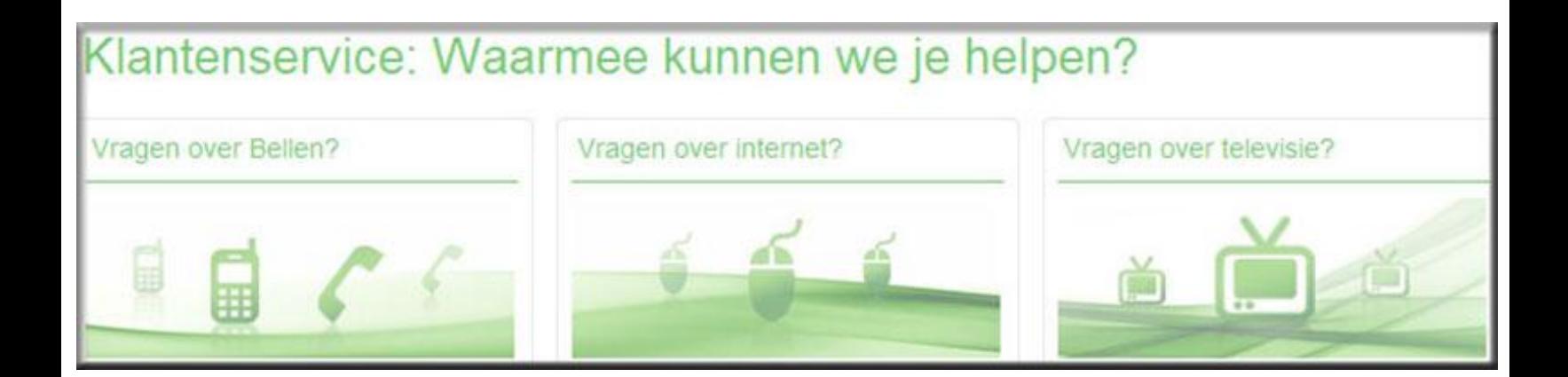

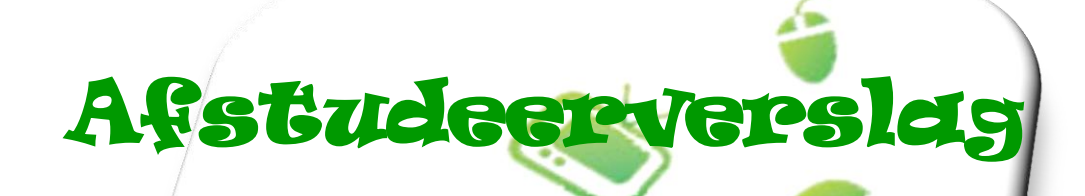

## **Het optimaal specificeren van de online klantenservice van KPN.com**

**Versie 1**

**KPN online**

Naam: Shanylla Santokhi

Studentnummer: 08009627

Opleiding: Communicatie en Multimedia Design

Bedrijfsmentor: Frank Timmermans

Examinator1: Jacob van der Linden

Examinator2: Roy Spanjers

Datum: 01-06-2012

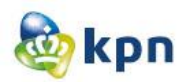

### <span id="page-1-0"></span>**Referaat**

Dit is het afstudeerverslag van Shanylla Santokhi, 4<sup>e</sup> jaar Communicatie en Multimedia Design student aan de Haagse Hogeschool te Den Haag. Het afstuderen heeft plaats gevonden op de afdeling KPN online bij Koninklijke KPN N.V. te Den Haag. De afstudeerperiode vond plaats van februari 2012 tot juni 2012. Het document beschrijft de werkzaamheden die uitgevoerd zijn tijdens het afstudeeronderzoek naar het optimaal specificeren van de online klantenservice van KPN.com.

### **Descriptoren**

Roel Grit Jesse James Garrett The Elements of User Experience Usability Onderzoek Persona's 4W-methode Website Benchmark MoSCoW Wireframes Testen Enquête

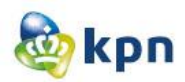

### <span id="page-2-0"></span>**Voorwoord**

Dit afstudeerverslag is geschreven in het kader van mijn afstuderen aan de Haagse Hogeschool waar ik de opleiding Communicatie en Multimedia Design volg. De afgelopen maanden heb ik onderzoek gedaan naar de online klantenservice van KPN.com. Ik kreeg de opdracht om te onderzoeken waarom de meeste klanten van KPN bellen naar de klantenservice, in plaats van dat zij gebruik maken van de online klantenservice. Met veel plezier heb ik deze opdracht uitgevoerd. Dit verslag geeft aan, dat de doelstelling behaald is. De doelstelling is: KPN wil zijn website verbeteren zodat de klanten makkelijk en snel geholpen worden door de online klantenservice en niet meer afhaken en gebruik zullen maken van de callcenter van de klantenservice zodat er zo wordt bezuinigd.

Dit verslag is geschreven voor de opdrachtgever van KPN, Frank Timmermans, die ook mijn bedrijfsmentor was. Ook is het geschreven voor de examinatoren van de Haagse Hogeschool om hiermee aan te tonen dat mijn gehele afstudeerperiode qua breedte en diepgang op een HBO-waardig niveau is uitgevoerd.

Ik wil mijn bedrijfsmentor Frank Timmermans en de overige leden van het Formule team van KPN bedanken voor hun uitstekende begeleiding tijdens dit project.

Den Haag, 1 juni, Shanylla Santokhi

### **Woordenlijst**

GSA (Google Search Appliance) NPS (Netto promotor Score) Zakelijke markt (ZM) Consumenten markt (CM) Suprahome (Startpagina van KPN) Frequently asked question/veelgestelde vragen (FAQ) F4 (de zijbalk van de website)

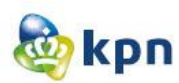

## **Inhoudsopgave**

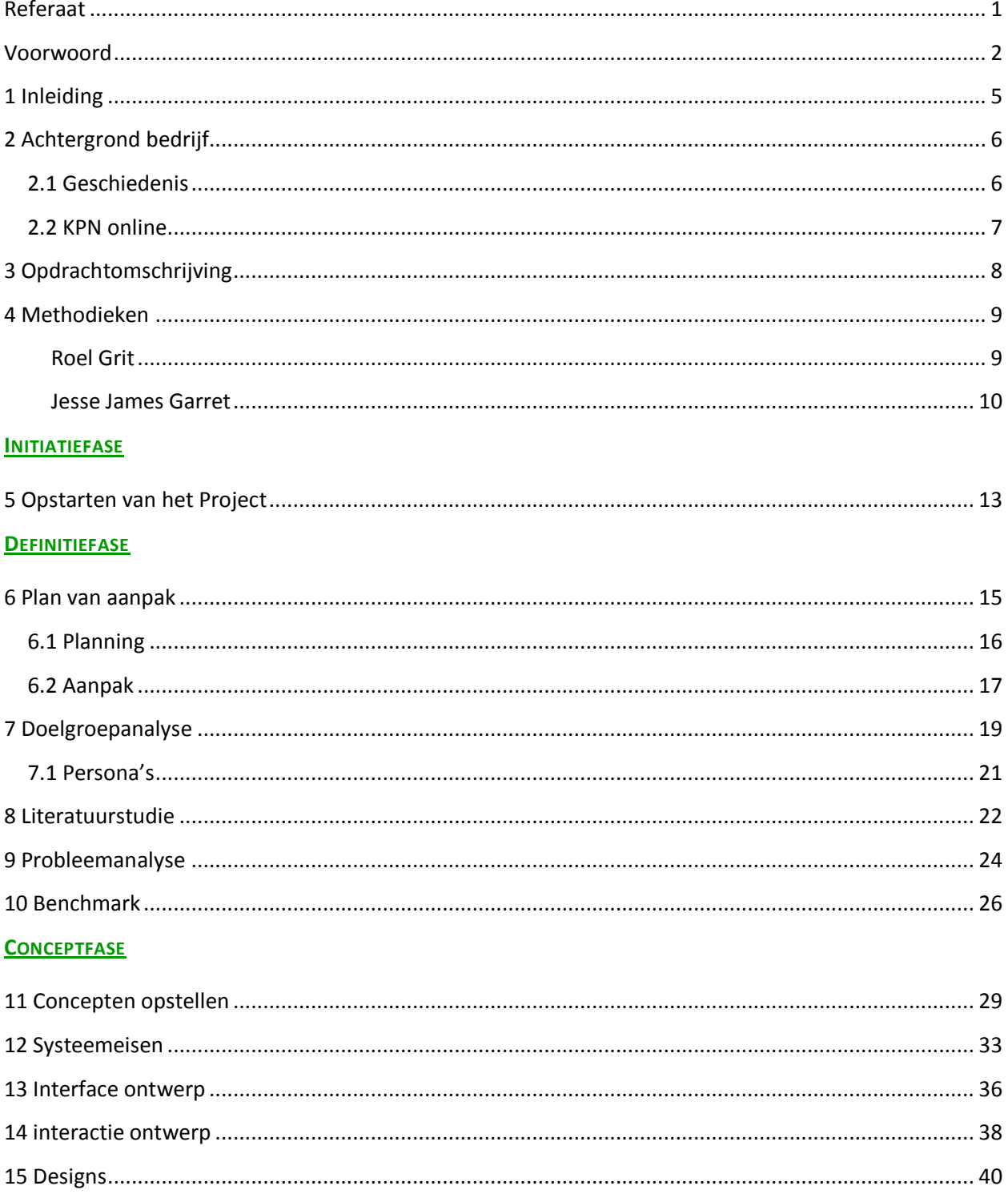

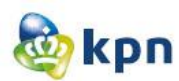

### **VOORBEREIDINGSFASE**

<span id="page-4-0"></span>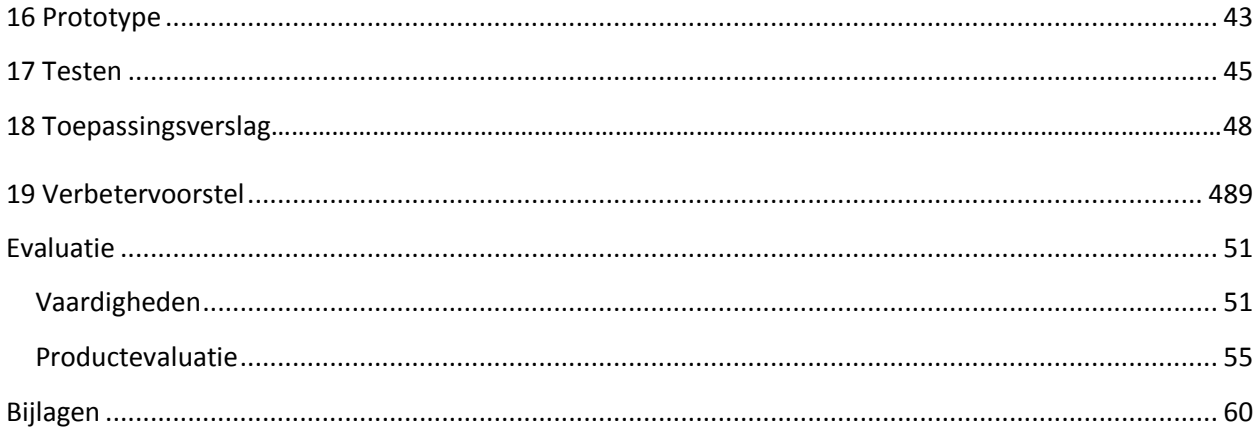

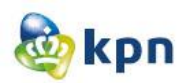

### **1 Inleiding**

KPN is de toonaangevende leverancier van Telecommunicatie- en IT-diensten in Nederland en biedt consumenten vaste en mobiele telefonie, internet en televisie. KPN staat voor een helder en eenvoudig aanbod aan de klant met een optimale service, echter is deze service niet meer wat het hoort te zijn. De opdrachtgever heeft onderzoek hiernaar gedaan en er is gebleken dat er behoefte is om de klanten verder te helpen en te begeleiden bij het vinden van antwoorden via de online klantenservice op KPN.com. Uit 25% van een vooronderzoek bleek dat alle onderzoek met de classificatie "geen antwoord voor de klant" er wel degelijk een goed antwoord beschikbaar is, maar dit antwoord wordt niet bekeken. De online klantenservice werkt dan ook niet naar behoren en moet verbeterd worden. Naar aanleiding hiervan is de afstudeeropdracht tot stand gekomen: het optimaal specificeren van de online klantenservice van KPN.com.

Dit document toont aan dat de vaardigheden die beloofd zijn op een professionele wijze behaald zijn.

Hieronder wordt er een korte omschrijving gegeven van de inhoud van de verschillende hoofdstukken binnen dit document.

In hoofdstuk twee wordt de achtergrond van het bedrijf Koninklijke KPN N.V. beschreven: met name de afdeling online, waar de afstudeeropdracht uitgevoerd is. In hoofdstuk drie wordt vervolgens de afstudeeropdracht beschreven. In hoofdstuk vier worden de gekozen methodieken die dit project gestuurd hebben, besproken. De volgende hoofdstukken worden beschreven aan de hand van de fases van Roel Grit, te beginnen met de iniatiefase.

In de initiatiefase wordt de totstandkoming van de afstudeeropdracht besproken.

In de definitiefase wordt het plan van aanpak, de doelgroepanalyse, de persona's, de literatuurstudie, de probleemanalyse en het benchmarkonderzoek besproken. Er zal beschreven worden hoe deze producten tot stand zijn gekomen en hoe zij toegepast zijn in het project.

In de conceptfase worden de concepten, systeemeisen, interface ontwerpen, interactie ontwerpen en de grafisch ontwerpen besproken.

In de voorbereidingsfase wordt het eindproduct, het prototype van het concept besproken. Ook wordt in deze fase het testtraject en het verbetervoorstel beschreven.

Tot slot in het laatste hoofdstuk negentien wordt het verslag afgesloten met een evaluatie, waar er teruggekeken wordt naar de resultaten van de (deel)producten en het proces tijdens het afstuderen. Ook wordt hier aangetoond hoe de competenties behaald zijn.

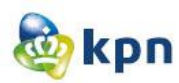

### <span id="page-6-0"></span>**2 Achtergrond bedrijf**

In dit hoofdstuk wordt beschreven wat het bedrijf Koninklijke KPN N.V. is en wat het bedrijf zoal doet. Ook wordt beschreven wat de afdeling KPN online, waar de afstudeeropdracht uitgevoerd is, allemaal doet.

### <span id="page-6-1"></span>**2.1 Geschiedenis**

Koninklijke KPN N.V. is ontstaan halverwege de [19e eeuw](http://nl.wikipedia.org/wiki/19e_eeuw) toen de overheid nationale telegrafieverbindingen ging aanleggen en exploiteren. Ongeveer 20 jaar later werden de telegrafiediensten en de posterijen samengevoegd. In de jaren 80 van de 19e eeuw kwam ook de [telefoon](http://nl.wikipedia.org/wiki/Telefonie) in opkomst en in [1928](http://nl.wikipedia.org/wiki/1928) werd de naam omgezet in Staatsbedrijf der Posterijen, Telegrafie en Telefonie (PTT). Op [1 januari](http://nl.wikipedia.org/wiki/1_januari) [1989](http://nl.wikipedia.org/wiki/1989) werd de PT[T verzelfstandigd,](http://nl.wikipedia.org/wiki/Verzelfstandiging) de naam werd toen omgezet in de Koninklijke PTT Nederland NV, oftewel KPN. Nu in 2012 is KPN de toonaangevende leverancier van Telecommunicatie- en IT-diensten in Nederland en biedt consumenten vaste en mobiele telefonie, internet en televisie. Om het persoonlijke karakter van het bedrijf te benadrukken, is het nodig dat iedere medewerker bereikbaar, toegankelijk, eerlijk, open en duidelijk is tegen al onze relaties. Bovendien besteed KPN heel veel tijd en aandacht om energiek, sympathiek en maatschappelijk betrokken te werken. KPN staat voor een helder en eenvoudig aanbod aan de klant met een optimale service. KPN vraagt om een eenvoudig ingerichte organisatie, die snel en flexibel is en waar de mensen passie voor de klant hebben. Intern wordt er onderscheid gemaakt tussen Consumentenmarkt, Zakelijke Markt, Corporate Market, Wholesale en Mobile International, maar naar buiten toe is het één KPN.

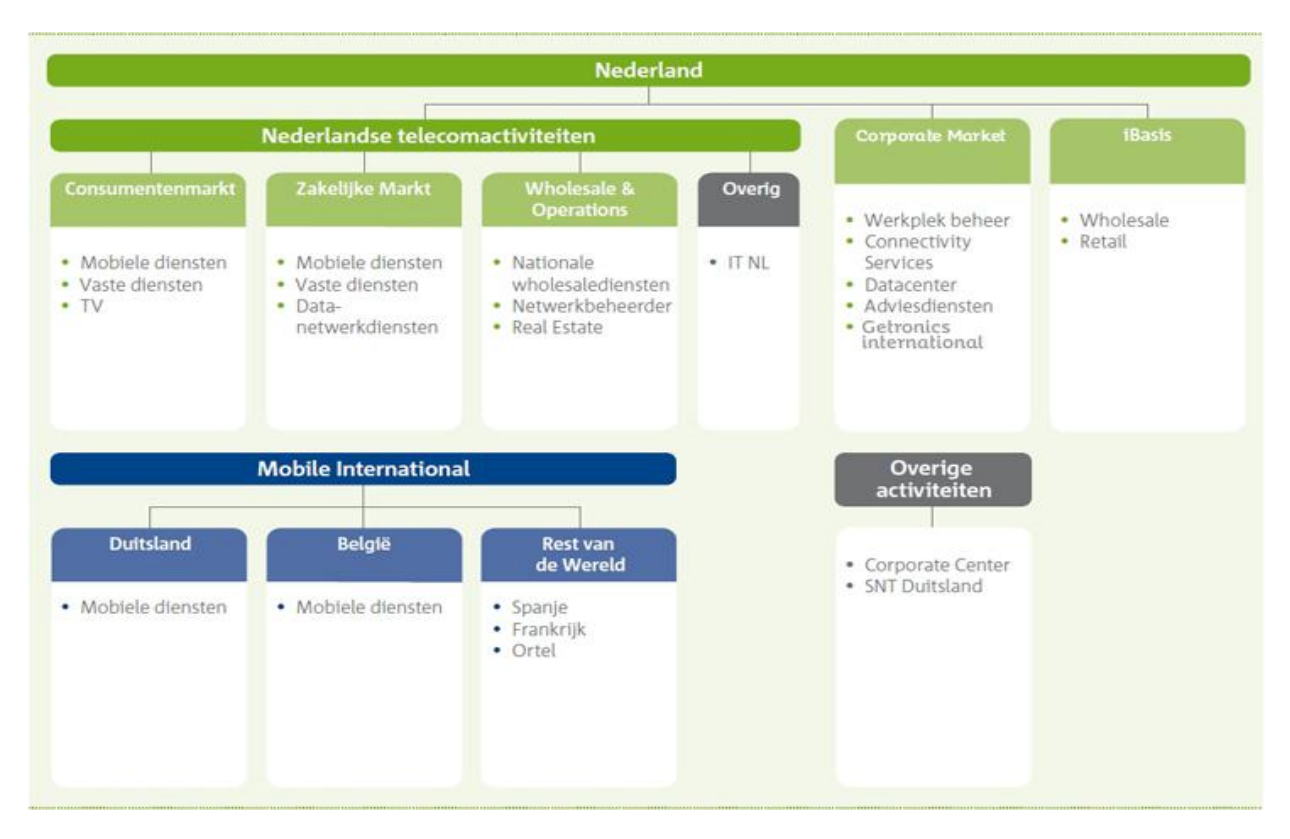

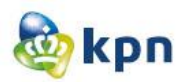

### <span id="page-7-0"></span>**2.2 KPN online**

KPN bestaat uit verschillende afdelingen waarvan KPN online er één van is. KPN online houdt zich bezig met de website van KPN. De website http://www.kpn.com/ is een online omgeving waar alle klanten en prospects van KPN terecht kunnen voor zaken zoals verkoop en service. KPN heeft in het jaar 2011 maar liefst 60 miljoen bezoekers gehad op de website met 268 miljoen pageviews. KPN online is dus de spil binnen KPN en heeft te maken met alle producten en diensten die zij de klant leveren. Hieronder de organisatiestructuur van KPN online.

Tijdens mijn afstudeerperiode bij KPN viel ik onder het Formule Management. Formulemanagers van online zijn verantwoordelijk voor het opstellen, implementeren en verbeteren van de KPN Online formule, door de continue doorvertaling van klantwensen via de merkwaarden naar de online manier van werken. De formule is een set van regels en richtlijnen die beschrijven op welke manier de online interactie tussen KPN en klanten vormgegeven wordt. Dit moet leiden tot een consistente beleving op verschillende devices. KPN is samen één bedrijf, en treedt naar buiten als één merk. Met een eenduidige website die bezoekers een consistente beleving biedt, is KPN in staat om de merkwaarden: Persoonlijk, Eenvoud en Vertrouwen structureel te laden. Het is daarom een taak voor het Formule team om een verantwoorde balans te vinden tussen de diverse belangen die met kpn.com gediend worden.

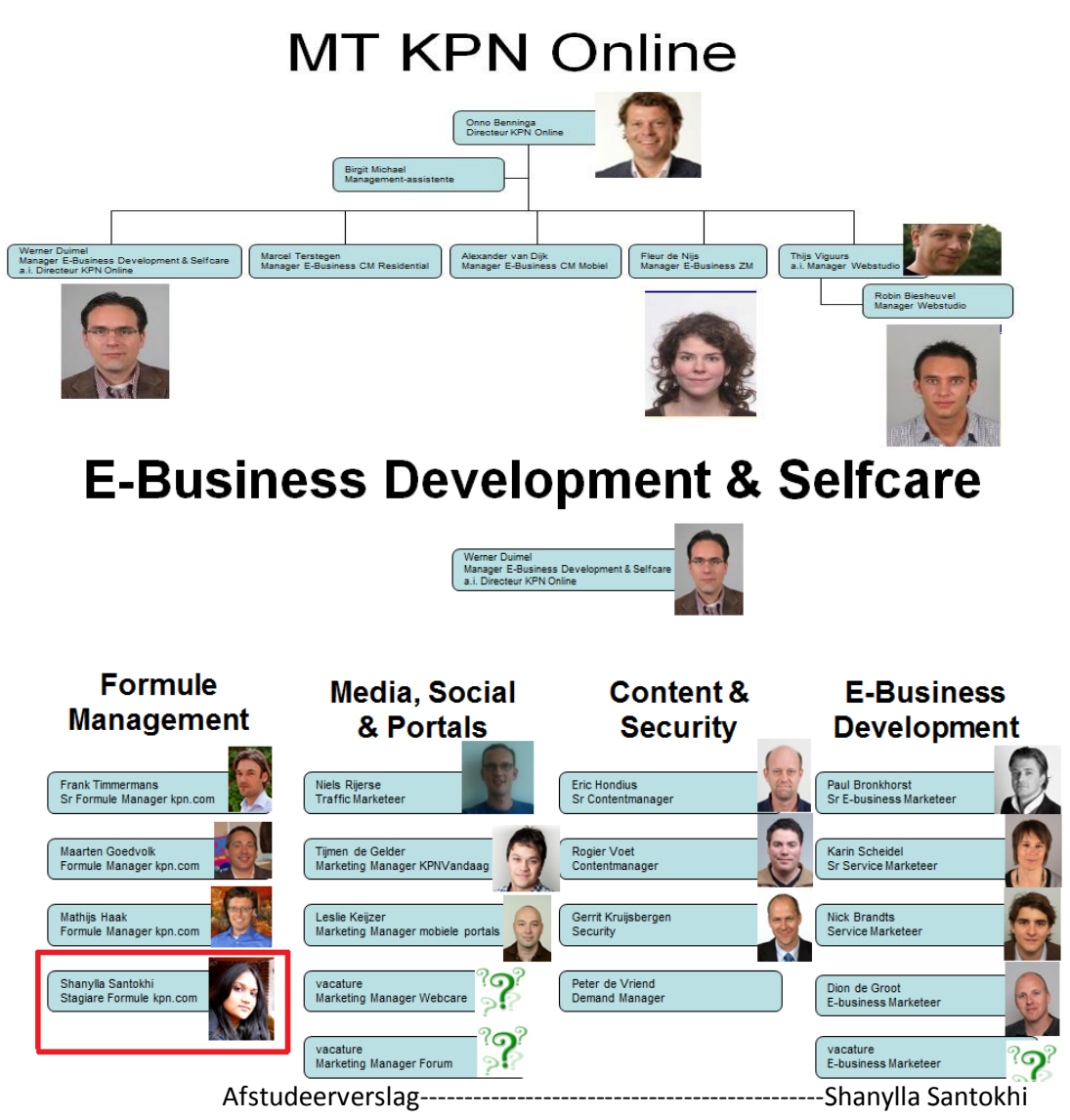

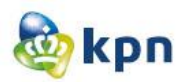

## <span id="page-8-0"></span>**3 Opdrachtomschrijving**

In dit hoofdstuk wordt het probleem vanuit de opdrachtgever beschreven, welke heeft geleid tot de opdracht van dit afstudeerproject.

### **3.1 Uitgangssituatie**

KPN is nu niet in staat om via de website van KPN op een duidelijke en makkelijke manier antwoorden en hulp te bieden op de vragen van zijn klanten. Hierdoor worden de meeste problemen verholpen door de callcenter van de klantenservice. KPN moet hiervoor jaarlijks heel wat hoge bedragen neertellen waar de opdrachtgever en overige stakeholders van KPN niet blij mee zijn. KPN wilt bezuinigen op de callcenter en streeft naar verbeteringen voor zijn online klantenservice op [www.KPN.com.](http://www.kpn.com/) Volgens de opdrachtgever is er gebleken dat er behoefte is om de klanten verder te helpen en begeleiden bij het vinden van antwoorden via de online klantenservice op KPN.com. Uit 25% van vooronderzoek bleek dat alle onderzoek met de classificatie "geen antwoord voor de klant" er degelijk een goed antwoord beschikbaar is, maar dit antwoord wordt niet bekeken. De online klantenservice moet dus verbeterd worden.

### **3.2 Aanleiding**

De online klantenservice van KPN.com moet verbeterd worden, zodat de klanten makkelijk en snel geholpen worden en niet meer zullen afhaken. De klanten moeten zo, minder gebruik maken van de klantenservice, welke aangeboden door de callcenter van KPN. KPN streeft hiernaar, zodat zij kunnen bezuinigen op de callcenter kosten. Voor de opdrachtgever moet ik onderzoek verrichten naar de online klantenservice van de website van KPN. Ik moet op basis van mijn onderzoek een verbetervoorstel uitbrengen, met hieraan gekoppeld concepten en ook een prototype van de nieuwe situatie van de online klantenservice op de website van KPN. De huidige situatie van de online klantenservice is te vinden op de website van KPN [www.KPN.com.](http://www.kpn.com/) Er wordt onderscheid gemaakt tussen consumenten markt en zakelijk markt.

### **3.3 Doelstelling**

Met dit project wil KPN zijn website verbeteren, zodat de klanten makkelijk en snel geholpen worden door de online klantenservice en niet meer zullen afhaken en gebruik zullen maken van de callcenter van de klantenservice en kan KPN zo bezuinigen op de callcenterkosten.

### **3.4 Opdracht**

Onderzoek verrichten naar de online klantenservice van KPN.com om deze te verbeteren. Op basis van het onderzoek wordt er een verbetervoorstel uitgebracht, met hieraan gekoppeld concepten en daarnaast ook een prototype van de nieuwe situatie op de website van KPN.

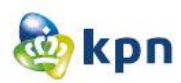

### <span id="page-9-0"></span>**4 Methodieken**

Om gestructureerd te werken tijdens het project is het van belang dat er gebruik gemaakt wordt van een projectmethodiek. In dit hoofdstuk wordt besproken hoe de keuzes zijn gemaakt voor een projectmethodiek en ontwikkelmethodiek voor dit afstudeerproject.

### <span id="page-9-1"></span>**Roel Grit**

Er is gebruik gemaakt van de projectmethodiek "Roel Grit", ik heb in het blok CMD 7 voor het eerst hiermee gewerkt en het beviel mij goed. Daar ik de keuze niet alleen heb gemaakt op basis van dat ik er eerder meegewerkt heb, ben ik opzoek gegaan naar alternatieven door op [www.google.nl](http://www.google.nl/) te zoeken naar andere projectmanagement methodes. Ik kwam tijdens het zoeken de "RUP" methode tegen. De RUP methode is een manier van project ontwikkeling waar in fasen wordt gewerkt en waar per fase word teruggeblikt naar correcte werking van de fase( iteratie). Projecten worden opgeleverd als gehele producten, maar deze zijn opgebouwd uit verschillende componenten. De componenten kunnen individueel worden aangepast, toegevoegd en verwijderd worden, zonder dat het hele project in gevaar komt. Het RUP voorziet een verdeling van elk project in vier hoofdfases, namelijk: de Inceptiefase (Aanvang), Elaboratiefase (Detaillering), Constructiefase (Bouw) en de Transitiefase (Overgang).

Echter vond ik dat RUP meer gericht is op softwareontwikkeling en omdat de focus op de technische haalbaarheid ligt vond ik het niet goed passen bij dit project. Ik ben vervolgens verder gaan kijken en kwam op de "PRINCE2" methode. De informatie van PRINCE2 heb ik gehaald uit het boek ICT-reeks, projectmanagement volgens PRINCE2;

[http://books.google.nl/books?id=B0lKlheYu4wC&pg=PA22&lpg=PA22&dq=nadelen+prince2&source=bl](http://books.google.nl/books?id=B0lKlheYu4wC&pg=PA22&lpg=PA22&dq=nadelen+prince2&source=bl&ots=BaMKDnF_P_&sig=bmYCPn35ozZFFAw9skl51_dd_Ec&hl=nl&sa=X&ei=UJnET4WSL8K-8AO84pzXCg&ved=0CJsBEOgBMAI#v=onepage&q=nadelen%20prince2&f=false) [&ots=BaMKDnF\\_P\\_&sig=bmYCPn35ozZFFAw9skl51\\_dd\\_Ec&hl=nl&sa=X&ei=UJnET4WSL8K-](http://books.google.nl/books?id=B0lKlheYu4wC&pg=PA22&lpg=PA22&dq=nadelen+prince2&source=bl&ots=BaMKDnF_P_&sig=bmYCPn35ozZFFAw9skl51_dd_Ec&hl=nl&sa=X&ei=UJnET4WSL8K-8AO84pzXCg&ved=0CJsBEOgBMAI#v=onepage&q=nadelen%20prince2&f=false)

[8AO84pzXCg&ved=0CJsBEOgBMAI#v=onepage&q=nadelen%20prince2&f=false.](http://books.google.nl/books?id=B0lKlheYu4wC&pg=PA22&lpg=PA22&dq=nadelen+prince2&source=bl&ots=BaMKDnF_P_&sig=bmYCPn35ozZFFAw9skl51_dd_Ec&hl=nl&sa=X&ei=UJnET4WSL8K-8AO84pzXCg&ved=0CJsBEOgBMAI#v=onepage&q=nadelen%20prince2&f=false) PRINCE2 is opgebouwd uit processen, componenten en technieken. Componenten en technieken worden gebruikt om processen effectief te doorlopen. Ieder proces maakt gebruik van een gedefinieerd aantal componenten en technieken. Het voordeel van deze methode is dat het up-todate is door "best practice" dat wil zeggen dat deze methode voortdurend wordt aangepast aan de huidige maatstaven. PRINCE2 vond ik heel uitgebreid voor dit project en had ik hierdoor mijn twijfels. Ik heb vervolgens weer gekeken naar Roel Grit.

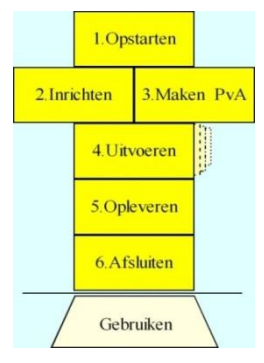

Roel Grit is een zeer handig en gestructureerde projectmethode. Het bestaat uit 6 stappen die doorlopen worden door verschillende fases. De stappen bestaan uit het opstarten, inrichten, plan van aanpak schrijven, uitvoeren, opleveren en afsluiten van het project. Ik heb gebruik gemaakt van de fasering van Roel Grit omdat het iets zegt over wanneer beslissingen genomen moeten worden.

Met behulp van deze methode kan de beheersbaarheid van een project vergroot worden. De methode van Roel Grit werkt volgens een bepaalde fasering. Roel Grit hanteert bij de projectplanning de volgende fasering: initiatief fase (Ideevorming), definitie fase (Eisen en wensen vaststellen), voorbereiding fase (Bedrijfsdoelstelling, gebruikerswensen, requirements en Test traject bepalen), ontwerp fase (Ontwerp voorstel doen), realisatie fase (Implementeren) en de nazorg fase (Onderhouden).

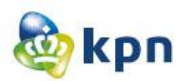

Ik heb besloten om mijn keus te maken aan de hand van nadelen en voordelen van elk projectmanagementmethode. In het schema hieronder heb ik de voor- en nadelen op een rijtje neergezet.

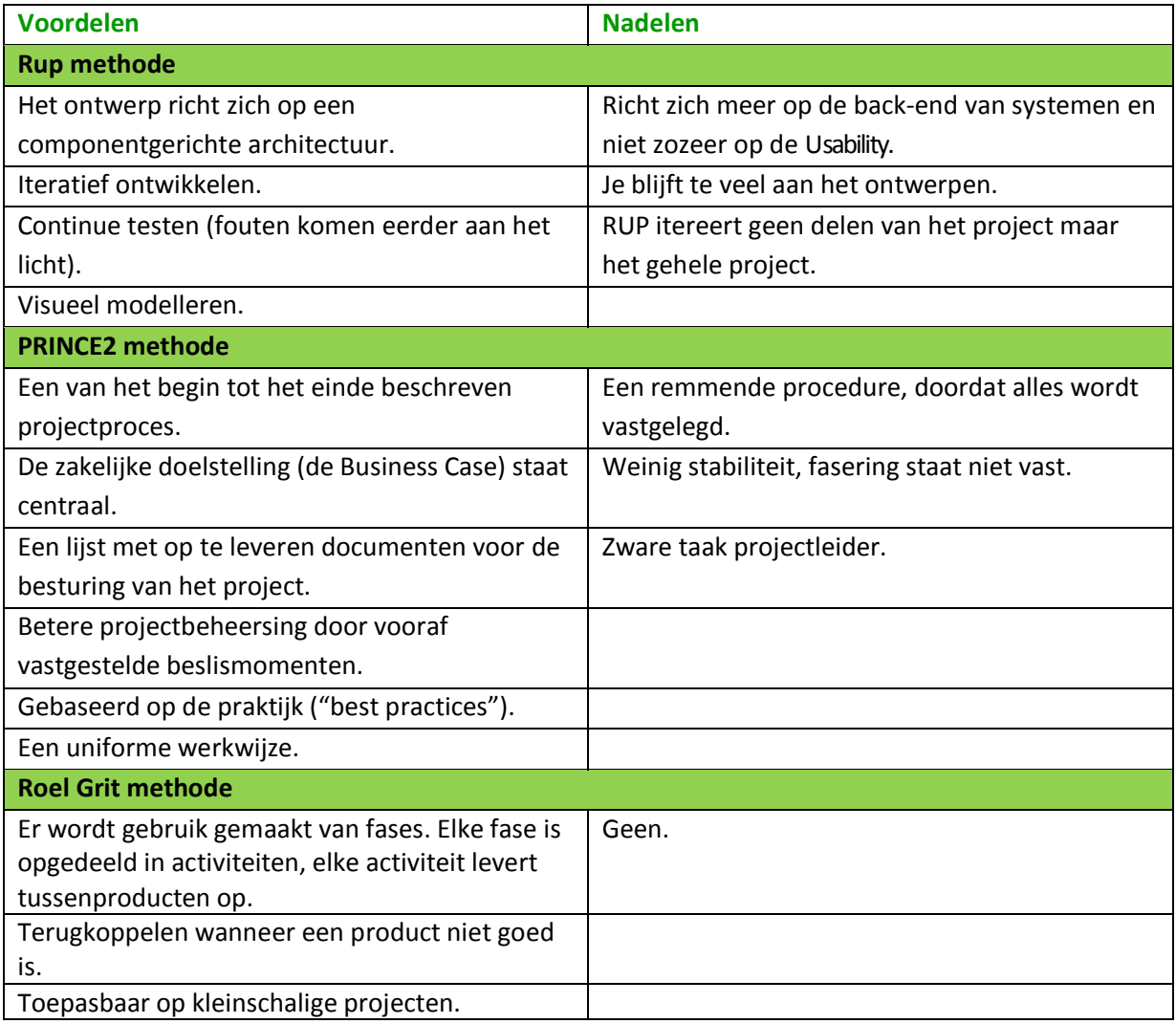

<span id="page-10-0"></span>Tijdens het opstellen van de nadelen en voordelen heb ik gelet op het verband met mijn project. Vandaar dat "richt zich meer op de back-end" een nadeel is van de Rup methode. Tijdens het project zal ik niets te maken hebben met het back-end systeem van de online klantenservice, omdat dat meer technisch gericht is. Ik zal mij meer bezig houden met de front-end van de website, hiermee wordt bedoeld dat ik zal kijken naar de vindbaarheid van de klantenservice van KPN.com. Voor dit project bracht Roel Grit geen nadelen met zich mee.

Op basis van dit schema heb ik dus gekozen om de methodiek van Roel Grit te gebruiken voor het project.

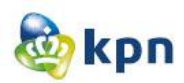

### **Jesse James Garret**

Nadat er gekozen was voor een projectmanagementmethode ben ik op zoek gegaan naar een ontwikkelmethode. Ik twijfelde tussen Jesse James Garret (JJG) en de Iterative application development (IAD) methode. Ik twijfelde tussen deze twee termen, omdat ik bekend was met JJG, maar ook veel gehoord had over IAD. Echter wist ik niet precies wat de IAD methode allemaal inhield en hoe die gebruikt wordt. Via Google ben ik op zoek gegaan naar wat de methode inhield en waarvoor deze te gebruiken is. Via Wikipedia ben ik erachter gekomen wat de methode allemaal inhield en hoe deze gebruikt kan worden. IAD beschrijft een methode waarbij een project in relatief kleine stappen wordt opgedeeld. Deze delen worden onafhankelijk van elkaar ontwikkeld. De tijd die voor de ontwikkeling wordt genomen, is afhankelijk van de grootte van het deel. Na ontwikkeling is het mogelijk dat het deel direct bruikbaar is. Doordat elk deel bruikbaar is kan de opdrachtgever wennen aan het ontwikkelen van het product, wat dus heel erg handig is.

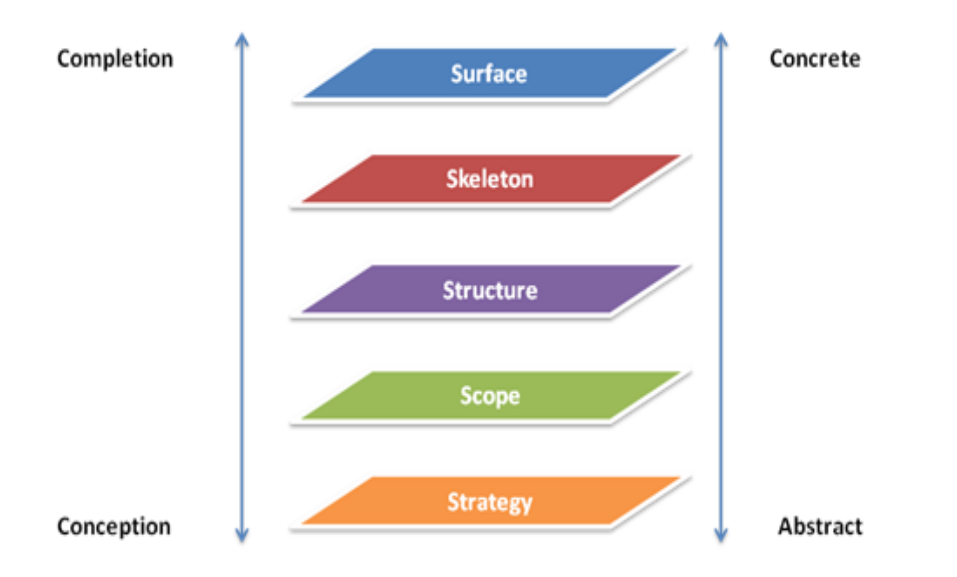

De bedoeling is dus dat er na elke fase een bruikbaar product aanwezig is en mochten de ontwikkelingen stopgezet worden, kan er dus wel iets opgeleverd worden. Ik had echter mijn twijfels over deze methode omdat ik er nog nooit meegewerkt heb. Jesse James Garret heb ik vaak gebruikt en was ik bekend met de werkwijze van de methode. Ik heb tijdens de opleiding vaak gewerkt ermee en heb het ook gebruikt tijdens mijn stage.

Het is een heel handige methode voor het ontwerpen/bouwen van een website. Door de overlappende fases is er mogelijkheid om door te werken in de opeenvolgende fases wat ik heel prettig werken vind. Ook richt deze methode zich op de gebruiker waardoor de User Experience wordt bevorderd.

Ook hier heb ik de verschillende voor-en nadelen op een rijtje gezet, deze zijn te vinden in het schema hieronder.

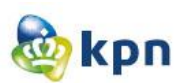

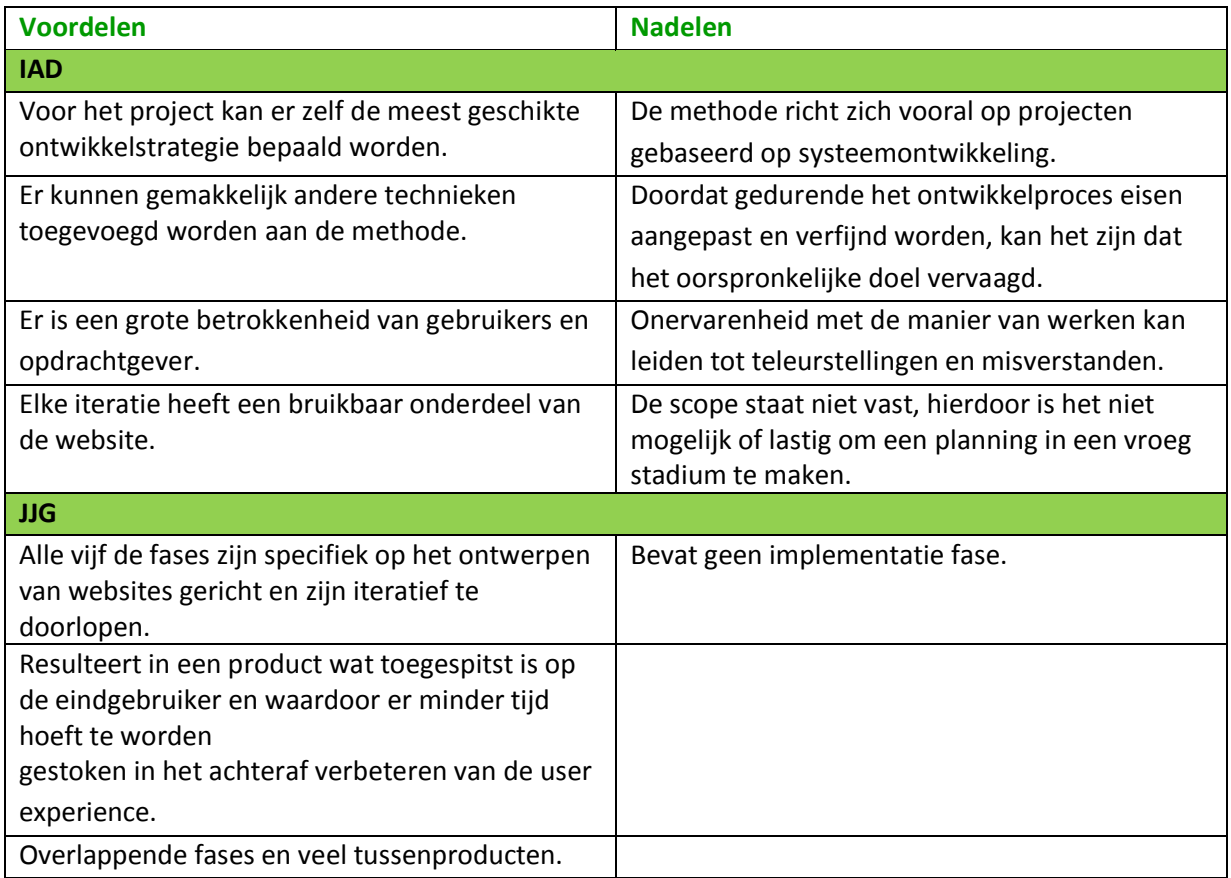

Ook hier heb ik de nadelen en voordelen opgesteld aan de hand van het project. Voor het project zal ik mij niet richten op systeemontwikkeling en richt IAD zich vooral op zulke projecten. Ook moet het doel tijdens dit project constant gehandhaafd worden en kan het door IAD vervaagd raken. Aan de hand van het schema heb ik dus gekozen voor de ontwikkelmethode van Jesse James Garret. JJG heeft als nadeel dat er geen implementatie fase aanwezig is, maar dit heeft geen betrekking op het project. Voor dit project is het eindresultaat een prototype en een verbetervoorstel en wordt het product dus niet geïmplementeerd door mij.

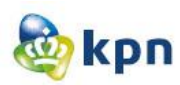

# Initiatiefase

In deze fase wordt het project opgestart. De opdrachtgever heeft een probleem dat aangepakt moet worden. In deze fase zijn er gesprekken met de opdrachtgever gevoerd, om zo duidelijk te stellen wat precies het probleem is. In deze fase wordt zowel de probleemstelling als doelstelling bepaald en wordt het afstudeerplan gedefinieerd.

### <span id="page-13-0"></span>**5 Opstarten van het Project**

In dit hoofdstuk wordt besproken hoe dit project tot stand is gekomen. Vanaf mijn 2 $^{\rm e}$  jaar op de opleiding had ik besloten dat ik bij een goed aangeschreven bedrijf wil gaan afstuderen. Mijn oog viel op KPN, omdat het een innovatief bedrijf is, die snel inspringt op nieuwe technologie. Verder hebben zij verschillende doelgroepen en proberen deze op verschillende manieren te bereiken. KPN is dus een bedrijf waar ik heel veel kan leren. Vanaf de herfstvakantie in mijn 4<sup>e</sup> jaar heb ik een sollicitatiegesprek proberen te regelen. De juiste contacten vinden om bij de juiste afdeling terecht te komen bij KPN was een uitdaging. Na veel telefoontjes, motivatiebrieven en telefoonsollicitaties was het me eindelijk gelukt en mocht ik langs gaan voor een gesprek. Dit gesprek was goed gegaan en kon ik beginnen met het definiëren van de opdracht.

### Waarom KPN? **Motivatie**

KPN straalt betrouwbaarheid uit en is een bedrijf dat altijd op de hoogte is van de nieuwste trends en technieken. KPN gaat met de tijd mee past zich elke keer weer aan de doelgroep. Dat is iets wat ik belangrijk vind, er wordt gekeken naar wat de klant wil. Bij KPN kan ik goed mijn kwaliteiten kwijt en sluit het goed aan bij mijn opleiding.

Waarom kiezen voor mij?

Ik heb een positieve, flexibele en sociale instelling en ik beschik over goede communicatieve vaardigheden. Hiernaast ben ik een persoon die meedenkt en zowel in teamverband als zelfstandig goed kan functioneren. Ik denk dat ik als stagiaire een goede aanwinst voor KPN kan zijn en u kunt er zeker van zijn dat ik mij volledig zal inzetten om de stage tot een succes te maken.

Ik had de opdracht gekregen om onderzoek te doen naar het klantreizen van KPN (meer bekend als Customer Journy Mapping). Toen ik bezig was met het opstellen van het afstudeerplan en een globale planning had gemaakt, vond mijn begeleider bij KPN dat ik het niet zou redden om alle klantreizen vast te leggen in mijn afstudeerperiode. De opdrachtgever kwam toen met een ander voorstel, namelijk de online klantenservice verbeteren zodat het gaat werken. Dit leek mij een uitdagende opdracht omdat de website ongeveer 60 miljoen bezoekers krijgt per jaar, een onderwerp om mijn tanden in te zetten. Echter hadden mijn begeleiders van school hier twijfels over, dit was mijns inziens gebaseerd op de diepgang van de opdracht. Ik was het hier niet mee eens, omdat KPN een groot bedrijf is. Zo was ik van mening dat ik met veel aspecten rekening moest gaan houden en dat het onderzoek veel groter is dan het lijkt. Mijn begeleider van KPN was het met het laatste eens. Het afstudeerplan is opgesteld aan de hand van de gesprekken die ik gevoerd heb met mijn begeleider en de andere Online Formule managers van KPN. Om het plan compleet te maken heb ik "literatuurstudie" gedaan naar de huidige situatie van het probleem door op de website van KPN te kijken, om zelf te proeven hoe de klantenservice werkt. Ik

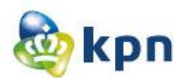

heb hiervoor gekozen, omdat duidelijk vast gesteld moest zijn wat de probleemstelling en doelstelling zijn. De stellingen zijn geformuleerd aan de hand van de klant en de opdrachtgever. Ik heb hiervoor gekozen, omdat het zo duidelijker overkomt en de opdrachtgever terug kan vinden wat hij mij aan het begin verteld heeft over de klantenservice. Ik had nu genoeg informatie om het afstudeerplan op te stellen.

#### **Titel afstudeeropdracht:**

Het optimaal specificeren van de online klantenservice van KPN.com

#### **Opdrachtomschrijving**

**Bedrijf**

KPN is de toonaangevende leverancier van Telecommunicatie- en IT-diensten in Nederland en biedt consumenten vaste en mobiele telefonie, internet en televisie. Om het persoonlijke karakter van het bedrijf te benadrukken, is het nodig dat iedere medewerker bereikbaar, toegankelijk, eerlijk, open en duidelijk is tegen al onze relaties. Bovendien wordt heel veel tijd en aandacht besteed om energiek, sympathiek en maatschappelijk betrokken te werken. KPN staat voor een helder en eenvoudig aanbod aan de klant met een optimale service. Dit vraagt om een eenvoudig ingerichte organisatie, die snel en flexibel is en waar de mensen passie voor de klant hebben. Intern wordt misschien onderscheid gemaakt tussen Consumentenmarkt, Zakelijke Markt, Corporate Market, Wholesale en Mobile International, maar naar buiten toe vormen we één KPN.

De website http://www.kpn.com/ is een online omgeving waar alle klanten en prospects van KPN terecht kunnen voor zaken zoals verkoop en service. KPN online is de spil binnen KPN en heeft te maken met alle producten en diensten die zij de klant leveren.

#### **Probleemstelling**

De klanten van KPN willen geholpen worden door de online klantenservice, echter kunnen zijn hun antwoorden niet altijd goed op de website vinden waardoor zij afhaken en overstappen op de callcenter van de klantenservice. Hier worden zij verder geholpen, maar dit kost de opdrachtgever heel veel geld. Er kunnen heel veel kosten bespaard worden op de callcenter van de klantenservice als de opdrachtgever in staat is om via de website van KPN antwoorden op een zodanige manier aan te bieden aan zijn klanten zodat deze de antwoorden snel en makkelijk kunnen vinden en niet meer zullen afhaken. De opdrachtgever streeft hierom naar verbeteringen voor de website zodat hij zijn klanten antwoorden op een zodanige manier kan aanbieden waardoor de klanten makkelijk en snel via de online klantenservice geholpen worden.

#### **Doelstelling van de afstudeeropdracht**

Na mijn afstudeerperiode is de opdrachtgever in staat om de website van KPN te verbeteren zodat zijn klanten makkelijk en snel geholpen worden door de online klantenservice en niet meer zullen afhaken en gebruik zullen maken van de callcenter van de klantenservice omdat ze een antwoord niet kunnen vinden.

#### **Resultaat**

Als ik klaar ben met mijn onderzoek zal ik overzichtelijke documentatie verschaffen waar er onderzoek gedaan is naar de verschillende mogelijkheden zodat de klanten makkelijk en snel geholpen worden door de online klantenservice.

De documentatie zal ik overdragen aan de stakeholders van KPN online. Zij moeten vervolgens een duidelijk beeld krijgen over hoe de website behoort te werken door middel van ontwerpen, zodat zij deze kunnen inzetten bij verbeteringen van de klantenservice van de website.

**Afstudeerplan**

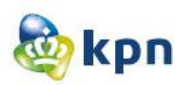

## Definitiefase

Nadat het afstudeerplan goedgekeurd was in de initiatiefase kon er gestart worden met de afstudeeropdracht "Het optimaal specificeren van de online klantenservice van KPN.com". Het probleem ligt bij de online klantenservice die niet naar behoren werkt. Klanten hebben een vraag, bezoeken de website [www.KPN.com,](http://www.kpn.com/) maar worden vervolgens niet geholpen waardoor zij genoodzaakt zijn om de klantenservice te bellen. Dit kost zowel de klant als KPN heel veel geld.

In de definitie fase worden de eisen en wensen die gesteld zijn aan het project, zo goed mogelijk vastgesteld. Het gaat hier vooral om, de verwachtingen van de betrokkenen boven water te krijgen, denk hierbij aan de klanten van KPN en KPN zelf. Eerst wordt het plan van aanpak besproken, gevolgd door de doelgroepanalyse met als doel om de wensen van de klanten vast te stellen. In de doelgroepanalyse worden er ook persona's besproken, zodat het duidelijk is op wie het prototype afgestemd moet worden. Vervolgens wordt de probleemanalyse besproken, het doel hiervan is om de problemen zo concreet mogelijk op papier te hebben zodat ze opgelost worden en meegenomen worden in het prototype en verbetervoorstel. Tot slot wordt er een benchmark uitgevoerd om te kijken hoe de concurrenten, partners en zusterbedrijven van KPN inspelen op de problemen waarmee KPN te kampen heeft. Het doel hiervan is om zo ideeën vast te leggen die meegenomen kunnen worden in het prototype en het verbetervoorstel om zo tot betere resultaten en conclusies te komen.

### <span id="page-15-0"></span>**6 Plan van aanpak**

Een plan van aanpak is nodig voor structuur, niets gaat vanzelf; er is projectorganisatie nodig. Vandaar ook dat dit document tot stand is gekomen. In dit document staat de achtergrond informatie over het bedrijf KPN beschreven en is de opdracht uitgebreid gedefinieerd. Ook staan de (deel)producten die tijdens het project zullen voortvloeien beschreven. Het plan van aanpak heeft ook als doel de totale duur van het project in kaart te brengen. Ook is het een hulpmiddel om de voortgang en kwaliteit van het project te bewaken. Verder zijn er ook risicofactoren opgenomen in het verslag. Er is hiervoor gekozen, omdat er situaties kunnen plaatsvinden waardoor het afstudeertraject niet volgens planning kan verlopen. Één van deze risico's is bijvoorbeeld, dat de werklaptop kan crashen, hierbij is er een oplossing bedacht om elk document online op te slaan. Er is gekozen voor Dropbox, omdat het niet verstandig is om alle documenten naar mezelf te mailen, vanwege de grootte en hoeveelheid aan bestanden.

Het plan van aanpak is opgebouwd door eerst te starten met een introductie van KPN en hierna volgt de opdrachtomschrijving. Ik heb ervoor gekozen om te starten met een introductie, omdat ik wilde weten wat het bedrijf allemaal doet. De opdrachtomschrijving is opgenomen, omdat ik duidelijk op papier wilde hebben hoe de opdracht tot stand is gekomen en wat het eindresultaat en wat het doel hiervan moeten zijn. Verder komt hier de projectafbakening aanbod. Ik heb gekozen om dit op te nemen, omdat het project heel groot is en uit de hand kan lopen. Hiermee wordt bedoeld dat er eventueel ook andere aspecten kunnen zijn die opvallen tijdens mijn onderzoek welke ik wil aanpassen. Ik heb gekozen om dit

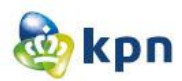

op te nemen in het verbetervoorstel, mocht er daar tijd voor zijn. Hierna zijn de werkzaamheden besproken. Dit is opgenomen in het document om vast te stellen wat mijn taken zijn en welke producten zullen voortvloeien tijdens het uitvoeren van de taken.

Verder in het document wordt opgenomen hoe de communicatie zal plaats vinden. Tijdens het afstudeertraject kon ik in principe elk collega benaderen voor informatie of advies. Voordat ik een collega zou benaderen had ik voorgenomen dat dit eerst overlegd werd met mijn begeleider Frank, ik heb hiervoor gekozen zodat hij kon bevestigen of ik de juiste persoon op het oog had en op de goede weg was. Afgesproken was dat ik mijn begeleider face2face kon spreken of via de mail kon benaderen. In extreme gevallen kon ik de begeleider altijd telefonisch bereiken. Ook is er een activiteitenplan opgenomen in het document, dit om aan te geven welke activiteiten uitgevoerd zullen worden en wat deze inhouden. Er is hiervoor gekozen, omdat ik geen activiteiten wilde uitvoeren welke niet relevant zijn voor het de afstudeeropdracht. Als laatst zijn de mijlpalen opgenomen, dit om aan te geven wanneer een activiteit zal starten en eindigen.

In dit hoofdstuk staat ook beschreven waarom er voor een bepaalde aanpak is gekozen en wordt aangetoond hoe de methodes gebruik zijn voor het uitvoeren van het project.

### <span id="page-16-0"></span>**6.1 Planning**

Voordat de planning gemaakt kon worden, moest eerst vastgesteld worden, welke methodes gehanteerd zouden worden tijdens het afstudeertraject. In hoofdstuk vier zijn de methodes gedefinieerd die gebruikt zijn tijdens dit project. Ik kon dus starten met de planning van het project. Roel Grit is hier gecombineerd met Jesse James Garret. Dit heb ik gedaan omdat heel veel tussenproducten overeenkwamen zoals de doelgroepanalyse. Dit was heel erg handig, want zo was alles opeenvolgend. Het nadeel echter was, dat er een bepaald product nodig was om verder te gaan, maar dankzij de overlappende fases van JJG heb ik niet zoveel problemen ondervonden. Hieronder wordt de planning uitgebreid besproken per fase van Roel Grit en JJG.

In de initiatiefase zijn er gesprekken gevoerd met de opdrachtgever over het onderwerp, is er onderzoek gedaan naar de huidige situatie van het probleem, is de probleemstelling bepaald en is het doel van het resultaat van het project vastgesteld. In deze fase van Roel Grit is er nog geen sprake van een project, in deze fase is er dus wel een probleem dat aangepakt moet worden.

De definitiefase geeft duidelijkheid over wat er van het project verwacht wordt. Het eindproduct wordt in deze fase duidelijk in beeld gebracht. Hier is het plan van aanpak beschreven, is het doelgroeponderzoek uitgevoerd om beter inzicht te krijgen in de doelgroep van de online klantenservice van KPN. In deze fase is ook de probleemanalyse beschreven. De probleemanalyse is beschreven door eerst literatuur raad te plegen en deze te bestuderen. Verder is in deze fase ook de benchmark uitgevoerd om te kijken hoe de concurrenten omgaan met het probleem en hoe deze opgelost is. In deze fase is er ook gebruik gemaakt van de ontwikkelmethode Jesse James Garret. Ik heb gekozen om de strategy plane in deze fase op te nemen, omdat het in deze plane over de gebruiker en haar objectieven gaat. Het moet duidelijk zijn wat de gebruiker wil en wat de doelen zijn die zowel de gebruiker als opdrachtgever wil bereiken met het resultaat.

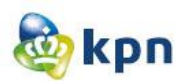

De structuur van Roel Grit is aangepast aan het project. Zo heb ik als volgende fase de ontwerpfase ingezet. In deze fase is duidelijk wat het doel is van het project en is er gekeken hoe de oplossing eruit ziet. Binnen deze fase zijn concepten bedacht en zijn deze verder ontworpen. In deze fase wordt de ontwikkelmethode Jesse James Garret verder opgenomen. In de scope plane worden de Functioneleeisen en prioriteiten opgesteld aan de hand van de MoSCoW-techniek en worden ook de interface-eisen en technische eisen opgesteld.

In de structure plane worden er interface designs ontworpen welke de informatie architectuur van het concept beschrijven. In de skeleton plane worden de interactie designs ontworpen en in de surface plane worden de designs uitgewerkt. In deze fase is ook de ontwikkelmethode van Jesse James Garret afgesloten.

Als laatst maak ik gebruik van de voorbereidingsfase van Roel Grit. Ik heb dit als laatst gezet omdat het prototype hier afgestemd is op het testen en het testtraject bepaald is. In deze fase wordt het prototype getest om te kijken of het doel behaald is.

Roel Grit wordt hier afgesloten. De realisatie fase is niet van toepassing voor het project omdat het product niet tijdens het afstudeertraject geïmplementeerd zal worden, hiermee valt dus ook de nazorg fase weg.

Het bovenstaande is opgenomen in het schema hieronder waar duidelijk beschreven is in welke maand, welke fase behandeld wordt en wat er in de fase opgeleverd moet worden. Er is gekozen voor zo een schema, omdat het overzichtelijk en duidelijk aangegeven is, welke producten behandeld worden in welk fase van Roel Grit. Om dit overzichtelijk aan te duiden is er gebruik gemaakt van verschillende kleuren. Elk fase van Roel Grit heeft zijn eigen kleur.

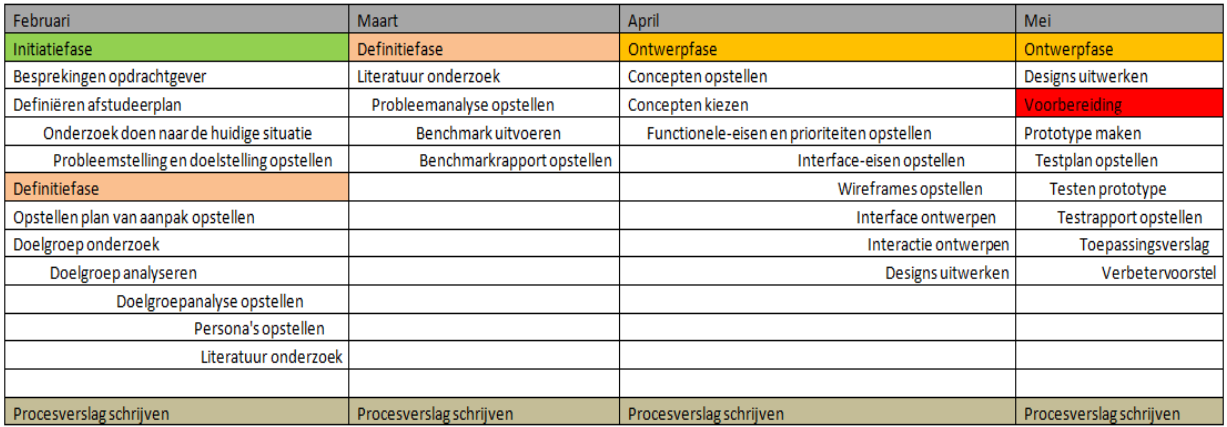

### <span id="page-17-0"></span>**6.2 Aanpak**

In het plan van aanpak moest het duidelijk zijn waarom een bepaald product opgeleverd zal worden en wat het doel ervan is. Ook zijn de risico factoren die eventueel het project konden belemmeren opgenomen. Dit was heel erg belangrijk, want zo wist ik aan het begin al wat ik zou gaan opleveren en kon ik alvast gaan kijken wat voor kennis er voor een bepaald product nodig was. Hiermee kon de

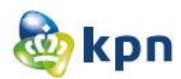

begeleider van KPN op de hoogte gesteld worden, zodat hij wist wanneer ik begeleiding en adviezen nodig zou hebben.

Ook belangrijk is een duidelijke weergave van de planning. Ik heb gekozen om dit in 3 stappen te doen. Eerst is in een schema vastgesteld wanneer een product van start gaat en wanneer het opgeleverd moet worden. De duur van de dagen is verwerkt in het schema hiernaast, zodat het overzichtelijk is hoe lang

het opstellen/ontwikkelen van een bepaald product duurt. Als laatst is een planning gemaakt waar beschreven staat in welke maand, welke fase van Roel Grit behandeld wordt en wat er in de fase opgeleverd moet worden aan producten. Het schrijven van het procesverslag is ook hierin opgenomen. De bedoeling is dat het afstudeerverslag elke maand bijgehouden wordt. Ik heb hiervoor gekozen, zodat aan het eind van de afstudeerperiode het een en ander al verwerkt is op papier.

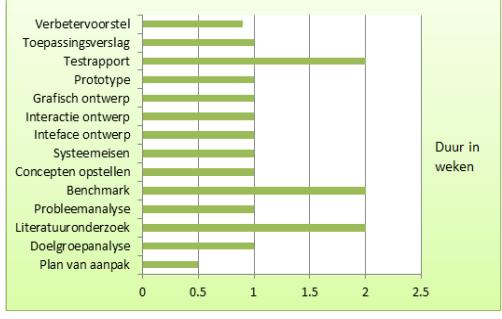

#### **Plan van Aanpak Plan van aanpak**

Een uitgebreid basisdocument waarin alles staat beschreven wat van belang is voor de opdracht die ik ga uitvoeren. Het doel van dit document is om beter inzicht te krijgen in het project en de producten die hieruit voort zullen komen. Hier komen onder ander aan bod: planning, probleemstelling, doelstelling.

#### **Doelgroepanalyse**

Het doel van dit document is om erachter te komen wie de doelgroep is, wat de kenmerken zijn, wat de wensen en behoeften zijn en hoe je je doelgroep kunt bereiken. Als ik de mensen waarmee en waarvoor ik "iets" ga maken goed kent, weet ik ook wat hen interesseert, waarom ze op de online klantenservice komen en wat hun behoeften/wensen zijn en hoe ze het best benaderd worden. Het doel van het maken van een doelgroepanalyse is een beter beeld te krijgen van de doelgroepen zodat ik vraag en aanbod beter op elkaar kan laten aansluiten.

#### **Probleemanalyse**

Dit document wordt samengesteld om een helder beeld te krijgen van het probleem. Het probleem van de opdrachtgever wordt hier duidelijk in kaart gebracht en wordt uitgebreid beschreven. Voorafgaand van dit document wordt er een literatuuronderzoek gedaan. Dit wordt verricht om beter inzicht te krijgen in de huidige situatie van de online klantenservice van KPN.com en wat de knelpunten hiervan zijn. Het doel van dit document is beter inzicht krijgen in de problemen en eisen van de opdrachtgever.

#### **Benchmark**

Tijdens dit onderzoek wordt er gekeken naar de concurrenten van het bedrijf KPN en wordt er gelet op welke manier en met welke middelen zij omgaan met het probleem waarmee KPN te kampen heeft. Er zijn namelijk heel weinig klanten die gebruik maken van de online klantenservice. Dit onderzoek heeft als doel om ideeën op te doen voor het bedenken van concepten om zo de online klantenservice te verbeteren.

Afstudeerverslag----------------------------------------------Shanylla Santokhi

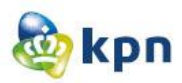

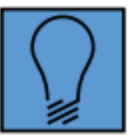

### <span id="page-19-0"></span>*The Strategy plane*

In de Strategy plane gaat het om de gebruiker en wat haar objectieven zijn. Het moet duidelijk zijn wat de gebruiker wil en wat de doelen zijn die zowel de gebruiker als de opdrachtgever wil bereiken met het resultaat. Vandaar ook dat er in deze plane een doelgroepanalyse is uitgevoerd. Dit heeft als doel gehad om beter inzicht te krijgen in de gebruikers van de online klantenservice van KPN.com. Ook is de literatuurstudie en probleemanalyse in deze plane besproken. Dit heeft als doel gehad om duidelijk te krijgen wat de opdrachtgever wil bereiken met de online klantenservice en wat het doel hiervan is. Verder is in deze fase ook een benchmark onderzoek uitgevoerd. Dit onderzoek is uitgevoerd om ideeën te bedenken voor het verbeteren van de online klantenservice welke toegepast zullen worden in het prototype. Ook heeft het gediend als aanbevelingen die in het verbetervoorstel aan bod komen, welke opgeleverd wordt aan de verschillende stakeholders van KPN online.

### **7 Doelgroepanalyse**

Na het plan van aanpak is de doelgroepanalyse van start gegaan. KPN richt zich specifiek op starters en jonge volwassenen in de leeftijd van 25-45 jaar. En verder elk van die 16 miljoen mensen in Nederland die met zo min mogelijk moeite het maximale uit het leven wil halen. Dit was nog niet specifiek genoeg voor het onderzoek en om het prototype op af te stellen. Er moest dus een doelgroeponderzoek gedaan worden. Het doelgroeponderzoek heeft als doel gehad, om erachter te komen wie gebruik maakt van de online klantenservice. Dit had KPN niet vastgesteld op papier en was de doelgroep van de klantenservice niet bekend. KPN barst van de verschillende doelgroepen, zo variëren de klanten per leeftijd, maar wordt er ook onderscheid gemaakt tussen zakelijk en privé.

Het doelgroeponderzoek is verricht door de totale markt eerst vast te stellen. De totale markt bestaat uit al de potentiele klanten van KPN. De gegevens heb ik verzameld op basis van verschillende elementen zoals: opleiding, internetgedrag en inkomensniveau. Om de totale markt vast te stellen heb ik onderzoek gedaan middels gegevens van het Centraal Bureau voor Statistiek (CBS). Dit is in Nederland de instantie waar de verzameling, bewerking en publicatie van de statistieken ten behoeve van overheid, wetenschap en bedrijfsleven zijn gecentraliseerd.

Ook is er onderzoek gedaan naar de consumenten markt en zakelijke markt van KPN. De gegevens van deze klanten zijn verzameld door een onderzoek dat uitgevoerd is door Arachnea market intelligence & e-business (Een bedrijf die zich specialiseert in marketingonderzoek).

De resultaten van het onderzoek beschikten over genoeg informatie om de doelgroep van KPN vast te stellen opgesplitst in consumenten markt en zakelijke markt, maar er kon nog niet vastgesteld worden wie de doelgroep is van de online klantenservice.

Ik moest dus verder onderzoeken. Als oplossing bedacht ik een idee om een enquête-formulier op te stellen en deze uit te delen aan potentiele klanten van KPN. Echter zou dit een grote uitdaging zijn om de klanten te vinden. Ook zou het onderzoek veel te lang gaan duren en resultaten opleveren die niet

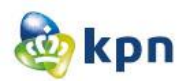

van toepassing zijn. Er moest een ander manier zijn om deze klanten te bereiken. Ik kwam toen op het idee om callcenter medewerkers van KPN te interviewen en de enquête-formulieren aan hen uit te delen. Ik heb mijn begeleider van KPN hiervan op de hoogte gesteld en uitgelegd dat ik dit wil doen, omdat zij één op één contact hebben met de doelgroep. Mijn begeleider vond het een prima idee en kreeg ik een telefoonnummer van een contactpersoon. Ik moest zelf een gesprek regelen en toestemming vragen om een hele dag te observeren bij een callcenter. Uiteindelijk heb ik vijf personen gesproken en mocht ik eindelijk langs gaan bij een callcenter. Ik heb de callcenter in Rotterdam bezocht

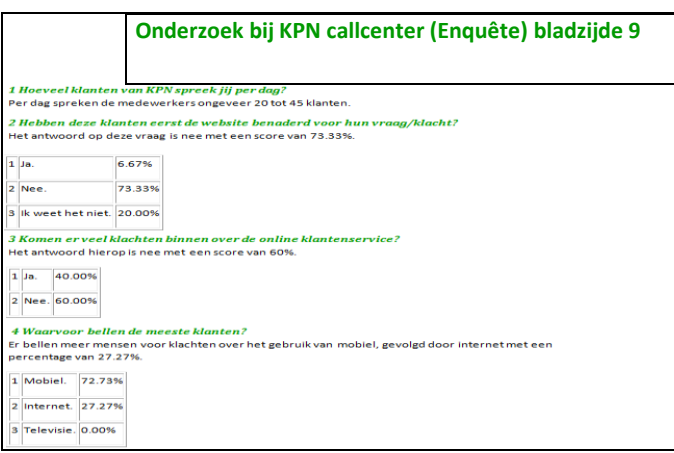

en heb daar mijn enquêtes uitgedeeld.

De callcenter richt zich op de zakelijke markt en ik mocht observeren en interviewen bij de afdeling verkoop en sales. Om informatie te verkrijgen is een enquête opgesteld voor de medewerkers. De enquête is opgesteld door de website www.enquetemaken.be raad te plegen. Er is hiervoor gekozen omdat de medewerkers de enquête snel konden invullen en verder konden met hun werk. Via de website www.enquetemaken.be worden

ook de scores bijgehouden, wat dus heel

handig was voor het verwerken van de resultaten. Ik heb in totaal bij drie mensen mogen meeluisteren en heb 14 klantgesprekken geobserveerd.

Ook is er bij de callcenter onderzoek gedaan naar de beschikbare literatuur. Dit hield in dat ik bepaalde klantgegevens heb geraadpleegd om een beeld te krijgen van de doelgroep. De gegevens waren confidentieel en mocht niet alles gedeeld worden, maar het was zeker handig om bepaalde dingen te weten zoals de NPS(Netto Promotor Score). Omdat ik mij niet alleen op de zakelijke markt richtte, wilde ik ook dat een andere callcenter mijn enquête in moest gaan vullen. Ik ging dus weer achter een paar collega's aan om dit waar te maken en kwam tijdens het proces een collega-stagiaire tegen die als bijbaan in een KPN callcenter werkt. Via hem heb ik het voor elkaar gekregen dat medewerkers van de consumenten callcenter waar hij werkt, de enquête hebben ingevuld.

Ook heb ik twee medewerkers mogen spreken en heb hen een paar vragen gesteld over de klantenservice. Het interview met de medewerkers is verlopen aan de hand van open vragen. Er is

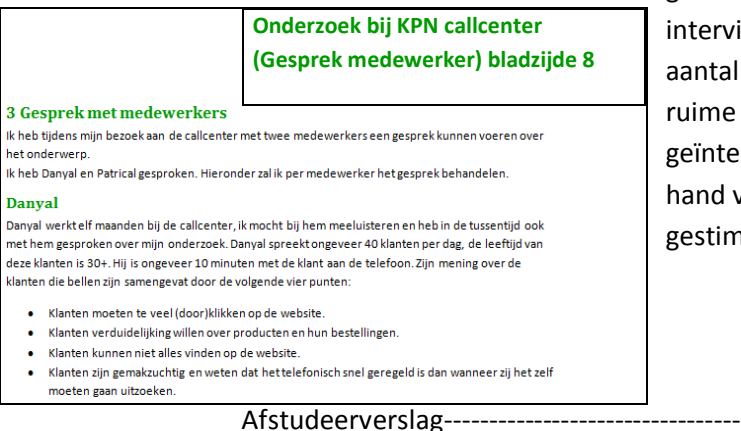

gebruik gemaakt van een ongestructureerd iew vorm. Dit houdt in dat er een klein algemene vragen gesteld werden om zo antwoorden te verkrijgen van de rviewde. De vragen zijn gesteld aan de van de enquête en het onderwerp werd nuleerd door het "doorvragen" techniek.

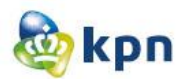

Met al de gegevens en resultaten kon vastgesteld worden wie de doelgroep is van de klantenservice. Ik zal mij gaan richten op mannen met een leeftijd tussen de 30-60 jaar. De mannen wonen samen met hun partner en hebben kinderen. Zij zijn werkzaam in de zakelijke dienstverlening sector en technische sector met een inkomen dat varieert tussen de 1500-5000 euro. De mannen nemen de producten mobiel, telefonie en internet af. Zij maken gebruik van internet om informatie te verkrijgen en voor het inzien van hun rekeningen.

Omdat KPN een groot bedrijf is en zich verder ook richt op elk van die 16 miljoen mensen in Nederland, is er gekozen voor een secundaire doelgroep.

De secundaire doelgroep richt zich op vrouwen met een leeftijd tussen de 30-60 jaar. De vrouwen wonen samen met hun partner en hebben kinderen. Zij zijn werkzaam in de gezondheidszorg, sociale dienstverlening en verzorging met een inkomen dat varieert tussen de 1500-5000 euro. De vrouwen nemen de producten mobiel, telefonie en internet af. Zij maken gebruik van internet om informatie te verkrijgen en voor het inzien van hun rekeningen.

Bij de primaire doelgroep en de secundaire doelgroep zal ik mij gaan richten op zowel de zakelijke markt als consumenten markt van KPN.

### **7.1 Persona's**

Nadat de doelgroep was vastgesteld konden er persona's opgesteld worden. Een persona is een specifieke niet-bestaande vertegenwoordiger van de doelgroep. Met de kenmerken van de doelgroep is bekend wie de doelgroep is, maar is het nog moeilijk om hiermee rekening te houden tijdens het bedenken van concepten. Er is daarom gekozen om het makkelijk te maken door persona's op te stellen. Zo heb ik met deze fictieve personen rekening gehouden tijdens het bedenken van concepten en het ontwerpen van het prototype. Ook is het de bedoeling dat er tijdens het testen van het prototype de testpersonen moeten voldoen aan de eisen van de persona's. Echter zal ik het prototype intern testen vanwege tijdsgebrek. KPN medewerkers zullen de uitgewerkte versie van het prototype testen door de kenmerken van de persona's te vervullen. In totaal zijn er zeven persona's opgesteld welke afgestemd zijn op de kenmerken van de doelgroep. De persona's zijn opgedeeld in primaire persona's en secundaire persona's. Ik heb ervoor gekozen om ook secundaire persona's op te stellen, omdat KPN een

<span id="page-21-0"></span>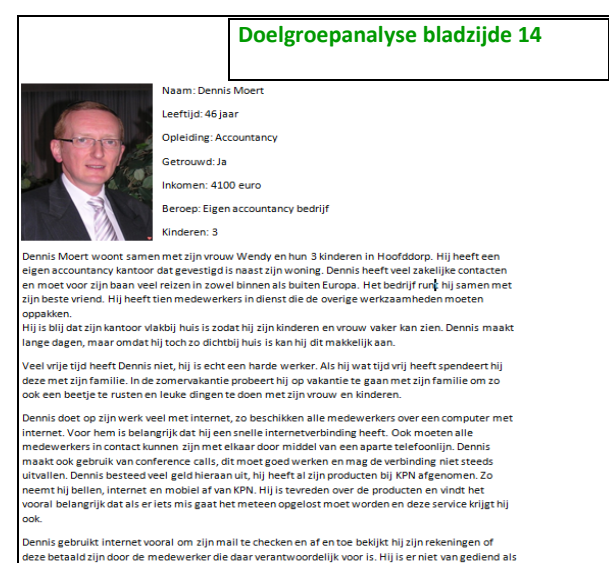

<span id="page-21-1"></span>groot bedrijf is en zich verder ook richt op elk van die 16 miljoen mensen in Nederland die met zo min mogelijk moeite het maximale uit het leven wil halen.

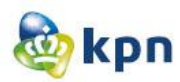

### **8 Literatuurstudie**

Voordat ik kon beginnen met het in kaart brengen van de problemen van de klantenservice, was het noodzakelijk om eerst een literatuurstudie uit te voeren. Er is hiervoor gekozen omdat er nergens officieel op papier stond wat de problemen van de klantenservice zijn. Van de opdrachtgever had ik al een beeld gekregen van het globaal probleem. Om duidelijk vast te stellen op papier wat de problemen van de online klantenservice zijn, heb ik verschillende collega's hiervoor benaderd. Echter hoorde ik veel verschillende verhalen, vandaar dat ik ook besloten heb om een literatuuronderzoek te doen. Binnen KPN online zijn er heel veel mensen die wat met de website [www.KPN.com](http://www.kpn.com/) willen, ze streven steeds naar verbeteringen en veranderingen voor de website, zodat de klant tevreden is. De online klantenservice is hier onderdeel van, maar deze werkt niet naar behoren. Omdat ik wilde weten waardoor dit probleem(komt dit doordat er te veel mensen zijn die de online omgeving veranderen of bijvoorbeeld omdat de vragen niet goed worden aangegeven?) zich is gaan voordoen, ben ik mij gaan verdiepen in zowel oud als nieuw literatuur.

Ik heb tijdens de literatuurstudie bewust niet gekozen om gebruik te maken van de sneeuwbalmethode. Deze methode houdt in dat de zoekactie bij een sleuteldocument begint, die citaten of verwijzingen naar andere bronnen over hetzelfde onderwerp bevat. Deze leiden vervolgens naar andere documenten, die op hun beurt weer verwijzingen hebben opgenomen. Ik heb niet hiervoor gekozen, omdat het mij snel over veel materiaal laat beschikken, maar deze op hun beurt weer verwijzen naar oudere documenten. Om voor te komen dat ik niet veel van hetzelfde informatie zou verkrijgen, heb ik de literatuurstudie anders aangepakt.

Ik ben eerst opzoek gegaan naar informatie. Dit heb ik gedaan op basis van de relevantie van het stuk/artikel/document. Ik heb vooral gekeken of het iets te maken heeft met KPN en heb ook gekeken naar onderwerpen met betrekking tot de klantenservice. Ik heb gekeken naar KPN, omdat er misschien artikelen kunnen zijn die over de klantenservice van KPN gaan. Verder heb ik gekeken naar artikelen met betrekking tot klantenservice, vanwege de afstudeeropdracht. De website van KPN had ik in het begin al gescreend en had ik een duidelijk beeld van hoe de klantenservice van KPN in elkaar zit, zo maken zij ook gebruik van social media, vandaar dat er ook aandacht hieraan is besteed. Ik heb gekeken naar stukken/artikels/documenten die social media inzetten als klantenservice. Ook is er onderzoek gedaan naar de KPN Webcare. Met het KPN Webcare team worden klanten ook op andere plekken dan kpn.com geholpen. Daarbij kan gedacht worden aan forums, weblogs of Twitter. De KPN Webcare-specialisten gaan online op zoek naar berichten van klanten met een vraag of probleem welke specifiek over KPN producten of diensten gaan. Deze worden vervolgens zo snel als mogelijk opgelost. Ik heb hiernaar gekeken omdat het een onderdeel is van klantenservice en wilde weten hoe dit precies in zijn werk gaat.

De meeste artikelen heb ik gevonden door gebruik te maken van Google. Er is gebruik gemaakt van Google, omdat het de grootste zoekmachine is. Ik heb verschillende artikelen/stukken/documenten gezocht door zoektermen in te typen zoals: klantenservice, klantenservice KPN, problemen KPN, KPN Webcare, zoekmachine klantenservice, zoekmachine KPN, zoekmachine, veelgestelde vragen, veelgestelde vragen KPN, 24 uur klantenservice, gebruik klantenservice, inzet klantenservice, online

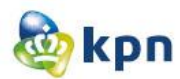

klantenservice, vraag stellen aan KPN, klachten klantenservice, klachten klantenservice KPN, problemen klantenservice, problemen klantenservice KPN.

Verder heb ik ook gebruik gemaakt om verder te klikken als ik een artikel/stuk/document had gevonden, om zo dieper op de informatie in te gaan. Ik heb van deze techniek gebruik gemaakt om zo veel meer informatie te verkrijgen en zoveel mogelijk bruikbare informatie. Er is hiervoor gekozen, omdat het jammer zou zijn als ik informatie zou vinden welke ik helemaal niet kon gebruiken voor de afstudeeropdracht.

Elke week wordt bij KPN online een werkoverleg gehouden, waar elke collega vertelt wat er in een week is gebeurd en met welk project de persoon bezig is. Tijdens het uitvoeren van de literatuurstudie vond er ook een wekelijks werkoverleg plaats. Ik gaf tijdens het overleg aan waarover de literatuurstudie ging, wat het doel hiervan is en dat ik hiermee bezig was. Van enkele collega's kreeg ik te horen dat zij nog informatie hadden liggen over het onderwerp. Nadat ik bij deze collega's langs was geweest en een verduidelijking heb gegeven waarmee ik precies bezig ben, kreeg ik heel wat informatie toegestuurd in de vorm van onderzoeken en presentaties. Dit was een heel handige manier om aan informatie te komen.

In totaal zijn er negentien artikelen aan bod gekomen in het verslag en zijn deze grondig doorgenomen. Hierna heb ik alle relevante informatie van de gevonden artikelen verzameld door informatie samen te voegen of een artikel samen te vatten. Bij hele grote en lange stukken is een samenvatting gemaakt, zodat niet-relevante informatie weggelaten is. Uiteindelijk is de informatie gesegmenteerd op verschillende categorieën namelijk: wachttijd en callcentermedewerker, klachtoplossingen, tevredenheid, communicatie kanalen, klant helpt klant, website, online klantenservice en callcenter. In de planning was opgenomen dat de literatuurstudie twee weken zou duren, echter heeft het maar zes werkdagen geduurd. Ik ben eerder gestopt, omdat ik de informatie die ik toegestuurd kreeg van collega's genoeg vond om de problemen vast te stellen, dus kon ik verder met het onderzoek.

<span id="page-23-0"></span>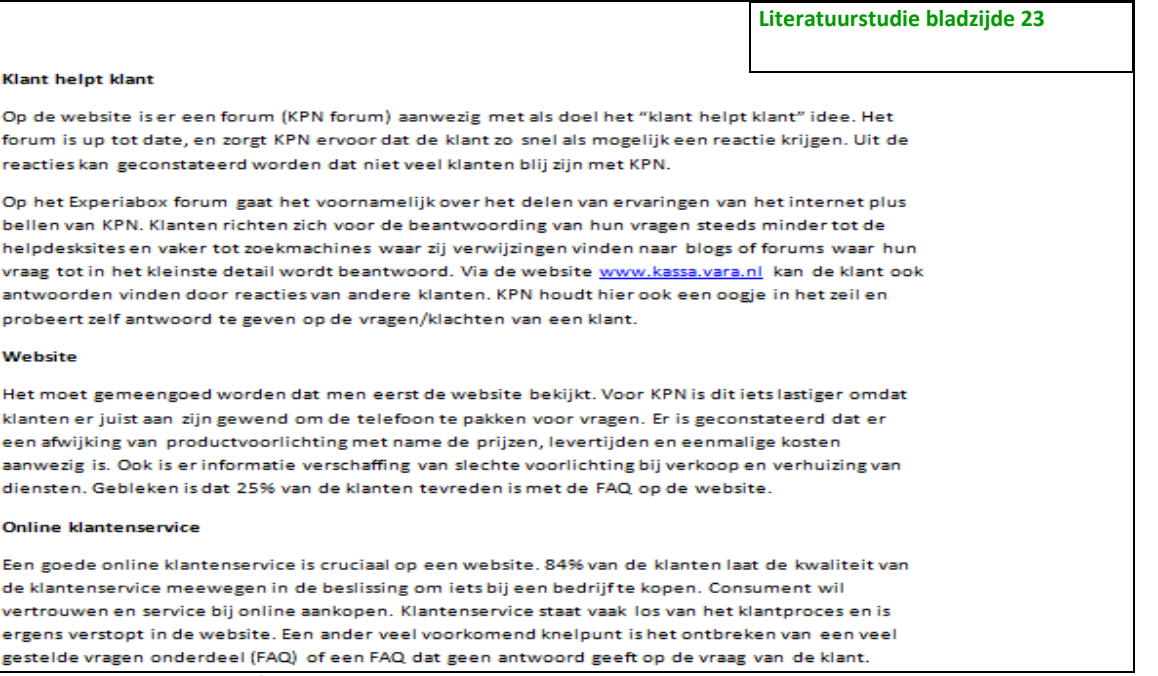

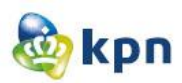

### **9 Probleemanalyse**

Nadat de literatuurstudie voltooid was, kon ik van start gaan met de probleemanalyse. Er is gekozen voor een probleemanalyse om de verschillende problemen van de klantenservice overzichtelijk op papier te hebben. Het is veel beter om eerst na te denken over het probleem op zich en hierna pas te beginnen met het bedenken van oplossingen.

Aan de hand van het literatuuronderzoek, zijn verschillende problemen geconstateerd. Ik vond dat er nog niet genoeg informatie was over de werking van de FAQ's op de website van KPN en kon dit nergens vinden. Voordat de problemen in kaart zouden worden gebracht, wilde ik eerst iemand spreken die over de FAQ's gaat. Tijdens het wekelijkse werkoverleg werd dit besproken en moest ik contact opnemen met het kennismanagement team. Dit heb ik ook gedaan en na wat mailverkeer heb ik een gesprek kunnen regelen. Ik heb een gesprek gevoerd met Rogier van Loenen (Ketenmanager Online) over de diverse problemen die zich voordoen op de website met betrekking tot de online klantenservice en dan voornamelijk de FAQ's. Na het gesprek ben ik van start gegaan met het analyseren van de problemen en is er gebruik gemaakt van de 4W-methode. Er is gekozen voor de 4W-methode, omdat dit het probleem vanuit verschillende hoeken benadert. Eerst is het probleem behandeld aan de hand van hoe de opdrachtgever het probleem omschreven heeft en mij aan het begin van dit project verteld had.

Hierna is de werking van de klantenservice besproken per consumenten markt en zakelijke markt. Dit is zo uitgevoerd om een duidelijk beeld te krijgen van de verschillende manieren waarop de klantenservice te bereiken is. De verschillende problemen die ik tegenkwam zijn dan ook meteen opgenomen in document. De verschillende manieren van de klantenservice heb ik zelf getest door middel van onderzoeksvragen zoals:

- Ik wil een nieuwe telefoon aanschaffen, maar weet nog niet welke?
- Hoe werkt Interactieve Televisie?
- Mijn Digitenne ontvanger doet het niet, wat moet ik doen?

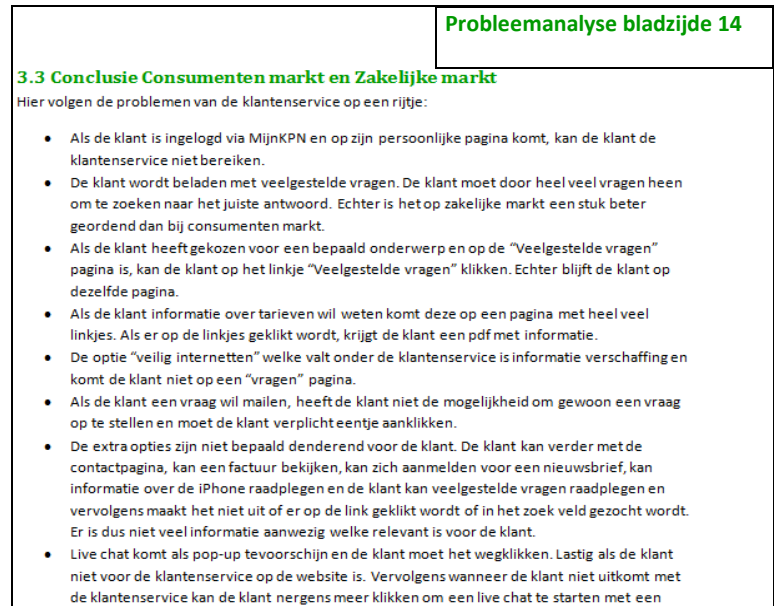

medewerker van KPN

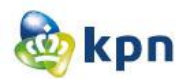

Vervolgens is er gekeken naar de verschillende problemen die zich voordoen, wanneer klanten KPN proberen te contacten. Tevens worden deze problemen besproken aan de hand van de resultaten die voortkomen uit het onderzoek bij de KPN callcenter Rotterdam Zakelijke Markt, afdeling verkoop en sales.

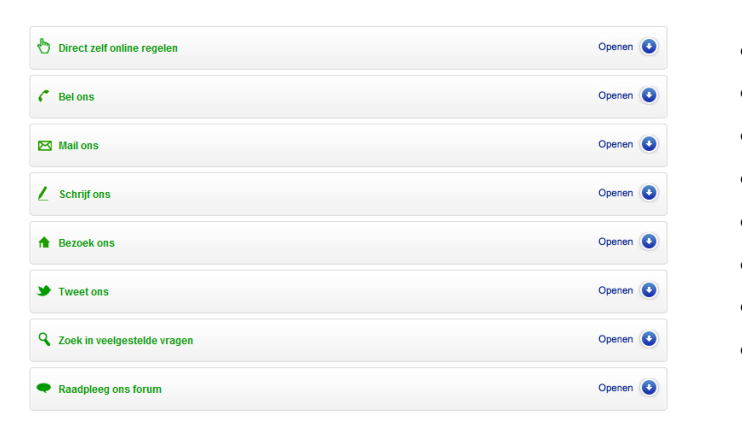

Ook zijn de problemen aangekaart die zich voordoen bij de volgende punten:

- Bellen
- Online regelen
- Mailen
- Brief posten
- Winkel bezoeken
- Tweeten via Twitter
- FAQ's raadplegen
- Forum

Verder heb ik geprobeerd om een mogelijke oplossing te vinden voor de verschillende problemen die zich voordoen bij de bovenstaande punten. Nadat alle problemen helder op papier beschreven waren, konden de problemen afgebakend worden voor het onderzoek. Tijdens het afbakenen is er ook rekening gehouden met de wens van de klant. Uit het literatuuronderzoek kwam naar voren dat de klanten de mogelijkheid om pakketjes te traceren één van de meest belangrijke onderdelen van een klantenservice vinden. Verder vinden klanten het belangrijk dat een service-chat aangeboden wordt en hechten zij waarde aan video's waarop wordt gedemonstreerd hoe een bepaald product werkt. Ik heb de problemen afgebakend tot zestien problemen en heb meteen gekeken of het probleem al aangepakt wordt. Ik heb dit gedaan door de juiste collega die verantwoordelijk is voor het probleem, aan te spreken en te vragen hoe het probleem aangepakt wordt en of er al plannen zijn. Ook werd zo bevestigd of de problemen zich daadwerkelijk voordeden. Zo werd het KPN forum al aangepakt en mocht ik zelf de veranderingen doorvoeren door het opstellen van een changeformulier. Aan de hand van een briefing moest ik een changeformulier opstellen en deze laten goedkeuren. Om de change duidelijker te maken heb ik wat kleine visualisaties moeten maken en mocht ik dit opsturen naar het web studio. Web studio

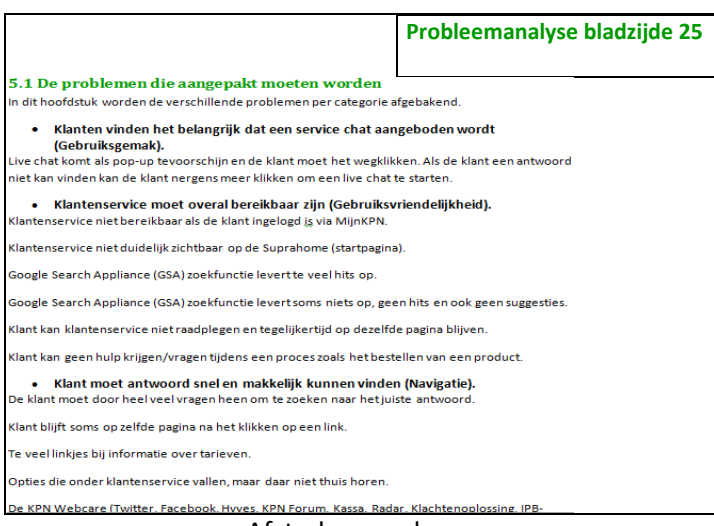

is verantwoordelijk voor het designen en programmeren van de front-end van de website van KPN.

De problemen die nog niet aangepakt worden zijn bij verschillende categorieën ondergebracht, namelijk: gebruiksgemak, gebruiksvriendelijkheid en navigatie. Aan de hand van deze categorieën worden de eisen van het benchmark onderzoek bepaald.

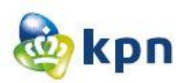

### <span id="page-26-0"></span>**10 Benchmark**

Nadat de problemen overzichtelijk op papier stonden, kon het benchmark onderzoek van start gaan. Om te komen tot een goed concept voor de online klantenservice en om op ideeën te komen voor verbeteringen van de online klantenservice is er gekozen voor een benchmark onderzoek. Het benchmark onderzoek is het vergelijken van eigen prestaties met die van andere bedrijven. Het doel van dit onderzoek is het opsporen van verbeteringsmogelijkheden en het opdoen van ideeën. Voordat ik bedrijven ben gaan uitkiezen is er eerst criteria opgesteld. Criteria zijn opgesteld op basis van de uitkomsten uit de probleemanalyse. Dus zijn de onderzoekvragen onderverdeeld in gebruiksgemak, gebruiksvriendelijkheid en navigatie. Deze keus is gebaseerd op het bevorderen van de usability van de online klantenservice van KPN.com. De usability komt verder in dit verslag door middel van de fases van JJG aan bod. In totaal zijn er vijftien onderzoeksvragen opgesteld. Aan de hand van deze vragen is er onderzoek op verschillende websites uitgevoerd. Ik heb gekozen om criteria op te stellen, omdat ik de websites alleen op bepaalde elementen wilde onderzoeken. Vandaar ook dat er onderzoeksvragen opgesteld zijn.

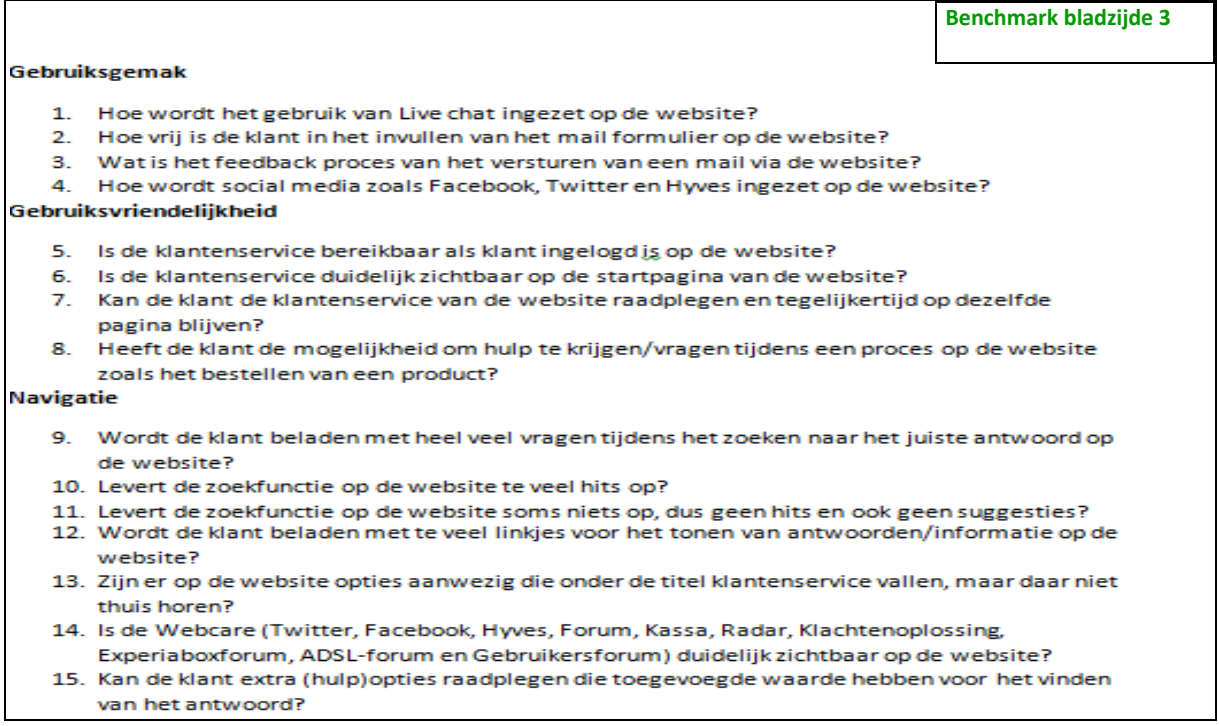

De websites die gekozen zijn voor dit onderzoek zijn aan de hand van concurrenten, partners(zusterbedrijven), klanten van KPN en productmerken die aangeboden worden door KPN gekozen. Per categorie heb ik ervoor gekozen om minimaal twee bedrijven te onderzoeken. In totaal zijn er tien websites onderzocht. Ik heb voor tien websites gekozen, omdat ik zo genoeg informatie kon verkrijgen. Ik heb rekening gehouden met het feit dat niet alle bedrijven antwoorden zouden geven op de onderzoeksvragen. Om voor te komen dat een onderzoeksvraag niets zou opleveren heb ik dus gekozen voor tien websites. Tijdens een kennissessie met zusterbedrijf Hi, werd er verteld hoe zij een benchmark hebben uitgevoerd en welke bedrijven onderzocht waren. Aan de hand van deze informatie

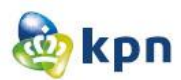

is gekozen voor bepaalde bedrijven, zoals ABN AMRO. Het zoeken naar websites is uitgevoerd aan de hand van een snelle scan van de klantenservice van de website van het bedrijf. Bij concurrenten en partners is in de zoekfunctie de vraag: "Ik wil klant worden" ingetypt om te kijken hoeveel hits aan FAQ's verkregen worden. Er is hiervoor gekozen, omdat het bij praktisch elke website van toepassing is. Bij websites waar de vraag niet van toepassing was zoals klantbedrijven van KPN en productmerken die aangeboden worden door KPN, is er gelet op de werking van de klantenservice.

Zo is tijdens het zoeken naar bedrijven niet gekozen voor Philips (klant van KPN), omdat de klantenservice niet duidelijk zichtbaar is. Alleen de zoekfunctie is aanwezig en geeft heel veel hits, verder ziet de klantenservice er niet geordend uit. Ook het bedrijf Ziggo (concurrent van KPN) is niet gekozen, omdat er te veel gebruik gemaakt wordt van linkjes en komt de online klantenservice hierdoor rommelig over. De zoekfunctie gaf al 1940.000 hits en is het verwarrend, omdat de gebruiker via google en Ziggo kan zoeken, maar het verschil niet duidelijk gevisualiseerd is voor de gebruiker.

De volgende bedrijven zijn onderzocht aan de hand van de vijftien onderzoeksvragen:

- BT Group (Concurrent van KPN)
- Hi telecom bedrijf (Zusterbedrijf van KPN)
- Telfort (Zusterbedrijf van KPN)
- T-Mobile (Concurrent van KPN)
- Vroom en Dreesman (Klant van KPN)
- ABN AMRO (Klant van KPN)
- Apple (Productmerk aangeboden door KPN)
- LG (Productmerk aangeboden door KPN)
- Belgacom (Concurrent van KPN)
- Tele2 (Concurrent van KPN)

De websites zijn steeds individueel per onderzoeksvraag onderzocht. Dit is gedaan door elke keer de vraag te stellen en vervolgens op zoek te gaan naar een antwoord op de website. Per onderzoeksvraag zijn dus de bedrijven onderzocht en zijn de bevindingen aan de hand van tekst en afbeeldingen opgeschreven. Elk bedrijf heeft een kleur gekregen waardoor de bevindingen duidelijk en overzichtelijk te onderscheiden zijn. De kleuren zijn willekeurig uitgezocht en hebben als doel gehad, de verschillende bevindingen te onderscheiden, zodat er later geen verwarring zou ontstaan bij het trekken van de conclusies en aanbevelingen. Bij bedrijven die geen antwoord hadden op een bepaalde vraag, is het stukje open gelaten met de beschrijving "niet van toepassing". Voordat de zin opgeschreven werd, is de website eerst grondig onderzocht om te kijken of er geen eventuele alternatieven gebruikt werden, die enigszins antwoord konden geven op de onderzoeksvraag.

Het benchmark onderzoek wordt afgesloten met conclusies en aanbevelingen die per onderzoeksvraag besproken worden. De aanbevelingen worden gedaan aan de hand van de bevindingen van het onderzoek en zullen in het verbetervoorstel verder aan bod komen. De aanbevelingen kunnen ook elementen zijn die opgevallen zijn tijdens het onderzoek. In het plan van aanpak was dit aan bod gekomen en is besloten dat zulke elementen meegenomen worden in het verbetervoorstel als hiervoor

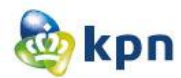

tijd beschikbaar is. De conclusies en bevindingen zijn geordend aan de hand van de onderzoeksvragen onderverdeeld in gebruiksgemak, gebruiksvriendelijkheid en navigatie.

Het doel van dit onderzoek was het opsporen van verbeteringsmogelijkheden en het opdoen van ideeën. Aan de hand hiervan kunnen er verschillende concepten opgesteld worden, welke in het volgend hoofdstuk besproken worden.

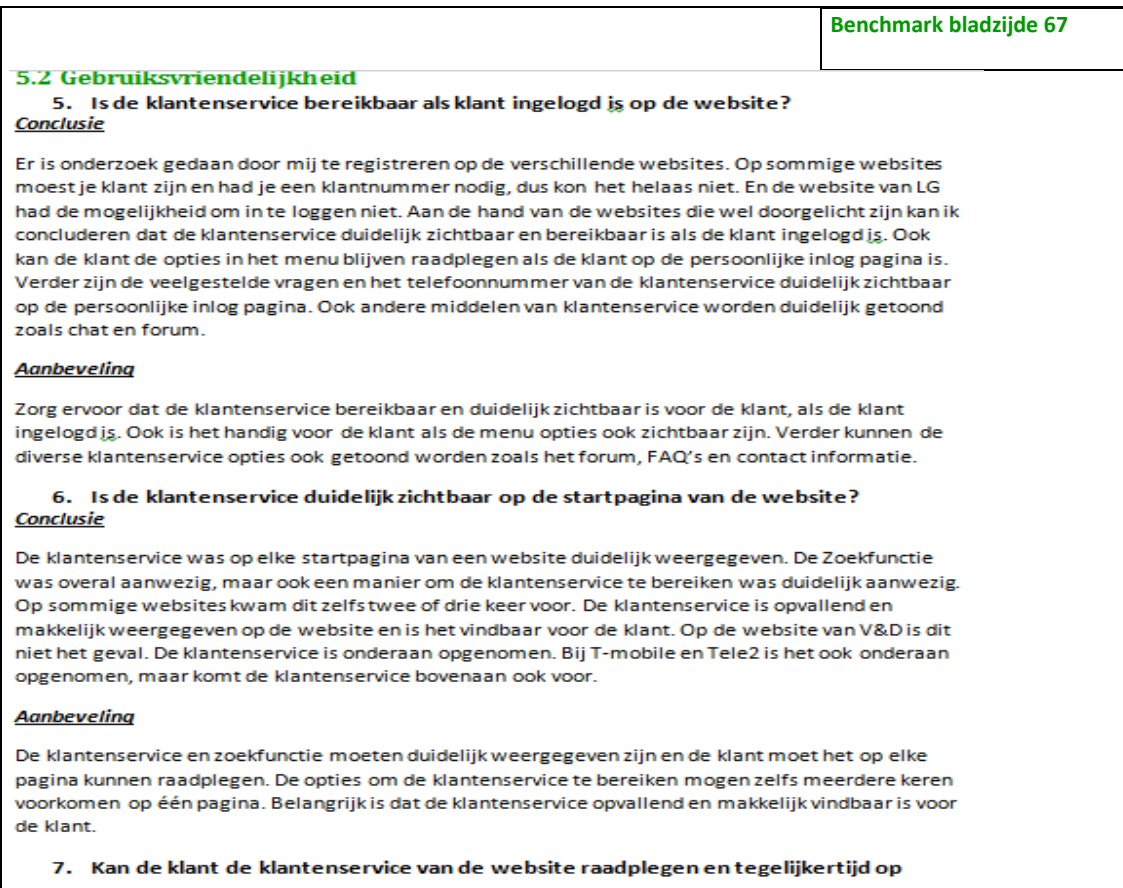

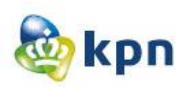

# Conceptfase

Dankzij al het vooronderzoek en het benchmark onderzoek was het mogelijk om ideeën op te doen. Aan de hand van de conclusies en aanbevelingen die uit het benchmark onderzoek voortkomen, kunnen er concepten opgesteld worden. In deze fase van Roel Grit worden er eerst concepten bedacht en opgesteld. Hierna worden de systeemeisen bepaald, gevolgd door interface ontwerpen en interactie ontwerpen. Op basis hiervan worden er designs ontworpen welke uitgewerkt zullen worden tot een prototype.

### <span id="page-29-0"></span>**11 Concepten opstellen**

Een concept is een mentale voorstelling van één of meer ideeën die worden samengevat. Het is een vertaling van verschillende ideeën naar één ontwerp of meer. Voordat er concepten werden bedacht heb ik eerst het benchmark document nog een keer grondig doorgenomen om eventueel op nog meer ideeën te komen. Hierna ben ik op de website van KPN gegaan en middels persona's, de probleemanalyse en benchmark resultaten ben ik gaan bedenken wat er veranderd kan worden, zodat de online klantenservice beter ingezet kan worden voor de gebruiker. Ook is er onderscheid gemaakt tussen zakelijke markt en consumenten markt. Tijdens een bezoek aan de afdeling IT heb ik de vraag gesteld waarom KPN ervoor heeft gekozen dat de klant op het beginpagina (de Suprahome) de keus moet maken voor zakelijke markt en consumenten markt. Ik stelde deze vraag omdat ik het op geen enkel website ben tegengekomen die ik onderzocht heb en het apart vond. Bij de meeste websites belandt de klant automatisch op de consumentenpagina en kan in de menu navigatie kiezen voor zakelijke markt. Ik stelde deze vraag, omdat ik het eventueel ook mee kon nemen in het uitwerken van de concepten. Echter kreeg ik een heel duidelijke uitleg en dat er al overwegingen waren om er van af te stappen, maar dat dat nog geen mogelijkheid is bij KPN. Dit onderdeel is dus niet meegenomen in de concepten. Verder heeft KPN een onderzoek gedaan waaruit blijkt dat klanten het niet erg vinden om één extra klik te maken om op de zakelijke pagina of consumenten pagina te komen, alleen moet dit wel duidelijk aangegeven zijn en dat is dus ook het geval op de Suprahome. Voor de Suprahome zijn wel wat aanpassingen bedacht om de klantenservice te verduidelijken die ik verwerkt heb tot een concept. De

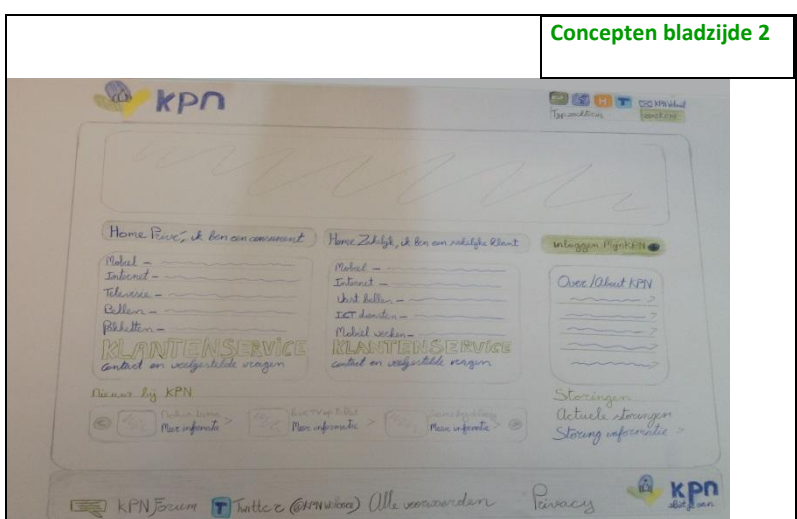

klantenservice was totaal niet opvallend, hiervoor is er dus iets bedacht namelijk een ander kleur(KPN groen) en een groter lettertype. Ook heb ik Twitter Webcare en het forum opgenomen in de footer, omdat de footer ongewijzigd op elke pagina voorkomt.

Ik heb gekozen voor Twitter, omdat KPN daar het meest actief mee is. En

Afstudeerverslag----------------------------------------------Shanylla Santokhi

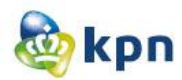

er is gekozen voor het KPN forum, omdat de klant ook hier zijn antwoorden kan vinden. Boven de zoekfunctie in de header heb ik social media opgenomen, zodat de gebruiker ook dit op elke pagina kan raadplegen. Ook dit blijft ongewijzigd en zichtbaar op elke pagina van de website van KPN.

De concepten zijn geschetst aan de hand van de huisstijl van de website van KPN. Ik heb dit gedaan, omdat mijn ideeën hiermee verduidelijkt werden tijdens het bespreken van de concepten met het formule team. Ook konden zij zich hierdoor identificeren, omdat het voor hen bekend is. Voor alle concepten is dit doorgevoerd. In totaal zijn er tien concepten geschetst. Verder heb ik ook de verschillende logo's, titel en functies die ik bedacht heb geschetst. Deze zijn op een apart vel geschetst en toegelicht tijdens de bespreking.

De concepten zijn besproken met het formule team. Het doel van deze bespreking was om de concepten uit te kiezen die verder uitgewerkt zullen worden, maar ook om op eventuele andere ideeën te komen. Ik heb eerst een uitleg gegeven over mijn onderzoek en hoe ik op de ideeën ben gekomen. Ook heb ik mijn bezoek aan de afdeling IT aangekaart, om het wel/niet bestaan van de Suprahome te bespreken. Hierna heb ik de concepten laten zien en heb die waar nodig toegelicht. Het formule team was onder de indruk van de schetsen en vonden de ideeën helder. Hier en daar heb ik feedback gekregen om de concepten beter uit te werken. Zo heb ik het submenu van de klantenservice weggehaald, omdat het niet duidelijk genoeg was en het dus niet paste bij de doelgroep. Maar natuurlijk moest er een alternatief komen, dit heb ik met ze besproken en zijn wij overeengekomen dat er een openklappend submenu kan komen. Dit wordt dus verder uitgewerkt. Het formule team was vooral tevreden met het guided search ontwerp. Ik had deze geschetst met iconen en zonder iconen. De iconen had ik neergezet omdat het duidelijker overkomt bij de doelgroep. Maar het zag er ook meteen drukker uit. Verder zouden de iconen niet al te groot gevisualiseerd worden, waardoor het geen meerwaarde zou hebben voor de doelgroep en kan het onduidelijk overkomen bij de doelgroep.

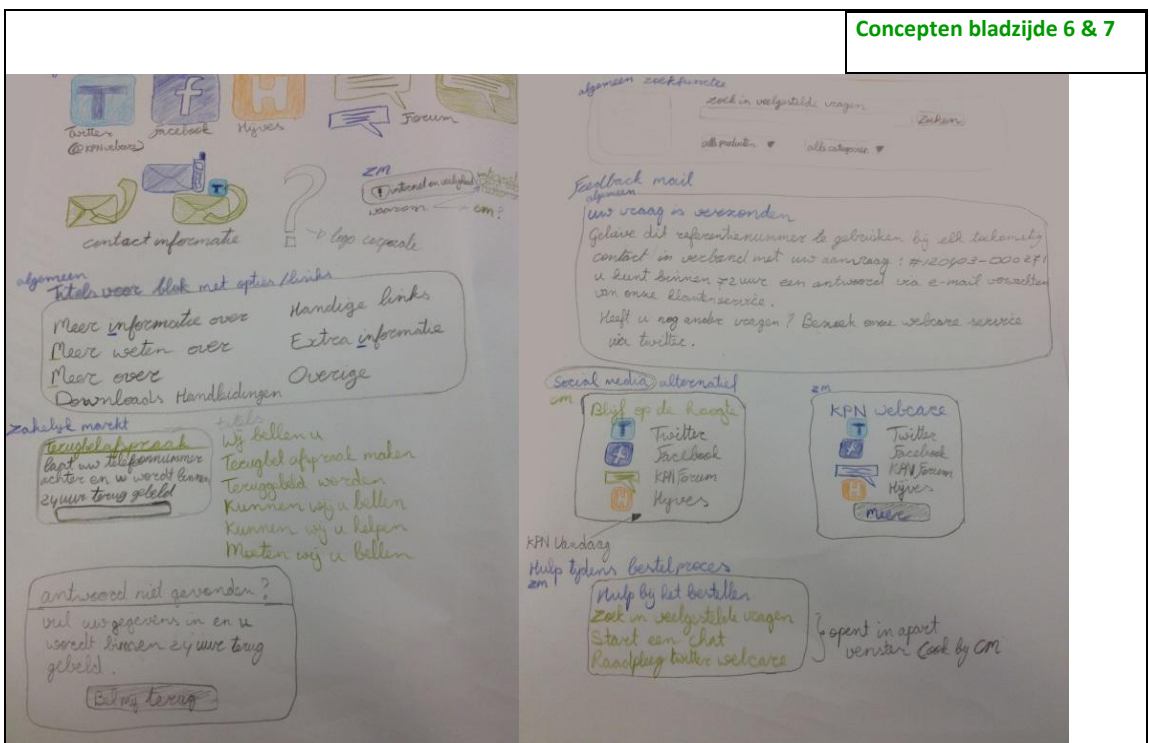

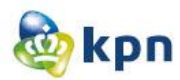

Dit was de ook reden waarom er twee verschillende schetsen gemaakt zijn. Het formule team heeft gekozen om het guided search ontwerp verder uit te werken zonder iconen.

Verder heb ik in de ontwerpen de linkjes van de klantenservice veranderd en heb ook de klantenservice in de footer aangepast. Ik heb het formule team laten weten dat er niets veranderd aan het huidige ontwerp van de website maar dat alleen de inhoud/tekst/linkjes veranderen. Het gaat dus om de positionering van de verschillende klantenservice mogelijkheden. Ik heb het formule team duidelijk gemaakt dat zo een kleine verandering al veel uitmaakt voor de gebruiker in het bereiken van zijn doel. Als de linkjes en tekst niet logisch en duidelijk zichtbaar zijn voor de klant, kan dit er al voor zorgen dat de klant afhaakt op de website en de klantenservice gaat bellen. Ook heb ik dit gedaan omdat de gebruiker niet makkelijk de veelgestelde vragen kan raadplegen via de online klantenservice. Pas als de gebruiker iets in de GSA intypt, komt de gebruiker bij veelgestelde vragen. Ook heb ik de zoekfunctie van de veelgestelde vragen besproken, zodat resultaten beperkt kunnen worden. Dit bestond al bij zakelijke markt dus vonden zij het ook een prima idee. Maar niet alleen een linkje van veelgestelde vragen heb ik erbij gezet. Ik heb ook gekeken naar de doelgroep. De doelgroep maakt gebruikt van internet voor het verkrijgen van informatie en voor het inzien van rekeningen. Dus moesten deze twee begrippen vaak voorkomen. Ook dit had ik toegelicht en was het helder.

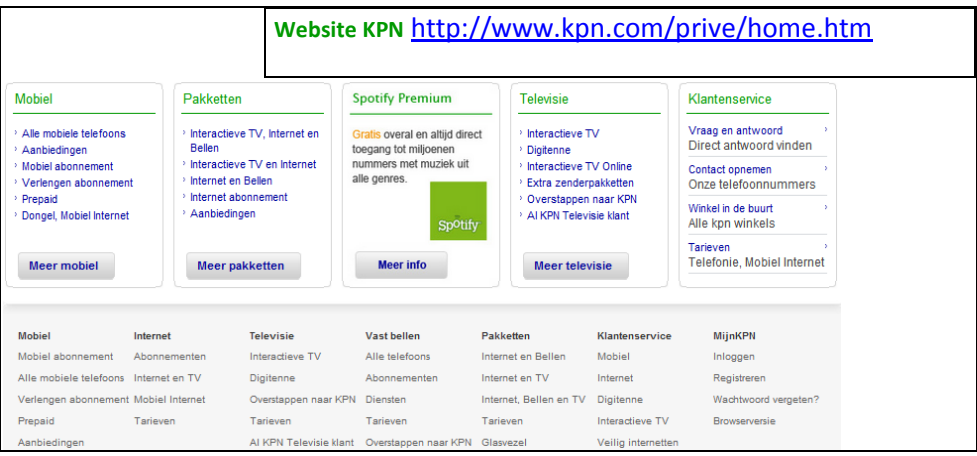

Er was wel een discussie over de startpagina van zowel de zakelijke pagina als de consumenten pagina. Als de klant op de startpagina komt, wordt de footer groter en kan de klant ook linkjes van verschillende categorieën raadplegen. Echter zijn deze categorieën vaak een herhaling, wat dus voor verwarring kan zorgen. Ik had in de footer andere linkjes opgenomen, maar had ook een paar herhaald. Zij wilden dus geen herhaling meer hebben, en kwam de discussie naar voren of de footer op de startpagina wel nodig was. Echter is er geen besluit genomen en zal het meegenomen worden in het verbetervoorstel. Tijdens het veranderen van de footer heb ik gelet op de volgorde van de linkjes. Zo is er voor gezorgd dat contact altijd de laatste optie is en al het ander boven voorkomt. Dit is ook doorgevoerd op de startpagina waar er linkjes worden getoond onder de categorie klantenservice. En zal het ook toegepast worden in de F4. Met F4 worden al de blokken aan de rechterkant van de website aangeduid.

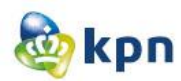

Verder heb ik het logo van de klantenservice veranderd. Ook hiervoor had ik een paar Ideeën in gedachten en heb dit toegelicht. Ik heb gekozen voor een vraagteken, omdat het huidige logo onduidelijk was en niet opvallend genoeg is voor de doelgroep. Hieronder links afgebeeld een afbeelding van de huidige loge van de klantenservice. In het midden de klantenservice logo van KPN corporate afgebeeld. Deze vond ik leuk, creatief, duidelijk en maakt het deel uit van KPN. Dit zou dus een optie kunnen zijn. Aan de rechterkant het logo die ik gebruikt heb voor mijn concepten. Het formule team was het met me eens dat er een nieuw logo moest komen en vond het simpele vraagteken duidelijk en helder genoeg.

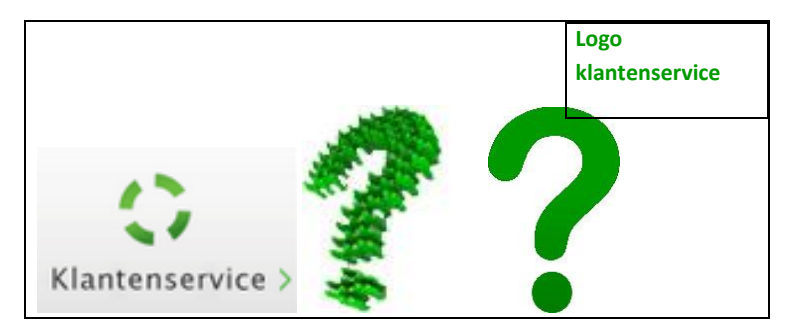

Ook was er een discussie over de social media die ik bovenaan de zoekfunctie heb opgenomen. KPN wil graag dat zijn klanten niet van hun website naar een andere worden genavigeerd. Zij willen graag hun klanten zo veel mogelijk zelf proberen te helpen. Het KPN forum was dus geen probleem, maar het ging dus om Twitter, Hyves en Facebook. Ik heb toen uitgelegd wat de meerwaarde van Twitter is en dat de klanten ook worden geholpen door KPN medewerkers, alleen niet rechtstreeks via de website. Ook had ik erbij verteld dat wanneer de klant het echt niet kan vinden op de website en het forum, toch nog een alternatief moet hebben waar KPN medewerkers de klanten zo snel als mogelijk proberen te helpen. Wij zijn het overeengekomen dat Twitter wel opgenomen mag worden, en op de concumenten markt ook Facebook. Dit omdat consumenten hiervan meer gebruikt zullen maken als ze niet uitkomen met hun vraag. Ik heb gekozen om de meerwaarde van Twitter uit te leggen, omdat KPN daar het meest actief is. Facebook heb ik als 2<sup>e</sup> alternatief aangekaart, omdat gebruikers meer gebruik maken van Facebook dan Hyves. Ook is Facebook niet heel erg actief op Hyves en kan een gebruiker heel lang wachten op een antwoord. De bespreking is verder goed gegaan en kon ik van start met het opstellen van de systeemeisen om te kijken wat technisch haalbaar is en waaraan het interface moet voldoen.

Tijdens de bespreking werd ook besproken wat uitgewerkt zal worden in het verbetervoorstel en wat uitgewerkt wordt tot een prototype, dit vanwege de vele veranderingen die ik wil doorvoeren op verschillende pagina's van de website. KPN is een groot bedrijf en is voor elk pagina van de website een bepaald team verantwoordelijk. Daarom worden de verbeteringen op de Suprahome, de startpagina en de klantenservicepagina van zowel zakelijk als privé meegenomen in het verbetervoorstel. Zo kan het document bij de juiste mensen terecht komen en kunnen de veranderingen doorgevoerd worden op zowel kort- als lang termijn. De veranderingen voor het e-mail formulier en bestelpagina worden ook in het verbetervoorstel opgenomen. Deze pagina's worden uitgewerkt tot designs waar de veranderingen duidelijk gevisualiseerd zijn. De veranderingen voor "MijnKPN" worden niet meegenomen, omdat er al nieuwe designs zijn voor "MijnKPN" die nog doorgevoerd moeten worden. Het formule team wil het

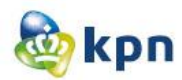

ontwerp van het guided search wel klikbaar zien en wilt ook dat dit getest wordt. Dit zal ik dus uitwerken tot een prototype welke ook getest kan worden. Het formule team was zeer onder de indruk en kijkt uit naar de verdere uitwerkingen.

<span id="page-33-0"></span>**Concepten bladzijde 13**part 200 & complete THO many  $-23$ KPN (T (GIFTI MARS) zuen 6 Fe **HARASPACE**  $\overline{\phantom{a}}$ internet Unit Bellens I double this distribution Zaletijk - Marto **HARRESTA** Clartenwerver - Internet Colulad KPN Culons  $\overline{a}$ Situanpolis Childrenon Solidar en unage antwoord **BRITISH** × . 68 Mobiel<br>internet wellymaplogi Guilet upcout >productions Turanon en propies<br>- Quentappen<br>- Cutaller en buenn<br>- Installate heterote Unit Bellen<br>Bellen en internet mobiel worken Hand Gerdoop Facture informatic can blocks Betookry Live Chat graygen 具 Zakelyk melal billen internet ikst lellen Italiensten Nobel werken Wanteneever Minter record Ply Control green Tutte what **B** KA G Today CARIVER

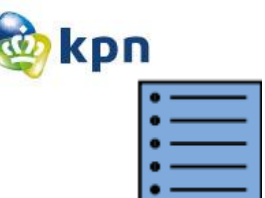

*The Scope plane*

In dit hoofdstuk worden de functionele specificaties en de content eisen genoemd. Deze eisen zijn voortgekomen door de rapporten die genoemd zijn in de vorige hoofdstukken. De conclusie die ik daaruit heb getrokken wordt omgezet in systeemeisen. Tevens worden de conclusies van de bespreking met het formule team ook meegenomen in de eisen. In deze plane wordt dus duidelijk beschreven welke elementen zullen voorkomen in de verschillende designs en het prototype.

### **12 Systeemeisen**

De systeemeisen zijn opgesteld om de uitwerking van de concepten af te stellen op de systeemeisen die binnen KPN gehanteerd worden. De systeemeisen heb ik onderverdeeld in drie verschillende kenmerken: de technische-eisen, de basissysteem-eisen en de interface-eisen. De basissysteem-eisen zijn geordend op prioriteit, de interface en de technische-eisen moeten allemaal worden gehandhaafd en moet er rekening gehouden worden met deze eisen. De technische-eisen heb ik als eerst besproken in het document, omdat deze eisen bepaalden wat wel haalbaar en mogelijk is en wat niet. Ook heb ik aan de hand van deze eisen het guided search concept moeten aanpassen. Doordat de website van KPN gedraaid wordt op GX en Fatwire en de FAQ's in een database staan die aangestuurd wordt door het systeem RightNow, is het niet mogelijk om de antwoorden te tonen in een 4<sup>e</sup> kolom van de guided search. Om dit concept aan te passen heb ik gesprekken gevoerd met collega's van de webstudio, waar het prototype verder ontwikkeld zal worden. Ook heb ik hiervoor het KPN handboek geraadpleegd, om een oplossing te vinden voor het tonen van antwoorden op dezelfde pagina als de guided search. Ik heb gekozen om het antwoord te tonen in een dimmed layer, zodat de gebruiker de pagina niet hoeft te verlaten om het antwoord raad te plegen.

De basissysteem-eisen, ook wel functionele-systeemeisen genoemd zijn ingedeeld aan de hand van de MoSCoW methode. Het is een afkorting, waarvan de letters MSCW staan voor **M**ust have, **S**hould have, **C**ould have en **W**on't have.

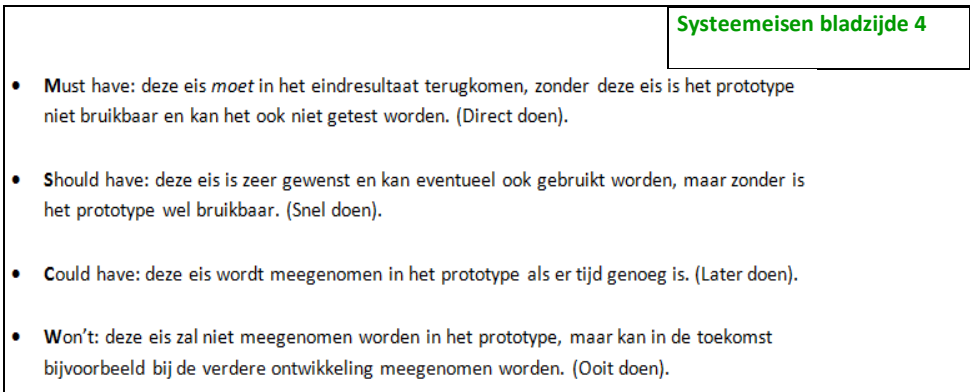

Ik heb gekozen voor de MoSCoW methode om prioriteit te stellen aan de basissysteem-eisen. Als de eisen opgenoemd in de Must have niet nagekomen worden in het prototype is het doel van dit project

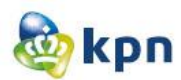

niet behaald. Het doel is het verbeteren van de website zodat de klanten makkelijk en snel geholpen worden door de online klantenservice en niet meer zullen afhaken en gebruik zullen maken van de callcenter van de klantenservice en KPN zo kan bezuinigen op de callcenterkosten. De eisen heb ik opgedeeld onder de categorieën zakelijk markt en consumenten markt, omdat zakelijk markt net wat andere eisen bevat dan consumenten markt.

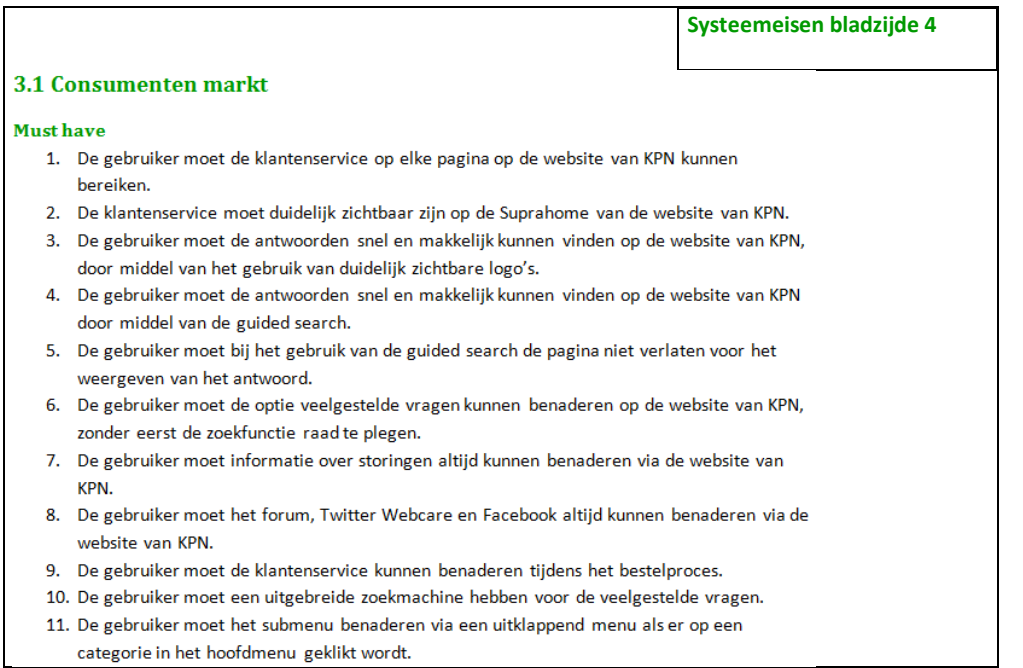

De interface-eisen zijn opgesteld, omdat het belangrijk is, dat het prototype consistent is met de huisstijl van de website van KPN. De interface-eisen hebben betrekking op het uiterlijk van de website. Met het uiterlijk van de website wordt bedoeld: het grafische gedeelte maar ook de gebruiksvriendelijkheid van het prototype. De meeste eisen zijn uit het KPN handboek gehaald. Het KPN handboek geeft helder inzicht in de uitgangspunten, standaarden en voorwaarden die de afdeling KPN online hanteert bij alle activiteiten op de online omgeving. Verder is er gekozen om de basissysteem-eisen en de interface-eisen in een schema te zetten, omdat dit makkelijk te overzien was voor zowel mijn begeleider van KPN en de webstudio. Het schema is een samenvatting van de basissysteem-eisen en de interface-eisen en is hier de prioriteit van de eis aangegeven. De prioriteit wordt aangeduid door de woorden: hoog, middel en laag. Dit schema heb ik vooral opgesteld voor de verdere uitwerking van de klantenservice door de webstudio van KPN.

<span id="page-35-0"></span>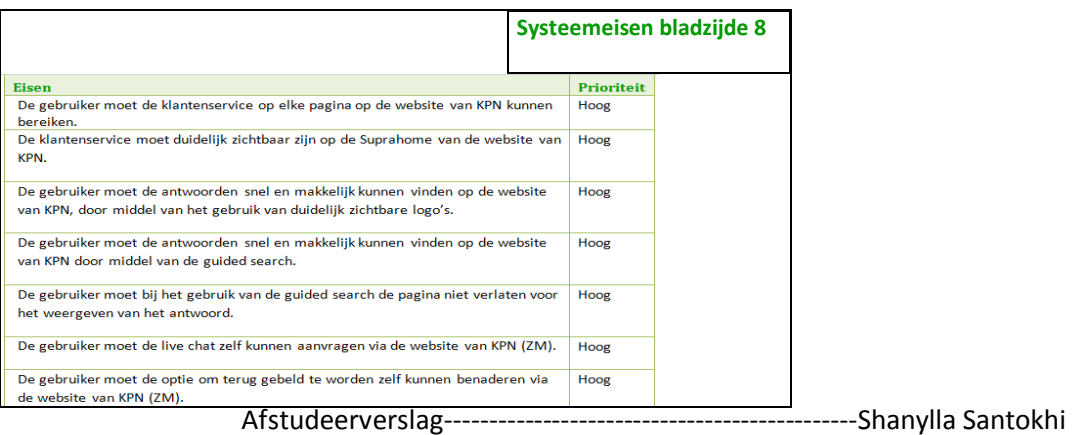
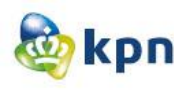

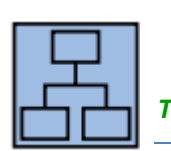

*The Structure plane*

In de Structure plane wordt duidelijk gemaakt welke navigatie- en informatiestructuur er gebruikt gaat worden voor de website. Er wordt hier nagedacht over hoe het systeemproces eruit zal komen te zien en hoe de website opgebouwd zal worden.

# **13 Interface ontwerp**

Voordat ik ben begonnen met het ontwerpen van de interface, heb ik eerst het KPN handboek geraadpleegd. Ik wilde duidelijke en heldere interface ontwerpen neerzetten. Voor mij was vooral belangrijk wat de functie is van de verschillende blokken die gebruikt worden op de website. Zo kon bepaald worden hoe het guided search en het uitklappende menu gebouwd kunnen worden. Ook kan hiermee bepaald worden hoe de vernieuwde weergave van het forum en de veelgestelde vragen neer gezet kunnen worden in het prototype. Ik heb de verschillende ontwerpen gemaakt in Photoshop. Ik heb gekozen voor Photoshop, omdat het een professionele software is voor het bewerken en maken van afbeeldingen. Het programma maakt het een stuk makkelijker dankzij de grote verzameling effecten en filters. Ik heb gebruik gemaakt van Photoshop versie 4, ik heb hiervoor gekozen omdat dit programma al geïnstalleerd was op mijn laptop en dus voor de hand liggend was. Tijdens het ontwerpen heb ik slotjes geplaatst op de balken/blokken die standaard altijd voorkomen op dezelfde plek van de website. Verder heb ik elk blok genummerd en heb deze vervolgens beschreven. Ik heb gebruik gemaakt van grijze blokken, omdat de focus niet op de blokken gelegd wordt maar waar de blokken voor staan. Ik heb gekozen om de cijfers in een groen cirkel te plaatsten omdat dit opvallend is en ik ook wilde dat er iets van KPN terug kwam op de ontwerpen. De dimmed layer van de guided search heb ik groen gemaakt, maar heb de dekking verlaagd naar 50%, zodat door de afbeelding ook duidelijk naar voren komt dat het om een dimmed layer gaat en dat het niet een blok is die altijd verschijnt. Tijdens het beschrijven van de functies is er ook gelet op de afmetingen welke ik uit het handboek heb gehaald. Echter hadden niet alle blokken een afmeting. De afmeting was noodzakelijk voor mij om uiteindelijk het prototype op ware grootte te maken. Om de juiste afmeting te definiëren heb ik gesprekken gevoerd met collega's van de

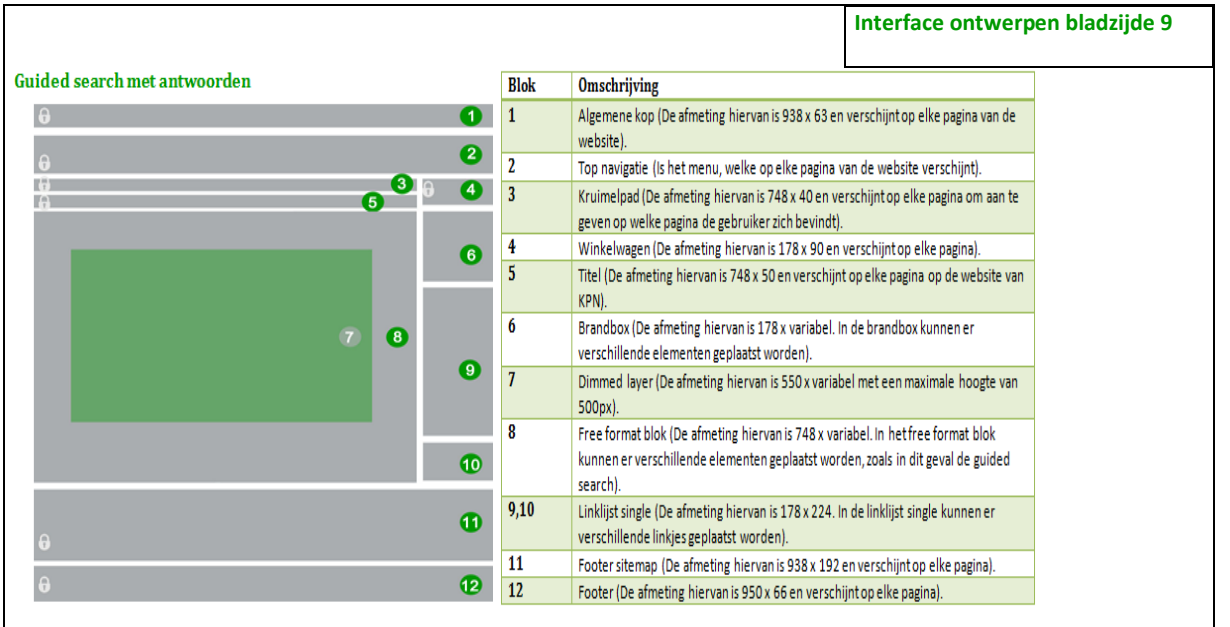

Afstudeerverslag----------------------------------------------Shanylla Santokhi

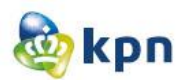

Webstudio. Nadat ik alles had beschreven en de afmetingen duidelijk op papier had, kon ik verder met het uitwerken van de concepten. Belangrijk van de interface ontwerpen was de navigatiebeschrijving per blok. Zo kwam naar voren dat de gebruiker via verschillende wegen kan navigeren door de website namelijk door de topnavigatie en het kruimelpad. Het kruimelpad dient ook als een terugnavigatie. De klant heeft een duidelijk beeld van waar hij is en kan zo makkelijk terug navigeren. Niet bij alle onderdelen op de website komt dit naar voren. Zo zal ik hierop letten tijdens het uitwerken van de concepten en zal het meegenomen worden in het verbetervoorstel. Belangrijk waren ook de verschillende blokjes die voorkomen in de F4. Zo wordt er soms een brandbox gebruik en soms een linklijst single. Tijdens het ontwerpen van de interface designs heb ik vooral hierop gelet, wanneer welk blokje gebruikt moet worden. Ook speelde de dimmed layer hier een belangrijke rol. Hoe groot mag de dimmed layer worden en hoe komt het eruit te zien.

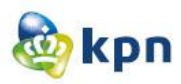

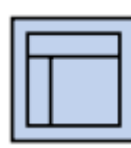

*The Skeleton plane*

In de skeleton plane gaat het om het ontwerp welke precies op het beeldscherm getoond gaat worden. Hier gaat het vooral om dat de interactie duidelijk weergegeven moet zijn. De vraag die hierbij gesteld kan worden luid: Hoe navigeer je door de website? Hier gaat het ook om de gebruiksvriendelijkheid. De gebruiker moet makkelijk kunnen navigeren door de website heen.

# **14 Interactie ontwerp**

De interactie ontwerpen zijn gemaakt aan de hand van de interface eisen welke in hoofdstuk dertien besproken zijn, het KPN handboek en de huidige website van KPN. Ook hier zijn de verschillende ontwerpen gemaakt in Photoshop. Hier is gebruik gemaakt van cirkels in de kleur KPN oranje en is slechts gebruikt als variatie om iets van KPN terug te laten komen in de ontwerpen, maar ook om hiermee aan te tonen dat het om een interactie ontwerp gaat. Tijdens het vertalen van de interface designs naar de interactie ontwerpen heb ik vooral gekeken naar de doelgroep en de persona's. De gebruiker moet makkelijk en snel kunnen navigeren door de website. Belangrijk van deze ontwerpen was om duidelijk te krijgen hoe de gebruiker navigeert via de website. Ik heb dus vooral gelet op de usability, welke staat voor gebruiksvriendelijkheid. Als de website een slechte usability heeft, zal dit de gebruiker hinderen in het uitvoeren van de taken en ook nog voor irritaties zorgen. Op zo een moment kan een gebruiker afhaken en de telefoon oppakken om te bellen naar de klantenservice. Dit mag niet voorkomen, vandaar dat er gelet wordt op de usability. Gebruiksvriendelijkheid is dus een pré. Voor de interactie ontwerpen heb ik gebruik gemaakt van cijfers en letters. De cijfers geven de hoofdnavigatie weer en de letters geven de subnavigatie weer.

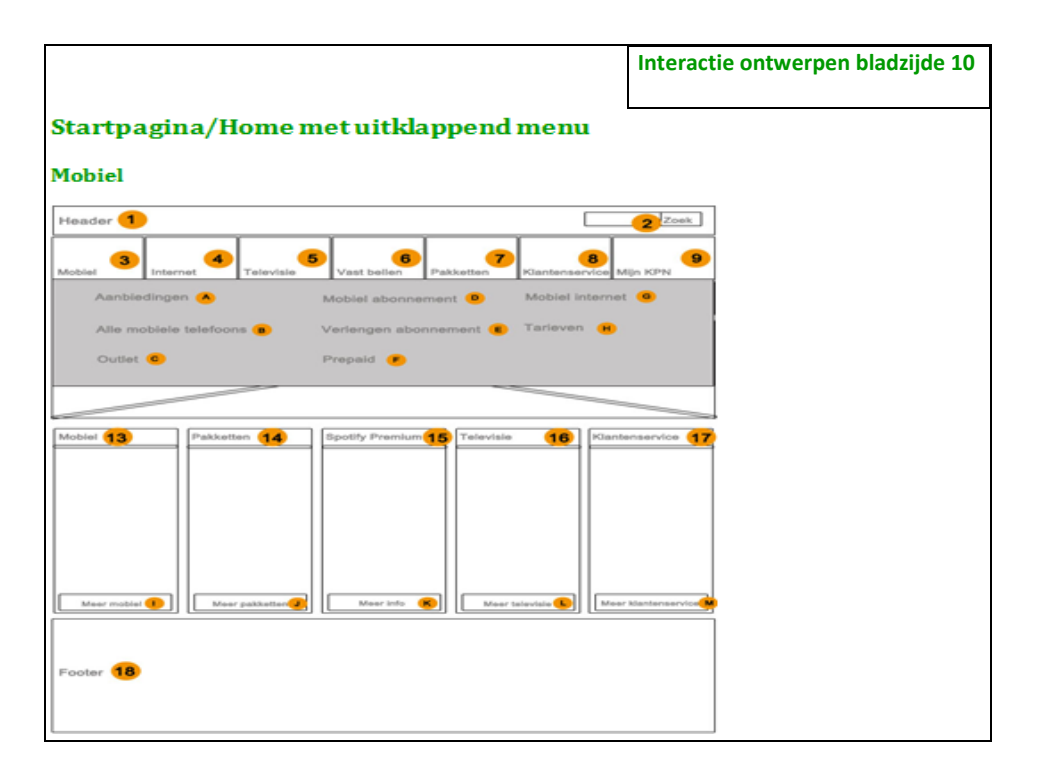

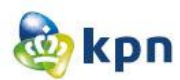

Deze termen moeten echter niet letterlijk genomen worden. Het gaat bij de subnavigatie vooral om de linkjes weergegeven in het openklappende menu, die aangeven op welke pagina de gebruiker terecht komt. Bij buttons gaat het vooral om de interactie die plaats vindt als een gebruiker op meer informatie klikt. Per letter/cijfer is beschreven wat de gebruiker aan interactie kan verwachten als die op een blok of link klikt. Echter is niet alle interactie besproken in de ontwerpen. Zo is de header en de footer niet uitgewerkt. Hiervoor is er bewust gekozen, omdat de interactie ontwerpen hierdoor meer tijd in beslag zouden nemen, dan gepland. In het volgend hoofdstuk zal aan de hand van de interactie ontwerpen, die middels vertaling gemaakt zijn naar uiteindelijke ontwerpen, verder besproken worden. Ook is hiervoor gekozen omdat de hoofdinteractie van zowel de footer als de header wel wordt aangekaart in het verslag waar de interactie ontwerpen besproken zijn.

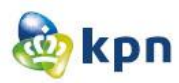

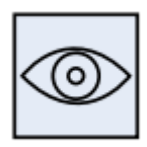

*The Surface plane*

In de surface plane wordt het uiteindelijke ontwerp van de online klantenservice van KPN.com besproken. Het ontwerp moet ontworpen worden aan de hand van de systeemeisen, opgesteld in hoofdstuk twaalf. Het ontwerp moet duidelijk en helder overkomen bij de opdrachtgever en het KPN huisstijl moet goed toegepast zijn.

# **15 Designs**

De designs zijn ontworpen aan de hand van de doelgroep, opdrachtgever, concepten, systeemeisen, interface ontwerpen en interactie ontwerpen. Ook hier is er voor Photoshop gekozen om de designs te ontwerpen. Bij systeemeisen heb ik vooral gebruik gemaakt van de interface eisen. Zo heb ik bijvoorbeeld moeten letten op de kleuren van KPN, lettertype en grootte. De interface ontwerpen hebben ervoor gezorgd, dat ik wist waarvoor ik welk blokjes kon gebruiken. Tijdens het ontwerpen is er vooral gelet op de doelgroep. Zo zijn de iconen van de verschillende producten en diensten welke KPN aanbiedt, aangepast aan de doelgroep. Ook is er rekening gehouden met de wensen en eisen van KPN. Zo heb ik ervoor gekozen om de optie "contact opnemen met KPN" als laatste keus neer te zetten voor de doelgroep. Dit omdat KPN wil bezuinigen op de callcenter kosten. Zowel in de footer als op andere plekken van de website is dit doorgevoerd. Verder is het Twitter logo en Facebook logo aangepast aan de huisstijl van KPN. Hier heb ik ook gelet op de CM en ZM binnen KPN. Bij ZM wordt er meer gebruik gemaakt van de kleur KPN blauw en bij CM meer KPN groen, dit is ook terug te zien in het hoofdmenu. Twitter en Facebook wordt beheerd door het KPN Webcare team en probeert klanten snel hulp aan te bieden. Als de klant Twitter of Facebook raadpleegt voor hulp, wordt de klant weggestuurd van de website. De klant kan vervolgens op Twitter of Facebook een bericht achter laten voor het Webcare team. Er is hiervoor gekozen, omdat de klant meerdere opties moet hebben om hulp aangeboden te krijgen. In hoofdstuk elf komt dit onderwerp ook aanbod en is er daar dieper op ingegaan. Het KPN forum kan de klant op elk pagina bereiken. Er is hiervoor gekozen, zodat de klant geholpen kan worden door medewerkers van KPN en ook door andere klanten. Het KPN forum staat daarom ook voor het "klant helpt klant" forum. Twitter, Facebook en het KPN forum zijn doorgevoerd op alle pagina's van KPN. Op de ZM pagina van KPN wordt Facebook niet getoond, de reden hiervoor is beschreven in hoofdstuk elf van dit verslag. Op de Suprahome is de klantenservice groter en bestaat het alleen uit contact en veelgestelde vragen voor zowel ZM als CM. Met de designs en het prototype probeerde ik zo veel mogelijk te streven naar consistentie voor zowel ZM als CM. De klantenservice heeft een grotere lettertype dan de rest, omdat het hierdoor moet opvallen. Echter moet het weer niet te opvallend zijn voor de gebruiker zodat het alle aandacht gaat trekken. Er is daarom gekozen om het twee pixels groter te maken dan de andere opties welke de gebruiker kan raadplegen. De kleur is blauw gebleven, dit omdat een link op de website altijd blauw is en er dus niet afgeweken mag worden. Ook zijn er designs gemaakt van de bestelling pagina en de mail pagina van zowel CM als ZM. Deze designs worden meegenomen in het prototype, maar worden niet getest. Ze worden opgenomen in het verbetervoorstel. Er is hiervoor gekozen, omdat alleen de F4 verandert en het mailformulier versimpeld

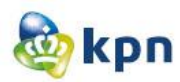

is. Het prototype wordt gemaakt, zodat het in de nieuwe omgeving van de online klantenservice getest kan worden. Het mailformulier en bestellingsformulier zijn geen pré van de klantenservice, vandaar dat dit ook opgenomen wordt in het verbetervoorstel. De uitgeklapte footer, die op elke pagina van KPN verschijnt, behalve de Suprahome, is gewijzigd. De linkjes die onder klantenservice vielen waren herhalingen van wat er naast stond. Er zijn nu linkjes geplaatst, welke in een logische volgorde weergegeven worden. Zo wordt veelgestelde vragen als eerst getoond, gevolgd door het KPN forum en hierna Twitter. Er is hiervoor gekozen omdat de klant eerst veelgestelde vragen moet kunnen raadplegen voor een antwoord. Als het antwoord er niet is moet de klant het forum kunnen raadplegen en als het de klant nog niet lukt om een antwoord te krijgen, kan de klant Twitter raadplegen. Verder kan de klant informatie verkrijgen over facturen, dit vanwege de doelgroep die internet gebruikt om rekeningen in te zien en informatie wil verkrijgen. Als laatste optie wordt contact getoond. Het linkje "veilig internetten" is ondergebracht bij het kopje internet, omdat het niet thuis hoort bij klantenservice.

Verder is het logo van de klantenservice veranderd, ook dit is doorgevoerd op elke pagina. De linkjes die vallen onder klantenservice zijn ook veranderd. Op de huidige website van KPN stonden de linkjes anders getoond en was er een stukje uitleg onderaan de link. De link is echter kleiner dan de uitleg, wat verwarring kan brengen voor de doelgroep. In mijn design heb ik gekozen voor consistentie en zien de linkjes er hetzelfde uit als de andere linkjes op de pagina. Ook is er een button bijgekomen, welke ook voor consistentie zorgt op de pagina. Ook de button van Spotify is aangepast, dit ook vanwege de consistentie. Alle andere buttons verwijzen naar een specifiek product of dienst van de pagina. Ik heb dus gekozen voor meer Spotify, het verwijst nu dus ook naar een specifiek dienst.

Op de klantenservice pagina van CM zijn er veel veranderingen doorgevoerd. Zo zijn de iconen groter en duidelijker gemaakt, dit vanwege de doelgroep met een leeftijd van 30-60 jaar. Op de huidige website van KPN wordt er gebruik gemaakt van kleine en onduidelijke iconen en worden de verschillende klantenservice opties met tekst ondersteund. De klant moet dus eerst lezen en kan vervolgens op een link klikken om verder te gaan. Ik heb ervoor gekozen om opties in de vorm van linkjes te plaatsten onder elk optie in het hoofdmenu. Dit idee komt uit het benchmark onderzoek, waar vaak gezien is dat de klantenservice opties aan de hand van het hoofdmenu, getoond worden. Er is gekozen om de opties in de vorm van linkjes te plaatsten, omdat de klant meteen op één van de linkjes kan klikken en meteen op de juiste pagina terecht komt. Ook kan de klant op de button "meer" klikken en komt de klant op de guided search pagina en kan zo verder geholpen worden. Verder is er op deze pagina de zoekmachine van veelgestelde vragen geplaatst en is de F4(de zijbalk van de website) ook veranderd. De gebruiker kan hier opties raadplegen welke onder het kopje "meer informatie" vallen. Deze opties zijn de opties die de gebruiker het meest raadpleegt. Dit is ook op de huidige website beschikbaar, maar ik heb ervoor gekozen om deze te minimaliseren tot vijf opties. De opties die onder dit kopje vallen, heb ik gebaseerd op de doelgroep en wat de huidige website van KPN aanbiedt onder het kopje. Ook is het forum veranderd. Op de huidige website toont KPN het forum door een stuk tekst en een button "naar het forum". Ik heb ervoor gekozen om de opties van het forum te tonen aan de hand van het de opties in het hoofdmenu. Ook worden er vijf veelgestelde vragen getoond, deze worden getoond aan de hand van de doelgroep en waarvoor de meeste klanten komen op de website zoals verhuizen en

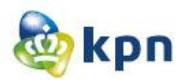

betaalproblemen. De veelgestelde vragen worden niet getoond in de vorm van de vraag, maar worden omschreven in maximaal drie(steek) woorden. Ook hier speelt de doelgroep een rol en wordt het moeilijker gemaakt voor hen als ze een hele vraag moeten gaan lezen zoals "Internet, Bellen, Televisie: Termijn verhuizing doorgeven". Zo een vraag kan bijvoorbeeld beperkt worden door "verhuizing doorgeven", zo is het overzichtelijk en makkelijker te lezen voor de doelgroep.

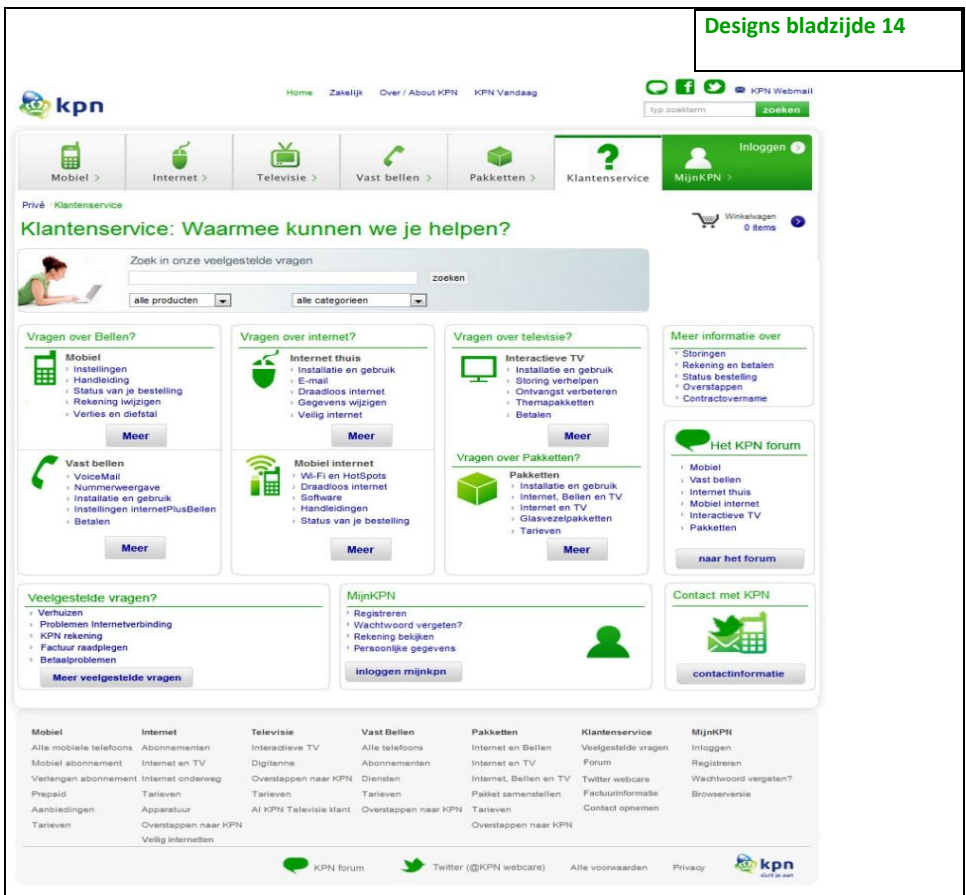

In de designs heb ik ook het submenu doorgevoerd. Het huidige submenu valt niet op en is niet overzichtelijk, ik heb ervoor gekozen om een uitklappend menu in te zetten. Dit is ook besproken in hoofdstuk elf. In totaal heb ik 36 designs ontworpen, welke gebruikt zijn voor het prototype.

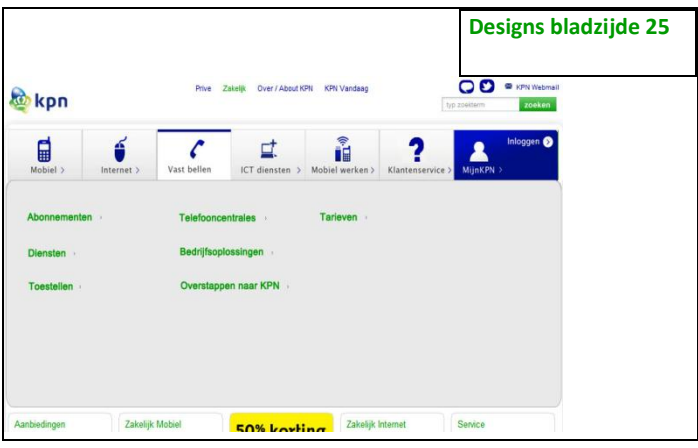

Afstudeerverslag----------------------------------------------Shanylla Santokhi

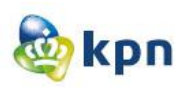

# Voorbereidingsfase

Dankzij de producten die tot stand zijn gekomen in de ontwerpfase kan er gestart worden met de volgende fase van Roel Grit. In de voorbereidingsfase is het duidelijk hoe het prototype eruit moet komen te zien en kan deze ontwikkeld worden. De bedoeling van deze fase is het gereed maken van het ontwerp tot een prototype welke getest kan worden onder KPN medewerkers. In deze fase van Roel Grit wordt het prototype en de testfase besproken. Ook word het toepassingsverslag besproken, waar aangetoond wordt hoe de fases van JJG zijn toegepast in dit project. Als laatst wordt het verbetervoorstel besproken, welke opgeleverd wordt aan de gehele online afdeling van KPN. De voorbereidingsfase van Roel Grit is de laatste fase die toegepast wordt voor dit project en deze wordt afgesloten met het verbetervoorstel. De realisatie fase is niet van toepassing voor het project omdat het product niet tijdens het afstudeertraject geïmplementeerd wordt; hiermee valt dus ook de nazorg fase weg.

# **16 Prototype**

Om het prototype te maken had ik een week uitgerekend, maar omdat er 36 designs waren kon het uitlopen. Omdat ik niet in tijdnood wilde raken, heb ik dit eerst besproken met mijn opdrachtgever om hem op de hoogte te stellen en samen een goed alternatief te verzinnen om het prototype te maken. Van mijn opdrachtgever kon ik het prototype het beste maken met de software "Axure RP". Omdat ik nog niet zo bekend was met de software, heb ik eerst op de website<http://www.axure.com/> uitgezocht hoe het werkt.

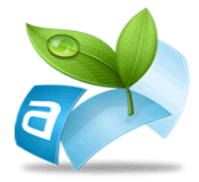

Axure RP is de standaard interactieve wireframe-software en geeft de mogelijkheid om snel en gemakkelijk veel meer op te leveren dan typische "mockup" tools. Het biedt de mogelijkheid om een interactieve HTML-website te genereren zonder het te coderen. Het was dus inderdaad een handig manier om een prototype te maken. Mijn opdrachtgever gaf ook aan dat ik voor vragen bij een collega terecht kon, die al eerder met de software gewerkt heeft. Ik heb de collega gevraagd om mij de basisfuncties en tools uit te leggen en ben ik van start gegaan met het prototype. Het prototype is gemaakt door de designs te laden in Axure RP. Vervolgens heb ik de afbeeldingen aan elkaar gelinkt. Het doel van het prototype is, dat het getest kan worden onder de doelgroep, zodat het verbetervoorstel opgesteld kan worden. Tijdens het maken van het prototype heb ik dus alvast nagedacht wat de testvragen kunnen zijn. De testvragen zijn gebaseerd op de kenmerken van de persona's, welke opgesteld zijn in de doelgroepanalyse. Het was heel handig om de persona's van te voren op te stellen, zo kon ik ze samenvoegen en de testvragen verzinnen. Dit scheelde mij heel veel tijd. Tijdens het designen was er al gelet op de doelgroep, zo zijn de guided search vragen en antwoorden afgestemd op

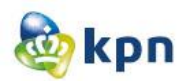

de doelgroep. Maar nu moest ik na denken hoe de klant door de website moet navigeren. En hierbij hebben de persona's dus een grote rol gespeeld. Nadat het prototype afgerond was heb ik deze besproken met de opdrachtgever. Tijdens de bespreking heb ik hem uitgelegd wat de testvragen zijn en hoe de klant via verschillende wegen kan navigeren door de website. Zodat de testpersonen snel door het prototype kunnen navigeren, heb ik deze online geplaatst. Ik heb hierbij gebruik gemaakt van mijn persoonlijke domein om het te hosten. De website van KPN heeft ook een testomgeving, maar het zou mij veel tijd kosten om dit uit te zoeken en de juiste collega's te vinden om dit voor mij live te zetten. Ik heb hier dus gekozen voor de snelste uitweg. Het prototype staat live op [http://shanylla.nl/KPN/.](http://shanylla.nl/KPN/)

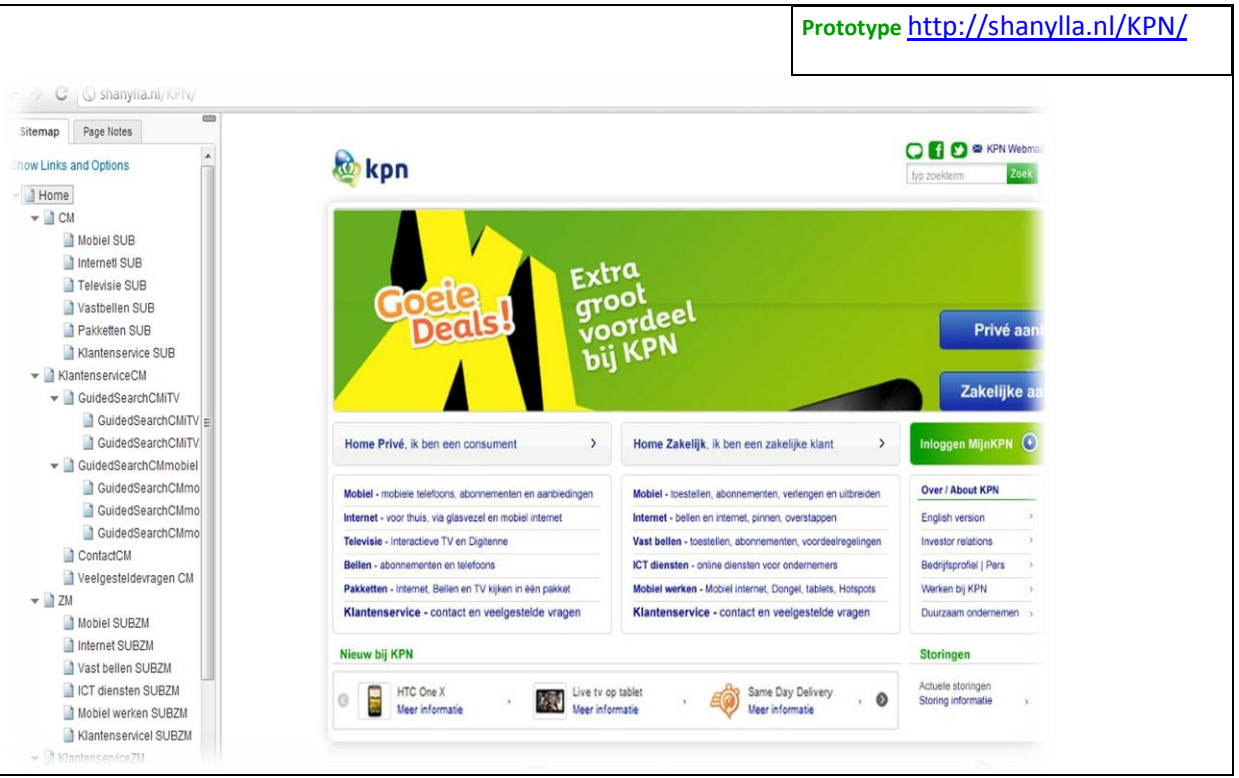

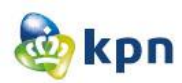

## **17 Testen**

Voor en tijdens het maken van het prototype was ik al bezig om testpersonen te zoeken voor het testen. Om niet in tijdnood te geraken, heb ik ervoor gekozen om het prototype te laten testen door medewerkers van KPN. Ik heb de medewerkers zorgvuldig uitgekozen. Ik heb zoveel mogelijk testpersonen gezocht die binnen de doelgroep vielen en heb hierbij ook geprobeerd rekening te houden met de opgestelde persona's. Ook heb ik geprobeerd zoveel mogelijk collega's te vragen die zo min mogelijk afwisten van het afstudeeronderzoek. Zo is er niemand van het formule team gevraagd, want zij wisten alles van het onderzoek af. Om erachter te komen hoeveel testpersonen ik moest hebben om voldoende en relevante testresultaten te krijgen, ben ik dit gaan uitzoeken. Tijdens mijn afstudeerperiode bij KPN mocht ik twee testsessies meemaken in Amsterdam. Tijdens de testsessies werden de verschillende onderdelen door acht testpersonen getest. Zij vonden acht personen het perfect aantal om voldoende en relevante testresultaten te verkrijgen. Ik ben toch nog op internet op zoek gegaan naar wat het best aantal testpersonen is om voor een usability test. Volgens Jakob Nielsen en Thomas Landauer zijn er niet meer dan vijf testpersonen nodig. Zij vinden dat je na de eerste testpersoon al genoeg heb geleerd en wanneer de tweede testpersoon aan de beurt is, deze ongeveer dezelfde dingen zal doen als de eerste persoon. Bij de derde testpersoon zal je maar een klein deel aan nieuwe informatie krijgen. Jakob en Thomas vinden dus: hoe meer testpersonen er zullen testen, des te minder je zult leren. Echter vind Laurie Faulkner dat vijftien testpersonen het best aantal is voor een usability test. Zij heeft onderzoek gedaan naar vijf of meer testpersonen en kwam erachter dat vijf testpersonen niet altijd alle informatie kunnen verkrijgen. Zo kun je tijdens het testen dus belangrijke informatie mislopen. Ik heb uiteindelijk gekozen voor tien testpersonen, omdat ik belangrijke informatie niet wilde mislopen maar ik wilde ook niet een hoop aan informatie verkrijgen. Ik hield rekening met de geplande tijdsduur voor het verwerken van de testresultaten en het opstellen van het verbetervoorstel. Om collega's te vinden die mee wilden doen met het testen heb ik een mail naar verschillende diensten binnen KPN gestuurd. Ik heb een mail gestuurd naar Zakelijke Markt, Webstudio en naar het E-Development team (met uitzondering van het formule team). Al snel had ik tien testpersonen gevonden en kon ik starten met de voorbereiding van het testen. Eerst heb ik een rooster opgesteld en heb ik besloten om drie dagen te testen. Hierna heb ik de ruimtes voor het testen gereserveerd en kon ik starten met het opstellen van het testplan. Ik heb eerst vastgesteld wat getest moet worden en aan de hand hiervan worden er vragen opgesteld voor de testpersonen. Ook is er gekeken naar de kenmerken van de persona's zoals in hoofdstuk zestien ook besproken is. De globale onderzoeksvraag luidde als volgt: "In welke mate is de klantenservice van de website www.KPN.com geschikt voor de doelgroep van de online klantenservice op het gebied van de usability-aspecten "effectiviteit", "efficiency" en "ease of learn"?" Aan de hand hiervan zijn er vijf gedetailleerde onderzoeksvragen opgesteld, welke onderverdeeld zijn in deelvragen. Deze gedetailleerde

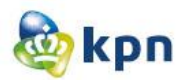

onderzoeksvragen zijn meegenomen tijdens het observeren bij het testen.

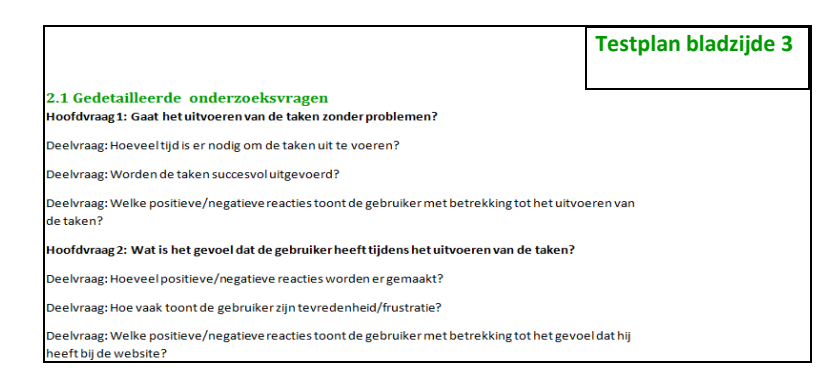

Tijdens het testen is er vooral gelet op de usability aspecten. Ik heb dit gedaan door te kijken naar de tijd die de testpersonen nemen om elke testscenario uit te voeren en hoelang ze over elke stap binnen een bepaald scenario doen. In totaal zijn er zes testscenario's opgesteld welke gebaseerd zijn op de persona's. Elk testpersoon heeft ruim 30 minuten gekregen om het prototype te testen. Tijdens het testen heb ik veel vragen gesteld. De vragen gingen inhoudelijk over de gemaakte keuzes van de testpersoon om door het prototype te navigeren. Tijdens het observeren heb ik gelet op de gezichtsuitdrukking en heb ik de testpersonen zoveel mogelijk gevraagd om hardop te denken. Ook heb ik gebruik gemaakt van "Camstudio recorder" en "Mouse Path" software. Ik zette dit aan wanneer de testpersonen met het testen begon. Camstudio recorder neemt alles op wat je op het scherm doet. Ik heb hiervan gebruik gemaakt om tijdens het verwerken van de resultaten terug te kunnen kijken. Mouse Path software neemt de activiteiten van de muis op, zo kon ik kijken waar het meeste aandacht gevestigd was van de testpersoon. Ik wilde het liefst een "Eye tracking" software hebben voor het testen, maar ik kon geen trial versie vinden en was het allemaal betaald. KPN besteedt het testen uit, dus hebben zij geen Eye tracking software.

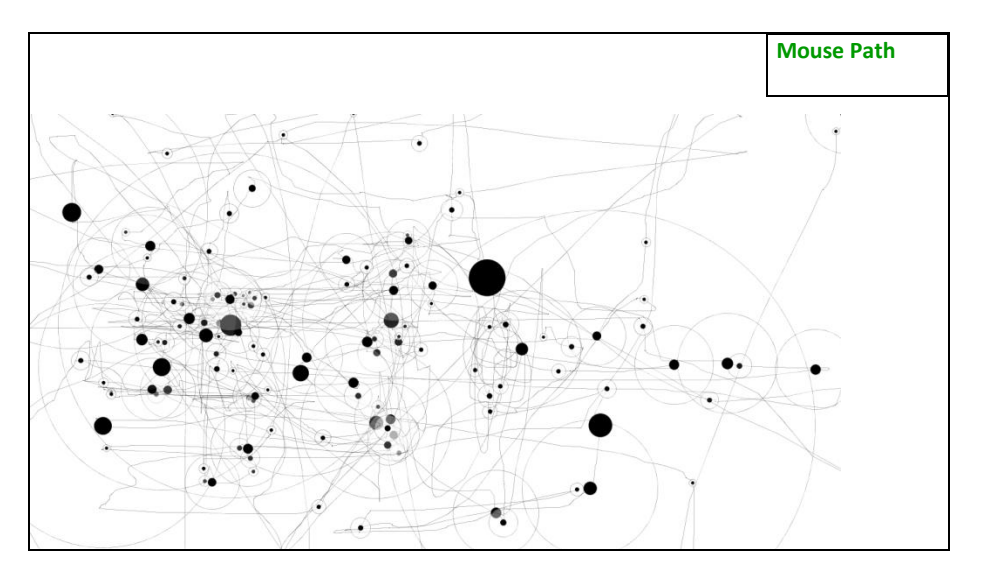

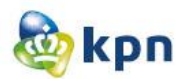

Het testen verliep prima en ik kreeg heel veel informatie en suggesties om de klantenservice nog beter te maken. Het testen begon met een pre-test interview. Ik heb hiervoor gekozen, om vast te kunnen stellen hoeveel testpersonen binnen de doelgroep vielen. Hierna kon de gebruiker 30 minuten lang de testscenario's uitvoeren. Een voorbeeld van hoe de testscenario's aan de hand van de testpersonen zijn opgesteld, is test scenario één. Één van de testpersonen is Henry Achterbrug met een Digitenne abonnement van KPN. De vrouw van Henry wil meer tv zenders hebben, vooral met de komst van Interactieve TV. Hij is dus aan het oriënteren wat het beste abonnement is.

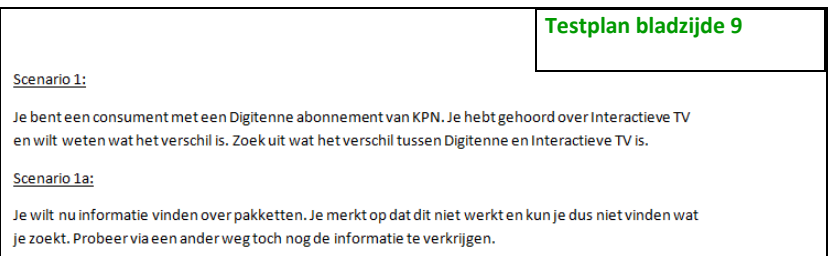

Nadat de testpersoon klaar was met het testen, werd er geëvalueerd en kon de testpersoon het posttest interview invullen. Het post-test interview diende ook om de usability aspecten te testen. Om de testresultaten van de testpersonen sneller te verwerken, heb ik gekozen voor een online enquête via [http://www.enquetemaken.be/.](http://www.enquetemaken.be/) Ik heb hiervoor gekozen omdat de website de resultaten zelf bijhoudt. De observatie aantekeningen en pre-test interview heb ik handmatig verwerkt. In het testresultaten document is er per testpersoon aangegeven wat hij/zij bij een testscenario heeft gedaan. Één van de testpersonen was verhinderd en kon niet meer komen testen. Ik kon zo snel geen reserve vinden dus heb ik iemand van mijn eigen netwerk gezocht die binnen de doelgroep valt om het prototype te testen. Ik heb gekozen voor een tante van me met de leeftijd van 51 jaar. Zij komt overeen met de secundaire persona Linda Bergen, vandaar ook dat ik haar gekozen heb.

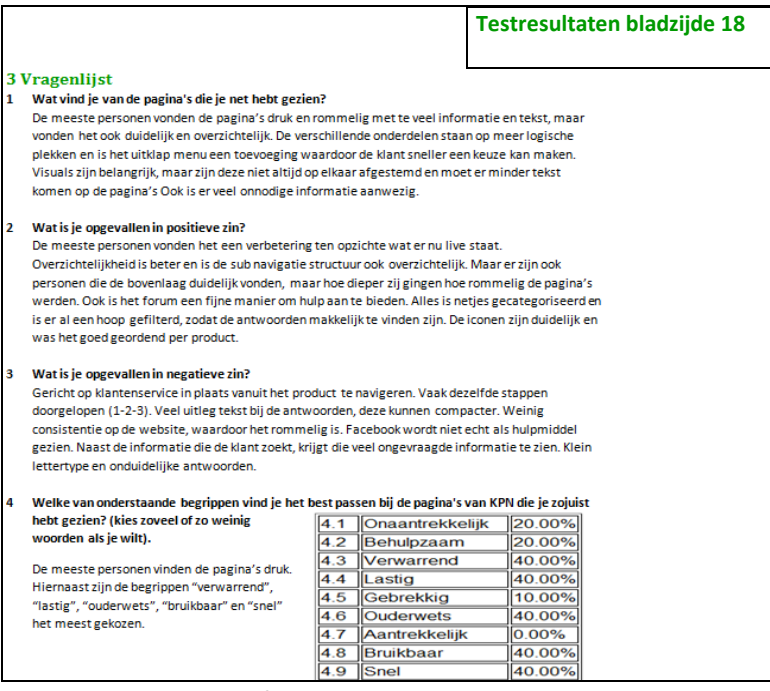

Afstudeerverslag----------------------------------------------Shanylla Santokhi

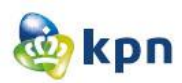

# **18 Toepassingsverslag**

Het concept toepassingsverslag is gemaakt tijdens het uitvoeren van de fases van JJG. Ik heb gekozen om het op te nemen in een verslag, zodat ik een duidelijk beeld had van hoe het prototype eruit moest komen te zien. Dit verslag was handig om te controleren of alles aanwezig was. Met alles wordt bedoeld dat de wensen van de opdrachtgever niet vergeten worden en ze deze worden opgenomen in de probleemanalyse. Ook geeft dit document een goede beeldvorming van het tot stand komen van het eindproduct en wordt hiermee ook de usability gewaarborgd. Tijdens het starten van het project heb ik ervoor gekozen om dit document als laatst te schrijven. Ik heb dit gedaan vanwege de tijd. Tijdens het uitvoeren van de producten binnen de fases van JJG, was er geen tijd om dit verslag ook nog te schrijven. Wel hield ik alles bij om toch nog te kunnen controleren of alles aanwezig was. In het document wordt het volgende besproken:

- Strategy plane: Wat wil de gebruiker en wat zijn de objectieven?
- Scope plane: De functionele specificaties en de content eisen van een website.
- Structure plane: Hier wordt duidelijk gemaakt welke navigatie- en informatiestructuur er gebruikt gaat worden voor de website.
- Skeleton plane: Hier gaat het om het ontwerp welke precies op het beeldscherm getoond gaat worden en gaat het vooral om dat de interactie duidelijk weergegeven moet zijn. Hoe navigeert de gebruiker door de website?
- Surface plane: Hier wordt het uiteindelijke visuele ontwerp van de online klantenservice van KPN.com besproken.

Naast de vijf fases van JJG zijn er ook persuasive elements toegepast. Deze zorgen voor de betrouwbaarheid van de online klantenservice (geloofwaardigheid +expertise=betrouwbaarheid). Hier wordt de gebruiksvriendelijkheid van de website en getoonde informatie op de website van KPN besproken. Ik heb hiervoor gekozen, omdat de concepten slechts een deel van de verbetering is van de klantenservice. Om de klantenservice optimaal te laten werken moet er ook gelet worden op deze punten. Bijvoorbeeld het tonen van een antwoord van de FAQ's. De antwoorden zijn niet eenvoudig geformuleerd voor de gebruiker en is het moeilijk te begrijpen. Zo heeft de gebruiker het antwoord wel makkelijk kunnen vinden, maar begrijpt de gebruiker het toch niet. Dit wordt ook besproken in het verbetervoorstel.

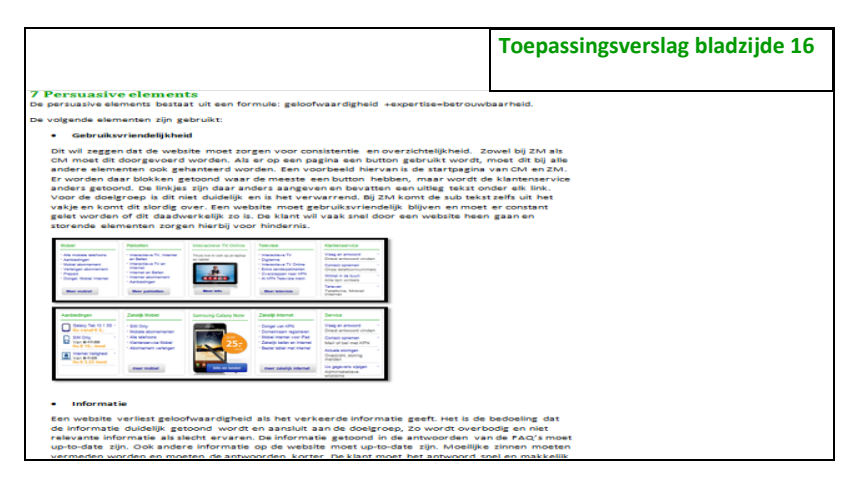

Afstudeerverslag----------------------------------------------Shanylla Santokhi

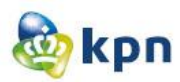

# **19 Verbetervoorstel**

Nadat de testresultaten verwerkt waren, kon ik het verbetervoorstel opstellen. Het verbetervoorstel is het laatste product wat ik opgeleverd heb aan KPN. Hiermee is ook het afstudeerstage afgerond bij KPN. Het verbetervoorstel heeft als doel om de verschillende veranderingen met betrekking tot de klantenservice ook daadwerkelijk door te voeren. De aanbevelingen in het rapport komen voort uit het benchmark en zijn aan de hand van de testresultaten aangepast en waar nodig aangevuld. In het verbetervoorstel wordt eerst de huidige situatie van de online klantenservice van KPN.com besproken. De huidige situatie wordt ook in de probleemanalyse besproken. De reden om het in dit document weer aan te kaarten, komt doordat de problemen hier meteen aangepakt worden. Zo is het document makkelijker te volgen en begrijpen. Dit document dient voor een ieder, die iets te maken heeft met de online klantenservice binnen de afdeling online. Nadat de huidige situatie is besproken worden de verbeterpunten besproken. De verbetering van deze punten is een pré als KPN wil dat de online klantenservice klantvriendelijker is. Met klantvriendelijk wordt bedoeld, dat de klant hierdoor wel makkelijk zijn antwoorden kan vinden via KPN.com, wat in het begin van het project niet het geval was. Belangrijkste punt was de positionering van de klantenservice elementen. Tijdens het testen heb ik vooral gemerkt dat wanneer de elementen op de juiste plek staan en duidelijk zichtbaar zijn, dat dit de klant al een heel eind op weg helpt.

**Verbetervoorstel bladzijde 7**

#### Positionering klantenservice elementen

De klantenservice is niet altijd duidelijk zichtbaar en bereikbaar voor de doelgroep. De doelgroep komt op de website voor informatie verschaffing en om zijn rekening in te zien. Echter zijn deze begrippen niet altijd toereikend voor de klant. Tijdens het testen is naar voren gekomen dat er onderscheid wordt gemaakt tussen informatie en probleem. Als het gaat om informatie verschaffing, verwachten klanten dat dit onder het product te vinden is. Een voorbeeld hiervan is het verschil tussen Digitenne en Interactieve TV. Klanten verwachten ergens onder één van de onderwerpen de verschillen in een schema te zien. Als ze uiteindelijk bij de klantenservice belanden en het antwoord vinden, is het antwoord niet waar naar ze zochten. Hier verwachten klanten niet dat het antwoord bij de klantenservice te vinden is, maar omdat het informatie is verwachten zij het onder een onderwerp. Als het gaat om een probleem zoals het regelen van een contract overname, verwachten klanten dit onder het onderwerp maar kan het ook onder klantenservice vallen. Onderscheid tussen informatie en probleem moet dus gemaakt worden.

Als de klant bezig is met een proces zoals het bestellen van een product of dienst van KPN en een vraag heeft, kan de klant dit nergens kwijt. De klant moet dan de bestelling stopzetten of moet de bestelling opslaan en na het raadplegen van de klantenservice terug keren. Tijdens het bestelproces moet de klant de klantenservice kunnen raadplegen voor hulp.

De klant moet ook het forum kunnen raadplegen. Het forum moet op elk pagina zichtbaar zijn en is een onmisbaar hulpmiddel als het om klantenservice gaat. Tijdens het testen zijn er heel wat personen geweest die in de doelgroep vallen die gebruik zouden maken van het forum. Echter moest dit duidelijk aanwezig zijn en moest het duidelijk zijn wat de klant kan verwachten als er op forum geklikt wordt.

#### Veelgestelde vragen

Op de website is het niet duidelijk wat bedoeld wordt met veelgestelde vragen. Er is weinig sprake van veelgestelde vragen en wordt het term vraag en antwoord gebruikt. Echter als de klant hierop klikt,

Verder bespreek ik in het document de aanbevelingen. Voor de aanbevelingen heb ik ook verschillende visuals gemaakt. Het belangrijkste hierbij vond ik de guided search ontwerp. Tijdens het testen was de dimmed layer slecht getest. De doelgroep vond dit niet prettig lezen en de hulp opties vielen ook weg. Volgens de meeste testpersonen was het geen fijne manier om een antwoord te tonen. Ik heb daarom besloten om een ander ontwerp te maken, namelijk door middel van een slide optie. De guided search

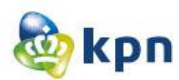

werkt dan als volgt, als de klant bijvoorbeeld op Interactieve TV heeft geklikt komt die meteen bij stap twee en is stap één dicht gemaakt. Als de klant in stap twee op een link klikt, verschijnen in stap drie onderwerpen. Als de klant op één van deze onderwerpen klikt, gaat slide twee dicht en verschijnt stap vier waar het antwoord wordt getoond. In de afbeeldingen hieronder wordt het bovenstaande duidelijk gevisualiseerd.

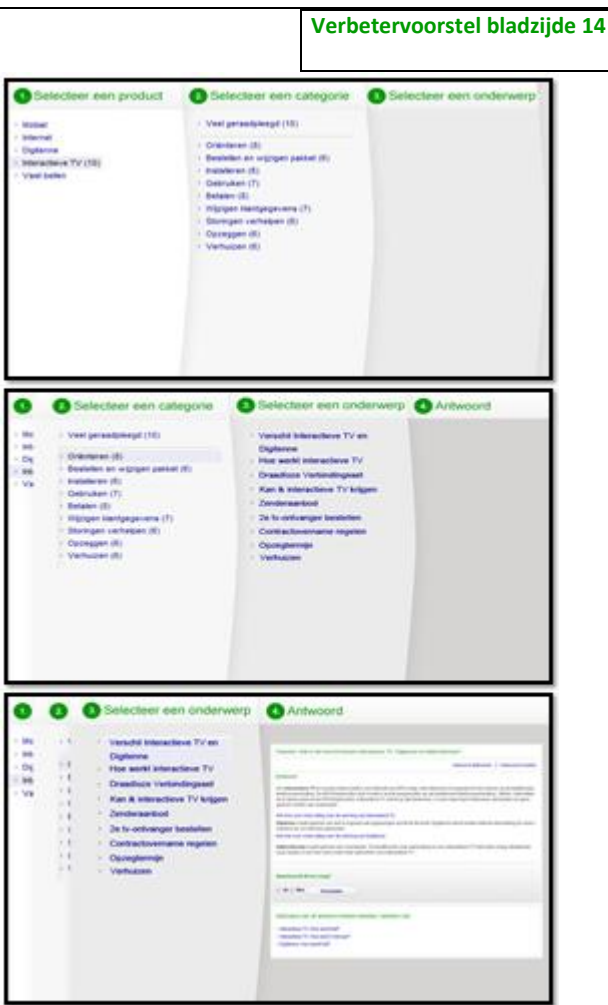

Ook wordt er in het verbetervoorstel een conclusie gegeven. Ik heb hiervoor gekozen omdat ik ook mijn eigen visie had van de website. Tijdens mijn eindpresentatie tijdens het werkoverleg werd dit ook opgenoemd. Ik zie de website heel anders dan de collega's die daar al jaren werken. Zo vallen kleine dingen mij sneller op. Tijdens de eindpresentatie was dit document nog niet af. Het verbetervoorstel wordt 12 juni gepresenteerd aan het MT.

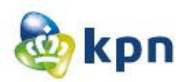

# **20 Evaluatie**

In dit hoofdstuk wordt er een evaluatie van de afstudeerperiode bij KPN gegeven. Verder worden de vaardigheden, die aan het begin toegezegd zijn, besproken en worden de verschillende (deel) producten geëvalueerd.

Ik heb in de afgelopen maanden veel werkervaring opgedaan waarmee ik heel tevreden ben. Tijdens mijn eerste gesprek met mijn begeleider Frank Timmermans had ik dit ook aangegeven, ik wilde veel werkervaring opdoen. Dit omdat ik tijdens mijn stage erachter was gekomen dat ik aan de kennis van de opleiding niet genoeg heb om een baan te kunnen krijgen. Ik wilde dus meer leren en dat is mij ook gelukt. Tijdens mijn afstudeerperiode werd ik gezien als een normale medewerker en werd ik ook betrokken bij verschillende vergaderingen, werk overleggingen en kennissessies. Hierdoor ben ik ook veel te weten gekomen over de online omgeving van KPN. Tijdens het afstudeerproject versterkte ik het formule team door mij te focussen op de klantenservice. Tijdens mijn onderzoek kwam ik er al snel achter dat ik niet de enige was die zich bezig hield met de online klantenservice, maar dat er verschillende collega's en verschillende afdelingen hiermee bezig waren. Vandaar dat het schrijven van het verbetervoorstel ook een uitdaging was.

Ik was blij met mijn opdrachtgever, ik kon steeds terugkoppelen en zo wist ik ook dat ik op de goede weg was. Hij gaf mij goede adviezen en feedback, maar liet mij ook lekker mijn gang gaan. Elke week had ik een werkoverleg, waar ik ook steeds moest terugkoppelen. Ook dit was een handig manier om feedback te krijgen en als ik ergens vast zat, gaf ik dit aan en kreeg ik meteen de juiste hulp aangeboden. Dit is ook bewezen tijdens het uitvoeren van de literatuurstudie. Ook had ik mij aangesloten bij het wekelijkse VIDEO overleg. Dit vond ik handig, omdat ik zo meer te weten kwam over de huisstijl van KPN en hoe ik dit kon integreren in de visuals die ik heb opgeleverd aan KPN. Ook had ik mij aangesloten bij het werkoverleg van Webstudio. Dit omdat ik door hen ook veel kon leren op het gebied van Photoshop en programma's zoals Axure RP. Een groot gedeelte van mijn afstudeerperiode zat ik ook bij de Webstudio. KPN doet het nieuwe werken, dus heeft niemand een vaste plek. Ik kond dus elke dag zitten waar ik wil. Ik vond het nieuwe werken echt handig, want als ik een dagje niet naar werk kon komen, kon ik ongestoord door gaan met werken.

Ik had voor KPN gekozen omdat het een innovatief bedrijf is die steeds streeft naar verandering en verbetering. Bij KPN gaat het om het proces van continu verbeteren en vooral het meegaan met nieuwe ontwikkelingen. De medewerkers van de online afdeling streven naar een online omgeving dat aan de wensen van de klant voldoet. Als ik terug kijk, ben ik blij dat ik bij KPN en dan in het bijzonder op de online afdeling mocht afstuderen. Ik heb mijn ogen uitgekeken en heb hele goede voorbeelden en inspiraties voorbij zien lopen. In groepsverband wordt er steeds gestreefd om het belang van de klant voorop te laten stellen.

Tijdens mijn afstudeertraject vond ik het wel jammer dat ik op één project zat. Zo kwam het vaak voor dat ik mijn eigen eiland vormde. Bij de online afdeling is alles opgesplitst, zo is er iemand voor ZM en CM en is er iemand voor het forum en de FAQ's. Voor mijn onderzoek heb ik alles opgepakt, om zo de grote en kleine problemen zo veel mogelijk op te pakken en hiervoor oplossingen te bedenken. Maar ik had liever gezien dat ik samen met een collega op één project kon zitten. Ik had hierdoor waarschijnlijk veel

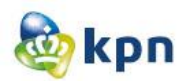

meer werkervaring kunnen op doen. Het leuke is wel dat de guided search idee doorgevoerd is op de live omgeving.

Wat ik ook als prettig heb ervaren is dat ik serieus genomen werd. Ik heb nooit het idee gehad dat ik een project deed wat geen meerwaarde heeft voor KPN. Toen de guided search online ging, was ik nog bezig met het benchmark en dacht ik dat het mijn project kon gaan beïnvloeden. Dit had ik besproken met de opdrachtgever en ben ik gewoon doorgegaan met mijn planning. Ik mocht bij het testen van de guided search aanwezig zijn. De guided search werkt nu anders. Als de klant op een vraag klikt, wordt het antwoord in een nieuw venster getoond. Tijdens het testen werd dit slecht ervaren en hadden de personen niet in de gaten dat een nieuw venster open stond. Het doorvragen tijdens het maken van een keus tijdens het testen heb ik geleerd, door aanwezig te zijn bij twee testsessies. Ik vond het heel erg leerzaam, want ik heb het ook gebruikt tijdens het testen van het prototype. Tijdens mijn eindpresentatie aan het E-development team kreeg ik ook hele goede reacties en zag ik hoeveel meerwaarde mijn project heeft gehad op KPN.

De guided search zoals die nu live staat is te vinden op [http://www.kpn.com/prive/service/interactieve](http://www.kpn.com/prive/service/interactieve-tv.htm)[tv.htm.](http://www.kpn.com/prive/service/interactieve-tv.htm)

12 juni moet ik ook presenteren voor het MT. Dit is een hele eer voor mij om mijzelf op professionele wijze te bewijzen aan KPN. Tijdens deze presentatie wordt het verbetervoorstel gepresenteerd.

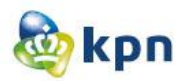

## **20.1 Vaardigheden**

Ik zal nu een verduidelijking geven van het behalen van mijn toegezegde vaardigheden tijdens de afstudeerperiode.

#### **Projectbeheersing**

De planning was strak en als een product zou uitlopen, was er mogelijkheid dat het project zou uitlopen. De planning moest ik zo strak plannen, vanwege de verplichtingen van school. Zo is er rekening gehouden met het schrijven van dit verslag. De strakke planning heeft echter geen moeilijkheden opgeleverd en is één van de producten zelfs ingekort waardoor er nog speling was voor eventuele andere verassingen. Aan het eind van de afstudeerperiode was er een lichte sprake van tijdsnood, echter had dit te maken met dit verslag en niet met de producten die opgeleverd moesten worden aan KPN. Tevens is er ook gelet op de kwaliteit van de opgeleverde producten. Voordat een product ingeleverd werd, was er een gesprek gevoerd met de opdrachtgever zodat alle twee partijen eens waren met het opgeleverde product. Ook werden de producten besproken tijdens het wekelijkse werkoverleg en werd daar waar nodig ook feedback gegeven.

Verder is Roel Grit heel goed gevallen met dit project. Tot aan het verbetervoorstel is het toegepast en was de volgorde heel prettig om te werken. Ik ben blij dat ik de fases heb omgekeerd, voor het testen en het opstellen van het verbetervoorstel was dit zeer handig. Ik ben zeer tevreden over hoe ik het project beheerst heb. Nadat de planning vast stond in het plan van aanpak, heb ik geen enkel keer getwijfeld eraan en waren de deadlines haalbaar. Echter had ik voor bepaalde producten wat meer tijd willen uittrekken, maar vanwege de tijdsduur van zeventien weken en het schrijven van dit verslag zou dit moeilijk haalbaar zijn.

#### **Onderzoeken**

Om de problemen duidelijk vast te stellen, was een literatuurstudie nodig. Aan het begin twijfelde ik nog of een literatuurstudie wel de beste naam hiervoor is. Het gaat hier namelijk vooral om een vooronderzoek. Ik wilde zelf ervaren hoe de klantenservice werkte. Ook kreeg ik van collega's te horen dat verschillende problemen zich voor doen op de online klantenservice. Uiteindelijk is het een mix geweest van vooronderzoek en literatuurstudie. Zo ben ik veel te weten gekomen over de online klantenservice van KPN en heb ik veel artikelen kunnen raadplegen, waar problemen aangekaart worden. Ik was zeer tevreden over de aanpak van dit onderzoek en hoe ik de verschillende bevindingen heb afgebakend.

Om ideeën te bedenken voor concepten, heb ik besloten om een benchmark uit te voeren. Hier heb ik onderzoek gedaan naar websites van concurrenten, klanten en partners van KPN. Het formule team was zeer tevreden over dit document. Ik vond het handig dat ik de websites per vraag heb onderzocht en deze per kleur heb besproken. Ik heb dit onderzoek in het verleden uitgevoerd door per website de onderzoeksvragen te beantwoorden. Dit is ook een handig manier, doch de manier zoals ik het nu gedaan heb, is veel handiger om conclusies te trekken. Ook vond ik handig om in dit document al aanbevelingen aan te kaarten, Tijdens het onderzoeken kreeg ik zoveel ideeën en merkte ik heel veel verbeteringen op. Ik was daarom tevreden dat ik ook de aanbeveling er meteen heb bijgedaan, zo wist ik ook zeker dat ik alles heb meegenomen.

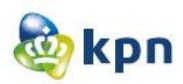

#### **Concept visualiseren**

De concepten heb ik geschetst met kleurtjes. Ik twijfelde hierover en had de eerste twee met pen geschetst. Echter wist ik dat de concepten met het formule team overlegd zouden worden en ik wou de concepten zo duidelijk en helder mogelijk presenteren. Ik vond het kleurtjes idee achteraf dus helemaal niet zo slecht. Tijdens het bedenken van ideeën en deze te vertalen naar een concept, moest ik zowel met de opdrachtgever als met de doelgroep rekening houden. Ik heb daarom besloten om eerst goed na te denken over mijn ideeën voordat ik met het schetsen begon. Toen ik dit had gedaan ging alles vanzelf en verliep het prima. Als ik over een idee twijfelde, schetste ik dit eerst met pen en later deed ik het met kleur. Tijdens de bespreking met het formule team kreeg ik dan ook meteen complimenten en waren ze vooral tevreden met de consistentie. Ik heb dan ook geprobeerd om alles zo veel mogelijk te laten lijken op de huidige omgeving, zodat ze een stuk herkenning hadden. Dit is dan ook heel goed gelukt. Belangrijk was dat mijn ideeën duidelijk overkwamen door middel van de concepten en dat is ook goed gelukt. Ik moest heel weinig uitleg geven en de concepten waren al helder genoeg.

#### **Zelfstandig werken**

Zelfstandig werken kwam heel vaak voor. Volgens KPN verrichtte ik handelingen (doelgroep onderzoek, testen etc. )die binnen KPN door verschillende afdelingen worden gedaan. Zo kwam het dus vaak voor dat ik in mijn eentje te werk ging, zoals tijdens het doelgroep onderzoek. Ik had afgesproken met mijn opdrachtgever dat ik moest aangeven wat ik nodig wat. Zo wilde ik voor het doelgroep onderzoek langs bij een callcenter en kreeg ik het telefoonnummer van het juiste contact persoon. Mijn begeleider gaf mij dan ook de mogelijkheid om alles zelf uit te zoeken. Ik vond dit prettig, omdat ik nieuw was en zo ook andere collega's kon leren kennen. Ook kreeg ik meteen een beeld van hoe druk KPN'ers zijn. Zelfstandig werken heeft zijn voordelen en nadelen gehad. Tijdens mijn onderzoek zat ik vaak alleen mijn eigen ding te doen. Alsof ik mijn eigen eiland had, maar het had ook zijn voordelen. Ik kon zelf aangeven waar en wanneer ik hulp nodig had, zo kon ik de collega's zelf aanspreken zonder mijn opdrachtgever te storen. Tijdens het maken van het prototype heb ik dus ook zelf de juiste collega aangesproken om mij de basis te leren van Axure RP. Ook tijdens het verbetervoorstel vond ik belangrijk dat ook mijn visie aan bod kwam. Tijdens mijn presentatie tijdens het werkoverleg, kreeg ik al te horen dat ik de website van een heel ander perspectief bekijkt. Dit wilde ik dan ook zoveel mogelijk terug laten komen in het verbetervoorstel, zodat er ook echt verbetering komt op de online klantenservice.

#### **Interactie ontwerp**

Het neerzetten van de interactie is goed verlopen. Ik heb hiervoor het KPN handboek geraadpleegd en heb de interactie zo duidelijk mogelijk neergezet. Het was voor mij zeer belangrijk om te weten hoe de klant door de website heen navigeert. Echter had ik hiervoor veel meer tijd aan willen besteden dan alleen een week. Het liefst had ik de klantreis per klantenservice element geanalyseerd, om zo de interactie aan te duiden. Zo zouden de verschillende klantreizen ook gewaarborgd blijven. Met het laatste wordt bedoeld dat met het prototype een klantreis niet altijd van begin tot eind gedefinieerd is. Als ik tijd hiervoor had, kon ik het testen van het prototype ook veel beter uitvoeren. Zo zou gelijk duidelijk zijn waar de klantreis verbroken wordt en dat daar dus een knelpunt zit. Maar hoe het nu is uitgevoerd is het ook niet slecht gedaan.

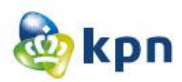

#### **Adviseren**

In het verbetervoorstel wordt er zoveel mogelijk aangetoond, welke veranderingen een pré zijn voor het optimaal werken van de klantenservice. En ik ben hier zeer tevreden over. Het verbetervoorstel wordt aan het hele online afdeling opgeleverd, zodat het bij de juiste personen terecht kan komen. Ook presenteer ik dit aan het MT, wat een hele uitdaging is. Hier zal ik zoveel mogelijk duidelijk maken wat de verbeteringen zijn en wat bij de online klantenservice het best zal gaan werken, zoals de guided search.

#### **Rapporteren**

Ik heb duidelijke documenten neergezet. Mijn opdrachtgever was hier zeer tevreden over. Hij vond het wel heel erg veel. Zelf vond ik het ook veel en dankzij de strakke planning was er ook geen mogelijkheid om een dag rust te nemen. In de documenten heb ik alles duidelijk en helder beschreven. Het moest voor de opdrachtgever duidelijk zijn wat het document is en hoe het document afgesloten is. Vandaar ook dat er bij de meeste documenten een inleiding en conclusie is gegeven. Het benchmark is een document waar het formule team zeer tevreden mee is. Het document is overzichtelijk, helder, duidelijk en zeer uitgebreid. Zij hadden ook een schema willen zien waar de conclusies zijn genomen. Dit vond ik zelf ook een goed idee, echter was ik al van start gegaan met de systeemeisen. Dit neem ik wel mee, als ik ooit weer een benchmark moet uitvoeren.

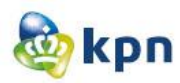

## **20.2 Productevaluatie**

Ik zal nu de producten welke voortgevloeid zijn tijdens dit project evalueren, startend met het plan van aanpak.

#### **Plan van aanpak**

Over het Plan van aanpak ben ik tevreden. Er was duidelijk aangeven wanneer wat af moest zijn en was zowel Roel Grit als Jesse James Garrett duidelijk geïntegreerd in de planning. Ik kon gerust de producten maken en opleveren. Ik heb zeer prettig gewerkt met de boven genoemde methodieken. De planning was echter wel heel erg strak. Dit was vanwege de planning van school. Het eindverslag moest geschreven worden en moest hiervoor dus ook tijd gerekend worden. Ik vond prettig dat ik in het schema dan ook het procesverslag heb opgenomen. Na elk product schreef ik meteen waarom en hoe ik het heb gedaan en wat de meerwaarde daarvan is. Wat ik ook handig vond, is dat ik vanaf het begin al had aangekaart hoe de producten opgeslagen worden. Meestal deed ik dit altijd op een USBstick of mailde het naar mezelf. Maar dankzij Dropbox was dit vele malen makkelijker. Ook vond ik prettig dat ik had opgenomen, wat ik met elementen doe die mij opvallen. Zo remde ik mijzelf af en kon ik het onderzoek duidelijk af bakenen en is er voor gezorgd dat het niet uiteengelopen is.

#### **Doelgroepanalyse**

Ik ben zeer tevreden over de doelgroepanalyse. Ik ben vooral tevreden over de aanpak hiervan. Ik heb eerst de totale markt onderzocht daarna klanten van KPN en om duidelijk vast te stellen ben ik bij een callcenter langs geweest. Ik ben vooral tevreden over het laatste. Het was mijn eigen idee, ik wilde de doelgroep zo helder mogelijk vaststellen en met de totale markt en klanten van KPN had ik het nog niet duidelijk op papier staan. Ik ben blij dat ik langs kon gaan om onderzoek te doen bij Rotterdam en ook om nog een enquête te verspreiden bij callcenter ZM en CM. Ik ben dan ook zeer tevreden over de uitkomst en ik had duidelijk en genoeg informatie. Ook ben ik blij dat ik de secundaire doelgroep heb mee genomen en dat ik mij niet alleen ben gaan focussen op mannen van 30 – 60 jaar. De persona's heb ik ook in dit document opgesteld. Officieel hoort dit niet in dit document, maar in het testplan. Ik wist echter al dat ik maar één week had voor de testfase, vandaar dat de persona's ook meteen hierin zijn opgenomen. Ik heb er later ook geen spijt van gehad, want tijdens het opstellen van het testplan en het bedenken van testscenario's was dit heel erg handig.

#### **Literatuurstudie**

De literatuurstudie is uitgevoerd om de problemen in de probleemanalyse duidelijk te beschrijven. Ik ben redelijk tevreden met de literatuurstudie. Ik vind het altijd moeilijk om juiste artikelen te vinden die relevant zijn. Gelukkig heb ik hiervan geen last gehad en heb ik heel wat artikelen kunnen vinden. Het verwerken van deze artikelen is ook goed verlopen, zo heb ik relevante informatie goed kunnen afbakenen. Ik heb gebruik gemaakt van Google om artikelen te vinden, maar ik had ook gebruik kunnen maken van andere zoekmachines. Zo kon ik misschien meer inhoudelijke informatie vinden over de online klantenservice.

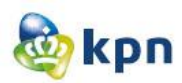

#### **Probleemanalyse**

De literatuurstudie is een combinatie geweest met de probleemanalyse. Hiermee wordt bedoeld dat ik de problemen niet kon analyseren zonder eerst een literatuurstudie te doen. Ik ben tevreden over de probleemanalyse. Het gebruik van de 4W-methode is heel handig geweest om het probleem zoals de opdrachtgever mij verteld heeft, te analyseren. Ik vind het handig hoe ik de problemen per categorie heb besproken, zoals de Webcare en hoe ik deze vervolgens heb afgebakend. Nadat ik alle problemen op papier had heb ik deze onderverdeeld in gebruiksvriendelijkheid, gebruiksgemak en navigatie. Ik heb dit gedaan om de usability zo te waarborgen. Ook hier ben ik tevreden over. Verder heb ik gekeken of de problemen al aangepakt worden. Ik ben blij dat ik dit gedaan heb, anders had ik problemen aangepakt welke al aangepakt worden door collega's en had ik dubbel werk gedaan.

#### **Benchmark**

Met dit onderzoek ben ik ook zeer tevreden. Voor het bedenken van ideeën voor het opstellen van concepten, is het benchmark onderzoek tot stand gekomen. Ik heb onderzoek gedaan naar websites van concurrenten, klanten en partners van KPN. Ik ben hier tevreden over, want zo was er variatie. Ik ben blij dat ik de benchmark dit keer anders heb gedaan dan hoe ik het altijd heb gedaan. Ik heb gekozen om per vraag de bedrijven te bespreken, terwijl ik altijd per website de vragen af ging. Ik vond dit een handige manier om conclusies te trekken aan het eind en ben tevreden dat ik hiervoor heb gekozen. Ik heb de bedrijven per kleur onderscheiden, ook hierover ben ik tevreden want zo was het overzichtelijk. Verder heb ik in dit document ook aanbevelingen opgenoemd. Tijdens het onderzoeken kwam ik suggesties/elementen tegen die soms wel of niet te maken had met de online klantenservice. Deze suggesties/elementen heb ik meegenomen als aanbeveling.

#### **Concepten**

Ik ben zeer tevreden over de concepten. De concepten heb ik met kleurtjes geschetst, zodat ze zoveel mogelijk overeenkwamen met de huidige situatie. Dit was ook handig tijdens de bespreking met het formule team. Ik was hier dus zeer tevreden over. De concepten heb ik zo groot mogelijk op A3 geschetst zodat het duidelijk zichtbaar was voor het formule team. Ik was ook tevreden met de bespreking; het verliep goed en zijn er goede ideeën eruit gekomen. Voor mij was belangrijk dat ik mijn ideeën goed in een concept kon vertalen en dat is ook goed gelukt. Tijdens de bespreking was er wel een discussie over de startpagina, maar ook dit is goed verlopen. Dit gaf mij ook aan dat ik een discussie aan kon en helder kon onderbouwen waarom ik iets gedaan hebt.

#### **Systeemeisen**

Over de systeemeisen ben ik tevreden. Ik heb hiervoor het KPN handboek geraadpleegd. Het KPN handboek was hierbij echt handig en ik kon zelf aan de slag om uit te zoeken aan welke eisen de ontwerpen en het prototype moet voldoen. Ik heb eerst de technische-eisen besproken. Ik ben blij dat ik dit als eerst heb gedaan, want zo wist ik meteen wat wel of niet kan. Hierna heb ik de basissysteemeisen en interface-eisen besproken. De basissysteem-eisen zijn aan de hand van de MoSCoW methode beschreven. Ik vond deze methode heel erg handig om aan te geven welke eisen wel doorgevoerd worden in de ontwerpen en het prototype. De interface-eisen heb ik ook uit het KPN handboek gehaald, om zo ervoor te zorgen dat het KPN huisstijl bij de ontwerpen en het prototype gewaarborgd blijft en dat er niet afgeweken wordt. Ik ben tevreden dat ik de systeemeisen zo opgebouwd heb, want zo was

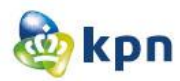

het overzichtelijk om te lezen. Ook het schema waar aangegeven wordt wat welke prioriteit heeft, vond ik handig. Dit is bestemd voor de Webstudio en vond mijn opdrachtgever het handig dat ik dit ook opgenomen heb.

#### **Interface ontwerpen**

Ik ben tevreden over de interface ontwerpen. Ook hierbij is het KPN handboek gebruikt, welke handig was om duidelijk aan te geven hoe de ontwerpen en het prototype eruit moet komen te zien. Heel handig vond ik het beschrijven van de blokken. Op KPN,com worden er verschillende blokken gebruikt voor het tonen van informatie. Ik moest dus helder hebben waar ik een blok kon gebruiken. Ik vond het dus heel handig dat ik dit voor elk ontwerp heb kunnen beschrijven. Ook over het uiterlijk van de ontwerpen ben ik tevreden.

#### **Interactie ontwerpen**

Ik ben niet bepaald tevreden over de interactie ontwerpen. Ook hiervoor heb ik het KPN handboek gebruikt. Ik ben tevreden over de ontwerpen en het uiterlijk ervan en ook hoe de interactie beschreven is. Echter kon dit veel uitgebreider en kon er ook rekening gehouden worden met het klantreizen. Om niet in tijdnood te raken, heb ik het simpel gehouden. Over het algemeen is de interactie duidelijk beschreven, alleen had ik dit dus uitgebreider willen zien. Ik vond wel goed dat ik hiervoor een ander kleur heb gebruikt, dan bij de interface eisen. Zo konden de ontwerpen naast elkaar gelegd worden en was het verschil duidelijk aanwezig.

#### **Designs**

Ik ben zeer tevreden over de designs. Ik had een paar Photoshop tips gekregen tijdens mijn afstudeerperiode bij KPN en dit heb ik ook zo goed mogelijk toegepast. Bij sommige designs zag je duidelijk als ik iets gewijzigd had. Dit kwam doordat ik met screendumps heb gewerkt en niet alles overgetypt heb. Als ik dat had gedaan, zag het er veel beter uit, maar het had mij ook veel tijd gekost. Ik ben blij dat de designs zoveel mogelijk gemeen hadden met de huidige situatie van KPN.

#### **Prototype**

Ik ben tevreden over het prototype. Van de opleiding heb ik altijd geleerd om dit te programmeren en zoveel mogelijk moet laten werken om het zo goed mogelijk te kunnen testen. Bij KPN heb ik juist het tegengestelde geleerd. Het prototype is dan ook gemaakt met een software die heel makkelijk en snel door middel van het laden van de designs ontwikkeld wordt. Ik ben echt tevreden dat ik het niet ben gaan programmeren en dat ik Axure RP ben gaan uitzoeken. Het uiteindelijke resultaat van het prototype is helemaal niet slecht en het kon goed getest worden.

#### **Testen**

Over het testen ben ik zeer tevreden. Ik heb bij KPN geleerd om tijdens het testen vragen te stellen. Bij elke keus dat een testpersoon maakte heb ik dan ook meteen gevraagd waarom de testpersoon die weg op wil gaan. Ik ben zeer tevreden dat ik dit heb gedaan, want ik kreeg hierdoor heel veel resultaten en nieuwe ideeën. Ik had wel liever dat ik testpersonen had, die aan de kenmerken van de persona's voldoen. Ik had dan waarschijnlijk nog betere testresultaten kunnen krijgen.

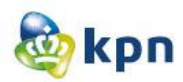

#### **Toepassingsverslag**

Ik ben tevreden over dit verslag, want zo kon ik controleren of ik Jesse James Garrett goed heb toegepast tijdens mijn project. Ik kon in dit document goed terug zien hoe de concepten zijn ontworpen en welke keuzes er hierbij zijn gemaakt. Ook kon ik goed zien hoe de uiteindelijke ontwerpen ontstaan zijn. Wat ik vooral fijn vond, is dat ik de persuasive elements ook heb meegenomen. Zo kon ik ook aankaarten hoe de gebruiksvriendelijkheid en informatie van de online klantenservice van KPN gewaarborgd blijft.

#### **Verbetervoorstel**

Dit product zie ik als mijn eindproduct. Ik ben hier zeer tevreden over, want hier worden alle verbeteringen voor de online klantenservice besproken. Ook worden de testresultaten hier besproken. Ik ben zeer tevreden over dit document, omdat dit aan de gehele online afdeling wordt opgeleverd. Ook wordt dit gepresenteerd aan het MT. Ik ben hier dus zeer tevreden over, want zo weet ik zeker dat de verbeteringen van de online klantenservice meegenomen zullen worden. Ik had wel wat meer tijd willen besteden aan dit document om het wat uitgebreider te beschrijven, maar dat was helaas niet gelukt.

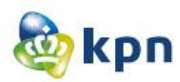

# **Bijlagen**

- **1 Afstudeerplan**
- **2 Plan van aanpak**
- **3 Doelgroepanalyse**
- **4 Literatuurstudie**
- **5 Probleemanalyse**
- **6 Benchmark**
- **7 Concepten**
- **8 Systeemeisen**
- **9 Interface ontwerpen**
- **10 Interactie ontwerpen**
- **11 Designs**
- **12 Prototype**
- **13 Testen**
- **14 Toepassingsverslag**
- **15 Verbetervoorstel**

# **1 Afstudeerplan**

# **Afstudeerplan**

#### **Informatie afstudeerder en gastbedrijf (***structuur niet wijzigen***)**

**Afstudeerblok**: 2012-1.1 (start uiterlijk 6 februari 2012) **Startdatum uitvoering afstudeeropdracht**: **Inleverdatum afstudeerdossier volgens jaarrooster**: 1 juni 2012

**Studentnummer**: 08009627 **Achternaam**: mw. Santokhi **Voorletters**: S. **Roepnaam**: Shanylla **Adres**: Beeklaan 320-B **Postcode**: 2562AW **Woonplaats**: Den Haag **Telefoonnummer**: - **Mobiel nummer**: 0642767860 **Privé emailadres:** shanyllasantokhi@hotmail.com

**Opleiding**: Communicatie en Multimedia Design **Locatie**: Den Haag **Variant**: voltijd

**Naam studieloopbaanbegeleider**: Ellen Grummels **Naam begeleidend examinator**: Jacob van der Linden **Naam tweede examinator**: Roy Spanjers

**Naam bedrijf**: Koninklijke KPN N.V **Afdeling bedrijf: KPN online Bezoekadres bedrijf**: Maanplein **Postcode bezoekadres**: 2516 CK **Postbusnummer**: 30000 **Postcode postbusnummer**: 2500 GA **Plaats**:Den Haag **Telefoon bedrijf**: (070) 3434343 **Telefax bedrijf**: - **Internetsite bedrijf**: www.kpn.com

**Achternaam opdrachtgever**: dhr Timmermans **Voorletters opdrachtgever***: F.A.* **Titulatuur opdrachtgever**: nvt. **Functie opdrachtgever**: Senior Online Formulemanager **Doorkiesnummer opdrachtgever**: 0613923876 **Email opdrachtgever**: frank.timmermans@kpn.com

**Achternaam bedrijfsmentor**: dhr Timmermans **Voorletters bedrijfsmentor**: *F.A* **Titulatuur bedrijfsmentor**: nvt **Functie bedrijfsmentor**: Senior Online Formulemanager **Doorkiesnummer bedrijfsmentor**: 0613923876 **Email bedrijfsmentor**: frank.timmermans@kpn.com

**Doorkiesnummer afstudeerder***:* **Functie afstudeerder (deeltijd/duaal)**:

#### **Titel afstudeeropdracht:**

Het optimaal specificeren van de online klantenservice van KPN.com

# **Opdrachtomschrijving**

#### **1. Bedrijf**

KPN is de toonaangevende leverancier van Telecommunicatie- en IT-diensten in Nederland en biedt consumenten vaste en mobiele telefonie, internet en televisie. Om het persoonlijke karakter van het bedrijf te benadrukken, is het nodig dat iedere medewerker bereikbaar, toegankelijk, eerlijk, open en duidelijk is tegen al onze relaties. Bovendien wordt heel veel tijd en aandacht besteed om energiek, sympathiek en maatschappelijk betrokken te werken. KPN staat voor een helder en eenvoudig aanbod aan de klant met een optimale service. Dit vraagt om een eenvoudig ingerichte organisatie, die snel en flexibel is en waar de mensen passie voor de klant hebben. Intern wordt misschien onderscheid gemaakt tussen Consumentenmarkt, Zakelijke Markt, Corporate Market, Wholesale en Mobile International, maar naar buiten toe vormen we één KPN.

De website http://www.kpn.com/ is een online omgeving waar alle klanten en prospects van KPN terecht kunnen voor zaken zoals verkoop en service. KPN online is de spil binnen KPN en heeft te maken met alle producten en diensten die zij de klant leveren.

#### **2. Probleemstelling**

De klanten van KPN willen geholpen worden door de online klantenservice, echter kunnen zijn hun antwoorden niet altijd goed op de website vinden waardoor zij afhaken en overstappen op de callcenter van de klantenservice. Hier worden zij verder geholpen, maar dit kost de opdrachtgever heel veel geld. Er kunnen heel veel kosten bespaard worden op de callcenter van de klantenservice als de opdrachtgever in staat is om via de website van KPN antwoorden op een zodanige manier aan te bieden aan zijn klanten zodat deze de antwoorden snel en makkelijk kunnen vinden en niet meer zullen afhaken. De opdrachtgever streeft hierom naar verbeteringen voor de website zodat hij zijn klanten antwoorden op een zodanige manier kan aanbieden waardoor de klanten makkelijk en snel via de online klantenservice geholpen worden.

#### **3. Doelstelling van de afstudeeropdracht**

Na mijn afstudeerperiode is de opdrachtgever in staat om de website van KPN te verbeteren zodat zijn klanten makkelijk en snel geholpen worden door de online klantenservice en niet meer zullen afhaken en gebruik zullen maken van de callcenter van de klantenservice omdat ze een antwoord niet kunnen vinden.

#### **4. Resultaat**

Als ik klaar ben met mijn onderzoek zal ik overzichtelijke documentatie verschaffen waar er onderzoek gedaan is naar de verschillende mogelijkheden zodat de klanten makkelijk en snel geholpen worden door de online klantenservice.

De documentatie zal ik overdragen aan de stakeholders van KPN online. Zij moeten vervolgens een duidelijk beeld krijgen over hoe de website behoort te werken door middel van ontwerpen, zodat zij deze kunnen inzetten bij verbeteringen van de klantenservice van de website.

#### **5. Uit te voeren werkzaamheden, inclusief een globale fasering, mijlpalen en bijbehorende activiteiten**

Er wordt gebruik gemaakt van de projectmethode Roel Grit, hieronder worden de verschillende fasen besproken:

#### **Initiatieffase**

*Debriefing*

- Onderzoek doen naar de opdracht
- Bedenken van een globale probleemstelling
- Bedenken van een doelstelling

#### **Definitiefase**

- *Plan van aanpak*
	- Plan van aanpak opstellen

#### *The strategy plane*

*Doelgroepanalyse*

- Doelgroep onderzoek
- Doelgroep analyseren
- Doelgroepanalyse opstellen

#### *Probleemanalyse*

- Literatuuronderzoek doen op knelpunten in de huidige situatie en beschikbare documentatie
- Testen van de huidige situatie binnen klantenservice
- Probleemanalyse opstellen

#### *The scope plane*

*Benchmark*

- Benchmark uitvoeren
- Benchmarkrapport opstellen

#### **Ontwerpfase**

*The structure plane* 

*Concept*

- Concepten opstellen
- Concept kiezen

#### *Wireframes*

- Wireframes schetsen

#### *The skeleton plane*

*Interactie ontwerp*

- Interface ontwerpen

#### *The surface plane*

*Grafisch ontwerp*

- Grafische ontwerpen

#### **Voorbereiding**

*Mockup*

- Prototype ontwikkelen

#### Presenteren

- Verbetervoorstel voor de huidige website binnen de klantenservice in de vorm van documentatie presenteren aan de stakeholders van KPN.com

#### **6. Op te leveren (tussen)producten**

Plan van aanpak met hierin een projectmanagement (Roel Grit) Doelgroepanalyse Literatuuronderzoek Probleemanalyse Benchmark Concepten Prototype **Testrapport** Toepassingsverslag Verbetervoorstel

#### **7. Te demonstreren competenties en wijze waarop**

#### Beroepstaken:

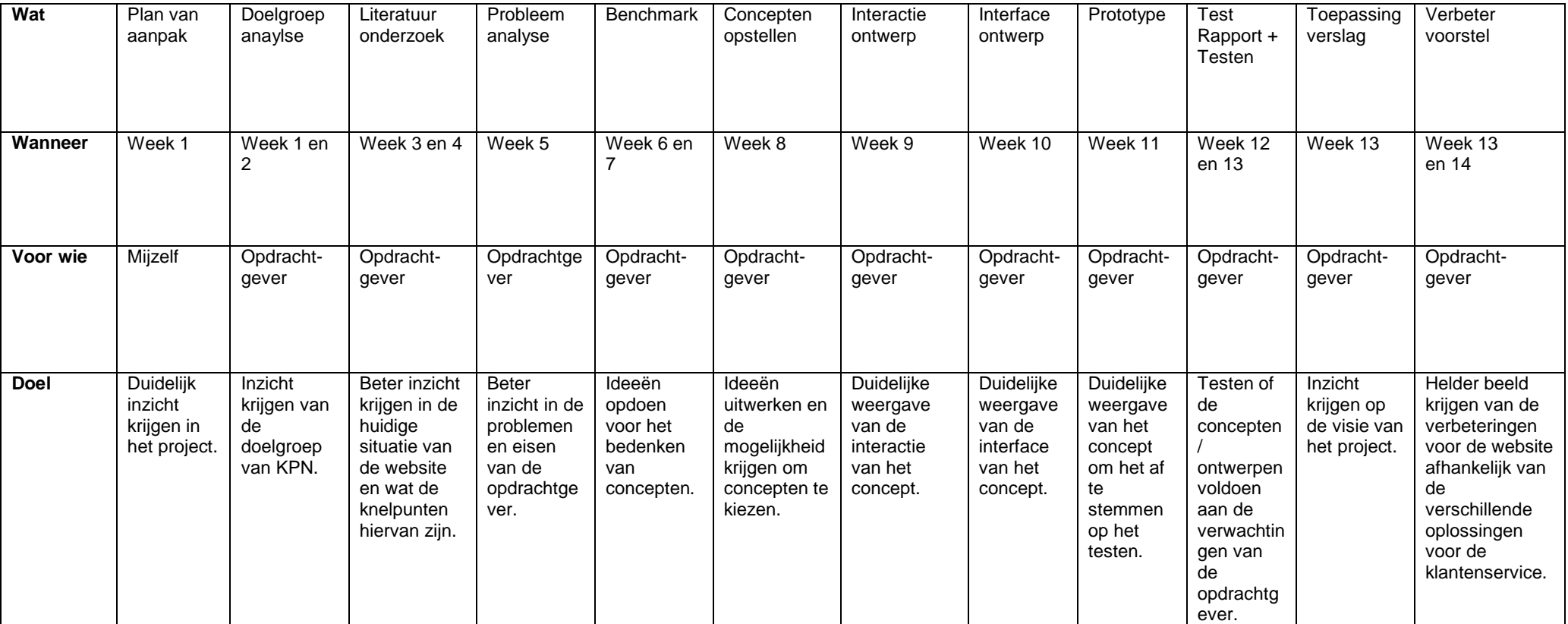

#### Vaardigheden:

Projectbeheersing: In staat zijn een planning te maken waar er geen mogelijkheid is om tijdens mijn afstudeerperiode in tijdnood te raken, tevens is het een garantie voor de kwaliteit van de produkten die opgeleverd zullen worden. Daarnaast zal er gebruik worden gemaakt van een project methode. (Plan van aanpak).

Onderzoeken: In staat zijn onderzoek te doen naar punten en onderwerpen die relevant zijn voor mijn opdracht en de uitvoering hiervan. (Literatuuronderzoek en Benchmark).

Concept visualiseren: In staat zijn de concepten te vertalen via een visueel concept naar een prototype. (Bedenken van concepten).

Zelfstandig werken: In staat zijn in mijn eentje beslissingen te nemen. (Ontwerpen van de prototype en Verbetervoorstel).

Interactie ontwerp: In staat zijn een ontwerp neer te zetten aan de hand van de concepten waarbij de interactie past in het concept en het visueel concept. (Interactieontwerp).

Adviseren: Tijdens het pitchen van mijn ideeen/concepten, moet ik in staat zijn de stakeholders van KPN online te overtuigen dat er verandering komt op de website. (Verbetervoorstel).

Rapporteren: In staat zijn documenten te verschaffen die inzicht geven in (deel-)resultaten en argumenten verschaffen bij beslissingen voor de opdrachtgever en stakeholders van KPN.com. (Documentatie).

# **Plan van aanpak**

KPN online

Naam: Shanylla Santokhi Studentnummer: 08009627

Bedrijfsmentor: Frank Timmermans Examinator1: Jacob van der Linden Examinator2: Roy Spanjer

Datum: 15-02-2012

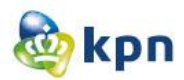

# <span id="page-67-0"></span>**Voorwoord**

Dit rapport is het plan van aanpak van Shanylla Santokhi, 4<sup>e</sup> jaars student van de opleiding Communicatie en Multimedia Design(CMD).

Tijdens mijn afstudeerstage zal ik voor het bedrijf KPN onderzoek doen naar de online klantenservice van KPN.com. De website http://www.kpn.com/ is een online platform waar alle klanten en prospects van KPN terecht kunnen voor zaken zoals verkoop en service. KPN online is de spil binnen KPN en heeft te maken met alle producten en diensten die zij de klant leveren.

Dit rapport is bedoeld voor mijzelf om duidelijk inzicht te krijgen in het project en de planning hiervan. Dit document is tevens ook bestemd voor mijn begeleiders Frank Timmermans, Jacob van Linden, Roy Spanjers en voor eventuele andere geïnteresseerden in dit project.

Veel plezier met het lezen.

Den Haag, februari 2012, Shanylla Santokhi

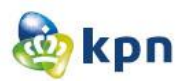

# Inhoudsopgave

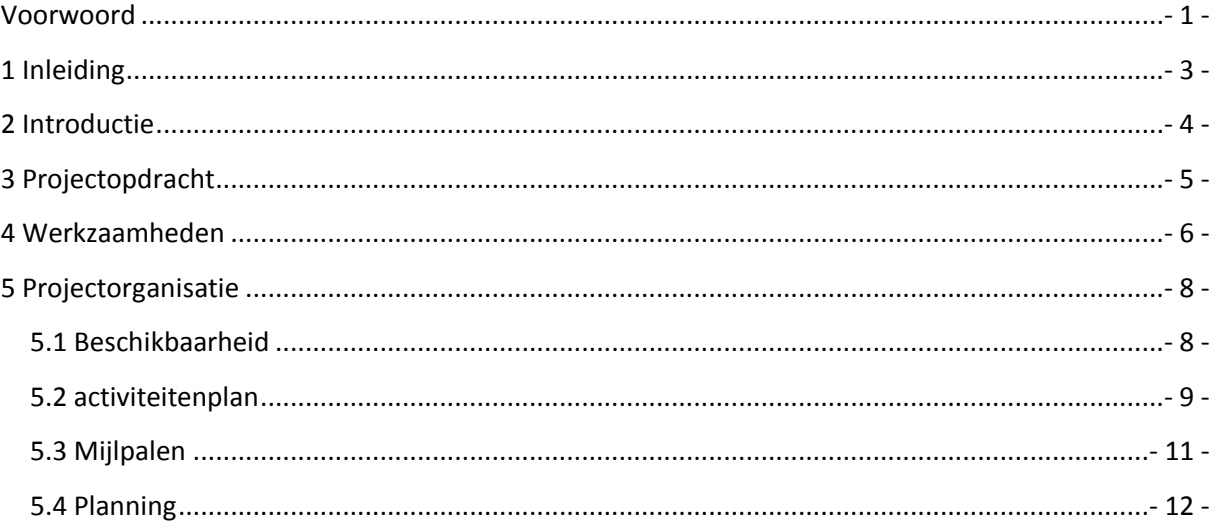

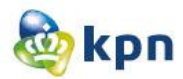

# <span id="page-69-0"></span>**1 Inleiding**

Hier volgt een korte omschrijving van de opdracht die ik tijdens mijn afstudeerstage zal gaan uitvoeren. Dit project duurt van 06 februari 2012 tot ongeveer 30 mei 2012.

KPN online is op dit moment niet tevreden met het aantal klanten, dat geholpen wordt via de online klantenservice op de website van KPN. Dus ben ik gevraagd om onderzoek hiernaar te doen om dit probleem voor KPN op te lossen, zodat zij kosten kunnen besparen op de callcenter van de klantenservice.

In dit document wordt duidelijk uitgeschreven wat mijn opdracht is, wat mijn doelstelling is, wat mijn taken zijn en is er een planning aanwezig die als rode draad door mijn project heen zal lopen.

In hoofdstuk twee staat de achtergrond informatie en de aanleiding beschreven. Daarna staat er in hoofdstuk drie de projectopdracht met onder andere het doel en probleemstelling beschreven. Dan staat er in hoofdstuk vier de concrete werkzaamheden met de eindproducten en technieken beschreven. Tot slot beschrijf ik in hoofdstuk vijf de projectorganisatie vervolgd met een planning.

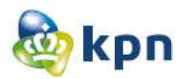

# <span id="page-70-0"></span>**2 Introductie**

In dit hoofdstuk staat de achtergrond informatie beschreven van het bedrijf KPN. Hier wordt verteld wie KPN is en wat KPN doet. Ook staat de aanleiding van de afstudeeropdracht beschreven.

# **Achtergrond informatie**

KPN is de toonaangevende leverancier van Telecommunicatie- en IT-diensten in Nederland en biedt consumenten vaste en mobiele telefonie, internet en televisie. Om het persoonlijke karakter van het bedrijf te benadrukken, is het nodig dat iedere medewerker bereikbaar, toegankelijk, integer en duidelijk is tegen al de relaties van KPN. Bovendien wordt heel veel tijd en aandacht besteed om energiek, sympathiek en maatschappelijk betrokken te werken. KPN staat voor een helder en eenvoudig aanbod aan de klant met een optimale service. Dit vraagt om een eenvoudig ingerichte organisatie, die snel en flexibel is en waar de mensen passie voor de klant hebben. Intern wordt misschien onderscheid gemaakt tussen Consumentenmarkt, Zakelijke Markt, Corporate Market, Wholesale en Mobile International, maar naar buiten toe wordt er één KPN gevormd.

De website http://www.kpn.com/ is een online omgeving waar alle klanten en prospects van KPN terecht kunnen voor zaken zoals verkoop en service. KPN online is de spil binnen KPN en heeft te maken met alle producten en diensten die zij de klant leveren.

# **Aanleiding**

KPN is nu niet in staat om via de website van KPN op een duidelijke en makkelijke manier antwoorden en hulp aan te bieden op de vragen van zijn klanten. Hierdoor worden de meeste problemen verholpen door de callcenter van de klantenservice. KPN moet hier jaarlijks heel wat hoge bedragen voor neertellen waar zij niet blij mee is, vandaar dat KPN hierop wilt gaan bezuinigen. KPN streeft hierom naar verbeteringen voor zijn website.

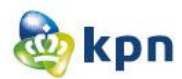

# <span id="page-71-0"></span>**3 Projectopdracht**

In dit hoofdstuk wordt de opdracht in kaart gebracht. Er wordt besproken wat de doelstelling en opdracht is en wat voor producten tijdens het project zullen voortvloeien om het doel te realiseren.

# **Projectomgeving**

Er is gebleken dat er behoefte is om de klanten verder te helpen en begeleiden bij het vinden van antwoorden via de online klantenservice op KPN.com. Uit 25% van vooronderzoek bleek dat alle onderzoek met de classificatie "geen antwoord voor de klant" er wel degelijk een goed antwoord beschikbaar is, maar dit antwoord wordt niet bekeken. De online klantenservice moet dus verbeterd worden.

# **Doelstelling project**

Met dit project wil KPN zijn website verbeteren, zodat de klanten makkelijk en snel geholpen worden door de online klantenservice en niet meer zullen afhaken en gebruik zullen maken van de callcenter van de klantenservice en kan KPN zo bezuinigen op de callcenterkosten.

# **Opdrachtformulering**

Ik zal onderzoek verrichten naar de online klantenservice van KPN.com om deze te verbeteren. Ik zal uiteindelijk op basis van mijn onderzoek een verbetervoorstel uitbrengen met hieraan gekoppeld concepten en ook een prototype van de nieuwe situatie op de website van KPN.

# **Onderzoeksvraag**

Hoe kan de online klantenservice van KPN.com verbeterd worden zodat klanten makkelijk hun antwoord kunnen vinden?

# **Op te leveren producten en diensten**

Het eindresultaat is een verbetervoorstel met hieraan gekoppeld concepten en ook een prototype van de nieuwe situatie.

# **Eisen en beperkingen**

Het project moet een omvang hebben van ongeveer 680 uur (17 weken van 40 uur). Het project start uiterlijk 6 februari tot ongeveer midden mei, 1 juni wordt alles ingeleverd en zal er ongeveer eind juni een afstudeerzitting zijn. Het project moet een gestructureerd project zijn en voldoen aan het (HBO) niveau van de opleiding. De opdracht moet enigszins te maken hebben met de opleiding communicatie en multimedia design. Het project moet twee van de onderwerpen van de opleiding bevatten (communicatie, multimedia en/of design).

# **Projectafbakening**

Naast het omschrijven van de werkzaamheden in het volgend hoofdstuk, is het ook van belang om na te denken over de verschillende onderwerpen welke niet binnen de opdracht vallen. Dit voorkomt uitloop van het project. Ik zal mij vooral richten op de vindbaarheid van antwoorden via de online klantenservice en zal hier letten op de navigatie en gebruiksvriendelijkheid.
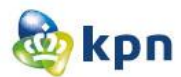

### **4 Werkzaamheden**

In dit hoofdstuk worden mijn werkzaamheden besproken. Ik heb gekozen om de projectmethode "Roel Grit" te gebruiken. Roel Grit is een zeer handig en gestructureerde projectmethode. Het bestaat uit 6 stappen die doorlopen worden door verschillende fases. De fases worden in dit hoofdstuk beschreven.

### **Concrete werkzaamheden**

### **Initiatiefase**

### *Debriefing*

- Bespreking opdrachtgever
- Definiëren van het afstudeerplan
- Onderzoek doen naar de huidige situatie van het probleem, om de opdracht te definiëren
- Bedenken van een globale probleemstelling
- Bedenken van een doelstelling

### **Definitiefase**

### Plan van aanpak

- Plan van aanpak opstellen met hierin onder andere: achtergrondinformatie, de doelstelling, de opdracht en de planning voor het project.

### *The strategy plane*

### *Doelgroepanalyse*

- Doelgroep onderzoek (Site objectives opstellen: doel van de online klantenservice)
- Doelgroep analyseren (User needs opstellen: doelgroep bepalen)
- Doelgroepanalyse opstellen (Persona's opstellen: fictieve personages die de verschillende type gebruikers creëren)

### *Probleemanalyse*

- literatuuronderzoek doen op knelpunten in de huidige situatie en beschikbare documentatie

-Probleemanalyse opstellen

### *Benchmark*

- Benchmark uitvoeren
- Benchmarkrapport opstellen

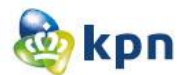

### **Ontwerpfase**

- *Concept*
- Concepten opstellen
- Concept kiezen

### *The scope plane*

- Functionele-eisen en prioriteiten opstellen (MoSCoW-techniek)
- Interface-eisen opstellen

### *The structure plane*

- Interface ontwerpen (Beschrijven informatie architectuur)

*The skeleton plane* -Interactie ontwerpen

### *The surface plane*

- Designs uitwerken

### **Voorbereiding**

#### *Prototype*

- Prototype afstemmen op het testen
- Testplan opstellen
- Testen prototype
- Testrapport opstellen

### **Eindproducten**

- Doelgroepanalyse
- Benchmarkrapport
- Prototype
- Testrapport
- Toepassingsverslag
- Verbetervoorstel

### **Technieken**

- Roel Grit methode
- Jesse James Garret
- Benchmarken
- MoSCoW techniek

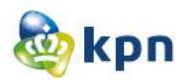

# **5 Projectorganisatie**

In dit hoofdstuk wordt de projectorganisatie besproken. Echter is er geen sprake van een organisatie omdat ik in mijn eentje de opdracht zal gaan uitvoeren voor KPN.

### **5.1 Beschikbaarheid**

Ik zal gedurende de periode 6 februari tot ongeveer eind mei fulltime beschikbaar zijn voor KPN. Ik zal de rol als projectleider vervullen en zal verantwoording dragen voor de producten die ik oplever en de kwaliteit hiervan. Ook zal ik ervoor zorgen dat de beslissingen die ik neem om het project tot een succes te brengen, in overleg zullen zijn met mijn begeleider Frank Timmermans van KPN. Tijdens het overleggen kunnen er externe mensen aanwezig zijn die te maken hebben met het onderwerp en mogen zij waar nodig invloed uitoefenen en advies geven.

# **Communicatie**

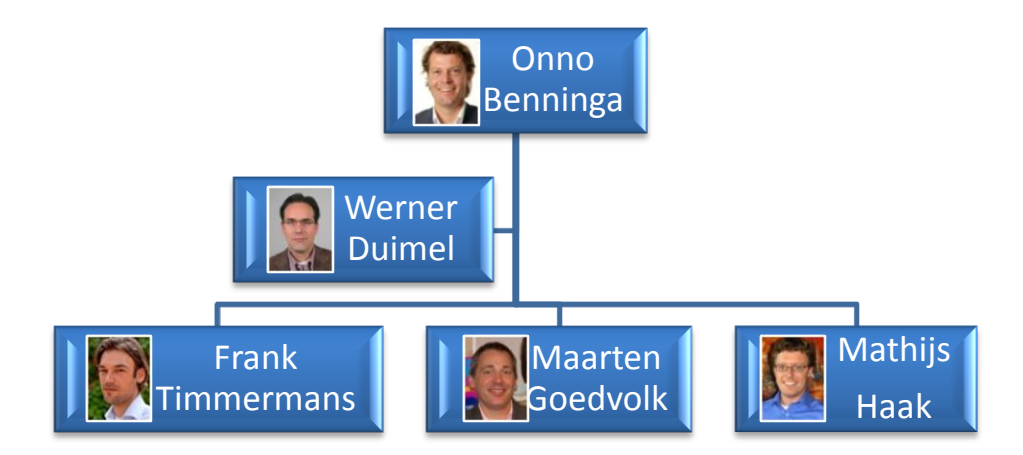

Communicatie zal plaatsvinden door middel van face2face contact en via de Email. Als er overlegd moet worden dan gaat het meestal via de mensen die hierboven genoemd zijn. Ook zal ik diverse contactmogelijkheden hebben met mijn begeleider van school.

### **Risico's**

Er zijn risico's die het project kunnen vertragen, zo moet alles op tijd af zijn en mag er geen sprake zijn van een product niet op tijd af krijgen. Als één product niet op tijd af is, is er groot kans dat de opeenvolgende producten ook achter zullen lopen en kan het project niet behaald worden doordat het eind deadline overschreden wordt. Een ander risico is dat er onvoldoende kennis/niveau van de opdracht aanwezig is om het project uit te voeren. Aangezien ik dit project in mijn eentje uitvoer, wordt er verwacht dat ik alle competenties die nodig zijn om dit project met succes af te sluiten bezit. Daarom is het van belang dat als ik ergens tegen aan loop, dit meteen moet melden aan mijn begeleider van KPN zodat die mij eventueel kan helpen en adviseren. Verder is er voor gekozen om elk document die opgeslagen wordt op de werk laptop ook opgeslagen wordt in Dropbox, dit vanwege het risico dat de werklaptop kan crashen en al het werk verloren kan gaan.

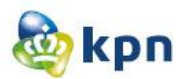

# **5.2 activiteitenplan**

Om te weten te komen wat de knelpunten zijn van de online klantenservice zal ik mijn onderzoek starten met een doelgroeponderzoek om erachter te komen welke klanten van KPN gebruik maken van de klantenservice. Ook zal ik starten met het raadplegen van documenten die zoals onderzoek door KPN zelf, maar ook door mijn eigen onderzoek. De resultaten die hieruit zullen voortkomen, zal er voor zorgen dat ik het probleem uitgebreid kan gaan beschrijven in een probleemanalyse zodat ik aan de slag kan gaan met het oplossen van het probleem. Verder zal ik kijken naar concurrenten; hoe gaan zij om met dit probleem om en wat zijn de oplossingen van hen. Op basis van deze documenten zal ik concepten opstellen die ik ga overleggen met de opdrachtgever. Vervolgens worden deze concepten uitgewerkt tot een prototype. Het prototype zal intern getest worden door een klein groepje collega's en wordt alles afgesloten met een verbetervoorstel voor de online klantenservice.

Hieronder een korte beschrijving van elk product.

### **Plan van Aanpak**

Een uitgebreid basisdocument waarin alles staat beschreven wat van belang is voor de opdracht die ik ga uitvoeren. Het doel van dit document is om beter inzicht te krijgen in het project en de producten die hieruit voort zullen komen. Hier komen onder ander aan bod: planning, probleemstelling, doelstelling.

### **Doelgroepanalyse**

Het doel van dit document is om erachter te komen wie de doelgroep is, wat de kenmerken zijn, wat de wensen en behoeften zijn en hoe je je doelgroep kunt bereiken. Als de mensen waarmee en waarvoor ik "iets" ga maken goed kent, weet ik ook wat hen interesseert, waarom ze op de online klantenservice komen en wat hun behoeften/wensen zijn en hoe ze het best benaderd worden. Het doel van het maken van een doelgroepanalyse is een beter beeld te krijgen van de doelgroepen zodat ik vraag en aanbod beter op elkaar kan laten sluiten.

### **Probleemanalyse**

Dit document wordt samengesteld om een helder beeld te krijgen van het probleem. Het probleem van de opdrachtgever wordt hier duidelijk in kaart gebracht en wordt uitgebreid beschreven. Voorafgaand van dit document wordt er een literatuuronderzoek gedaan. Dit wordt verricht om beter inzicht te krijgen in de huidige situatie van de online klantenservice van KPN.com en wat de knelpunten hiervan zijn. Het doel van dit document is beter inzicht krijgen in de problemen en eisen van de opdrachtgever.

### **Benchmark**

Tijdens dit onderzoek wordt er gekeken naar de concurrenten van het bedrijf KPN en wordt er gelet op welke manier en met welke middelen zij omgaan met het probleem waarmee KPN te kampen heeft. Er zijn namelijk heel weinig klanten die gebruik maken van de online klantenservice. Dit onderzoek heeft als doel om ideeën op te doen voor het bedenken van concepten om zo de online klantenservice te verbeteren.

### **Prototype**

Het prototype wordt gerealiseerd om een duidelijke weergave neer te zetten van het concept als geheel en hoe deze behoort te werken.

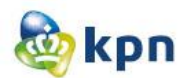

### **Testrapport**

Een testrapport is een document voor het testen van een systeem zoals een machine of software door middel van een systematische aanpak. Het wordt gebruikt om te controleren of een product of systeem aan de specificaties van het ontwerp en andere eisen wordt gewaarborgd. Het heeft als doel het controleren of het ontwerp voldoet aan de verwachtingen van de opdrachtgever.

#### **Toepassingsverslag**

Dit document heeft als doel om inzicht te geven op de visie van het project. Dit document laat onder andere zien hoe ik de fases van Jesse James Garret heb doorlopen. Ook zullen binnen dit document de persuasive elements besproken worden die toegepast zullen worden voor het project, deze zorgen voor de betrouwbaarheid van de online klantenservice van KPN.com.

### **Verbetervoorstel**

Het gaat hier om een voorstel van verbeteringen voor de online klantenservice van KPN.com. Deze verbeteringen zullen meegenomen moeten worden tijdens het ontwikkelen en implementeren van het nieuwe concept/ontwerp.

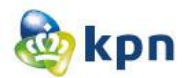

# **5.3 Mijlpalen**

Gedurende het project zal ik op verschillende momenten producten opleveren. Om een duidelijk beeld te geven wanneer welke producten opgeleverd moet worden, volgt hieronder een overzicht van de mijlpalen met een beschrijving hiervan. Alle producten op het plan van aanpak na, worden aan het eind van een week op een vrijdag opgeleverd aan de opdrachtgever.

### **Plan van Aanpak**

Halverwege week 2 van mijn project zal het Plan van Aanpak opgeleverd worden(15-02- 2012).

### **Doelgroepanalyse**

De doelgroepanalyse zal eind week drie van mijn project opgeleverd worden(24-02-2012).

### **Literatuuronderzoek**

Het literatuuronderzoek zal eind week vijf van mijn project opgeleverd worden(09-03-2012).

### **Probleemanalyse**

De probleemanalyse zal eind week zes van mijn project opgeleverd worden(16-03-2012).

### **Benchmark**

De benchmark zal eind week acht van mijn project opgeleverd worden(30-03-2012).

### **Concepten opstellen**

De concepten zullen eind week negen van mijn project opgeleverd worden(06-04-2012).

### **Systeemeisen**

Het document systeemeisen zal eind week tien van mijn project opgeleverd worden(13-04- 2012).

### **Interface ontwerp**

Het interface ontwerp zal eind week elf van mijn project opgeleverd worden(20-04-2012).

### **Interactie ontwerp**

Het interactie ontwerp zal eind week twaalf van mijn project opgeleverd worden(27-04- 2012).

### **Designs uitwerken**

Het grafisch ontwerp zal eind week dertien van mijn project opgeleverd worden(04-05-2012)

### **Prototype**

Het prototype zal eind week veertien van mijn project opgeleverd worden(11-05-2012).

### **Testrapport**

Het testrapport zal eind week vijftien van mijn project opgeleverd worden(18-05-2010).

### **Toepassingsverslag**

Het toepassingsverslag zal eind week vijftien van mijn project opgeleverd worden(18-05- 2010).

### **Verbetervoorstel**

Het verbetervoorstel zal eind week zestien van mijn project opgeleverd worden(25-05-2010).

Plan van Aanpak----------------------------------------------Shanylla Santokhi - 11 -

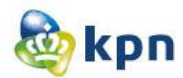

### **5.4 Planning**

De planning die hieronder is opgenomen is van week 1 tot en met week 16, waarvan week 1 start op donderdag 9 februari. In het eerste schema is het begin datum, duur aantal dagen en eind datum opgenomen van een product. In schema twee is de duur van een product in aantal weken opgenomen en in schema drie zijn alle producten opgenomen en is duidelijk zichtbaar in welke fase van Roel Grit deze uitgevoerd zullen worden en in welke maand deze plaats vindt.

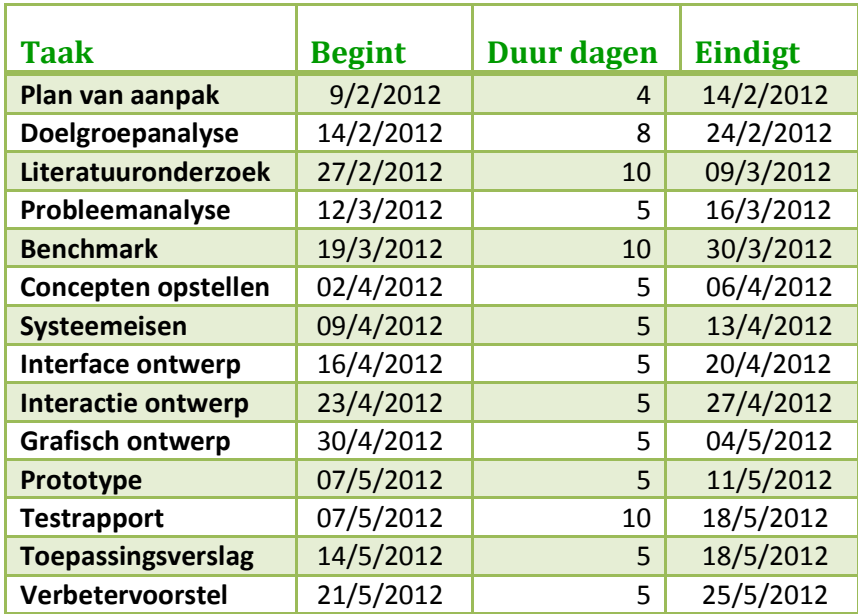

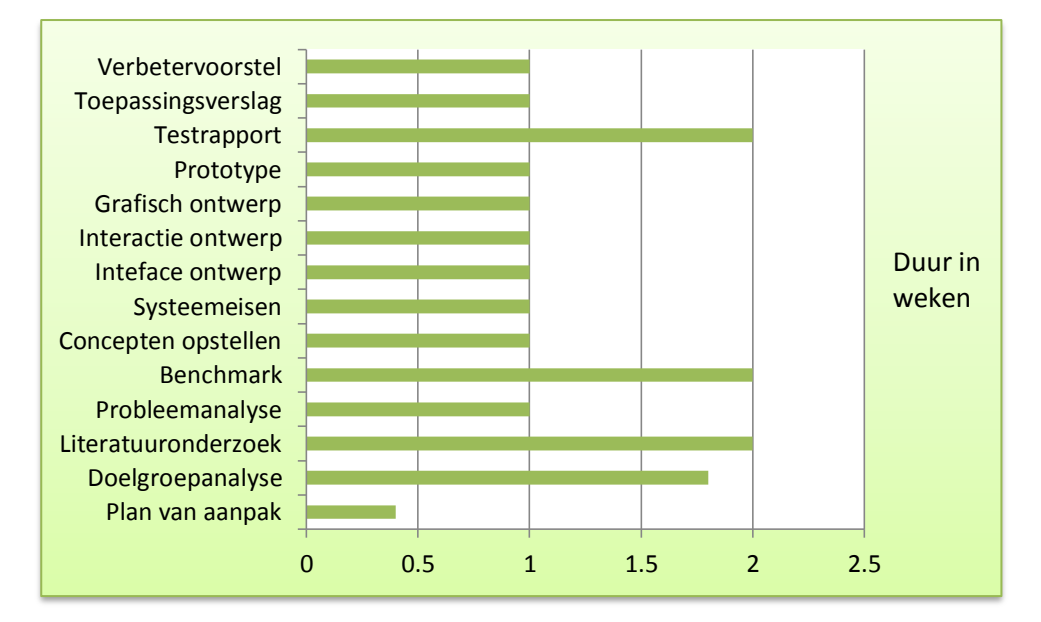

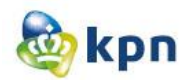

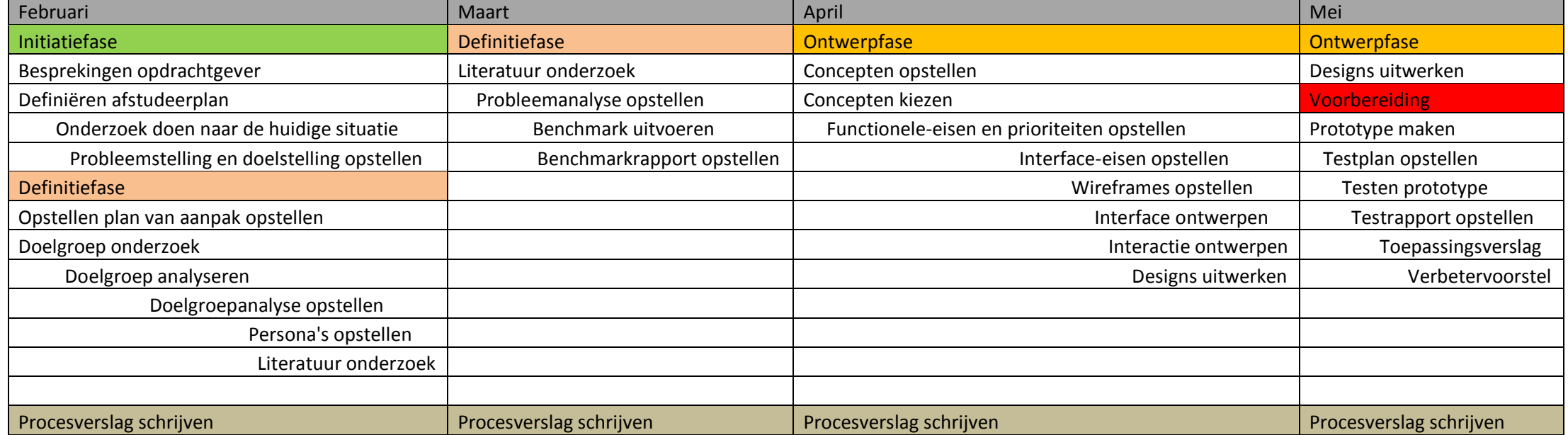

# **3 Doelgroepanalyse**

# **Doelgroepanalyse**

KPN online

Naam: Shanylla Santokhi Studentnummer: 08009627

Bedrijfsmentor: Frank Timmermans Examinator1: Jacob van der Linden Examinator2: Roy Spanjer

Datum: 24-02-2012

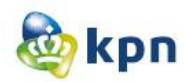

# **Inhoudsopgave**

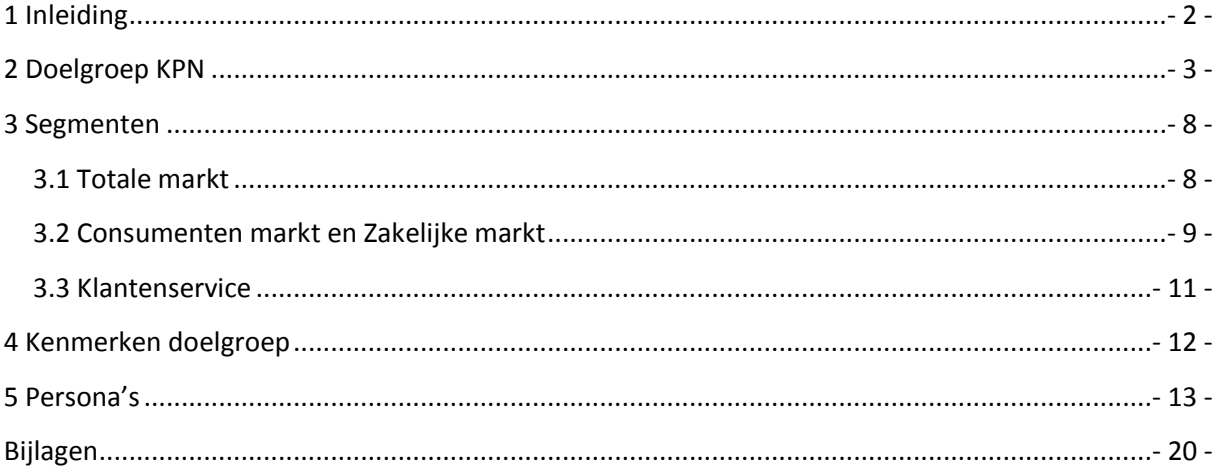

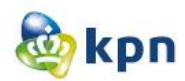

# <span id="page-82-0"></span>**1 Inleiding**

Mijn afstudeeropdracht zal resulteren in een prototype. Dit product moet afgestemd worden op een bepaald doelgroep. KPN ondersheidt de verschillende doelgroepen; zo variëren de klanten per leeftijd maar er wordt ook onderscheid gemaakt tussen zakelijk markt en consumenten markt. Om de verschillende doelgroepen goed te kunnen bereiken is het belangrijk deze uitgebreid te analyseren en te observeren, vandaar dus dit rapport.

De doelgroep analyse wordt opgebouwd door eerst de totale markt vast te stellen. De totale markt bestaat uit al de klanten van KPN. De gegevens zullen verzameld worden op basis van verschillende elementen zoals: opleiding, internetgedrag en inkomensniveau. Vervolgens zal gekeken worden naar de klanten die gebruik maken van de klantenservice van KPN. De gegevens zullen uitgebreid per element behandeld worden.

In het rapport zal ook behandeld worden op welk doelgroep ik mij specifiek ga richten voor het onderzoek, het moet duidelijk zijn voor wie het prototype gemaakt wordt. Belangrijk is dat het prototype goed afgestemd is op de doelgroep en met hieraan gekoppeld persona's.

In hoofdstuk twee zal de doelgroep van KPN behandeld worden. Dit zal eerst globaal geanalyseerd worden en vervolgens wordt er per element dieper op ingegaan. In hoofdstuk drie zal de doelgroep eerst gesegmenteerd worden in categorieën. Vervolgens zal er onderzoek gedaan worden naar klanten die gebruik maken van de klantenservice. Daarna wordt in hoofdstuk vier de kenmerken van de doelgroep uitgebreid behandeld en tot slot wordt in hoofdstuk vijf het rapport afgesloten met persona's van de doelgroep.

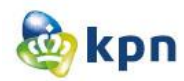

# <span id="page-83-0"></span>**2 Doelgroep KPN**

In dit hoofdstuk zullen de verschillende doelgroepen van KPN behandeld worden. In dit hoofdstuk worden er slecht alleen algemene informatie verzameld over de doelgroep.

### **De doelgroep**

KPN richt zich specifiek op starters en jong volwassenen in de leeftijd van 25-45 jaar. En verder elk van die 16 miljoen mensen in Nederland die met zo min mogelijk moeite het maximale uit het leven wil halen. Omdat KPN zich richt op 16 miljoen mensen in Nederland heb ik eerst onderzoek gedaan naar deze 16 miljoen mensen. Ik heb dit gebaseerd op de volgende elementen: geslacht, leeftijd, opleidingsniveau, inkomen, gezinssituatie, beroepssituatie en internetgedrag. Er wordt gelet op deze zeven elementen omdat dit relateert tot het onderwerp van het onderzoek.

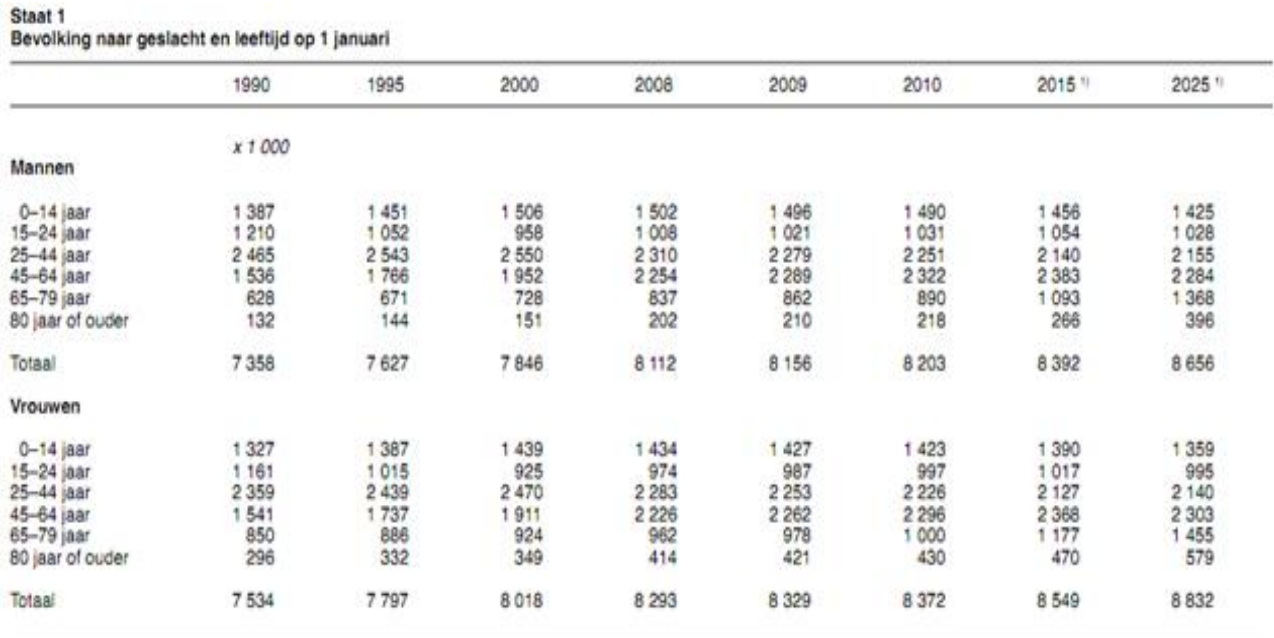

<sup>11</sup> CBS Bevolkingsprognose 2010-2060.

Bevolkingstrends, 1e kwartaal 2011

 *Afbeelding 1: Bron CBS*

#### Conclusie:

Uit dit schema kan ik concluderen dat de bevolking uit meer mannen dan vrouwen bestaat. Ook kan ik concluderen dat de meeste mannen en vrouwen in de leeftijdscategorie 2 tot 64 jaar vallen.

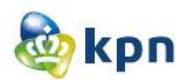

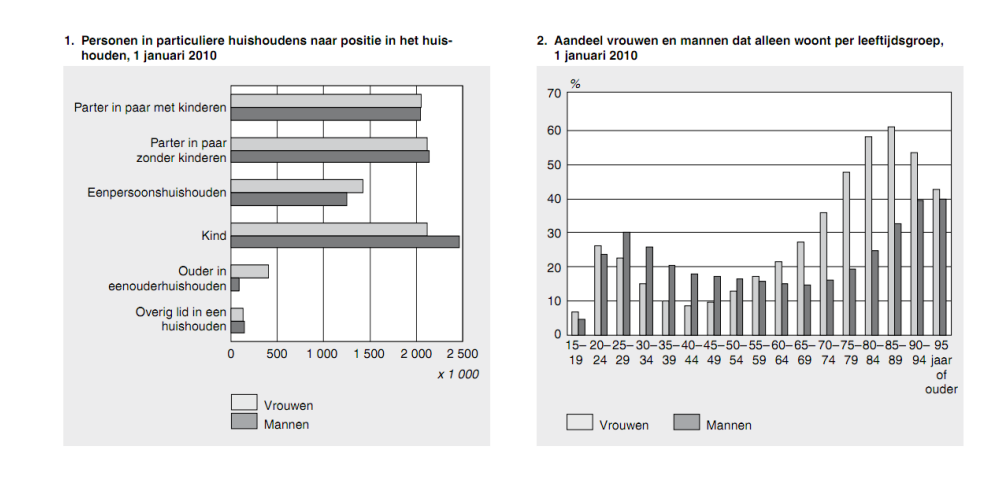

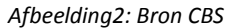

### Conclusie:

Uit dit schema kan ik concluderen dat de gezinssituatie uit meer mannen met een kind bestaat en hierna volgen de vrouwen met een kind. Ook kan ik concluderen dat mannen met een leeftijdscategorie van 25-29 jaar op zichzelf wonen en dat dit weer oploopt vanaf de leeftijd 85 jaar. Bij vrouwen van de leeftijdscategorie 20-24 jaar wonen de meeste op zichzelf waar het op een leeftijd van 65 jaar oploopt en weer daalt bij een leeftijd van 90 jaar.

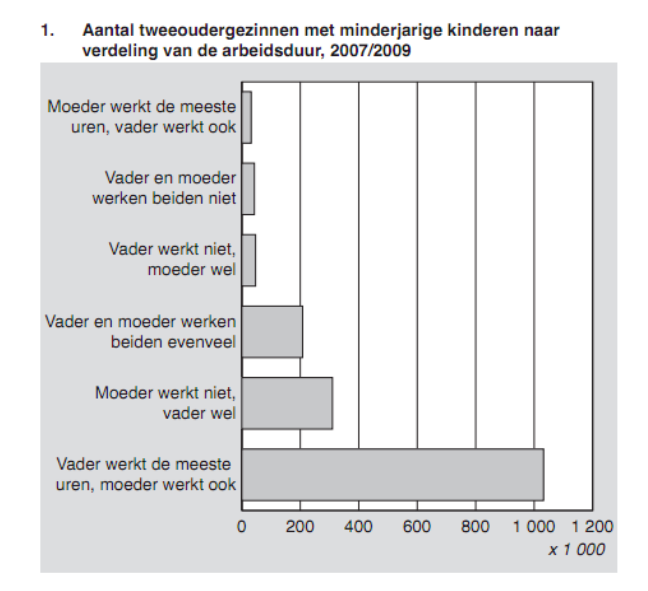

 *Afbeelding 3: Bron CBS*

#### Conclusie:

Uit dit schema kan ik concluderen dat de beroepsituatie er als volgt uitziet: de vader werkt de meeste uren, en de moeder werkt ook.

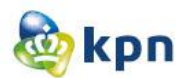

#### Huishoudens naar grootte van hun vermogen, 1 januari

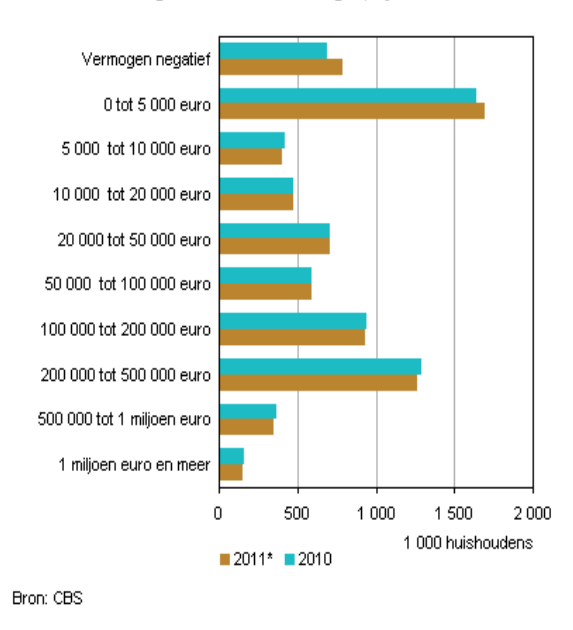

 *Afbeelding 4: Bron CBS* 

Conclusie:

Uit deze grafiek kan ik concluderen dat het inkomen van huishoudens het meest varieert tussen de 0 en 5000 euro.

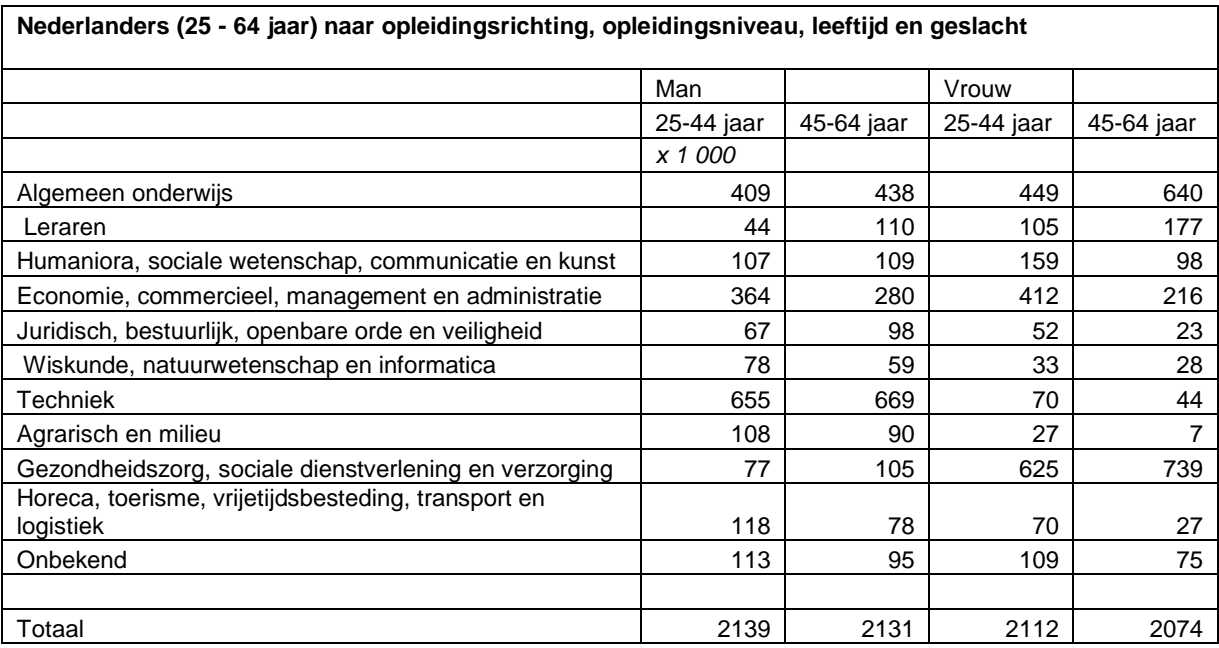

*Afbeelding 5: Bron CBS* 

[http://www.cbs.nl/nl-NL/menu/themas/onderwijs/cijfers/incidenteel/maatwerk/2007](http://www.cbs.nl/nl-NL/menu/themas/onderwijs/cijfers/incidenteel/maatwerk/2007-maatwerktabel-onderwijs2343.htm) [maatwerktabel-onderwijs2343.htm](http://www.cbs.nl/nl-NL/menu/themas/onderwijs/cijfers/incidenteel/maatwerk/2007-maatwerktabel-onderwijs2343.htm)

Conclusie:

Uit de tabel hierboven kan ik concluderen dat de meeste mannen van de leeftijdscategorie 25-64 de opleiding Techniek benuttigen. Bij de vrouwen worden de opleiding Gezondheidszorg, Sociale Dienstverlening en Verzorging het meest benuttigd.

Doelgroepanalyse----------------------------------------------Shanylla Santokhi - 5 -

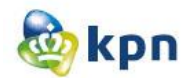

#### **Gebruik van sociale netwerken in Nederland naar achtergrondkenmerken, 2010**

Liefst 91 procent van de jonge internetters in Nederland is in 2010 actief op sociale netwerken zoals Hyves, Twitter en Facebook. Hiermee lopen Nederlandse jongeren in de Europese Unie (EU) voorop.

#### **Informatie uitwisselen via sociale netwerken**

Jonge internetters, van 16 tot 25 jaar, maken steeds meer gebruik van [sociale netwerken](http://www.cbs.nl/nl-NL/menu/methoden/toelichtingen/alfabet/s/sociale-netwerken.htm) om informatie uit te wisselen. Dit kan zijn in de vorm van berichten of nieuwtjes op een chatsite, het deelnemen aan een nieuwsgroep of een online discussieforum, het lezen van weblogs of blogs of het direct uitwisselen van tekstberichtjes.

Het gebruik van sociale media neemt af met de leeftijd.

Binnen de EU zitten de Nederlandse jongeren voor wat betreft deelname aan sociale netwerken in de kopgroep. Ze worden alleen voorafgegaan door hun leeftijdgenoten uit Polen (94 procent).

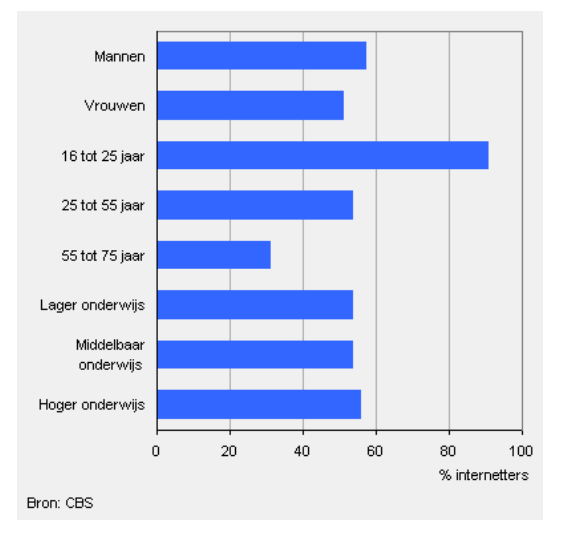

 *Afbeelding 6: Bron CBS*

#### Conclusie:

Uit dit artikel kan ik concluderen dat mensen met een leeftijd van 16 tot 25 jaar het meest internetten. Ook kan ik concluderen dat de jonge internetters informatie uitwisselen via sociale netwerken zoals Hyves, Twitter en Facebook. Dit doen ze in de vorm van berichten of nieuwtjes op een chatsite, het deelnemen aan een nieuwsgroep of een online discussieforum, het lezen van webblogs of blogs of het direct uitwisselen van tekstberichtjes.

In 2004 heeft 82 procent van de Nederlandse bevolking thuis de beschikking over een pc en 73 procent heeft thuis de beschikking over internet. Ondanks de sterke groei van het internetgebruik in de laatste jaren heeft. In 2004 bijna 30 procent van de bevolking van 12 jaar of ouder nog nooit zelf internet gebruikt. Dit betreft een groep van 4,3 miljoen personen die voor bijna twee derde deel uit 55-plussers bestaat. Van de jongeren in de leeftijd van 12 tot 17 jaar heeft slechts 5 procent nog nooit internet gebruikt. Personen kunnen vanaf verschillende locaties van internet gebruikmaken: thuis, op het werk of opleidingsinstituut, bij familie, vrienden, kennissen en buren of in openbare en commerciële gelegenheden. Ongeveer 13 procent van de personen die regelmatig internetten doet dit uitsluitend op een andere locatie dan thuis. Huishoudens vervullen onder andere de rol van consument. Zij zien door de ICT-infrastructuur hun mogelijkheden om zich te informeren over bijvoorbeeld producten, prijzen te vergelijken, goederen elektronisch te bestellen en thuis te laten bezorgen etc., enorm toenemen. Het is dus van belang om als consument over de vereiste middelen en vaardigheden te beschikken om van de nieuwe mogelijkheden gebruik te kunnen maken. *Afbeelding 7: Bron CBS*

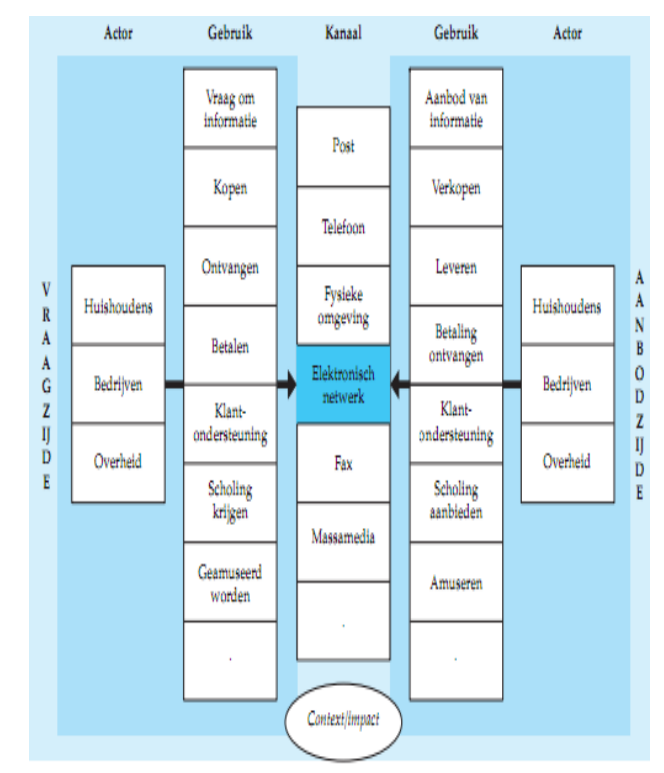

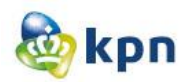

### Conclusie:

Uit het artikel hierboven kan ik concluderen dat 73 procent van de Nederlandse bevolking thuis de beschikking heeft over internet. Van de jongeren in de leeftijd van 12 tot 17 jaar heeft slechts 5 procent nog nooit internet gebruikt. Personen kunnen vanaf verschillende locaties van internet gebruikmaken: thuis, op het werk of opleidingsinstituut, bij familie, vrienden, kennissen en buren of in openbare- en commerciële gelegenheden. Ook kan ik concluderen dat huishoudens door de ICTinfrastructuur mogelijkheden zien om zich te informeren over bijvoorbeeld producten, prijzen te vergelijken, goederen elektronisch te bestellen en thuis te laten bezorgen etc.

In 2011 maakten zes op de tien 65- tot 75 jarigen gebruik van internet. Dat is bijna een verdubbeling ten opzichte van 2005 toen dat ruim drie op de tien was. Met deze stijging is de achterstand op jongere internetters duidelijk verkleind.

#### **Vooral internetbankieren en het lezen van kranten populairder onder ouderen.**

Ouderen gebruiken internet het meest voor het versturen of ontvangen van e-mails en het zoeken van informatie over goederen of diensten. In de afgelopen jaren zijn internetbankieren en het lezen of downloaden van kranten of nieuwsbrieven het meest toegenomen. Het aandeel 65- tot 75-jarigen dat internet hiervoor gebruikt is tussen 2005 en 2011 met ongeveer 20 procentpunten gestegen.

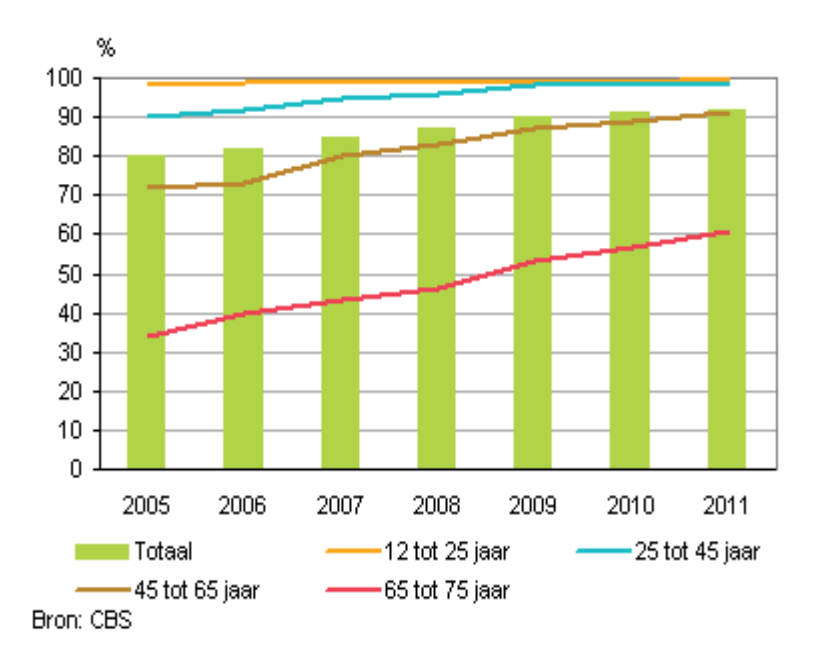

#### Conclusie:

Uit dit artikel kan ik concluderen dat er in 2011 zes op de tien 65- tot 75-jarigen gebruik maken van internet. Vooral internetbankieren en het lezen van kranten is populair onder de ouderen. Ook kan ik concluderen dat ouderen internet het meest gebruiken voor het versturen of ontvangen van e-mails en het zoeken van informatie over goederen of diensten.

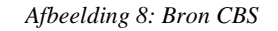

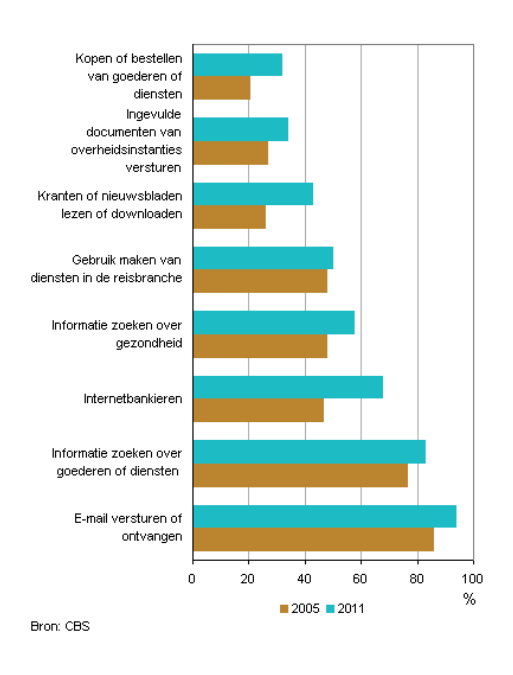

*. Afbeelding 9: Bron CBS*

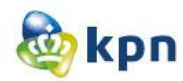

# <span id="page-88-0"></span>**3 Segmenten**

### <span id="page-88-1"></span>**3.1 Totale markt**

Uit het onderzoek hierboven heb ik de totale markt vastgesteld. De totale markt heb ik onderverdeeld in de volgende categorieën, waarbij elke categorie uit potentiële klanten bestaat die dezelfde wensen en behoeften delen.

**Leeftijd:** de meeste mannen en vrouwen hebben een leeftijdscategorie van 25-64 jaar.

**Gezinssituatie:** de gezinssituatie bestaat uit mannen en vrouwen met een kind en de meeste mannen en vrouwen met een leeftijdscategorie van 20 tot 29 jaar en 65 tot 90 jaar, wonen op zichzelf.

**Beroepssituatie:** de vader werkt de meeste uren en de moeder werkt ook.

**Inkomen:** het inkomen van huishoudens varieert tussen de 0 en 5000 euro.

**Opleiding:** de meeste mannen benuttigen de opleiding Techniek. Bij de vrouwen worden de opleiding gezondheidszorg, sociale dienstverlening en verzorging het meest benuttigd.

**Internetgedrag:** 73 procent van de Nederlandse bevolking heeft thuis de beschikking over internet. Mensen met een leeftijd van 16 tot 25 jaar internetten het meest. Jonge internetters wisselen informatie uit via sociale netwerken zoals Hyves, Twitter en Facebook. Dit doen ze in de vorm van berichten of nieuwtjes op een chatsite, het deelnemen aan een nieuwsgroep of een online discussieforum, het lezen van webblogs of blogs of het direct uitwisselen van tekstberichtjes. Personen maken vanaf verschillende locaties gebruik van internet: thuis, op het werk of opleidingsinstituut, bij familie, vrienden, kennissen en buren of in openbare en commerciële gelegenheden. Huishoudens zien door de ICT-infrastructuur mogelijkheden om zich te informeren over bijvoorbeeld producten, prijzen te vergelijken, goederen elektronisch te bestellen en thuis te laten bezorgen etc. Internet wordt vooral gebruikt voor internetbankieren en het lezen van kranten is populair onder de ouderen. Ouderen gebruiken internet het meest voor het versturen of ontvangen van e-mails en het zoeken van informatie over goederen en diensten.

### **Conclusie Totale markt**

De (potentiele) klanten van KPN hebben een leeftijd tussen 25-64 jaar, waarvan de meeste een kind hebben en op zichzelf wonen. Vrouw en man werken allebei, maar de man maakt de meeste uren en het inkomen varieert tussen de 0 en 5000 euro. De meeste mannen zijn werkzaam in de technische sector en de meeste vrouwen in de gezondheidssector en sociale dienstverlening. 73% heeft internet thuis, waarvan de potentiele klanten vooral hiervan gebruik maken om informatie op te zoeken over producten, prijzen (vergelijken), online bestellen en thuisbezorgen.

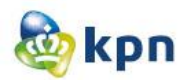

# <span id="page-89-0"></span>**3.2 Consumenten markt en Zakelijke markt**

Nadat ik de totale markt heb geanalyseerd, ben ik gaan kijken naar de consumenten markt en zakelijke markt van KPN. KPN maakt onderscheid tussen zakelijk en privé (consumenten). Ik heb gegevens verzameld van de zakelijke markt en consumenten markt van KPN. Deze gegevens heb ik verzameld op basis van het onderzoek dat uitgevoerd is door Arachnea market intelligence & ebusiness (een bedrijf die zich specialiseert in marketingonderzoek), welke te vinden is in de bijlage. Het onderzoek komt uit het NPS(Netto Promotor Score) onderzoek, dit onderzoek wordt continu op de website van KPN uitgevoerd. 5% van de bezoekers van de website wordt gevraagd om een enquête in te vullen. Vorig jaar waren er 16.000 respondenten. De enquête komt random als popup te voorschijn en pakt steeds vijf van de 100 bezoekers. De bezoeker kan dit vervolgens invullen of wegklikken. Als de bezoeker het heeft weg geklikt en weer op de website komt, verschijnt de popup niet meer omdat het geregistreerd wordt als cookie. Het onderzoek wordt gemeten voor zowel de consumenten markt als zakelijke markt.

De NPS staat nu op -43 Het doel is om met de NPS op 0 te eindigen. Aan de hand van de resultaten wordt er gekeken naar verbeteringen die de NPS kunnen verhogen, vandaar dus het onderzoek. Uit het onderzoek is vooral naar voren gekomen dat de informatie op de website makkelijker te vinden moet zijn, hiermee scoort de website echt laag. Dit is een klantenwens. Met oriëntatie scoort de website heel hoog, hiermee zijn de klanten tevreden.

KPN heeft gekozen om het onderzoek uit te laten voeren door Arachnea vanwege prijs en ervaring. Er is wel gekeken naar andere bedrijven, maar deze kosten veel meer dan wat Arachnea vraagt voor een heel jaar, ook voldoen ze aan de wensen van KPN.

Hieronder behandel ik de gegevens van het onderzoek. Ik heb eerst gekeken naar de consumenten markt en daarna naar de zakelijke markt, ik heb de informatie onderverdeeld in verschillende categorieën net als bij de totale markt.

### **3.2.1 Consumenten markt**

**Bezoek website:** 25% van de klanten bezoeken de website 1 of 2 keer per maand. De meeste klanten bezoeken de website om hun rekening online in te zien en voor informatie winning.

**Product:** De meeste mensen die klanten zijn van KPN hebben een pakket met internet, televisie en bellen van KPN.

**Leeftijd:** De meeste klanten van KPN vallen in de leeftijdscategorie 40 jaar tot 60 jaar en ouder.

**Geslacht:** 65% van de bezoekers op de website van KPN zijn mannen. Mannen bezoeken de website dus vaker dan vrouwen.

**Gezinssituatie:** De meeste klanten van KPN zijn getrouwd of wonen samen zonder kinderen.

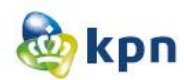

### **Conclusie consumenten markt**

De (potentiele) klanten van KPN bestaan uit mannen en vrouwen met een leeftijd tussen 30-59 jaar, waarvan de meeste mannen zijn. De meeste klanten zijn getrouwd of wonen samen en hebben geen kinderen. Klanten van de consumenten markt bezoeken de website 1 of 2 keer per maand en gaan op de website om hun rekeningen online te bekijken en voor het verkrijgen van informatie. Ze maken vooral gebruik van een alles-in-één pakket met internet, televisie en bellen van KPN.

### **3.2.2 Zakelijke markt**

Vervolgens heb ik gekeken naar de zakelijke markt van KPN en heb deze ook onderverdeeld in verschillende categorieën.

**Bezoek website:** 27% van de klanten bezoeken de website 1 of 2 keer per maand. De meeste klanten bezoeken de website om hun rekeningen online in te zien.

**Product:** De meeste mensen die klanten zijn van KPN hebben vaste telefonie en mobiel.

**Leeftijd:** De meeste klanten van KPN vallen in de leeftijdscategorie 30 jaar tot 59 jaar.

**Geslacht:** 73% van de bezoekers op de website van KPN zijn mannen. Mannen bezoeken de website dus vaker dan vrouwen.

**Branche:** De meeste klanten (29%) zijn werkzaam in de branche zakelijke dienstverlening.

#### **Conclusie zakelijke markt**

De (Potentiele) klanten van KPN bestaan uit mannen en vrouwen met een leeftijd tussen 30-59 jaar, waarvan de meeste mannen zijn. De meeste klanten zijn werkzaam in de dienstverleningssector. Klanten van de zakelijke markt bezoeken de website 1 of 2 keer per maand en gaan op de website om hun rekeningen online te bekijken. Ze maken vooral gebruik van telefonie en mobiel van KPN.

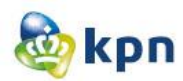

### <span id="page-91-0"></span>**3.3 Klantenservice**

Met deze gegevens kan ik vaststellen wie de potentiele klanten van KPN zijn, maar nog niet wie de doelgroep is van de klantenservice. Daarom ben ik me verder gaan verdiepen in het onderzoek. Ik heb een callcenterbedrijf van KPN opgezocht en heb hier een paar medewerkers geïnterviewd. Ik heb dit kort gehouden omdat niet iedereen tijd had voor een uitgebreid gesprek. Ik heb de mensen geïnterviewd door middel van een enquête met gesloten en open vragen, ook heb ik met een paar van de werknemers gebabbeld over het onderwerp. Met babbelen wordt bedoeld dat ik hun mening heb gevraagd over de klantenservice en wat zij vinden van de kwaliteit hiervan. Ik heb hele leuke gesprekken kunnen voeren over het onderwerp en heel wat adviezen meegekregen hoe de website verbeterd moet worden. Tevens heb ik bij de callcenter onderzoek gedaan naar de doelgroep, door mij te verdiepen in de beschikbare documentatie van klantgegevens. Helaas waren deze gegevens confidentieel en kan ik het niet opnemen in de bijlage. Ik heb wel wat interessante informatie eruit kunnen halen voor mijn onderzoek. Ook heb ik mogen meeluisteren met gesprekken om zo de klanten te observeren.

De enquête die ik de medewerkers heb laten invullen, heb ik opgesteld door de website www.enquetemaken.be raad te plegen. Ik heb hier een gratis online enquête opgesteld en heb deze laten invullen door de werknemers van de callcenter klantenservice tijdens mijn bezoek aan de callcenter. De enquête is te vinden via het volgende adres: <http://www.enquetemaken.be/toonenquete.php?id=99096> en is opgenomen in de bijlage.

De uitgebreide resultaten van het observeren en interviews zijn ook opgenomen in de bijlage. Ik zal nu de gegevens behandelen, die ik onderverdeel heb in verschillende categorieën zoals hierboven

ook het geval is. **Bezoek website:** 73.33% van de klanten wordt geadviseerd om gebruik te maken van de website van KPN. Echter benaderen de klanten de website niet eerst voor hun klacht of probleem maar bellen zij

**Product:** De meeste klanten die bellen, hebben een klacht of vraag over mobiel(72.73%) en internet(27.27%) van KPN.

**Leeftijd:** De leeftijdsklasse van de klanten varieert tussen de 30 en de 65 jaar.

**Geslacht:** 66.67% van de klanten die bellen voor een klacht of vraag zijn mannen.

### **Conclusie klantenservice**

meteen een medewerker.

De (potentiele) klanten van KPN bestaan uit mannen en vrouwen met een leeftijd tussen 30-56 jaar, waarvan de meeste mannen (66.67%). De meeste klanten bellen voor mobiel en internet van KPN. De klanten zijn klanten van zowel zakelijke markt als consumenten markt. De klanten bezoeken de website niet voor hun klacht of probleem, maar worden wel geadviseerd om de website van KPN raad te plegen.

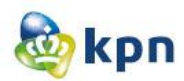

# <span id="page-92-0"></span>**4 Kenmerken doelgroep**

Uit mijn onderzoek heb ik heel wat conclusies kunnen trekken. Deze conclusies zijn samengevoegd en heb ik naar de overeenkomsten gekeken. Uit de verschillende conclusies heb ik de doelgroep kunnen vaststellen voor mijn onderzoek om de online klantenservice te verbeteren.

Ik zal mij gaan richten op mannen met een leeftijd tussen de 30-60 jaar. De mannen wonen samen met hun partner en hebben kinderen. Zij zijn werkzaam in de zakelijke dienstverlening sector en technische sector met een inkomen dat varieert tussen de 1500-5000 euro. De mannen nemen de producten mobiel, telefonie en internet af. Zij maken gebruik van internet om informatie te verkrijgen en voor het inzien van hun rekeningen.

Ik heb ervoor gekozen om bij het inkomen geen 0 euro neer te zetten, wat voortkwam uit de gegevens van het CBS. Ik heb gekozen om het minimale inkomen van 1500 euro neer te zetten. Dit vanwege het feit dat de doelgroep werkzaam is in de zakelijke dienstverlening sector en technische sector dus zal het inkomen nooit 0 euro bedragen.

Omdat KPN een groot bedrijf is en zich verder ook richt op elk van die 16 miljoen mensen in Nederland die met zo min mogelijk moeite het maximale uit het leven wil halen, heb ik gekozen voor een secundaire doelgroep.

De secundaire doelgroep richt zich op vrouwen met een leeftijd tussen de 30-60 jaar. De vrouwen wonen samen met hun partner en hebben kinderen. Zij zijn werkzaam in de gezondheidszorg, sociale dienstverlening en verzorging met een inkomen dat varieert tussen de 1500-5000 euro. De vrouwen nemen de producten mobiel, telefonie en internet af. Zij maken gebruik van internet om informatie te verkrijgen en voor het inzien van hun rekeningen.

Bij de primaire doelgroep en de secundaire doelgroep zal ik mij gaan richten op zowel de zakelijke markt als consumenten markt.

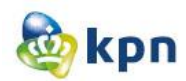

# <span id="page-93-0"></span>**5 Persona's**

In dit hoofdstuk beschrijf ik de persona's die ik heb opgesteld. De persona's heb ik opgesteld om een beter beeld te krijgen van de doelgroep. Het prototype dat ik zal maken moet goed afgestemd zijn op deze persona's. Ik heb in totaal 7 persona's opgesteld. De persona's zijn opgesteld aan de hand van de kenmerken die in hoofdstuk 4 genoemd zijn.

# **5.1 Primaire persona's**

Omdat ik een primaire en secundaire doelgroep heb, heb ik de persona's ook opgedeeld in primaire en secundaire persona's. Hier worden de primaire persona's besproken. In totaal zijn er vijf gemaakt, zodat er tijdens het bedenken van het concept genoeg afweging is.

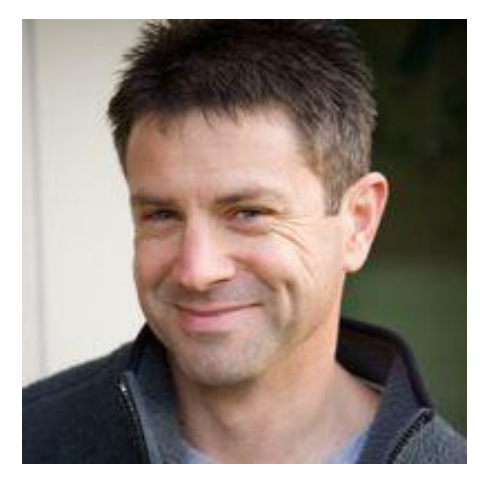

Naam: Mark van der Vriedde Leeftijd: 34 jaar Opleiding: Technisch Informatica Getrouwd: Nee Inkomen: 2500 euro Beroep: Werkzaam op de IT afdeling van een security bedrijf Kinderen: Geen

Mark van der Vriedde woont sinds kort samen met zijn vriendin in Enschede. Hij heeft nog geen kinderen, maar wilt ze wel hebben. Hij heeft tien jaar geleden de opleiding Technisch Informatica afgerond op TU Delft. Hij is nu werkzaam als IT-medewerker bij het security bedrijf ADP gevestigd te Amersfoort. Hij is tevreden met zijn salaris en heeft het naar zijn zin op het werk.

In zijn vrije tijd gaat Mark op de vrijdag na het werk met collega's gezellig wat drinken. In het weekend is hij vooral leuke dingen aan het doen met zijn vriendin. Hij probeert drie keer in de week te gaan sporten, maar vanwege drukte op werk lukt dit niet altijd. Ook vanwege de reistijd heeft hij wat minder tijd voor leuke dingen.

Mark maakt veel gebruik van internet op zijn werk om opdrachten af te krijgen. Ook maakt hij gebruik van internet om nieuws te lezen en informatie op te zoeken. Veder is hij actief op Twitter. Thuis heeft Mark een internet en bellen pakket van KPN. Hij is hier tevreden over en denkt eraan om ook televisie in zijn pakket te nemen, omdat dit goedkoper is. Hij heeft nu een televisie standaard pakket van Ziggo. Mark is nog aan het twijfelen hierover en moet dit onderwerp nog overleggen met zijn vriendin.

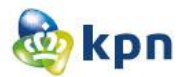

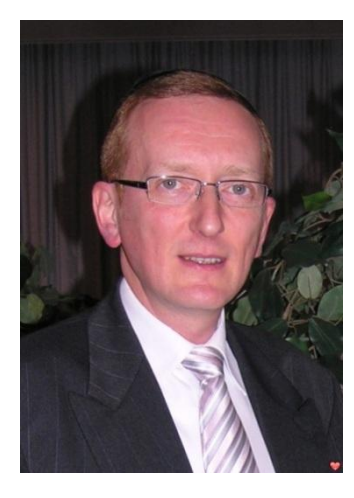

Naam: Dennis Moert Leeftijd: 46 jaar Opleiding: Accountancy Getrouwd: Ja Inkomen: 4100 euro Beroep: Eigen accountancy bedrijf Kinderen: 3

Dennis Moert woont samen met zijn vrouw Wendy en hun 3 kinderen in Hoofddorp. Hij heeft een eigen accountancy kantoor dat gevestigd is naast zijn woning. Dennis heeft veel zakelijke contacten en moet voor zijn baan veel reizen in zowel binnen als buiten Europa. Het bedrijf runt hij samen met zijn beste vriend. Hij heeft tien medewerkers in dienst die de overige werkzaamheden moeten oppakken.

Hij is blij dat zijn kantoor vlakbij huis is zodat hij zijn kinderen en vrouw vaker kan zien. Dennis maakt lange dagen, maar omdat hij toch zo dichtbij huis is kan hij dit makkelijk aan.

Veel vrije tijd heeft Dennis niet, hij is echt een harde werker. Als hij wat tijd vrij heeft spendeert hij deze met zijn familie. In de zomervakantie probeert hij op vakantie te gaan met zijn familie om zo ook een beetje te rusten en leuke dingen te doen met zijn vrouw en kinderen.

Dennis doet op zijn werk veel met internet, zo beschikken alle medewerkers over een computer met internet. Voor hem is belangrijk dat hij een snelle internetverbinding heeft. Ook moeten alle medewerkers in contact kunnen zijn met elkaar door middel van een aparte telefoonlijn. Dennis maakt ook gebruik van conference calls, dit moet goed werken en mag de verbinding niet steeds uitvallen. Dennis besteed veel geld hieraan uit, hij heeft al zijn producten bij KPN afgenomen. Zo neemt hij bellen, internet en mobiel af van KPN. Hij is tevreden over de producten en vindt het vooral belangrijk dat als er iets mis gaat het meteen opgelost moet worden en deze service krijgt hij ook.

Dennis gebruikt internet vooral om zijn mail te checken en af en toe bekijkt hij zijn rekeningen of deze betaald zijn door de medewerker die daar verantwoordelijk voor is. Hij is er niet van gediend als zijn rekeningen niet op tijd betaald worden.

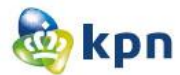

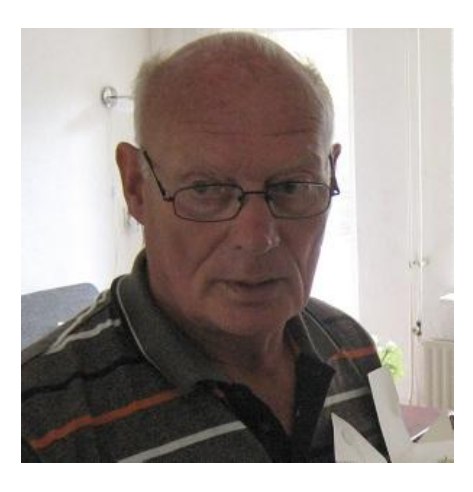

Naam: Henry Achterbrug Leeftijd: 60 jaar Opleiding: HAVO Getrouwd: Ja Inkomen: 1900 euro Beroep: Loodgieter Kinderen: 1

Henry Achterbrug woont samen met zijn vrouw Marieke in Noordwijk. Hij is loodgieter en is zijn eigen baas. Hij heeft zijn opleiding op de HBO niet afgemaakt en heeft toen besloten om de opleiding loodgieter te beoefenen omdat hij van installeren houdt. Zijn vader was werkzaam in een loodgietersbedrijf en hij vond het als jongen altijd leuk om te kijken hoe de installatie werkt en wat de techniek erachter is. Hij is al 35 jaar werkzaam als loodgieter.

Henry heeft één dochter in Den Haag die getrouwd is. In het weekend komen zijn kleinzoon en kleindochter op bezoek. Zijn klanten zijn vooral mensen uit de buurt, waar hij ook vaak een praatje mee houdt. Hij wordt bekend door mond-op-mond reclame.

Zijn vrouw Marieke zorgt voor de boodschappen en het eten en is vooral een echte huisvrouw die graag voor de televisie hangt.

Henry brengt zijn vrije tijd door met zijn vrouw en kleinkinderen. Als hij een dagje vrij wilt, dan houdt hij zijn agenda vrij en blijft hij lekker thuis of gaat hij zijn kleinkinderen bezoeken. Ook houdt hij ervan om een wandeling te maken met zijn vrouw.

Henry heeft thuis Digitenne van KPN en is hier tevreden over, vooral de prijs maakt hem blij. Hij heeft bellen en internet van Tele2. Zijn vrouw maakt vooral gebruik van de televisie en wilt meer televisie zenders hebben vooral met de komst van interactieve televisie. Henry wilt zijn vrouw tevreden stellen en is nu aan het oriënteren op verschillende websites wat het goedkoopste abonnement is.

Zelf maakt Henry niet zoveel gebruik van televisie, behalve als er nieuws is of een interessante voetbalwedstrijd. Hij maakt gebruik van internet om zijn mail te checken en zijn rekeningen te betalen. Nu maakt hij veel gebruikt van internet omdat hij vooral aan het kijken is waar hij zijn abonnement gaat afsluiten of uitbreiden.

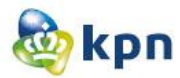

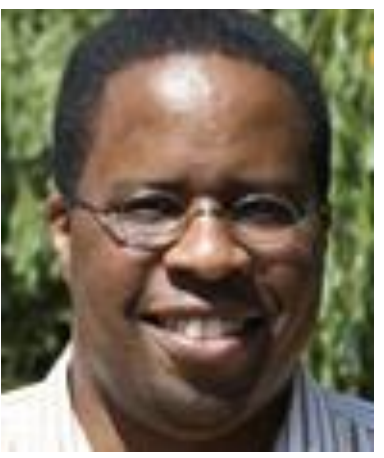

Naam: Jonathan Romes Leeftijd: 40 jaar Opleiding: HBO-bachelor lerarenopleiding Getrouwd: Nee Inkomen: 1900 euro Beroep: Docent bouwtechniek Kinderen: 4

Jonathan Romes heeft sinds een kort een vriendin en denkt aan samenwonen. Hij is 4 jaar geleden gescheiden en heeft vier kinderen met zijn ex-vrouw. Zijn scheiding is niet zo goed gevallen bij hem en moest hij veel verdriet verwerken, ook was zijn vertrouwen in mensen geschaad. Hij is blij dat hij eindelijk een leuke vrouw is tegengekomen en zijn leven verder kan opbouwen met haar. Jonathan is 20 jaar werkzaam als docent bouwtechniek op het HBO. Hij vindt het leuk om met kinderen te werken en is technisch ingesteld, vandaar ook zijn keuze om docent te worden. Verder is Jonathan tevreden met het aantal uren dat hij moet werken, zo werkt hij 4 dagen in de week en hoeft hij in het weekend niet veel te doen.

Zijn vrije tijd brengt Jonathan tijd door met zijn vriendin, maar vooral ook met zijn vier kinderen. Zijn kinderen wonen bij zijn ex-vrouw, dus die ziet hij niet zo vaak. Hij is blij als ze er zijn en doet dan veel leuke dingen met hen. Meestal ziet hij zijn kinderen in het weekend. In de zomervakantie is hij een maand vrij, deze besteedt hij dan ook met zijn kinderen door te gaan zwemmen of naar de dierentuin te gaan etc. Ook kijkt hij graag naar een voetbalwedstrijd en naar nieuws op de televisie.

Jonathan heeft thuis het pakket internet, bellen en televisie van KPN. Hij is hier tevreden over. Hij gebruikt internet vooral om zijn rekeningen te bekijken en deze te betalen. Hij belt veel naar familie, vooral zijn ouders en kinderen spreekt hij zo vaak mogelijk.

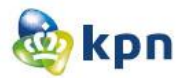

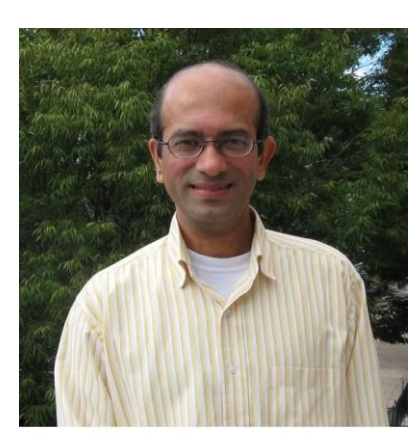

Naam: Shaam Athoella Leeftijd: 51 jaar Opleiding: Master in ICT Getrouwd: Ja Inkomen: 3000 euro Beroep: Programmeur Kinderen: 2

Shaam Athoella is pas verhuisd van India naar Nederland met zijn vrouw Ansjela. Hij is verhuisd, omdat hij hier een baan aangeboden heeft gekregen. Met het heel gezin is hij naar Nederland gekomen. Zijn vrouw en kinderen moeten hier nog wennen. Hij is vaker hier geweest voor zaken en heeft zich al snel aangepast. Hij deed in India opdrachten voor grote bedrijven in Nederland en heeft bij één van de bedrijven een baan aangeboden gekregen om in vaste dienst te zijn en deze heeft hij ook aangenomen.

Omdat zijn bedrijf aan het nieuwe werken doet is het belangrijk dat Shaam ook beschikt over snel internet en een goede telefoonlijn. Het bedrijf heeft voor hem geregeld dat hij internet en bellen van KPN thuis heeft. Zo kan hij snel in contact zijn met het bedrijf en kan hij ook thuis werken.

Shaam besteedt zijn vrije tijd door leuke dingen te doen met zijn vrouw en kinderen. Shaam is echt een zaken man en heeft niet al te veel vrije tijd, daarom is hij blij dat hij ook thuis kan werken.

Shaam maakt gebruik van internet om informatie te verkrijgen, ook maakt hij gebruik ervan als hij bezig is met een opdracht. Voor de rest gebruikt hij het om zijn mail te checken. Zijn mail krijgt hij ook binnen op zijn telefoon. Ook dit product is geregeld door zijn bedrijf en wordt afgenomen van KPN. Hij is tevreden dat hij zowel thuis als mobiel goed bereikbaar is, zo kan hij altijd doorwerken.

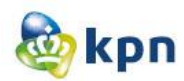

# **5.2 Secundaire persona's**

Ik zal nu de secundaire persona's beschrijven. Ik heb gekozen om twee persona's te maken, omdat de secundaire persona's niet zo zwaar meetellen tijdens het bedenken van een concept. Belangrijk is dat deze wel meegenomen worden, want dit zijn ook de (potentiele) klanten die gebruik moeten maken van de online klantenservice.

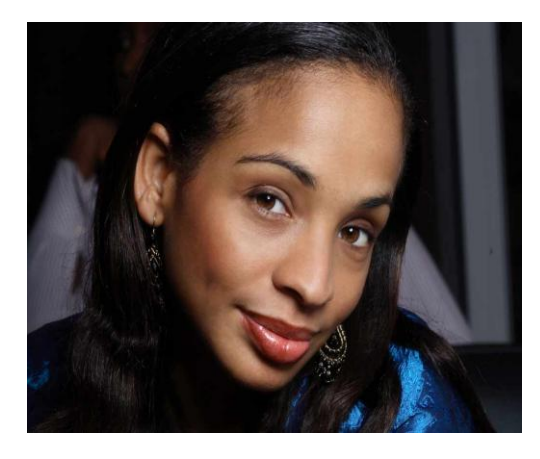

Naam: Shenice Raquella Leeftijd: 32 jaar Opleiding: De HBO opleiding tot operatieassistent Getrouwd: Nee Inkomen: 2600 euro Beroep: Operatie assistent Kinderen: geen

Shenice woont al 2 jaar samen met haar vriend Lucas. Zijn woont in Rijswijk Den Haag, waar zij omringd is door familie en vrienden.

Zij heeft de HBO opleiding operatieassistent gevolgd en is nu werkzaam in het ziekenhuis. Zij heeft hele vervelende werktijden, zo moet zij soms van 5u in de ochtend tot 2u in de middag werken. Zo is zij ook heel vaak moe om leuke dingen te doen. Toch probeert zij in haar vrije tijd leuke dingen te doen met haar vriend. Zo hebben zij laatst samen een interactieve televisie gekocht. Ook besteed zij graag tijd aan vrienden en familie die praktisch naast haar wonen.

Shenice heeft samen met haar vriend een interactieve televisie gekocht en Moeten hiervoor nog een abonnement aanschaffen. Zij hebben internet en bellen van tele2 omdat zij dit goedkoop vinden, maar nu zijn ze aan het kijken naar een alles in één pakket, omdat ze zo voordeliger uit zijn. Via het internet zijn ze informatie aan het zoeken over het beste en goedkoopste abonnement.

Shenice maakt veel gebruik van internet, zo is zij actief op Facebook en Twitter en houdt zij van online shoppen. Ook gebruikt zij het om haar mail te checken.

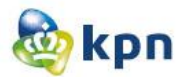

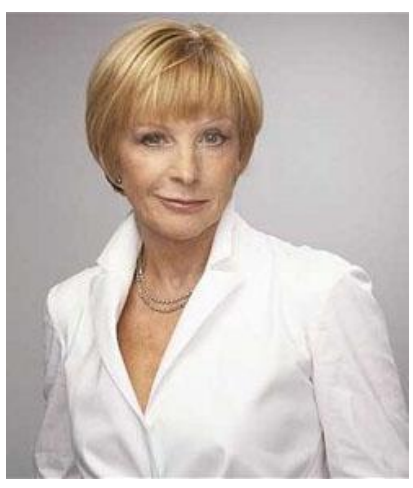

Naam: Linda Bergen Leeftijd: 50 jaar Opleiding: Huisartsgeneeskunde Getrouwd: Ja Inkomen: 4755 euro Beroep: Huisarts Kinderen: 3

Linda is getrouwd met haar man Peter en heeft 3 kinderen en 1 kleinkind. Linda woont in Rotterdam en heeft daar haar praktijk staan waar zij met nog twee andere collega's werkzaam is. Linda heeft huisartsgeneeskunde gestudeerd aan de KNMG (Koninklijke Nederlandsche Maatschappij tot bevordering der Geneeskunst).

Voor Linda is het belangrijk dat haar praktijk goed loopt, zo vindt zij het belangrijk dat er een snelle internetverbinding aanwezig moet zijn en moeten de artsen onderling snel in contact kunnen zijn met elkaar. Voor deze diensten heeft zij gekozen voor KPN. Zij is tevreden met de diensten die KPN levert. In de wachtkamer heeft Linda een televisiescherm geplaats hiervoor heeft neemt zij digitenne van KPN af, waarmee zij tevreden mee is. Zo kan zij voor een kleine prijs haar patiënten entertainen tijdens het wachten.

Linda besteedt haar vrije tijd aan haar man, kinderen en kleinkinderen. Als het een mooie dag is, maakt zij graag een wandeling in de buurt.

Linda maakt gebruik van internet om informatie te verkrijgen en om haar mail te checken. Ook houdt zij ervan om aanbiedingen te bekijken op verschillende websites. Voor Linda is het belangrijk dat ze haar facturen online kan inzien, zo kan zij in de gaten houden wanneer een rekening betaald is en of het automatische incasso klopt.

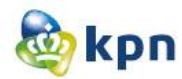

# <span id="page-100-0"></span>**Bijlagen**

### **1 Enquete voor de medewerkers van de klantenservice**

**Klantenservice van KPN.com** 

De online klantenservice van KPN werkt niet naar behoren. De klanten kunnen hun antwoorden niet makkelijk vinden en haken af, waardoor de callcenter van de klantenservice plat gebeld wordt met klachten en vragen. Dit is onprettig voor zowel de klanten als KPN zelf. Om dit probleem op te lossen streeft KPN naar verbeteringen voor de online klantenservice, zodat klanten via de verschillende online wegen ook goed geholpen worden aan een antwoord.

Ik ben bezig met een onderzoek om uit te zoeken hoe de online klantenservice verbeterd kan worden en hiervoor heb ik een aantal gegevens nodig. Graag je medewerking hiervoor zodat wij samen kunnen werken aan een betere klantenservice van KPN.com.

### Start de enquête

**Klantenservice van KPN.com** 

г

\* 1 Hoeveel klanten van KPN spreek jij per dag?

\* 2 Hebben deze klanten eerst de website benadert voor hun vraag/klacht?

© Ja.

© Nee

Ik weet het niet.

#### \* 3 Komen er veel klachten binnen over de online klantenservice?

 $\odot$  Ja  $<sup>•</sup>$  Nee.</sup>

#### \* 4 Waarvoor bellen de meeste klanten?

C Mobiel.

O Internet.

**Televisie.** 

Anders, namelijk:

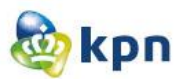

\* 5 Hoelang duurt een gesprek met een klant ongeveer? (in minuten aangeven)

\* 6 Wordt er veel onderscheid gemaakt tussen zakelijke markt en consumenten markt?

2

⊿

O Ja. ◎ Nee.

\* 7 Bellen er meer klanten van de zakelijke markt of consumenten markt?

© Ja.

C Nee.

Ik weet het niet.

\* 8 Wat is de leeftijdsklasse van de meeste klanten die bellen voor klachten/vragen?

\* 9 In hoeverre zijn de klanten tevreden met de manier waarop zij geholpen zijn door jou?

Slecht.

C Matig.

© Goed.

**Uitstekend.** 

\* 10 Bellen dezelfde mensen wel eens vaker dan 1 keer?

 $\odot$  Ja.

 $<sup>•</sup>$  Nee.</sup>

\* 11 Geef je de klant soms het advies om de website te bezoeken voor het vinden van antwoorden op hun vragen?

O Ja. ◎ Nee.

\* 12 Uit welk geslacht bestaan de meeste klanten die jou bellen?

C Mannen. © Vrouwen.

Doelgroepanalyse----------------------------------------------Shanylla Santokhi - 21 -

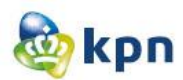

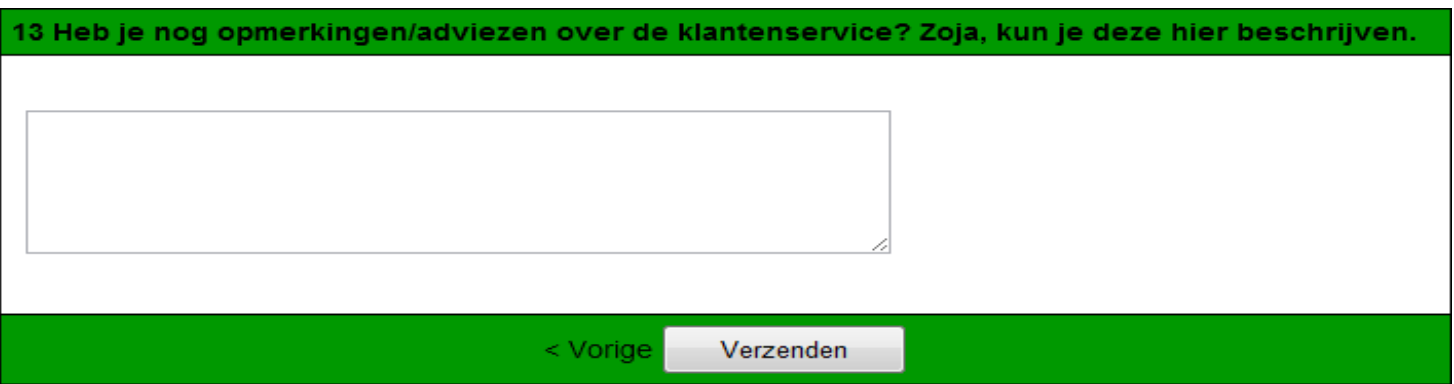

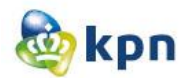

# **2 Nederlandse jongeren zeer actief op sociale netwerken**

Liefst 91 procent van de jonge internetters in Nederland is in 2010 actief op sociale netwerken zoals Hyves, Twitter en Facebook. Hiermee lopen Nederlandse jongeren in de Europese Unie (EU) voorop.

#### **Informatie uitwisselen via sociale netwerken**

Jonge internetters, van 16 tot 25 jaar, maken steeds meer gebruik van [sociale netwerken](http://www.cbs.nl/nl-NL/menu/methoden/toelichtingen/alfabet/s/sociale-netwerken.htm) om informatie uit te wisselen. Dit kan zijn in de vorm van berichten of nieuwtjes op een chatsite, het deelnemen aan een nieuwsgroep of een online discussieforum, het lezen van weblogs of blogs of het direct uitwisselen van tekstberichtjes.

Het gebruik van sociale media neemt af met de leeftijd. In de leeftijdsgroep 25 tot 55 jaar bedraagt het aandeel actieven op sociale netwerken in Nederland 54 procent en bij de leeftijdsgroep van 55 tot 75 jaar iets meer dan 30 procent. Mannen zijn vaker actief dan vrouwen op sociale netwerken. Tussen hoogopgeleiden, middelbaar opgeleiden en lager opgeleiden bestaat echter vrijwel geen verschil.

Bij jongeren komt het uitwisselen van tekstberichten het meest voor (78 procent). Het lezen van weblogs of blogs is bij 25- tot 55-jarigen(34 procent) en 55-plussers (18 procent) het meest favoriet.

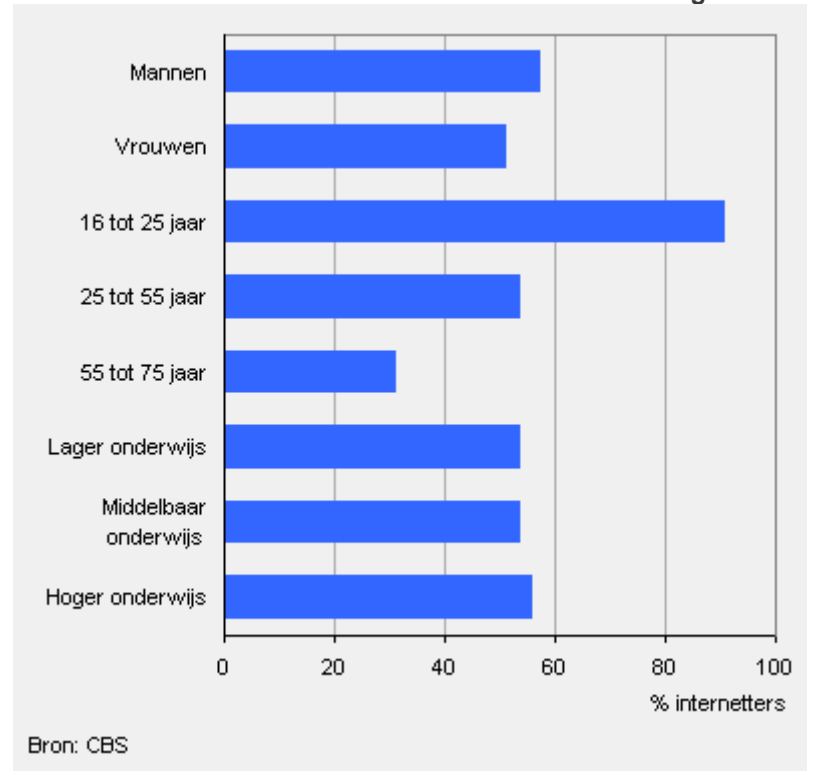

#### **Gebruik van sociale netwerken in Nederland naar achtergrondkenmerken, 2010**

**Binnen de EU lopen Nederlandse jongeren voorop**

Binnen de EU zitten de Nederlandse jongeren voor wat betreft deelname aan sociale netwerken in de kopgroep. Ze worden alleen voorafgegaan door hun leeftijdgenoten uit Polen (94 procent). Ook Portugese en Sloveense jongeren zijn zeer actief op de sociale media. Jongeren uit Roemenië en Ierland sluiten de rij.

E-mailen behoort niet tot de sociale netwerken, maar het sturen en ontvangen van e-mails blijft ook in 2010 bij alle leeftijdsgroepen de grootste internetactiviteit. Bij al deze leeftijdsgroepen voert Nederland de EU ranglijst aan.

#### **Gebruik van sociale netwerken door jongeren in de EU, 2010**

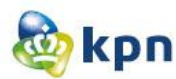

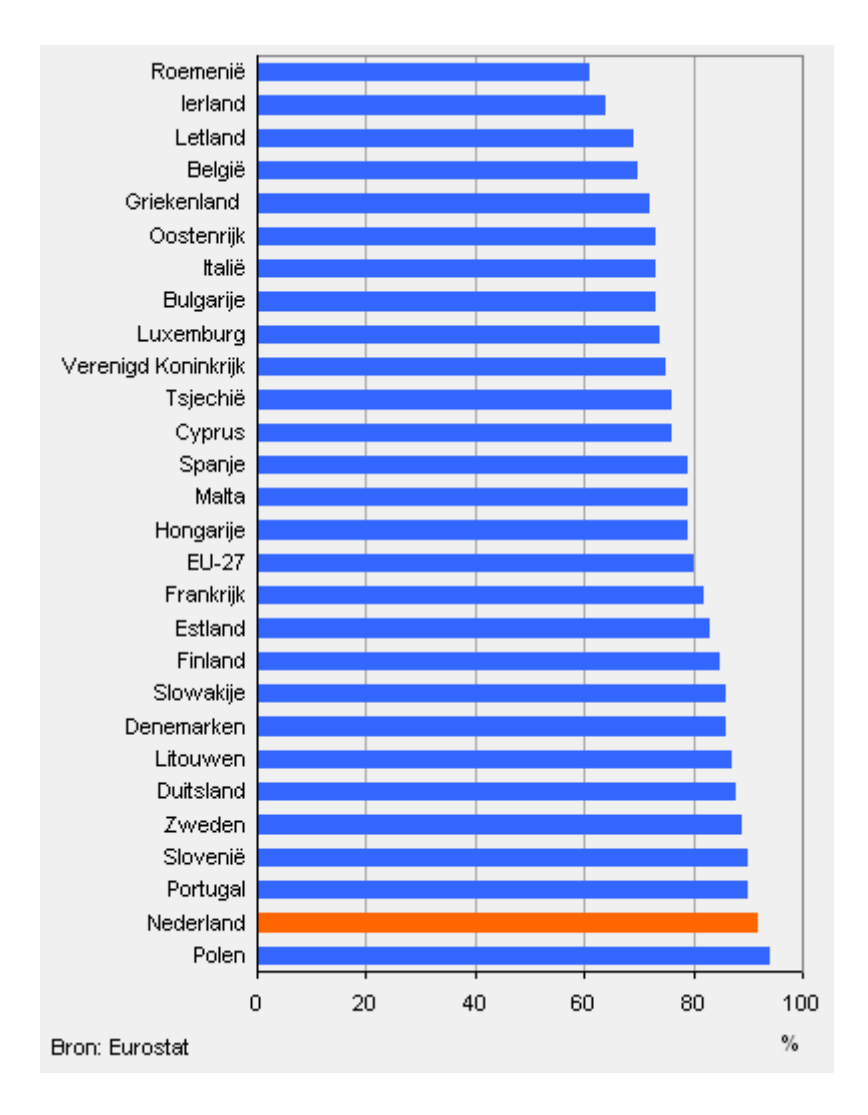

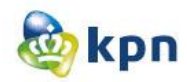

# **3 [http://www.cbs.nl/nr/rdonlyres/31658bb3-f298-49bf-ac92-](http://www.cbs.nl/nr/rdonlyres/31658bb3-f298-49bf-ac92-4aed99ee582d/0/2004p34pub.pdf) [4aed99ee582d/0/2004p34pub.pdf](http://www.cbs.nl/nr/rdonlyres/31658bb3-f298-49bf-ac92-4aed99ee582d/0/2004p34pub.pdf)**

11. In 2004 heeft 82 procent van de Nederlandse bevolking thuis de beschikking over een pc en 73 procent heeft thuis de beschikking over internet. Slechts een klein deel van de groep personen die thuis geen pc en internet hebben, zegt belemmeringen te ervaren bij de aanschaf ervan (te duur,

geen kennis en vaardigheden). De meerderheid van de groep personen die thuis geen pc en internet hebben lijkt dit gewoonweg niet te willen (zie paragraaf 5.1 en paragraaf 5.3).

12. De helft van de huishoudens met internet maakt in 2004 gebruik van een breedbandverbinding. In 60 procent van de gevallen betreft dit internet via de kabel; in 40 procent van de gevallen is dit een ADSL-aansluiting. Er zijn grote regionale verschillen in de verhouding tussen breedband via de

kabel of via ADSL; in minder verstedelijkte gebieden is het aandeel van kabel over het algemeen groter. In vergelijking met andere landen binnen de EU is de internettoegang van huishoudens en het gebruik van breedband in Nederland bovengemiddeld (zie paragraaf 5.1 en paragraaf 5.2). Ondanks de sterke groei van het internetgebruik in de laatste jaren heeft in 2004 bijna 30 procent van de bevolking van 12 jaar of ouder nog nooit zelf internet gebruikt. Dit betreft een groep van 4,3 miljoen personen die voor bijna tweederde deel uit 55-plussers bestaat. Van de jongeren in de leeftijd van 12 tot 17 jaar heeft slechts 5 procent nog nooit internet gebruikt (zie paragraaf 5.3).

14. Personen kunnen vanaf verschillende locaties van internet gebruikmaken:

thuis, op het werk of opleidingsinstituut, bij familie, vrienden, kennissen en buren of in openbare en commerciële gelegenheden. Ongeveer 13 procent van de personen die regelmatig internetten doet dit uitsluitend op een andere locatie dan thuis. De bijdrage van deze andere internetlocaties dan thuis aan het totale internetgebruik in Nederland is hiermee substantieel (zie paragraaf 5.3).

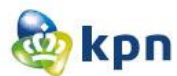

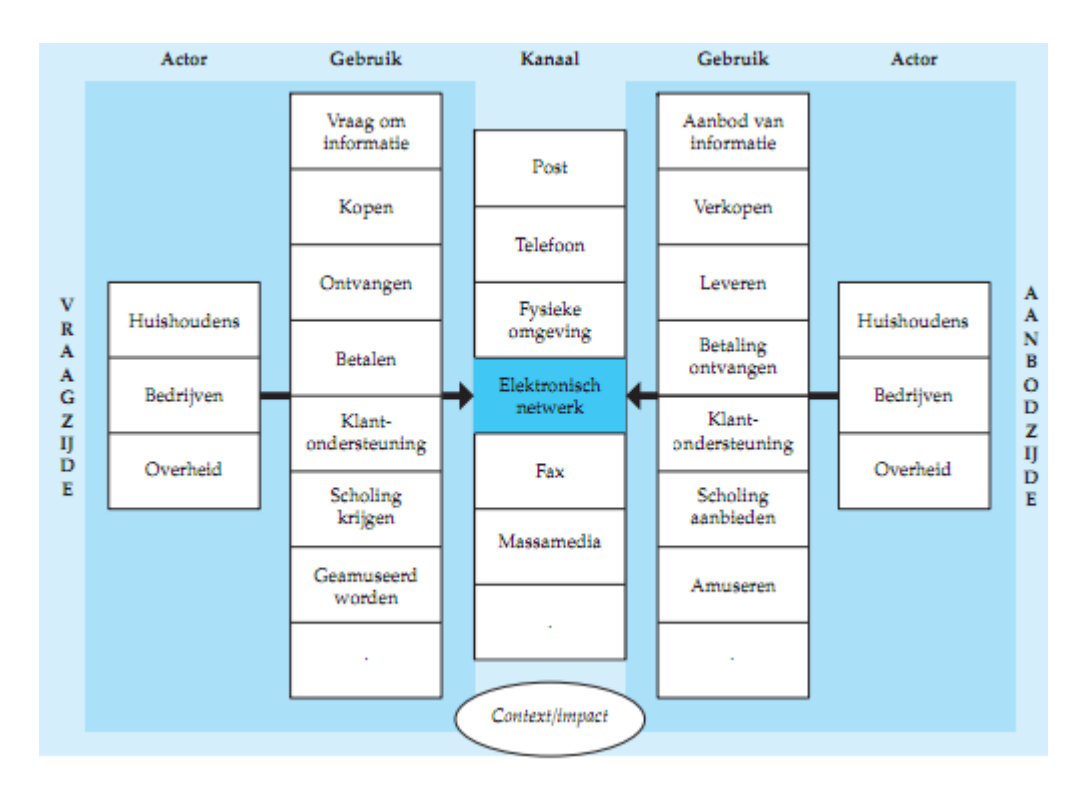

### **Huishoudens**

Huishoudens vervullen onder andere de rol van consument. Zij zien door de ICT-infrastructuur hun mogelijkheden om zich te informeren over bijvoorbeeld producten, prijzen te vergelijken, goederen elektronisch te bestellen en thuis te laten bezorgen etc., enorm toenemen. Het is dus van belang om als consument over de vereiste middelen en vaardigheden te beschikken om van de nieuwe mogelijkheden gebruik te kunnen maken.

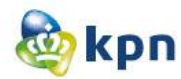

# **4 Ouderen maken inhaalslag op het internet**

Het internetgebruik onder ouderen is de afgelopen jaren in Nederland flink toegenomen.

De achterstand op jongere leeftijdsgeneraties wordt steeds meer ingelopen. Samen met Luxemburg en enkele Scandinavische landen behoort Nederland tot de EU-landen met het hoogste aandeel oudere internetters.

#### **Internetgebruik ouderen in afgelopen jaren fors gestegen**

In 2011 maakten zes op de tien 65- tot 75-jarigen gebruik van internet. Dat is bijna een verdubbeling ten opzichte van 2005 toen dat ruim drie op de tien was. Met deze stijging is de achterstand op jongere internetters duidelijk verkleind. Het totale [internetgebruik](http://www.cbs.nl/nl-NL/menu/methoden/toelichtingen/alfabet/i/internetgebruik.htm) in Nederland is toegenomen van ongeveer 80 procent in 2005 naar ruim 90 procent in 2011.

#### **Internetgebruik naar leeftijd**

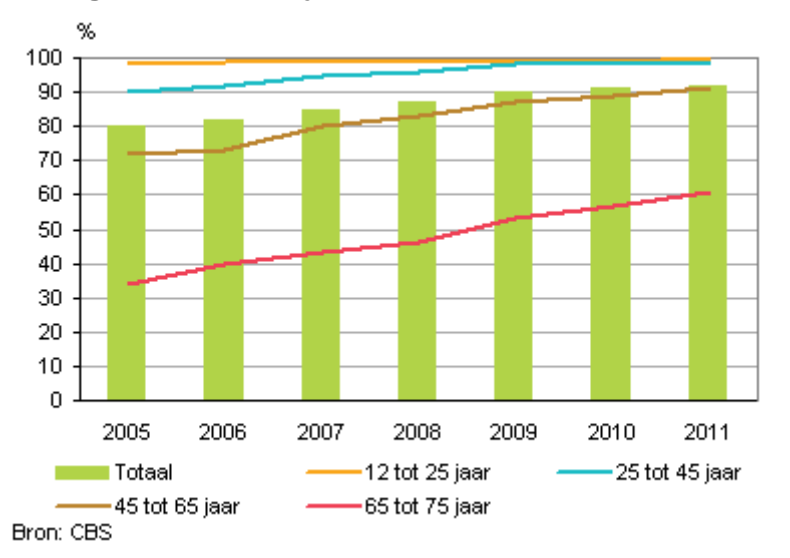

#### **Vooral internetbankieren en het lezen van kranten populairder onder ouderen**

Ouderen gebruiken internet het meest voor het versturen of ontvangen van e-mails en het zoeken van informatie over goederen of diensten. In de afgelopen jaren zijn internetbankieren en het lezen of downloaden van kranten of nieuwsbrieven het meest toegenomen. Het aandeel 65- tot 75-jarigen dat internet hiervoor gebruikt is tussen 2005 en 2011 met ongeveer 20 procentpunten gestegen.

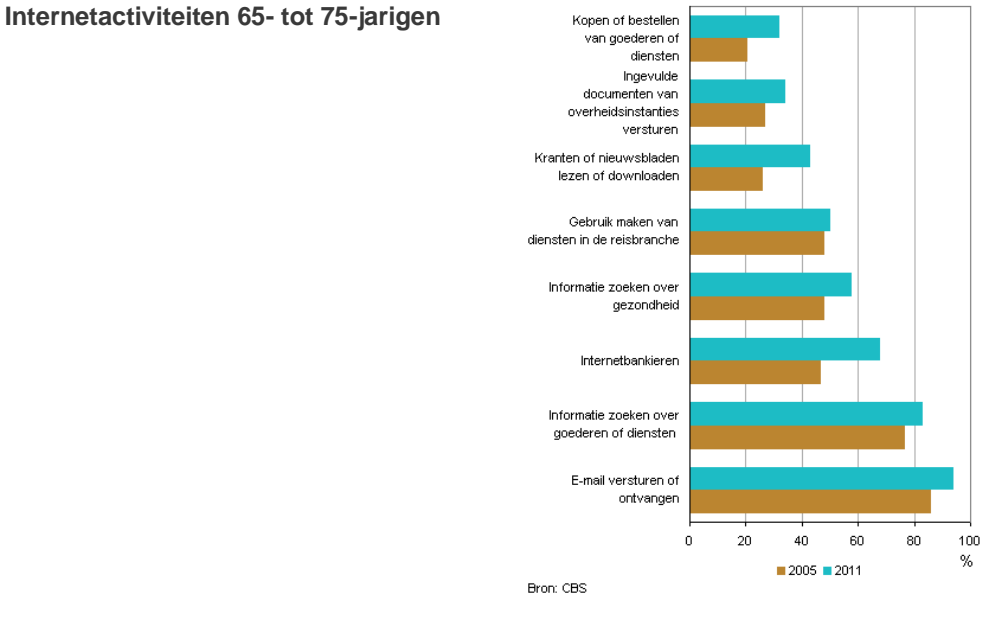

#### Doelgroepanalyse----------------------------------------------Shanylla Santokhi - 27 -
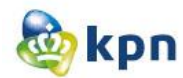

### **5 E-mailen en chatten populairste internetactiviteiten**

In 2005 hadden ruim vier op de vijf Nederlanders toegang tot internet. De internetaansluiting werd vooral gebruikt om te mailen, chatten en informatie op te zoeken. Ook waren commerciële activiteiten zoals telebankieren en elektronisch winkelen populair.

### **Een op de vijf heeft nog nooit internet gebruikt**

In 2005 had 83 procent van de Nederlanders toegang tot internet, 60 procent van de Nederlanders via een breedbandverbinding. Toch hebben ruim 2 miljoen personen van 12 tot 75 jaar (17 procent) nog nooit internet gebruikt. Vooral lager opgeleide mensen in de leeftijd van 55 tot 75 jaar maken geen gebruik van internet. In 2005 had tweederde van hen nog nooit internet gebruikt.

### **Communicatie en informatie opzoeken favoriet**

Internet wordt vooral gebruikt als communicatiemiddel en voor het opzoeken van informatie. Dit was het geval bij ongeveer 90 procent van de personen die in de 3 maanden voorafgaand aan het onderzoek wel eens internet hebben gebruikt.

Communicatie vond vooral plaats via e-mail. Daarnaast chatte 40 procent. Onder jongeren van 15 tot 25 jaar was het aandeel chatters dubbel zo groot. Zes procent van de gebruikers telefoneerde via internet. Informatie opzoeken had vooral betrekking op goederen en gebruik van diensten in de reisbranche.

### **Telebankieren belangrijke activiteit**

Ook werden in 2005 veelvuldig commerciële activiteiten via internet uitgevoerd, vooral door 25- tot 35-jarigen. Bijna zestig procent van de mensen die in de voorafgaande maanden internet hadden gebruikt, deed in die periode aan telebankieren, terwijl bijna de helft zei dat ze goederen hadden gekocht of verkocht via het internet.

### **Internetactiviteiten naar soort, 2005**

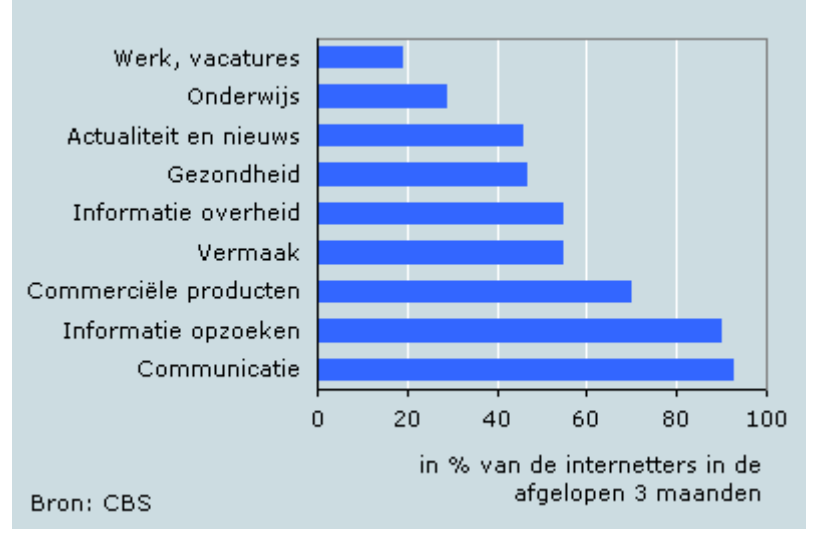

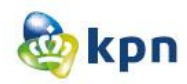

# **6 Profiel bezoekers KPN.com 2011 – Consumenten Markt**

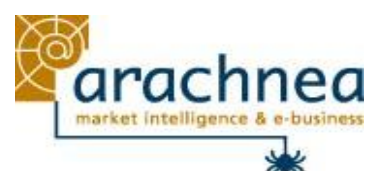

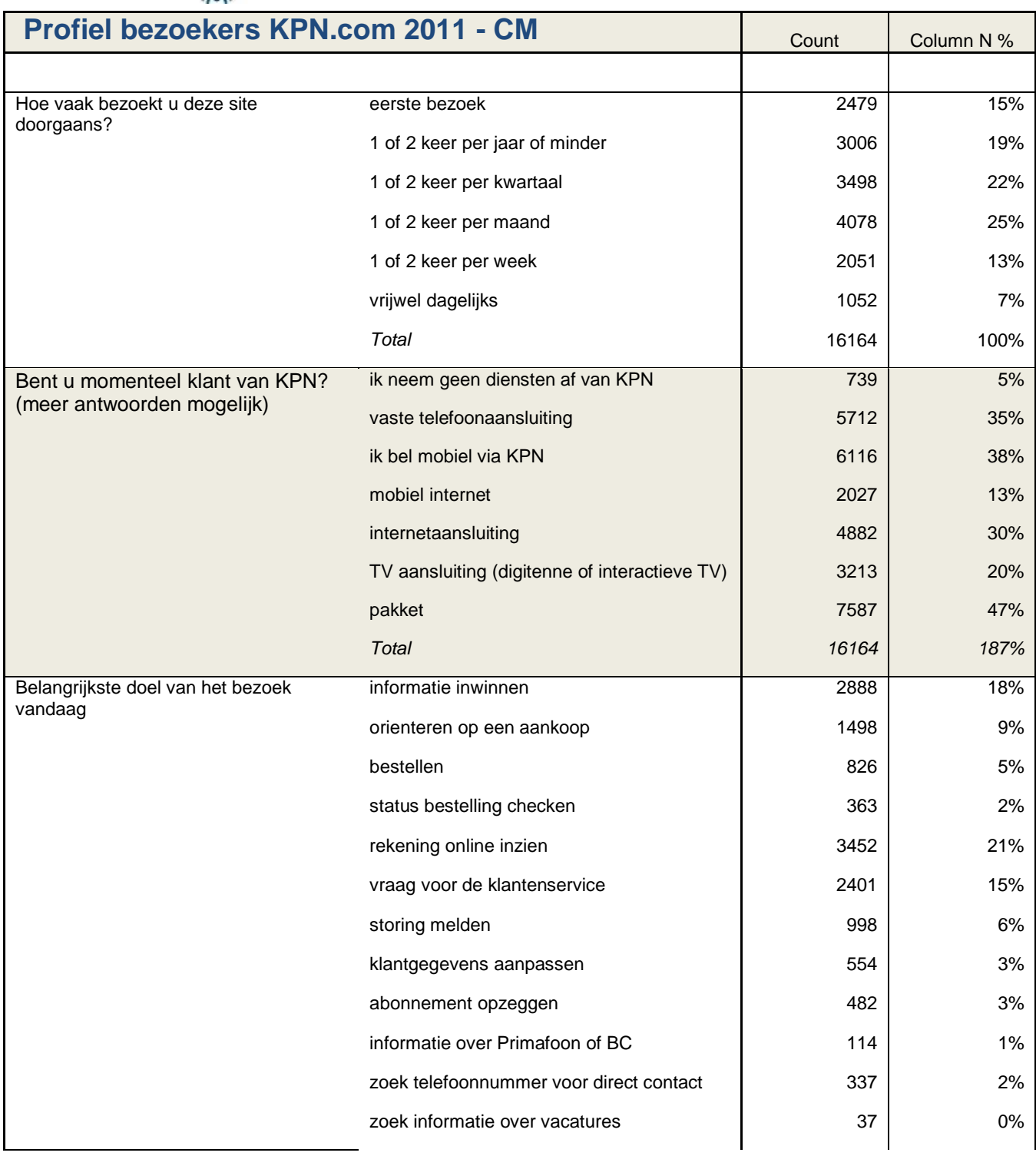

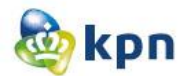

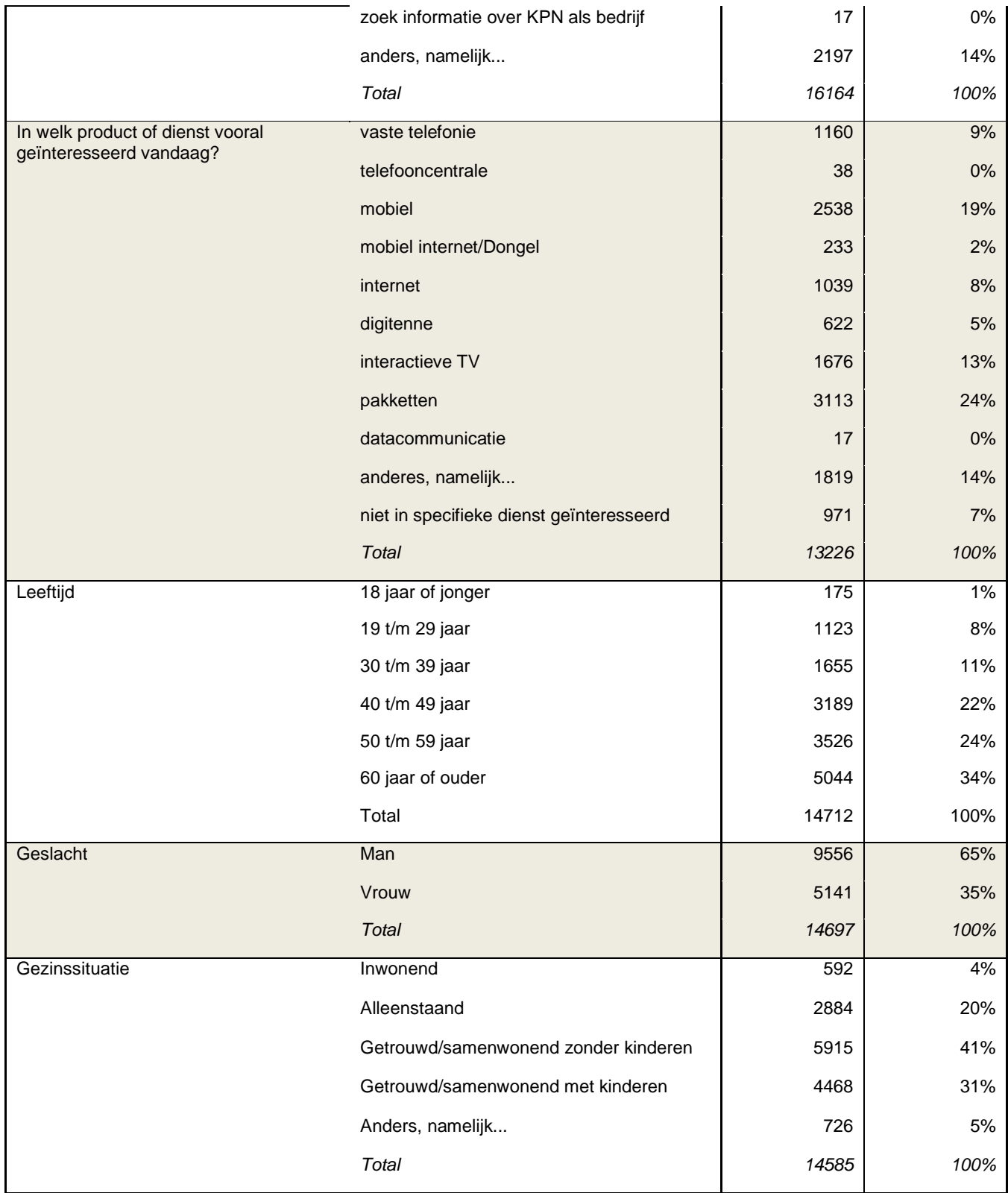

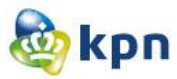

# **7 Profiel bezoekers KPN.com**

**2011 – Zakelijke Markt**

<http://www.arachnea.nl/marktonderzoek/>

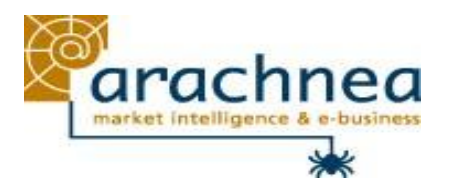

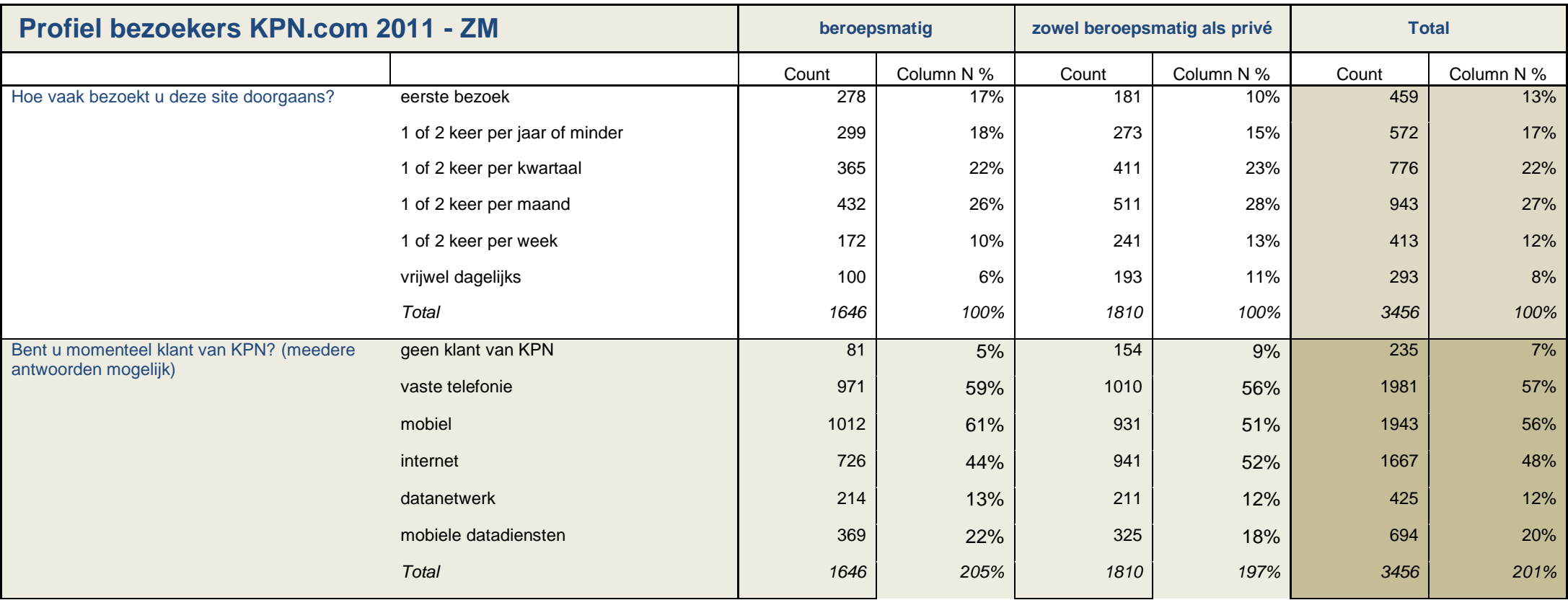

Doelgroepanalyse----------------------------------------------Shanylla Santokhi - 31 -

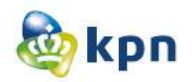

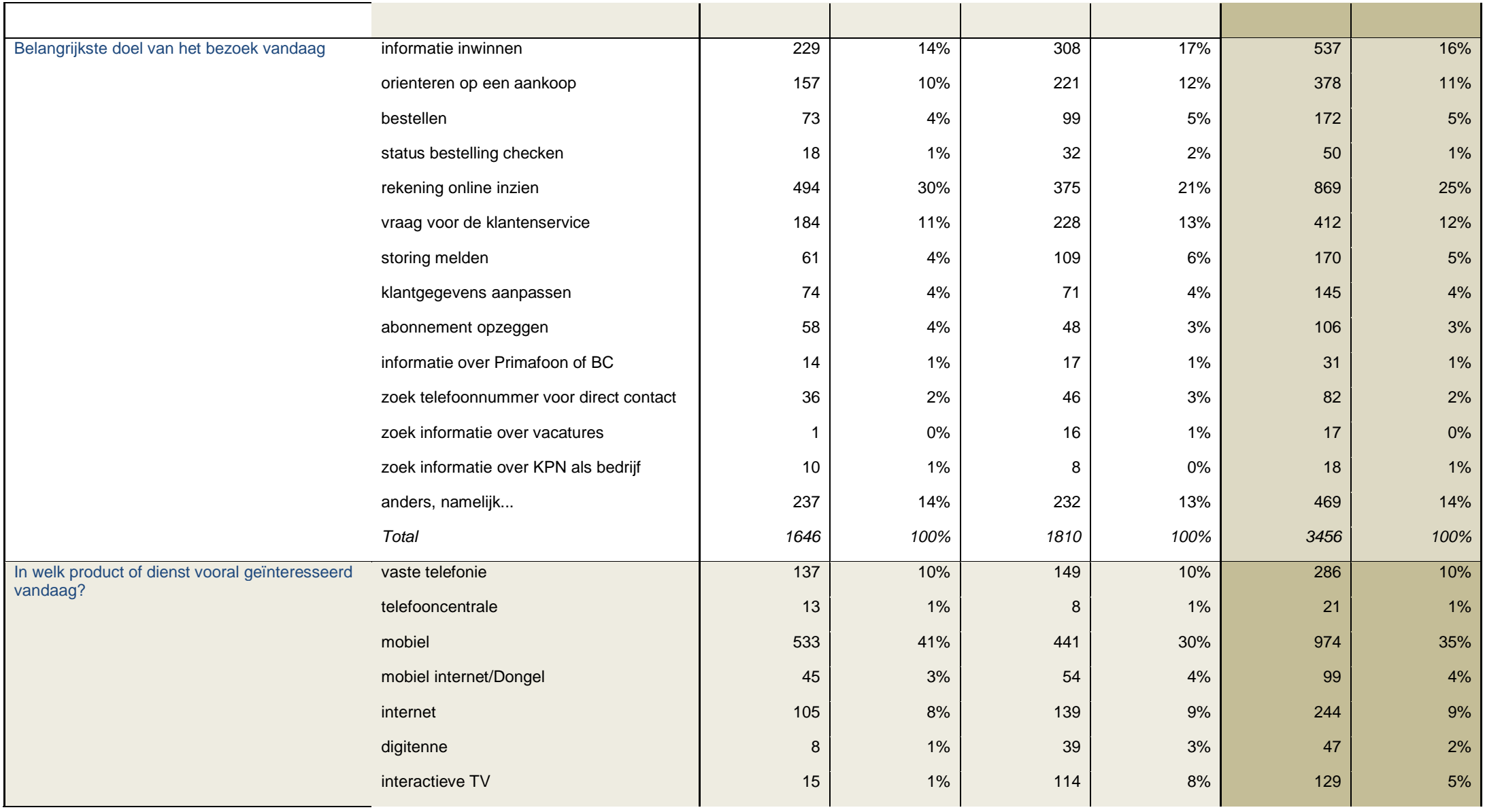

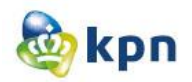

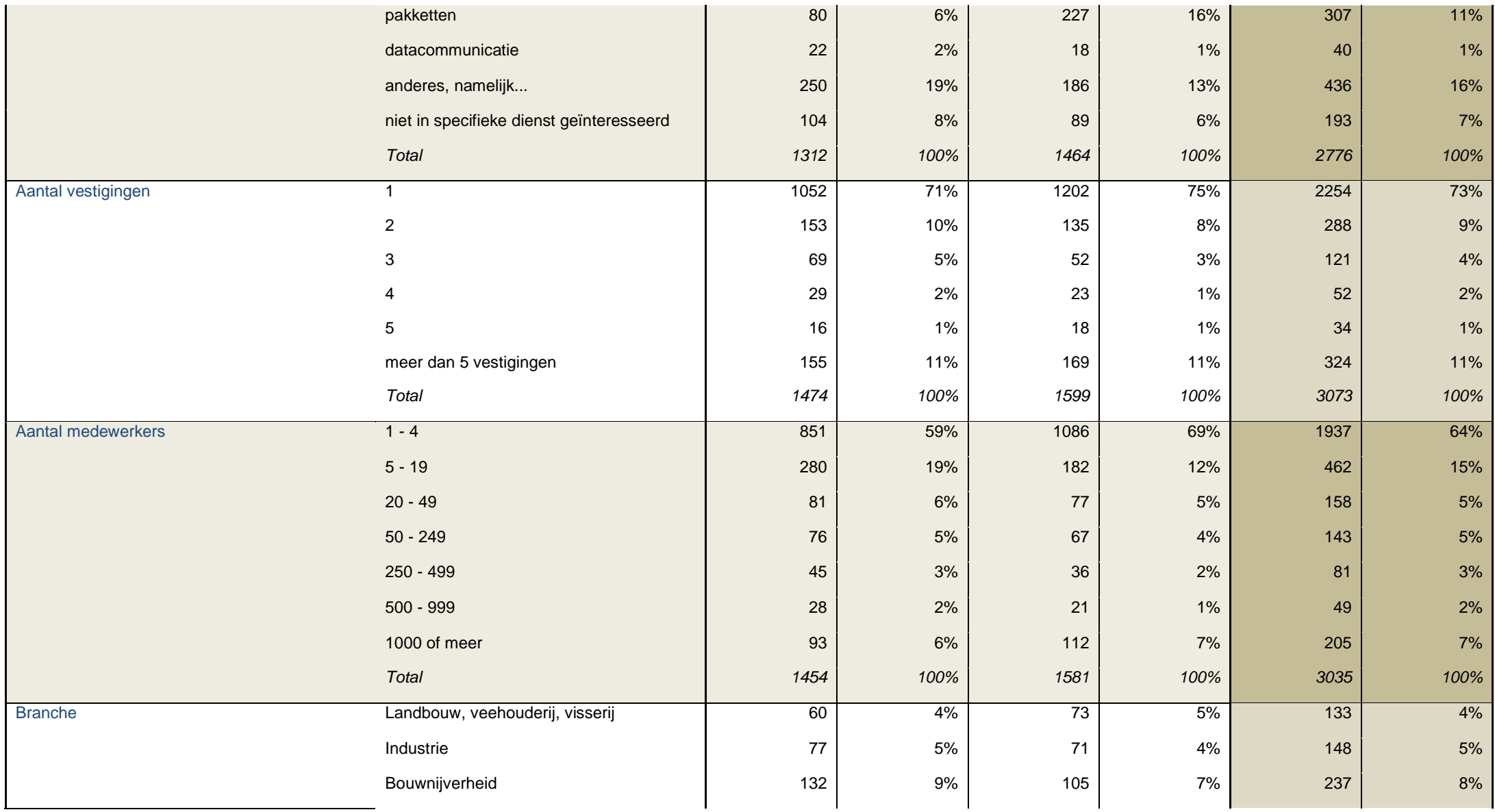

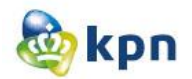

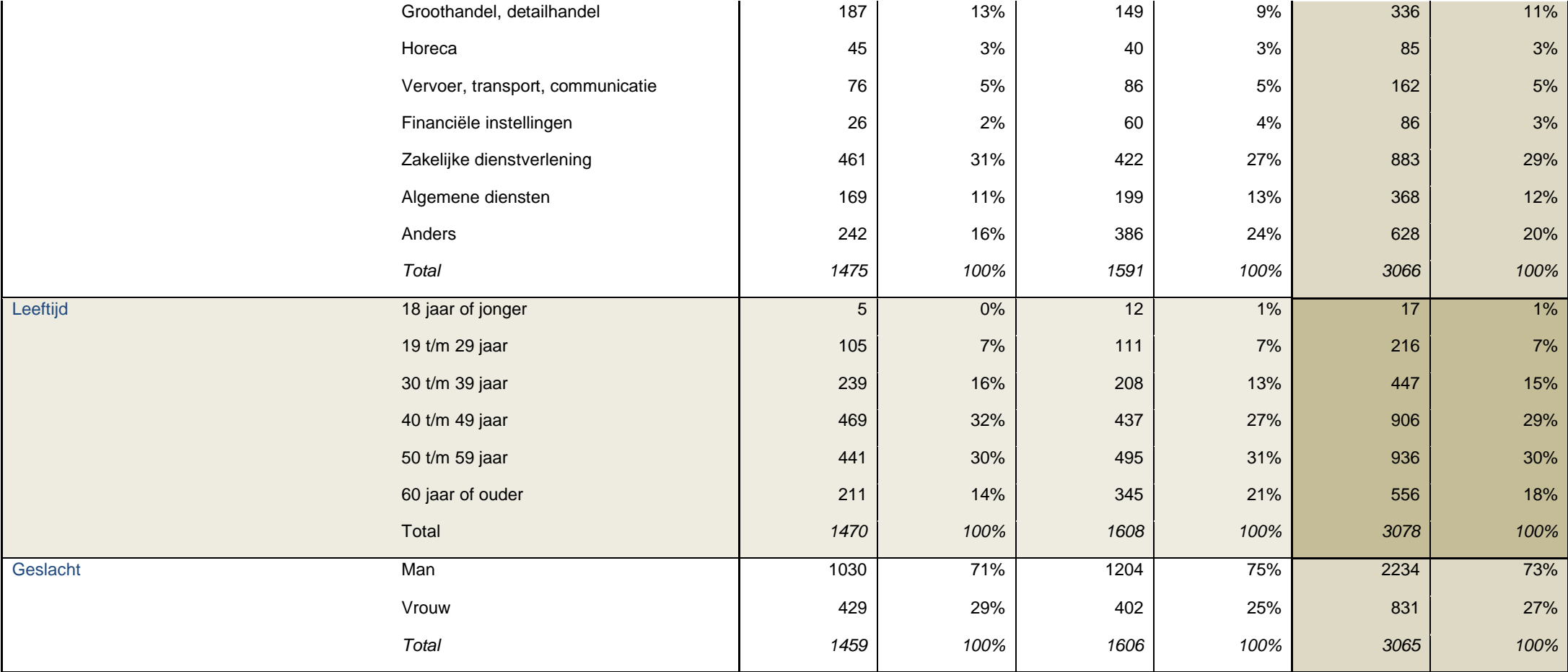

**8 Onderzoek bij KPN callcenter Rotterdam Zakelijke Markt, afdeling verkoop en sales**

# **Onderzoek bij KPN callcenter Rotterdam Zakelijke Markt, afdeling verkoop en sales**

KPN online

Naam: Shanylla Santokhi Studentnummer: 08009627

Bedrijfsmentor: Frank Timmermans Examinator1: Jacob van der Linden Examinator2: Roy Spanjer

Datum: 23-02-2012

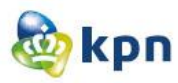

# **1 Inleiding**

Voor de doelgroepanalyse was er meer informatie nodig dus heb ik besloten om extra informatie te verkrijgen door middel van observeren en interviews bij een callcenter van de klantenservice. De interviews zijn afgenomen in de vorm van enquêtes. Ook heb ik medewerkers bij de callcenter mogen spreken over het onderwerp. Ik ben langsgegaan bij de callcenter gevestigd in Rotterdam. Zij richten zich daar vooral op de zakelijke markt. Ik mocht observeren bij de afdeling verkoop en sales. Ik heb daar in totaal 14 klanten mogen observeren. Ik heb dit gedaan door middel van een meeluisterapparaat die ik mocht koppelen aan de telefoon van medewerkers om zo de gesprekken mee te luisteren. Ik heb bij drie medewerkers mogen meeluisteren. Van de 14 personen die hadden gebeld naar de klantenservice waren er zes vrouwen en acht mannen met de leeftijd van 30+.

In hoofdstuk twee worden de resultaten van mijn observatie besproken. In hoofdstuk drie worden de gesprekken besproken die gehouden zijn met de medewerkers. Tot slot wordt in hoofdstuk vier de resultaten van het interview besproken.

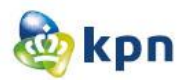

### **2 Observatie klanten**

Hieronder worden de problemen van de klanten behandeld en wordt besproken wat de medewerker heeft gedaan om de klant te helpen. Ook heb ik gekeken of de klant tevreden was met dit gesprek, dit heb ik geobserveerd aan de hand van de stem van de klant en de manier waarop het gesprek afgesloten werd. Ook heb ik gekeken of de problemen opgelost kunnen worden met de online klantenservice.

### **Klant 1 Vrouw**

**Probleem:** Ik heb twee telefoonlijnen en weet niet waarvoor de tweede lijn aanwezig is, maar ik wil mijn internet uitbreiden. Ik weet ook niet of ik een vaste lijn op dit moment heb, kun je dit natrekken en de internetuitbreiding regelen?

**Medewerker:** De klant werd geïnformeerd over adsl en sdsl verbinding, dit deed de medewerker door het op te zoeken op de website van KPN. De medewerker moest vervolgens informeren over glasvezel verbinding, maar dit kon de medewerker niet en heeft de klantgegevens genoteerd om die vervolgens terug te laten bellen door een collega die het wel weet. De klant werd ook geadviseerd om op de website van KPN verder te lezen over adsl en sdsl verbinding.

Klant was tevreden met de hulp van de medewerker.

Probleem zou eventueel opgelost kunnen worden door de online klantenservice, omdat er informatie aanwezig is over glasvezel, adsl en sdsl verbinding.

### **Klant 2 Vrouw**

**Probleem:** Mijn naam staat verkeerd op mijn factuur, ik wil dit wijzigen. Ik heb al eerder gebeld met de afdeling verkoop en levering en werd doorverwezen naar jullie.

**Medewerker:** Ik snap niet waarom u bent doorverwezen, want ik kan geen factuur inzien of veranderingen omtrent dit onderwerp maken. Dit wordt door de afdeling verkoop en levering gedaan, dus ga ik u helaas weer moeten doorverbinden.

Klant was in eerste instantie niet tevreden, maar werd gerustgesteld door de medewerker dat het dit keer wel goed gaat komen en de klant was toen enigszins tevreden.

Probleem kan niet opgelost worden via de website, als je in de zoekfunctie "ik wil mijn factuur gegevens wijzigen" krijg je het scherm hieronder te zien. Als je vervolgens factuur gegevens typt krijg je wel resultaten, maar niet die relevant zijn om het probleem op te lossen van de klant. Het is wel mogelijk om je rekeningnummer en adres te wijzigen, maar een naamwijziging is niet mogelijk via de website.

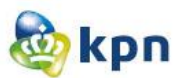

# Zoekresultaten Zakelijk

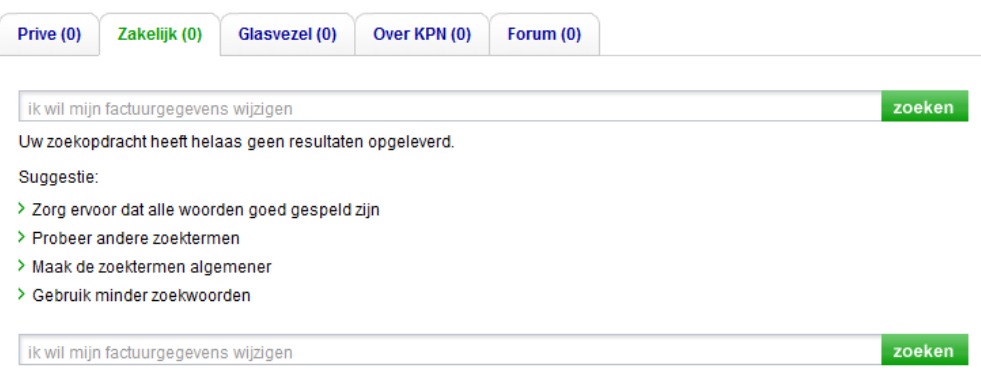

### **Klant 3 Man**

**Probleem:** Ik heb geen IS/RA(Infrastructuur Randapparatuur) punt.

**Medewerker:** Klant werd verteld dat hij geen klant is van KPN, maar van XS4ALL. En werd de klant dus uitgelegd dat KPN dus niks kan doen en dat de klant contact op moet nemen met XS4ALL.

De klant was tevreden met de manier waarop hij geholpen is.

Dit probleem kan niet opgelost worden via de website, omdat het niet over een product van KPN gaat.

### **Klant 4 Man**

**Probleem:** Ik wil weten wat de prijs is van meervoudig ISDN2.

**Medewerker:** klant werd doorverwezen, omdat de medewerker niet hierover gaat.

De klant was niet tevreden hiermee en was geïrriteerd, omdat hij niet snapt waarom de medewerker niet gewoon de prijs kan doorgeven.

Dit probleem is wel op te lossen via de website van KPN. Als er in de zoekfunctie "meervoudig ISDN2" wordt ingetypt krijg je het kopje "Meer informatie over ISDN2". Als er hierop wordt geklikt krijg je

beneden het kopje "Wat kost een ISDN2 aansluiting". Als je hierop klikt zie je echter nog niet de prijs, wel staat er onderaan het kopje "Bekijk hier de tarieven". Als er hierop wordt geklikt krijg je het scherm hieronder te zien. De klant komt dus van ISDN2 naar tarieven voor vaste telefonie en als de klant klikt op eenmalige en abonnementskosten, en vervolgens op ISDN2 heeft de klant eindelijk zijn antwoord gevonden op de vraag.

### Tarieven vaste zakelijke telefonie

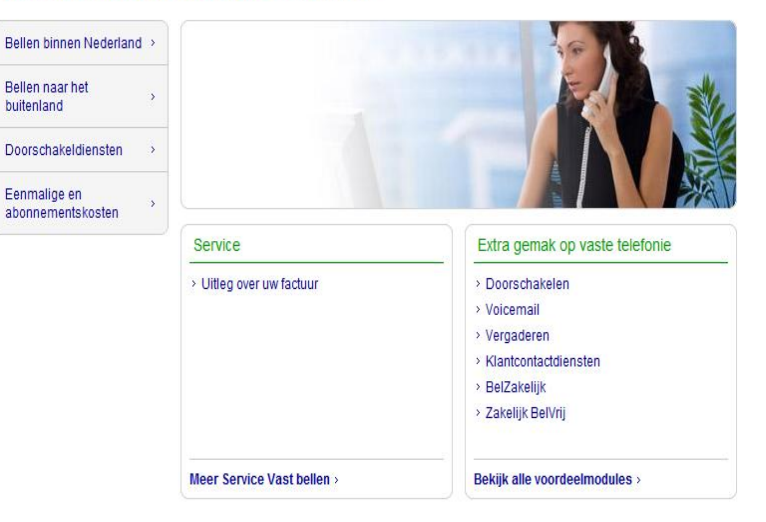

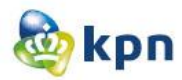

### **Klant 5 Vrouw**

**Probleem:** Ik heb op mijn factuur hoge bedragen staan voor mijn internet en bellen en ik vind dit belachelijk dus wil ik advies voor goedkoper internet.

**Medewerker:** De klant werd geadviseerd voor het goedkoopste internet en bellen pakket, maar de klant vond het toch duurder dan wat de klant nu heeft. De medewerker gaf aan dat dat niet kan, omdat dit ons goedkoopste pakket is en dat de vrouw waarschijnlijk een aparte factuur krijgt voor de internet kosten. De klant werd dus doorverwezen naar de factuurdienst.

De klant was geïrriteerd omdat ze niet vond dat haar probleem opgelost was en het voor haar niet duidelijk was of de prijs op haar factuur inclusief internet is.

Advies voor goedkoper internet is wel te vinden via de website, maar aangezien de vrouw niet weet waarvoor de bedragen staan op haar factuur en of dit inclusief internet is kan zij het niet vergelijken.

### **Klant 6 Man**

**Probleem:** ik bel terug omdat ik vijf werkdagen geleden een klacht heb ingediend en hierover nog niet terug gebeld bent.

**Medewerker:** Heeft de klant gerustgesteld en erop aangewezen dat de klant helemaal gelijk heeft dat hij terug gebeld wordt binnen vijf werkdagen, dus heeft hij een herinnering gestuurd zodat de klant alsnog gebeld wordt.

Klant was tevreden.

Dit probleem is niet op te lossen via de website, omdat de klant al een terugbelafspraak had staan en belde waarom de afspraak nog niet nagekomen is.

### **Klant 7 Man**

**Probleem:** Ik wil het product backup online server. Er is nu een aanbieding van €14,95 als het goed is.

**Medewerker:** Er is inderdaad een aanbiedingen en ik heb het product voor u aangevraagd, u krijgt zo een bevestiging toegemaild.

Klant was tevreden.

Probleem kon makkelijk verholpen worden door de website van KPN. Als je in de zoekfunctie "back-up online servers" intypt en op het 3e kopje klikt, krijg je meteen de aanbieding te zien en kan je het product bestellen.

### Back-up Online voor Servers - automatisch bestanden veiligstellen

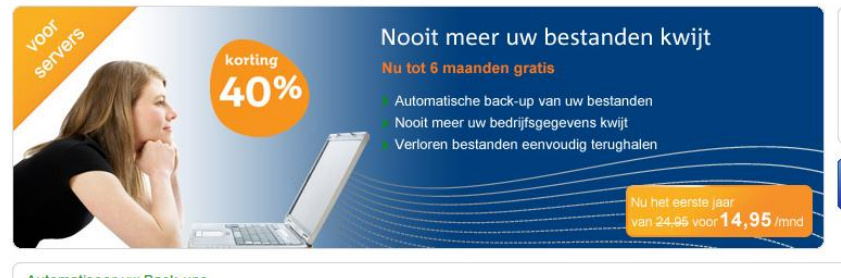

### Automatiseer uw Back-ups

Automatisch dagelijkse server back-up

Met Back-up Online voor Servers maakt u via internet automatisch backups van de bestanden op uw server. Uw data wordt veilig opgeslag weer terug te halen. Met Back-up Online voor servers behoren tapes maken en wisselen tot het verleden

Wat krijgt u?

U stelt eenmalig in wat u wilt backuppen. Back-up Online voor Servers zorgt er

Per server krijgt u standaard 25 GB opslagruimte.

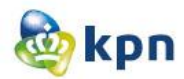

### **Klant 8 Man**

**Probleem:** Ik sta in de bedrijvengids van KPN en wil hierin niet staan en had net een collega van je aan de telefoon die mij heeft gebeld en vervolgens heel ruw heeft opgehangen.

**Medewerker:** Verwees de klant erop dat het niet zijn collega is die heeft gebeld en dat het een medewerker van de goudengids moet zijn. Dus heeft de medewerker de klant het nummer van de goudengids gegeven.

Klant was tevreden.

Dit probleem kon niet opgelost worden via de website, omdat het niet over KPN gaat maar de goudengids.

### **Klant 9 Man**

**Probleem:** Ik wil draadloos internet laten aansluiten op de locaties van mijn bedrijven en dat het betaald wordt via een automatische incasso.

**Medewerker:** Heeft de aanvraag verwerkt en het product besteld en de man als nieuwe klant van KPN in het systeem aangemeld.

Klant was tevreden.

Dit product kon de klant makkelijk via de website bestellen door het draadloos internet in te typen in de zoekfunctie of naar het kopje "Internet" te gaan.

### **Klant 10 Vrouw**

**Probleem:** Ik heb mijn internet naar voice over IP gezet, maar ik wil nu terug naar internet.

**Medewerker:** De medewerker verwees de klant erop dat het om een consumentenproduct gaat en werd doorverwezen naar de consumentenmarkt.

Klant was tevreden.

Dit probleem is niet makkelijk op te lossen via de website, omdat de klant geïnformeerd wilt worden hoe het zit met de situatie en internetlevering op het adres. Via de website kan er wel gemeten worden of KPN internet op je adres kan leveren maar krijg je geen informatie over de situatieverandering.

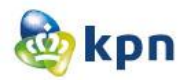

### **Klant 11 Vrouw**

**Probleem:** Ik heb zakelijke telefonie van KPN, maar krijg een telefoon dat ik ben overgestapt naar Telcom. Ik heb Telcom gebeld, maar zij willen mijn contract dat op 1 maart ingaat niet afsluiten. Ik wil dit contract niet, ik heb alleen een kaart ingevuld en volgens hen is dat een contract. Wat moet ik doen?

**Medewerker:** Medewerker kon de klant niet helpen, omdat Telcom het contract moet beëindigen en KPN kan hierop niet inspelen. De klant werd geadviseerd om een klacht in te dienen bij OPTA (Onafhankelijke Post en Telecommunicatie Autoriteit), omdat Telcom niet vanwege een kaart een contract kan sluiten.

Klant was geïrriteerd omdat haar probleem zo niet opgelost is.

Dit probleem is niet op te lossen via de website, omdat het probleem bij Telcom zit en niet bij KPN.

### **Klant 12 Man**

**Probleem:** Ik wil het informatie nummer hebben voor telefonisch vergaderen/conference-call.

**Medewerker:** Medewerker heeft het nummer doorgegeven.

Klant was zakelijk en kortaf.

Dit probleem kon de klant makkelijk oplossen door de website. Als je in de zoekfunctie conference call intypt dan is het meteen het eerste kopje "Conference Card". De klant kan vervolgens het product bestellen of kan klikken op "Bel Ons" en krijgt het telefoonnummer te zien.

### **Klant 13 Vrouw**

**Probleem:** Komt er nog een monteur bij mij langs vandaag?

**Medewerker:** heeft aangegeven dat de klant terug gebeld wordt, omdat de klantgegevens niet te vinden zijn in het systeem. De medewerker heeft een collega gebeld en dit uitgelegd en de klant wordt door de afdeling terug gebeld om opnieuw in het systeem te komen en het product ook opnieuw aan te vragen, omdat er ergens iets mis is gegaan.

Klant was enigszins tevreden.

Dit probleem kan niet via de website opgelost worden, omdat deze functionaliteit nog niet beschikbaar is voor de klant.

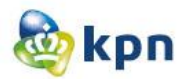

### **Klant 14 Man**

**Probleem:** Ik heb een mail gestuurd naar je medewerker, maar ik heb nog geen antwoord erop gekregen.

**Medewerker:** Mijn collega heeft waarschijnlijk zijn persoonlijke mail aan u gegeven en is nu op vakantie dus u zult terug moeten bellen.

Klant was tevreden.

Dit probleem kan niet verholpen worden via de website omdat het hier om persoonlijk mailcontact gaat.

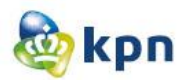

## **3 Gesprek met medewerkers**

Ik heb tijdens mijn bezoek aan de callcenter met twee medewerkers een gesprek kunnen voeren over het onderwerp.

Ik heb Danyal en Patrical gesproken. Hieronder zal ik per medewerker het gesprek behandelen.

## **Danyal**

Danyal werkt elf maanden bij de callcenter, ik mocht bij hem meeluisteren en heb in de tussentijd ook met hem gesproken over mijn onderzoek. Danyal spreekt ongeveer 40 klanten per dag, de leeftijd van deze klanten is 30+. Hij is ongeveer 10 minuten met een klant aan de telefoon. Zijn mening over de klanten die bellen zijn samengevat door de volgende vier punten:

- Klanten moeten te veel (door)klikken op de website.
- Klanten willen verduidelijking over producten en hun bestellingen.
- Klanten kunnen niet alles vinden op de website.
- Klanten zijn gemakzuchtig en weten dat het telefonisch snel geregeld is dan wanneer zij het zelf moeten gaan uitzoeken.

## **Patrical**

Patrical was mijn contactpersoon daar en hij is manager van het team waar ik mijn onderzoek heb uitgevoerd. Hij vertelde dat na elk telefoontje het gesprek beoordeeld kan worden door de klant via een audiobandje. De scoren die bijgehouden worden wordt, wordt het NPS(Netto promotor Score) genoemd. Het streven is dat de NPS boven 10% moet zijn. Ik mocht de resultaten van de enquêtes die ingevuld zijn inzien en ook de cijfertjes bekijken, helaas zijn deze gegevens confidentieel en mag ik niet alles delen.

2096 mensen hebben de enquête in de maand januari 2012 ingevuld, hiervan hebben 286 mensen het slecht beoordeeld. De NPS is 10.46%, dus is de afdeling net boven de 10% waar zij naar toe streven. Dit kan natuurlijk veel beter.

Bij consumenten markt wordt deze meting ook uitgevoerd, dit gebeurd door middel van een mail welke gestuurd wordt naar de klanten. De NPS van consumenten markt staat in de min. Er wordt veel onderscheid gemaakt tussen zakelijke markt en consumenten markt. Bij zakelijke markt vragen ze de klanten heel veel en wordt duidelijk het probleem vastgesteld en wordt de klant altijd doorverwezen als de medewerker geen antwoord heeft. Bij consumenten vragen wordt de klant niet zoveel ondervraagd en de klant wordt bijna nooit doorverwezen, het is ook veel drukker bij de consumenten markt. Met drukker bedoelt hij de wachttijd dat een persoon heeft voordat hij een medewerker aan de telefoon krijgt. Bij zakelijke markt is de maximale wachttijd 5 minuten.

Binnen zakelijke markt wordt ook onderscheid gemaakt. De callcenter helpt de kleine bedrijven, maar de grote bedrijven zoals Philips, V&D etc. hebben een speciaal nummer en elk groot bedrijf heeft één contactpersoon. Zo weet een bepaald persoon alles over het bedrijf en kan het bedrijf zo sneller geholpen worden.

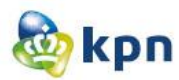

## **4 Resultaten enquête**

In dit hoofdstuk behandel ik de enquêtes die ingevuld zijn door 15 mensen. Een deel van de enquête is ingevuld door de callcenter waar ik langs ben geweest en het ander deel is door klantenservice Consumenten Markt ingevuld. Per vraag behandel ik wat de score is.

### *1 Hoeveel klanten van KPN spreek jij per dag?*

Per dag spreken de medewerkers ongeveer 20 tot 45 klanten.

### *2 Hebben deze klanten eerst de website benaderd voor hun vraag/klacht?*

Het antwoord op deze vraag is nee met een score van 73.33%.

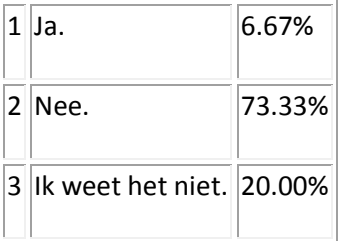

### *3 Komen er veel klachten binnen over de online klantenservice?*

Het antwoord hierop is nee met een score van 60%.

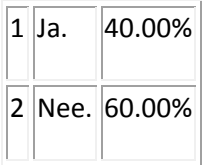

### *4 Waarvoor bellen de meeste klanten?*

Er bellen meer mensen voor klachten over het gebruik van mobiel, gevolgd door internet met een percentage van 27.27%.

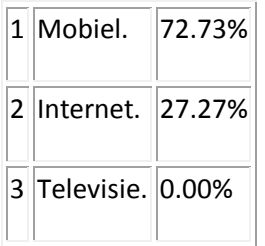

*5 Hoelang duurt een gesprek met een klant ongeveer? (in minuten aangeven)* Een gemiddeld gesprek met een klant duurt ongeveer tussen de 7 en 10 minuten.

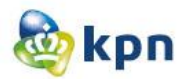

### *6 Wordt er veel onderscheid gemaakt tussen zakelijke markt en consumenten markt?*

Er wordt veel onderscheid gemaakt tussen zakelijke markt en consumenten markt.

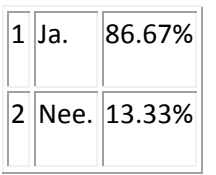

### *7 Bellen er meer klanten van de zakelijke markt of consumenten markt?*

De mensen die bellen zijn zowel van zakelijk markt als consumenten markt. Er wordt hier niet geconstateerd dat de één meer klachten heeft dan de ander. Ja, staat voor zakelijke markt en Nee staat voor consumenten markt.

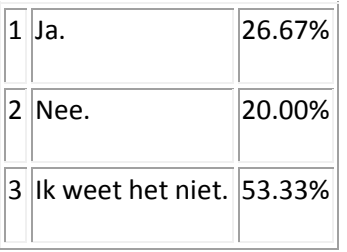

### *8 Wat is de leeftijdsklasse van de meeste klanten die bellen voor klachten/vragen?* De leeftijd van de klanten die bellen varieert tussen de 30 en de 65 jaar.

# *9 In hoeverre zijn de klanten tevreden met de manier waarop zij geholpen zijn door jou?*

De meeste klanten zijn tevreden met de manier waarop zij geholpen zijn door de medewerkers van de klantenservice.

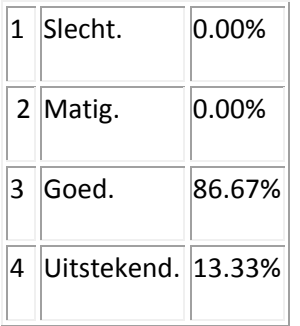

### *10 Bellen dezelfde mensen wel eens vaker dan 1 keer?*

De meeste klanten bellen vaker terug voor een klacht/probleem.

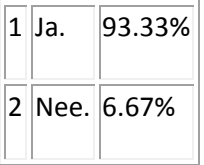

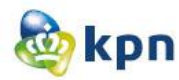

### *11 Geef je de klant soms het advies om de website te bezoeken voor het vinden van antwoorden op hun vragen?*

De meeste medewerkers geven vaak het advies aan klanten om de website [www.KPN.com](http://www.kpn.com/) raad te plegen.

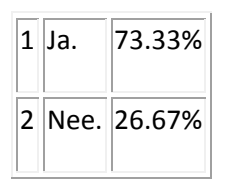

### *12 Uit welk geslacht bestaan de meeste klanten die jou bellen?*

De meeste klanten die bellen voor een vraag of klacht zijn mannen.

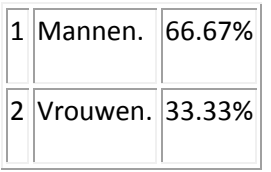

### *13 Heb je nog opmerkingen/adviezen over de klantenservice? Zo ja, kun je deze hier beschrijven.*

Hier kwamen er niet veel reacties uit, alleen dat de medewerkers niet zoveel problemen hebben met klanten.

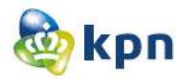

# **Bijlage**

### **Notities van de observatie bij de callcenter**

aler reten geholpen deen geen. telefontynen. I problem internet witheiden, moore veet niet of it een arste lign hel de verknamer parocht de website om de klant te informer. over adul US soll) ner adre vs san)<br>I klant werd geschried am terug gebeld te versie. klant weed geachereard can informater voor ondat de medewecker nict kom information ant 2 brown hommugagen op de foctuve<br>in the dene afdeling (veckage)<br>hu met dene afdeling (veckage)<br>le le tour teveden ververen naar afdeling x avanguent po klant von xsyall

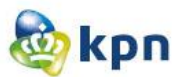

to very meanwarding ISDNZ - prize (info stad not of medeuerber nich hieraer pat Janyal redeverter gesprodern - p sprucht ongevert Holland Theory Danyal blanten bellen, andat ze te veel meet klikken op de site Evanuer reven, onder les verdudelyking (com tarières) ant 5 Vecun belde vou adrier voor goedhoper internet protocontages descriences nous posturationst, nb ran af ledde omdat hy sen klocht heeft mjedieñd en is nog niet terug gebeld hierieur. Zou iandag gelebel moeten werden (sweekdagen) is nedersecker helt becominecine gestiwed scalat is gebeld voidt. D blant was toronden

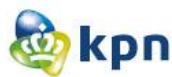

**ROS** to beld war backup online worker medewater help de canceag verwertt en that was living terreden Kland 8 Man Ve belde over de ledrijvergide van KPN<br>Le preez rummer van goudengide, andat EPN hier rike et 9 Main<br>6 draanblaarinternet laten aansluiten op de bocaties mt g Man b draadlevanternet laten aan vous vordt<br>de persoan en dat let eutoincars vordt<br>a rudwerker heeft de aanvaag vernocht en de non als néuve bland in let system aangemele t 10 Vienne Litternet road voice over 1p on wil terry nam inter I weed discremesen naar consumentenmarcht I Want was terreden

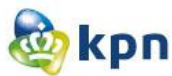

went return geholper, dues gien va Bant & Vierney ? foroblen internet witheiden, moore weet niet of it een arste lign hels (de werknemer parocht de website com de klant te informer over adul US solid) ner adux us san)<br>I klant werd gedurveerd am terug geleid te verde. klant weed geachered and information voor andat de médeux dernier hier vous de gradvier ant 2 roun transmugagen ap de facture hu met me le verd weer door blant was teveden verweson near afdeling X for error punt po klant con xsyall Ford verseen nast onlet KPN dit in

# **4 Literatuurstudie**

# **Literatuurstudie**

KPN online

Naam: Shanylla Santokhi Studentnummer: 08009627

Bedrijfsmentor: Frank Timmermans Examinator1: Jacob van der Linden Examinator2: Roy Spanjer

Datum: 02-03-2012

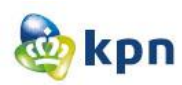

# **Inhoudsopgave**

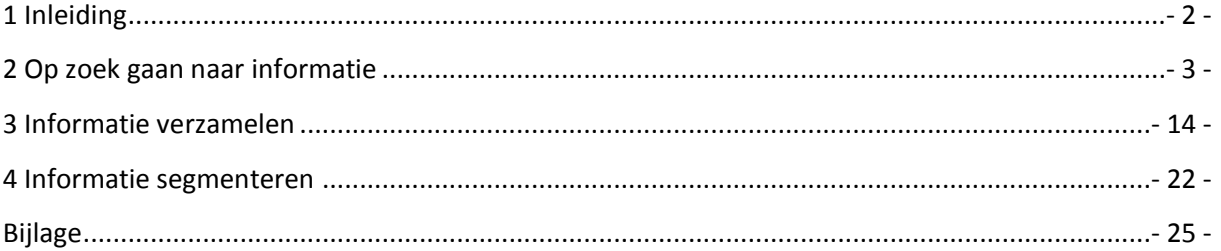

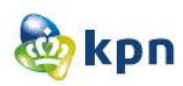

# <span id="page-133-0"></span>**1 Inleiding**

Om beter inzicht te krijgen in de knelpunten van de online klantenservice van KPN zal er een probleemanaylse worden opgesteld. Om deze knelpunten zo duidelijk en uitgebreid mogelijk te beschrijven zal er eerst een literatuuronderzoek worden uitgevoerd. Met behulp van dit literatuuronderzoek moet duidelijk worden wat medewerkers van KPN het liefst zien in de klantenservice van KPN.

De medewerkers streven naar verbeteringen en veranderingen voor de website zodat de klant tevreden is. De online klantenservice is een onderdeel hiervan, maar deze werkt niet zoals verwacht mag worden.

Tot op heden is het nog niet bekend waarom deze problemen zich voordoen, dit zou kunnen komen omdat te veel medewerkers de online omgeving kunnen aanpassen of dat de vragen die vermeld staan niet goed worden weergegeven.

In hoofdstuk twee zal er op zoek worden gegaan naar beschikbare informatie. Vervolgens zal er in hoofdstuk drie een verzameling doormiddel van een samenvatting over elke gevonden publicatie worden vermeld. Tot slot zal er in hoofdstuk vier de verschillende informatie worden gesegmenteerd. Dit zal gedaan worden door de relevantie met betrekking tot het onderzoek te bepalen van de gevonden informatie.

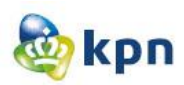

## <span id="page-134-0"></span>**2 Op zoek gaan naar informatie**

KPN wil klanten altijd en overal graag zo goed mogelijk helpen; via de telefoon, in de winkel en online. Met het KPN Webcare team worden klanten ook op andere plekken dan op kpn.com geholpen. Daarbij kan gedacht worden aan forums, weblogs en/of Twitter. De KPN Webcarespecialisten gaan online op zoek naar berichten van klanten met een vraag of probleem specifiek over deze producten of diensten. De Webcare specialisten kunnen bij deze vragen en problemen helpen. Bij een ander type vraag kan KPN Webcare de klant niet van dienst zijn. Er zal informatie gezocht worden door op internet[\(www.google.nl\)](http://www.google.nl/) artikelen te vinden en door collega's te vragen of er documentatie aanwezig is over het probleem. In dit hoofdstuk beschrijf ik alle gevonden informatie en wordt ook beschreven van waar het afkomstig is. Omdat sommige stukken/artikelen/documenten heel veel informatie bevatten zijn deze opgenomen als bijlage of is het met een URL aangegeven.

De volgende stukken/artikelen/documenten zijn gevonden:

### **Grote rol voor klantenservice bij herwinnen klantvertrouwen.**

Even snel een telefoontje met de klantenservice van een bank of verzekeraar. Na een uitgebreid keuzemenu blijkt er een lange wachtrij te zijn. Als er eindelijk een medewerker aan de lijn is aan wie de vraag kan worden gesteld, blijkt het helaas toch de verkeerde afdeling te zijn. En opnieuw wordt er geduld gevraagd. Veel Nederlanders zullen deze situatie herkennen. Contacten met een customercontactcenter verlopen lang niet altijd efficiënt. Organisaties zouden daarom moeten beseffen welke kansen er liggen als het gaat om het realiseren van een excellente klantervaring. De contactcenterafdeling binnen KPN, voorheen bekend onder de naam Newtel Essence, maakt zich hiervoor sterk. Een gesprek met Gernand Hosmar, salesmanager finance en Rens de Leeuw, marktmanager finance bij KPN , over de visie op de financiële markt en de uitdagingen die er zijn rond klantcontact in deze sector. *Bron: Zie bijlage 1*

**Klachtenoplossing via de website klacht.nl**<br>Op deze pagina kunt u zien welke Internetproviders de meeste klachten oplossen. De top 5 van bedrijven met het hoogste<br>oplospercentage zijn achtereenvolgens ZeelandNet, Scarlet,

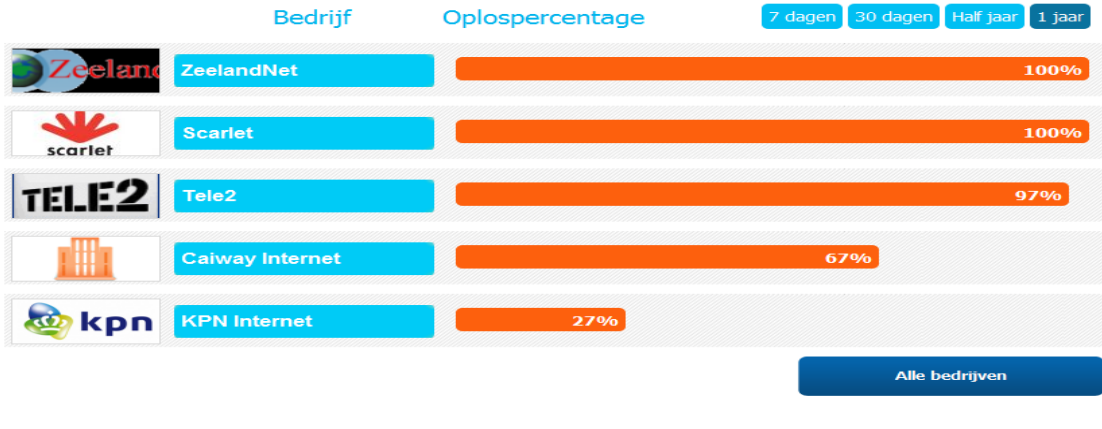

### Top 5 van Internetproviders

 *Bron:* <http://www.klacht.nl/kpn/>

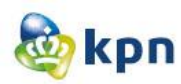

### **KPN gebruikers-forum**

Zoekt u informatie over KPN, Planet Internet of HetNet dan bent u op de juiste plek bij de KPN gebruikers groep.

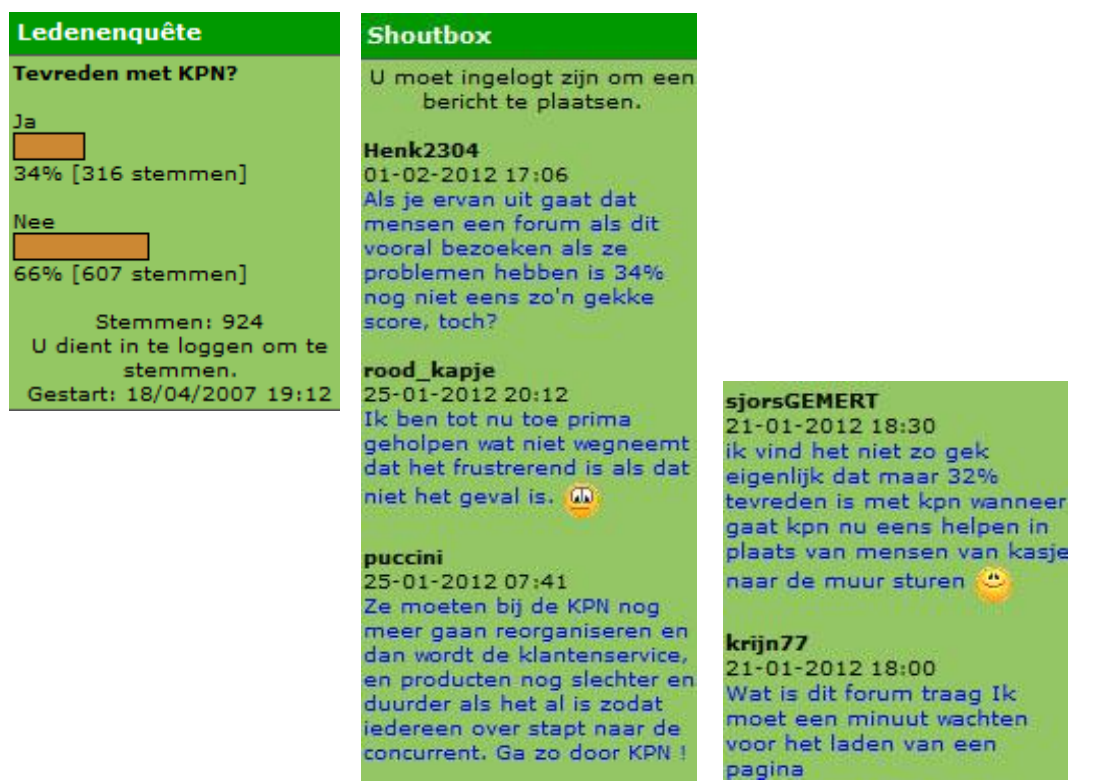

*Bron:* <http://kpn.gebruikers.eu/>

**KPN op Twitter**

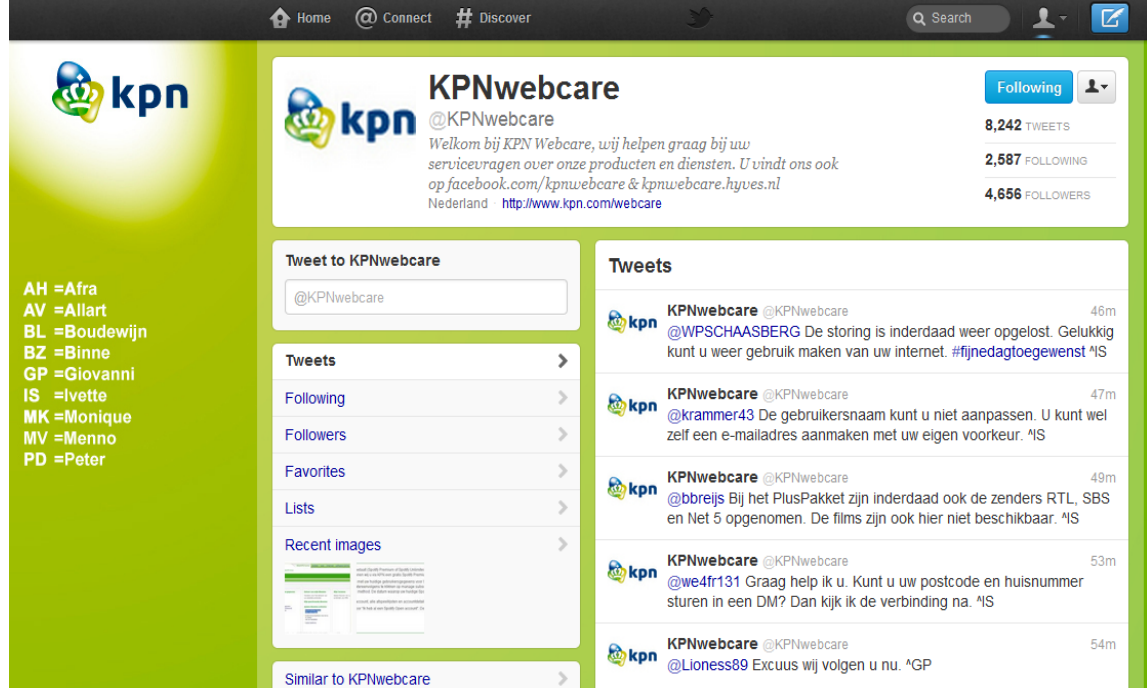

*Bron:* <https://twitter.com/#!/KPNwebcare>

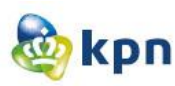

# **KPN op Facebook**

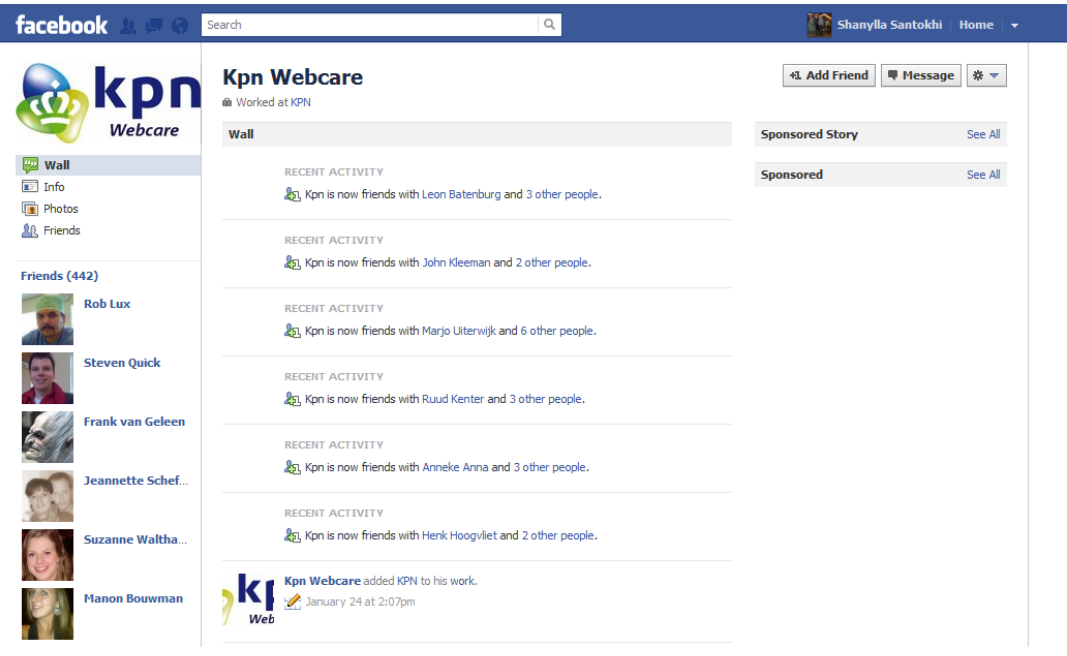

*Bron:* <http://www.facebook.com/kpnwebcare>

### **KPN forum**

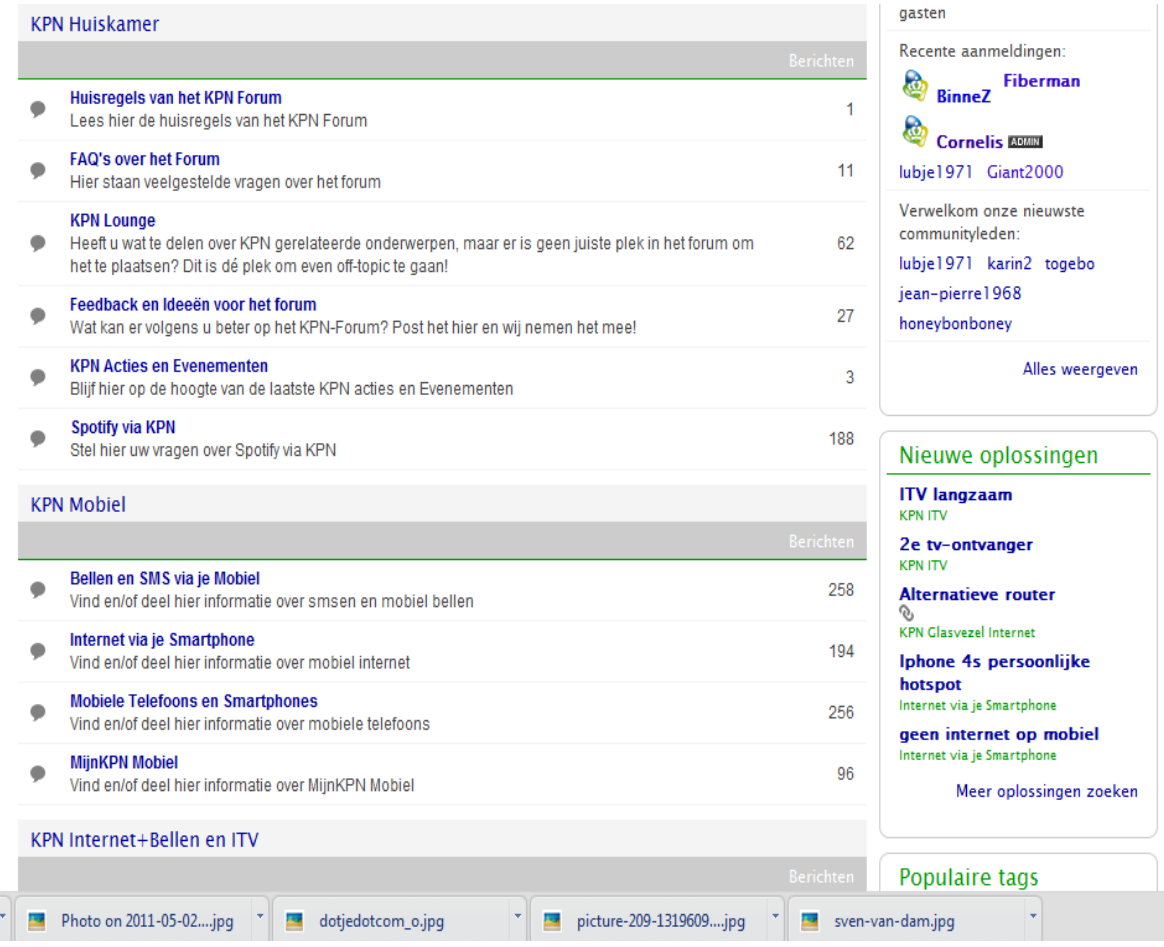

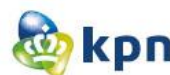

johnphone<br>Reguliere Bezoeker

 $\mathbf{R}$ 

Weergaven) robin\_gw

Super Member

Berichten: 451 Geregistreerd: 22-09-2011 Bericht 2 van 13 (192

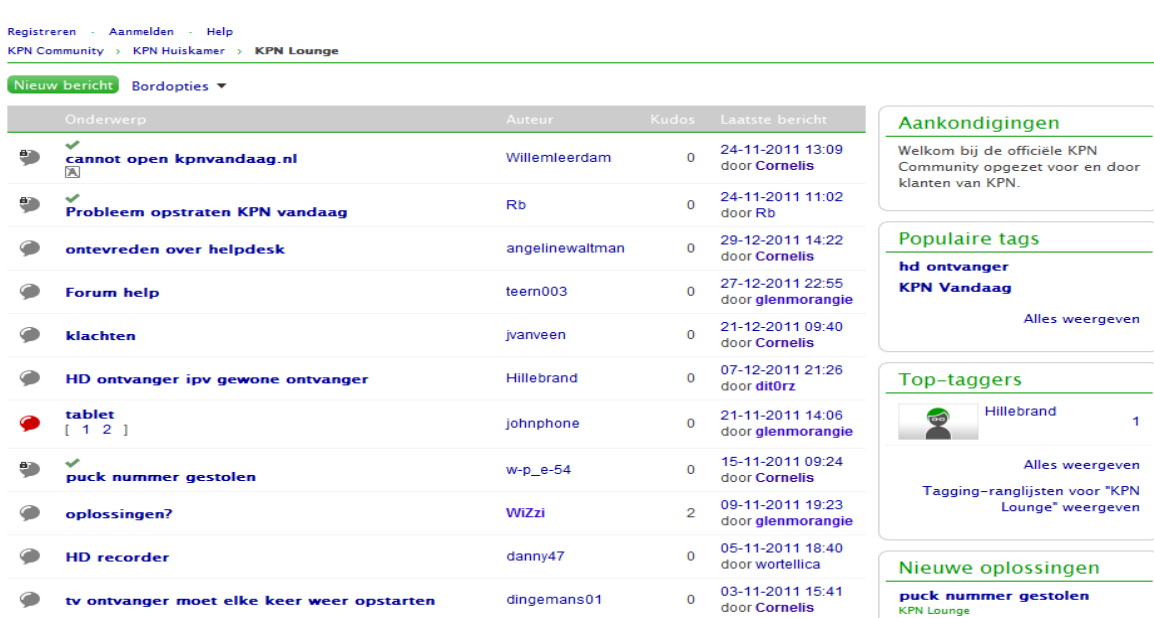

Het forum van kpn klant > helpt > klant **KPN Lounge** Bord 7 Zoeken Ganaar.... Registreren - Aanmelden - Help KPN Community > KPN Huiskamer > KPN Lounge > tablet Beantwoorden Onderwerpopties « Berichtweergave varia onderwerp Volgend onderwerp » « Vorige 1 2 Volgende » Opties  $\overline{\phantom{a}}$ tablet op 12-10-2011 12:13 Het gebruik van tablets groeit enorm, vooral de 7 " zijn bijzonder handig omdat ze gewoon in je binnenzak passen. Waarom noemt KPN een tablet I-pad ??? Dit kan toch niet ?? Een I-pad is een tablet maar een tablet hoeft toch geen I-pad te zijn !!! Berichten: 6<br>Geregistreerd: 12–10–2011 Bericht 1 van 13 (206 0 Kudos + 6 Beantwoorden Re: tablet Opties  $\blacktriangledown$ op 12-10-2011 14:15 Omdat KPN voornamelijk de Ipad ondersteunt andere tablets ook maar vallen hier niet direct onder. Ik ben wel van mening dat het woord tablet beter staat als load

0 Kudos + 6 Beantwoorden

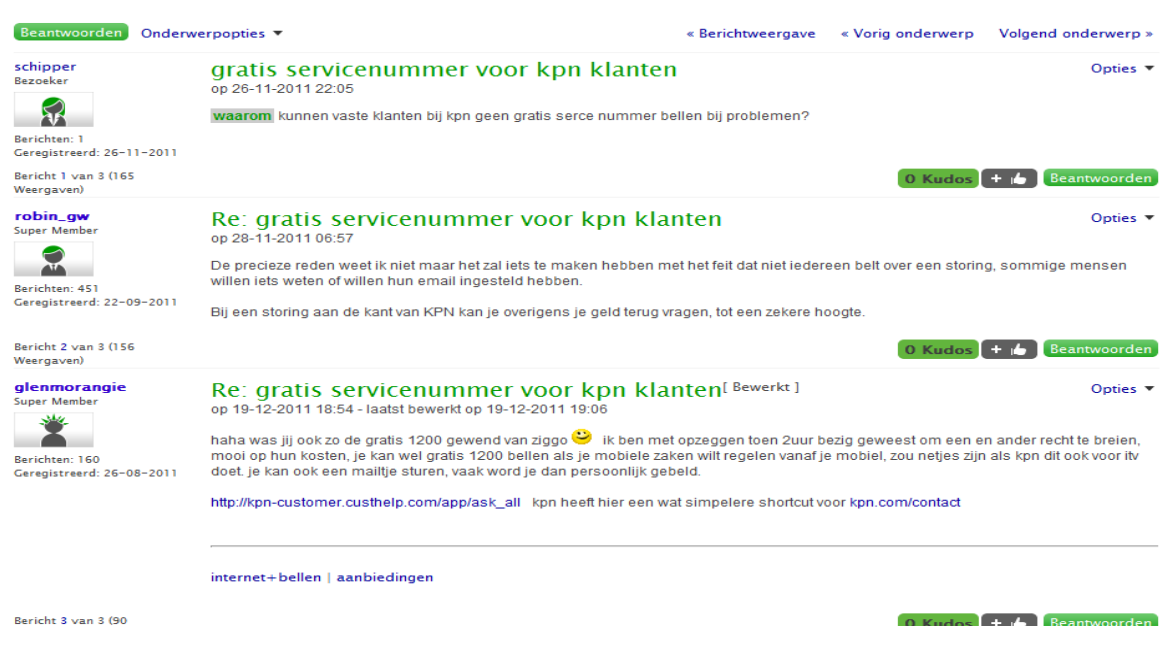

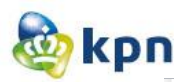

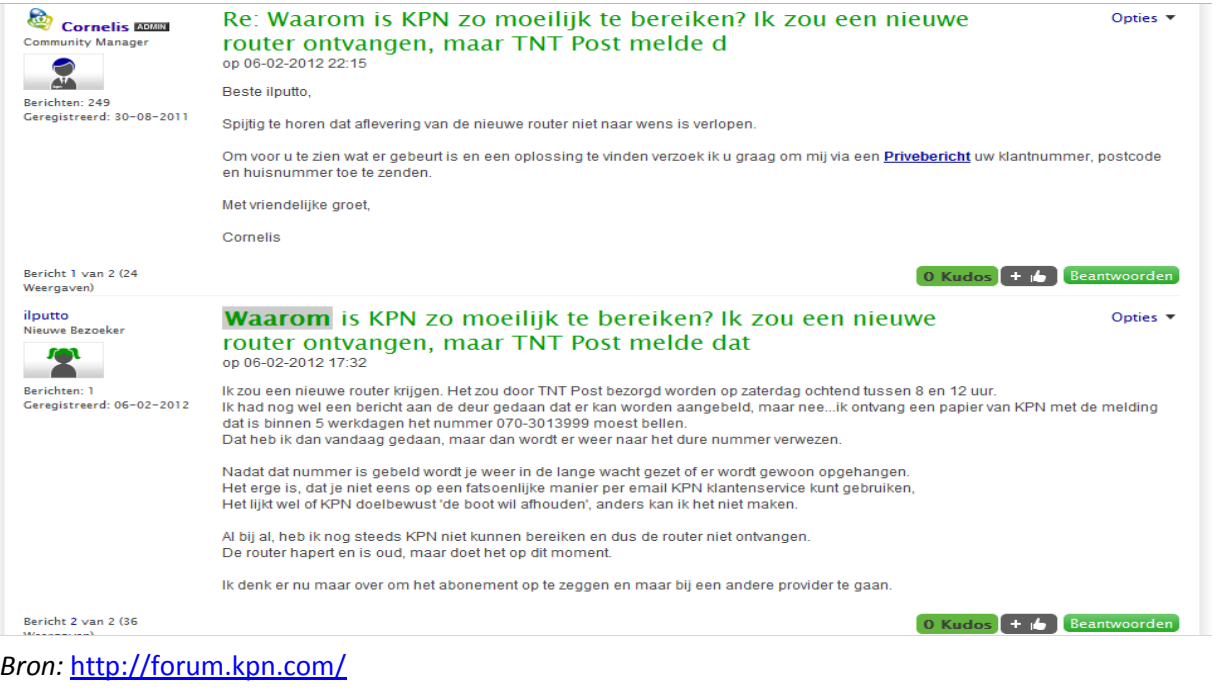

## **KPN op Hyves**

### **KPN Webcare**

Over Foto's Berichten Meer Toon eigen design! Over KPN Webcare Leden (26) Opgericht op 3 June 2010 Beheerder KPN Webcare Categorie Bedrijven & collega's Leden van deze hyve zijn ook lid van: KCC'ers en ex<br>KCC'ers Hyve, KPN, KPN THD Helpdesk, kpn contact<br>enschede, KPN Technische Helpdesk bekijk het Word lid overzicht **3** Dit is niet OK > Meer informatie » Foto's & video's Nog geen foto's Polls Er is nog nooit een poll geplaatst Christian <s Bekijk alle leden Krabbels **Buzz** suzanne wigger-hasselo geachte kpn kan ik mijn samsung s5050 simlockvrij krijgen via twitter Eerder: reageert niemand ik hoop hier meer kans van slagen te hebben graag Jeffrey<br>Er gaat al 15 minuten een telefoon over bij jullie... Kunnen jullie die even<br>aannemen?! Er is een storing in postcodegebied 1452 met de interactieve televisie.<br>Reset werkt niet en beeld is schokkerig inclusief gelu **Jeffrey** hoor ik van u de pagina waar het kan via kpn werkt niet heb al 3 keer aangevraagd maar komt geen bericht @sag hoor ik van u het gaat om samsungs5050 dieik simlockvrij wil hebben groetjes suzanne 23 jan, 16:34, Reageer, Respect Reageren: KPN Webcare gadget: KPN Reclame - Woonwinkel Bold Italic Link Strike **You Tube** Broadcast Yourself KPN Webcare gadget: KPN Reclame - Boeren **You Tube** *Bron:* <http://kpnwebcare.hyves.nl/>**Broadcast Yourself** 

Literatuurstudie----------------------------------------------Shanylla Santokhi

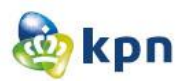

# **Het KPN Internet Plus Bellen(IPB)/Experiabox Forum**

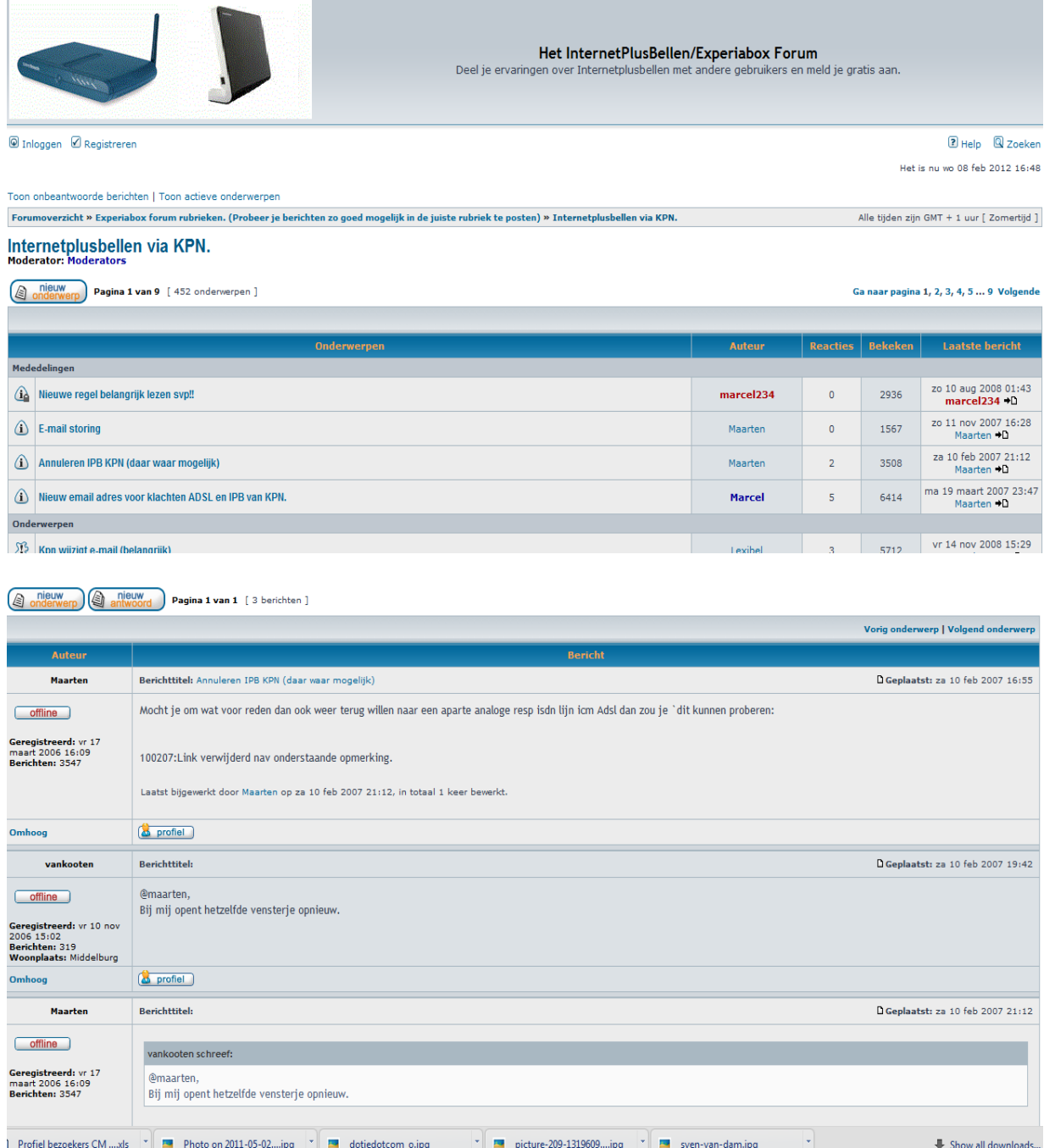

*Bron:* <http://www.ipbforum.nl/experiaboxforum/index.php>

### **Nieuwsartikel**

Telecomaanbieders laten zich het kaas van het brood eten door Google. Hun online helpdesks zijn voor geavanceerde zoekopdrachten slecht vindbaar met zoekmachines. KPN reageert.

**Bron:** NIEUWS - 11 juni 2009 11:27 **[Erwin Boogert](http://www.emerce.nl/auteurs/erwin-boogert)** Gerelateerd aan: **[E-business](http://www.emerce.nl/tag/e-business) [Google](http://www.emerce.nl/bedrijven/google) [KPN](http://www.emerce.nl/bedrijven/kpn) [Marketing media](http://www.emerce.nl/tag/marketing-media) [Technologie](http://www.emerce.nl/tag/technologie)** 

*Zie bijlage 2*

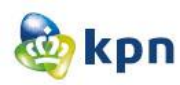

## **KPN op Vara Kassa**

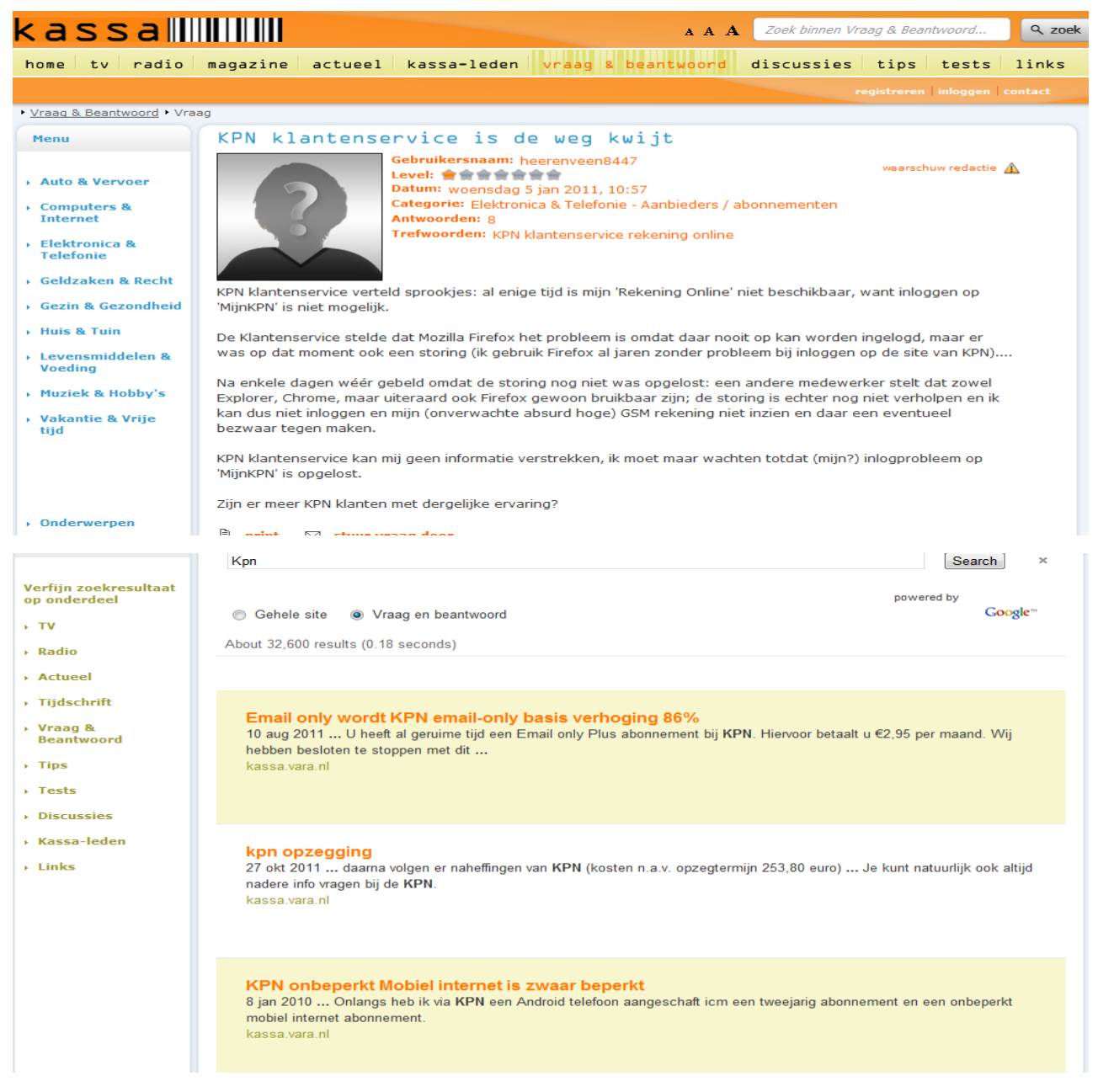

*Bron:* [http://kassa.vara.nl](http://kassa.vara.nl/)

### **Artikel: Online klantenservice altijd zichtbaar en bereikbaar**

*Bron:* Artikel via frankwatching (*Frank*[watching](http://www.frankwatching.com/over/) is een onafhankelijk online magazine over digitale trends, events, startups en tips & tricks). Dit artikel is ook verschenen op twinklemagazine.nl. Door [Nicoline van Elten](http://www.frankwatching.com/archive/author/nicoleve/) van [Jungle Minds.](http://www.jungleminds.nl/)

*Zie bijlage 3*

### **Nederlanders ontevreden over (online) klantenservice**

Consumenten waarderen de klantenservice van Nederlandse bedrijven met een magere zes, zo blijkt uit onderzoek in opdracht van [Trinicom.](http://www.trinicom.nl/)

*Bron: Zie bijlage 4*

Literatuurstudie----------------------------------------------Shanylla Santokhi

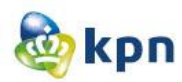

### **[Apple opent Express Lane voor online klantenservice](http://www.iphoneclub.nl/88773/apple-opent-express-lane-voor-online-klantenservice/)**

Apple heeft de [nieuwe Express Lane-dienst](http://www.setteb.it/il-supporto-di-apple-via-express-lane-9678) geopend, bedoeld voor klanten die sneller hulp willen hebben als ze tegen problemen aanlopen. Eigenlijk is Express Lane een online zelfbedieningssysteem om klantenservice te krijgen.

*Bron:* [https://expresslane.apple.com/,](https://expresslane.apple.com/) *zie bijlage 5*

## **Online klantenservice Vodafone dag en nacht bereikbaar via sociale media**

De online klantenservice van telecommunicatiebedrijf Vodafone is vanaf vandaag 24 uur per dag en 7 dagen per week bereikbaar via sociale media. Klanten zouden hierdoor op ieder gewenst moment in contact moeten kunnen komen met een medewerker uit de nieuwe Vodafone 24/7 Web Crew van het telecommunicatiebedrijf.

*Bron:* [Redactie Customer Talk,](http://www.customertalk.nl/gebruikers/profiel_weergave.php?user=) z*ie bijlage 6*

### **KPN-dochters Telfort en XS4ALL stappen in televisie**

Door meer winkels en een verbeterde klantenservice wil KPN dichter op de huid van de consument zitten en zijn reputatie verbeteren. Het aantal winkels wordt uitgebreid van 217 nu naar 300 in 2015. Er wordt extra geld uitgetrokken voor het verbeteren van de klantenservice.

*Bron:* www. Nu.nl, z*ie bijlage 7*

### **KPN onvriendelijke bedrijf**

Na alle heisa rondom Youp van 't Hek en T-Mobile zou je denken dat het wel duidelijk is wie het onvriendelijkste bedrijf van Nederland is. Maar nee, het is geen T-Mobile maar KPN! T-Mobile staat op de vierde plaats. De meeste Nederlanders bestempelen KPN als het onvriendelijkste bedrijf van Nederland. Daarna volgen UPC, Ziggo, T-Mobile en Vodafone.

*Bron:* marketingonline.nl, z*ie bijlage 8*

### **Consument stelt hoge eisen aan online klantenservice**

Detailhandelaren die hun online omzet willen verhogen moeten klanten in staat stellen hun pakketten te traceren en via het web met de klantenservice te praten. Ook moeten webwinkels online videodemonstraties van een product aanbieden.

Dat blijkt uit enquête van Limelight Networks onder 1600 consumenten. Zo'n 79 procent van de online shoppers vonden de mogelijkheid om pakketjes te traceren één van de meest belangrijke onderdelen van een klantenservice. 45 procent vind het belangrijk dat een online retailer een service chat aanbiedt. 39 procent hecht waarde aan video's waarop wordt gedemonstreerd hoe een bepaald product moet worden geïnstalleerd.

Consumenten die het meest eisen van de online klantenservice, zijn ook de consumenten die het meest online besteden. Zij zouden ruim driehonderd dollar per jaar uitgeven aan reizen, kleding en elektronica.

*Bron:* gepost op vrijdag 07 januari 2011 15:47 op retailreality.nl

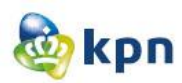

### **Onderzoek productinformatie**

Er is onderzoek gedaan naar de verspreiding van productinformatie onder winkelmedewerkers en callcenter agents. Er is tijden dit onderzoek gekeken naar welke bronnen gebruikt worden en of klanten verschillende informatie krijgen van de verschillende kanalen. De onderzoekvraag van dit onderzoek luidde als volgt:

Hoe kan er voor de klant informatie over producten en diensten van KPN eenduidig gecommuniceerd worden vanuit de verschillende kanalen?

Tijdens dit onderzoek is er gericht op informatie naar medewerkers en informatie vanuit medewerkers naar de klant toe. Voor dit onderzoek is er een enquête gehouden en is er een NPS(Netto Promotors Score) onderzoek gedaan.

Conclusie van de enquêtes zijn:

- Er worden veel verschillende informatiebronnen gebruikt
- Een klant is in de meeste gevallen al voorgelicht door een ander kanaal
- Grootste afwijking in productvoorlichting bij Internet, Bellen en Televisie
- Prijzen, levertijden en eenmalige kosten worden het vaakst genoemd
- Suggesties medewerkers zijn één bron voor informatie en gelijke prijzen. Gelijke trainingen voor één verhaal.

Hieronder is één van de vragen uit de enquête uitgewerkt.

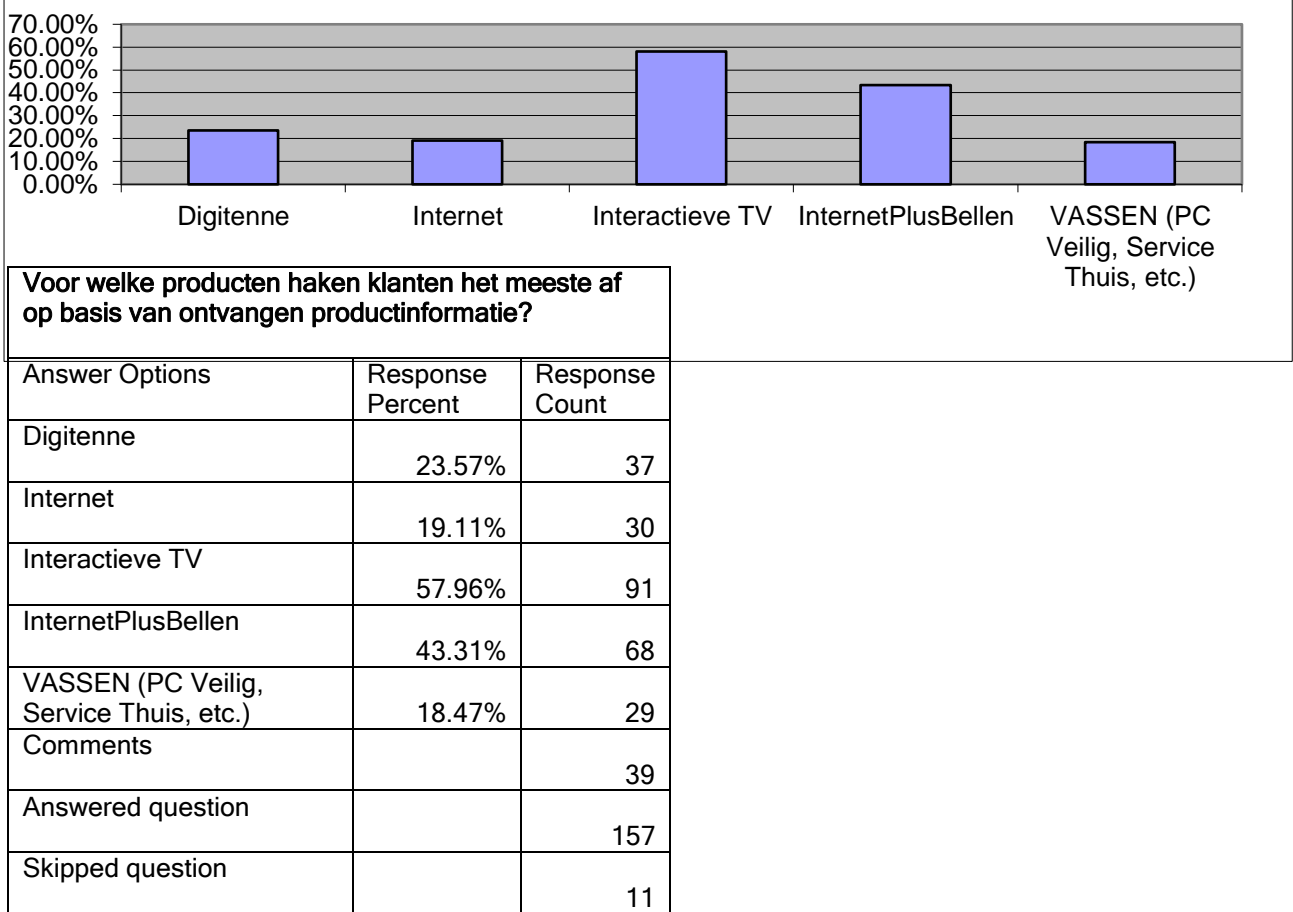

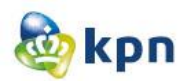

Resultaten van het NPS onderzoek zijn:

• Contact:

Traject gestart voor realisatie van volledige/juiste informatie m.b.t. product/dienst en juiste verkoop door agent. (reductie herhaal calls, reductie annuleringen, reductie klachten gerelateerd aan onjuiste informatie & reductie calls naar de Multi Support Desk ).

• KPN.com:

Negatieve NPS op klantreis productinformatie. Aantallen FAQ's / percentage tevreden (25%).

• Monteurs:

Slechte voorlichting bij verkoop en bij verhuizing van diensten/apparatuur.

Ook is er tijdens het onderzoek gebruikt gemaakt van kruistabellen. Uit het tabel hieronder kan er geconcludeerd worden dat de prijzen op KPN.com het minst (90%) overeen komt met de prijzen die in andere kanalen wordt gevoerd. Hiernaast lopen de verkoopargumenten tussen de verschillende kanalen het meest uit elkaar (ruim 50%). Hieronder de afbeelding met de verschillende kanalen en percentages.

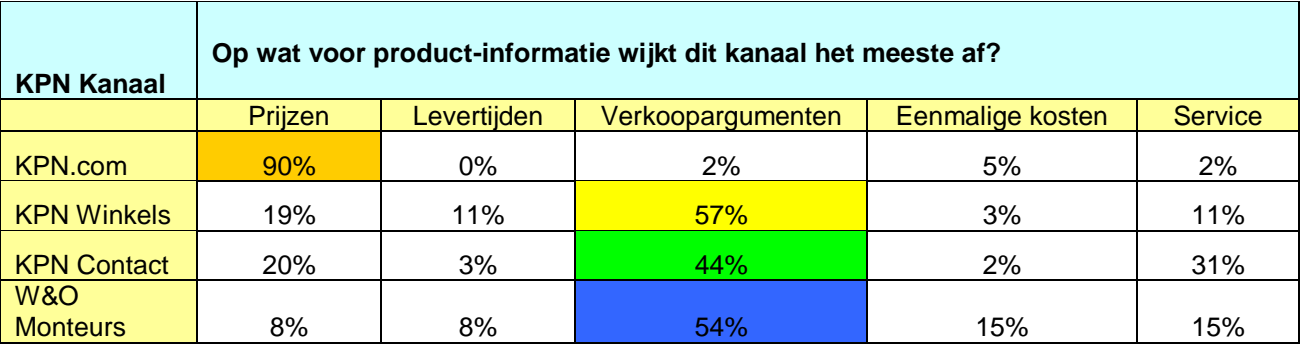

*Bron:* Onderzoek naar Gebruik van VAST productinformatie door V&S CM. Uitgevoerd door Tijmen de Gelder, portal manager [www.kpnvandaag.nl.](http://www.kpnvandaag.nl/)

## **Resultaten onderzoek callkillers business planning ten behoeve van Online Boost**

Er is onderzoek gedaan naar de volgende punten (*bron:* zie bijlage 9*)*:

- 1. Potentiële callreductie en kosten Zakelijke Markt (Mobiel en Vast portfolio)
	- Top 10 kansen Vast portfolio Zakelijke Markt
	- Top 10 kansen Mobiel portfolio Zakelijke Markt
- 2. Potentiële callreductie en kosten Consumentenmarkt Residential
	- Top 10 kansen Vast Consumentenmarkt
- 3. Potentiële callreductie en kosten Consumentenmarkt Mobiel
	- Top 10 kansen Mobiel Consumentenmarkt
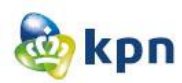

Dit onderzoek dat uitgevoerd is, is confidentieel. Het onderzoek is gehouden met als doel om de klantenservice te verbeteren. Uit het onderzoek is ook het volgende resultaat voortgekomen:

Aannames

- \* Het is mogelijk om gem. 50% van het verkeer online af te handelen
- \* Alle genoemde Initiatieven zijn in Q1 2012 live gezet
- \* Een call kost gemiddel 8 euro
- \* Elk kwartaal wordt een nieuwe top 10 aangepakt en geimplementeerd

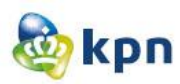

# **3 Informatie verzamelen**

In dit hoofdstuk worden de 19 verschillende artikelen die gevonden zijn zoals vermeld in hoofdstuk twee van dit document besproken. Deze informatie zal worden gebundeld door te kijken naar de relevantie met betrekking tot het onderzoek, op deze wijze wordt het overzichtelijker en gemakkelijker om in het volgend hoofdstuk de informatie te segmenteren in het volgend hoofdstuk. Bij grote en/of lange stukken wordt een samenvatting gemaakt

# **Grote rol voor klantenservice bij herwinnen klantvertrouwen**

## De macht van de consument

De grootste ergernis, zo blijkt uit het onderzoek, wordt ervaren als de consument lang moet wachten voordat de juiste persoon aan de lijn komt. Daarnaast is er ergernis vanwege het gebrek aan vermogen om oplossingen te bieden. 90% van de mensen geeft aan dat de prestaties van het customercontactcenter invloed hebben op zijn of haar mening van het bedrijf als geheel. Maar liefst 95% deelt zijn ervaringen zelfs met anderen. Volgens De Leeuw worden negatieve ervaringen eerder gedeeld dan positieve. De economische crisis was overigens voor ons een goede aanleiding om ons te verdiepen in de kansen die er zijn voor financiële dienstverleners om het beschadigde klantvertrouwen terug te winnen."

# Nog altijd dominant: telefonisch contact

Hoe vertaal je deze visie naar concrete verbeterpunten in de werkwijze van het customercontactcenter om tot een excellente klantervaring te komen? KPN hamert op het feit dat de klant snel en adequaat geholpen wil worden, consistent over de gekozen kanalen. Gebruik van open spraak technologie (of spraakrouteren) is daarbij speerpunt. "Je ziet dat telefonisch contact nog steeds dominant is als het gaat om de vorm van communicatie die men prefereert. Dan is het extra belangrijk die experience te verbeteren," licht De Leeuw toe. Bij open spraakoplossingen wordt de klant gevraagd in zijn eigen bewoordingen aan te geven waarmee hij geholpen wil worden. Met behulp van het ingevoerde rekeningnummer kan de klant geïdentificeerd worden. De door middel van spraaktechnologie geanalyseerde vraag en de klantinformatie zorgen ervoor dat de klant direct bij de juiste afdeling terechtkomt, waar een medewerker direct de klantgegevens én de vraag paraat heeft.

Newtel Essence, opgericht in 2000 en uitgegroeid tot marktleider in de Benelux op het gebied van klantcontactmanagement en communicatietechnologie, is in 2006 overgenomen door KPN. Als zelfstandige dochteronderneming is Newtel Essence in de markt blijven opereren tot 1 oktober jongstleden.

Omdat de wereld van klantcontact en bedrijfscommunicatie steeds verder naar elkaar toegroeien is besloten Newtel Essence te integreren met KPN. Ook wil KPN de juiste communicatieoplossingen kunnen bieden onder een merknaam.

Door de integratie ontstaat een uniek portfolio waardoor nog beter kan worden geanticipeerd op de vraag vanuit de markt en zijn innovatieve technologieën makkelijker te realiseren.

# Geintegreerde communicatiekanalen

"Kijk je naar social media, dan is de consument al een stapje verder," vertelt De Leeuw. "Als gevolg van de opkomst van social media, worden customercontactcenters via steeds meer kanalen benaderd. Heeft een klant geen tijd om te bellen, dan wordt er een tweet gestuurd met de betreffende vraag of klacht. Toch wordt daar al goed op ingespeeld: er worden speciale afdelingen gecreëerd om via social media vragen te beantwoorden en klachten te behandelen. Maar traditionele kanalen mogen niet op de achtergrond raken. Een goede geïntegreerde aanpak van alle kanalen is juist van groot belang want alleen dan kom je tegemoet aan de kanaalkeuze van de klant, " vindt De Leeuw. "Zeker, social media zijn als communicatiekanalen belangrijk. Maar niet per se belangrijker dan telefonisch contact of e-mail. Dat betekent dus dat de kanaalkeuze van de klant optimaal gefaciliteerd moet worden. Zodat, ongeacht het kanaal, accuraat en consistent antwoord kan worden gegeven."

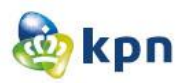

# **Klachtenoplossing via de website klacht.nl**

De website [www.klacht.nl](http://www.klacht.nl/) heeft onderzoek gedaan naar internetproviders die de meeste klachten oplossen. De top vijf van bedrijven met het hoogste oplospercentage zijn achtereenvolgens ZeelandNet, Scarlet, Tele2, Caiway Internet en KPN Internet. Het oplospercentage is op jaarbasis aangegeven waar KPN een score heeft van 27%. ZeelandNet en Scarlet scoren het hoogst met een percentage van 100%! Het is wel een prestatie dat KPN in de top vijf is belandt.

## **KPN gebruikers-forum**

Er is onderzoek gedaan naar de tevredenheid van de klant door middel van een enquête. 924 leden stemden op de vraag: Tevreden met KPN?

Het resultaat is dat 34% van de leden tevreden zijn met KPN en 66% zijn ontevreden. Ook is er een shoutbox aanwezig waar leden hun mening kwijt kunnen. De meningen zijn verschillend, de één is voor KPN en de andere weer niet. Belangrijk is dat niet iedereen negatief is over KPN.

## **KPN op Twitter/Hyves/Facebook**

KPN wil klanten altijd en overal graag zo goed mogelijk helpen; via de telefoon, in de winkel en online. KPN Webcare team helpen klanten op andere plekken dan via KPN.com, zoals KPN webcare op Twitter/Hyves/Facebook. De KPN Webcare-specialisten gaan online op zoek naar berichten van klanten met een vraag of probleem specifiek over producten of diensten van KPN zelf. De specialisten kunnen bij deze vragen en problemen helpen. KPN webcare is vooral actief op Twitter met 5285 followers. Op Facebook zijn de 442 leden nog niet actief op de wall. Op Hyves, waar 26 (potentiele) klanten lid van zijn, wordt er niet gereageerd door KPN zelf en lijkt het erop alsof het niet beheerd wordt.

### **KPN forum**

De KPN forum bevindt zich op de website van KPN zelf en is bedoeld voor de (potentiele) klanten van KPN. Het doel van deze forum is het "klant helpt klant" idee. De forum is per categorie ingedeeld. Binnen een categorie vallen er subcategorieën waarin berichten zijn aangemaakt. Op deze berichten kan er gereageerd worden door de klant. De meeste artikelen hebben geen reacties, de berichten die wel een reactie hebben, worden er onderling wel advies gegeven. Ook is KPN actief op de website en zijn de berichten en reacties up to date. KPN zorgt ervoor dat de klant zo snel als mogelijk een reactie krijgt op zijn/haar bericht. Wat opvalt is dat de meeste klanten die een bericht posten niet heel blij zijn met KPN, de persoon die moet reageren op de berichten heeft dus een zware klus. Hij moet een antwoord klaar hebben en moet de klant tevreden kunnen stellen, zodat het forum netjes gehouden wordt.

## **Het KPN Internet Plus Bellen(IPB)/Experiabox Forum**

KPN probeert zijn klanten ook te helpen via andere wegen, het Experiabox forum is hier een voorbeeld van. Op het Experiabox forum gaat het voornamelijk over het delen van ervaringen van het internet plus bellen van KPN. Ook hier zijn er berichten aanwezig zonder reacties, maar wordt er op sommige berichten weer massaal gereageerd. Het doel van dit forum is ook het "klant helpt klant" idee. Ook hier is het mogelijk om een bericht/onderwerp aan te maken waarop er gereageerd kan worden.

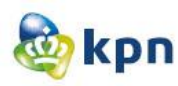

### **Nieuwsartikel**

NIEUWS - 11 juni 2009 11:27 [Erwin Boogert](http://www.emerce.nl/auteurs/erwin-boogert)

Geavanceerde mobiele telefoons brengen complexe klantvragen met zich mee. Consumenten richten zich voor de beantwoording van hun vragen steeds minder tot de helpdesksites van telecomaanbieders en vaker tot zoekmachines. Daar vinden ze verwijzingen naar blogs of specialistische fora waar hun vraag veelal tot in het kleinste detail wordt beantwoord.

Uit een recent experiment van KPN bleek dat dertig procent van klanten eerst naar Google gaat om telefoonproblemen op te lossen", aldus Deelman. Hij raadt operators aan hun sites gebruiksvriendelijker in te richten, beter vindbaar te maken en zich actief te mengen in online discussies.

KPN reageert voor *Emerce* op Deelmans stelling bij monde van Robert Dijkstra. Hij is verantwoordelijke voor de online klantenservice van Hi en KPN Mobiel. "Als klant van andere consumentendiensten herken ik dat beeld wel. We werken doorlopend aan zoekmachineoptimalisatie en doen om de maand usabilitytesten. We steken er veel energie in om nieuwe klanten zo snel mogelijk kennis te laten maken met onze sites. Hi-klanten, bijvoorbeeld, krijgen gratis sms'jes als ze zich registreren. Bij KPN zitten we nu in een proces waarbij papieren communicatie steeds meer verdwijnt bij het klantcontact". Papieren facturen zijn op de consumentenmarkt Mobiel vanaf deze zomer verleden tijd, tenzij de klant betaalt voor papieren afschriften.

"Het moet gemeengoed worden dat men eerst op onze website kijkt.Voor KPN zal het wat lastiger worden, omdat klanten er juist aan zijn gewend om de telefoon te pakken voor vragen. Niet vreemd, want heeft KPN hen jarenlang aangeraden. Dat automatische gedrag moet KPN zien om te buigen naar online. Het eerste klantcontact zal via een geautomatiseerde chatbot gaan verlopen, daarna de online FAQ en als de klant er nog niet uitkomt straks via een persoonlijke live chat en de tweedelijns helpdesk".

## **KPN op Vara Kassa**

KPN is ook actief via de website [www.kassa.vara.nl](http://www.kassa.vara.nl/) waar er bij vraag&antwoord ook onderwerpen van KPN behandelt worden. Zo kan de (potentiele) klant van KPN ook hier reacties kwijt en heeft het als doel "klant helpt klant". KPN zelf is ook actief op de website en zo is er hier en daar ook een reactie van KPN zelf aanwezig, wat dus fijn is voor de klant.

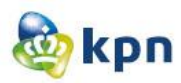

# **Artikel: Online klantenservice altijd zichtbaar en bereikbaar**

Goede online klantenservice is cruciaal op een website. Het verhoogt de aankoopintentie, loyaliteit en klanttevredenheid. Ook is er binnen de klantenservice omgevingen op usabilityvlak nog vaak veel winst te behalen. Het belang van een goede klantenservice wordt bevestigd in diverse onderzoeken. Zo blijkt niet alleen dat een gebrekkige klantenservice zorgt voor vroegtijdig afhaken binnen het bestelproces, maar ook dat 80% van de prospects door een gebrekkige klantenservice nooit meer terugkomt. Richard van Hooijdonk geeft op zijn website [een korte samenvatting](http://www.vanhooijdonk.com/2009/03/social-media-speelt-grote-rol-bij-online-aankopen.html) van het onderzoek van de Amerikaanse Society for New Communications Research met de volgende inzichten:

- 72 % onderzoekt weleens de klantenservice van een bedrijf online, voordat men een aankoop doet
- 84 % laat de kwaliteit van de klantenservice meewegen in de beslissing om iets bij een bedrijf te kopen
- Wanneer een klant slechte ervaringen heeft met de klantenservice van een bedrijf, wordt daar in bijna 60% van de gevallen over geklaagd via een sociale netwerken

Oftewel: de consument wilt vertrouwen en service bij de online aankopen.

Bezoekers van een webshop lopen verschillende fasen door in het beslissings- en aankoopproces: pre-sale (oriënteren/informeren), sale (kopen/offreren) en after-sale (service na de aankoop). Tijdens dit proces lopen bezoekers tegen diverse vraagstukken aan, zoals: wat is de levertijd? Hoe kan ik betalen? Kan ik ruilen? Hoe kan ik opzeggen? We zien dat veel bezoekers behoefte hebben aan bevestiging en antwoorden, maar deze dikwijls niet krijgen. De klantenservice staat vaak los van het klantproces, ergens verstopt in de website.

Een ander veel voorkomend knelpunt is het ontbreken van een veelgestelde vragen onderdeel (FAQ) of een FAQ dat geen antwoord geeft op de vraag van de klant. Daar waar de meeste behoefte is aan support, tijdens het online aanvragen van een product, ontbreekt ondersteuning. De klant die op het punt staat een aankoop te doen moet de funnel verlaten voor hulp. De kans is groot dat de klant afhaakt en dat conversie uitblijft. Naast een goede online klantenservice met FAQ blijft de behoefte aan persoonlijk contact bestaan; niet elke vraag is online op te lossen. Daarbij zijn er bezoekers die meer offline georiënteerd zijn. Ook zij verdienen de benodigde zorg. Een telefoonnummer is dan essentieel. Dit nummer is echter regelmatig verstopt.

Bij contactformulieren of e-mailadressen zit het probleem in het ontbreken van inzicht in de verwachte responstijd. Binnen welke termijn kan ik als klant een reactie verwachten? Daar waar feedback ontbreekt, ontstaat irritatie of verkeerde verwachtingen.

Bij de inrichting van een webshop werkt het eigenlijk precies zo, de bezoeker moet geholpen worden daar waar dit relevant is. Dit kan op de volgende drie manieren:

- Bied een duidelijke en zichtbare klantenservice en FAQ
- Bied binnen de website contextgerelateerde FAQ aan
- Maak gebruik van de selfservice mogelijkheid: de virtuele assistent

Een website kan niet om een goede klantenservice heen. Besteed daarom, naast de usability van de website zelf, ook zorg aan de usability van de klantenservice. Kan men de klantenservice vinden? Is de werking van de virtuele assistent duidelijk? Op welk moment en waar heeft men welke informatie nodig?

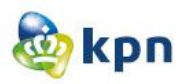

# **Nederlanders ontevreden over (online) klantenservice**

Nederlanders zijn nog altijd niet erg te spreken over het niveau van de Nederlandse klantenservice. Al veel eerder gehoorde dat men zich stoort aan lange wachttijden, het niet nakomen van beloften en ondeskundige medewerkers worden opnieuw bevestigd in een onderzoek dat Trinicom recent liet uitvoeren door B&N Panelwizard onder 520 Nederlandse consumenten. Men waardeert het gemiddelde klantenservice niveau slechts met een 5,8. Ook de branches en sectoren die het slechtst scoren ten opzichte van het gemiddelde kennen we al een tijdje: telecombedrijven halen een 4,6, internetproviders een 4,7 en nutsbedrijven een 5,1. Het Trinicom onderzoek maakt in elk geval duidelijk dat het mediumgebruik van Nederlandse consumenten niet buitengewoon vernieuwend is. E-mail en de telefoon zijn de meest favoriete media om vragen aan een organisatie te stellen. En op zoek naar informatie op een website, zoekt men eerder naar een e-mailadres of telefoonnummer dan naar een FAQ of een virtuele medewerker.

### **[Apple opent Express Lane voor online klantenservice](http://www.iphoneclub.nl/88773/apple-opent-express-lane-voor-online-klantenservice/)**

Apple heeft de [nieuwe Express Lane-dienst](http://www.setteb.it/il-supporto-di-apple-via-express-lane-9678) geopend, bedoeld voor klanten die sneller hulp willen hebben als ze tegen problemen aanlopen. Je kunt bij Express Lane ook gewoon door een lijst met producten bladeren en kijken welke problemen zich daarbij zoal kunnen voordoen. Natuurlijk probeert Apple je eerst naar zoveel mogelijk supportdocumenten te leiden, waar het antwoord eventueel al te vinden is. Mocht dat niet het geval zijn, dan kun je bij het onderdeel 'Issue Description' uitleggen wat het probleem is, waarna Apple binnen 48 uur belooft te antwoorden.

# **Online klantenservice Vodafone dag en nacht bereikbaar via sociale media**

De online klantenservice van telecommunicatiebedrijf Vodafone is vanaf vandaag 24 uur per dag en 7 dagen per week bereikbaar via sociale media. Klanten zouden hierdoor op ieder gewenst moment in contact moeten kunnen komen met een medewerker uit de nieuwe Vodafone 24/7 Web Crew van het telecommunicatiebedrijf. Het dag en nacht beschikbaar stellen van de online klantenservice maakt deel uit van een aantal initiatieven van het telecommunicatiebedrijf ter verbetering van de klantervaring via verschillende klantcontactpunten.

Klanten kunnen hierdoor ondersteuning krijgen op het moment dat het hen uitkomt. Zo kan de 24/7 Web Crew met deze nieuwe 'openingstijden' ook klanten helpen die bijvoorbeeld nachtdiensten draaien of klanten die in het buitenland verblijven en te maken hebben met tijdverschil.

Klanten kunnen via de, volgens het telecommunicatiebedrijf, belangrijkste sociale media kanalen Facebook, Twitter en Hyves contact opnemen met de online klantenservice. Peter Doveren, directeur klantenservice bij Vodafone, vertelt over de online klantenservice: "We willen onze klantenservice nog toegankelijker maken door op ieder gewenst moment klaar te staan voor vragen van klanten. De snelheid van sociale media is hier een uitstekend medium voor.

## **KPN-dochters Telfort en XS4ALL stappen in televisie**

Door meer winkels en een verbeterde klantenservice wil KPN dichter op de huid van de consument zitten en zijn reputatie verbeteren. Het aantal winkels wordt uitgebreid van 217 nu naar 300 in 2015. Er wordt extra geld uitgetrokken voor het verbeteren van de klantenservice.

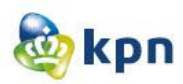

# **KPN onvriendelijke bedrijf**

Na alle heisa rondom Youp van 't Hek en T-Mobile zou je denken dat het wel duidelijk is wie het onvriendelijkste bedrijf van Nederland is. Maar nee, het is geen T-Mobile maar KPN! T-Mobile staat op de vierde plaats. De meeste Nederlanders bestempelen KPN als het onvriendelijkste bedrijf van Nederland. Daarna volgen UPC, Ziggo, T-Mobile en Vodafone.

'Bedenk dat je als bedrijf een schone taak hebt: behandel je klant als mens, verras hem en haar met een goeie service. Dan wek je vertrouwen. Dat hebben mensen nodig in gure tijden. Met aardig zijn kweek je gemeenschapszin en draag je bij aan het algemeen maatschappelijk welbevinden. Maatschappelijk verantwoord ondernemen is áárdig ondernemen.'

Opvallend is dat KPN ook voorkomt in de top vijf van aardigste Nederlandse bedrijven. Het telecombedrijf volgt op 2 na nummer 1 Bol.com. Op 3 staat Rabobank, op 4 UPC en op 5 Philips. KPN heeft – net als UPC dat tweede staat bij onaardigste bedrijven - naast haters dus ook lovers.

Sinds kort loopt een deel van de klantenservice van KLM via social media (Twitter, Facebook). Het is voor KLM een rijke bron van informatie over de klant en de klant krijgt direct antwoord.' Bovendien is het ook goedkoper en klanten kunnen elkaar op dergelijke sites elkaar helpen.

## **Consument stelt hoge eisen aan online klantenservice**

Dit blijkt uit enquête van Limelight Networks onder 1600 consumenten. Zo'n 79 procent van de online shoppers vonden de mogelijkheid om pakketjes te traceren één van de meest belangrijke onderdelen van een klantenservice. 45 procent vindt het belangrijk dat een online retailer een service chat aanbiedt. 39 procent hecht waarde aan video's waarop wordt gedemonstreerd hoe een bepaald product moet worden geïnstalleerd. Consumenten die het meest eisen van de online klantenservice, zijn ook de consumenten die het meest online besteden. Zij zouden ruim driehonderd dollar per jaar uitgeven aan reizen, kleding en elektronica.

### **Onderzoek productinformatie**

Uit dit onderzoek komen de volgende punten naar voren:

- Er worden veel verschillende informatiebronnen gebruikt.
- Een klant is in de meeste gevallen al voorgelicht door een ander kanaal.
- Grootste afwijking in productvoorlichting ligt bij Internet, Bellen en Televisie. Prijzen, levertijden en eenmalige kosten worden hier het vaakst genoemd.
- Er moet één bron komen van informatie en gelijke prijzen.
- De website heeft Negatieve NPS op klantreis productinformatie. Aantallen FAQ's / percentage tevreden (25%).
- Slechte voorlichting bij verkoop en bij verhuizing van diensten/apparatuur.
- Prijzen op KPN.com komen het minst (90%) overeen met de prijzen die in andere kanalen wordt gevoerd.

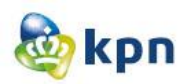

# **Resultaten onderzoek callkillers business planning ten behoeve van Online Boost**

Uit dit onderzoek komen de volgende punten naar voren:

### **Besparing op callcenters**

- Het is mogelijk om gemiddeld 50% van het verkeer online af te handelen.
- Een call kost KPN gemiddeld 8 euro.

### **Zakelijke Markt vast en mobiel**

- Per week bellen er *3240 klanten* van KPN naar de callcenter voor informatie, advies en bestellingen.
- Per week bellen *4327 klanten* voor bestellingen. Hiervan bellen er 1280 klanten om te vragen wat de status van hun bestelling is, 1937 klanten om de bestelling te annuleren, 740 om te vragen waar de bestelling blijft omdat de levertijd verstreken is en 370 bellen omdat de bestelling verkeerd ingevoerd hebben.
- Per week bellen er *44.2%* met vragen over hun factuur.
- Per week bellen er 960 klanten met vragen/klachten over hun telefoon. Hiervan bellen er 500 klanten voor een niet actieve sim kaart en 460 voor een gebroken toestel.
- Per week bellen er 380 klanten met vragen over een netwerkstoring.
- Per week bellen er 420 klanten met vragen over hun abonnement.

### **Consumenten Markt vast en mobiel**

- Per week bellen er *13036 klanten* voor het installeren en aansluiten van diverse producten. Hiervan bellen er 5500 klanten met vragen over het draadloos installeren, 2500 voor hulp bij gedraad aansluiting, 1700 voor het instellen van de mail cliënt, 1000 bellen over vragen met foutcode 12, 1000 voor het vergeten van hun ITV(interactieve televisie) wachtwoord en bellen er 1336 voor een onjuiste gebruikersnaam en wachtwoord.
- Per week bellen er *10933 klanten* met vragen over hun factuur. Hiervan bellen 6500 omdat ze niet kunnen inloggen op mijn KPN, 3700 bellen met vragen over de kosten en 733 over de openstaande saldo.
- Per week bellen er *1441 klanten* om hun abonnement te wijzigen.
- Per week bellen er 818 klanten over internetstoring.
- Per week bellen er *4181 klanten* met vragen/klachten over hun toestel. Hiervan bellen er 769 met vragen over prepaid, 768 klanten bellen omdat ze niet kunnen bellen of gebeld kunnen worden, 744 bellen voor een puk code aanvraag, 732 bellen met vragen over een defect toestel, 593 bellen voor het activeren van hun sim kaart en 575 bellen met vragen over internet op hun mobiel.

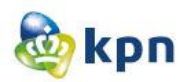

### **Kosten berekening**

- Een call kost gemiddeld 8 euro.
- 9769 klanten bellen per week voor zakelijk markt vast en mobiel.
- 29591 klanten bellen per week voor consumenten markt vast en mobiel.

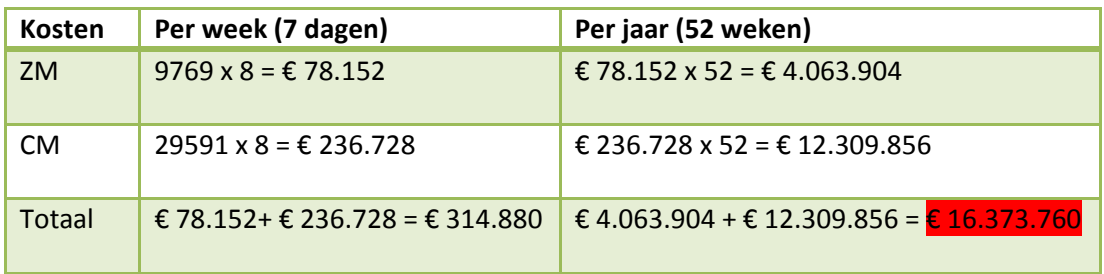

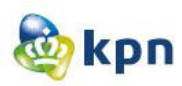

# **4 Informatie segmenteren**

In dit hoofdstuk beschrijf ik delen uit de gevonden artikelen/documenten/stukken die gebruikt gaan worden om de probleemanalyse vast te stellen. Ik heb dit gedaan door de te kijken wat relevant is voor de opdracht en heb dit opgedeeld in verschillende categorieën.

### **Wachttijd en callcentermedewerker**

De grootste ergernis wordt ervaren als de consument lang moet wachten voordat de juiste medewerker aan de lijn komt. Klant wil snel en adequaat geholpen worden, consistent over de gekozen kanalen. Telefonisch contact is nog steeds dominant als het gaat om de vorm van communicatie die men prefereert. Klanten storen zich ook aan het niet nakomen van beloftes en ondeskundige medewerkers.

### **Klachtoplossingen**

Het klachten oplospercentage van KPN is op jaarbasis 27% en belandt KPN hiermee in de top 5 van internetproviders die de meeste klachten oplossen. [\(www.klacht.nl\)](http://www.klacht.nl/)

### **Tevredenheid**

De meeste Nederlanders bestempelen KPN als het onvriendelijkste bedrijf van Nederland. Er wordt vertrouwen opgewekt bij de klant als de klant als mens behandeld wordt en verrast wordt met een goede service. Ongeveer 609 (66%) klanten van de 924 klanten zijn ontevreden met KPN, blijkt uit de enquête op het gebruikers-forum van KPN. Er zijn diverse meningen op de forum aanwezig zo zijn er klanten voor KPN en klanten tegen KPN, zo komt KPN ook voor in de top vijf van aardigste Nederlandse bedrijven. Naast haters dus ook lovers.

### **Communicatie kanalen**

KPN Webcare-specialisten gaan online op zoek naar berichten van klanten met vragen/problemen/klachten over producten en diensten van KPN. KPN wilt juiste communicatieoplossingen kunnen bieden. Met de opkomst van social media worden customercontactcenters via steeds meer kanalen benaderd. Een voorbeeld hiervan is dat wanneer een klant geen tijd heeft om te bellen er een tweet wordt gestuurd. Een goed geïntegreerde aanpak van alle kanalen is van groot belang, want alleen dan kom je tegemoet aan de kanaalkeuze van de klant. Twitter is het meest actieve communicatiemiddel met 5285 followers. Facebook met een ledenaantal van 442 is nog niet zo actief, op de wall zijn er geen berichten door zowel leden als KPN gepost. Op Hyves lijkt KPN niet meer actief te zijn.

Klantenservice zou 24 uur per dag en 7 dagen per week bereikbaar moeten zijn door middel van de inzet van social media. (Vodafone loopt hiermee al voor).

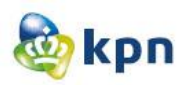

### **Klant helpt klant**

Op de website is er een forum (KPN forum) aanwezig met als doel het "klant helpt klant" idee. Het forum is up tot date, en zorgt KPN ervoor dat de klant zo snel als mogelijk een reactie krijgen. Uit de reacties kan geconstateerd worden dat niet veel klanten blij zijn met KPN.

Op het Experiabox forum gaat het voornamelijk over het delen van ervaringen van het internet plus bellen van KPN. Klanten richten zich voor de beantwoording van hun vragen steeds minder tot de helpdesksites en vaker tot zoekmachines waar zij verwijzingen vinden naar blogs of forums waar hun vraag tot in het kleinste detail wordt beantwoord. Via de website [www.kassa.vara.nl](http://www.kassa.vara.nl/) kan de klant ook antwoorden vinden door reacties van andere klanten. KPN houdt hier ook een oogje in het zeil en probeert zelf antwoord te geven op de vragen/klachten van een klant.

### **Website**

Het moet gemeengoed worden dat men eerst de website bekijkt. Voor KPN is dit iets lastiger omdat klanten er juist aan zijn gewend om de telefoon te pakken voor vragen. Er is geconstateerd dat er een afwijking van productvoorlichting met name de prijzen, levertijden en eenmalige kosten aanwezig is. Ook is er informatie verschaffing van slechte voorlichting bij verkoop en verhuizing van diensten. Gebleken is dat 25% van de klanten tevreden is met de FAQ op de website.

### **Online klantenservice**

Een goede online klantenservice is cruciaal op een website. 84% van de klanten laat de kwaliteit van de klantenservice meewegen in de beslissing om iets bij een bedrijf te kopen. Consument wil vertrouwen en service bij online aankopen. Klantenservice staat vaak los van het klantproces en is ergens verstopt in de website. Een ander veel voorkomend knelpunt is het ontbreken van een veel gestelde vragen onderdeel (FAQ) of een FAQ dat geen antwoord geeft op de vraag van de klant. Klanten die op het punt staan iets te kopen moeten de klantenservice ter plekke kunnen raadplegen voor hulp. Omdat niet elke vraag online op te lossen is en er klanten kunnen zijn die meer offline georiënteerd zijn moet het telefoonnummer van de klantenservice goed zichtbaar zijn. Een website kan niet om een goede klantenservice heen. Naast de usability van de website zelf, moet er ook gelet worden op de usability van de klantenservice: Kan men de klantenservice vinden? Is de werking van de virtuele assistent duidelijk? Op welk moment en waar heeft men welke informatie nodig?

Door een verbeterde klantenservice wil KPN dichter op de huid van de consument zitten. Het klantenservice niveau wordt door de klanten slechts met een 5.8 gewaardeerd.

Express Lane van Apple is bedoeld voor klanten die sneller hulp willen hebben als ze tegen problemen aanlopen. Bij Express Lane kun je door een lijst met producten bladeren en kijken welke problemen zich daarbij zoal kunnen voordoen. Als het antwoord niet te vinden is kan er een bericht achter gelaten worden waarna Apple binnen 48 uur antwoord hierop zal geven.

79% vindt de mogelijkheid om pakketjes te traceren één van de meest belangrijke onderdelen van een klantenservice. 45% vindt het belangrijk dat een service chat aangeboden wordt en 39% hecht waarde aan video's waarop wordt gedemonstreerd hoe een bepaald product moet worden geïnstalleerd. Klanten die het meest eisen aan de online klantenservice zijn ook de consumenten die het meest online besteden.

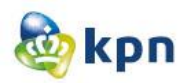

### **Callcenter**

50% van de telefoontjes die gepleegd worden naar de callcenters kunnen online afgehandeld worden. Voor zakelijke markt vast en mobiel moet KPN per week ongeveer 78.152 euro uitgeven aan callcenters en voor de consumenten markt vast en mobiel moet KPN per week ongeveer 236.728 euro uitgeven.

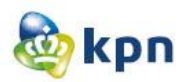

# **Bijlage**

**1. Grote rol voor klantenservice bij herwinnen klantvertrouwen.**

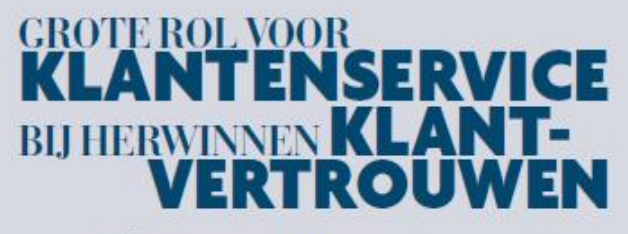

Hoe financiële instellingen door middel van positieve<br>klantervaringen hun imago kunnen verbeteren.

.<br>Door: Reijke Kaabergen<br>Foto's: NFP Pothography / Fieter Machielsen

Even snel een telefoontje met de klantenservice van een bank of verzekeraar. Na een uitgebreid keuzemenu blijkt er een lange wachtrij te zijn. Als er eindelijk een medewerker aan de lijn is aan wie de vraag kan worden gesteld, blijkt het helaas toch de verkeerde afdeling te zijn. En opnieuw wordt er geduld gevraagd. Veel Nederlanders zullen deze situatie herkennen. Contacten met een customercontactcenterverlopen lang niet altijd efficiënt. Organisaties zouden daarom moeten beseffen welke kansen er liggen als het gaat om het realiseren van een excellente klantervaring. De contactcenterafdeling binnen KPN, voorheen bekend onder de naam Newtel Essence, maakt zich hiervoor sterk. Een gesprek met Gernand Hosmar, salesmanager finance en Rens de Leeuw, marktmanager finance bij KPN , over de visie op de financiële markt en de uitdagingen die er zijn rond klantcontact in deze sector.

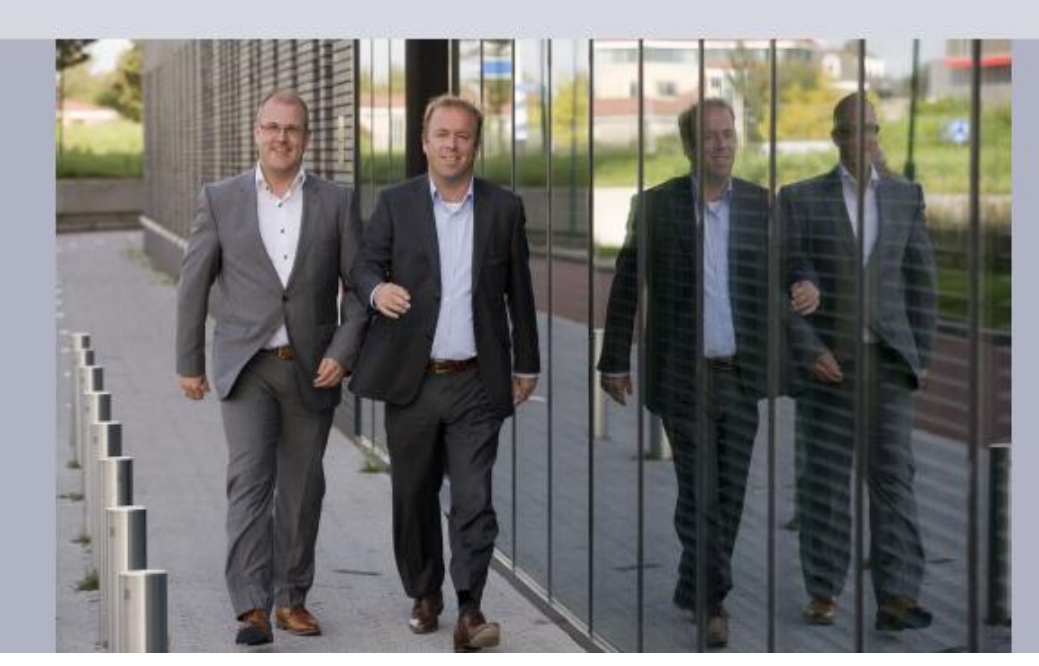

COM - AARGANG 17 - NEINTHI 2011 33

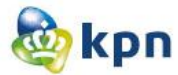

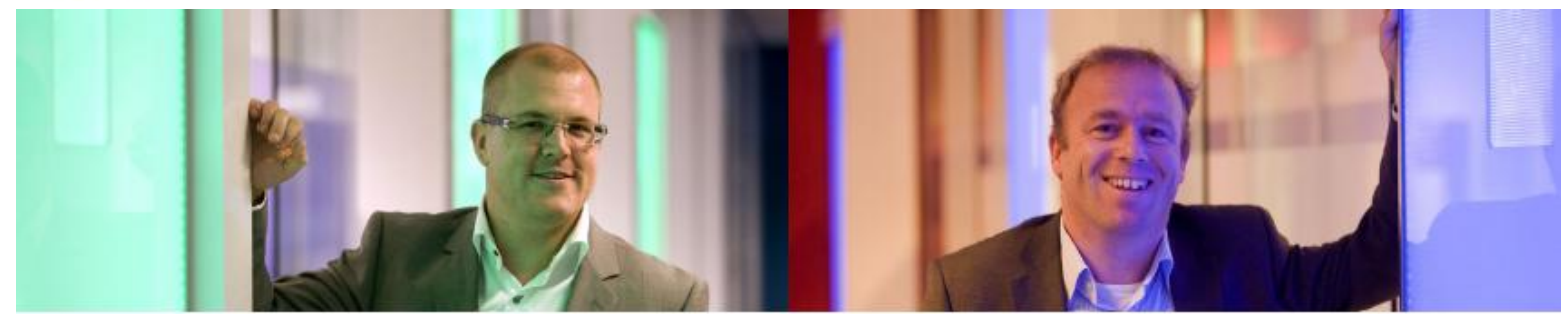

De afdeling binnen KPN waar De Leeuw en Hoomar De afdeling binnen KPN waar De Leeuw en Hoomar<br>werkeaam zijn, vertaalt als 'communications integrator'<br>communicationshoodsplote ontwikkelingen naar inno<br>vertiew concentes. Concentes die ontwikkelingen aan inno vatieve concepten. Concepten die organisaties concurren-<br>tievoordeel op kunnen levezen. KPN ontwikkelt met name sectompreifieke oplossingen voor organisaties in de secto sen 'Fonance', 'Goasemment' en 'Retail & Trassel'. "Zeker<br>voor onganisaties in de financiële sector is een goedlopende worr organization in the binancelle accura is employed operate.<br>Alantencommunicatie was groot belang om het klanicatieren varies and the<br>property belange on the protection and construct the protection was constant<br>and pro

#### Kwantitatief online onderzoek

 $\ensuremath{\mathrm{KPN}}\xspace$  profileert zich met haar visie op de financiële markt als 'ossetad partiwer' als het gaat om optimalisatie van directe klanteommunicatie in deze sector. Deze visie wordt understeund door een underzoek dat, nog onder<br>de merknaam Newtel Eorence, begin 2011 is uitgevoer

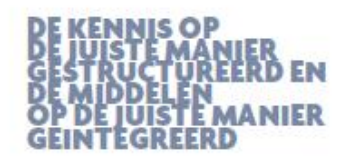

Het online lowanitatieve onderzoek werd uitgevoerd door MSI-ACI Europe en vond plaats onder Nederlanden die het afgelopen jaar contact hebben gehad met een canonnexenantiernies. Het doof: inventatio<br/>erre welder onderw helft van de respondenten had in de achterliggende periode specifiek contact gehad met een financiële instelling

34 COM - JAARGANG 17 - NR 10m 20m

 $\textbf{Lagg} \textbf{ very} \textbf{weak} \textbf{fing} \textbf{sp} \textbf{a} \textbf{t} \textbf{r} \textbf{co} \textbf{n} \textbf{v} \textbf{e} \textbf{r} \textbf{k} \textbf{a} \textbf{a} \textbf{t} \textbf{t} \textbf{e} \textbf{e} \textbf{k} \textbf{i} \textbf{a} \textbf{i} \textbf{e} \textbf{e} \textbf{k} \textbf{i} \textbf{a} \textbf{b} \textbf{i} \textbf{b} \textbf{i} \textbf{b} \textbf{c} \textbf{b} \textbf{i} \textbf{i} \$ contact hebben gehad met een financiële instelling, was<br>aelfs tevreden over de uitkomst van het laatste contact. and thereafer over the uniform was the lander contact.<br>The propellende uniformatic De Leeuw wind van mint. "De<br>verklaring hiervoor is eigenlijk nimpel. Het verwachtingspartoon van de klant is na examnaal laag. Het is dus a vervolgens daadkracht en doskundigheid ervaren. In de zin van: een adequate afhandeling van de vraag of klacht. Als klanten mogen kiezen, dan wordt daadkracht zelfs<br>extension gespesite en daadkracht zelfs<br>extension gewaar ruimte voor verbetering."

# De basisregels voor een excellente<br>klantervaring

Matrix Librarische mutelling behalve danskrachtig ook<br>Ale je als financiële mutelling behalve danskrachtig zelfs overteelfen. Bele een klast bijvoorbeeld met een vraag over de<br>bypositeek, dan kun je na bet beantwoorden van en aantal mugelijke andere insues met de klant bespre ken, extra service of informatie aanhieden of commerc<br>kansen creëren. "Een kans voor financiële instellingen, kannen sreitens, "Een kans voor finansiële instellingen," virals De Leuws. "Ze haal je meer uit het klantoontaat zouwel qua beleinig en klantorenteleid, als commercied. Het is rank de verag te het vrag te herkennen en daa

> te werk kan gaan. "Zo kan hij de klant optimaal van<br>dienst te zijn en zelfs de verwachting van de klant te over-treffen," vertelt De Leeuw. "Niet alleen heeft hij kennis tot zijn beschikking die voor het beantwoorden van de vraag<br>nodig is, ook wordt kennis zichtbaar die de agent kan gebruiken om proactief de klantverwachting te overtref-<br>fen. Met onze oploming brengen we de kwaliteit naar een

**MEER KENNIS VAN** TERLANT MAART EN MINDER TECHNISCH

hoger niveau en laten we de efficiency toenemen. Als een klant contact opnomit, worden niet omit alle mogelijk-heden aangeboden maar wordt de klant gericht doorver bonden. Dat is efficiënt. Het persoonlijke aspect is daarbij

# Kennis als basis voor een excellente<br>klantervaring

Maar willen financiële organisaties hun klanten zo snel en an adequaat mogelijk voorzien van de juiste informatie,<br>dan moet er intern voldoende kennis aanwezig zijn bij de modewerkers. "Die benodigde kennis," legt De Leeuw<br>uit, "is vaak verspreid door de organisatie aanwezig. Denk aan kennis van producten en diensten, processen en regelgeving. Maar ook bestaande klantgegevens is kennis.<br>Wanneer je die kennis uit de organisatie haalt en structuwanner pur somme un en organisatie op. Vervolgens maken<br>seert, bouw je een kennisorganisatie op. Vervolgens maken<br>we het beschikbaar voor de klantifaloog." Hosmar haakt er op in: "Waar het om om gaat, is het zo slim mogeli inrichten van de achterliggende intelligentie van een<br>organisatie zodat klanten zo passend mogelijk worde: geholpen." Een zogenaamd dashboard helpt daarbij. Het is een tool die ervoor zorgt dat alle benodigde informatie<br>van de betreffende klant in een keer zichtbaar wordt voor

#### De macht van de consument

De modern van die Constantinenten<br>De grootste engemis, zo blijkt uit het onderzoek, wordt ervaren als de comunent lang moet wachten<br>En voordie de juiste persons aan de lijn komt.<br>Daarnaast is er engersis vanwege het gebrek serrongen om oploosingen te bieden. 90% van de eerste meer geeft aan dat de prestaties van het caatsenserstessenteer invloed hebben op zijn of haar meering van het bouleij die gebeel. Maar de leit zijn er van de beleij al

#### Klantvertrouwen terugwinnen

r wunteles met "Ook onte klassten in de finar "Use once stanten in ac transacte season worstellen met<br>de roeige tijd waarin we leven," zegt Hosmat "Basker,<br>verzekenaars en andere financiële instellingen zetten alles<br>op alles om het vertrouwen van de comument terag te op alles um het vertrouwen van de consument terag te van de staat te beheaden. Een klaat de waartsruwig is, is ook extra keitiech en is eerste geneigd te switchen of sijn pontefealle te spredas. Voor financiele trapsnimit

 $\begin{minipage}{0.9\textwidth} \begin{tabular}{p{0.8cm}p{0.8cm}p{0.8cm}p{0.8cm}p{0.8cm}p{0.8cm}p{0.8cm}p{0.8cm}p{0.8cm}p{0.8cm}p{0.8cm}p{0.8cm}p{0.8cm}p{0.8cm}p{0.8cm}p{0.8cm}p{0.8cm}p{0.8cm}p{0.8cm}p{0.8cm}p{0.8cm}p{0.8cm}p{0.8cm}p{0.8cm}p{0.8cm}p{0.8cm}p{0.8cm}p{0.8cm}p{0.$ 

**............** 

- 
- 
- Ondat deve entry as than to get in body to communicate<br>the diverse name of the rise get in last communicate<br>to integran must to be Oslovel APN de juicte communication<br>singer hammer bioden order our murtineaux.
- singen kunnen bieden onder een merkvaam.<br>Door de integratie ontstaat een uniek portfoliow sardoor nog<br>beter kanw orden geanticipeerd op de vraag vanaft de merkt en<br>zijn invoeutieve technologieën makkelijker te realiaerne.
- 
- 

de mediaverker van het contomeroontwitcenter. However "Meer kennis van je klant, maakt de mogelijkheden gro en daardoor het contact menselijker en minder technisch. Het verzamelen en in kaart brengen van die kennis, is toch<br>de hasis voor een excellente klantervaring."

#### Geintegreerde communicatiekanalen

ar social media, dan is de consument al ees "Kijk je n stapje verder," vertelt De Leeuw. "Als gevolg van de anat yan ancial media, worden cui witnet. centers via steeds meer kanalen benaderd. Heeft een klant geen tijd om te bellen, dan wordt er een tweet gestuurd met de betreffende vraag of klacht. Toch wordt daar<br>al goed op ingespeeld: er worden speciale afdelingen geareterd om via social media vragen te beantwoorden<br>klachten te behandelen. Maar traditionele kanalen mo<br>niet op de achtergrond raken. Een goede geïntegreerde .<br>urden er net op ac acontexprona rateri, nen goede gemeepterus<br>aanpak van alle kanalen is juist van groot bekang want<br>alleen dan kom je tegemoet aan de kanaalkeuze van de<br>klant, " vindt De Leeuw. "Zeker, social media zijn als communicatiekanalen belangrijk. Maar niet per se belangrijker dan telefonisch contact of e-mail. Dat betekent dus se belang dat de kanaalkeuze van de klant optimaal gefaciliteerd<br>moet worden. Zodat, ongeacht het kanaal, accuraat en consistent antwoord kan worden gegeven."

Volgens KPN is integratie dan ook het toverwoord en betoogt dat de klantcommunicatie integraal aangepakt<br>moet worden. 'Wanneer de verschillende communicatie kanalen zo goed mogelijk zijn geïntegreerd, leidt dat tot<br>een excellente en persoonlijk relevante klantervaring," zo<br>benadrukken De Leeuw en Hosmar.

: met de kennis op de juiste manier gestr en de middelen op de juiste manier geintegreerd, kan een financiële instelling haar klanten zo excellent mogelijk van dienst zijn, het klantvertrouwen terugwinnen en zich positief onderscheiden.

# **GOEDLOPENDE DIRECTEMBER<br>ENANT COMMUNICATIE<br>IS VAN GROOT<br>BELANG OM HET<br>KLANT VERTROUWEN<br>TERUG TE WINNEN!**

 $\bf{van}$  and  $\bf{syn}$  and  $\bf{syn}$  and  $\bf{syn}$  and  $\bf{syn}$  and  $\bf{syn}$  are bedissers in denotes ordered triple distance in the interaction of the term of the term of the last term of the last term of the last term of the las impact. Due dat begint bij een goede ervaring met het

#### Nog altijd dominant: telefonisch contact ie deze visie rozz

How vertual je dese visie naar concerte verbeterpanten in<br>de werkwijze van het castemerecontactores on tote can<br>excellent klanterwining te kunnen/KPN hament op het<br>feel dat de klant and en adequasit gebolgen wil worden,<br>o is als bet guat om de vorm van communicatie die men<br>preferent. Dan is het extra belangrijk die experience te preferent. Dan in het extra ledargijk die experience te verteer. Dan in het extra arigen wordt de klast gevraagd in zijn eigen bewoordingen wordt de klast gevraagd in zijn eigen bewoordingen aan te gevra waarmee hij gehol waag paraat hoefs.

Tot zover is het persoonlijk en voor de klant intuttief. Om de klantervaring ook echt relevant te maken, is het<br>belangrijk dat de agent met deskundigheid en daadkracht

COM - AARCANG 9 - NR 10ft 20th 28

26 COM - JAARGANG 17 - NR 10m 20m

Literatuurstudie----------------------------------------------Shanylla Santokhi

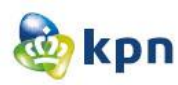

# **2. Nieuwsartikel**

NIEUWS - 11 juni 2009 11:27 [Erwin Boogert](http://www.emerce.nl/auteurs/erwin-boogert)

### Gerelateerd aan: [E-business](http://www.emerce.nl/tag/e-business) [Google](http://www.emerce.nl/bedrijven/google) [KPN](http://www.emerce.nl/bedrijven/kpn) [Marketing media](http://www.emerce.nl/tag/marketing-media) [Technologie](http://www.emerce.nl/tag/technologie)

Telecomaanbieders laten zich het kaas van het brood eten door Google. Hun online helpdesks zijn voor geavanceerde zoekopdrachten slecht vindbaar met zoekmachines. KPN reageert.

Dat meent althans Wouter Deelman van **Qelp**, een bedrijf dat online self service-modules voor telecomsites biedt. Aan de hand van een aantal voorbeelden van de grote operators op de Engelse markt bewijst de directeur van het Nederlandse bedrijf zijn stelling, [geponeerd](http://www.visionmobile.com/blog/2009/05/google-beats-mobile-operators-at-the-customer-care-game/) op het blog Visionmobile.

### **Blogs en fora geven raad**

Geavanceerde mobiele telefoons brengen complexe klantvragen met zich mee. Consumenten richten zich voor de beantwoording van hun vragen steeds minder tot de helpdesksites van telecomaanbieders en vaker tot zoekmachines. Daar vinden ze verwijzingen naar blogs of specialistische fora waar hun vraag veelal tot in het kleinste detail wordt beantwoord.

"Vodafone en O2 gebruiken hun eigen fora, kennelijk, om klanten onderling de problemen op te laten lossen. De operator speelt de rol van moderator. Maar is het goede marketing voor een mobiele aanbieder als een klant wordt overladen met de frustraties van andere klanten in dat forum?

Uit een recent experiment van KPN bleek dat dertig procent van klanten eerst naar Google gaat om telefoonproblemen op te lossen", aldus Deelman. Hij raadt operators aan hun sites gebruiksvriendelijker in te richten, beter vindbaar te maken en zich actief te mengen in online discussies.

### **Inspannende omslag naar louter online**

KPN reageert voor *Emerce* op Deelmans stelling bij monde van Robert Dijkstra. Hij is verantwoordelijke voor de online klantenservice van Hi en KPN Mobiel.

"Als klant van andere consumentendiensten herken ik dat beeld wel. We werken doorlopend aan zoekmachineoptimalisatie en doen om de maand usabilitytesten. We steken er veel energie in om nieuwe klanten zo snel mogelijk kennis te laten maken met onze sites. Hi-klanten, bijvoorbeeld, krijgen gratis sms'jes als ze zich registreren.

Bij KPN zitten we nu in een proces waarbij papieren communicatie steeds meer verdwijnt bij het klantcontact". Papieren facturen zijn op de consumentenmarkt Mobiel vanaf deze zomer verleden tijd, tenzij de klant betaalt voor papieren afschriften.

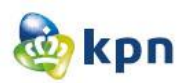

"Het moét gemeengoed worden dat men eerst op onze website kijkt. Banken hebben het pad deels al voor ons geëffend met internetbankieren. Daar is men aan gewend geraakt. Voor ons zal het wat lastiger worden, omdat klanten er juist aan zijn gewend om de telefoon te pakken voor vragen. Niet vreemd, want dat hebben we hen jarenlang aangeraden. Dat automatische gedrag moeten we zien om te buigen naar online.

Het eerste klantcontact zal via een geautomatiseerde chatbot gaan verlopen, daarna de online FAQ en als de klant er nog niet uitkomt straks via een persoonlijke live chat, de tweedelijns helpdesk.

Het vergt veel inspanning om self service vanuit bedrijfssystemen die voor offline gebruik zijn ontwikkeld in de afgelopen decennia naar online te brengen. Als je klantenservice naar de voorkant brengt, krijg je te maken met oudere IT-systemen. Een bedrijf als Simyo, bijvoorbeeld, heeft daar geen last gehad van omdat dat enkele jaren geleden vanaf nul kon beginnen."

Dijkstra onderkent de potentie van sociaal georiënteerde websites. Deelman raadt operators aan deze kanalen in te zetten. Dijkstra ziet dat niet snel gebeuren. "We hebben beperkte tijd om ons met nieuwe technieken bezig te houden. Eerst moeten we onze basissystemen op orde hebben voordat we aanvullende kanalen in kunnen zetten.

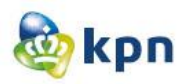

# **3. Artikel: Online klantenservice altijd zichtbaar en bereikbaar**

**Artikel via frankwatching (***Frank***[watching](http://www.frankwatching.com/over/)** is een onafhankelijk online magazine over digitale trends, events, startups en tips & tricks). Dit artikel is ook verschenen op **twinklemagazine.nl**.

# [Online klantenservice: altijd zichtbaar en](http://www.frankwatching.com/archive/2010/04/20/online-klantenservice-altijd-zichtbaar-en-bereikbaar/)  [bereikbaar](http://www.frankwatching.com/archive/2010/04/20/online-klantenservice-altijd-zichtbaar-en-bereikbaar/)

Door [Nicoline van Elten](http://www.frankwatching.com/archive/author/nicoleve/) van [Jungle Minds](http://www.jungleminds.nl/) op dinsdag 20 april 2010 om 08:00 uur

goede online klantenservice is cruciaal op een website. Het verhoogt de aankoopintentie, loyaliteit en klanttevredenheid. Vooral binnen webshops kan een goede klantenservice het verschil maken. Uit diverse onderzoeken blijkt het ontbreken van een goede klantenservice een van de belangrijkste redenen om af te haken in het online bestelproces. We zien dan ook dat binnen de klantenservice omgevingen op usabilityvlak nog vaak veel winst te behalen valt.

# Het belang van een goede klantenservice

Het belang van een goede klantenservice wordt bevestigd in diverse onderzoeken. Zo blijkt niet alleen dat een gebrekkige klantenservice zorgt voor vroegtijdig afhaken binnen het bestelproces, maar ook dat 80% van de prospects door een gebrekkige klantenservice nooit meer terugkomt. Richard van Hooijdonk geeft op zijn website [een korte samenvatting](http://www.vanhooijdonk.com/2009/03/social-media-speelt-grote-rol-bij-online-aankopen.html) van het onderzoek van de Amerikaanse Society for New Communications Research met de volgende inzichten:

- 72 % onderzoekt weleens de klantenservice van een bedrijf online, voordat men een aankoop doet
- 84 % laat de kwaliteit van de klantenservice meewegen in de beslissing om iets bij een bedrijf te kopen
- Wanneer een klant slechte ervaringen heeft met de klantenservice van een bedrijf, wordt daar in bijna 60% van de gevallen over geklaagd via een sociale netwerken

Oftewel: de consument wil vertrouwen en service bij zijn online aankopen.

# De klantenservice en het koopproces

Bezoekers van een webshop lopen verschillende fasen door in het beslissings- en aankoopproces: pre-sale (oriënteren/informeren), sale (kopen/offreren) en after-sale (service na de aankoop). Tijdens dit proces lopen bezoekers tegen diverse vraagstukken aan, zoals: wat is de levertijd? Hoe kan ik betalen? Kan ik ruilen? Hoe kan ik opzeggen? We zien dat veel bezoekers behoefte hebben aan bevestiging en antwoorden, maar deze dikwijls niet krijgen.

De klantenservice staat vaak los van het klantproces, ergens verstopt in de website. Zoals in dit voorbeeld waarbij de klantenservice in de footer van de website is geplaatst.

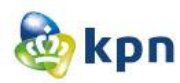

### Over ons | Klantenservice | Voorwaarden | Algemene voorwaarden | Privacy | Disclaimer | Sitemap

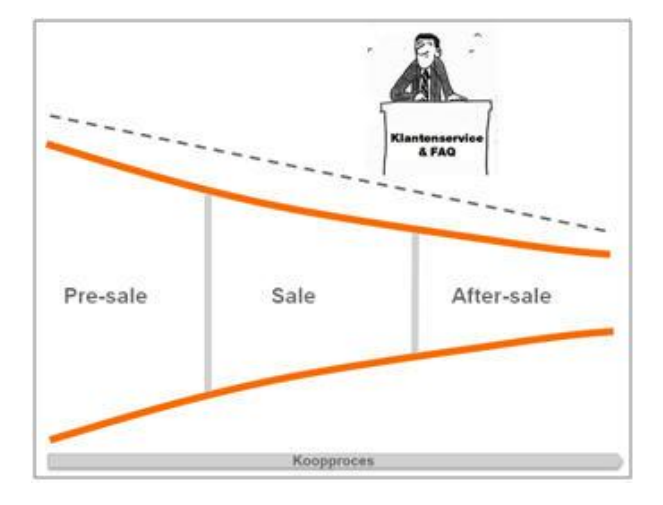

*Een verstopte klantenservice in de footer van de website*

*Situatie waarbij de klantenservice en FAQ los van het koopproces wordt aangeboden*

Een ander veel voorkomend knelpunt is het ontbreken van een veelgestelde vragen onderdeel (FAQ) of een FAQ dat geen antwoord geeft op de vraag van de klant. Daar waar de meeste behoefte is aan support, tijdens het online aanvragen van een product, ontbreekt ondersteuning. De klant die op het punt staat een aankoop te doen moet de funnel verlaten voor hulp. De kans is groot dat de klant afhaakt en dat conversie uitblijft.

Naast een goede online klantenservice met FAQ blijft de behoefte aan persoonlijk contact bestaan; niet elke vraag is online op te lossen. Daarbij zijn er bezoekers die meer offline georiënteerd zijn. Ook zij verdienen de benodigde zorg. Een telefoonnummer is dan essentieel. Dit nummer is echter regelmatig verstopt.

Eenmaal de contactgegevens gevonden, blijkt het telefoonnummer vaak een 0900-nummer te zijn. Deze hebben het imago commercieel en erg duur te zijn. Ook staan deze nummers bekend om de lange wachttijden. Bij contactformulieren of e-mailadressen zit het probleem in het ontbreken van inzicht in de verwachte responstijd. Binnen welke termijn kan ik als klant een reactie verwachten? Daar waar feedback ontbreekt, ontstaat irritatie of verkeerde verwachtingen.

# Benader webshop als een offline winkel

Een webshop is eigenlijk net als een offline winkel. Wanneer je door een winkel loopt, wil je op elk moment en ter plaatse een verkoper kunnen aanspreken ter beantwoording van je vragen. Iemand die de weg wijst, iets vertelt over de beschikbaarheid van jouw maat of de werking van een product uitlegt. Voor wat lastigere zaken, zoals het ruilen van een product ga je naar de klantenservice, die ergens achterin de winkel is geplaatst.

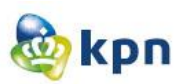

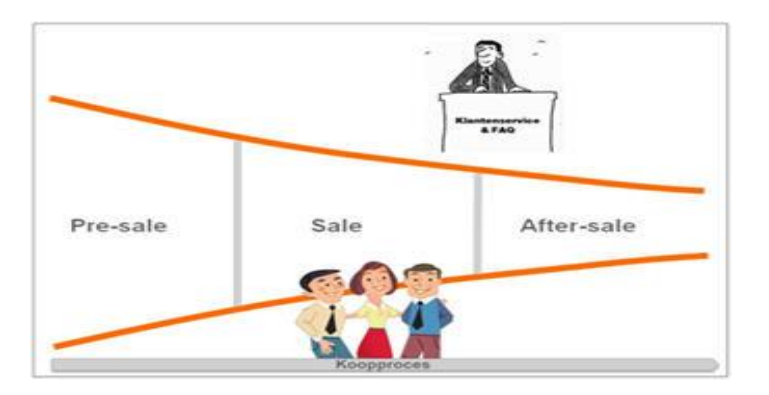

*Situatie waarbij support zowel in als naast het koopproces wordt aangeboden*

Bij de inrichting van een webshop werkt het eigenlijk precies zo. Je helpt de bezoeker daar waar dit relevant is en op een heldere manier. Dit kan op drie manieren:

- 1. Bied een duidelijke en zichtbare klantenservice en FAQ
- 2. Bied binnen de website contextgerelateerde FAQ aan
- 3. Maak gebruik van de selfservice mogelijkheid: de virtuele assistent

### 1: Een goed ingerichte klantenservice

Zorg dat de klantenservice en veelgestelde vragen een vaste plek binnen de website hebben, die overal en altijd te raadplegen zijn. Besteed hierbinnen aandacht aan alle facetten van het klantproces, geordend per onderwerp. Zoals uitleg over retourneren, betalen, bezorging en garantie. Hierdoor krijgt de bezoeker een goed overzicht en kan snel geholpen worden.

Geef binnen contactmogelijkheden duidelijk de bereikbaarheid aan. Wanneer kan er gebeld worden? Hoe lang is de verwachte wachttijd? En wanneer kan ik een eerste reactie verwachten?

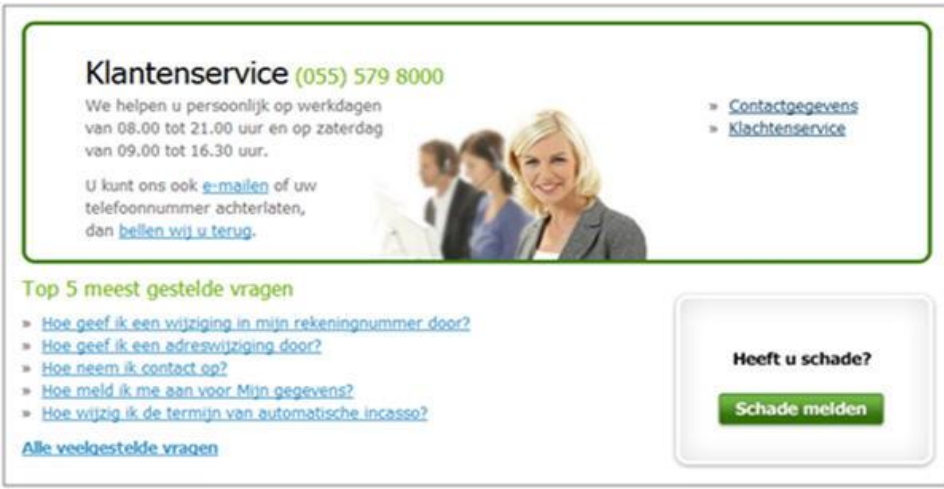

*Voorbeeld van Centraal Beheer Achmea met een goed ingerichte klantenservice*

Een call-me-now optie is de ideale manier om een websitebezoeker een bellende klant te maken. Zorg wel dat de bezoeker ook daadwerkelijk direct teruggebeld wordt of geef de mogelijkheid het gewenste terugbelmoment aan te geven.

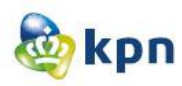

### 2: Contextgerelateerde FAQ

Idealiter gaat de klant niet zelf op zoek naar antwoorden, maar worden deze op het juiste moment binnen het klantproces aangeboden. Zorg in de samenstelling van de FAQ dat die vragen worden getoond die voor dat specifieke websiteonderdeel van toepassing zijn. Oftewel: maak voor elk website onderdeel een aparte FAQ, die alleen op die plekken op de website wordt geboden en die voor de klant

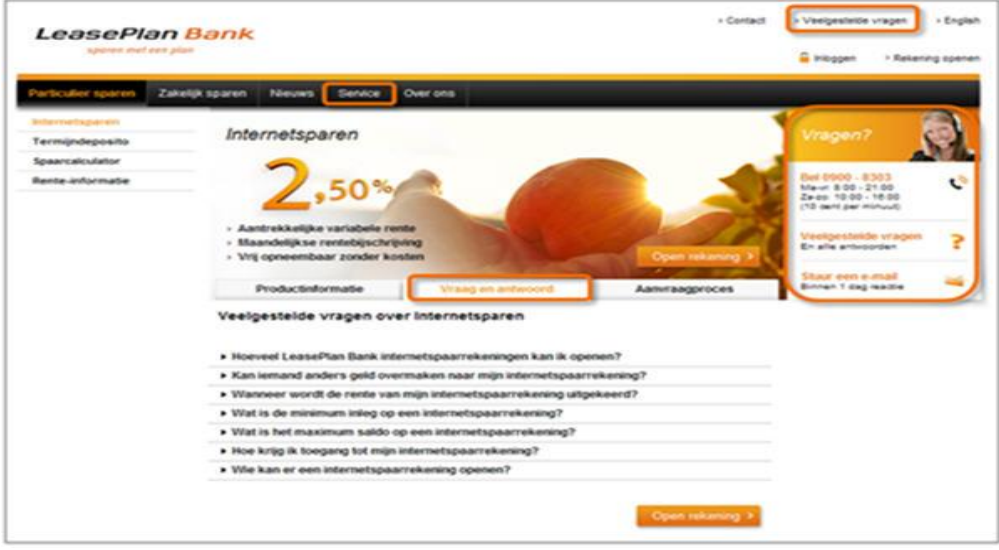

*Voorbeeld LeasePlan Bank waar de 'Vraag en antwoord' content gerelateerd is. Daarbij hebben is er een duidelijk contactblok ingericht. Heeft u vragen? LeasePlan helpt direct verder.*

### 3: De virtuele assistent

Naast de traditionele manier van klantenservice en FAQ, zien we steeds meer selfservicemogelijkheden ontstaan. Grotere bedrijven, zoals Bol.com, Ikea en KPN bieden een virtuele assistent. Dit is een ondersteuning waarbij de bezoeker zijn eigen vraag kan ingeven. De assistent probeert dan, puttend uit een database, het bijpassende antwoord te geven. Het grote voordeel is dat de klant niet zelf op zoek hoeft naar zijn antwoord, maar een specifieke vraag kan stellen. De bezoeker gaat als het ware de dialoog aan met het bedrijf.

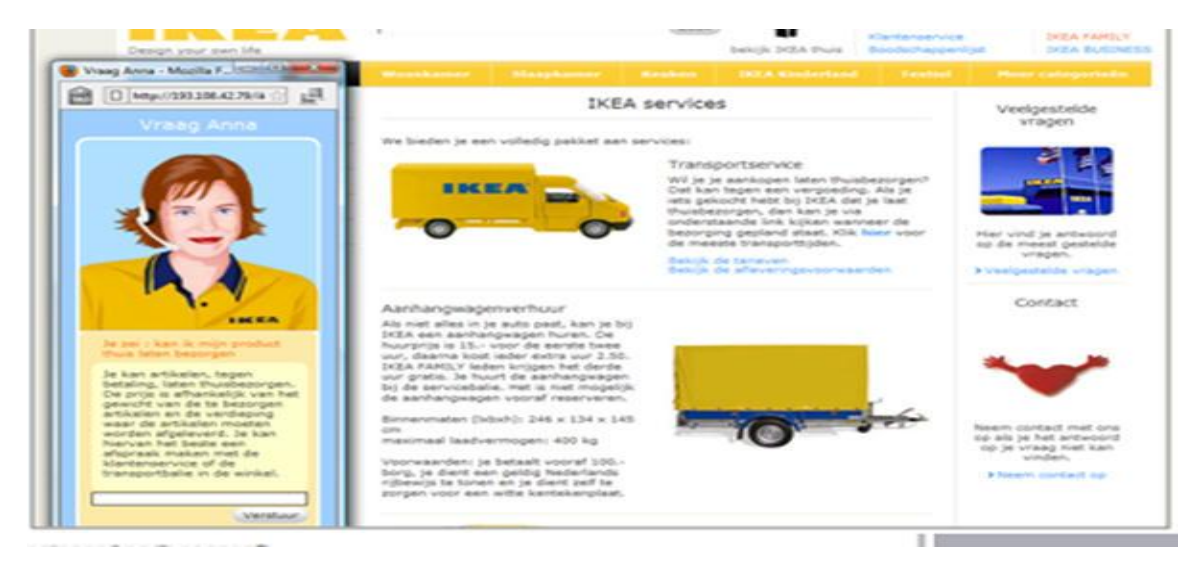

*Anna, de virtuele assistent van de Ikea, geeft op elk gewenst moment ondersteuning. Als extra hulp opent ze automatisch de betreffende pagina van de website.*

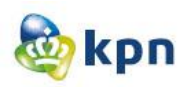

Belangrijk is wel dat deze selfservice-assistent vooral werkt voor grote bedrijven met veel vragen. Is het aantal onderwerpen echter beperkt, dan is de traditionele manier van klantenservice en FAQ de beste optie.

# Best practice Bol.com

Bol.com biedt een scala aan contactmogelijkheden, die de bezoeker verder helpen op de website. Naast de virtuele assistent Billie, biedt Bol.com per onderwerp gecategoriseerde vragen en antwoorden. Door de klantenservice groots in te zetten, wordt hiermee de behoefte direct telefonisch contact op te nemen tot het minimum beperkt. Voor de mensen die toch direct contact wensen, biedt Bol.com duidelijk de contactgegevens van de klantenservice aan.

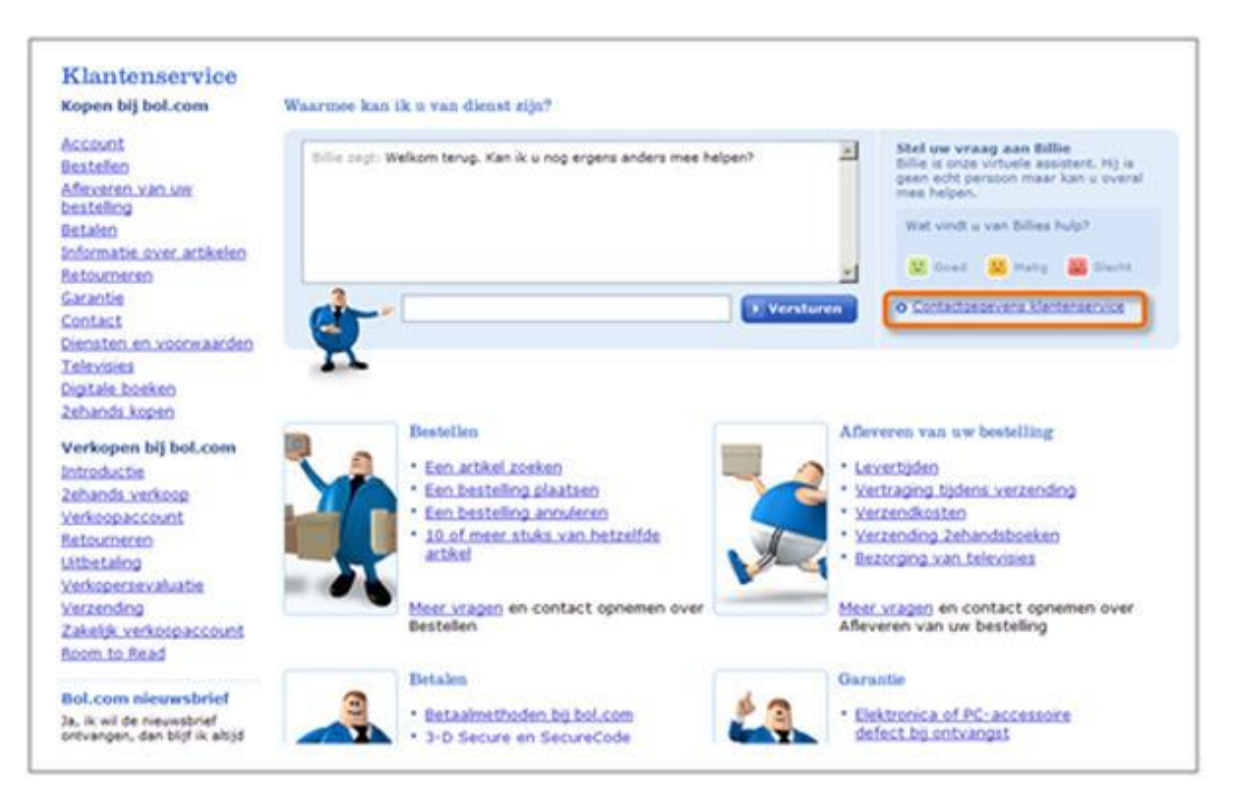

*Voorbeeld Bol.com van een goed ingerichte klantenservice*

# Tot slot

Een website kan niet om een goede klantenservice heen. Besteed daarom, naast de usability van de website zelf, ook zorg aan de usability van de klantenservice. Kan men de klantenservice vinden? Is de werking van de virtuele assistent duidelijk? Op welk moment en waar heeft men welke informatie nodig?

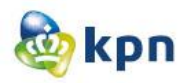

# **4. Nederlanders ontevreden over (online) klantenservice**

dinsdag 23 december 2008, 8:22 uur

**Consumenten waarderen de klantenservice van Nederlandse bedrijven met een magere zes, zo blijkt uit onderzoek in opdracht van [Trinicom.](http://www.trinicom.nl/) Lange wachttijden vormen de grootste ergernis, gevolgd door het niet nakomen van afspraken. Vooral de telecom- en nutsbedrijven en internetproviders scoren slecht. In het contact met bedrijven is e-mail het hoogst gewaardeerde communicatiemiddel en scoort de virtuele medewerker (chatbot) het laagst. Zijn Nederlandse consumenten minder vooruitstreven in hun mediagedrag dan wij denken?**

**Nederlanders zijn nog altijd niet erg te spreken over het niveau van Nederlandse klantenservice. Al veel eerder gehoorde geluiden (zie dit artikel op [Telecommerce\)](http://telecommerce.nl/magazine.aspx?id=6695) dat men zich stoort aan lange wachttijden, het niet nakomen van beloften en ondeskundige medewerkers worden opnieuw bevestigd in een onderzoek dat Trinicom recent liet uitvoeren door B&N Panelwizard onder 520 Nederlandse consumenten.**

Helemaal mee eens Mee eens In een zoekfunctie moet ik een typfout kunnen Een zoeldunctie moet hetzelfde werken als<br>Google .<br>Bij een zoekfunctie moet ook de vraag/zin<br>begrepen worden en niet alleen een woord Op een website moet men gemakkelijk vragen<br>kunnen stellen en informatie kunnen vinden Wanneer ik een email stuur aan de klantenservice, verwacht ik een<br>ontvangstbevestiging en de responstijd

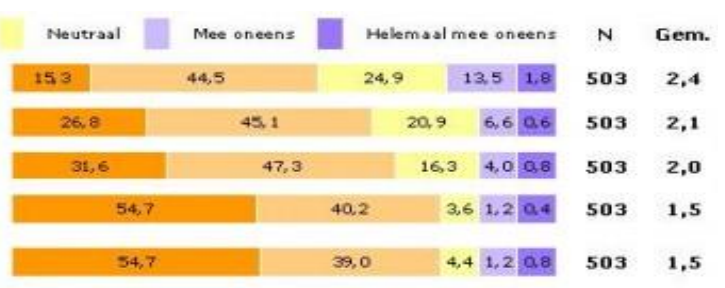

Men waardeert het gemiddelde klantenservice niveau slechts met een 5,8. Ook de branches en sectoren die het slechtst scoren ten opzichte van het gemiddelde kennen we al een tijdje: telecombedrijven halen een 4,6, internetproviders een 4,7 en nutsbedrijven een 5,1.

De uitkomsten zijn weinig verrassend, maar desalniettemin teleurstellend. De grote vraag voor mij blijft: kunnen bedrijven de consument niet bijbenen als het gaat om het inlossen van telkens hogere serviceverwachtingen of is er simpelweg sprake van desinteresse omdat men klantenservice vooral als kostenpost ziet? Ik vrees dat laatste.

Het Trinicom onderzoek maakt in elk geval duidelijk dat het mediumgebruik van Nederlandse consumenten niet buitengewoon vernieuwend is. E-mail en de telefoon zijn de meest favoriete media om vragen aan een organisatie te stellen. En op zoek naar informatie op een website, zoekt men eerder naar een e-mailadres of telefoonnummer dan naar een FAQ of een virtuele medewerker…

Zijn Nederlandse consumenten minder vooruitstrevend in hun communicatiegedrag dan wij denken of is men zo teleurgesteld in nieuwere, interactieve toepassingen van klantenservice op het web dat men noodgedwongen teruggrijpt op meer 'conventionele' media als de telefoon en e-mail?

Ik bespeur bij veel organisaties momenteel intenties om gebruik van het e-mail kanaal te ontmoedigen en het telefoonverkeer sterk in omvang te reduceren. Dat belooft weinig goeds voor de consumentenervaring!

Trinicom is marktleidend software- leverancier voor het afhandelen van al uw klantcontacten. Met Trinicom 5 (T5) bent u 'always e-vailable': 24/7 bereik- baar voor uw klanten tegen lagere kosten. Via de kanalen internet, e-mail, chat en telefoon worden vragen van klanten uniform en efficiënt beantwoord vanuit een centrale kennisbank. Dit resulteert voor u in tevreden klanten, volledig inzicht in de klanthistorie, een beheersbaar klantcontactproces en kostenbesparingen.

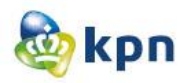

# **5. [Apple opent Express Lane voor online klantenservice](http://www.iphoneclub.nl/88773/apple-opent-express-lane-voor-online-klantenservice/)**

dinsdag, 14 september 2010 (18:02) | [Gonny van der Zwaag](javascript:;)

Apple heeft de [nieuwe Express Lane-dienst](http://www.setteb.it/il-supporto-di-apple-via-express-lane-9678) geopend, bedoeld voor klanten die sneller hulp willen hebben als ze tegen problemen aanlopen. Een bezoekje aan de Apple Store is daarmee niet meer nodig. Eigenlijk is Express Lane een online zelfbedieningssysteem om klantenservice te krijgen. Je kunt het gratis raadplegen bij producten die nog onder de garantie vallen. Voorwaarde is wel dat je de producten geregistreerd hebt met je Apple ID, zodat je kunt inloggen. Nederlandse Apple ID's zijn ook toegestaan.

Je krijgt vervolgens de producten te zien die je hebt gekocht, met een aanduiding of je nog recht hebt op ondersteuning. Heb je bijvoorbeeld een [iPad](http://www.ipadclub.nl/) en heb je hardwareproblemen, dan wordt het makkelijk gemaakt om contact te leggen met de technische ondersteuning van Apple. Vul je echter in dat je moeilijkheden ondervindt bij het instellen van je mail, dan is het mogelijk dat Apple je aanraadt om AppleCare of een ticket voor een eenmalig supportincident te kopen (de prijs varieert van 29 tot 695 dollar). Hulp bij instellingen is namelijk maar een beperkte periode na aankoop van een apparaat gratis verkrijgbaar. Je kunt ook zoeken in een lijst van probleemgevallen die je eerder hebt gemeld. Je kunt bij Express Lane ook gewoon door een lijst met producten bladeren en kijken welke problemen zich daarbij zoal kunnen voordoen. Maar ook dan moet je het serienummer van je apparaat invoeren om een case te kunnen aanmaken.

Natuurlijk probeert Apple je eerst naar zoveel mogelijk supportdocumenten te leiden, waar het antwoord eventueel al te vinden is. Mocht dat niet het geval zijn, dan kun je bij het onderdeel 'Issue Description' uitleggen wat het probleem is, waarna Apple binnen 48 uur belooft te antwoorden. De contactopties zijn afhankelijk van de keuzes die je maakt. Zonder Apple ID krijg je bijvoorbeeld alleen support via e-mail.

Express Lane is te bereiken via <https://expresslane.apple.com/>

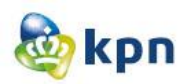

# **6. Online klantenservice Vodafone dag en nacht bereikbaar via sociale media**

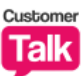

Door [Redactie Customer Talk](http://www.customertalk.nl/gebruikers/profiel_weergave.php?user=)

*Thursday, November 10, 2011 om 12:17 PM* **Tags:** [Webcare,](http://www.customertalk.nl/zoekresultaten?zoekopdracht=Webcare) [Customer relationship management,](http://www.customertalk.nl/zoekresultaten?zoekopdracht=Customer%20relationship%20management) [Customer service,](http://www.customertalk.nl/zoekresultaten?zoekopdracht=Customer%20service) [Social crm](http://www.customertalk.nl/zoekresultaten?zoekopdracht=Social%20crm)

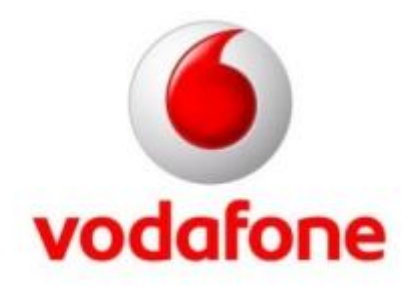

**De online klantenservice van telecommunicatiebedrijf Vodafone is vanaf vandaag 24 uur per dag en 7 dagen per week bereikbaar via sociale media. Klanten zouden hierdoor op ieder gewenst moment in contact moeten kunnen komen met een medewerker uit de nieuwe Vodafone 24/7 Web Crew van het telecommunicatiebedrijf. Het dag en nacht beschikbaar stellen van de online klantenservice maakt deel uit van een aantal initiatieven van het telecommunicatiebedrijf ter verbetering van de klantervaring via verschillende klantcontactpunten.**

Telecommunicatiebedrijf Vodafone wil met de dag en nacht beschikbare online klantenservice de klantenervaring via verschillende klantcontactpunten verbeteren. Klanten kunnen hierdoor ondersteuning krijgen op het moment dat het hen uitkomt. Zo kan de 24/7 Web Crew met deze nieuwe 'openingstijden' ook klanten helpen die bijvoorbeeld nachtdiensten draaien of klanten die in het buitenland verblijven en te maken hebben met tijdverschil.

Klanten kunnen via de, volgens het telecommunicatiebedrijf, belangrijkste sociale media kanalen Facebook, Twitter en Hyves contact opnemen met de online klantenservice. Peter Doveren, directeur klantenservice bij Vodafone, vertelt over de online klantenservice: "We willen onze klantenservice nog toegankelijker maken door op ieder gewenst moment klaar te staan voor vragen van klanten. De snelheid van sociale media is hier een uitstekend medium voor. Met wat extra koffie voor de tijdens de nachtelijke uurtjes gaan onze 24/7 Web Crew medewerkers met veel enthousiasme van start." Vorige week introduceerde het telecommunicatiebedrijf al de Smartphone Crew. Deze crew bestaat uit honderdveertig nieuw geworven medewerkers die bij de verschillende klantcontactpunten worden ingezet zoals de telefonische klantenservice en op de winkelvloer. De 24/7 Web Crew maakt deel uit van deze Smartphone Crew.

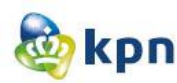

# **7. KPN-dochters Telfort en XS4ALL stappen in televisie**

Laatste update: 10 mei 2011 08:38info

### ww.Nu.nl

**DEN HAAG - Telecombedrijf KPN constateert dat klanten steeds vaker één totaalpakket aan diensten willen afnemen waar het gaat om bellen, internetten en televisiekijken. Daarom zal KPN blijven investeren in het vaste netwerk en het eigen televisieaanbod verbeteren.**

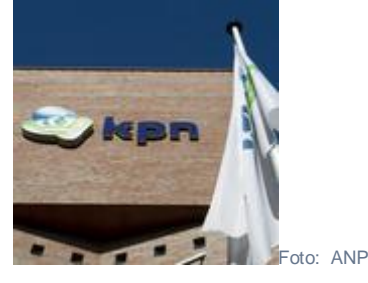

Dat heeft KPN dinsdag bekendgemaakt in zijn strategie tot 2015.

Bovendien gaan de dochters Telfort en XS4ALL ook totaalpakketten met bellen, breedbandinternet en -televisie aanbieden.

### **Mobiel**

KPN wil zijn marktaandeel op de markt voor breedbandtelevisie vergroten van 41 procent tot 45 procent in 2015. Voor de mobiele telefonie laat KPN juist marktaandeel varen. Nu zit het bedrijf naar eigen zeggen op 47 procent, dat moet over vier jaar nog minimaal 45 procent zijn.

Het bedrijf houdt daarbij rekening met de toetreding van een nieuwe speler op de mobiele markt want ''dat wil Den Haag''. KPN stelt zich in op de dynamiek in de markt. ''Er gebeurt veel, het belgedrag verandert snel.'' De gemiddelde snelheid van de netwerken wordt opgevoerd, belooft KPN. Door meer winkels en een verbeterde klantenservice wil KPN dichter op de huid van de consument zitten en zijn reputatie verbeteren. Het aantal winkels wordt uitgebreid van 217 nu naar 300 in 2015. Er wordt extra geld uitgetrokken voor het verbeteren van de klantenservice.

### **Breedband**

Bovendien wil het telecomconcern zijn marktaandeel op de Nederlandse breedbandmarkt in de periode tot 2015 vergroten van 41 tot meer dan 45 procent.

''We gaan onze organisatie vereenvoudigen en de dienstverlening sterk verbeteren. Dit zal een positief effect hebben op de klanttevredenheid en de reputatie van KPN'', aldus de recent aangetreden topman Eelco Blok in een toelichting.

### **Mobiel internet**

In april werd bekend dat KPN minder inkomsten haalt uit mobiele telefonie. Daarom worden de mobiele abonnementen binnenkort aangepast. De focus zal daarbij meer komen te liggen op mobiel internet.

Dinsdag zijn geen extra details bekendgemaakt rondom de mobiele abonnementen.

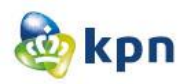

# **8. KPN onvriendelijke bedrijf**

### [www.marketingonline.nl](http://www.marketingonline.nl/)

01/11/2010 Na alle heisa rondom Youp van 't Hek en T-Mobile zou je denken dat het wel duidelijk is wie het onvriendelijkste bedrijf van Nederland is. Maar nee, het is geen T-Mobile maar KPN! T-Mobile staat op de vierde plaats.

Nederlanders geven bedrijven gemiddeld een 5,6. Telefoonmaatschappijen scoren het laagste rapportcijfer: een 4,7. Supermarkten komen als aardigste bedrijven uit de bus, met een 6,8.

Dat blijkt uit onderzoek naar aanleiding van de publicatie van het boek [De Verkoopmaffia](http://www.youtube.com/watch?v=_KcNPk9TJrw) van Erwin Wijman. Het marktonderzoek werd uitgevoerd door onlinemarktonderzoeksbureau No Ties/Peil.nl.

De meeste Nederlanders bestempelen KPN als het onvriendelijkste bedrijf van Nederland. Daarna volgen UPC, Ziggo, T-Mobile en Vodafone.

De hele topvijf bestaat uit telefoniebedrijven of kabelmaatschappijen.

De klantvriendelijkheid van bedrijven als T-Mobile, wordt door Nederlanders beoordeeld met een 4,7. T-Mobile is de slechtst presterende provider qua klantvriendelijkheid, na KPN.

### **Geen hoge cijfers**

Vier sectoren in het Nederlandse bedrijfsleven presteren onder het gemiddelde: naast telefoonbedrijven (4,7) doen energiemaatschappijen het ook slecht met een 5,1. Banken en verzekeraars scoren een 5,6, net als het openbaar vervoer. Horeca en winkels springen er bovenuit met allebei een 6,5. De supermarkten halen het hoogste rapportcijfer: een 6,8. Al met al geen echt hoge cijfers. Magere zevens.

Op de vraag in welk Europees land klanten het vriendelijkst worden behandeld zeggen de meeste mensen Duitsland (13 procent). Nederland volgt op de derde plaats met vijf procent, na het Verenigd Koninkrijk op 2 (vijf procent).

'Onfatsoen is bedrijfsbeleid bij veel bedrijven', zegt auteur van De Verkoopmaffia, Erwin Wijman. 'Ze willen verkopen, maar daarna zijn ze onbereikbaar. Ze zetten een schutting om zich heen met dure 0900-nummers, @noreply.nl-mailadressen en afschrikwekkend lange invulformulieren. Ze willen geen vrienden maar omzet maken.'

Wijman vindt dat bedrijven zich moeten schamen voor die gemiddelde 5,6. 'Maak je klanten vrolijk met een 6-min?

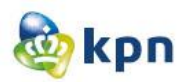

'Steeds meer mensen verliezen hun vertrouwen in de politiek, in banken en verzekeraars, in pensioenfondsen, in de rechtspraak, in telefoonproviders.

'Bedenk dat je als bedrijf een schone taak hebt: behandel je klant als mens, verras hem en haar met een goeie service. Dan wek je vertrouwen. Dat hebben mensen nodig in gure tijden. Met aardig zijn kweek je gemeenschapszin en draag je bij aan het algemeen maatschappelijk welbevinden. Maatschappelijk verantwoord ondernemen is áárdig ondernemen.'

Opvallend is dat KPN ook voorkomt in de topvijf van aardigste Nederlandse bedrijven. Het telecombedrijf volgt op 2 na nummer 1 Bol.com. Op 3 staat Rabobank, op 4 UPC en op 5 Philips. KPN heeft – net als UPC dat tweede staat bij onaardigste bedrijven - naast haters dus ook lovers.

'Dit is het Paul de Leeuw-effect: als je mensen vraagt een irritante BN'er te noemen, zeggen ze Paul de Leeuw maar ze noemen hem ook als je vraagt naar de leukste BN'er', aldus Wijman.

### **KLM**

KLM komt in het onderzoek niet naar voren, maar de luchtvaartmaatschappij beseft terdege dat ouderwetse klantenservice ( de 'dure 0900-nummers, @noreply.nl-mailadressen en afschrikwekkend lange invulformulieren') niet meer werkt.

Sinds kort loopt een deel van de klantenservice via social media (Twitter, Facebook).

'Tijdens de aswolk hebben we in een paar dagen tijd meer over social media geleerd, dan de maanden ervoor'', vertelde Bram Gräber, directeur KLM Nederland zondag tegen ANP. 'Het is voor ons een rijke bron van informatie over de klant en de klant krijgt direct antwoord.' Bovendien is het volgens KLM goedkoper en klanten kunnen elkaar op dergelijke sites elkaar helpen.

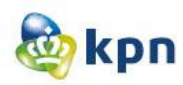

# **9. Resultaten onderzoek callkillers business planning ten behoeve van Online Boost**

9 december 2011

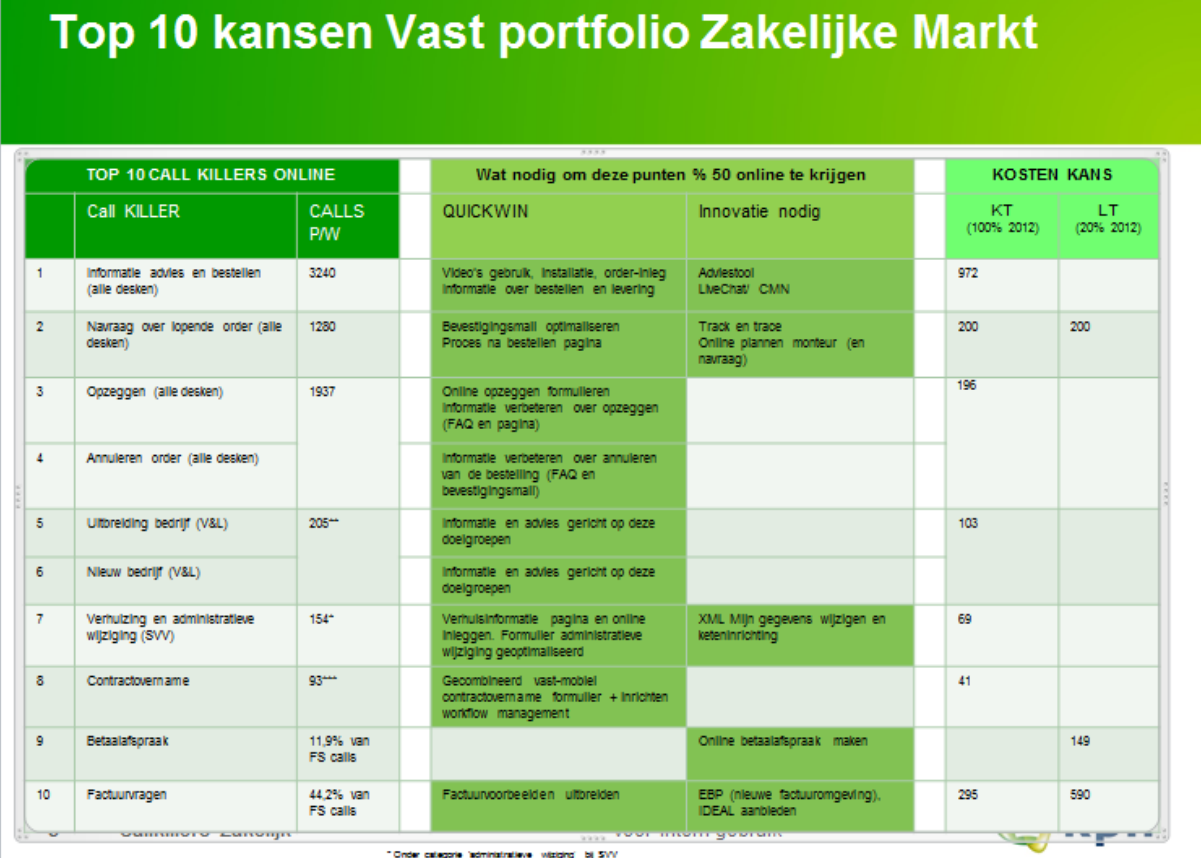

# Top 10 kansen Mobiel portfolio Zakelijke Markt

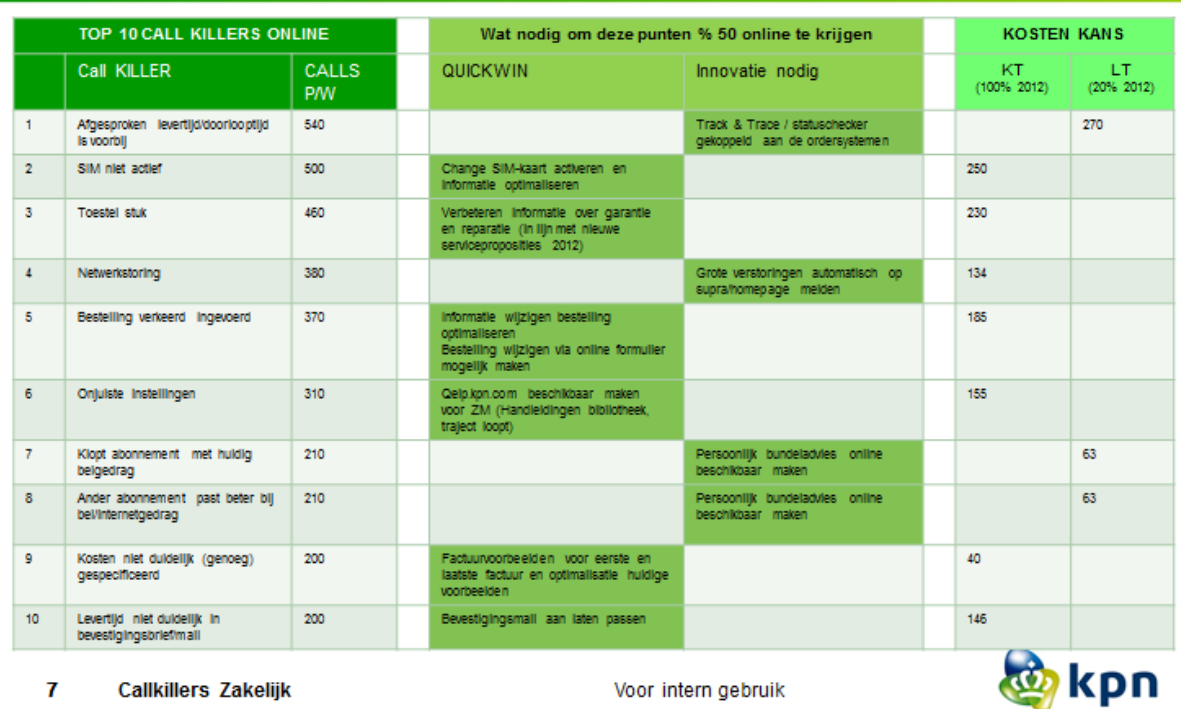

- 40 -

Literatuurstudie----------------------------------------------Shanylla Santokhi

# Top 10 kansen Vast Consumentenmarkt

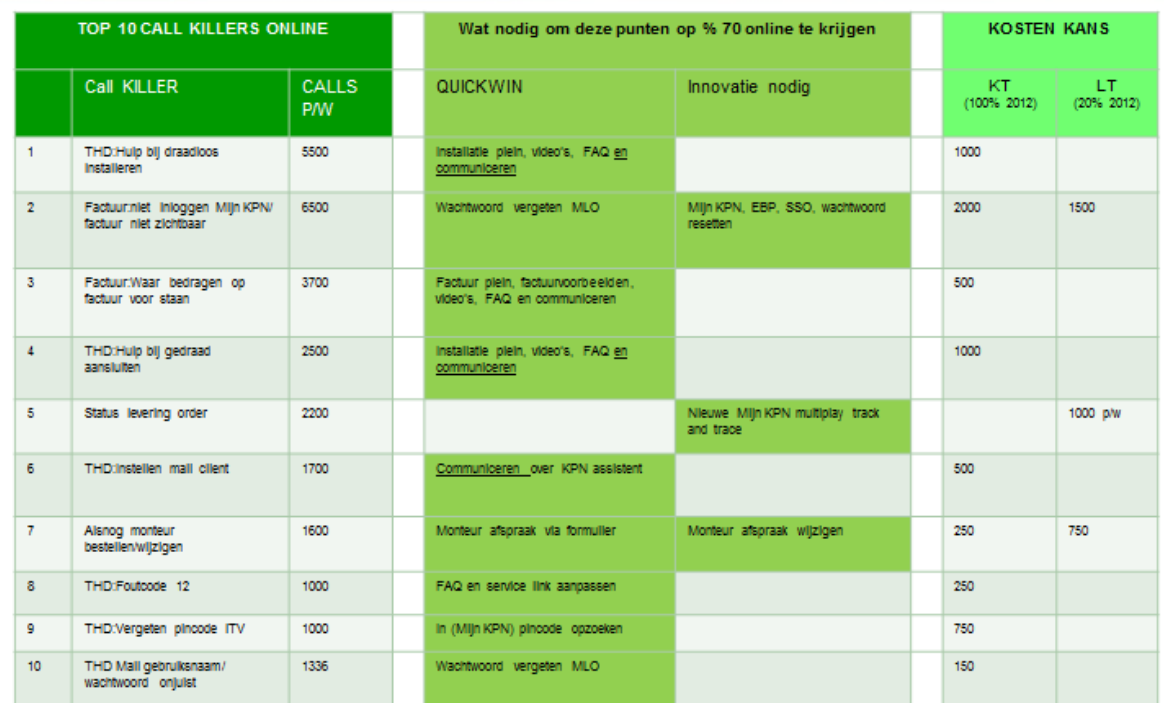

# **Top 10 kansen Mobiel Consumentenmarkt**

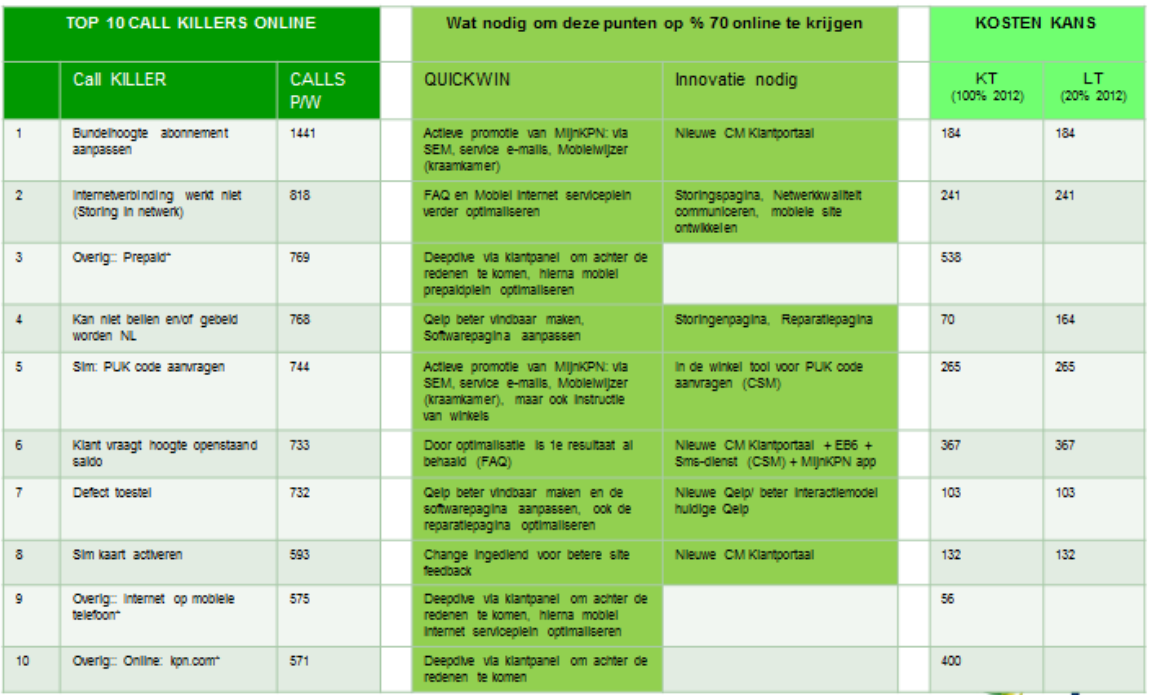

# **5 Probleemanalyse**

# **Probleemanalyse**

KPN online

Naam: Shanylla Santokhi Studentnummer: 08009627

Bedrijfsmentor: Frank Timmermans Examinator1: Jacob van der Linden Examinator2: Roy Spanjer

Datum: 09-03-2012

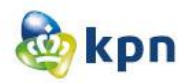

# **Inhoudsopgave**

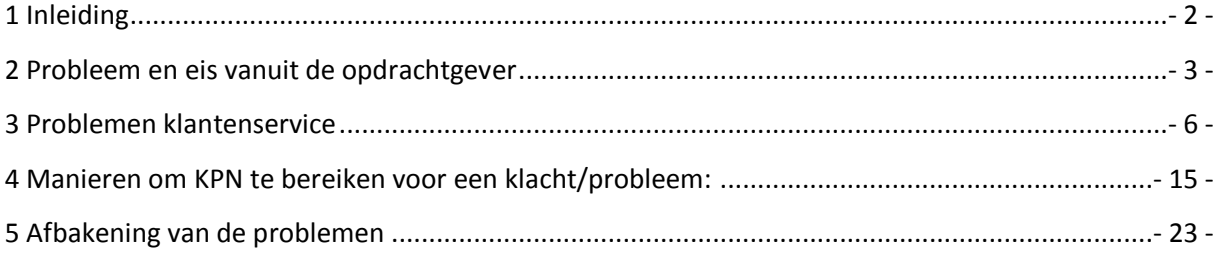

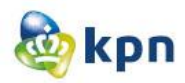

# <span id="page-175-0"></span>**1 Inleiding**

Om de problemen van de klantenservice van KPN overzichtelijk weer te geven, is er gekozen om een probleemanalyse op te stellen. Aan de hand van het literatuuronderzoek, zijn verschillende problemen geconstateerd. Ook is er een gesprek gevoerd met Rogier van Loenen (Ketenmanager Online) over de diverse problemen die zich voordoen op de website met betrekking tot de online klantenservice. Tevens worden er problemen besproken die voortkomen uit mijn onderzoek bij KPN callcenter Rotterdam Zakelijke Markt, afdeling verkoop en sales.

De problemen worden per categorie besproken en zal er gekeken worden of deze al opgelost zijn. In dit document zal ik voor mijn opdracht de problemen van de online klantenservice afbakenen. Het doel van mijn opdracht is dat de problemen van de online klantenservice opgelost moeten worden met het prototype, zodat de klanten makkelijk en snel geholpen worden door de online klantenservice en niet meer zullen afhaken en gebruik zullen maken van de callcenter van de klantenservice en er zo wordt bezuinigd.

In hoofdstuk twee worden de problemen vanuit de opdrachtgever besproken. In hoofdstuk drie wordt de werking van de klantenservice op de website en de problemen hiervan besproken. In hoofdstuk vier worden de verschillende manieren besproken, hoe klanten de klantenservice kunnen contacten en wat de problemen hiervan zijn. Tot slot in hoofdstuk vijf worden de problemen afgebakend voor het onderzoek.

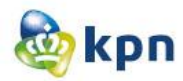

# <span id="page-176-0"></span>**2 Probleem en eis vanuit de opdrachtgever**

Het probleem vanuit de opdrachtgever bespreek ik aan de hand van de 4W-methode. De term staat voor: Wie, wat, waar, wanneer, hoe én de gevolgen.

### **Wat gebeurt er?**

Klanten kunnen hun antwoorden niet via de website van KPN vinden. KPN is nu niet in staat om via de website van KPN op een duidelijke en makkelijke manier antwoorden en hulp aan te bieden op de vragen van zijn klanten.

### **Wie veroorzaakt het probleem?**

De website van KPN.

### **Waar vindt het probleem plaats?**

Op de website van KPN.

### **Wanneer doet het probleem zich voor?**

Het probleem vindt plaats op het moment wanneer een klant een vraag heeft en de website van KPN bezoekt om de klantenservice van KPN te bereiken.

### **Hoe vaak vindt het probleem plaats?**

Vaak.

### **Wat zijn de gevolgen van het probleem?**

De meeste problemen worden hierdoor verholpen door de callcenter van de klantenservice. KPN moet hiervoor jaarlijks heel wat hoge bedragen voor neer tellen waar de opdrachtgever niet blij mee is.

KPN wil bezuinigen op de callcenter en streeft naar verbeteringen voor zijn online klantenservice op [www.KPN.com](http://www.kpn.com/) . Volgens de opdrachtgever is er gebleken dat er behoefte is om de klanten verder te helpen en begeleiden bij het vinden van antwoorden via de online klantenservice op KPN.com. Uit 25% van vooronderzoek bleek dat alle onderzoek met de classificatie "geen antwoord voor de klant" er degelijk een goed antwoord beschikbaar is, maar dit antwoord wordt niet bekeken. De online klantenservice moet dus verbeterd worden.

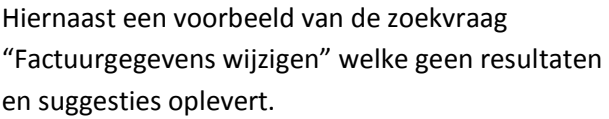

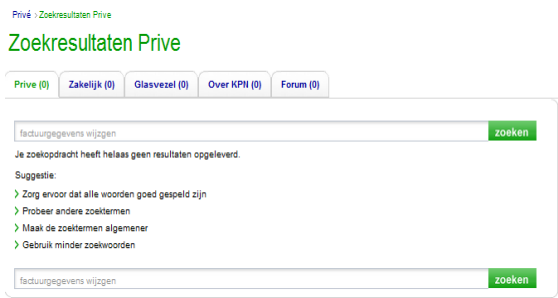

De online klantenservice op de website moet verbeterd worden, zodat de klanten makkelijk en snel geholpen worden en niet meer zullen afhaken en gebruik zullen maken van de callcenter van de klantenservice zodat er wordt bezuinigd.

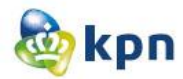

Voor de opdrachtgever moet ik onderzoek verrichten naar de online klantenservice van de website van KPN. Ik moet op basis van mijn onderzoek een verbetervoorstel uitbrengen met hieraan gekoppeld concepten en ook een prototype van de nieuwe situatie van de online klantenservice op de website van KPN. Hieronder de huidige situatie van de online klantenservice op de [www.KPN.com.](http://www.kpn.com/) Er wordt onderscheid gemaakt tussen consumenten markt en zakelijk markt.

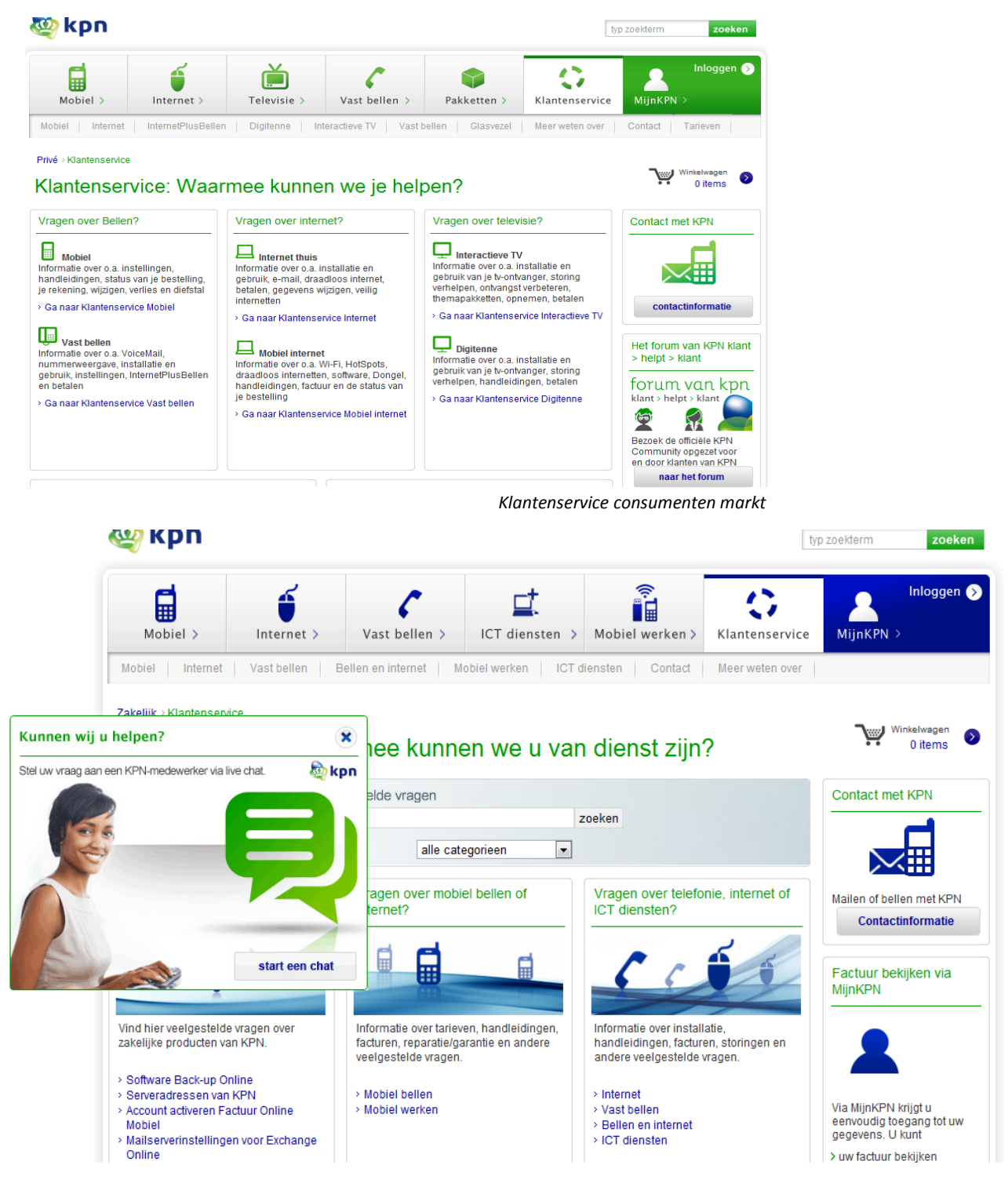

*Klantenservice zakelijk markt*

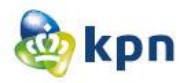

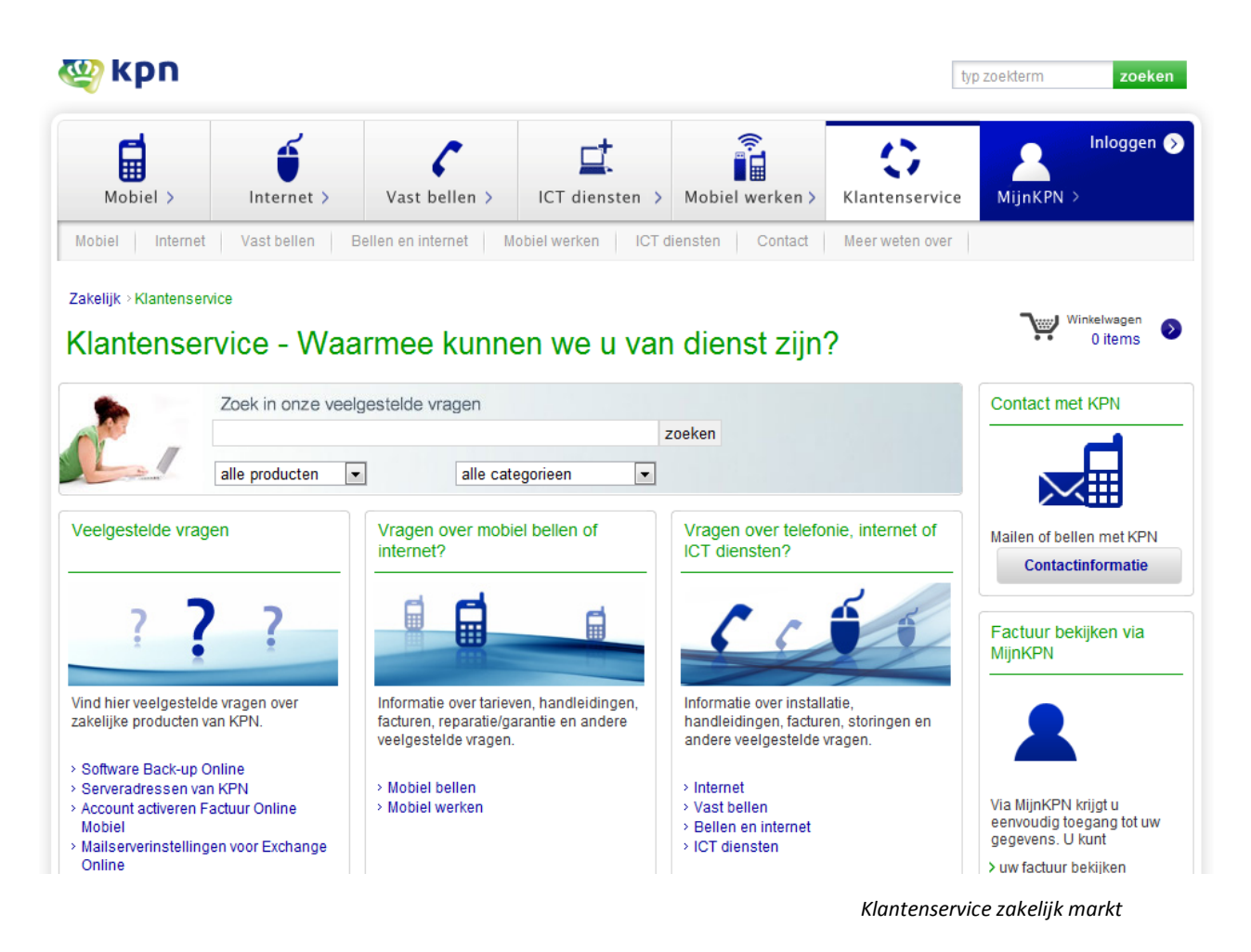

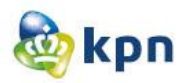

# <span id="page-179-0"></span>**3 Problemen klantenservice**

In dit hoofdstuk bespreek ik de problemen van de klantenservice op zowel zakelijke markt als consumenten markt. Ik zal in dit hoofdstuk kijken wat de manieren zijn om de klantenservice van KPN te bereiken en zal kijken of er problemen hiermee zijn. Ook zal ik kijken of het probleem op te lossen is. De problemen komen voort uit mijn onderzoek bij KPN callcenter Rotterdam Zakelijke Markt, afdeling verkoop en sales, uit het literatuuronderzoek en uit het gesprek dat ik gevoerd heb met Rogier van Loenen (Ketenmanager Online). De problemen zal ik bespreken aan de hand van de verschillende manieren hoe een klant KPN kan bereiken. Maar eerst zal ik een uitleg geven over de werking van de klantenservice.

Als de klant ingelogd is via MijnKPN, kan de klant de klantenservice niet bereiken.

Als een klant op de homepagina komt, moet de klant de keus maken voor privé of zakelijk. Deze pagina wordt het "Suprahome" genoemd. Onder privé en zakelijk valt er ook een link naar de klantenservice, echter is dit niet opvallend voor de klant. Ik zal nu het proces van het benaderen van de klantenservice behandelen per Privé en Zakelijke klant.

## **3.1 Privé**

Als de klant op privé klikt, krijgt de klant de consumentenpagina te zien [\(http://www.kpn.com/prive/home.htm\)](http://www.kpn.com/prive/home.htm).

### **Manier 1**

In het menu op de consumenten pagina is de klantenservice opgenomen. Als de klant hierop gaat krijgt de klant drie kolommen te zien met bellen, internet en televisie. Onder deze producten vallen er steeds twee categorieën met een link naar de klantenservice van dit onderwerp. Tevens staan er onder de drie kolommen nog twee kolommen met de titel "Meer informatie over" en "MijnKPN". Onder "Meer informatie over" komen linkjes over de meeste problemen die zich kunnen voordoen bij een klant van KPN. Bij "MijnKPN" kan de klant inloggen, wachtwoord veranderen, registreren, rekeningen bekijken en persoonlijke gegevens raadplegen.

Als de klant op het linkje naar de klantenservice klikt, komt de klant op de pagina dat hieronder is afgebeeld. De klant moet dus door 47 verschillende vragen zoeken om een antwoord te vinden. Bij de meeste onderwerpen zijn de vragen gelukkig wel beperkt tot vijf vragen. Als de klant op de vragen klikt, krijgt deze meteen het antwoord te zien.

**Probleem:** De klant wordt beladen met vragen en moet hieruit het juiste antwoord zien te vinden.

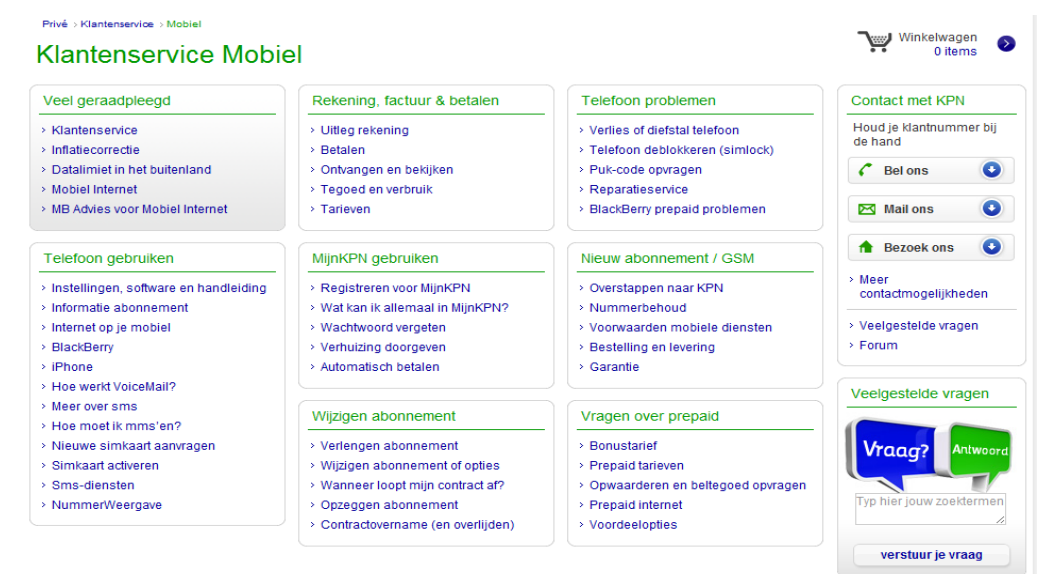
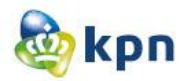

De klant heeft op dezelfde pagina wat hierboven is afgebeeld nog meer opties dan alleen het juiste antwoord proberen te vinden. De klant kan contact opnemen met KPN door drie verschillende opties. Als de klant op "Meer contactmogelijkheden" klikt, komt de klant op de contactpagina. Hier kan de klant contact opnemen door de opties die hieronder afgebeeld zijn.

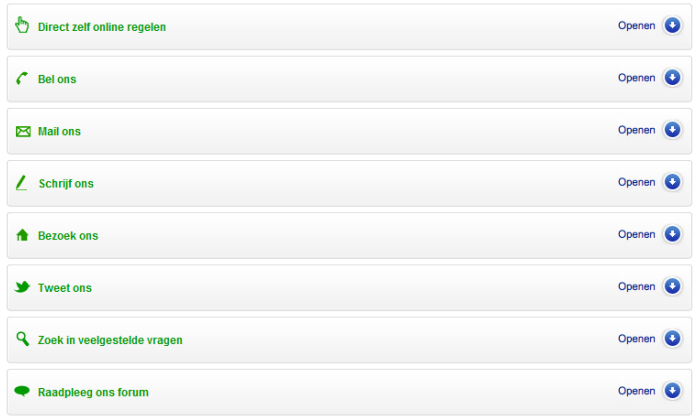

Als de klant op "Veelgestelde vragen" klikt, blijft de klant op dezelfde pagina. De pagina wordt alleen gerefresht.

Als de klant op "Forum" klikt, komt de klant terecht op [http://forum.kpn.com/.](http://forum.kpn.com/) De klant kan vervolgens de vraag intypen om te kijken of de vraag al beantwoord is. De klant kan zelf ook de onderwerpen raadplegen die zich bevinden in de verschillende categorieën.

Contact met KPN Houd je klantnummer bij de hand **Bel ons** Mail ons **Bezoek ons** > Meer contactmogelijkheden > Veelgestelde vragen > Forum Veelgestelde vragen Antwoord 'raag'

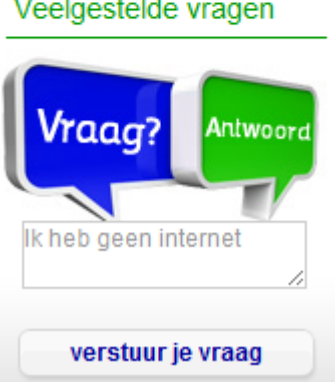

Als laatste optie kan de klant de vraag intypen in het veldje bij "Veelgestelde vragen". Als voorbeeld heb ik "Ik heb geen internetverbinding" in het zoek veld ingetypt en kreeg 439 hits. De klant moet dus door 439 vragen heen om het juiste antwoord te vinden.

**Probleem:** De klant heeft niks aan het linkje "Veelgestelde vragen", want de klant blijft op dezelfde pagina. Dit is ook verwarrend voor de klant. Als de klant in het zoek veld een vraag intypt, krijgt deze te veel hits. Hierdoor moet de klant door veel vragen heen om eindelijk het juiste antwoord te vinden. Dit is frustrerend voor de klant en het neemt veel tijd in beslag.

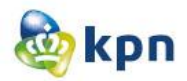

Onderaan de consumentenpagina zijn er vijf kolommen, waarvan eentje klantenservice is (Zie de afbeelding hiernaast). Als de klant op "Vraag en antwoord" klikt komt de klant op de pagina afgebeeld in manier 1. Als de klant op "Contact opnemen" klikt, komt de klant op de contactpagina. De klant kan door midden van verschillende manieren contact opnemen met KPN.

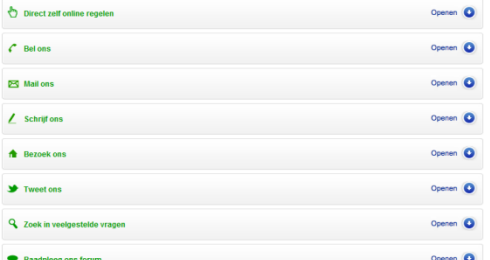

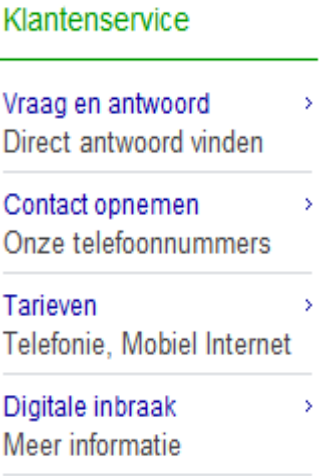

Als de klant op "Tarieven" klikt, komt de klant op een pagina waar er links per onderwerp geplaats zijn. Als de klant op het linkje klikt, krijgt deze een pdf met tarieven te zien.

De onderwerpen zijn onderverdeeld in vier verschillende categorieën namelijk: vaste telefonie, glasvezel, mobiele telefonie en mobiel internet.

Als de klant op "Digitale inbraak" klikt, komt de klant op een pagina waar er alles te vinden is over de digitale inbraak van januari 2012.

**Probleem:** Dezelfde problemen van manier 1 doen zich hier voor wanneer de klant op "Vraag en antwoord" klikt. Als de klant informatie over de tarieven wil weten komt deze op een pagina met heel veel linkjes. Dit kan verwarring en onduidelijkheid tonen bij de klant.

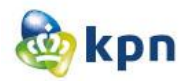

Op de consumenten pagina heeft de klant nog een optie om de klantenservice te benaderen, namelijk door onderdaan te klikken op klantenservice.

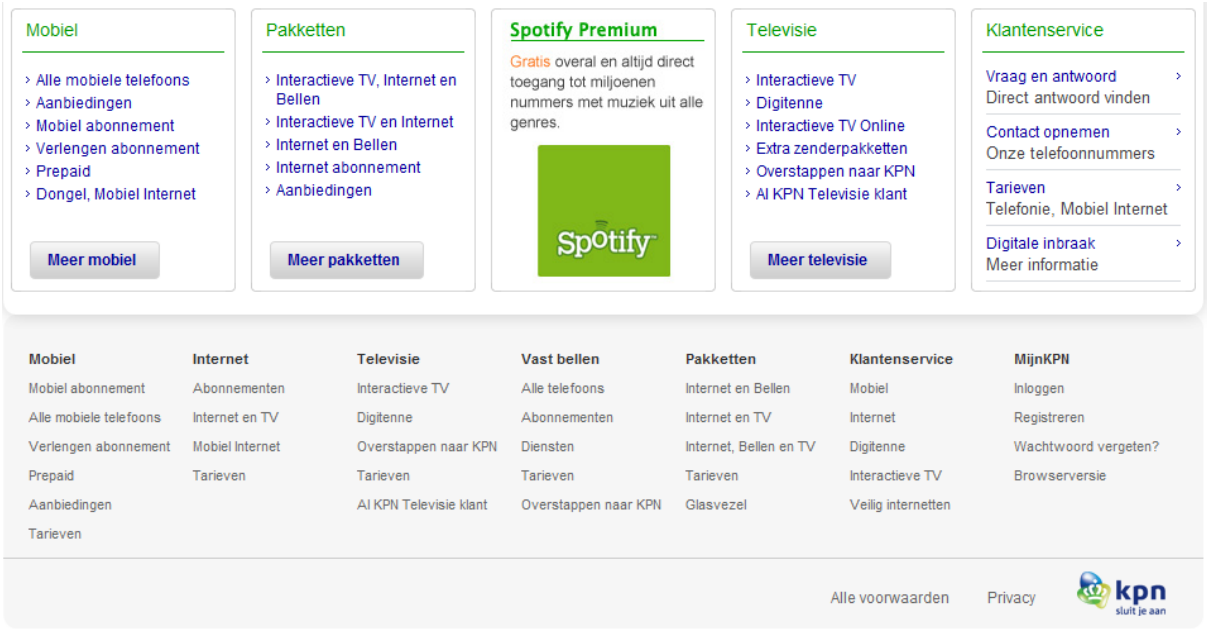

De klant kan meteen klikken op een bepaald onderwerp. Als de klant op internet, digitenne of interactieve tv klikt, komt de klant op de pagina met veel gestelde vragen. Als de klant op mobiel klikt, komt de klant op de pagina afgebeeld bij manier 1.

Als de klant op veilig internetten klikt, komt de klant op een pagina met informatie over verantwoord en veilig internetten met KPN.

**Probleem:** Dezelfde problemen van manier 1 en 2 doen zich hier ook voor. Verder is "veilig internetten" informatie verschaffing en komt de klant niet op een "vragen" pagina.

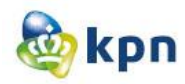

#### **3.2 Zakelijk**

Als de klant op zakelijk klikt, komt de klant op home pagina van zakelijk markt [\(http://www.kpn.com/zakelijk/home.htm\)](http://www.kpn.com/zakelijk/home.htm).

#### **Manier 1**

In het menu op de zakelijke pagina is de klantenservice opgenomen. Als de klant hierop gaat krijgt de klant drie kolommen te zien met veelgestelde vragen, vragen over mobiel bellen of internet en vragen over telefonie, internet of ICT diensten. Onder deze diensten vallen er veelgestelde vragen. Als er bepaalde vragen wordt geklikt, krijgt de klant een uitgebreid antwoord in tegendeel tot de consumenten markt. Maar als er bijvoorbeeld op mobiel bellen geklikt wordt komt de klant op de pagina rechtsonder en mag de klant net als bij de consumenten markt gaan zoeken tussen de 40 vragen naar het juiste antwoord.

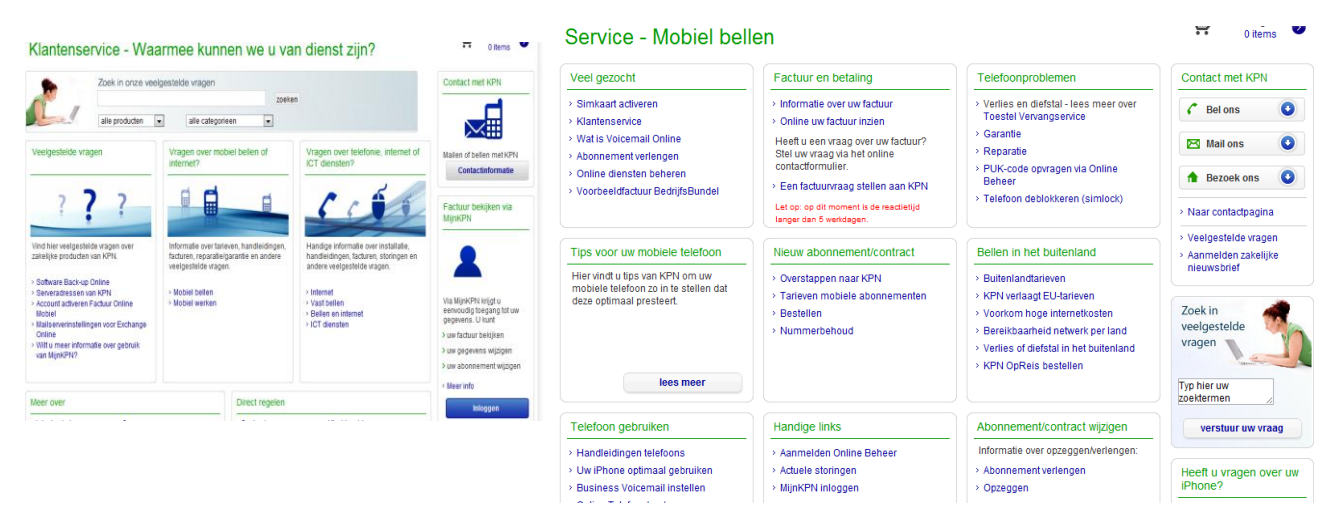

Behalve de drie kolommen heeft de klant hieronder nog vier kolommen, welke hieronder zijn afgebeeld.

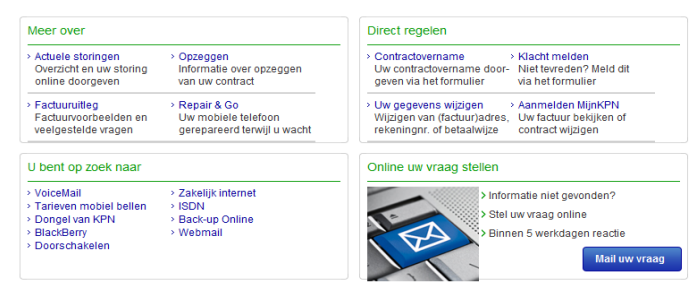

Hiermee kan de klant het probleem ook snel verhelpen. Als de klant op een link klikt, wordt deze

naar de juiste pagina genavigeerd. En als de klant er echt niet uit komt dan kan de klant een mail sturen. Als de klant besluit om de vraag te mailen, krijgt deze een scherm te zien waar er drie kolommen te zien zijn met algemeen, mobiel bellen en werken en vaste telefonie, internet, software online en netwerken. Onder deze diensten vallen er vragen en als er hierop wordt geklikt krijgt de klant het scherm hiernaast te zien en kan de klant een mail sturen. Bij de vragen is er niet aangegeven wanneer de klant antwoord

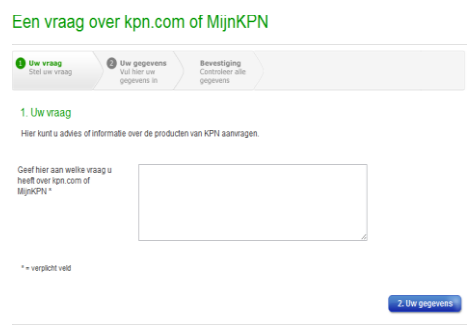

kan verwachten, maar als de wachttijd langer dan vijf dagen is wordt deze in het rood aangegeven.

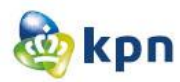

**Probleem:** Ook hier wordt de klant beladen met vragen en moet de klant het juiste antwoord zien te vinden. Echter is het op zakelijke markt een stuk beter geordend dan bij consumenten markt. Als de klant een vraag wil mailen, heeft de klant niet de mogelijkheid om gewoon een vraag op te stellen en moet de klant verplicht eentje aanklikken. Dit is voor de klant niet ideaal.

#### **Manier 2**

De klant heeft op de pagina's welke hierboven zijn afgebeeld aan de rechterkant nog meer opties dan alleen het juiste antwoord proberen te vinden. De klant kan contact opnemen met KPN door op de button "Contactinformatie" te klikken. In de tweede afbeelding kan de klant klikken op één van de drie opties die afgebeeld zijn of klikken op de link "Naar contactpagina" en wordt dan genavigeerd

naar de contactpagina. Vervolgens heeft de klant vijf opties om de klantenservice te bereiken.

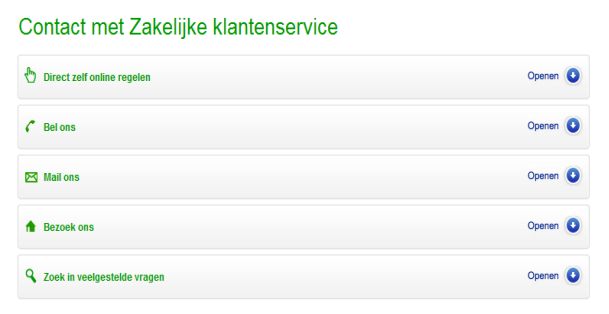

Verder kan de klant inloggen, zodat deze de factuur kan bekijken via MijnKPN.

De klant kan op de link "Veelgestelde vragen" klikken en mag dan vervolgens zoeken naar het juiste antwoord tussen 1059 veelgestelde vragen. De klant kan zich aanmelden voor de nieuwsbrief. De klant kan een vraag in het zoek veld intypen en zoeken in veelgestelde vragen. Als voorbeeld heb ik "Ik heb geen internetverbinding" in het zoekveld ingetypt en kreeg 1059 hits. De klant moet dus door 1059

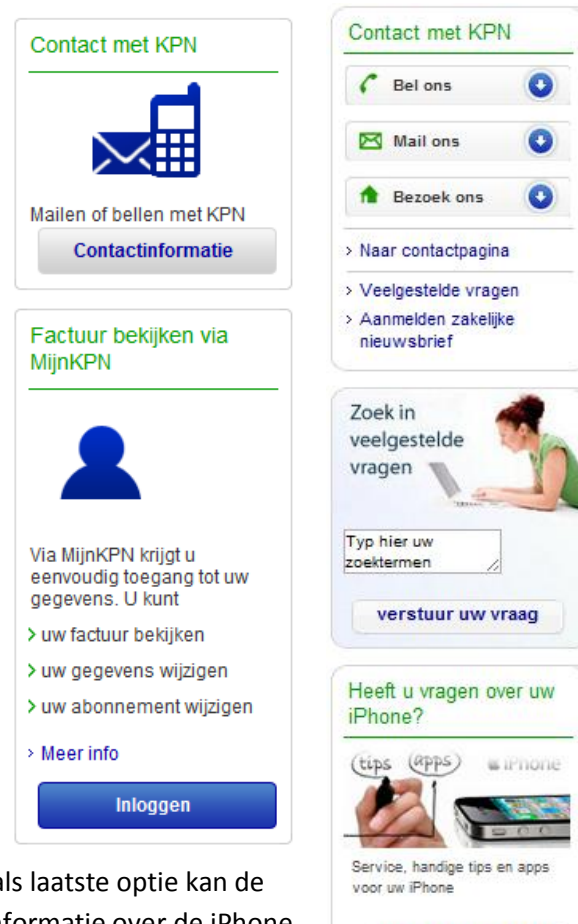

vragen heen om het juiste antwoord te vinden. En als laatste optie kan de klant naar iPhone service gaan, waar de klant alle informatie over de iPhone kan raadplegen.

**Probleem:** De extra opties zijn niet bepaald oplossingsgericht voor de klant. De klant kan verder met de contactpagina of kan een factuur bekijken. In de tweede afbeelding kan de klant iets meer, echter lijkt het alleen maar meer. De klant kan verder met de contactpagina, de klant kan veelgestelde vragen raadplegen en vervolgens maakt het niet uit of er op de link geklikt wordt of in het zoek veld gezocht wordt. De klant kan zich aanmelden voor een nieuwsbrief en kan informatie over de iPhone raadplegen. Er is dus niet veel informatie aanwezig, welke relevant is voor de klant.

naar iPhone service

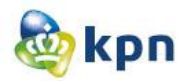

Onderaan de zakelijke pagina zijn er vijf kolommen, waarvan eentje service is (Zie de afbeelding hiernaast). Als de klant op "Vraag en antwoord" klikt komt de klant op de pagina afgebeeld in manier 1. Als de klant op "Contact opnemen" klikt, komt de klant op de contactpagina. De klant kan door midden van verschillende manieren contact opnemen met KPN.

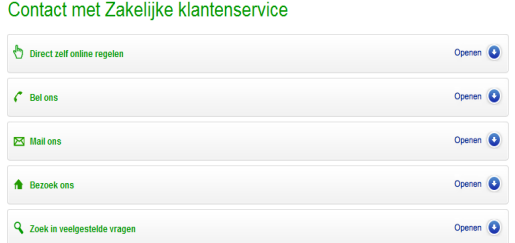

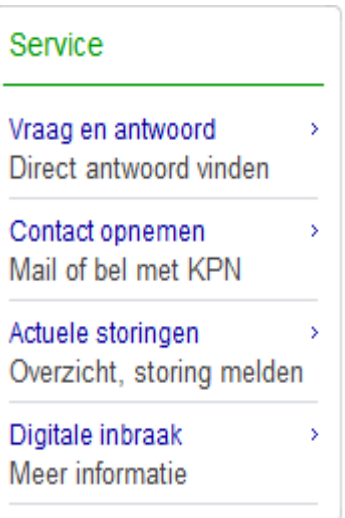

Als de klant op "Actuele storingen" klikt, komt de klant op een pagina waar er alles te vinden is over storingen onderverdeel in vier kolommen.

Als de klant op "Digitale inbraak" klikt, komt de klant op een pagina waar er alles te vinden is over de digitale inbraak van januari 2012.

**Probleem:** Dezelfde problemen van manier 1 doen zich hier voor wanneer de klant op "Vraag en antwoord" klikt.

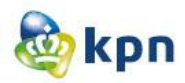

Op de zakelijke pagina heeft de klant nog een optie om de klantenservice te benaderen, namelijk door onderaan te klikken op klantenservice.

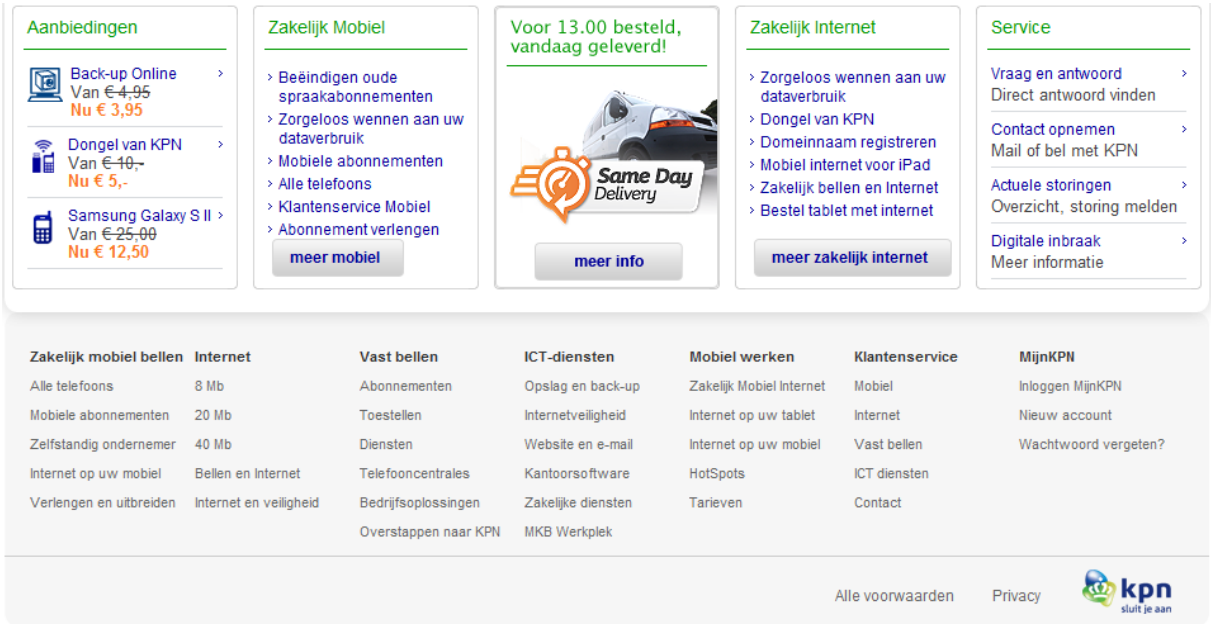

De klant kan meteen klikken op een bepaald onderwerp. Als de klant op "mobiel", "internet", "vast bellen" of "ICT diensten" klikt, komt de klant op de pagina met veel gestelde vragen. Als de klant op "mobiel" klikt, komt de klant op de pagina afgebeeld bij manier 1. Als de klant op "contact" klikt, komt de klant op de contactpagina terecht en kan dan verder.

**Probleem:** Dezelfde problemen van manier 1 en 2 doen zich hier ook voor.

#### **Manier 5**

Zo nu en dan verschijnt er een pop-up met de vraag kunnen wij u helpen. Dit is een live chat. Door te klikken op "start een chat" kan de klant chatten met een medewerker van KPN. De klant kan hier vervolgens de vragen en problemen kwijt. Om achter te halen hoe de chat werkt heb ik gechat en heb een aantal vragen gesteld. De medewerker probeerde mij zo goed mogelijk te helpen en verwees mij door als ze geen antwoord had op de vraag.

**Probleem:** Het komt als pop-up tevoorschijn en de klant moet het wegklikken. Lastig als de klant niet voor de klantenservice op de website is. Vervolgens wanneer de klant niet uitkomt met de klantenservice kan de klant nergens meer klikken om een live chat te starten met een medewerker van KPN.

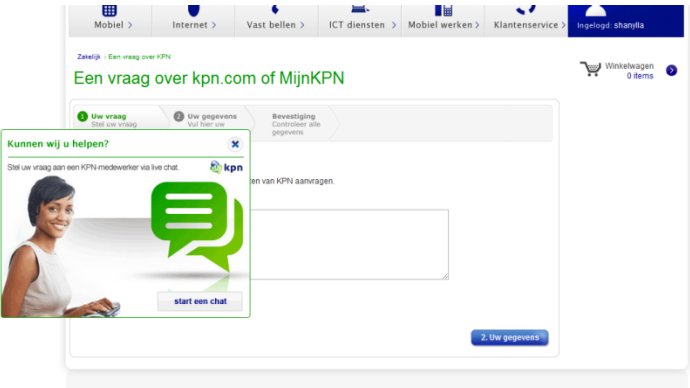

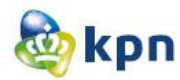

#### **3.3 Conclusie Consumenten markt en Zakelijke markt**

Hier volgen de problemen van de klantenservice op een rijtje:

- Als de klant is ingelogd via MijnKPN en op zijn persoonlijke pagina komt, kan de klant de klantenservice niet bereiken.
- De klant wordt beladen met veelgestelde vragen. De klant moet door heel veel vragen heen om te zoeken naar het juiste antwoord. Echter is het op zakelijke markt een stuk beter geordend dan bij consumenten markt.
- Als de klant heeft gekozen voor een bepaald onderwerp en op de "Veelgestelde vragen" pagina is, kan de klant op het linkje "Veelgestelde vragen" klikken. Echter blijft de klant op dezelfde pagina.
- Als de klant informatie over tarieven wil weten komt deze op een pagina met heel veel linkjes. Als er op de linkjes geklikt wordt, krijgt de klant een pdf met informatie.
- De optie "veilig internetten" welke valt onder de klantenservice is informatie verschaffing en komt de klant dus niet op een "vraag en antwoord" pagina.
- Als de klant een vraag wil mailen, heeft de klant niet de mogelijkheid om gewoon een vraag op te stellen en moet de klant verplicht eentje aanklikken.
- De extra opties zijn niet bepaald denderend voor de klant. De klant kan verder met de contactpagina, kan een factuur bekijken, kan zich aanmelden voor een nieuwsbrief, kan informatie over de iPhone raadplegen en de klant kan veelgestelde vragen raadplegen en vervolgens maakt het niet uit of er op de link geklikt wordt of in het zoek veld gezocht wordt. Er is dus niet veel informatie aanwezig welke relevant is voor de klant.
- Live chat komt als pop-up tevoorschijn en de klant moet het wegklikken. Lastig als de klant niet voor de klantenservice op de website is. Vervolgens wanneer de klant niet uitkomt met de klantenservice kan de klant nergens meer klikken om een live chat te starten met een medewerker van KPN.

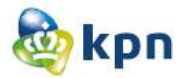

#### **4 Manieren om KPN te bereiken voor een klacht/probleem:**

- Bellen
- Online regelen
- Mailen
- Brief posten
- Winkel bezoeken
- Tweeten via Twitter
- FAQ raadplegen
- Forum

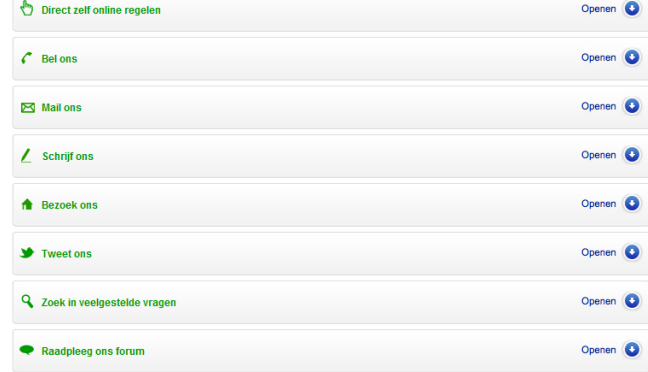

#### **4.1 Bellen**

50% van de telefoontjes die gepleegd worden naar de callcenters kunnen online afgehandeld worden. KPN heeft per jaar ongeveer 16.373.760 euro call kosten.

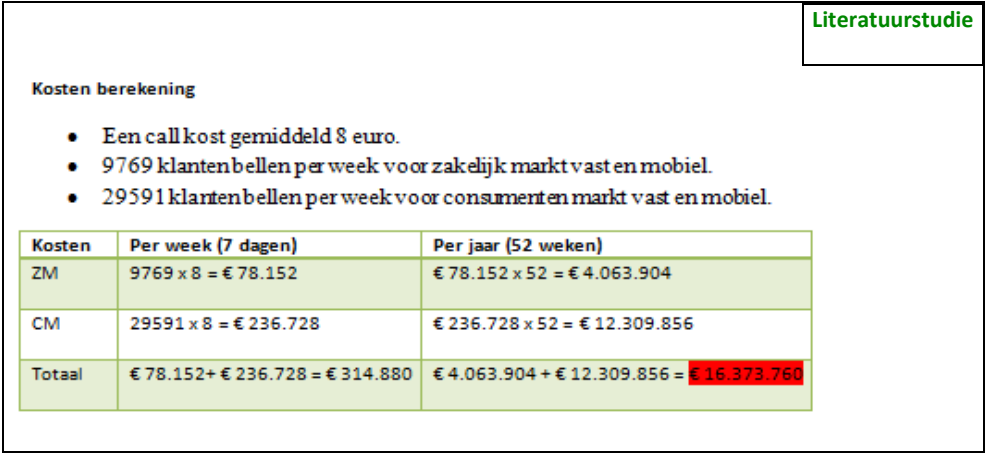

De redenen waarom klanten bellen:

- Klanten moeten te veel (door)klikken op de website, dus haken af en gaan ze bellen.
- Klanten willen verduidelijking over producten en hun bestellingen en krijgen dit niet door de website.
- Klanten kunnen niet altijd een antwoord vinden op hun vraag via de website, dus gaan ze bellen.
- Klanten zijn gemakzuchtig en weten dat het telefonisch sneller geregeld is, dan wanneer zij het zelf moeten gaan uitzoeken op de website.

#### **4.1.1 Problemen die klanten ondervinden**

Wensen van de klant:

- 79% vindt de mogelijkheid om pakketje te traceren één van de meest belangrijke onderdelen van een klantenservice.
- 45% vindt het belangrijk dat een service chat aangeboden wordt.
- 39% hecht waarde aan video's waarop wordt gedemonstreerd hoe een bepaald product geïnstalleerd wordt.

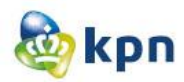

Hieronder worden de problemen die klanten ondervinden tijdens het bellen naar een callcenter beschreven.

#### **Lange wachttijden**

De grootste ergernis zijn de lange wachttijden van de klantenservice voordat er eindelijk een medewerker aan de telefoon komt. Bij consumentenmarkt zijn er verschillende telefoonnummers voor de klantenservice welke de klant kan bellen voor een vraag of probleem. De kosten zijn gratis of 10 cent per minuut. Bij zakelijke markt zijn er ook verschillende telefoonnummers voor de klantenservice welke de klant kan bellen voor een vraag of probleem. De kosten zijn altijd gratis tenzij je vanuit het buitenland belt en de buitenlandse provider verkort kiezen niet ondersteunt. Uit het onderzoek bij KPN Rotterdam kan ik vaststellen dat de maximale wachttijd van de zakelijke markt, 5 minuten is. Voor de consumenten markt is er geen limiet vast gesteld.

De meeste klanten die bellen, zijn van de consumenten markt.

Mogelijke oplossing:

Contact opnemen met KPN

De lange wachttijden bij consumenten markt kunnen opgelost worden, als de klant gebruik gaat maken van de website om antwoorden te vinden. Tevens bespaart het de klant ook kosten. Als de klant toch moet bellen, kan KPN ervoor zorgen dat er een limiet vastgesteld wordt aan de wachttijd en als deze overschreden is, dat de klant teruggebeld wordt door een medewerker. Zakelijk markt heeft niet zo veel last van lange wachttijden, maar ook zij kunnen de maximale 5 minuten vermijden door gebruik te maken van de website om antwoorden te vinden.

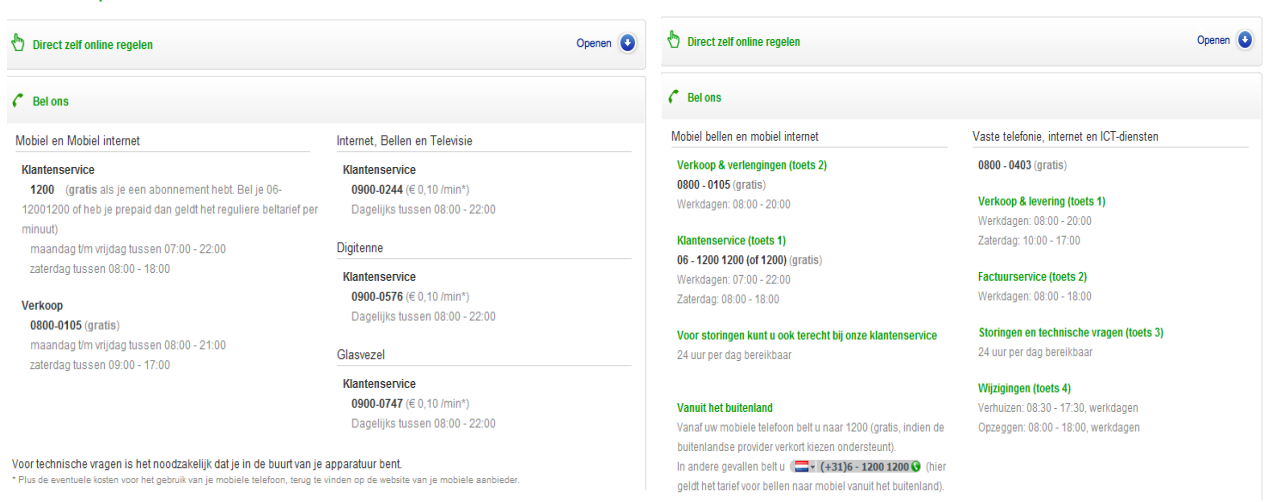

*Contact pagina consumenten markt en zakelijke markt*

Contact met Zakelijke klantenservice

#### **Niet de juiste medewerker of ondeskundige medewerkers aan de telefoon**

Ook een grote ergernis is dat de klant niet de juiste persoon aan de telefoon krijgt of krijgt de klant een incapabel medewerker aan de telefoon.

Mogelijke oplossing:

Het kan dat de klant een verkeerd nummer heeft gedraaid zoals verkoop terwijl de klant afdeling digitenne nodig heeft. De medewerker kan de klant doorverwijzen naar de juiste afdeling of kan het

- 16 -

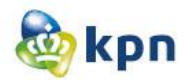

juiste nummer doorgeven. Als de medewerker geen kennis heeft over de vraag van de klant, moet de medewerker de klant doorverwijzen of kan de medewerker een terug-bel-afspraak plannen.

Bij zakelijk is er een pop-up aanwezig waar de klant een telefoon kan achterlaten, vervolgens wordt deze terug gebeld. Het scherm kan weggeklikt worden als de klant op het kruisje klikt bij "Nee, bedankt!".

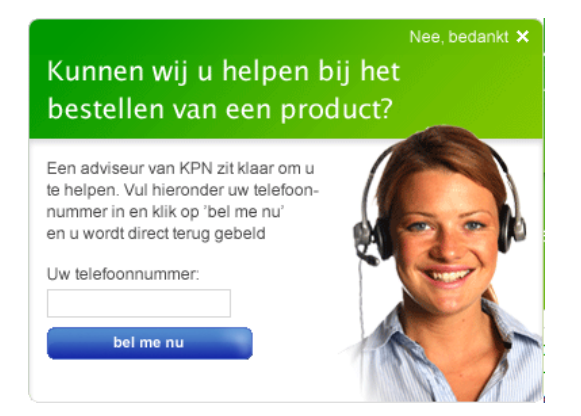

#### **Het niet nakomen van beloftes door medewerkers**

Het niet nakomen van beloftes door een medewerker naar een klant toe, mag niet voorkomen. De klant moet in de meeste gevallen terugbellen en vragen waarom de toezegging nog niet gedaan is. Ook dit wekt ergernis op bij de klant.

Mogelijke oplossing:

De medewerker moet ervoor zorgen dat de beloftes nagekomen worden, anders moeten er geen beloftes gemaakt worden. De medewerker kan een maximale wachttijd doorgeven, zodat de klant ongeveer weet wanneer de belofte nagekomen wordt. Eventueel kan de medewerker ook een e-mail adres doorgeven aan de klant. Als de klant nog vragen heeft kan deze een mail sturen in plaats van terugbellen naar de klantenservice.

#### **4.1.2 Samenvatting bellen**

Klanten bellen omdat zij antwoord willen op hun vraag, echter moeten zij eerst wachten en is er geen garantie dat het probleem opgelost kan worden door de medewerker. Als er beloftes gemaakt worden, worden deze ook niet altijd nagekomen en is de klant alsnog ontevreden. Deze problemen kunnen en moeten opgelost worden door de medewerkers van de callcenter klantenservice van KPN.

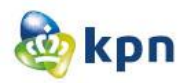

#### **4.2 Online regelen**

Een goede online klantenservice is cruciaal op een website. 84% van de klanten laat de kwaliteit van de klantenservice meewegen in de beslissing om iets bij een bedrijf te kopen. Consument wil vertrouwen en service bij online aankopen.

Op de startpagina is de klantenservice niet aanwezig. Als er op de startpagina geklikt wordt op Privé of Zakelijk, kom je op het consumenten pagina of zakelijk pagina. In het menu van deze pagina's is de klantenservice opgenomen. De klant kan altijd de klantenservice raadplegen tijdens een proces, alleen wordt deze dan genavigeerd naar de klantenservicepagina. Dit is voor de klant niet handig als deze een vraag heeft tijdens het bestellen van een bepaald product.

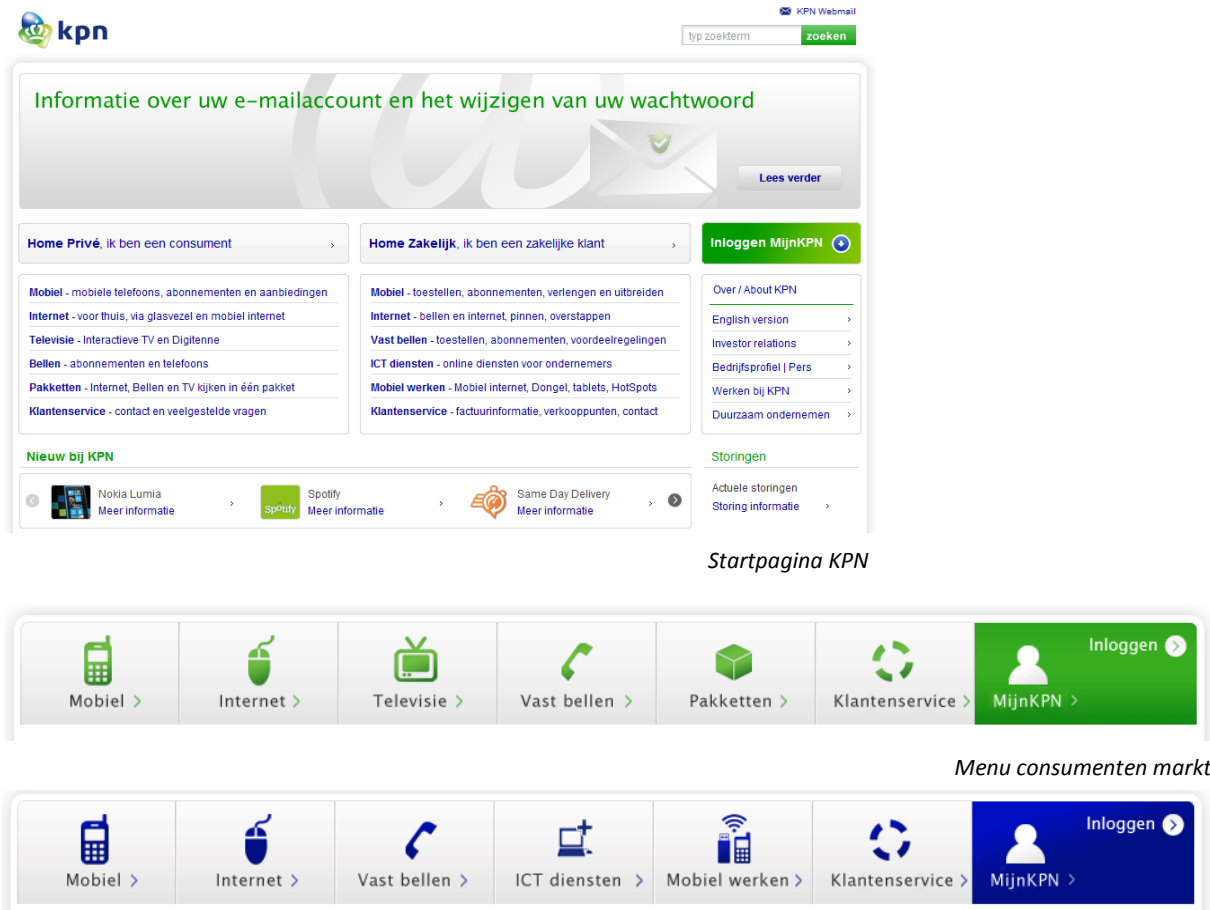

 *Menu zakelijke markt*

#### Mogelijke oplossing:

Er moet ook een mogelijkheid aanwezig zijn waar de klant om hulp kan vragen tijdens het bestellen van een product zonder de pagina te verlaten. Zoals een pop-up van een live chat die verschijnt als je klikt op een linkje getiteld: "Ik heb advies nodig".

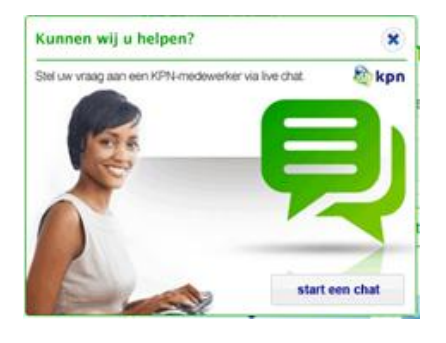

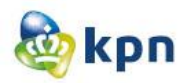

#### **4.3 Mailen**

Een mail versturen naar KPN gebeurdt via een formulier. Aan dit formulier kun je een ook bijlage toevoegen en deze meesturen. Als de klant een mail heeft gestuurd, krijgt de klant als respons dat de mail verstuurd is.

Mogelijke oplossing:

Klant wil feedback hebben. Apple heeft bijvoorbeeld een standaard regel dat er binnen 48 uur gereageerd zal worden. Express Lane van Apple is bedoeld voor klanten die sneller hulp willen hebben als ze tegen problemen aanlopen. Bij Express Lane kun je door een lijst met producten bladeren en kijken welke problemen zich daarbij zoal kunnen voordoen. Als het antwoord niet te vinden is kan er een bericht achter gelaten worden waarna Apple binnen 48 uur antwoord hierop zal geven.

KPN kan deze mogelijkheid ook aanbieden, zo weet de klant wanneer er antwoord gegeven zal worden. Als de klant na een bepaalde tijd nog geen antwoord heeft, kan de klant gaan <sup>D</sup> twijfelen. Dit moet KPN voorkomen.

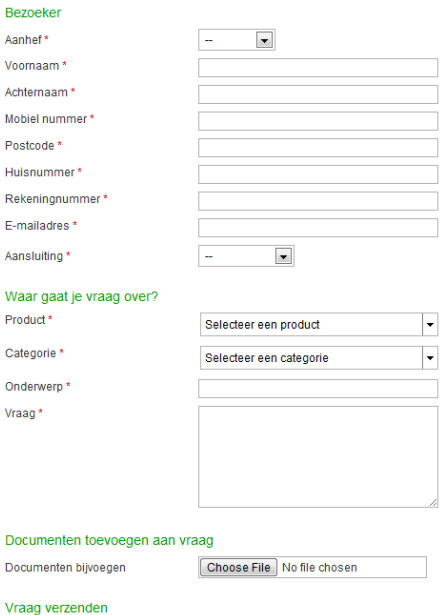

#### **4.4 Brief posten**

Er zijn drie verschillende postadressen waar klanten van KPN een brief kunnen opsturen. Er zijn hierbij geen problemen aanwezig en is er dus ook geen mogelijke oplossing voor nodig. KPN en de klanten zijn afhankelijk van de verschillende postbedrijven zoals PostNL en TNT post.

#### **4.5 Winkel bezoeken**

KPN telt ongeveer 300 winkels over heel Nederland. Door middel van een postcodecheck op de website kun je een winkel in jou buurt vinden. Er wordt onderscheid gemaakt tussen een KPN winkel en een KPN glasvezel infocenter. In de winkels kun je terecht voor het 'complete kwaliteitsaanbod', van telefoon tot interactieve tv. In de glasvezel infocenter kun je langs gaan om zelf de mogelijkheden van KPN Glasvezel te ervaren en deskundig advies te verkrijgen over installatie en overstappen naar glasvezel.

Jaarlijks bezoeken er ongeveer 13 miljoen mensen de winkels van KPN. Het grote voordeel is dat je in een winkel een product kunt voelen, kunt ervaren. Pas in de winkel zie je hoe scherp het beeld is van digitale tv of kun je voelen hoe een mobieltje in de hand ligt. Maar ook voor vragen en problemen kunnen klanten de winkel bezoeken. De medewerkers staan al klaar. Belangrijk is wel dat de medewerkers op de hoogte moeten zijn van prijzen, aanbiedingen, producten die online aangeboden worden en in de winkel.

Ook hier is er geen sprake van een probleem en is er dus ook geen mogelijke oplossing voor nodig. Er zijn winkels te vinden van Apeldoorn tot Zwolle.

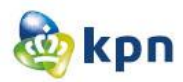

#### **4.6 Tweeten via Twitter**

Met de opkomst van social media worden customercontactcenters via steeds meer kanalen benaderd. Een voorbeeld hiervan is dat wanneer een klant geen tijd heeft om te bellen er een tweet wordt gestuurd. KPN Webcare is hiervoor verantwoordelijk. Twitter is het meest actieve communicatiemiddel met 5285 followers. Facebook met een ledenaantal van 442 is nog niet zo actief, op de Facebook-wall zijn er geen berichten door zowel leden als KPN gepost. Op Hyves lijkt KPN niet meer actief te zijn.

#### Mogelijke oplossing:

Klantenservice zou 24 uur per dag en 7 dagen per week bereikbaar moeten zijn door middel van de inzet van social media, echter is dat nog niet het geval. KPN is vooral actief via twitter, maar zo lijkt KPN Hyves en Facebook te verwaarlozen. KPN moet streven naar consistentie; op elke kanaal evenveel aanwezig zijn om hulp aan te bieden aan zijn klanten.

De KPN Webcare moet vindbaar zijn via de klantenservice, echter is dit niet het geval en is het heel moeilijk om het te vinden. Via de contact pagina kom je wel meteen op KPN Webcare op Twitter, maar Facebook en Hyves zijn verborgen en weggestopt.

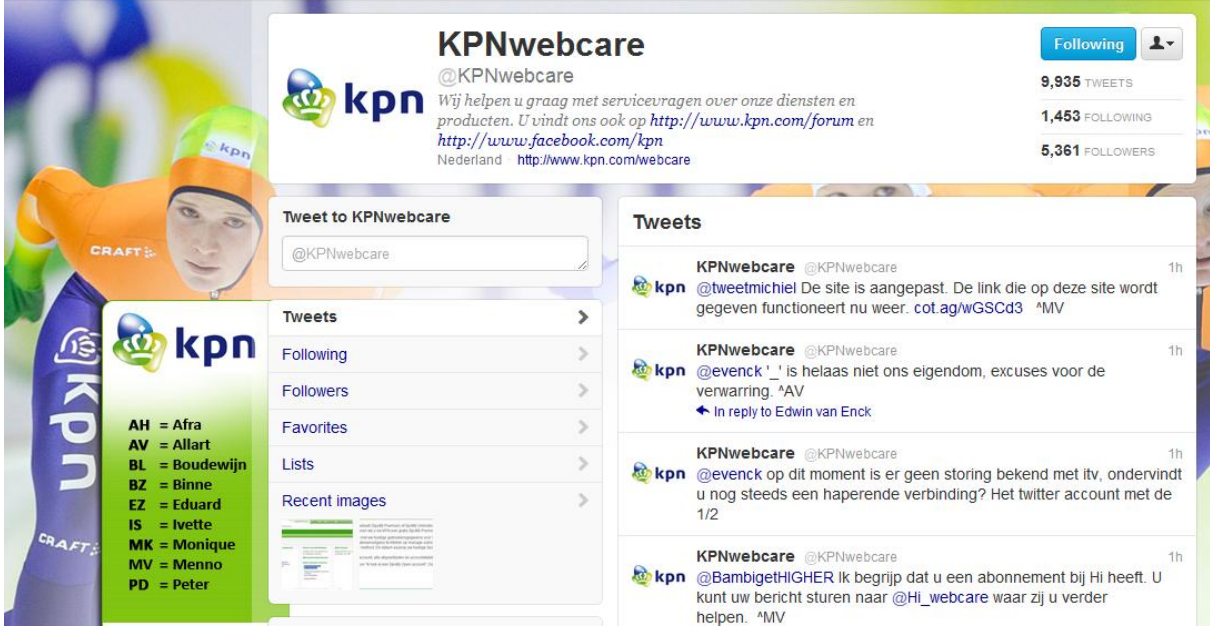

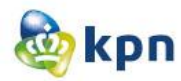

#### **4.7 FAQ raadplegen**

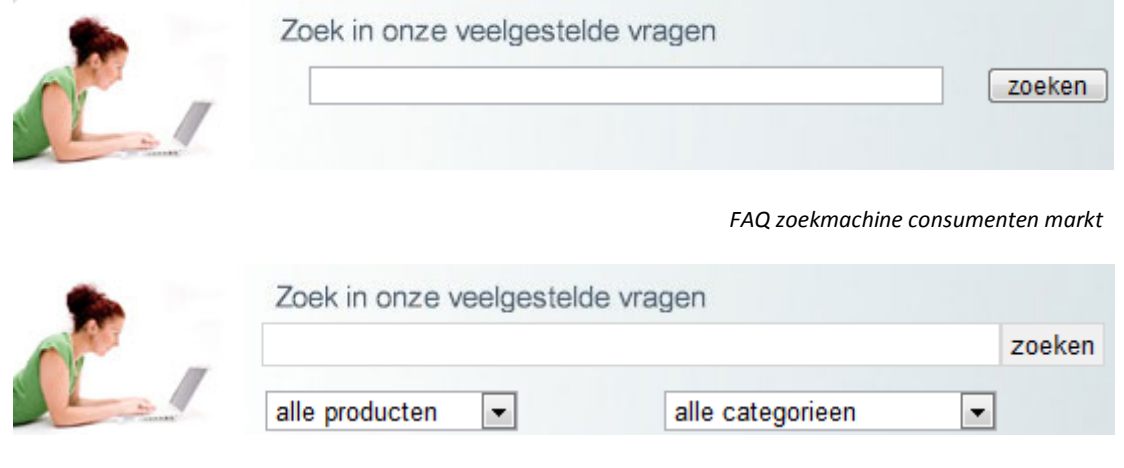

 *FAQ zoekmachine zakelijke markt*

Het FAQ(Frequently Asked Question) wordt beheerd door het kennismanagement team. Zij verbeteren de vragen aan de hand van de resultaten van de korte enquête die na elke vraag verschijnt. Als je "nee" antwoordt, krijg je een apart scherm te zien waarna de enquête door gaat. De klant krijgt de mogelijkheid om aan te geven hoe het antwoord verbeterd kan worden. Als de klant dit niet wilt doen, verschijnt er een bedank pagina en kan de klant weer verder. Als de klant dit wel wilt doen, krijgt de klant een scherm waar er drie velden ingevuld moeten worden en daarna op doorgaan moet klikken. Vervolgens wordt het opgestuurd naar het kennismanagement team, waar het verwerkt wordt.

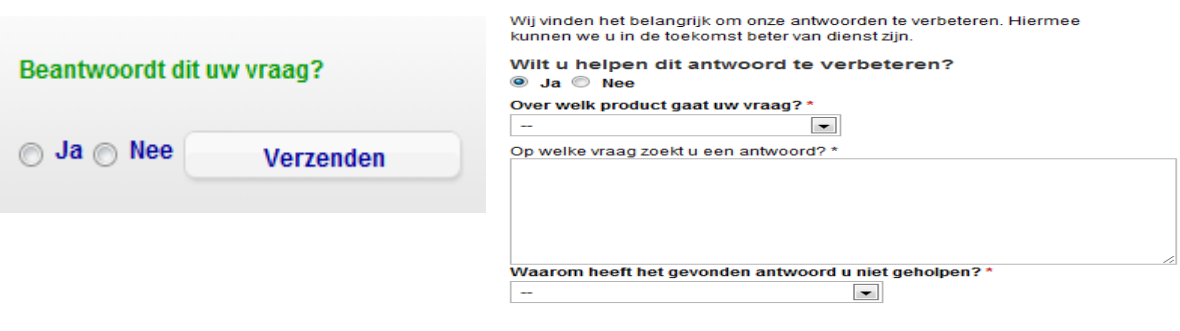

Doorgaan...

Vorig jaar waren 20% van de klanten tevreden met de FAQ. Er is onderzoek gedaan naar het probleem van zo een lage score. Het resultaat hiervan was dat de FAQ aanwezig waren, maar de klant kon het niet vinden. Er waren antwoorden aanwezig zoals het installeren van Digitenne, maar kreeg de klant het product toch niet aan de praat. Ook kwamen er veel klachten binnen dat er te veel FAQ's aanwezig waren.

Mogelijke oplossing:

Het kennismanagement team heeft dit aangepakt en de tevredenheidsscore staat nu op 40%. Zo hebben zij het eerste probleem verholpen door maximaal zeven FAQ's per product te tonen. Het tweede probleem hebben zij aangepakt door per vraag te kijken of het antwoord wel klopt en hebben zit waar nodig aangepast. Het derde probleem hebben zij verholpen door FAQ's "weg te gooien" die niet gebruikt werden. Maar er moeten meer veranderingen komen, opdat het percentage nog veel meer kan groeien.

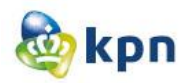

#### **4.8 Forum**

Op de website is er een forum (KPN forum) aanwezig met als doel het "klant helpt klant" idee. Het forum is up to date, en zorgt KPN ervoor dat de klant zo snel als mogelijk een reactie krijgen. Uit de reacties kan geconstateerd worden dat niet veel klanten blij zijn met KPN. Op het Experiabox forum gaat het voornamelijk over het delen van ervaringen van het internet plus bellen van KPN. Klanten richten zich voor de beantwoording van hun vragen steeds minder tot de helpdesksites en vaker tot zoekmachines, waar zij verwijzingen vinden naar blogs of forums waar hun vraag tot in het kleinste detail wordt beantwoord. Via de website [www.kassa.vara.nl](http://www.kassa.vara.nl/) kan de klant ook antwoorden vinden door reacties van andere klanten. KPN houdt hier ook een oogje in het zeil en probeert zelf antwoord te geven op de vragen/klachten van een klant. Het klachten oplospercentage van KPN is op jaarbasis 27% en belandt KPN hiermee in de top 5 van internetproviders die de meeste klachten oplossen. [\(www.klacht.nl\)](http://www.klacht.nl/).

#### Mogelijke oplossingen:

KPN heeft de boodschap van klanten duidelijk begrepen. Klanten richten zich voor de beantwoording van hun vragen steeds minder tot de helpdesksites en vaker tot zoekmachines waar zij verwijzingen vinden naar blogs of forums waar hun vraag tot in het kleinste detail wordt beantwoord. Om minder klachten binnen te krijgen op het forum kan KPN zorgen voor geruststelling, zodat opmerkingen van tevreden klanten ook naar voren springen. Ook kan KPN ervoor zorgen dat het antwoord tot in de kleinste details wordt opgeschreven voor de klant. Volgens de website klacht.nl doet KPN het goed met het oplossen van klachten, dit moeten zij blijven bevorderen zodat zij in de top vijf blijven. Zo houdt KPN een oogje in het zeil bij KassaVara.

Maar KPN kan veel meer doen zoals de verschillende communicatie kanalen koppelen aan het "klant helpt klant" idee.

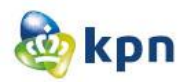

#### **5 Afbakening van de problemen**

Hier worden de problemen op een rijtje gezet en wordt er gekeken welke problemen al worden aangepakt. Ook wordt in dit hoofdstuk de wensen van de klant besproken en ook hier wordt er gekeken of het al wordt aangepakt. Ik zal de problemen en wensen aanpakken die nog niet aangepakt/vervuld zijn door KPN.

#### **Klantenwens:**

- 1. Klanten vinden de mogelijkheid om pakketjes te traceren één van de meest belangrijke onderdelen van een klantenservice. *(Op zakelijke markt wordt deze functie binnenkort beschikbaar gesteld, op consumenten markt is het nog niet beschikbaar voor de klant. Maar KPN is hiermee bezig).*
- 2. Klanten vinden het belangrijk dat een service chat aangeboden wordt. *(Op zakelijke markt is de functie beschikbaar als pop-up, op consumenten markt is het nog niet beschikbaar).*
- 3. Klanten hechten waarde aan video's waarop wordt gedemonstreerd hoe een bepaald product moet worden geïnstalleerd. *(KPN is hiermee bezig voor zowel zakelijke markt als consumenten markt. Behalve product demo's, is KPN ook bezig met een persoonlijke factuuruitleg via video.).*

#### **Problemen:**

- 1. Klantenservice niet bereikbaar als de klant ingelogd is via MijnKPN. *(Wordt nog niet aangepakt).*
- 2. De klant wordt beladen met veelgestelde vragen. De klant moet door heel veel vragen heen om te zoeken naar het juiste antwoord. *(De FAQ wordt aangepakt door kennismanagement maar de vindbaarheid wordt nog niet aangepakt).*
- 3. Google Search Appliance (GSA) zoekfunctie levert te veel hits op. *(Wordt nog niet aangepakt).*
- 4. Google Search Appliance (GSA) zoekfunctie levert soms niets op, geen hits en ook geen suggesties. *(Wordt nog niet aangepakt).*
- 5. Als de klant heeft gekozen voor een bepaald onderwerp en op de "Veelgestelde vragen" pagina is, kan de klant op het linkje "Veelgestelde vragen" klikken. Echter blijft de klant op dezelfde pagina. *(Wordt nog niet aangepakt).*
- 6. Als de klant informatie over tarieven wil weten komt deze op een pagina met heel veel linkjes. Als er op de linkjes geklikt wordt, krijgt de klant een pdf met informatie. *(Wordt nog niet aangepakt).*

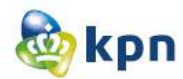

- 7. De optie "veilig internetten" welke valt onder de klantenservice is informatie verschaffing en komt de klant niet op een "vragen" pagina. Het hoort dus niet thuis bij klantenservice. *(Wordt nog niet aangepakt).*
- 8. Als de klant een vraag wil mailen, heeft de klant niet de mogelijkheid om gewoon een vraag op te stellen en moet de klant verplicht eentje aanklikken. *(Wordt nog niet aangepakt).*
- 9. De extra (hulp)opties zijn niet bepaald oplossingsgericht voor de klant. De klant kan verder met de contactpagina, kan een factuur bekijken, kan zich aanmelden voor een nieuwsbrief, kan informatie over de iPhone raadplegen en de klant kan veelgestelde vragen raadplegen en vervolgens maakt het niet uit of er op de link geklikt wordt of in het zoek veld gezocht wordt. Er is dus niet veel informatie aanwezig welke relevant is voor de klant. *(Wordt nog niet aangepakt).*
- 10. Live chat komt als pop-up tevoorschijn en de klant moet het wegklikken. Lastig als de klant niet voor de klantenservice op de website is. Vervolgens wanneer de klant niet uitkomt met de klantenservice kan de klant nergens meer klikken om een live chat te starten met een medewerker van KPN.

*(Het kennismanagement is hiermee bezig, echter zijn er nog geen plannen voor de consumenten markt).*

- 11. Klantenservice niet duidelijk zichtbaar op de Suprahome. *(Wordt nog niet aangepakt).*
- 12. De klant kan altijd de klantenservice raadplegen tijdens een proces, alleen wordt deze dan genavigeerd naar de klantenservicepagina. Dus verlaat de klant de huidige pagina. Dit is voor de klant niet handig als deze een vraag heeft tijdens het bestellen van een bepaald product. *(Wordt nog niet aangepakt).*
- 13. Klant krijgt geen respons na versturen mail. *(Wordt nog niet aangepakt).*
- 14. Inzet van social media om klanten te helpen: Twitter is het meest actieve communicatiemiddel met 5285 followers en wordt vooral ingezet wanneer een klant geen zin heeft om te bellen. (*Dit is al aangepakt).* Facebook met een ledenaantal van 442 is nog niet zo actief. *(KPN is bezig dit aan te pakken).* Op Hyves lijkt KPN niet meer actief te zijn. *(Wordt nog niet aangepakt).*

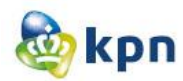

- 15. Klantenservice zou 24 uur per dag en 7 dagen per week bereikbaar moeten zijn door middel van de inzet van social media. *(Wordt nog niet aangepakt).*
- 16. De KPN Webcare moet vindbaar zijn via de klantenservice. *(Wordt nog niet aangepakt).*
- 17. FAQ die geen antwoord geven op de vraag van de klant. *(Wordt aangepakt door kennismanagement).*
- 18. Klanten richten zich voor de beantwoording van hun vragen steeds minder tot de helpdesksites en vaker tot zoekmachines waar zij verwijzingen vinden naar blogs of forums waar hun vraag tot in het kleinste detail wordt beantwoord. Ook kan KPN ervoor zorgen dat het antwoord tot in de kleinste details wordt opgeschreven voor de klant. (KPN forum wordt aangepakt, het changeformulier is al opgestuurd).

#### **5.1 De problemen die aangepakt moeten worden**

In dit hoofdstuk worden de verschillende problemen per categorie afgebakend.

 **Klanten vinden het belangrijk dat een service chat aangeboden wordt (Gebruiksgemak).**

Live chat komt als pop-up tevoorschijn en de klant moet het wegklikken. Als de klant een antwoord niet kan vinden kan de klant nergens meer klikken om een live chat te starten.

#### **Klantenservice moet overal bereikbaar zijn (Gebruiksvriendelijkheid).**

Klantenservice niet bereikbaar als de klant ingelogd is via MijnKPN.

Klantenservice niet duidelijk zichtbaar op de Suprahome (startpagina).

Google Search Appliance (GSA) zoekfunctie levert te veel hits op.

Google Search Appliance (GSA) zoekfunctie levert soms niets op, geen hits en ook geen suggesties.

Klant kan klantenservice niet raadplegen en tegelijkertijd op dezelfde pagina blijven.

Klant kan geen hulp krijgen/vragen tijdens een proces zoals het bestellen van een product.

#### **Klant moet antwoord snel en makkelijk kunnen vinden (Navigatie).**

De klant moet door heel veel vragen heen om te zoeken naar het juiste antwoord.

Klant blijft soms op zelfde pagina na het klikken op een link.

Te veel linkjes bij informatie over tarieven.

Opties die onder klantenservice vallen, maar daar niet thuis horen.

De KPN Webcare (Twitter, Facebook, Hyves, KPN Forum, Kassa, Radar, Klachtenoplossing, IPBforum/Experiaboxforum, ADSL-forum en KPN gebruikersforum) moet vindbaar zijn via de klantenservice.

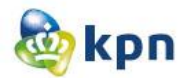

De klant heeft niet veel aan de extra (hulp)opties, als de klant een antwoord niet kan vinden.

#### **Klant moet mail kunnen sturen (Gebruiksgemak).**

Klant is niet vrij in het mailen van een vraag, maar wordt beperkt met een aantal opties.

Klant krijgt geen respons na versturen mail.

 **Klantenservice zou 24 uur per dag en 7 dagen per week bereikbaar moeten zijn door middel van de inzet van social media (Gebruiksgemak).**

Twitter is het meest actieve communicatiemiddel met 5285 followers en wordt vooral ingezet wanneer een klant geen zin heeft om te bellen.

Facebook met een ledenaantal van 442 is nog niet zo actief.

Op Hyves lijkt KPN niet meer actief te zijn.

#### **6 Benchmark**

## **Benchmark**

KPN online

Naam: Shanylla Santokhi Studentnummer: 08009627

Bedrijfsmentor: Frank Timmermans Examinator1: Jacob van der Linden Examinator2: Roy Spanjer

Datum: 23-03-2012

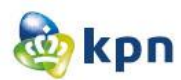

## **Inhoudsopgave**

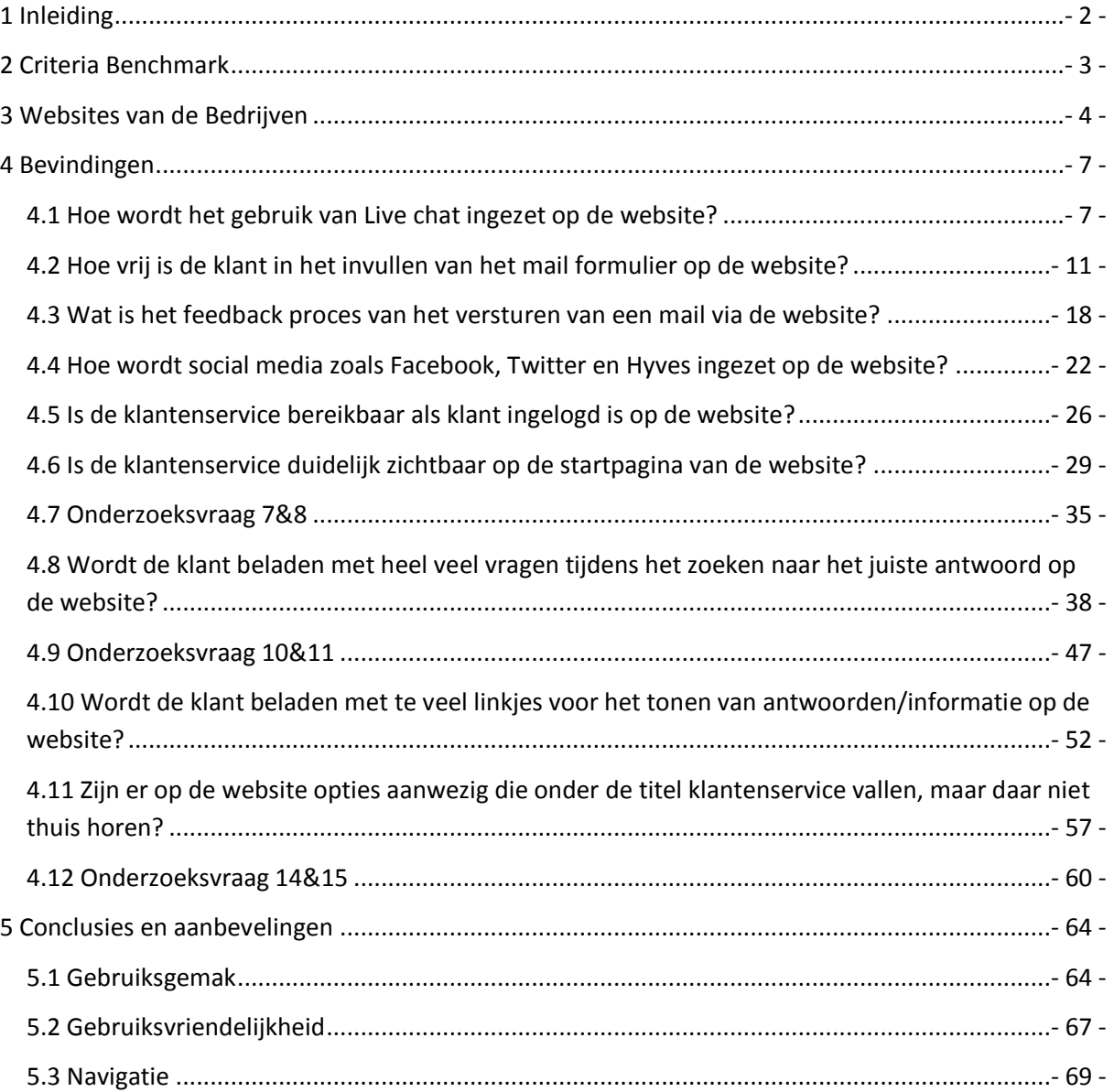

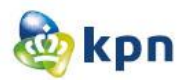

#### <span id="page-202-0"></span>**1 Inleiding**

Om te komen tot een goed concept voor de online klantenservice en om op ideeën te komen voor verbeteringen van de online klantenservice heb ik gekozen voor een benchmark onderzoek. Het benchmark onderzoek is het vergelijken van eigen prestaties met die van andere bedrijven. Het doel is het opsporen van verbeteringsmogelijkheden en het opdoen van ideeën.

Aan de hand van de problemen die voortkomen uit de probleemanalyse kan ik criteria opstellen voor het benchmark onderzoek. Ook zal er gekeken worden naar verschillende functionaliteiten die antwoord kunnen geven op de onderzoeksvraag "Hoe kan de online klantenservice van KPN.com verbeterd worden zodat klanten makkelijk hun antwoord kunnen vinden?". Ik heb ervoor gekozen om naar de websites te kijken van andere bedrijven en dan in het bijzonder naar de klantenservice.

In hoofdstuk twee stel ik de criteria voor het benchmark onderzoek op. In hoofdstuk drie zal ik een beschrijving geven over de verschillende bedrijven die ik zal onderzoeken. In hoofdstuk vier zal ik de bevindingen per criteria behandelen. Tot slot in hoofdstuk vijf worden de conclusies en aanbevelingen besproken.

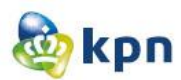

#### <span id="page-203-0"></span>**2 Criteria Benchmark**

In dit hoofdstuk worden de verschillende onderzoeksvragen beschreven waarop gelet zal worden tijdens het onderzoek van de websites van de verschillende bedrijven. De onderzoeksvragen worden onderverdeeld in drie verschillende categorieën.

#### **Gebruiksgemak**

- 1. Hoe wordt het gebruik van Live chat ingezet op de website?
- 2. Hoe vrij is de klant in het invullen van het mail formulier op de website?
- 3. Wat is het feedback proces van het versturen van een mail via de website?
- 4. Hoe wordt social media zoals Facebook, Twitter en Hyves ingezet op de website?

#### **Gebruiksvriendelijkheid**

- 5. Is de klantenservice bereikbaar als klant ingelogd is op de website?
- 6. Is de klantenservice duidelijk zichtbaar op de startpagina van de website?
- 7. Kan de klant de klantenservice van de website raadplegen en tegelijkertijd op dezelfde pagina blijven?
- 8. Heeft de klant de mogelijkheid om hulp te krijgen/vragen tijdens een proces op de website zoals het bestellen van een product?

#### **Navigatie**

- 9. Wordt de klant beladen met heel veel vragen tijdens het zoeken naar het juiste antwoord op de website?
- 10. Levert de zoekfunctie op de website te veel hits op?
- 11. Levert de zoekfunctie op de website soms niets op, dus geen hits en ook geen suggesties?
- 12. Wordt de klant beladen met te veel linkjes voor het tonen van antwoorden/informatie op de website?
- 13. Zijn er op de website opties aanwezig die onder de titel klantenservice vallen, maar daar niet thuis horen?
- 14. Is de Webcare (Twitter, Facebook, Hyves, Forum, Kassa, Radar, Klachtenoplossing, Experiaboxforum, ADSL-forum en Gebruikersforum) duidelijk zichtbaar op de website?
- 15. Kan de klant extra (hulp)opties raadplegen die toegevoegde waarde hebben voor het vinden van het antwoord?

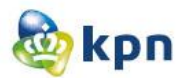

#### <span id="page-204-0"></span>**3 Websites van de Bedrijven**

In dit hoofdstuk bespreek ik de verschillende bedrijven die ik ga onderzoeken. Ik heb gekeken naar concurrenten, partners(zusterbedrijven), klanten van KPN en productmerken die aangeboden worden door KPN. De keus heb ik gemaakt op basis van een snelle scan van de klantenservice van het bedrijf. Bij concurrenten en partners heb ik in de zoekfunctie de vraag "Ik wil klant worden" ingetypt om te kijken hoeveel hits ik krijg aan FAQ's. Bij klanten van KPN en productmerken die aangeboden worden door KPN heb ik alleen gelet op de werking van de klantenservice.

Per categorie heb ik gekozen voor minimaal twee bedrijven. Ik zal tien bedrijven onderzoeken aan de hand van de opgestelde criteria.

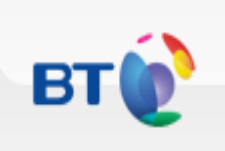

#### **BT Group (Concurrent van KPN)**

BT is één van 's werelds grootste leverancier van communicatieoplossingen en –diensten en is actief in 70 landen. Hun belangrijkste diensten zijn netwerk IT- diensten, lokale, nationale en internationale telecommunicatie diensten en hoogwaardige breedband- en internetproducten en –diensten.

De klantenservice oogt overzichtelijk door het gebruik van verschillende kleuren iconen. Verder wordt er gebruik gemaakt van een guided search welke heel goed werkt om een antwoord te vinden. Hier is het aantal hits van de FAQ's best veel, maar er zijn twee hoofd FAQ's gehighlight voor de klant.

#### <http://www.bt.com/>

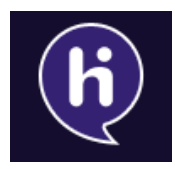

#### **Hi telecom bedrijf (Zusterbedrijf van KPN)**

Ruim 2 miljoen Hi bellers en de Hi medewerkers vormen samen de Hi Society.

De klantenservice van Hi lijkt een beetje op die van KPN. Er wordt gebruik gemaakt van titel + icoontjes en hieronder vallen er FAQ's. Echter is het hier een stuk geordend dan bij KPN. Het aantal hits van de FAQ's vallen mee en zijn duidelijk zichtbaar.

#### <http://www.hi.nl/Home.htm>

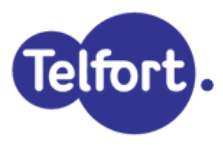

#### **Telfort (Zusterbedrijf van KPN)**

Telfort is een Nederlandse voordeelspeler voor mobiele telefonie en internet.

De klantenservice is opgesplitst en wordt onderscheiden door middel van kleur. Ook is er een beperking van het aantal hits aan FAQ's tijdens het zoeken in de GSA.

<http://www.telfort.nl/>

Benchmark----------------------------------------------Shanylla Santokhi - 4 -

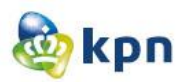

## $\cdot$ **T** $\cdot$ **Mobile**

#### **T-Mobile (Concurrent van KPN)**

T Mobile Netherlands BV is onderdeel van Deutsche Telekom Group, een van de leidende communicatie ondernemingen in de wereld. T Mobile beschikt over een zeer modern mobiel netwerk voor spraak- en datadiensten. Dit mobiele netwerk behoort op het gebied van kwaliteit, bereikbaarheid en snelheid bovendien tot de beste en meest innovatieve netwerken van Europa.

De klantenservice lijkt op die van KPN, alleen wordt er hier geen gebruik gemaakt van icoontjes. Op de klantenservice pagina is Twitter, Facebook en het forum duidelijk zichtbaar. Ook hier is het aantal hits van de FAQ's beperkt tot een bepaald aantal.

#### <https://www.t-mobile.nl/home>

# **Vroom en Dreesman (Klant van KPN)**

V&D bestaat sinds 1887 en is inmiddels uitgegroeid tot een begrip. Met [62 vestigingen,](http://www.vd.nl/vestigingen) ruim tienduizend medewerkers en wekelijks zo een anderhalf miljoen tevreden klanten zijn we het grootste warenhuis van Nederland. Dat maakt V&D vertrouwd. Een eerlijke winkel waar je van op aankunt. En waar je kunt rekenen op de beste kwaliteit en service, scherpe prijzen en constant wisselende collecties.

De klantenservice is duidelijk geordend door middel van extra grote iconen. De zoekfunctie is bestemd voor het zoeken naar een product binnen het bedrijf en worden de resultaten weergegeven door middel van de producten.

#### <http://www.vd.nl/index.jsf>

## **ABN**.AMRO

#### **ABN AMRO (Klant van KPN)**

ABN AMRO is een organisatie met ambitie, en dus continu in beweging. Om daarbij ons eigen karakter te behouden, is onze eenheid verankerd in de volgende kernwaarden: vertrouwd, deskundig en ambitieus.

De klantenservice is duidelijk aanwezig op de startpagina. Het is zeer uitgebreid en is er ook een chat mogelijkheid aanwezig. Tevens geeft de zoekfunctie een beperkt aantal hits aan FAQ's en wordt deze weergegeven door middel van linkjes.

<http://www.abnamro.nl/nl/index.html>

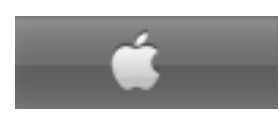

#### **Apple (Productmerk aangeboden door KPN)**

Apple ontwikkelt en vervaardigt iPod en iTunes, Mac-laptops.

De klantenservice is geordend in categorieën. Ook is er een optie om video's te bekijken over het gebruik van producten. Het aantal hits van de FAQ's is beperkt en kun je ook uitgebreid zoeken.

Benchmark----------------------------------------------Shanylla Santokhi - 5 -

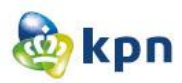

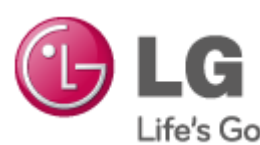

<http://www.apple.com/nl/>

#### Life's Good LG (Productmerk aangeboden door KPN)

LG Electronics, is een wereldwijde speler en technologisch innovatief bedrijf binnen de markt van de consumenten elektronica, huishoudelijke apparaten en mobiele telefonie.

De klantenservice en social media zijn duidelijk zichtbaar op de startpagina. De zoekfunctie dat aanwezig is bij productondersteuning werkt perfect, alleen de zoekfunctie dat aanwezig is op de site werkt niet altijd. Het zoekt ook door heel LG, wat ook duidelijk aangegeven is. Echter is het aantal hits van resultaten wel beperkt en is het overzichtelijk weergegeven.

<http://www.lg.com/nl/index.jsp>

#### Belgacom Privé **Belgacom (Concurrent van KPN)**

Belgacom is de toonaangevende operator in België met heel veel ervaring en verschillende groepen klanten: particulieren, professionals, bedrijven en instellingen. Belgacoms continue innovatie leidde tot een allesomvattend aanbod aan producten en oplossingen voor vaste en mobiele netwerken.

De klantenservice is geordend en duidelijk weergeven door middel van heldere en duidelijke iconen. Het aantal hits van de FAQ's is beperkt. Verder is de klantenservice heel erg uitgebreid en wordt er per menu categorie uitgebreid hulp aangeboden.

[http://www.belgacom.be/belgacom/be-nl/home/h\\_home\\_private.page?](http://www.belgacom.be/belgacom/be-nl/home/h_home_private.page?)

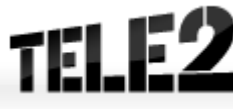

#### **Tele2 (Concurrent van KPN)**

Tele2 Nederland B.V. is één van de grootste communicatiebedrijven in Nederland en heeft naam verworven als uitdager van de gevestigde orde. Het bedrijf startte in 1997 als prijsvechter op de Nederlandse Telefoniemarkt en is in ruim twaalf jaar uitgegroeid tot totaalaanbieder van communicatieoplossingen.

De klantenservice is aanwezig op de startpagina. De FAQ's wordt beperkt tot vijf hits en worden getoond met iconen en tevens worden er ook handige links weergegeven als hulpmiddel. Ook heeft de klant de mogelijkheid om een ander vraag te stellen en deze wordt door een virtuele assistent beantwoord door middel van chatten. Als er een vraag wordt gesteld in de zoekfunctie, is het aantal hits van de FAQ's beperkt.

#### <http://www.tele2.nl/>

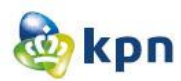

### <span id="page-207-0"></span>**4 Bevindingen**

## <span id="page-207-1"></span>**4.1 Hoe wordt het gebruik van Live chat ingezet op de website?**

#### BT Group

Op de startpagina onderaan zijn er vier kolommen met verschillende titels: At home, Business, Large business & public sector UK en BT Group. De kolommen bevatten linkjes die betrekking hebben op de titel. Als er bij business geklikt wordt op het linkje "help", komt de klant op een pagina waar er hulp aangeboden wordt. Het is onderverdeeld in verschillende categorieën welke aangegeven zijn met duidelijke iconen. Rechts onderaan de pagina staat de optie "Contact us". Als er hierop wordt geklikt krijgt de klant een pagina te zien waarop er op verschillende links geklikt kan worden.

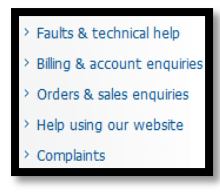

Als er geklikt wordt op "Help using our website" dan heeft de klant de

mogelijkheid om een chatsessie te starten. Het chatten is dus niet duidelijk aangegeven op de website.

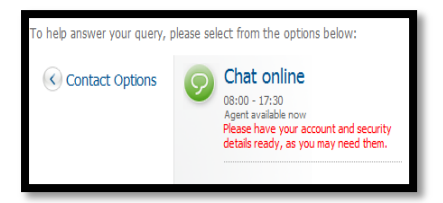

Vervolgens komt eerst het linker scherm hieronder in beeld en het scherm ernaast waarna er gegevens zijn ingevuld. De chatsessie wordt in een ander venster geopend en is er meteen iemand beschikbaar. De chat werkt overigens prima en wordt er duidelijk antwoord gegeven. De maximale wachttijd voor dat het gesprek van start gaat is 15 seconden.

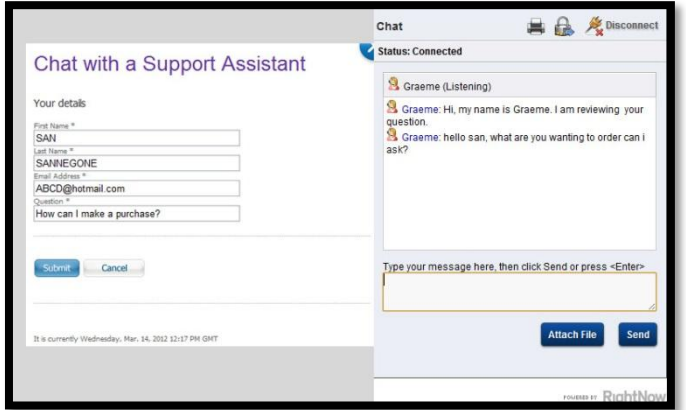

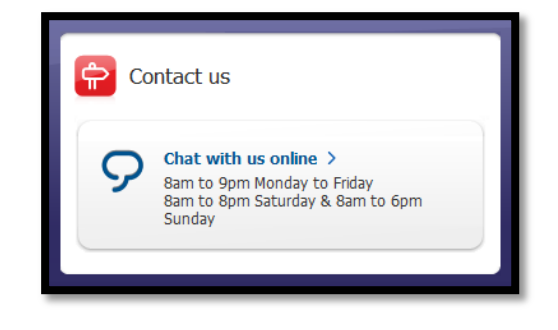

Via het chatten werd er verwezen naar een ander chat voor vragen

[http://bt.custhelp.com/app/contact/c/2902.](http://bt.custhelp.com/app/contact/c/2902) Deze werkt op dezelfde manier doordat de klant eerst gegevens door moet geven en daarna pas de mogelijkheid heeft om te kunnen chatten met iemand. Ook hier geldt een 15 seconden wachttijd. De gegevens worden gecontroleerd zodat de assistent sneller het probleem kan oplossen voor de klant. Tevens staan de tijden wanneer er gechat kan worden ook aanwezig op de website.

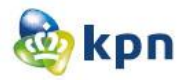

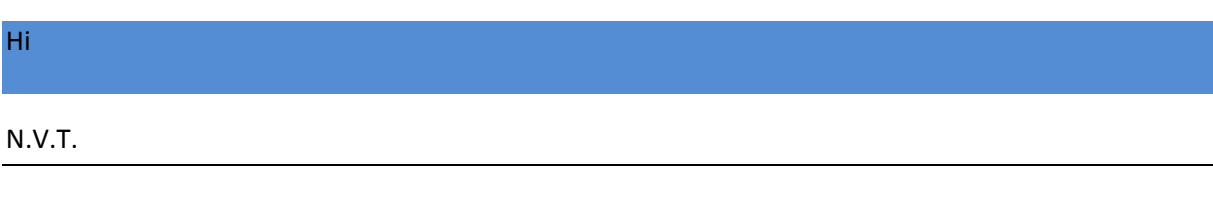

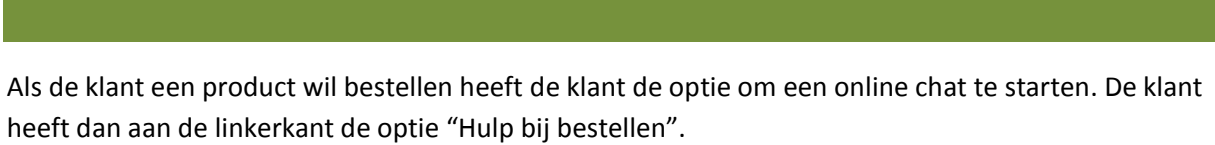

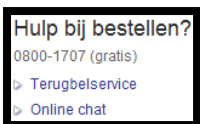

Telfort

Als de klant op "online chat" klikt, komt de klant op een pagina waar de klant naam, onderwerp en de vraag moet invullen.

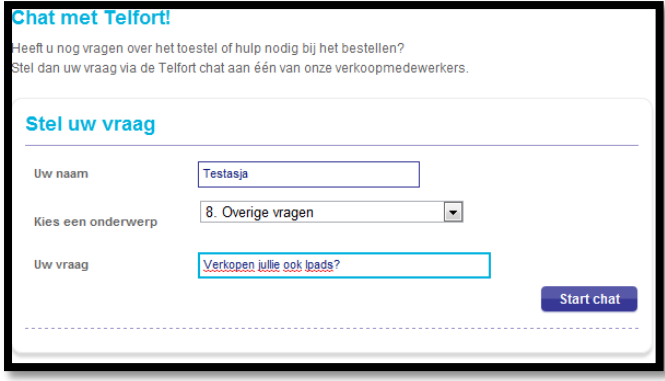

Als de klant op "Start Chat" klikt, kan de klant chatten met een medewerker van Telfort. De chat is niet duidelijk zichtbaar en is alleen beschikbaar als hulpmiddel bij het bestellen. Echter kunnen verschillende onderwerpen worden gekozen en vragen worden gesteld. Op de chat is er aangegeven, dat er nog meer klanten wachten. In totaal duurde het langer dan 10 minuten en heb ik de chat afgesloten.

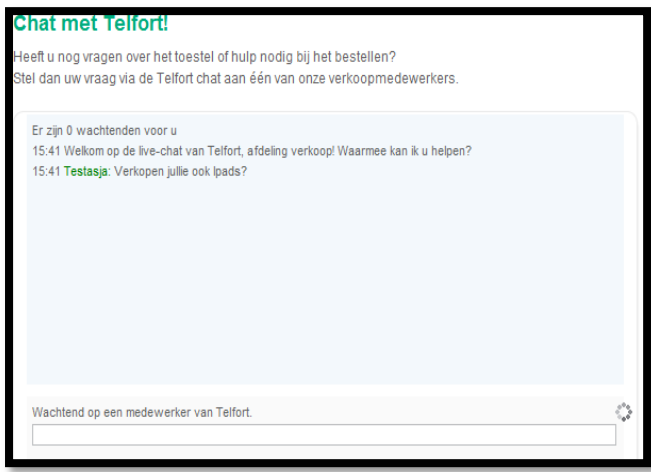

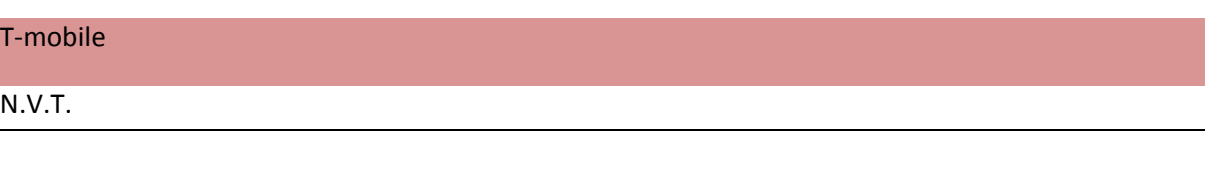

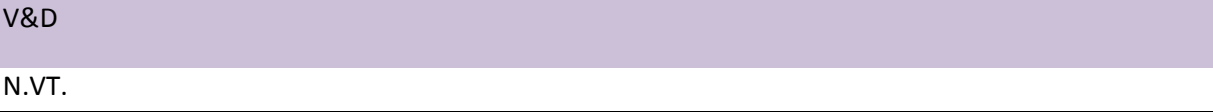

#### ABN AMRO

Op de website is er nergens de mogelijkheid om een chat te starten, maar als de klant langer dan een bepaald tijd op de website bezig is, verschijnt er een pop-up voor een chatgesprek. Echter kon de werking niet getest worden, omdat er geen medewerker beschikbaar was. Er stond ook geen alternatief methode wat de klant kan doen, alleen een tekst met "Sorry, op dit moment zijn geen medewerkers beschikbaar". De mogelijkheid om het later te proberen kan ook niet, omdat de klant niet zelf de chatsessie kan starten.

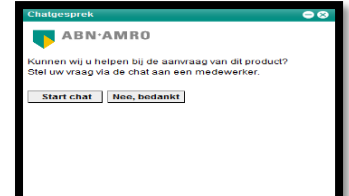

#### Apple

Als de klant op button "Support" gevestigd in het menu klikt, komt de klant op de klantenservice pagina. Als de klant op "Contact us" klikt, krijgt de klant heel veel hulp opties. De opties zijn ondersteund met duidelijke icoontjes. Als de er op de optie "contact Apple online store" geklikt wordt krijgt de klant weer een heleboel opties. Één van deze opties is chatten en staat er dat dit gevestigd is op de online store page. Echter is dit niet het geval en is er geen button aanwezig. Dit is erg misleidend voor een klant.

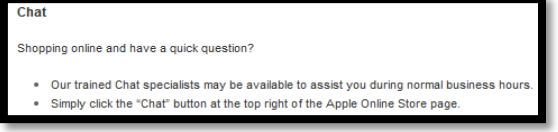

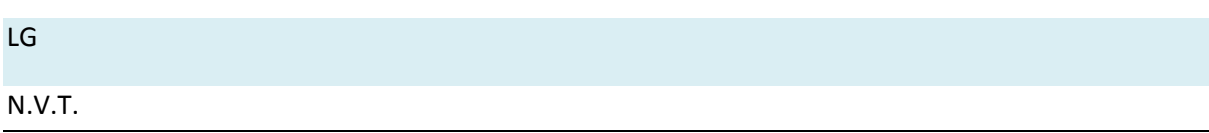

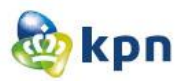

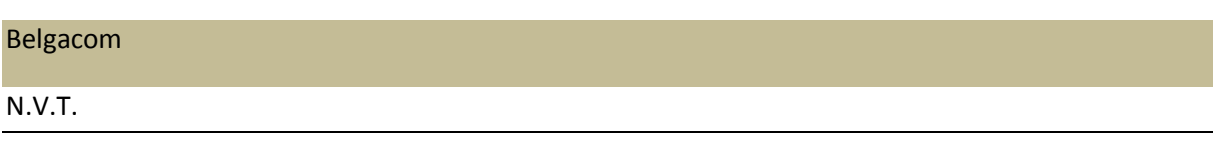

#### Tele2

De live chat op de website is te vinden als er op klantenservice wordt geklikt. Aan de linkerkant onderaan staat er een kopje "Management Chat". Er kunnen maximaal twee chatsessies plaats vinden. Als er geklikt wordt op "Start de chat!" opent er een nieuwe pagina. De button is opvallen zichtbaar voor de gebruiker door het kleurgebruik. Start de chat!

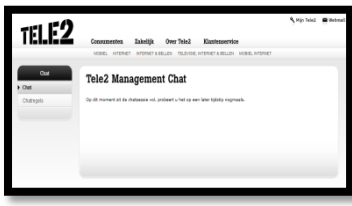

Op de pagina kan de klant chatten met 2 personen als er geklikt wordt op "start chatmodule". Vervolgens is de pagina aan het laden en krijg je het scherm hieronder te zien. (Na 4 pogingen bleef dit scherm onveranderd). Echter staan de chattijden aangegeven en was ik buiten de beschikbare tijd een chatsessie aan het activeren.

Tele2 heeft ook de optie om te chatten met een virtuele assistent. Het is een softwareprogramma waarmee je via de website kunt communiceren door middel van getypte tekst. Een computer beantwoordt dan geheel automatisch de vraag door middel van getypte tekst. Deze chat bots ontsluiten in feite een onderliggende kennisbank en zijn er primair op gericht om de vraag in één stap te beantwoorden. De ontsluiting werkt het beste wanneer er gebruik wordt gemaakt van steekwoorden en/of commandotaal (typ 'zoek <spatie> <artikel>'). Het gegeven antwoord is vervolgens vaak een algemene tekst en/of verwijzing naar een webpagina waar meer informatie te vinden is. Indien nodig wordt het gesprek doorgezet naar een echte medewerker of wordt er een email naar de klantenservice gestuurd. Als er een onderwerp wordt gekozen bijvoorbeeld internet en bellen, veranderd de omgeving van de chatsessie. Alles is nu afgestemd op internet en bellen. Ook de FAQ's zijn zichtbaar voor de klant.

Tijdens het chatten wordt er gevraagd of de klant de klantenservice wil bereiken. Als de klant hierop ja zegt, neemt een medewerker de chat over. Hieronder een voorbeeld.

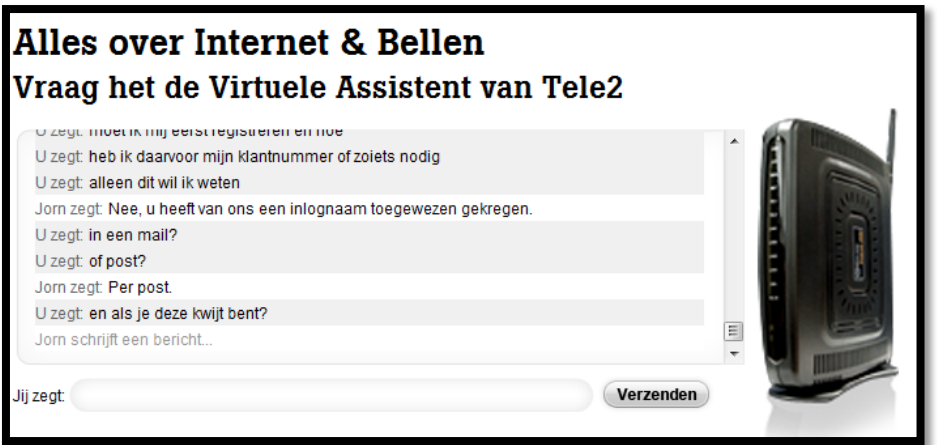

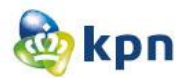

#### <span id="page-211-0"></span>**4.2 Hoe vrij is de klant in het invullen van het mail formulier op de website?**

BT Group

E-mail is niet duidelijk zichtbaar op de website. Het is soms als optie aanwezig bijvoorbeeld bij een vraag over "Digital Vault" bij de optie "Help". Via deze link krijgt de klant het mail formulier. [http://bt.custhelp.com/app/contact\\_email/c/5627,5633.](http://bt.custhelp.com/app/contact_email/c/5627,5633) De klant moet heel wat verplichte velden invullen zoals over welk onderwerp het gaat en telefoonnummer etc. De vraag kan de klant zelf formuleren.

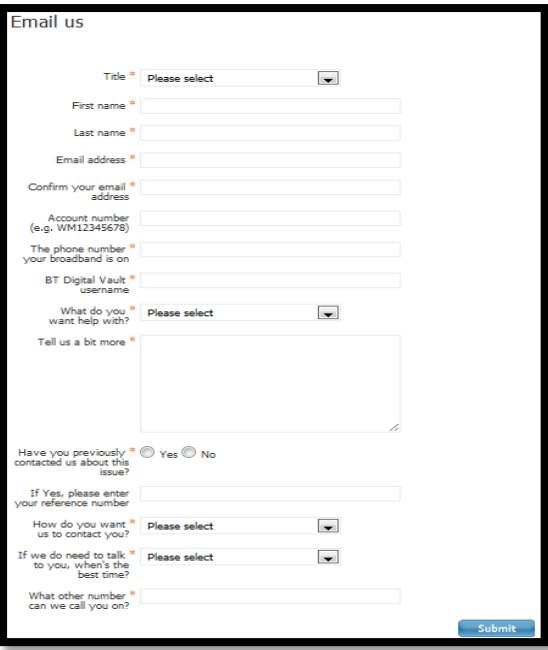

#### Hi

Op de startpagina kan de klant klikken op "service&contact" vervolgens krijgt de klant FAQ's per categorie te zien. Als er bovenaan op contact geklikt wordt, krijgt de klant als eerst de tekst met de titel "Wil jij contact met Hi? Hieronder staat er een link met al de contactmogelijkheden van Hi. Verder staan er op de website verschillende linkjes met verschillende contact opties zoals het Hi forum en Hi winkels.

Als de klant op het linkje contactmogelijkheden klikt, komt de klant op een pagina waar er eerst een telefoonnummer is vermeld vervolgd met de openingstijden van de klantenservice. Vervolgens kan de klant een vraag stellen via het Hi forum, Twitter of e-mail. Als de klant op e-mail klikt, krijgt de klant een mailformulier. De klant moet eerst persoonsgegeven invullen, zoals in het scherm hieronder.

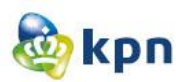

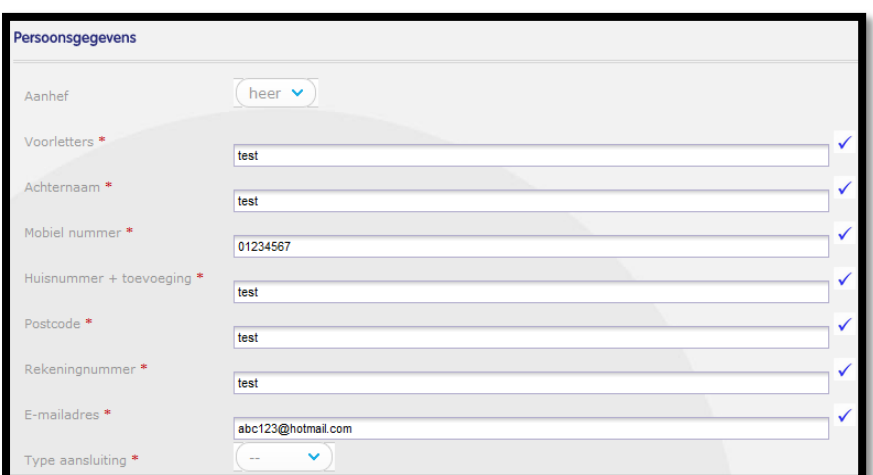

De klant moet hierna het onderwerp waarover de vraag gaat invullen vervolgd door de vraag zelf. De klant is hier geheel vrij in. Eventueel kan de klant ook een bijlage toevoegen en daarna op de button "doorgaan" klikken.

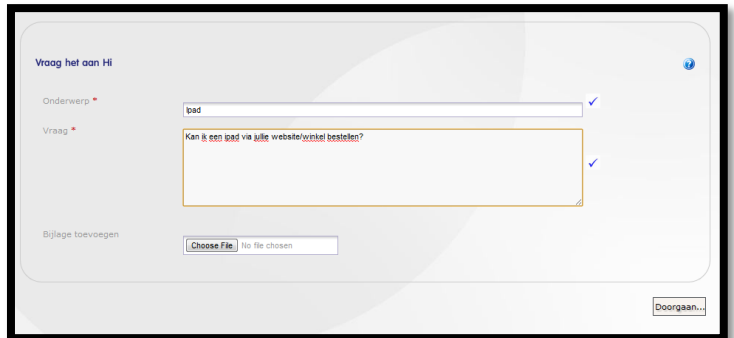

De klant heeft op dezelfde pagina nog de optie om een vraag te stellen via de zoekmachine.

#### **Telfort**

Als de klant op klantenservice klikt in het menu, moet de klant de keus maken tussen mobiel en internet, tv & bellen. Als de klant op mobiel klikt, krijgt de klant een pagina met FAQ's, de zoekmachine, uitgelichte onderwerpen en aan de rechterkant heeft de klant ook opties. Één van de opties is het contact opnemen door middel van het versturen van een e-mail. Via de optie internet, tv & bellen krijgt de klant niet de optie om een mail te sturen.

Als de klant op het link "stel uw vraag per e-mail" bij klantenservice mobiel klikt, moet de klant eerst een onderwerp keuze maken. Op deze pagina is ook de optie aanwezig dat de klant zijn vraag ook kan oplossen door de online klantenservice.

Als er een onderwerp keuze is gemaakt, moet de vraag de keus maken of de klant wel/niet klant is van Telfort. Hierna moet de klant kiezen uit vraag, klacht of verzoek. Hierna krijgt de klant een klein formulier waar de klant moet aangeven waarover het gaat en moet de vraag gespecificeerd worden. Vervolgens kan de klant de vraag stellen door eerst het onderwerp aan te geven en vervolgens de vraag te beschrijven. De klant is hier vrij in.

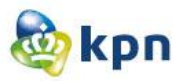

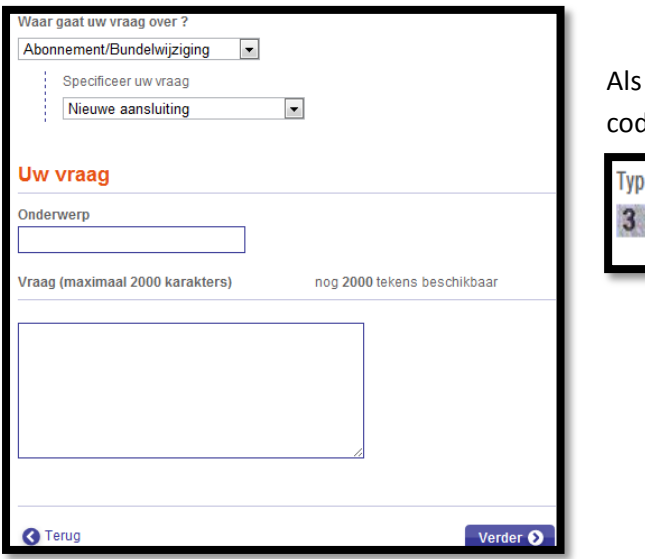

de klant op doorgaan klikt, moet de klant een de invullen.

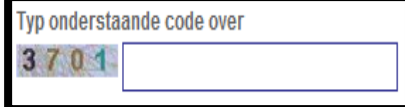

Als de klant de code heeft ingevuld kan de klant het mailformulier versturen door te klikken op de button "versturen". Vervolgens moet de klant persoonsgegevens invullen. Als de klant de gegevens heeft ingevuld, krijgt de klant het scherm hieronder en kan de klant dus niet verder. Klanten van Telfort of klanten met een gebruikersnaam en wachtwoord kunnen wel het mail versturen, echter kunnen nieuwe klanten dus geen mail sturen als zij niet uitkomen met hun vraag. Ook is er geen optie aanwezig dat de klant nog snel een account kan aanmaken of via een ander weg toch het mail kan versturen naar Telfort.

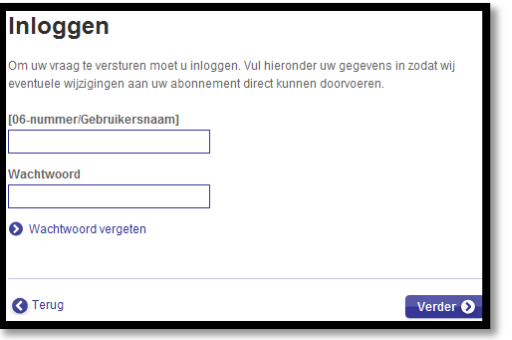

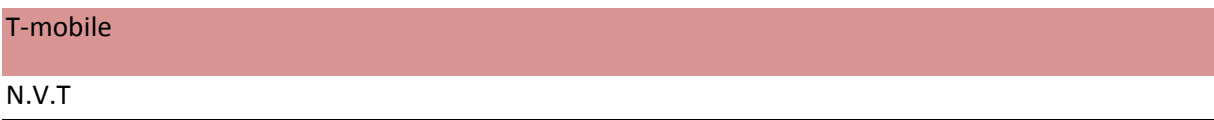

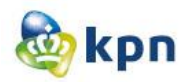

#### V&D

Als de klant op de startpagina onderaan klikt op klantenservice, krijgt de klant een pagina te zien met FAQ's geordend per duidelijk zichtbare titels met icoontjes. Als er geklikt wordt op de titel "Contact", heeft de klant vier opties en één hiervan is E-mail. Als de klant hierop klikt, krijgt de klant een contactformulier.

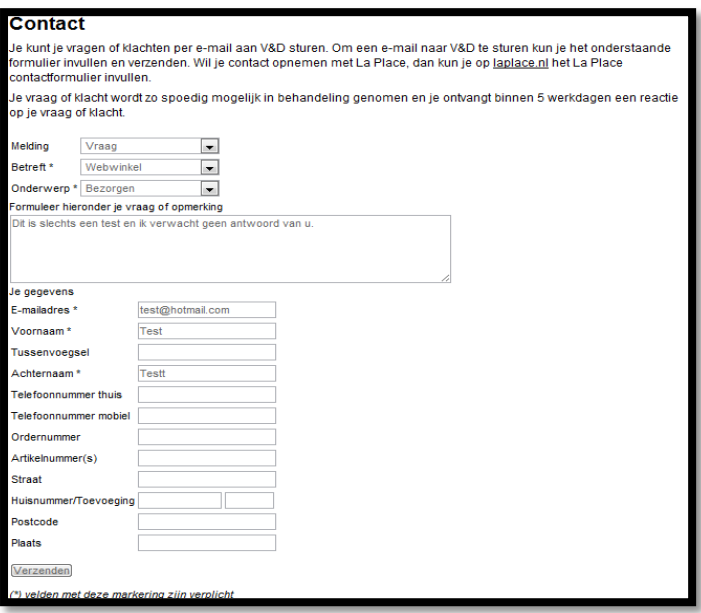

De klant moet eerst aangeven wat voor melding het is, waarover het gaat en wat het onderwerp is. De klant is vervolgens vrij in het opstellen van de vraag. De klant moet hierna persoonsgegeven invullen en kan dan op "Verzenden" klikken.

#### ABN AMRO

Als de klant op de startpagina klikt op het linkje "Services", komt de klant op een pagina waar de klant zelf bankzaken kan regelen. Op de pagina aan de rechterkant is er contact aanwezig. Als de klant hierop klikt, komt de klant op een pagina waar alle contactmogelijkheden met ABN AMRO weergeven zijn. Als de klant op contact formulier klikt, krijgt de klant een formulier die vervolgens ingevuld moet worden. De klant is geheel vrij in het opstellen van de vraag.

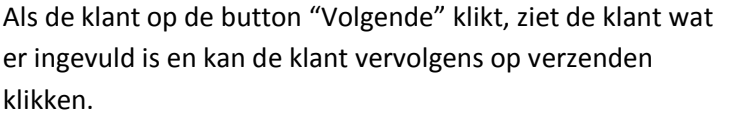

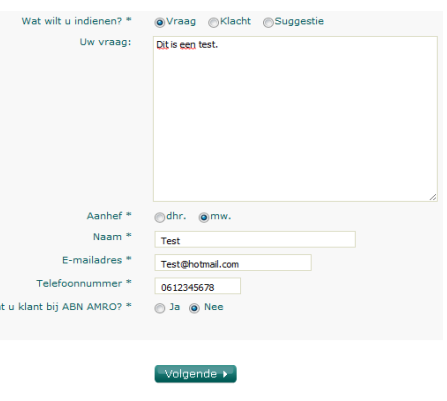

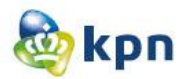

#### Apple

Als de klant op support klikt, komt de klant op de klantenservice pagina. De klant heeft vervolgens verschillende opties om zijn antwoord te vinden. Als de klant op "Contact us" klikt, krijgt de klant heel veel hulp opties. De opties zijn ondersteund met duidelijke icoontjes. Bij het icoontje "Mac App Store" is er de volgende tekst aanwezig: "Use Mac App Store email support for account an billing questions". Als er hierop wordt geklikt krijgt de klant een mailformulier te zien die vervolgens ingevuld moet worden. De klant moet persoonlijke gegevens invullen en aangeven waarover het gaat, vervolgens kan de klant de vraag stellen.

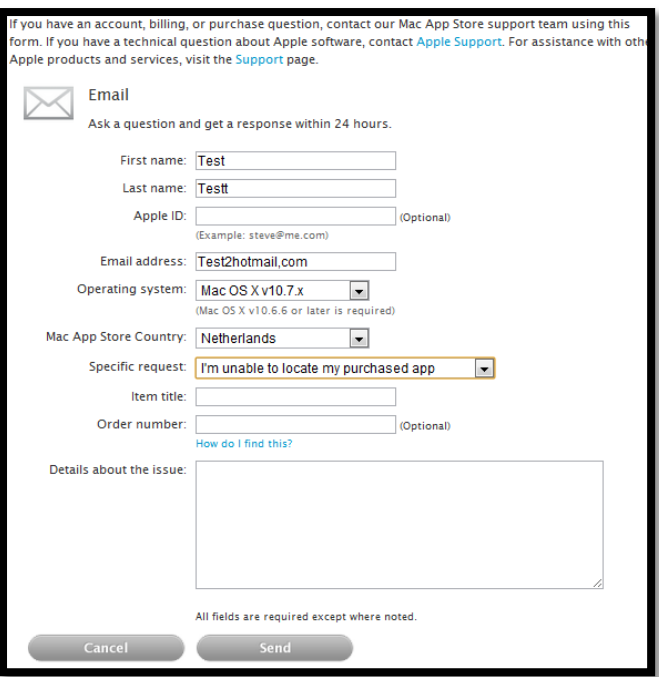

De klant moet na het invullen van het formulier op de button "send" klikken en vervolgens is de mail verzonden nar Apple.

#### LG

Op de startpagina van de website kan de klant aan de linkerkant klikken op service. Als de klant met de muis hier overheen gaat, klappen er opties open. De klant kan uit verschillende opties kiezen, waaronder "Neem contact op met de klantenservice". Als de klant hierop klikt, heeft de klant twee opties namelijk mailen of bellen. Als de klant op het linkje "Per e-mail" klikt, krijgt de klant een mailformulier. De klant heeft nog een tweede optie en dat is meteen op service klikken. De klant komt dan op de klantenservice pagina en hier is er rechts een mail icoontje zichtbaar met het linkje "Per e-mail". Als de klant hierop klikt, krijgt de klant het mailformulier.

De klant moet eerst naam en mailadres invullen en vervolgens een telefoonnummer. Adres is niet verplicht. De klant moet dan verplicht gegeven in te vullen over het bericht en kan hierna de vraag opstellen, de klant is hier geheel vrij in. De klant moet vervolgens akkoord gaan met de privacy beleid en kan hierna op de button "gegevens controleren klikken". Als de klant de gegevens heeft gecontroleerd, kan de klant op de button "Verzenden" klikken en is de mail verstuurd naar LG.
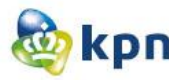

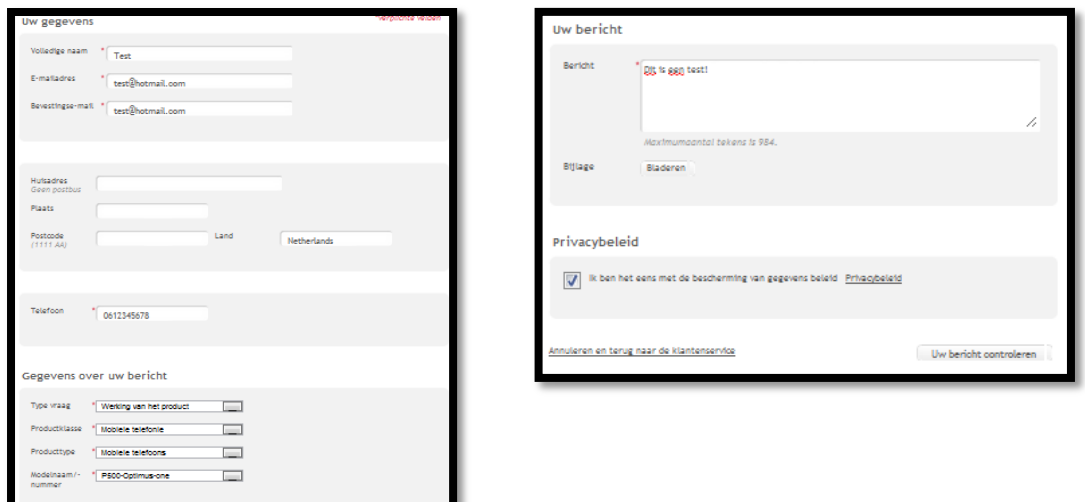

#### Belgacom

Op de startpagina kan de klant rechtsboven op het linkje "contact" klikken. De klant krijgt vervolgens verschillende opties om Belgacom te contacten. De klant kan ook in het menu op de startpagina klikken op "Help". De klant komt dan op de klantenservice pagina waar de klant vervolgens kan klikken op "contact" voor de verschillende opties om Belgacom te contacten. Één van die opties is een mail sturen naar Belgacom, welke helemaal onderaan te vinden is. Als de klant klikt op het link "stuur ons een e-mail", krijgt de klant het mailformulier. De klant moet verplicht invullen waarom er contact gezocht wordt en is vervolgens vrij in het opstellen van het onderwerp en de vraag. De klant is niet verplicht persoonlijke gegevens in te vullen. Als de klant het formulier heeft ingevuld, kan de klant op de button "versturen" klikken. Als de klant op versturen heeft geklikt, krijgt de klant een boxje waar de klant tekst moet overschrijven. Als de klant dit heeft gedaan en op de button "OK" geklikt heeft, is de mail verzonden naar LG.

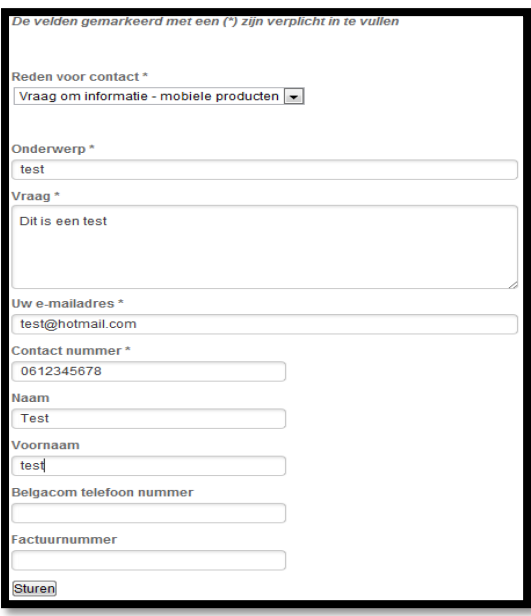

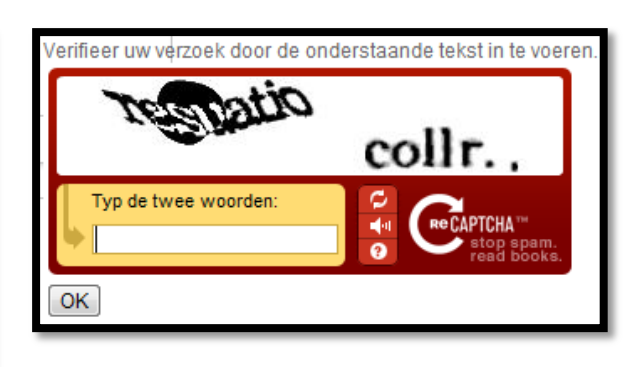

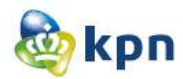

#### Tele2

Als de klant op klantenservice klikt in het menu, komt de klant op de klantenservice pagina. De klant heeft verschillende opties om zijn antwoord te vinden, één van de opties is contact opnemen met Tele2. Als de klant hierop klikt, krijgt de klant de virtuele assistent. Als de klant een paar vragen heeft gesteld, wordt de klant voorgesteld om te chatten met een medewerker. Als de klant dit niet wilt kan de klant ervoor kiezen om een mail te versturen. Via het chatten moet de klant enkele gegevens achter laten. Deze gegevens komen te zien in het formulier eronder. De klant kan bij het formulier op verzenden klikken of via het chatten aangeven, dat de gegevens correct zijn en dat de mail verstuurd mag worden. De mail wordt hierna verstuurd naar Tele2.

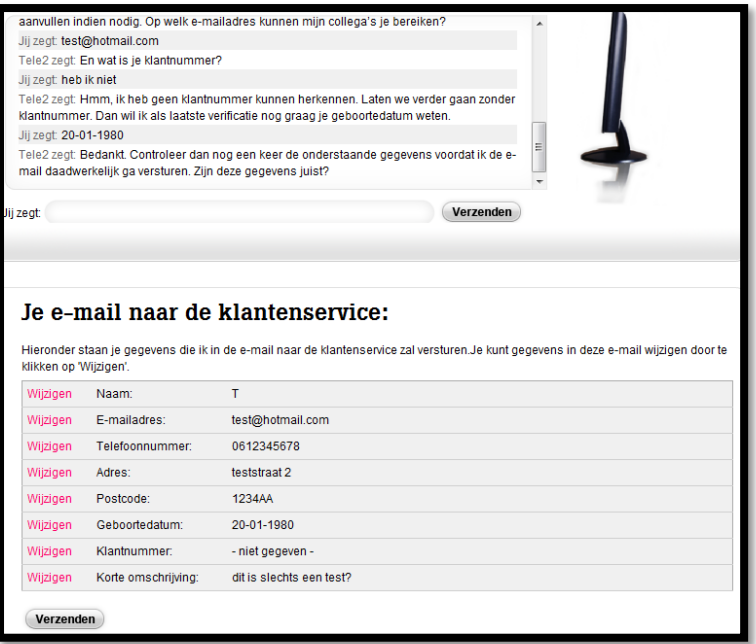

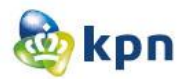

# **4.3 Wat is het feedback proces van het versturen van een mail via de website?**

#### BT Group

Bij het versturen van een mail is er duidelijk aangegeven, dat er binnen 24 uur gereageerd zal worden. Vervolgens moet de klant een formulier invullen, hierna krijgt de klant nog een optie met FAQ's waar de klant nog een keer kan kijken of het antwoord er niet tussen zit. Vervolgens als de klant toch besluit te mailen, krijgt de klant het scherm hieronder te zien.

# **Enquiry confirmation**

Thank you for your enquiry. We will respond to your enquiry as soon as possible. Please make a note of your enquiry reference number and use it in further correspondence. Your enquiry reference number: 120314-004582 Where next? Help home Products & services home **BT.com home** 

## Hi

De klant krijgt na het versturen van het mailformulier feedback dat de mail verzonden is. Vervolgens is het referentienummer vermeld. Ook is er aangegeven, dat de klant binnen 24 uur antwoord kan verwachten van de klantenservice. De klant wordt bij het feedback pagina doorverwezen naar de klantenservice voor eventuele andere vragen.

#### Je e-mail is verzonden

Het referentienummer voor je e-mail is 120314-000759 . Vermeld dit nummer als je contact met ons opneemt, zodat we je sneller kunnen helpen. Je kunt binnen 24 uur een antwoord via e-mail verwachten van onze klantenservice. Heb je nog andere vragen? Kijk op klantenservice Hi.nl

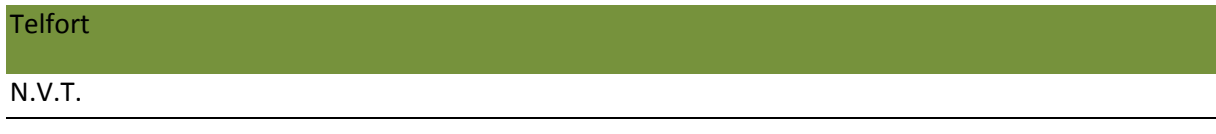

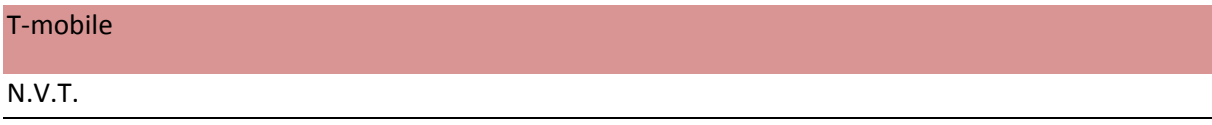

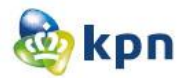

## V&D

Als de klant het mailformulier opent, ziet deze een tekst staan: "Je vraag of klacht wordt zo spoedig mogelijk in behandeling genomen en je ontvangt binnen 5 werkdagen een reactie op je vraag of klacht." De klant weet zo wanneer er gereageerd zal worden op de vraag. De zin is echter niet duidelijk of opvallend aangegeven en is weergeven in verhaalvorm. Als de klant het mailformulier heeft ingevuld, krijgt de klant feedback dat de vraag of opmerking doorgestuurd is naar de klantenservice en dat het zo snel mogelijk behandeld zal worden.

#### **Contact**

Je vraag of opmerking is doorgestuurd naar onze klantenservice en zal zo snel mogelijk behandeld worden Je krijgt hierover per mail bericht.

#### ABN AMRO

Als de klant het contactformulier op de website heeft ingevuld, krijgt de klante en bevestiging door middel van een bedanktekst en dat er spoedig gereageerd zal worden. De klant weet dus niet precies hoelang het gaat duren.

#### Uw reactie

edankt voor uw reactie ontvangt een e-mail ter bevestiging. Wij zullen zo spoedig mogelijk reagerer

#### Apple

Als de klant het mailformulier op de website heeft ingevuld, krijgt de klant een bedankt pagina als feedback. Binnen 24 uur zal Apple contact opnemen met de klant. Ook zal de klant binnen 15 minuten een mail ontvangen van Apple. De mail dient ook als feedback, want hier krijgt de klant het bericht dat de klant een mail heeft gestuurd naar Apple. De klant wordt ook erop geattendeerd dat de mail eventueel als spam gezien kan worden, vandaar dat deze gecontroleerd moet worden. Zo kan de reactie die Apple binnen 24 uur zal geven goed terecht komen bij de klant.

#### **Thank You**

.<br>Thank you for submitting your Mac App Store question to Apple. We respond to requests in the order they are received, and will contact you within 24 hours. IMPORTANT: There is a chance our response to you will be discarded by your spam filter. You should receive

an acknowledgment email in approximately 15 minutes. Please check your inbox for our auto-<br>acknowledgment email, which has just been sent to the email address you specified. If you don't see the email and the product of the state of the state of the contract the state of the contract of the state of the contract of the contract of the contract of the contract of the contract of the contract of the contract of the contra

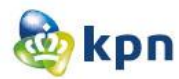

# LG

Als de klant op de pagina met het mailformulier komt is er een informatie tekst aanwezig. Hier is aangegeven, dat de klant binnen 24 uur antwoord mag verwachten van LG. Ook zijn er andere opties aangegeven om de klantenservice te bereiken en wat de klant kan doen als die al eens eerder een mail gestuurd heeft naar KPN.

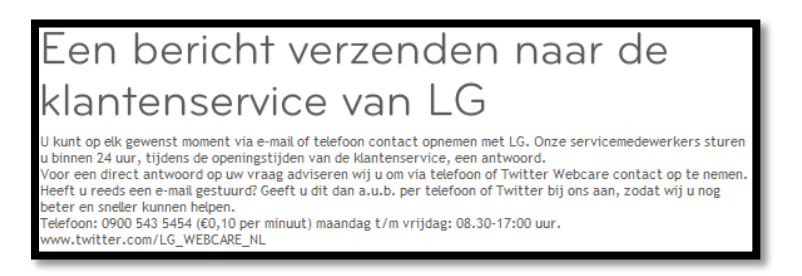

Als de klant het formulier heeft ingevuld en de gegevens gecontroleerd heeft, komt de klant op een bedankt pagina. Er wordt feedback gegeven aan de klant wanneer de klant antwoord kan verwachten en wat eventuele andere opties zijn om de klantenservice te bereiken voor een antwoord. Ook wordt er aangegeven wat de klant kan doen als de klant al eens eerder een mail gestuurd heeft.

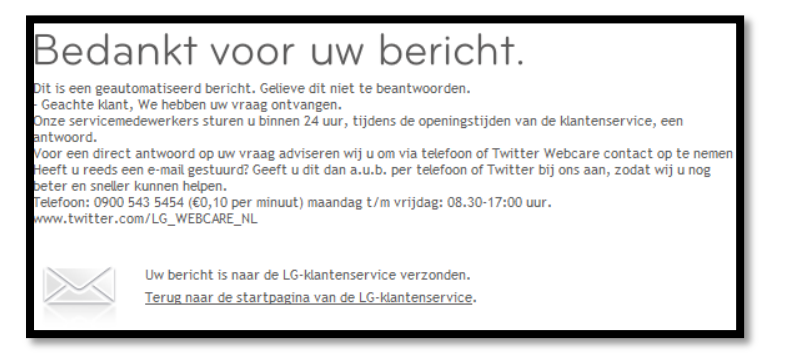

#### Belgacom

Op de pagina van het mailformulier is er informatie aanwezig over het mailen. Als informatie laat LG zijn klanten weten dat zij antwoord proberen te geven binnen 5 werkdagen. Ook is er aangegeven wat de klant als alternatieve optie kan doen als de klant niet zo lang wilt wachten.

Als de klant een mail verstuurd heeft krijgt de klant een bedankt pagina met berichtgeving dat de vraag verzonden is. Verder krijgt de klant per mail een bevestiging dat de klant een mail gestuurd

heeft naar Belgacom. Ook krijgt de klant een referentienummer en is er aangegeven, dat er snel contact opgenomen zal worden.

#### Uw vraag is verzonden

.<br>Over enkele ogenblikken ontvangt u een e-mail ter bevestiging

.<br>Selieve dit referentienummer te gebruiken bij elk toekomstig contact in verband met uw aanvraag: #120315-000694 our customer service will contact you soon

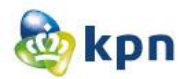

## Tele2

Als de klant de mail heeft verzonden krijgt de klant feedback via het scherm onder de chat en via de virtuele assistent. De vraag wordt binnen 24 uur in behandeling genomen en zal de klant een reactie ontvangen van Tele2.

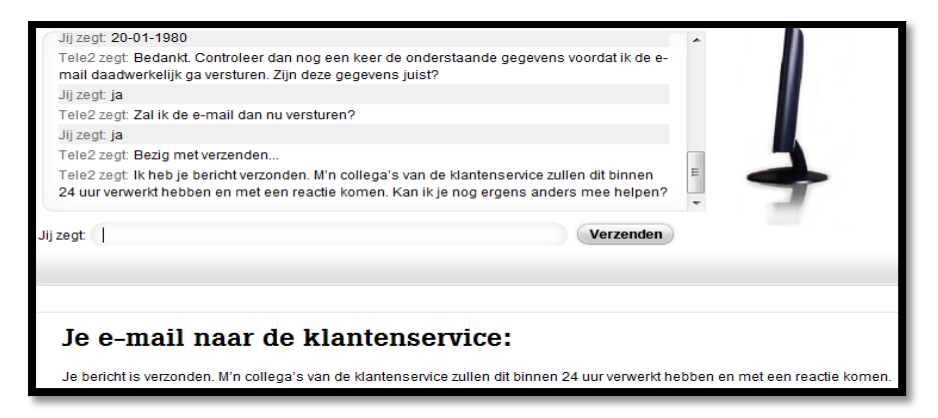

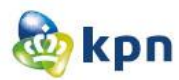

# **4.4 Hoe wordt social media zoals Facebook, Twitter en Hyves ingezet op de website?**

#### BT Group

Als de klant op de startpagina klikt op "help" en vervolgens op "contact us" en hierna op forum klikt, krijgt de klant de pagina hieronder te zien. De klant BT Group volgen door ze te volgen via Twitter of door ze te "liken" op Facebook. Ook kun je de BT Group channel volgen via Youtube. Social media is niet duidelijk zichtbaar op de website en pas bij het benaderen van het forum is het zichtbaar voor de klant.

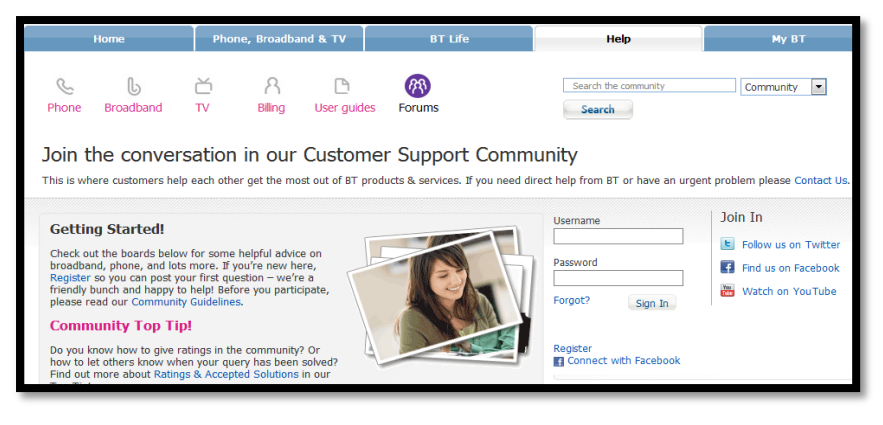

# Hi

Op de startpagina is in de banner "vind ik leuk" van Facebook aanwezig. Als de klant hierop klikt, komt de klant op de Facebook pagina van Hi. Onderaan de banner zijn er 5 kolommen aanwezig, één van de kolommen heeft als titel "Hi Sociaal". De klant kan via Facebook, Twitter, Hyves en het Hi forum sociaal contact hebben met Hi. Door op de icoontjes te klikken kun je de laatste tweet zien en bij Facebook zie je hoeveel mensen de Facebook pagina van Hi "geliked" hebben. Op Hyves zie je de laatste post en op het forum zie je de laatste onderwerpen. Zo kan de klant meteen zien welke social media kanaal het meest actieve is.

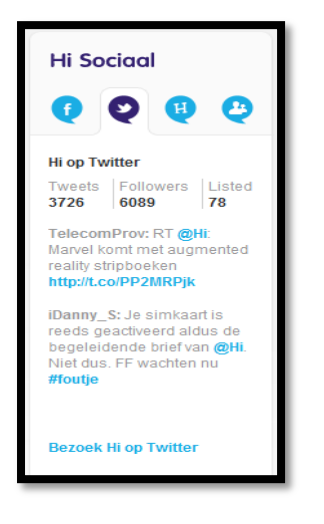

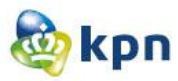

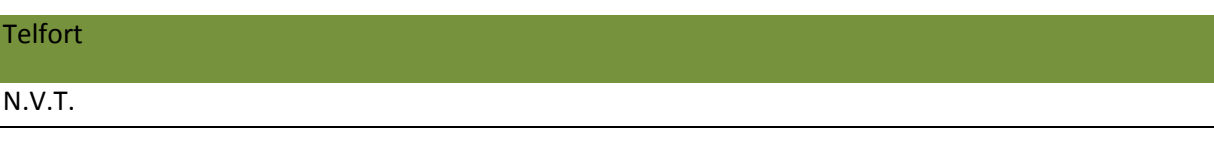

# T-mobile

Op de startpagina van T-mobile is er een kolom aan de rechterkant met de titel "Blijf op de hoogte". De klant kan via het forum en via<http://blog.t-mobile.nl/> nieuws volgen van T-mobile. Zo is de klant altijd op de hoogte van de laatste ontwikkelingen. Verder kan de klant twitter benaderen voor Tmobile webcare. Ook kan de klant Google+ benaderen en T-mobile "liken" via Facebook.

De social media is duidelijk aangegeven op de website doordat het duidelijk zichtbaar is op de startpagina. Op andere pagina's is het niet zichtbaar.

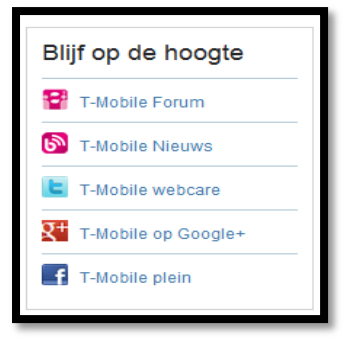

#### V&D

Op de startpagina van V&D is er onderaan de pagina aan de rechterkant verschillende icoontjes van social media zichtbaar voor de klant. De klant kan het bedrijf volgen door middel van Twitter, Facebook, Hyves en Youtube. Als de klant op een ander pagina bezig is, zijn de icoontjes onderaan de pagina zichtbaar als footer.

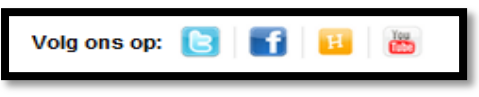

#### ABN AMRO

De social media icoontjes zijn rechts onderaan op de startpagina (Privé) zichtbaar. De klant kan ABN AMRO volgen via Facebook, Twitter, Linkedin, Google+ en Youtube. Op de Volg ons op startpagina (Zakelijk) is alleen Linkedin zichtbaar voor de klant. Op de ander **Fig. 12** in R<sup>+1</sup> in pagina's is de social media niet zichtbaar voor de klant.

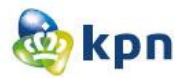

# Apple

Als de klant op de website van Apple op iTunes klikt en op de iTunes pagina is, ziet de klant de afbeelding hieronder. De klant kan iTunes en de App Store "liken" via Facebook en kan de iTunes via twitter volgen. Bij Twitter staan er ook andere ID's van Apple welke de klant kan volgen. Via de andere menu tabjes is de social media niet zichtbaar voor de klant.

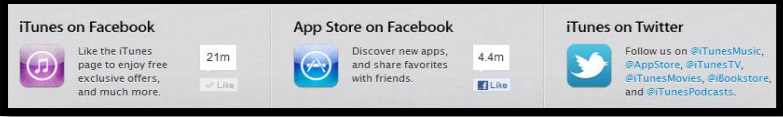

# LG

Op de startpagina van LG is er onderaan de pagina de onderstaande afbeelding zichtbaar voor de klant. Het is opgedeeld in social media en services. De klant kan LG volgen door Facebook, Twitter en Youtube. Maar de klant kan via Twitter ook webcare service krijgen. Op de andere pagina's is de social media niet zichtbaar voor de klant. Als de klant op services klikt, krijgt de klant wel de optie webcare via Twitter. Zo kan de klant alsnog hulp krijgen via Twitter.

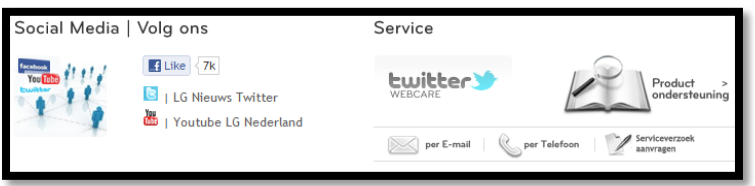

#### Belgacom

Op de startpagina van Belgacom zijn de social media elementen duidelijk zichtbaar onder de titel "Blijf op de hoogte". Verder kan de klant zich aanmelden voor de nieuwsletter door het mailadres in te voeren. De klant kan Belgacom volgen via Youtube, Twitter en Facebook en kan ook de community via de startpagina benaderen. Als de klant op "help" in het menu klikt en vervolgens op Belgacom community klikt, heeft de klant de optie om Belgacom(NL) te liken via Facebook. Verder heeft de klant ook de optie om de community te "liken" of te volgen via Facebook. Voor de Facebook pagina van Belgacom(NL) is er een heel scherm aanwezig waar een aantal foto's te zien zijn van klanten. Voor de community is er een button aanwezig met "vind ik leuk" en "tweet".

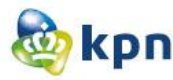

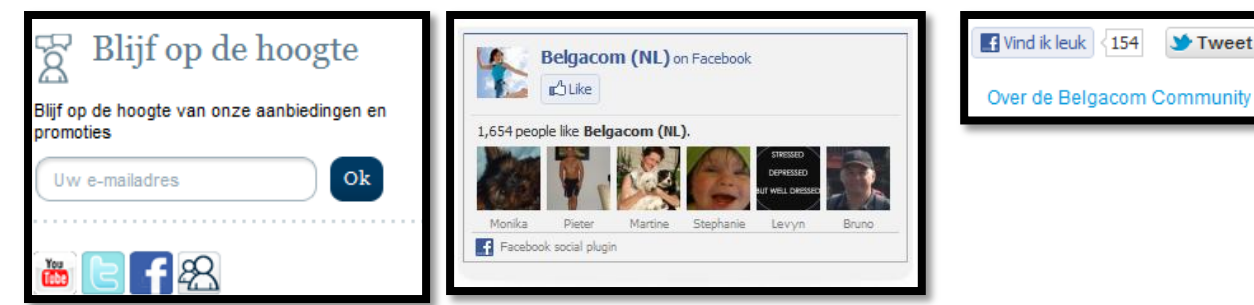

# Tele2

Onderaan de startpagina van Tele2 is in het klein de social media en webcare zichtbaar voor de klant. De klant kan Tele2Nederland volgen via Twitter, Facebook en Youtube. Verder heeft de klant de optie om webcare te verkrijgen via Twitter. De afbeelding hieronder blijft zichtbaar als footer als de klant op een ander pagina bezig is.

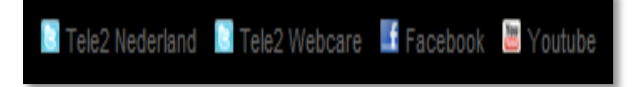

 $V$ Tweet 16

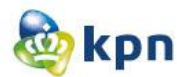

#### **4.5 Is de klantenservice bereikbaar als klant ingelogd is op de website?** BT Group

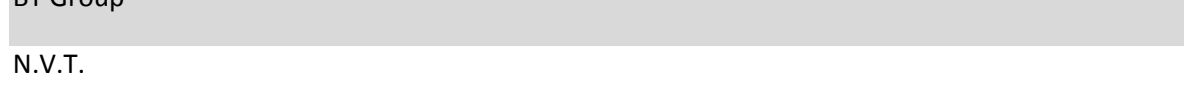

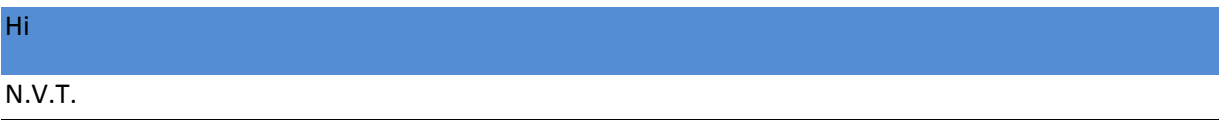

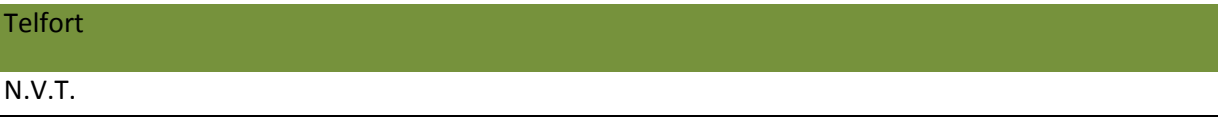

#### T-mobile

Als de klant ingelogd is en op My T-mobile gaat, kan de klant de klantenservice bereiken. Aan de rechterkant van de pagina kan de klant het forum raadplegen en worden de meest recente onderwerpen getoond. Aan de onderkant van de website worden de kolommen service en contact getoond, waar de klant informatie kan krijgen en vragen kan stellen. Als de klant op één van de linkjes klikt wordt die genavigeerd naar de desbetreffende pagina.

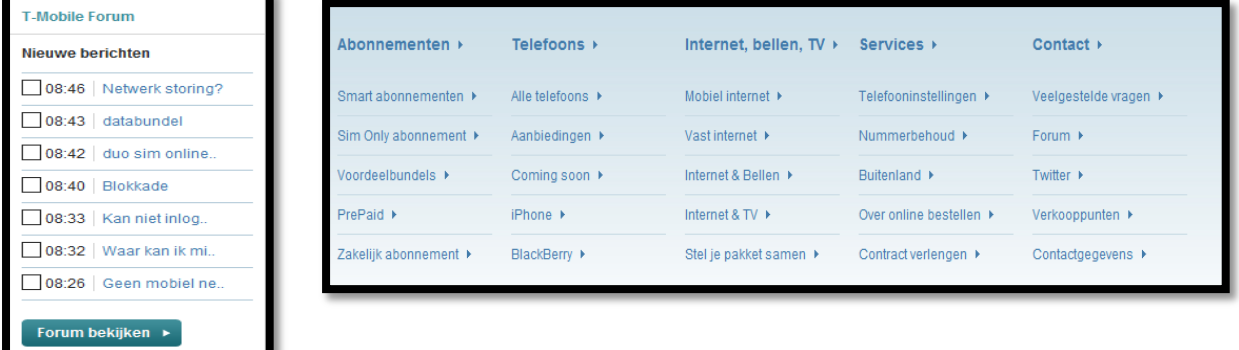

# V&D

Als de klant ingelogd is en op Mijn V&D gaat, kan de klant de klantenservice bereiken. Aan de onderkant is er een kolom aanwezig met de titel "klantenservice". Als de klant vragen heeft over een bestelling, kan de klant ook via Mijn V&D hulp aangeboden krijgen. Aan de rechterkant is er een kolom aanwezig met de vraag "Vragen over je bestelling". De klant kan hier de klantenservice raadplegen door te bellen of door veelgestelde vragen raad te plegen. Als de klant op een link klikt of op veelgestelde vragen klikt, wordt de klant naar de desbetreffende pagina genavigeerd.

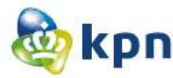

Vragen over je bestelling?  $\bullet$   $\blacksquare$   $\bullet$  0900-2358363  $\Theta$ Of bekijk de veelgestelde

vragen

**Clantenservice** *Clantencentice* Bezorgen of afhalen Betalen **Ruilen & retourneren**  Algemeen V&D en lij V&D VIPkaart Air Miles Winkelinformatie & openinastiiden

**Actueel** Nieuwshrief Folder Acties Merken

Over V&D Vacatures & Stages Algemeen  $Pers$ Contact

#### ABN AMRO

N.V.T.

#### Apple

Op de website van Apple werkt het inloggen anders. De klant moet eerst klikken op "account". De optie account is niet duidelijk zichtbaar op de website, als de klant op "Store klikt in het menu" is account zichtbaar in het rechterhoekje. Als de klant op de account pagina is, heeft de klant verschillende opties. Als de klant op één van deze opties klikt zoals "Track a Shipment", moet de klant inloggen om verder te gaan. Als de klant eenmaal is ingelogd en een ander optie wil raadplegen hoeft de klant niet meer in te loggen. Er zijn ook opties aanwezig om persoonlijke gegevens van de klant te wijzigen. De klant heeft dus een persoonlijke support pagina. De klant kan nog steeds de

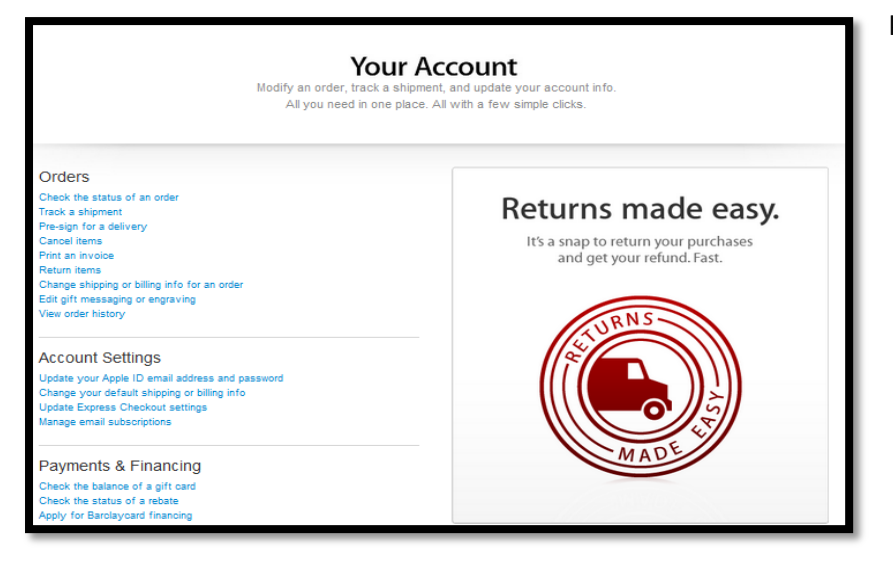

klantenservice bereiken door in het menu te klikken op "Support".

# LG

N.V.T.

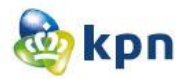

#### Belgacom

Als de klant ingelogd is kan de klant de klantenservice raadplegen door op "Help & Support" te klikken in het menu of door bovenaan op "Contact" te klikken.

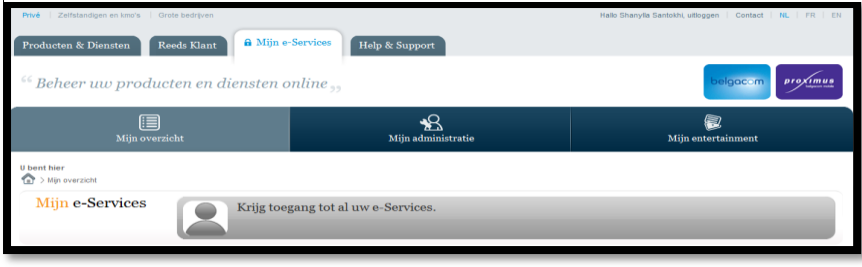

# Tele2

Als de klant ingelogd is en op Mijn Tele2 gaat, kan de klant de klantenservice op veel manieren bereiken. Aan de rechterkant van de pagina kan de klant veelgestelde vragen en de virtuele assistent raadplegen. Onderaan de pagina kan de klant de klantenservice ook bereiken doordat deze opgenomen is in de footer.

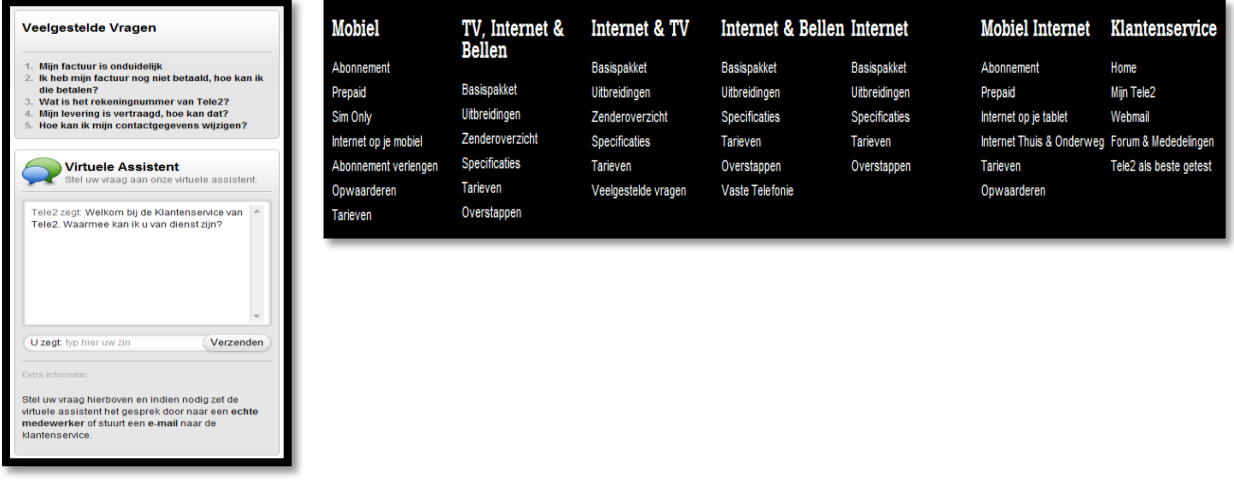

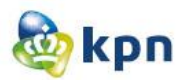

# **4.6 Is de klantenservice duidelijk zichtbaar op de startpagina van de website?**

#### BT Group

De klant heeft vier opties op de startpagina om de klantenservice te bereiken. De klant kan gebruik maken van de zoekmachine bovenaan de pagina of kan meteen op "Help" klikken in het menu. De klant kan ook aan de rechterkant bij "Help", welke aangegeven is met een icoontje van een vraagteken" een vraag intypen in de zoekmachine. Verder kan de klant onderaan de pagina op "Help" klikken om op de klantenservice pagina te komen.

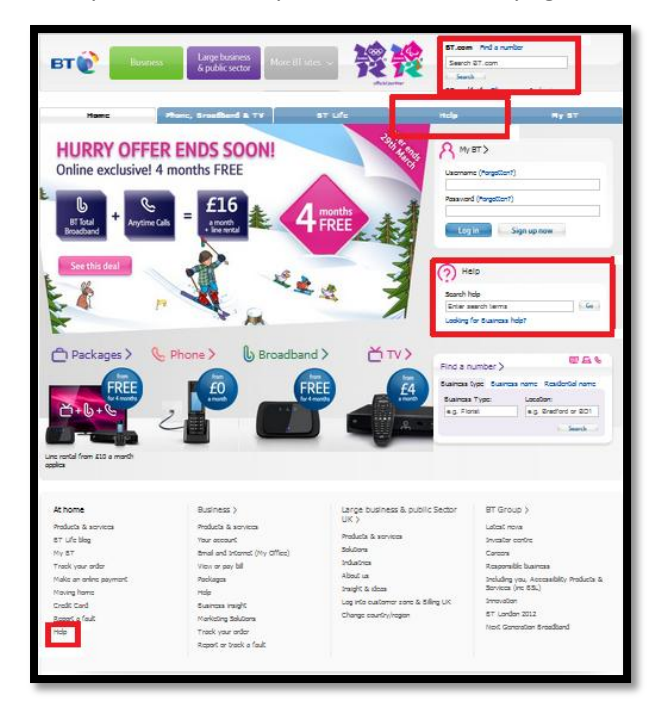

#### Hi

De klant heeft zes opties op de startpagina om de klantenservice te bereiken. De klant kan een vraag stellen door middel van de zoekmachine of door op "Service en Contact" te klikken. De klant kan ook gebruik maken van de Hi service, waaronder er verschillende linkjes vallen. Één van deze linkjes is getiteld "Service & Contact", de klant wordt dan genavigeerd naar de klantenservice pagina van Hi. Verder heeft de klant helemaal onderaan nog drie opties. De klant kan een vraag stellen door gebruik te maken van de zoekfunctie of door op "Service en Contact" te klikken. Ook is de "Service en Contact" opgenomen in de footer en kan de klant ook hierop klikken om de klantenservice van Hi te bereiken. De opties zijn duidelijk zichtbaar en als de klant naar beneden scrollt, kan de klant nog steeds de klantenservice raadplegen door verschillende opties.

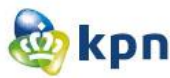

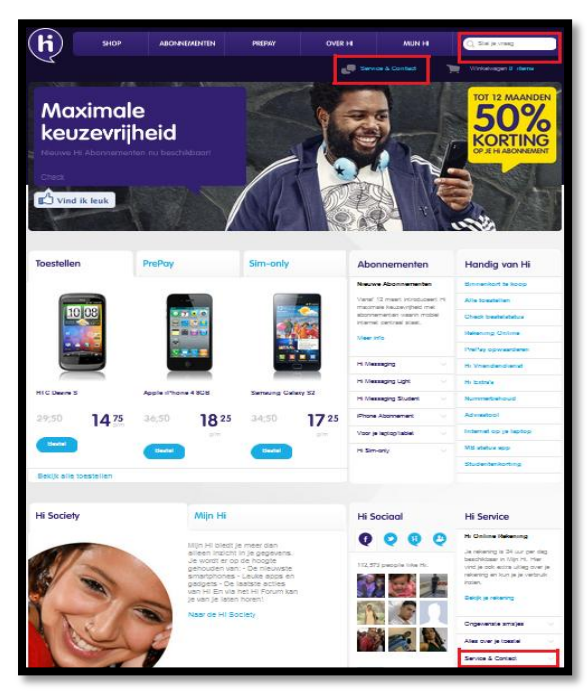

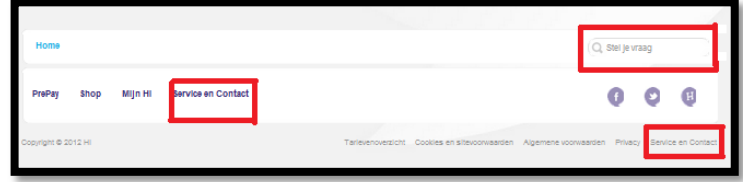

# **Telfort**

De klant heeft drie opties op de startpagina (Privé) om de klantenservice te bereiken. De klant kan een vraag stellen door gebruik te maken van de zoekfunctie of door op "Klantenservice" te klikken in het menu. De klantenservice is ook zichtbaar aan de rechterkant van de website. Hier zijn er vijf opties beschikbaar die de klant kan raadplegen en kan de klant ook op de link "Meer Klantenservice" Klikken om op de klantenservice pagina van Telfort te komen. Op de zakelijke pagina heeft de klant vier opties om de klantenservice te bereiken. De klant kan een vraag stellen door gebruik te maken van de zoekfunctie of door op "Klantenservice" te klikken in het menu. Verder kan de klant de klantenservice raadplegen doordat deze links in het menu is opgenomen en onderaan de pagina is weergegeven.

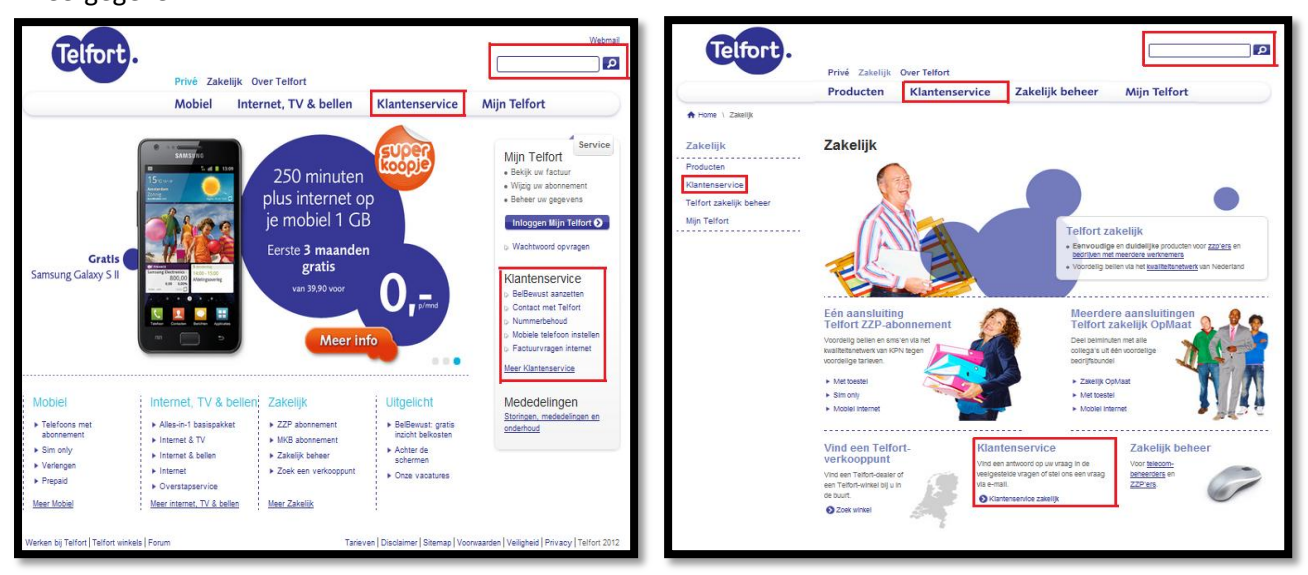

#### T-mobile

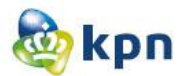

Op de startpagina van T-mobile kan de klant de klantenservice bereiken door vier opties. De klant kan in het menu klikken op Service & Contact of kan de vraag stellen door de zoekmachine te gebruiken. Ook kan de klant op de pagina veel gebruikte services raadplegen, de klant heeft dan zes opties. Als de klant niet uitkomt met de opties, kan de klant op de button "Help & Support" klikken om de klantenservice te bereiken. Onderaan de pagina is er een kolom aanwezig met de titel "Services". De klant heeft vijf opties en kan ook klikken op "services" zelf waarna de klant naar de klantenservice pagina van T-mobile wordt genavigeerd.

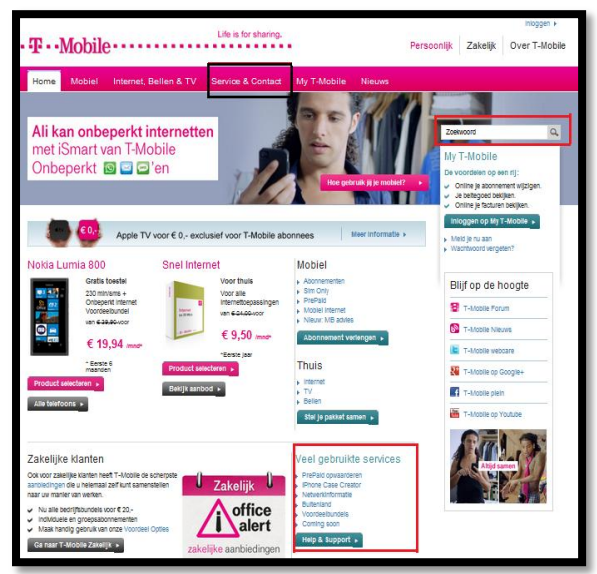

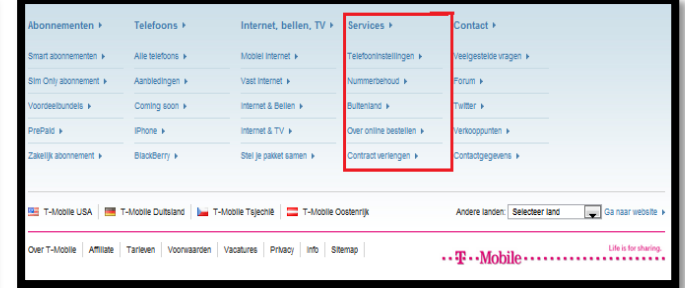

## V&D

Op de startpagina van V&D heeft de klant twee opties om de klantenservice te bereiken. De klant kan de vraag stellen door dit in de zoekfunctie in te typen of door onderaan de pagina klantenservice raad te plegen. De klant heeft vier opties die onder de titel "Klantenservice" vallen, waarvan één klantenservice is. Als de klant op één van de opties klikt, wordt de klant naar de desbetreffende

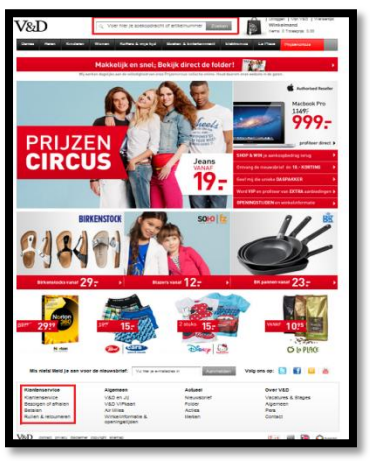

pagina genavigeerd.

#### ABN AMRO

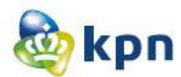

Op de startpagina(Privé) van ABN AMRO heeft de klant drie opties om de klantenservice te bereiken. De klant kan de vraag stellen door gebruik te maken van de zoekfunctie. Op de pagina is er ook een kolom aanwezig met de titel "Hoe kan ik" en "Zelf regelen", de klant kan hierdoor ook de klantenservice bereiken. Ook is er aan de rechterkant op de pagina een kolom aanwezig met de titel "Contact", de klant kan hier op verschillende manier contact opnemen met de klantenservice. Op de zakelijke pagina(afbeelding links) van ABN AMRO heeft de klant ook drie opties. De opties zoekfunctie en contact zijn hetzelfde als bij privé. Verder kan de klant de optie "Zelf regelen" raadplegen, maar heeft de klant geen kolom met "Hoe kan ik" om de klantenservice te bereiken.

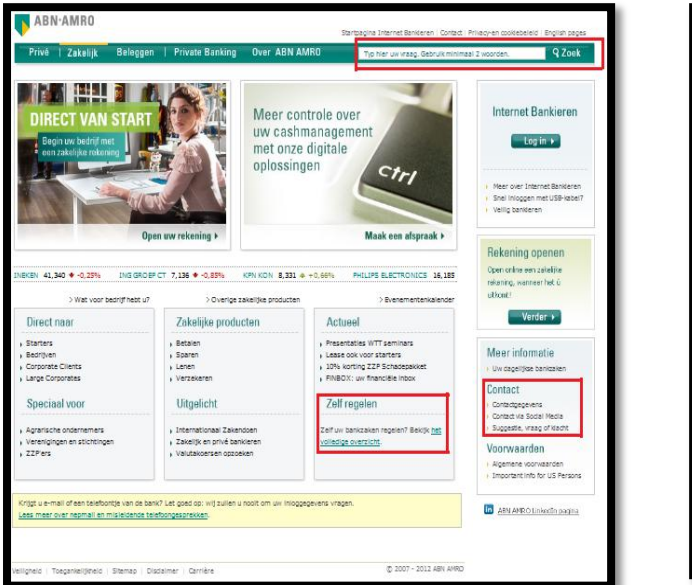

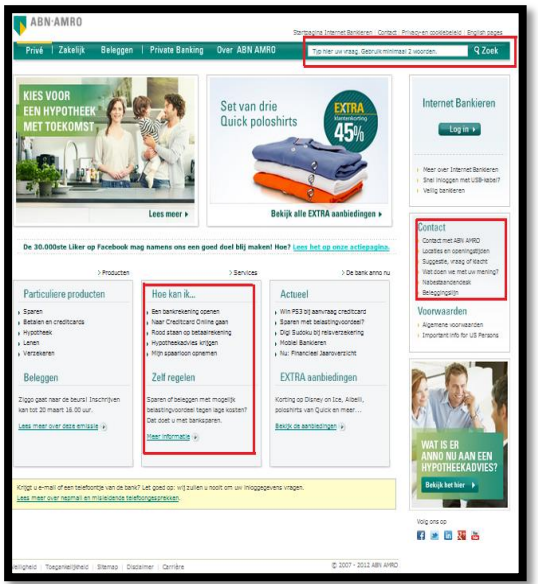

#### Apple

Op de startpagina van Apple zijn er drie opties om de klantenservice te bereiken. De klant kan in het menu de vraag stellen door gebruik te maken van de zoekmachine of kan klikken op "Support" om

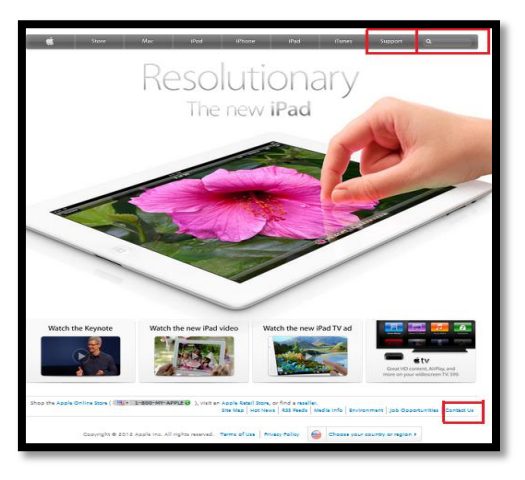

naar de klantenservice pagina van Apple te gaan. Verder kan de klant op "Contact" onderaan de pagina klikken om zo de verschillende contact mogelijkheden van Apple raad te plegen.

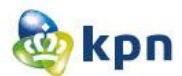

Op de startpagina van LG heeft de klant vier opties om de klantenservice te bereiken. Aan de linkerkant heeft de klant een menu met de optie om de zoekmachine raad te plegen of te klikken op "Services". Dit menu is inklapbaar en kan de klant ervoor kiezen om het dicht te klappen. De klant heeft verder nog twee opties op de pagina. De klant kan Services raad plegen door vijf opties die duidelijk zichtbaar zijn door iconen. Ook kan de klant op "Contact" klikken in de footer om zo de verschillende contact mogelijkheden van LG raad te plegen.

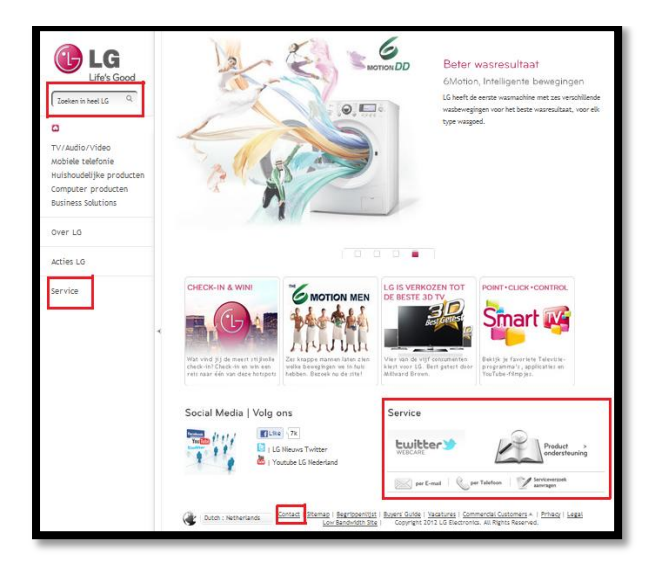

# Belgacom

Op de startpagina van Belgacom kan de klant op vier manieren de klantenservice raadplegen. De klant kan de vraag stellen door gebruik te maken van de zoekfunctie of kan bovenaan op "Contact" klikken. De klant kan in het menu ook klikken op "Help & support" om op de klantenservice pagina van Belgacom te komen. Ook is er een kolom aan de linkerkant aanwezig met vijf verschillende opties om Belgacom te contacten.

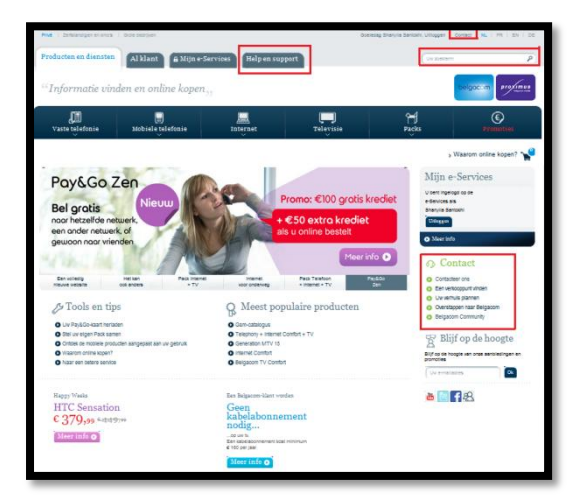

#### Tele2

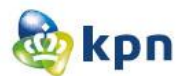

Op de startpagina van Tele2 heeft de klant vier opties om de klantenservice te bereiken. De klant kan op klantenservice in het menu klikken of de vraag stellen door gebruik te maken van de zoekfunctie. Ook kan de klant de opties aan de rechterkant raadplegen, zoals de optie "Stel een vraag aan de klantenservice". Verder kan de klant de klantenservice raadplegen door het kolom onderaan raad te plegen. De klant heeft vijf verschillende opties en kan ook op "Klantenservice" klikken om zo op de klantenservice pagina van Tele2 te komen.

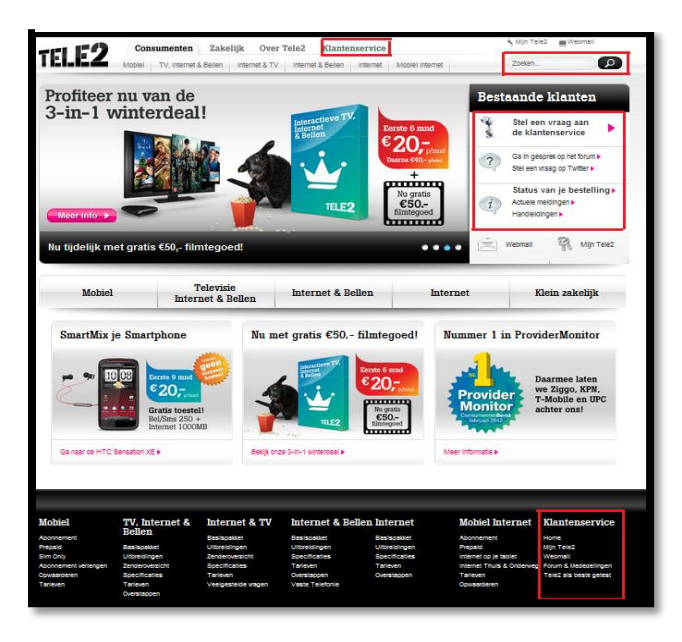

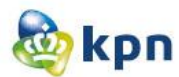

# **4.7 Onderzoeksvraag 7&8**

Tijdens dit onderzoek zijn de onderzoeksvragen 7 en 8 samengevoegd:

7. Kan de klant de klantenservice van de website raadplegen en tegelijkertijd op dezelfde pagina blijven?

8. Heeft de klant de mogelijkheid om hulp te krijgen/vragen tijdens een proces op de website zoals het bestellen van een product?

#### BT Group

Als de klant een product bestelt, verschijnen er vijf opties voor de klant. Als de klant op deze opties klikt, wordt de klant van de pagina genavigeerd naar de desbetreffende pagina. De klant kan niet terug naar de pagina waarop de klant zich zojuist bevond.

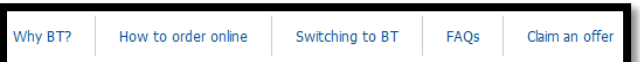

Als de klant besluit om een product te bestellen komt de klant op de pagina afgebeeld in de linker afbeelding, waar de klant rechts bovenaan kan klikken op "View help&tips". Er wordt dan in een apart venster informatie weergegeven voor de klant. De klant kan onder andere ook FAQ's raadplegen. De klant kan hierna gerust doorgaan met de bestelling en kan de venster open laten of sluiten.

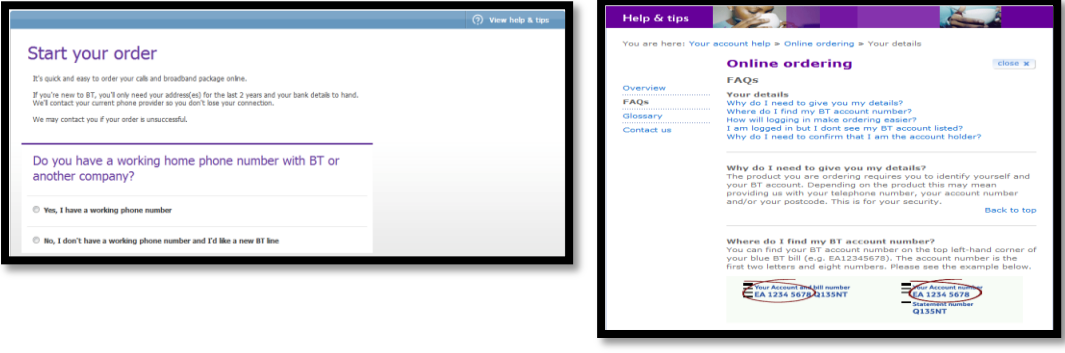

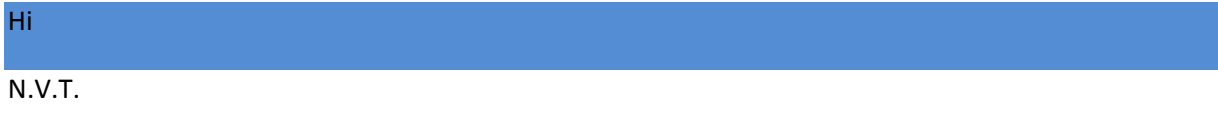

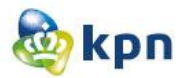

# **Telfort**

Als de klant bezig is met een bestelling kan de klant een chatsessie raadplegen voor hulp. De klant wordt dan wel genavigeerd naar een andere pagina en moet de klant na het chatten terug gaan naar

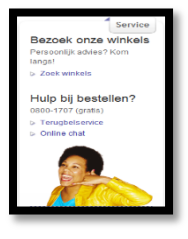

de bestelling. De klant kan ook een terugbelafspraak regelen. Echter is er dus geen optie aanwezig om vragen te stellen over de bestelling zonder de pagina te verlaten.

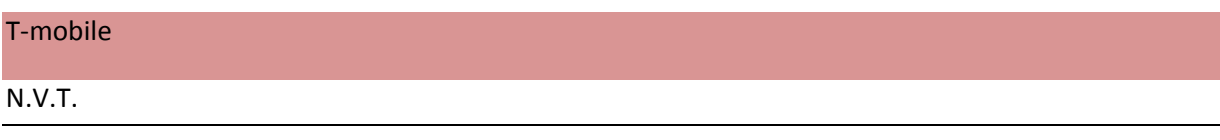

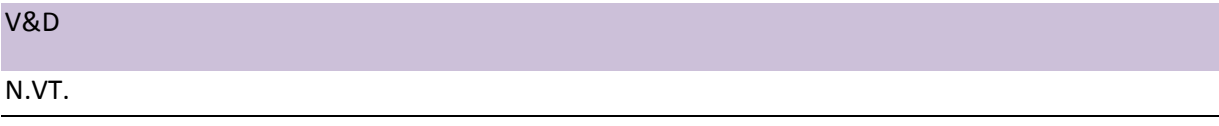

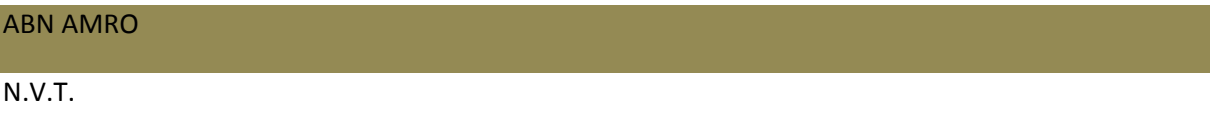

#### Apple

Als de klant een product besteld bij Apple, kan de klant de klantenservice niet raadplegen, wel heeft de klant de FAQ's ter beschikking over de bestelling. Eventueel kan de klant de bestelling ook opslaan en dan de klantenservice raadplegen. De klant kan Apple ook contacten voor vragen over de bestelling.

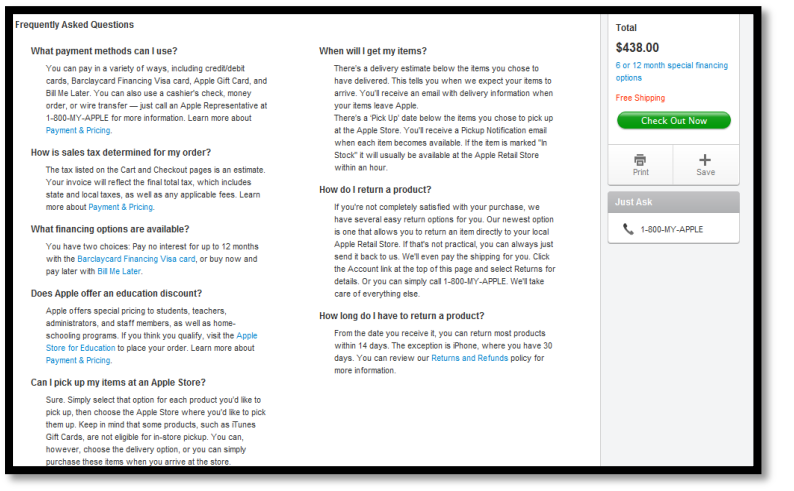

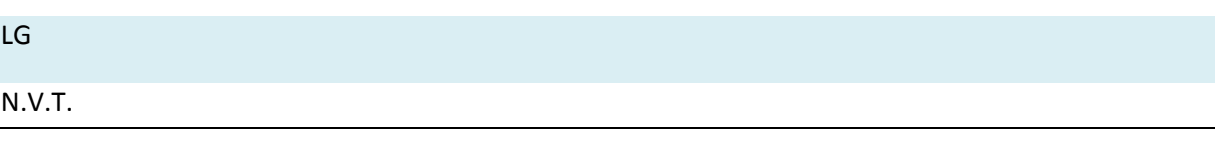

## Belgacom

Als de klant een product besteld via Belgacom heeft de klant de optie "Waarom en hoe online kopen".

# Waarom en hoe online kopen

Als de klant hierop klikt, wordt er een apart venster geopend met verschillende opties over het bestellen van producten. De klant moet door middel van de zes opties geholpen worden, maar heeft nog drie opties voor extra hulp:

- Hoe online kopen?
- Nog vragen?
- Wij zijn altijd bereikbaar.

De klant kan na het sluiten of open laten van het venster doorgaan met de bestelling.

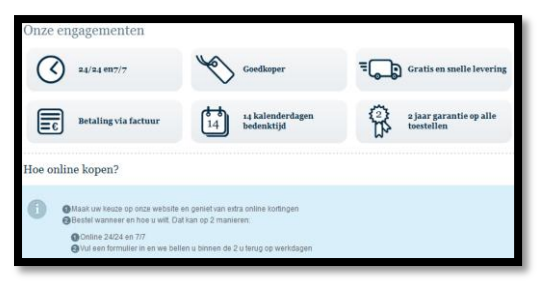

#### Tele2

Als de klant een product bestelt, kan de klant gerust de klantenservice raadplegen door middel van het chatten. De chat wordt door middel van een uitklapbare widget weergegeven op de pagina. De klant kan hier gerust de vragen kwijt en kan daarna verder met de bestelling.

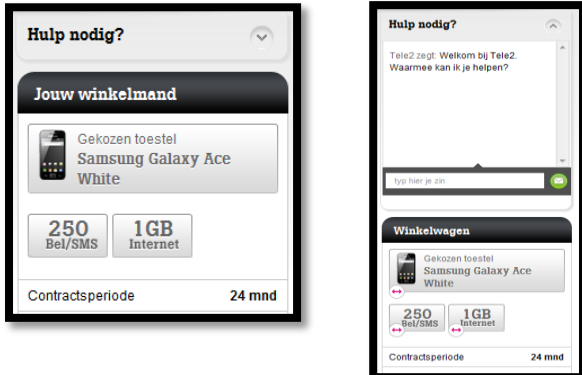

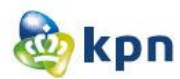

# **4.8 Wordt de klant beladen met heel veel vragen tijdens het zoeken naar het juiste antwoord op de website?**

BT Group

Als de klant op de pagina op "Help" klikt in het menu, komt de klant op de klantenservice pagina. De klant kan hier per onderwerp/product zoeken naar informatie. Onderaan de pagina heeft de klant nog drie opties die kunnen helpen bij het vinden van het antwoord. De onderwerpen/producten zijn duidelijk aangegeven met iconen. Als de klant op "Phone" klikt, komt de klant op een pagina waar de klant dertien opties heeft om het antwoord te vinden. De pagina opent met de "Top topics". De klant kan vervolgens door het menu om het juiste antwoord te vinden. Of kan op de pagina zelf de meest populaire antwoorden benaderen, een video bekijken of een user guide raadplegen.

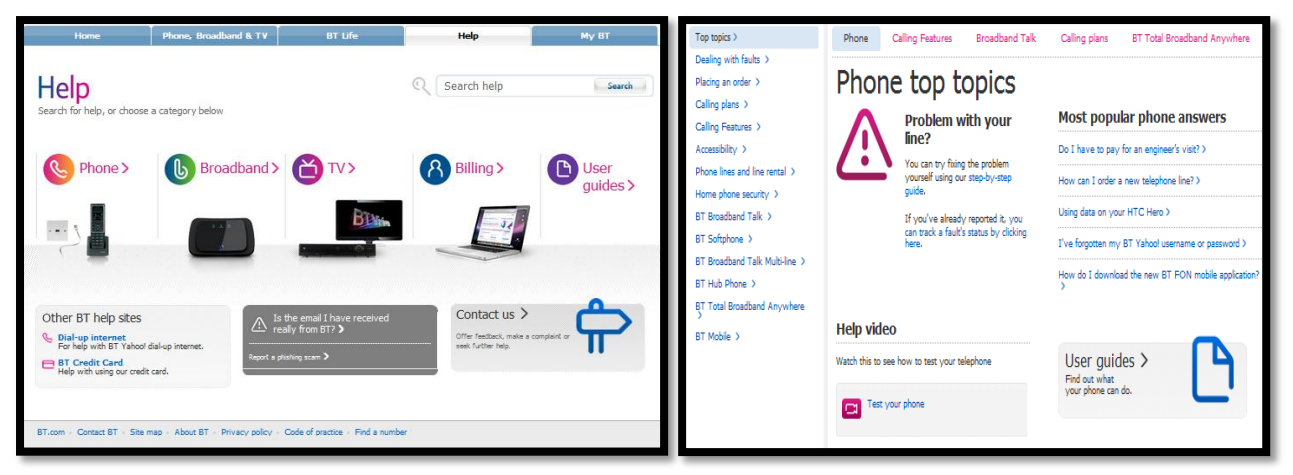

Als de klant op één van de andere opties klikt, kan de klant het antwoord vinden door middel van een guided search. Als de klant een optie heeft aangeklikt moet de klant een subcategorie aanklikken. Niet alle opties hebben subcategorieën. Deze stap wordt dan overgeslagen. Vervolgens krijgt de klant antwoorden aangeboden en als de klant op één klikt, krijgt de klant het antwoord te zien bij stap 4. Vervolgens kan de klant ook klikken op "View this answer" voor een uitgebreid antwoord. De klant wordt dus naar het antwoord begeleid en hoeft de klant niet door de gehele website heen om naar een antwoord te zoeken. De klant wordt hierdoor dus niet beladen met heel veel vragen tijdens het zoeken naar een antwoord.

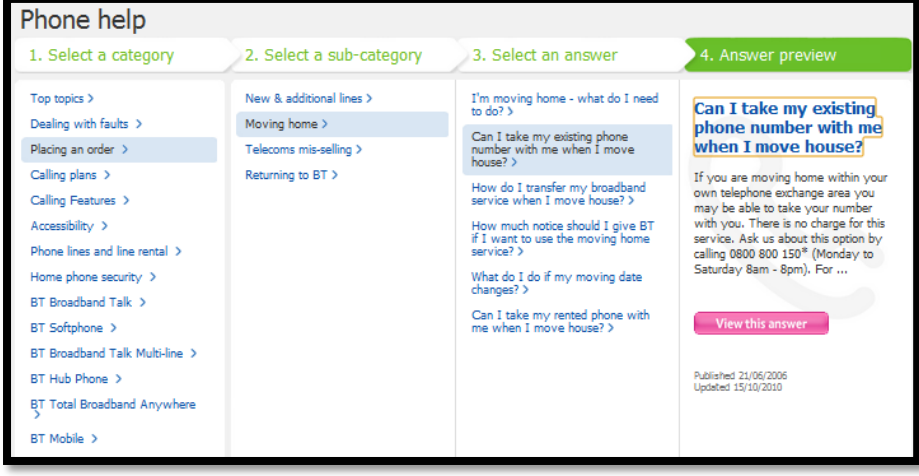

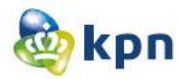

Hi

Als de klant op "Service en contact" klikt, komt de klant op de klantenservice pagina van Hi. De klant heeft twee opties om een antwoord te vinden namelijk via service of contact. Onder de service pagina vallen er vier opties. Deze opties worden weergegeven met iconen. De iconen zijn groot aangegeven en komen duidelijk over. Onder de opties vallen er verschillende antwoorden en als de klant op één van de linkjes klikt, komt de klant op de antwoorden pagina. Als de optie niet tussen de gegeven antwoorden staat, kan de klant op "Meer over" klikken. De klant komt dan op een pagina met nog meer opties opgedeeld in drie categorieën.

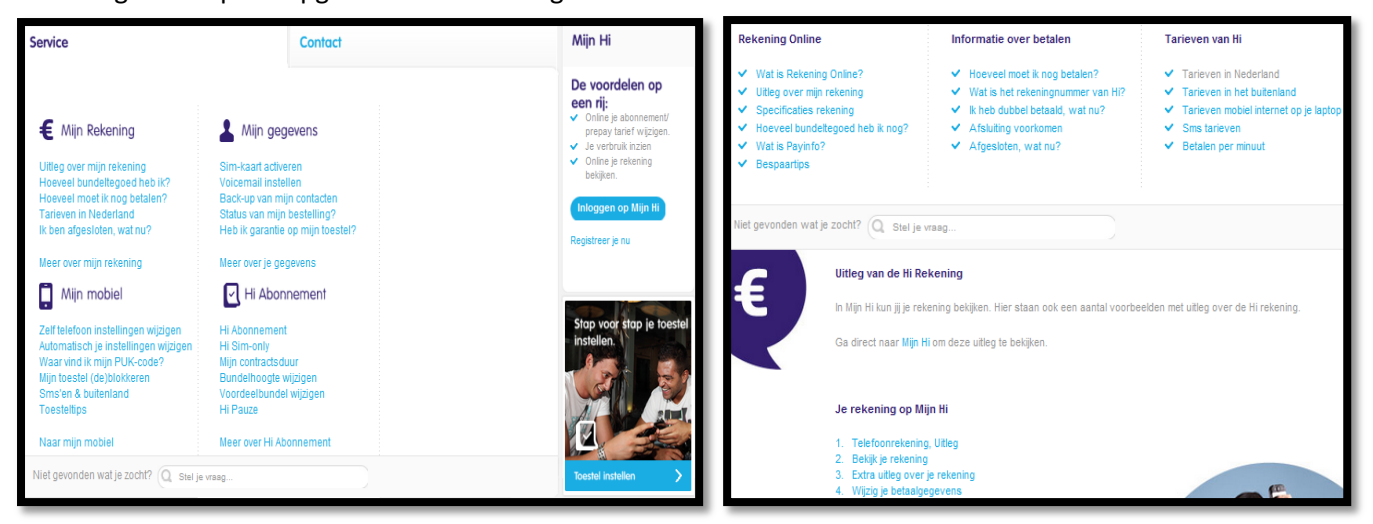

Als de klant op één van de antwoorden klikt en op het antwoorden pagina komt, krijgt de klant ook vijf verwante antwoorden te zien. De klant wordt niet beladen met heel veel vragen tijdens het zoeken naar een antwoord. Het wordt netjes opgedeeld onder verschillende opties, waardoor het overzichtelijk overkomt.

Als de klant op contact klikt, komt de klant op het contact pagina, waar er verschillende gegevens worden getoond door middel van widgets die open en dicht klappen. Echter werkt dit niet optimaal en vallen de twee laatste opties weg als de 3<sup>e</sup> optie open klapt. Dit oogt niet overzichtelijk voor de klant.

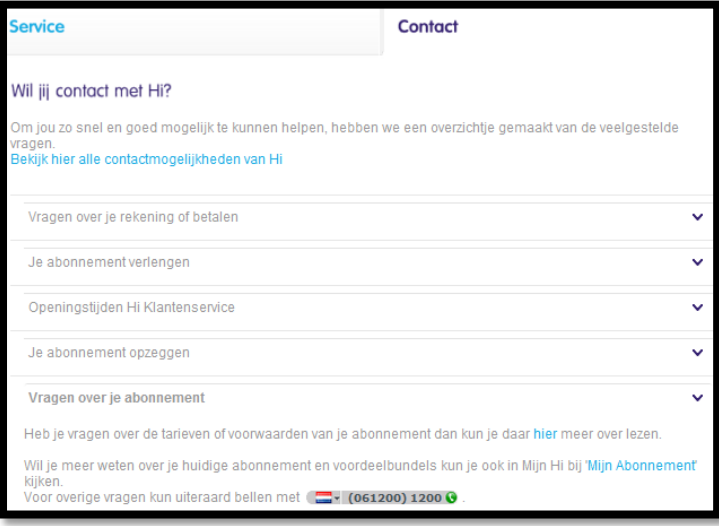

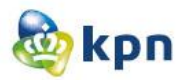

#### **Telfort**

Als de klant op de startpagina op "Klantenservice" klikt in het menu, komt de klant op de klantenservice pagina van Telfort. De klant heeft hier twee opties namelijk door op de optie "Mobiel" te klikken of "Internet, TV en bellen". Als de klant op mobiel klikt, komt de klant op de klantenservice van mobiel. De klant kan hier de vijf meest gestelde vragen of uitgelichte onderwerpen raadplegen. Ook heeft de klant verschillende opties die opgedeeld zijn per categorie. Als de klant op één van de opties klikt, komt de klant op de antwoorden pagina waar er een uitleg gegeven is en linkjes beschikbaar zijn voor extra informatie. Als de klant op de optie "Internet, TV en bellen" klikt, komt de klant op de klantenservice van internet, tv en bellen. De klant heeft aan de linkerkant verschillende opties en op de pagina zelf zijn er verschillende opties met een stukje uitleg en een link aanwezig. Als er op één van deze linkjes geklikt wordt geklikt, wordt de klant genavigeerd naar een soortgelijke pagina met de titel van de gekozen optie. Als de klant op de pagina op een link klikt, krijgt de klant het antwoord te zien. De klant krijgt hier ook de optie "Meer informatie" en "Veelgestelde vragen" aangeboden waardoor de klant wordt beladen met vragen.

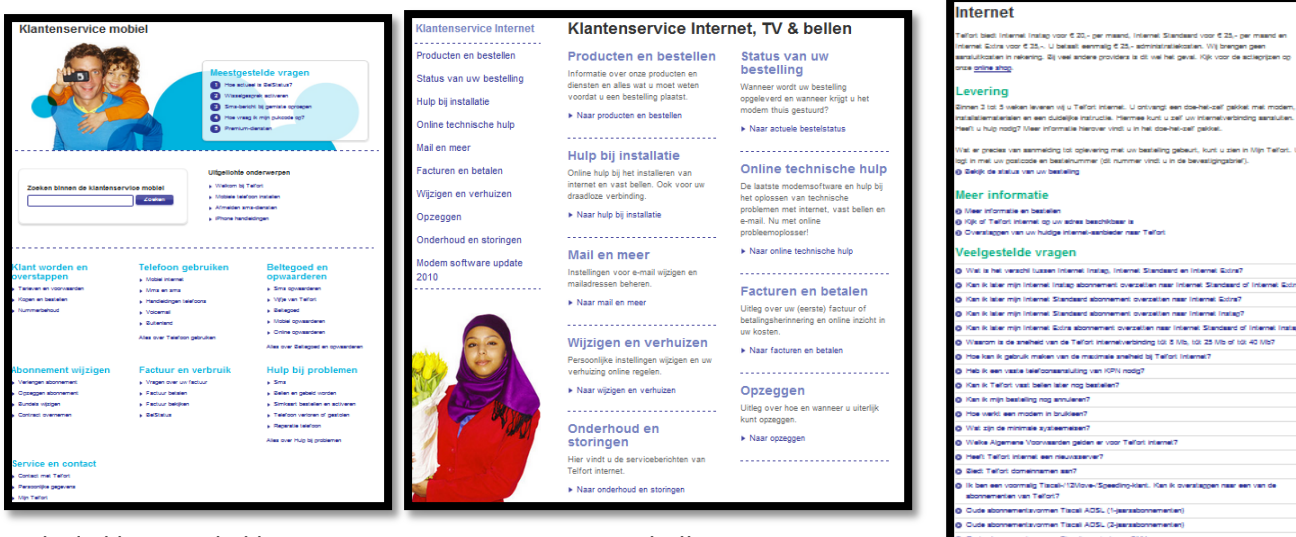

Als de klant op de klantenservice van internet, tv en bellen is en geen gebruik maakt van de links maar op een optie in het linker menu klikt, komt de klant ook op een soortgelijke pagina met de titel van de gekozen optie. Als de klant op de pagina vervolgens op een optie in het linker menu

klikt, komt de klant op een pagina waar het antwoord wordt gegeven en de optie "Veelgestelde vragen" aangeboden wordt. De klant wordt ook hier beladen met vragen, maar het valt mee in vergelijking met het bovenstaande.

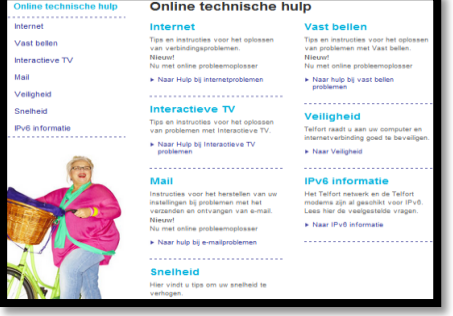

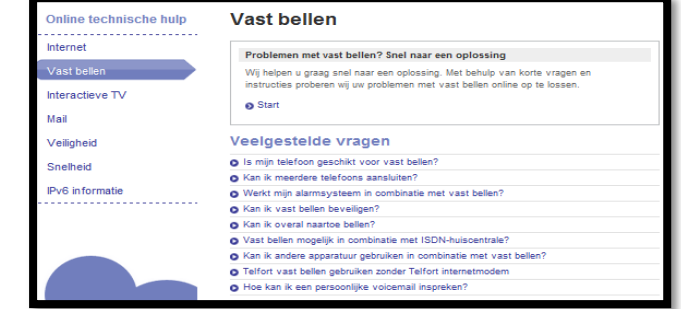

men Ti

.<br>den - geldig tat 1 de

ing - 2 Mb tot en met 6 Ml

- 202

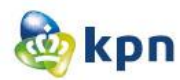

## T-mobile

Als de klant op de startpagina van T-mobile op "Service en Contact" klikt, komt de klant op de klantenservice pagina. De klant heeft hier een aantal opties welke opgedeeld zijn in zes categorieën.

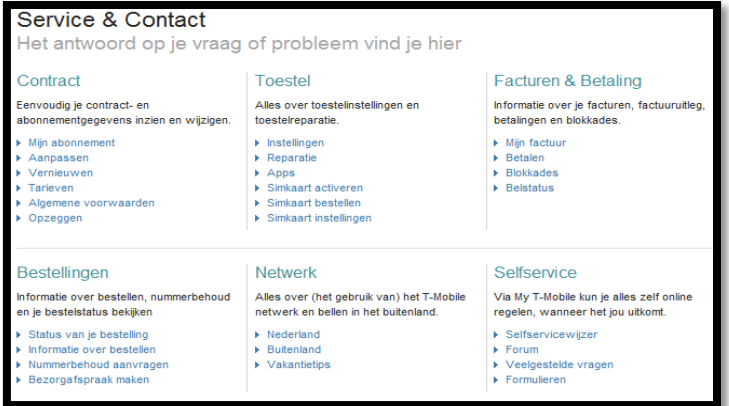

Als de klant op één van deze links klikt, wordt de klant genavigeerd naar de desbetreffende pagina. Dit verschilt per link. Als de klant bijvoorbeeld op simkaart instellingen klikt, komt de klant op de pagina hieronder, waar de antwoorden onder verschillende categorieën zijn opgedeeld in schema's. Maar als de klant klikt op informatie over bestellen kom de klant op de pagina afgebeeld aan de linkerkant. De klant krijgt hier informatie en kan een video bekijken. Ook zijn er onderaan de pagina FAQ's per categorie aangegeven. Het zijn veel FAQ's waardoor de klant toch moet zoeken naar de juiste vraag en ver naar beneden moet scrollen en is het niet overzichtelijk voor de klant. De klant wordt af en toe beladen met heel wat vragen, maar bij sommige opties is het wel duidelijk weergegeven en kan de klant makkelijk het antwoord vinden. Voor sommige opties moet de klant ingelogd zijn en krijgt de klant eerst het inlog scherm te zien.

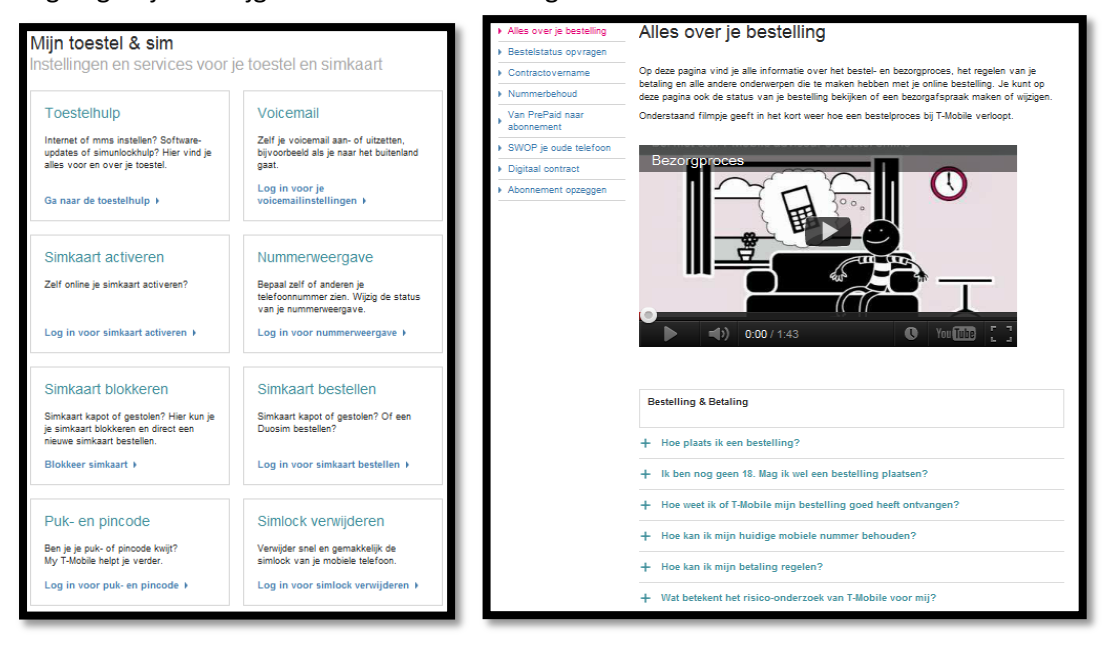

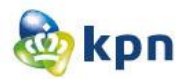

## V&D

Als de klant op de startpagina klikt op de klantenservice, komt de klant op de klantenservice pagina van V&D. Er zijn heel veel opties aanwezig die opgedeeld zijn onder verschillende categorieën. De categorieën zijn duidelijk aangegeven met hele grote opvallende iconen.

Als de klant op één van de opties klikt wordt de klant naar een pagina genavigeerd waar het antwoord weergegeven wordt. Echter wordt dit door middel van hele lange stukken tekst aangetoond en is het niet duidelijk voor de gebruiker. Ook kan de klant bij elk categorie klikken op de link "Klik hier voor meer informatie". Als de klant hierop klikt, komt de klant op een pagina met FAQ's. Ook hier wordt de klant beladen met heel veel informatie en FAQ's. De pagina oogt niet overzichtelijk en moet de klant veels te veel lezen.

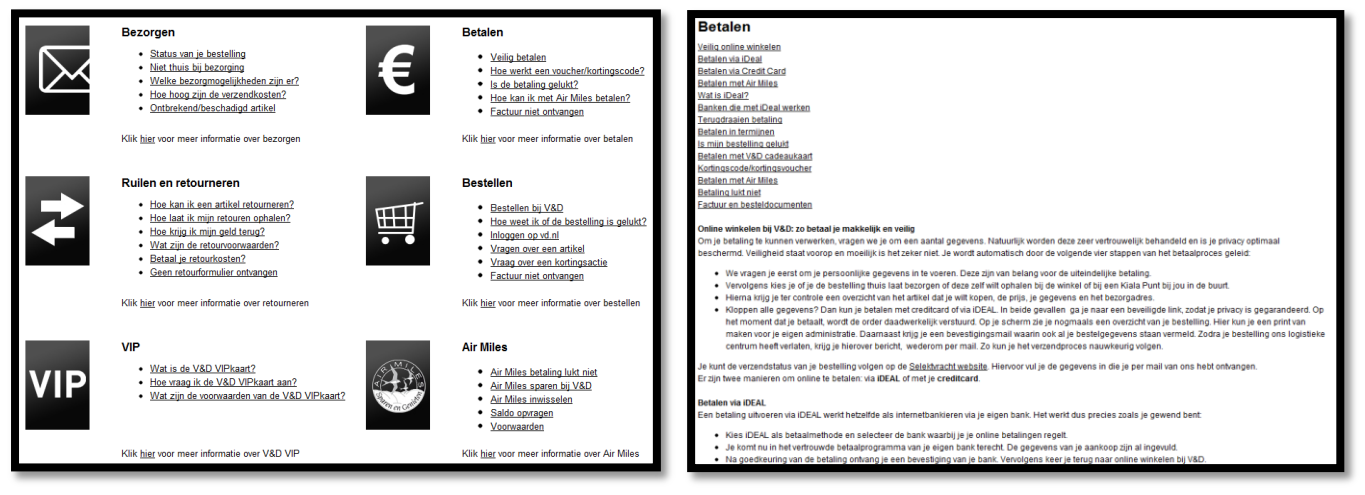

#### ABN AMRO

Als de klant op de website op "Services" klikt, komt de klant op de klantenservice pagina van ABN AMRO. De verschillende opties zijn opgedeeld onder verschillende categorieën. De verschillende

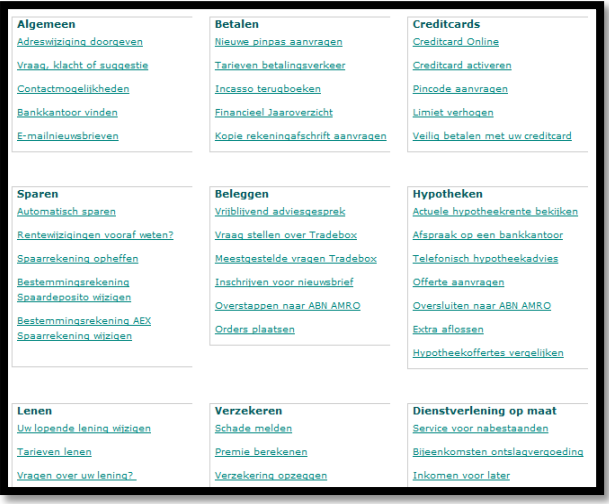

categorieën zijn afgescheiden doordat zij in een schema opgenomen zijn. Als de klant op één van de linkjes klikt, wordt de klant genavigeerd naar het antwoord. Het antwoord varieert tussen tekst, FAQ's en formulieren. Zo kan de klant een mail sturen of tussen FAQ's het juiste antwoord kiezen. Het aantal hits van de FAQ's is zeer beperkt. De klant wordt wel beladen met veel informatie, maar het is duidelijk opgedeeld en blijft het overzichtelijk voor de klant.

Benchmark----------------------------------------------Shanylla Santokhi - 42 -

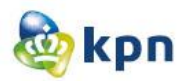

# Apple

Als de klant op de website van Apple komt en op "Support" klikt, komt de klant op de klantenservice pagina. De klant heeft hier verschillende opties. Als de klant op één van de afbeeldingen klikt, komt de klant op de pagina van het product. Hier worden verschillende opties aangeboden die betrekking hebben op het product. De klant wordt hier wel beladen met veel informatie, opties en linkjes, maar is het overzichtelijk opgedeeld. Als de klant op de klantenservice pagina op één van de icoontjes klikt, komt de klant op de desbetreffende pagina. De pagina kan bijvoorbeeld op de tv klikken voor video's. De klant kan vervolgens verschillende video's raadplegen om het antwoord uitgelegd te krijgen. Verder kan de klant gebruik maken van de Express Lane van Apple die zich onder de categorie "Contact Us" bevindt. De Express Lane is beschikbaar voor al de producten van Apple.

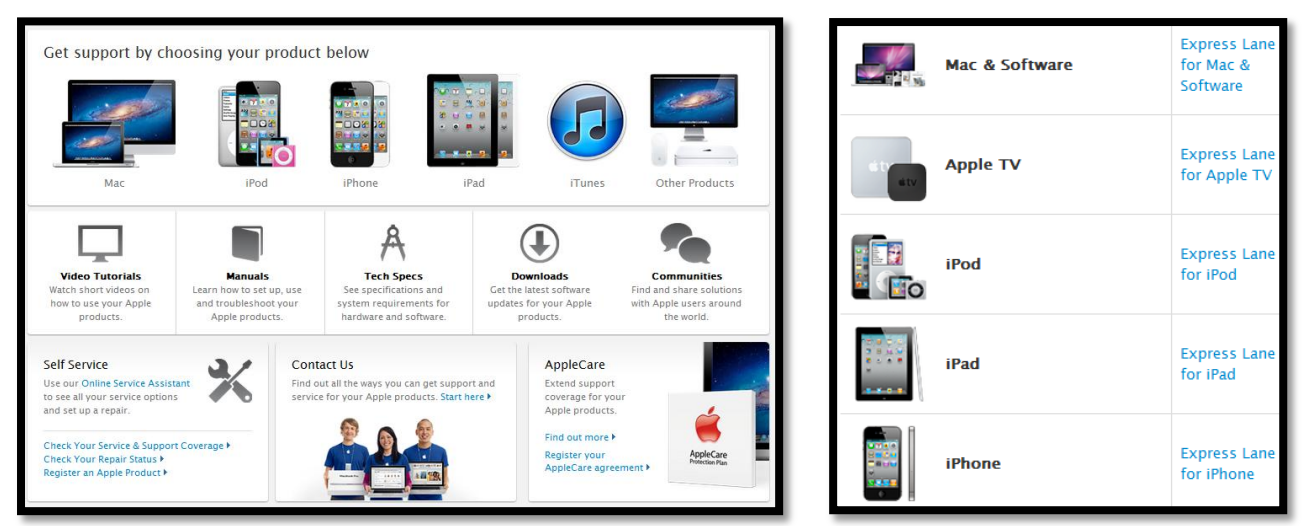

Als de klant op het linkje "Express Lane" klikt, komt de klant op de Express Lane pagina. De klant moet hier het product aanklikken en vervolgens aangeven over welk onderwerp het gaat. Als de klant dit heeft gedaan komt de klant op een pagina waar de klant verder gaan met het oplossen van het probleem en/of de vraag. De klant wordt dus begeleid naar het antwoord, echter moet de klant wel het serienummer van het product klaar hebben, anders kan de klant niet verder. De Express Lane van Apple biedt dus specifiek hulp voor producten die klanten gekocht hebben van Apple. De klant wordt niet beladen met heel veel vragen. Ook de Express Lane is beperkt met het aantal opties welke de klant kan aanvinken.

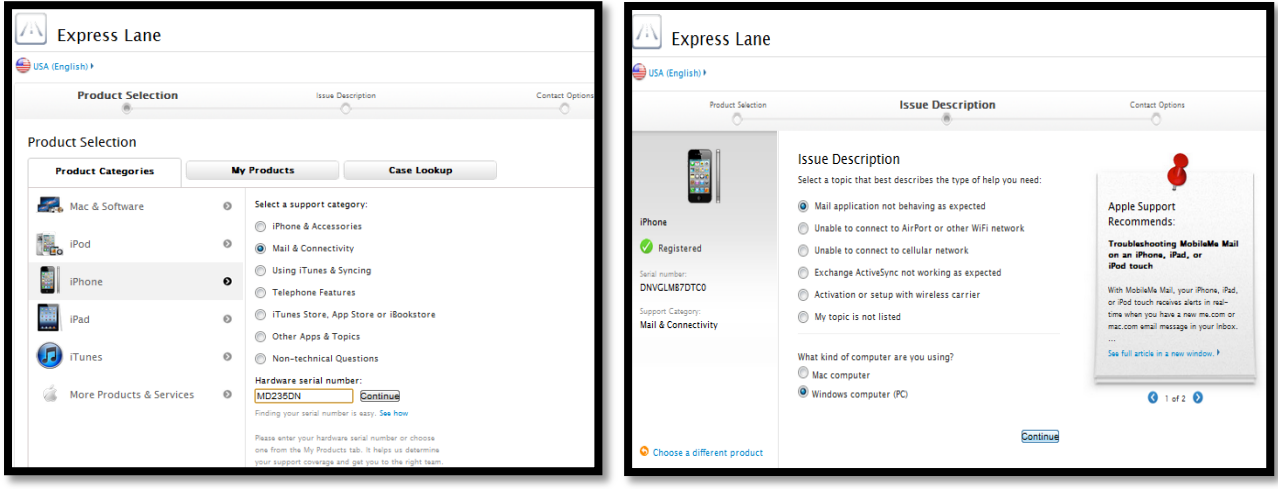

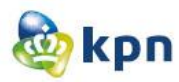

# LG

Als de klant op de "Service" Klikt op de startpagina van LG, komt de klant op de klantenservice pagina. De klant heeft hier drie opties waaronder serviceverzoek, reparaties en onderdelen en contact opnemen met LG. Als er op één van deze opties wordt geklikt krijgt de klant het antwoord te zien. De klant wordt hier niet beladen met veel vragen of informatie. De klant kan ook het linker menu benaderen voor hulp. Als de klant op één van de opties klikt, komt de klant op de desbetreffende pagina. Ook hier wordt de klant niet met veel informatie en vragen beladen. Als de klant in het linker menu op "Veelgestelde vragen" klikt, komt de klant op een pagina met enkele linkjes. De linkjes zijn niet netjes onder elkaar opgedeeld en ziet het er heel slordig uit. Als de klant op één van deze linkjes klikt, wordt de klant genavigeerd naar een pagina waar de klant verder kan gaan met het vinden van het antwoord. Dit houdt bijvoorbeeld het registreren van een bepaald product in. Als de klant niet genavigeerd wordt naar een ander pagina, worden de vragen onderaan de opties getoond (zie afbeelding rechts).

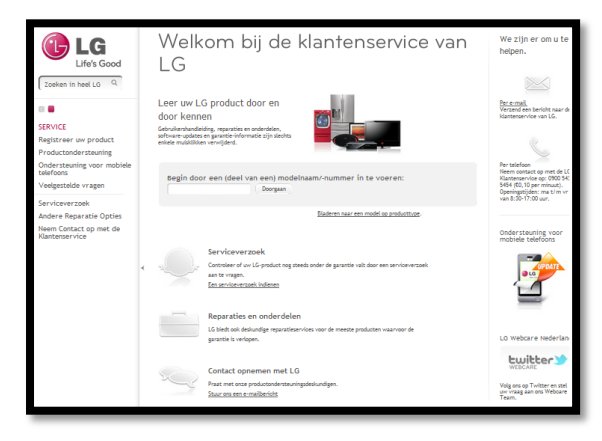

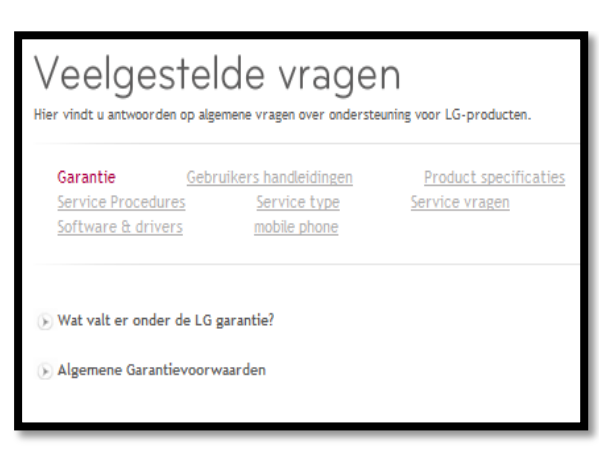

#### Belgacom

Als de klant op de startpagina van Belgacom op Help & Support klikt, komt de klant op de klantenservice pagina. De klant wordt hier niet beladen met veel vragen en informatie. De klant kan per menu categorie hulp aangeboden krijgen. Bijvoorbeeld als de klant op "Mobiele telefonie" klikt, komt de klant op een pagina waar de klant een categorie kan kiezen, meest gekozen antwoorden kan raadplegen en posts op de Community kan bekijken. De pagina is niet logisch geordend, zo is de categorie keuze aan de linkerkant en zijn de meest gekozen antwoorden en de posts op de community aan de rechter kant geplaatst. Het ziet eruit als een rommeltje en is het niet overzichtelijk voor de gebruiker.

Op de startpagina heeft de klant twee hoofd opties namelijk "Wat kan ik zelf doen voor ik de helpdesk bel?" en "Belgacom TV". Als de klant op "meer" klikt bij het eerste hoofd opties, komt de klant op een pagina met heel veel tekst. Dit is heel veel informatie voor de klant, gelukkig kan de klant hier ook de meest gekozen antwoorden en posts op de Community raadplegen. Als de klant op "meer" klikt bij de tweede hoofd optie, komt de klant op de guided search terecht. Hier wordt de klant naar het antwoord begeleid.

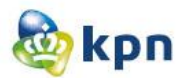

Verder kan de klant op de startpagina ook de meest gekozen antwoorden en posts op de Community raadplegen.

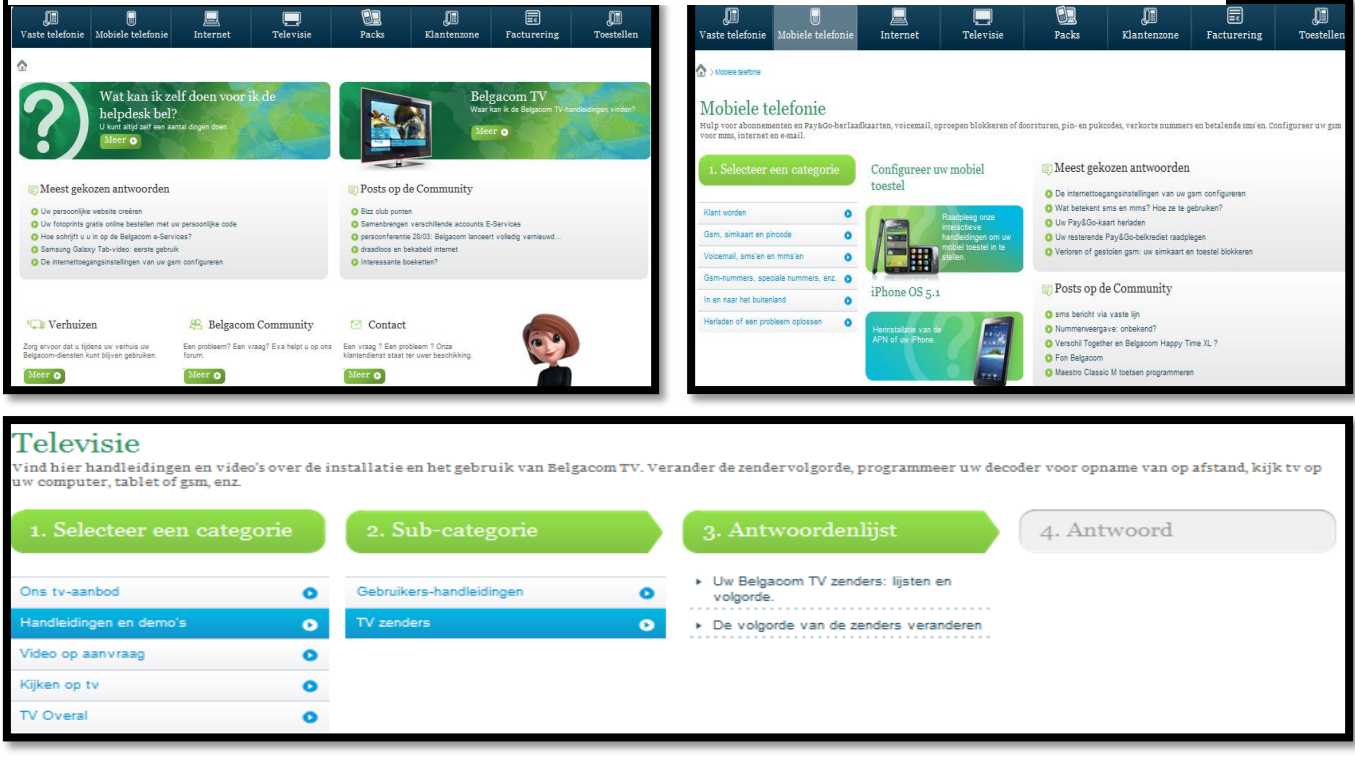

#### Tele2

Als de klant op de startpagina op "klantenservice" klikt, komt de klant op de klantenservice pagina van Tele2. De klant kan hier per product hulp krijgen door deze aan te klikken in het horizontale menu. De klant krijgt dan de top vijf veelgestelde vragen te zien en handige links. Als de klant op één van de vragen klikt, komt de klant op een pagina waar de virtuele chat gestart wordt en hieronder antwoorden gegeven zijn op de vraag. De klant wordt niet beladen met informatie en vragen en is het overzichtelijk voor de klant.

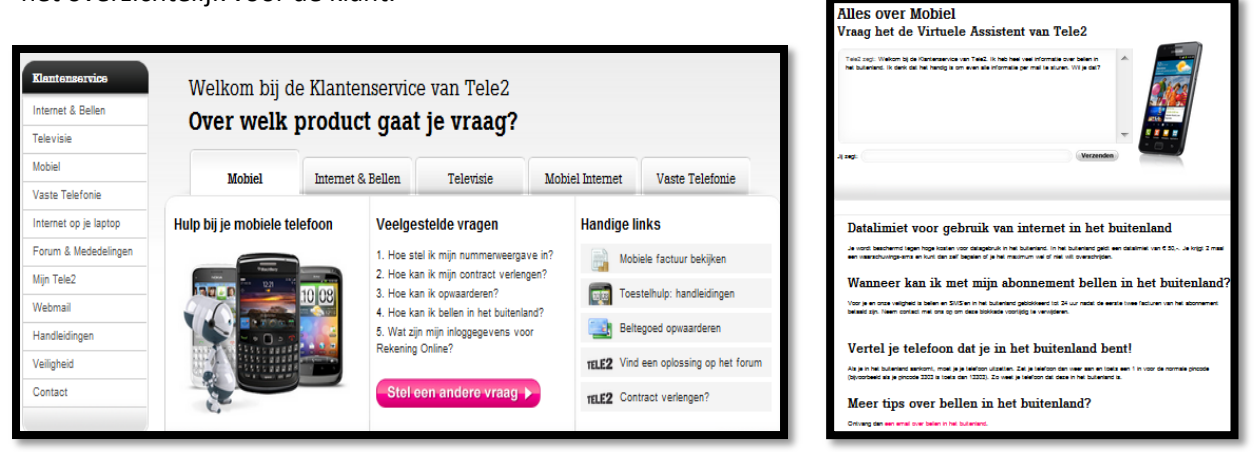

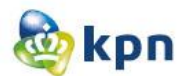

Als de klant op één van de opties klikt in het verticale menu, komt de klant op een pagina waar de virtuele chat gestart wordt. Verder kan de klant de onderstaande opties raadplegen voor extra hulp. De verschillende opties worden getoond aan de hand van duidelijke iconen en ook worden de meest gestelde vragen getoond. Als de klant op een link klikt bij één van de opties, wordt de klant naar het desbetreffende pagina genavigeerd. Ook hier wordt de klant niet beladen met te veel vragen en antwoorden. Het is netjes geordend en wordt de informatie per categorie getoond.

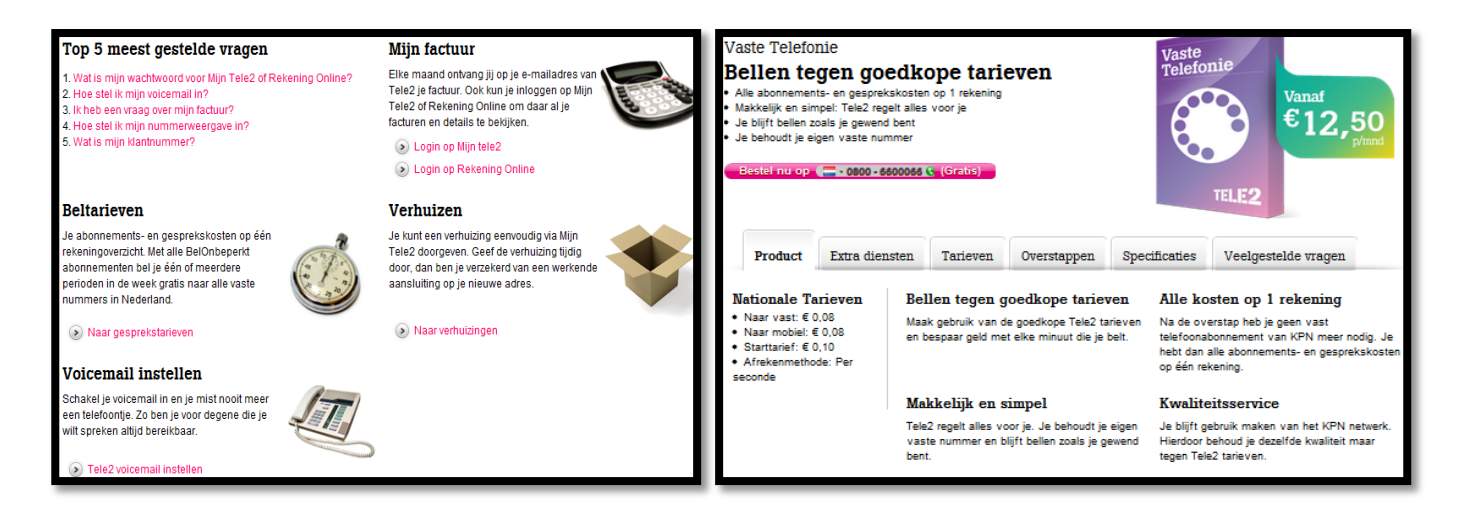

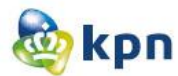

# **4.9 Onderzoeksvraag 10&11**

Tijdens dit onderzoek zijn de onderzoeksvragen 10 en 11 samengevoegd:

- 10. Levert de zoekfunctie op de website te veel hits op?
- 11. Levert de zoekfunctie op de website soms niets op, dus geen hits en ook geen suggesties?

# BT Group

Als de klant gebruik maakt van de zoekmachine en een woord fout in typt, krijgt de klant een suggestie. Echter kan de klant niet altijd hierop klikken. De klant krijgt wel altijd hits te zien. Het aantal hits van de zoekmachine is niet beperkt. Het aantal hits varieert tussen de 746, 110 en 2373 hits.

Als de klant hetzelfde doet in de help zoekmachine, krijgt de klant minder hits en worden ook forum onderwerpen getoond.

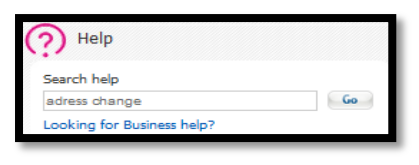

# Hi

Als de klant een word verkeerd typt in de zoekmachine, wordt er meteen een suggestie getoond waarop de klant kan klikken. De klant krijgt dan geen hits te zien, maar krijgt dan wel de 10 meest gestelde vragen in beeld. De zoekmachine kan ook geen resultaten weergegeven. Als de klant dit bericht krijgt worden de 10 meest gestelde vragen ook op de pagina getoond als hulp. Het aantal hits van de zoekmachine is zeer beperkt, zo kan de klant soms alleen één tot twee hits terug krijgen.

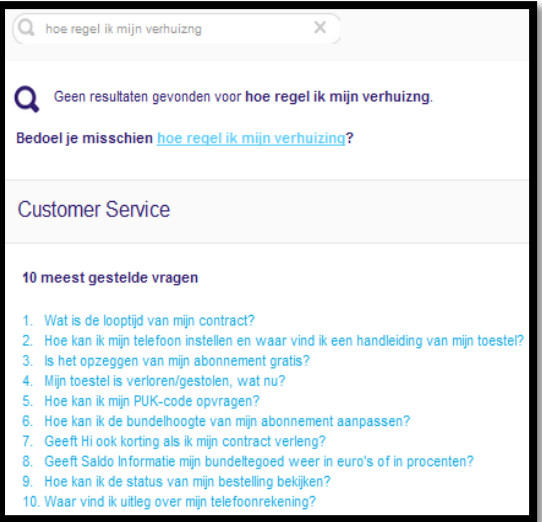

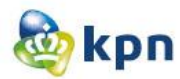

#### **Telfort**

Als de klant een word fout typt in de zoekmachine, krijgt de klant geen woord suggestie. Ook is het mogelijk dat de klant geen resultaten krijgt. Wel wordt er als suggestie aangeboden dat de klant onder andere moet letten op de woordspeling of een ander zoekterm moet gebruiken. Het aantal hits van de zoekmachine varieert, zo kan de klant hits krijgen tussen 9 en 112 resultaten.

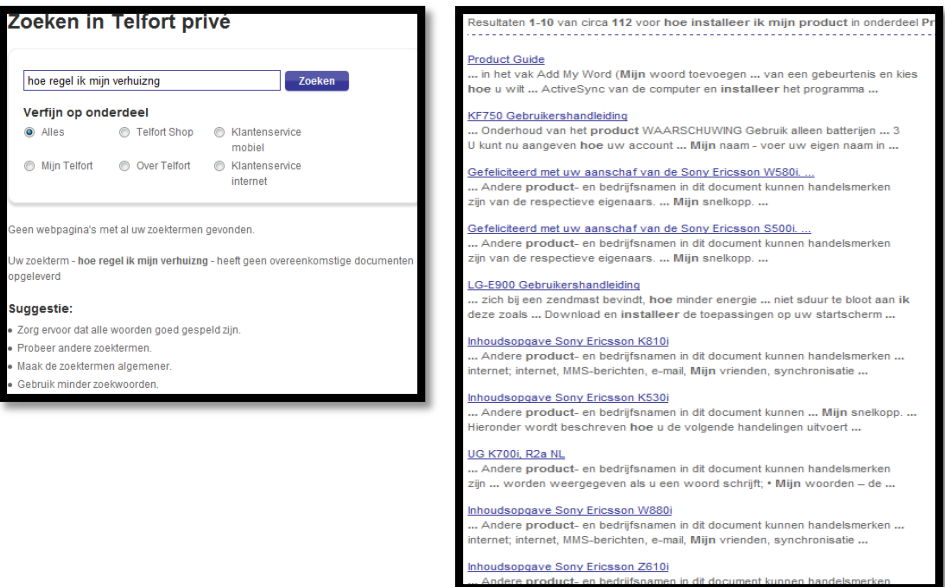

# T-mobile

Als de klant een woord fout typt in de zoekmachine, krijgt de klant geen woord suggestie aangeboden. Ook krijgt de klant geen resultaten, maar worden de veelgestelde vragen wel onderaan de pagina getoond. Het aantal hits welke wel getoond worden zijn zeer beperkt en varieert tussen de 2 en 5 resultaten.

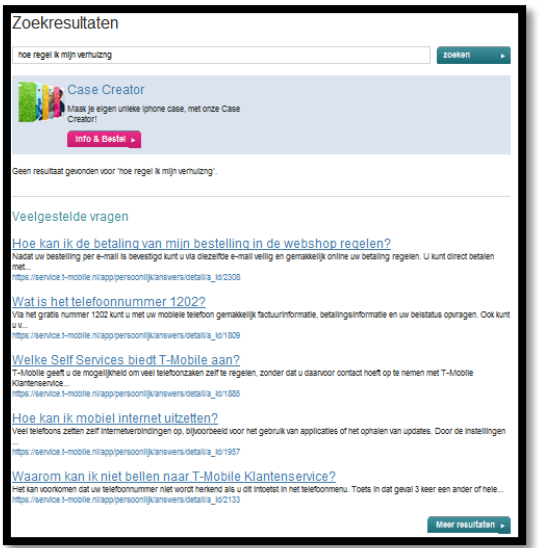

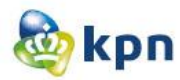

# V&D

De zoekmachine van V&D geeft altijd resultaten weer, echter hebben deze resultaten niet altijd te maken met de zoekvraag en worden er artikelen/producten getoond. De zoekmachine controleert niet op spelfouten en geeft ook geen suggesties weer. De resultaten die getoond worden zijn niet beperkt.

#### ABN AMRO

Als de klant een woord fout typt in de zoekmachine, krijgt de klant geen woordsuggestie. De klant krijgt wel een aantal suggesties met de vraag of de klant één wilt uitkiezen die het meest bij de gestelde vraag past. De klant krijgt altijd hits te zien. Verder is het aantal hits van de zoekmachine is zeer beperkt en krijgt de klant maximaal zeven resultaten.

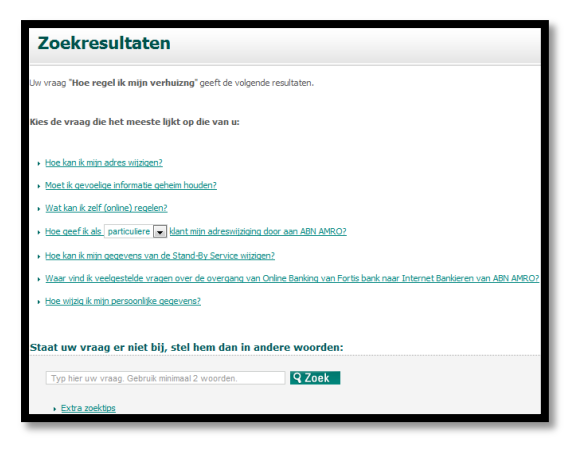

#### Apple

Als de klant een woord verkeerd intypt in de zoekmachine, krijgt de klant een suggestie en kan de klant hierop klikken. Het aantal hits varieert tussen de 132,126 en 30 resultaten en is dus niet beperkt voor de klant. Verder geeft de zoekmachine altijd resultaten weer en worden er in een kolom naast ook support en iTunes resultaten getoond.

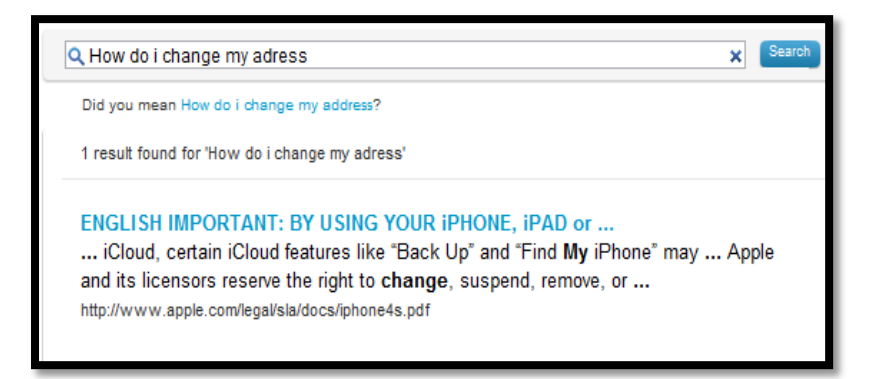

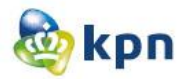

# LG

Als de klant in de zoekmachine iets heeft getypt in het Nederlands omdat er in de zoekmachine staat: "Zoeken in heel LG", krijgt de klant vervolgens een Engelse zoekmachine. Dit is heel verwarrend voor de klant. De klant krijgt dan geen resultaten en er wordt ook niet gecontroleerd op foute woorden. Als de klant vervolgens in het Engels zoekvragen intypt, worden er niet altijd resultaten weergegeven. Als er wel resultaten weergegeven worden, zijn deze zeer beperkt. Verder kan de klant geen andere suggesties raadplegen.

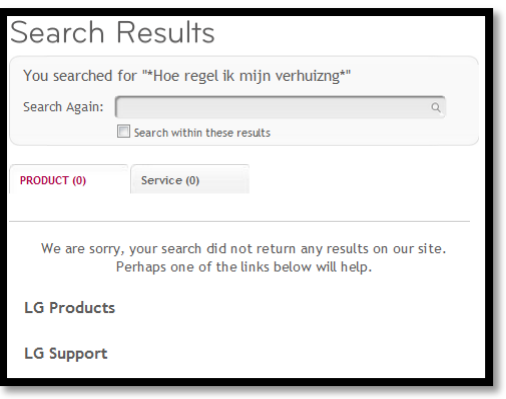

## Belgacom

Als de klant een woord fout intypt in de zoekmachine, krijgt de klant geen woordsuggestie en worden er geen resultaten weergegeven. Als de klant wel hits krijgt, zijn de resultaten niet beperkt. Wel heeft de klant de mogelijkheid om de resultaten te beperken door aan te geven om welk product of dienst het gaat, privé of zakelijke markt is en over welke categorie het gaat. Verder kan de klant op de pagina zelf geen andere suggesties raadplegen voor hulp.

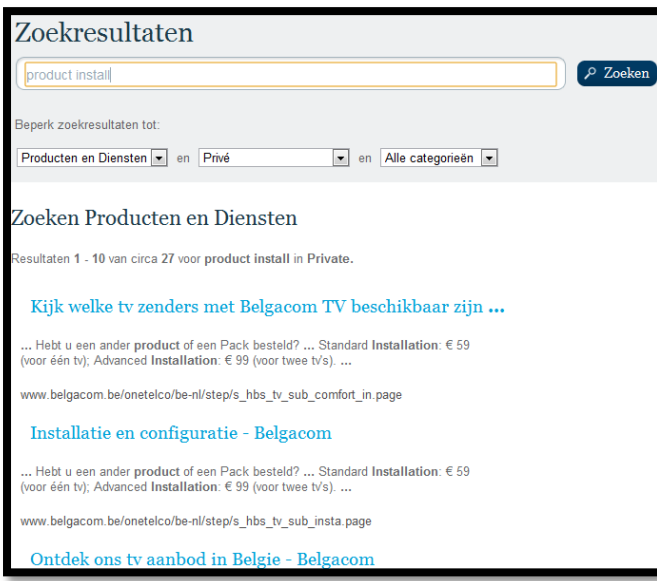

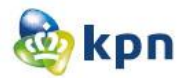

# Tele2

Als de klant een woord fout typt in de zoekmachine, krijgt de klant een suggestie wat het misschien kan zijn. De zoekfunctie geeft niet altijd zoekresultaten weer. Het aantal hits van de zoekmachine is zeer beperkt en varieert het tussen de één en twee resultaten. De klant kan op de pagina zelf geen andere suggesties raadplegen voor hulp.

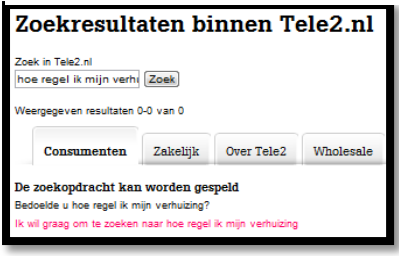
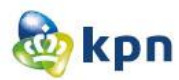

# **4.10 Wordt de klant beladen met te veel linkjes voor het tonen van antwoorden/informatie op de website?**

BT Group

De klant wordt over het algemeen niet beladen met veel linkjes op de website. Voordat de klant gebruikt maakt van de guided search, moet de klant eerst op het onderwerp klikken welke weergegeven is als link. Bij alle producten valt het aantal links mee, alleen bij Broadband tv loopt het aantal links uit. De klant moet bij dit onderwerp wel zoeken naar het onderwerp voordat de klant het juiste antwoord kan vinden. De klant wordt hier dus wel beladen met heel veel linkjes.

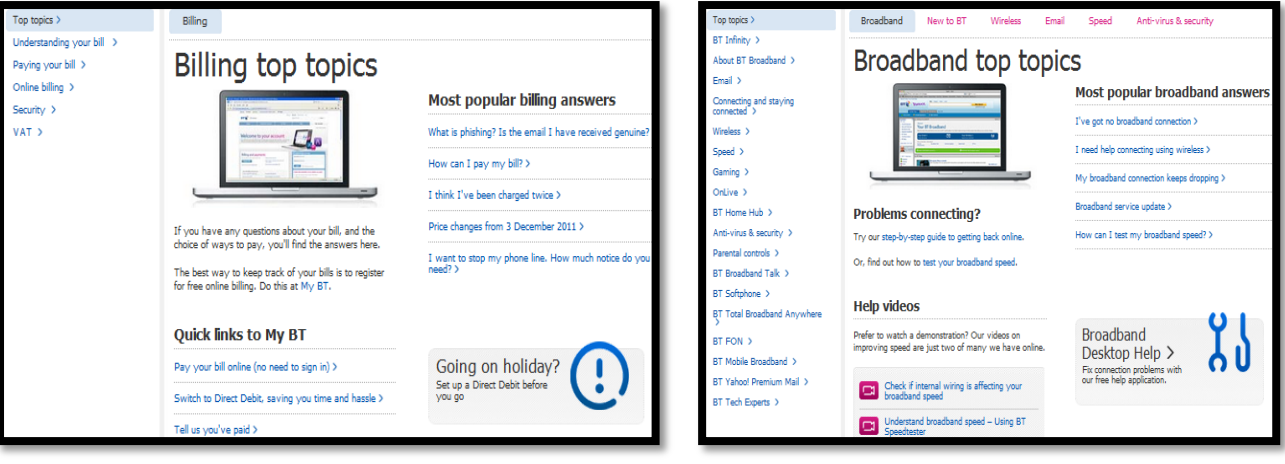

#### Hi

Op de website van Hi worden er veel linkjes getoond voor antwoorden en informatie over producten en diensten van Hi. Echter zijn deze linkjes netjes geordend per categorie en komt het niet over alsof de klant beladen wordt met heel veel linkjes. Het blijft overzichtelijk voor de klant. Als de klant op "Meer over" klikt, krijgt de klant meer linkjes te zien. Maar ook deze zijn onderverdeeld en blijft het overzichtelijk voor de klant. Er worden niet meer dan acht linkjes per categorie getoond, waardoor de klant het antwoord snel kan vinden en niet te lang moet gaan zoeken. De veelgestelde vragen die worden getoond als suggestie bij de zoekresultaten, zijn beperkt tot maximaal tien vragen. Dit is overzichtelijk voor de klant en wordt de klant ook hier niet beladen met heel veel linkjes.

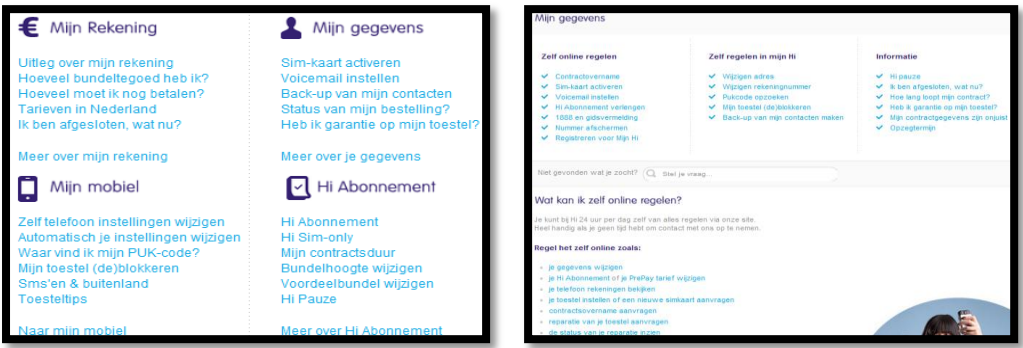

Telfort

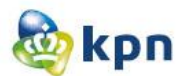

De linkjes die getoond worden op de website van Telfort zijn geordend aan de hand van verschillende categorieën, waardoor het overzichtelijk oogt. De klant hoeft niet te lang te zoeken naar het antwoord en worden er maximaal zes linkjes getoond. Op de klantenservice pagina zijn de veelgestelde vragen beperkt tot vijf linkjes, maar niet op elke pagina is dit het geval. Het kan soms voorkomen dat er veelgestelde vragen worden getoond met 18 linkjes, waardoor de klant moet gaan zoeken naar het juiste antwoord.

Verder combineert Telfort de linkjes soms met afbeeldingen, waardoor de klant de linkjes niet meer hoeft te benaderen. Dit is een heel handig alternatief om informatie te ordenen en tonen op een website.

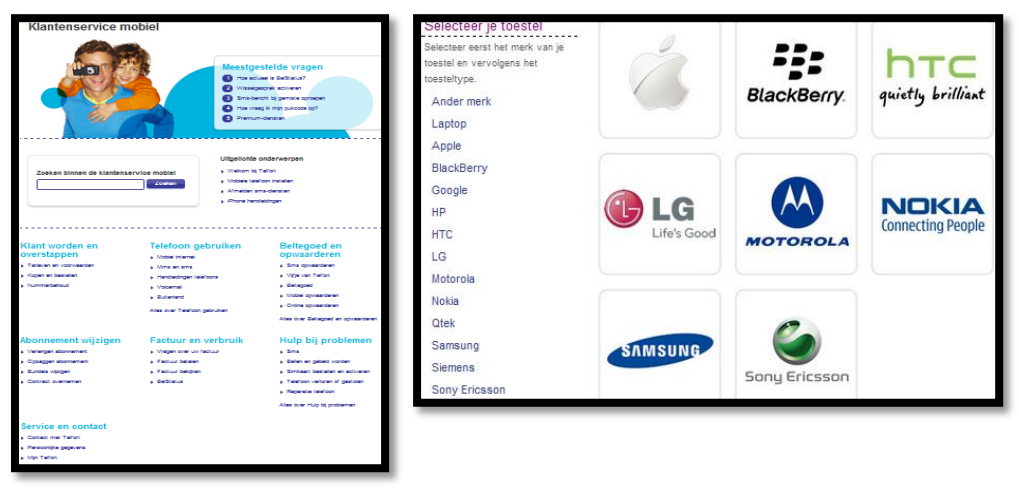

#### T-mobile

De linkjes die op de website getoond worden zijn verdeeld onder verschillende categorieën. De meest gestelde vragen die worden getoond zijn beperkt tot tien linkjes en hoeft de klant niet lang te zoeken naar het antwoord. Het ziet er overzichtelijk uit en wordt de klant niet beladen met heel veel linkjes waardoor de klant moet gaan zoeken. Ook de resultaten van de zoekmachine worden niet getoond als linkjes onder elkaar, maar worden er steeds twee zinnen als informatie getoond en hieronder de volgende link.

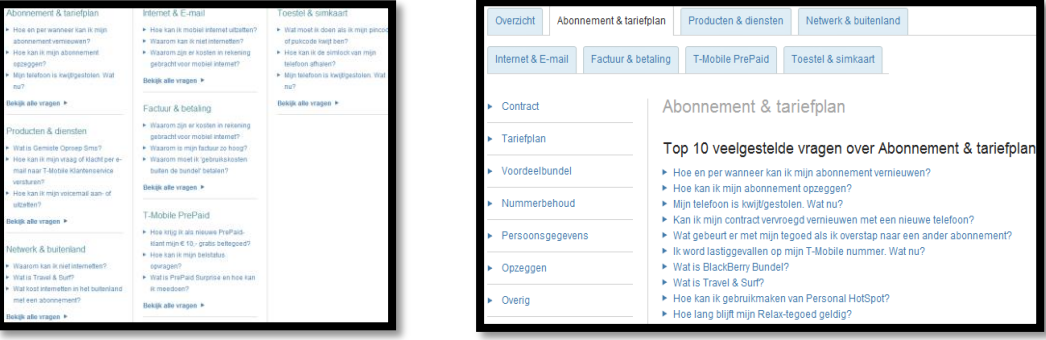

#### V&D

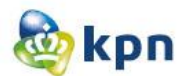

Op de klantenservice pagina van de website worden er veel linkjes getoond. Deze linkjes zijn netjes per categorie geordend en zijn zij overzichtelijk door het gebruik van grote iconen. Echter als de klant op één van de linkjes klikt, wordt de klant beladen met linkjes en informatie. De linkjes worden onder elkaar getoond en moet de klant zoeken naar het antwoord. Informatie wat getoond worden heeft een dikgedrukt titel en na elk stuk is er een spatie. Er wordt heel veel informatie getoond, waardoor de klant soms heel ver naar beneden moet scrollen en heel veel moet lezen om het juiste antwoord te vinden.

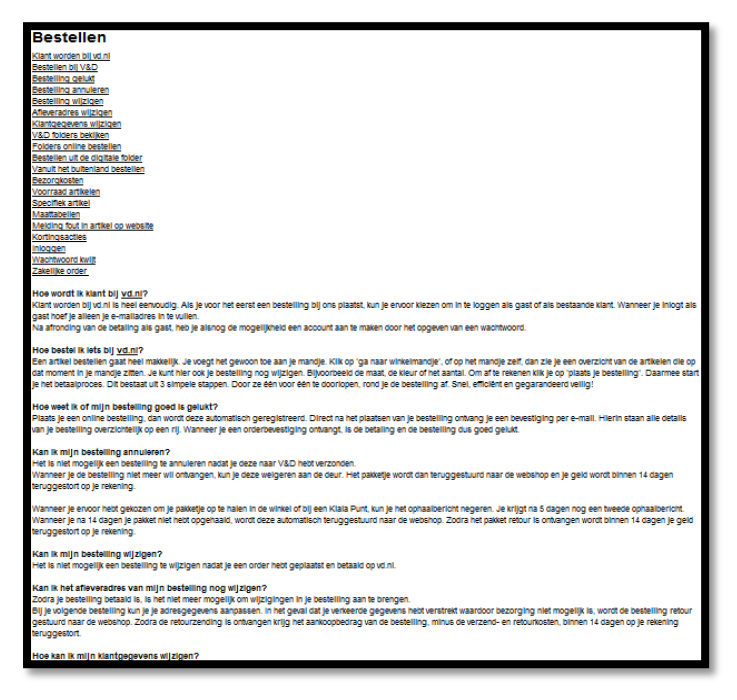

#### ABN AMRO

De linkjes die op de website getoond worden, zijn verdeeld onder verschillende categorieën. Als er op één van deze linkjes wordt geklikt, verschijnen er nog meer linkjes. Deze zijn beperkt en wordt de klant niet beladen met linkjes. De informatie is overzichtelijk geordend, waardoor het makkelijk te lezen is voor de klant. Als suggestie worden er overige vragen getoond door middel van heel veel linkjes onder elkaar. De linkjes zijn overzichtelijk voor de klant, doordat deze afgescheiden zijn door een streep of spatie.

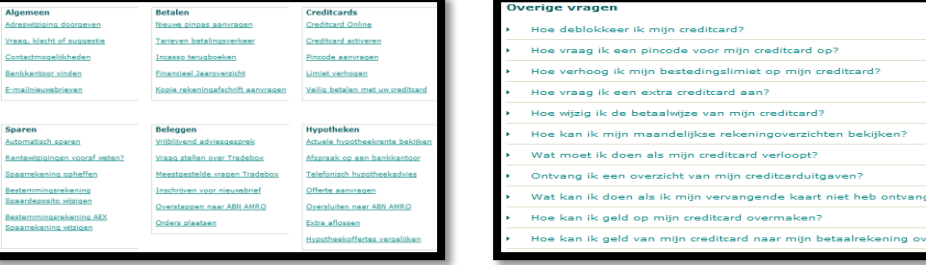

Apple

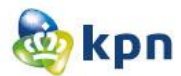

Op de website lijkt het alsof er weinig linkjes getoond worden, omdat deze door de pagina heen verspreid zijn. Op de website is er bijna geen sprake van linkjes onder elkaar. De informatie die wordt getoond is geordend volgens verschillende categorieën. Verder worden de linkjes vaak getoond met afbeeldingen en zijn ze afgescheiden van elkaar, waardoor de klant niet beladen wordt met linkjes. De klant kan de verschillende linkjes makkelijk lezen door de overzichtelijke weergave. Ook de afbeeldingen maken het makkelijker voor de klant.

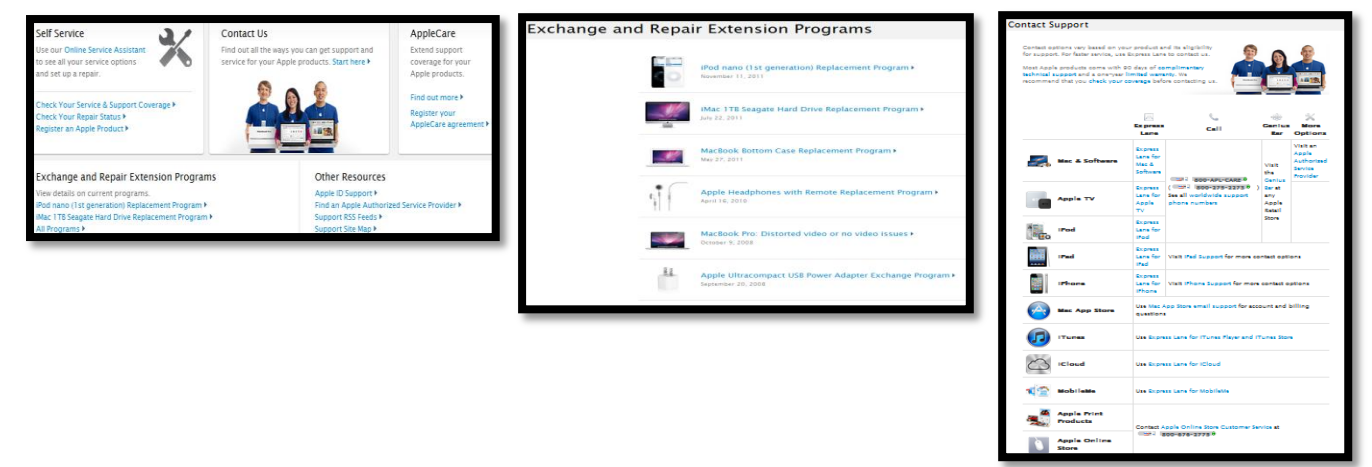

### LG

De linkjes op de website van LG zijn geordend per categorie, welke ondersteund wordt door een afbeelding. De linkjes komen onder elkaar voor en valt het aantal mee. Op de website worden er niet veel linkjes getoond, de onderstaande pagina bevat de meeste linkjes. Ook de veelgestelde vragen zijn zeer beperkt. Verder zijn de linkjes verspreid over de website en is de informatie overzichtelijk weergegeven.

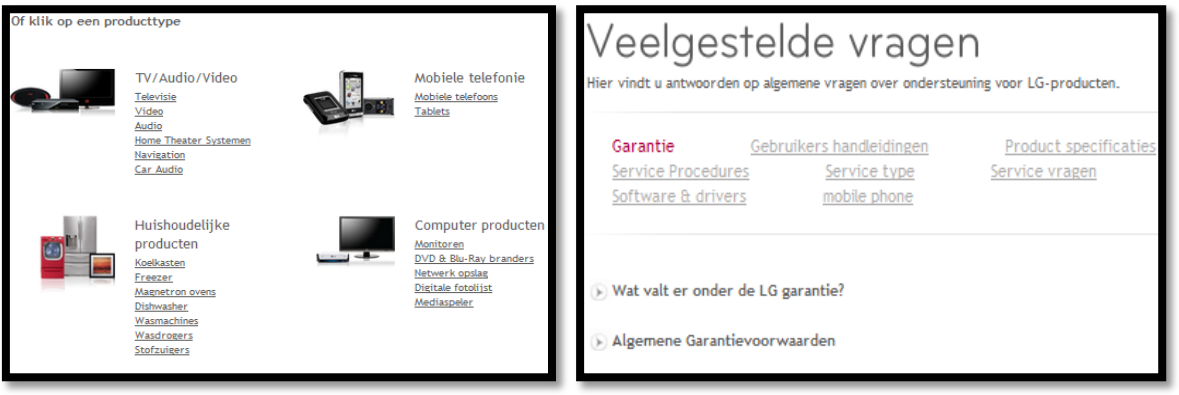

Benchmark----------------------------------------------Shanylla Santokhi - 55 -

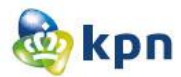

#### Belgacom

zOp de website van Belgacom worden de linkjes onder elkaar getoond en zijn ze verdeeld onder verschillende categorieën. De links zijn onderverdeeld door "meest gekozen antwoorden" en "Posts op de Community" en komen op veel pagina's voor. De links zijn overzichtelijk weergegeven door middel van een pijl ervoor en een spatie tussen de andere linkjes. Verder worden er linkjes weergegeven in een menu vorm. De klant wordt niet beladen met heel veel vragen en is de informatie duidelijk weergegeven op de website.

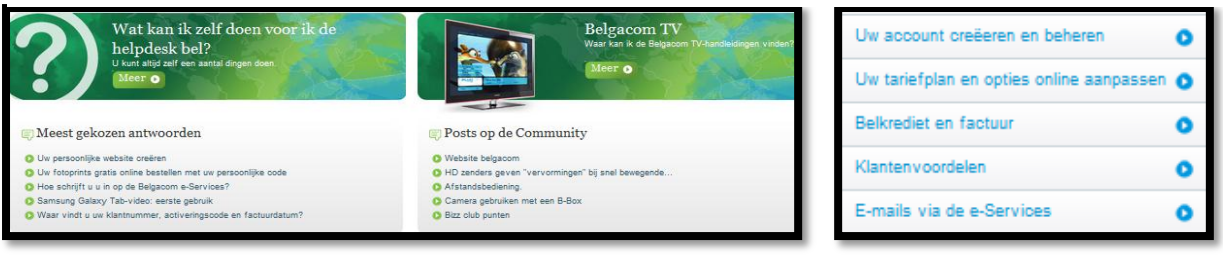

#### Tele2

Op de website van Tele2 zijn de linkjes aangeven in een kader en worden ze ondersteund met een afbeelding. De veelgestelde vragen zijn overzichtelijk voor de klant doordat deze beperkt zijn en er een spatie tussen de linkjes is. Als de klant op de roze button "Stel een andere vraag" klikt, krijgt de klant een pop-up en moet de klant tussen vijf producten kiezen. Als de klant een product heeft gekozen komt een klant op een pagina met verschillende categorieën met de link "Lees meer". De informatie wordt overzichtelijk getoond en wordt de klant niet beladen met antwoorden en informatie. Verder worden er vaak linkjes getoond met een afbeelding ter ondersteuning.

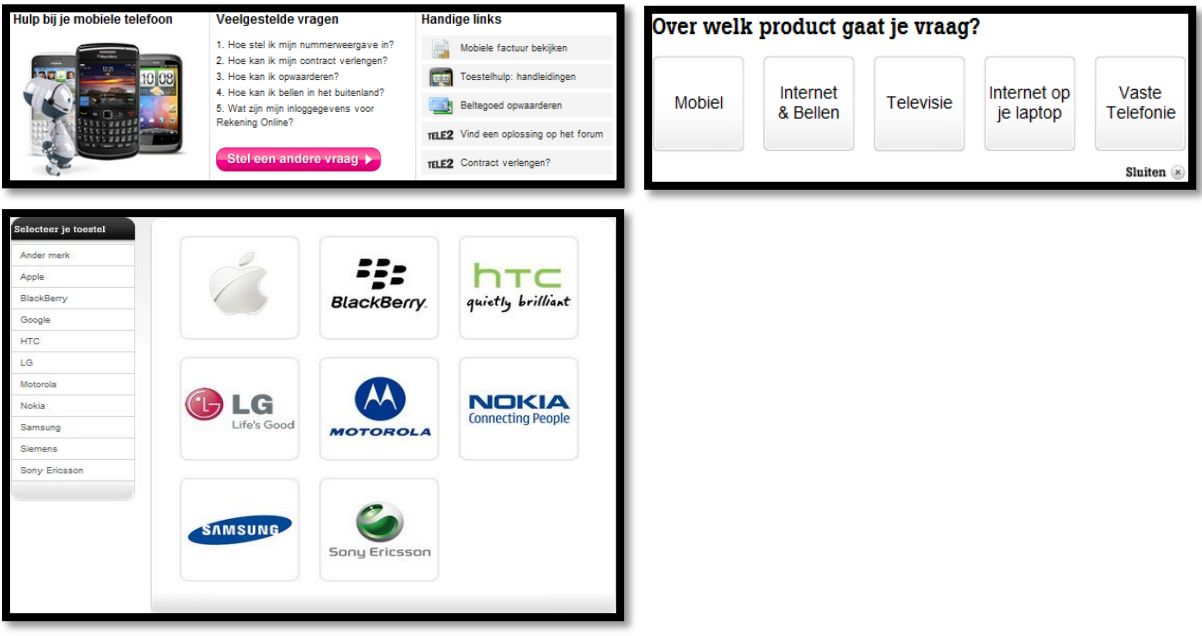

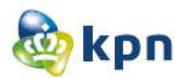

# **4.11 Zijn er op de website opties aanwezig die onder de titel klantenservice vallen, maar daar niet thuis horen?**

BT Group

Op de klantenservice pagina van BT Group vallen er uitsluitend onderwerpen die betrekking hebben op de klantenservice. De klant krijgt op de pagina alleen hulp aangeboden over de verschillende producten die BT Group aanbiedt. Verder kan de klant de contactmogelijkheden om het bedrijf te contacten raadplegen.

#### Hi

Op de klantenservice pagina van Hi vallen er onderwerpen die betrekking hebben op de klantenservice. De optie "Toesteltips" welke onder de categorie "Mijn mobiel" valt is slecht informatieverschaffing, maar omdat het onder het juiste onderwerp valt is het niet overbodig.

#### **Telfort**

Op de klantenservice pagina van Telfort hebben de meeste onderwerpen betrekking op de klantenservice. Het linkje "Welkom bij Telfort" geeft een welkomst pagina van Telfort weer, waar de klant diverse informatie kan raadplegen. Echter is dit een klantenservice onderwerp en heeft Telfort dit ook ondergebracht bij de titel "Uitgelichte onderwerpen". Ook de iPhone handleiding is slechts informatie en kan het ook onder het product zelf geplaatst worden of bij telefoon informatie. Maar ook dit is onder de titel "Uitgelichte onderwerpen" geplaatst en wijkt het dus niet af.

- Uitgelichte onderwerper Welkom bij Telfort Mobiele telefoon instellen Afmelden sms-diensten
- iPhone handleidingen

#### T-mobile

Op de klantenservice pagina van T-mobile vallen er uitsluitend onderwerpen die betrekking hebben op de klantenservice. De klant heeft op de pagina alleen hulp opties over de verschillende producten en diensten die T-mobile aanbiedt. Verder kan de klant ook de "Selfservice" optie raadplegen.

#### V&D

Op de klantenservice pagina van V&D hebben de onderwerpen betrekking op de klantenservice. Er zijn geen overbodige opties aanwezig bij de klantenservice en er wordt uitsluitend hulp aangeboden over de verschillende producten en diensten die V&D aan zijn klanten biedt.

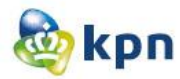

#### ABN AMRO

Op de klantenservice pagina vallen er uitsluitend onderwerpen die betrekking hebben op de klantenservice van ABN AMRO. De klant krijgt op de pagina alleen hulp aangeboden over de verschillende producten en diensten van ABN AMRO. Er is verder geen overbodige informatie aanwezig voor de klant of een optie welke niet onder de klantenservice thuis hoort.

#### Apple

Op de klantenservice pagina van Apple hebben de meeste onderwerpen betrekking op de klantenservice. De klant krijgt support door te klikken op één van de producten die Apple aanbiedt, maar de klant kan ook op de onderstaande opties klikken. De opties zijn meer gericht op extra hulp en informatie die de klant kan krijgen. Omdat het duidelijk met afbeeldingen aangeduid is, is het overzichtelijk voor de klant en weet de klant dat dit gaat om informatie. Pas als de klant op één van deze opties klikt, kan de klant een specifiek onderwerp kiezen.

nloads

Get the latest soft

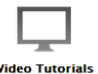

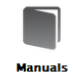

**Video Tutorials** short videos or how to use your Ap

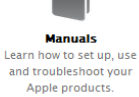

**Tech Specs** See specificati ons and

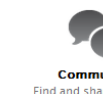

munities d share solution

### LG

Op de klantenservice pagina van LG hebben de onderwerpen betrekking op de klantenservice. Er zijn niet veel opties en ook geen overbodige opties aanwezig bij de klantenservice. Er wordt hulp aangeboden over de verschillende producten en diensten van LG, maar er wordt ook informatie gegeven over de garantieservice. De garantieservice is apart opgenomen in een blokje, zoals hieronder is afgebeeld. Omdat het apart opgenomen is, komt het niet als overbodige informatie over bij de klant.

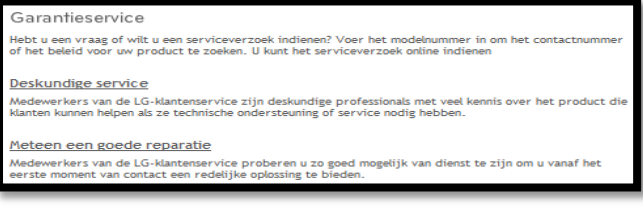

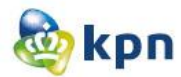

#### Belgacom

Op de klantenservice pagina van Belgacom hebben de onderwerpen uitsluitend betrekking op de klantenservice. Er zijn twee hoofdopties aanwezig en verder wordt er hulp aangeboden aan de hand van de verschillende menu opties van de website.

### Tele2

Op de klantenservice pagina hebben de meeste onderwerpen betrekking op de klantenservice van Tele2. De klant krijgt op de pagina ook opties met informatie aangeboden zoals toestelhulp. Deze opties vallen onder de titel "Handige links". De titel maakt het duidelijk dat het om extra hulp/informatie gaat. Zo komt het niet overbodig over bij de klant. Verder wordt er hulp aangeboden aan de hand van de verschillende menu opties van de website.

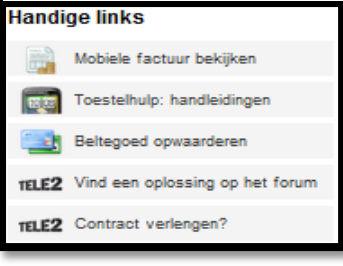

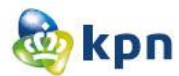

### **4.12 Onderzoeksvraag 14&15**

Tijdens dit onderzoek zijn de onderzoeksvragen 14 en 15 samengevoegd:

14. Is de Webcare (Twitter, Facebook, Hyves, Forum, Kassa, Radar, Klachtenoplossing, Experiaboxforum, ADSL-forum en Gebruikersforum) duidelijk zichtbaar op de website?

15. Kan de klant extra (hulp)opties raadplegen die toegevoegde waarde hebben voor het vinden van het antwoord?

#### BT Group

De Webcare van de website is niet duidelijk zichtbaar op de website. De klant kan het forum benaderen door op "Help" te klikken in het menu en daarna op de optie contact. Via het forum pagina kan de klant Facebook, Twitter en YouTube benaderen. De onderwerpen die worden besproken op het forum zijn verdeeld onder de verschillende producten en diensten die BT Group aanbiedt aan zijn klanten. Verder heeft de klant ook een optie om zich aan te sluiten bij de Community, hierdoor blijft de klant op de hoogte en kan de klant andere klanten contacten. Hierdoor kan de klant indirect antwoorden en oplossingen vinden op vragen en problemen.

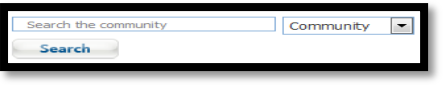

#### Hi

Op de website is de Webcare duidelijk zichtbaar. De klant kan Twitter, Facebook, Hyves en het forum benaderen via de starpagina. Ook is Facebook opgenomen in de header, waardoor de klant meteen de Facebook pagina van Hi kan bekijken en "liken". Als de klant op "Service en Contact" klikt voor hulp, kan de klant het forum benaderen en Webcare aangeboden krijgen door middel van Twitter. Ook dit is duidelijk weergegeven op de pagina voor de klant. Verder zijn er geen andere (hulp) opties aanwezig.

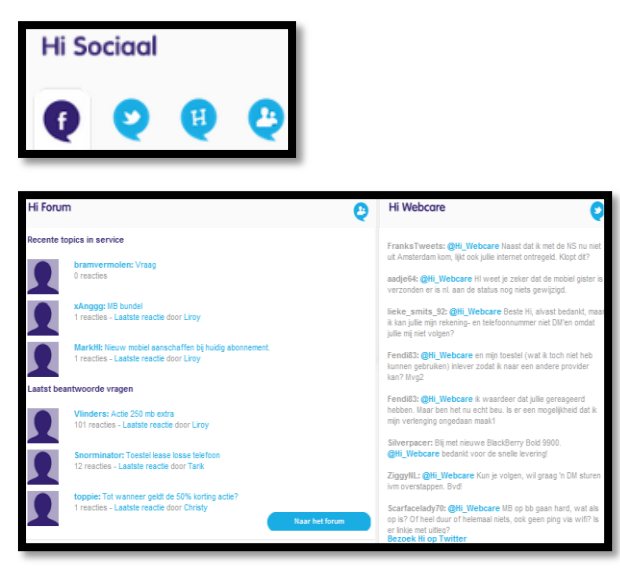

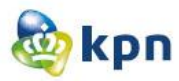

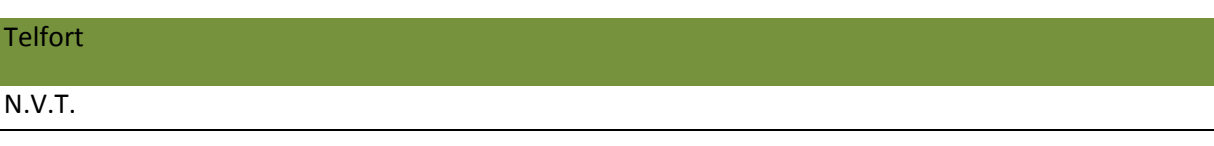

#### T-mobile

Op de website van T-mobile is de Webcare duidelijk zichtbaar. De klant kan hulp verkrijgen door het forum, nieuws, Twitter, Google+, Facebook en YouTube te benaderen. Via Twitter wordt er Webcare aangeboden aan de klant. De opties vallen onder de titel "Blijf op de hoogte". Echter hebben niet alle opties te maken met de titel, zoals de optie YouTube. Als de klant op "Service en Contact" klikt, komt de klant op de klantenservice pagina. Onderaan deze pagina is de Webcare ook duidleijk zichtbaar voor de klant. De klant het T-mobile plein benaderen door middel van Facebook. De klant kan Webcare aangeboden krijgen door middel van Twitter en de klant kan het forum benaderen. Verder zijn er geen andere (hulp) opties beschikbaar voor de klant.

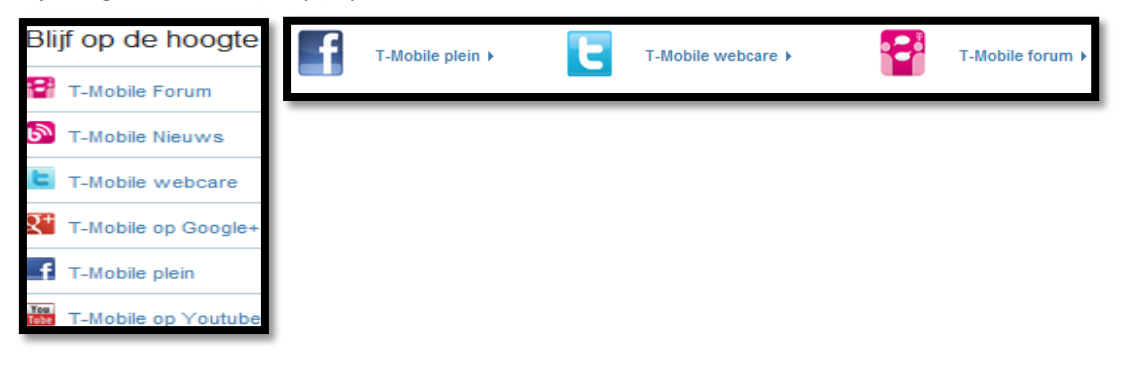

#### V&D

Social media is niet duidelijk zichtbaar op de website en bevindt zich onderaan de startpagina. De klant kan Facebook, Twitter, Hyves en YouTube benaderen, echter worden deze niet gebruikt als Webcare. Verder heeft het bedrijf geen andere opties om Webcare te bieden aan de klant.

#### ABN AMRO

Op de website van ABN AMRO is de social media niet duidelijk zichtbaar voor de klant. De social media bevindt zich onderaan de startpagina en de klantenservice pagina. De klant kan Facebook, Twitter, Linkedin en Hyves benaderen, echter dienen deze opties niet als Webcare. Verder zijn er geen andere opties om Webcare te bieden aan de klant.

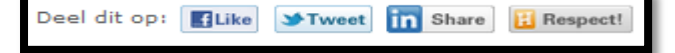

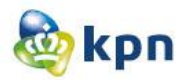

#### Apple

Social media is niet duidelijk zichtbaar op de website van Apple. Als de klant op de website van Apple op iTunes klikt en op de iTunes pagina is, kan de klant Facebook en Twitter benaderen. De klant biedt door deze opties geen Webcare aan zijn klanten. Apple biedt support aan zijn klanten door middel van de Express Lane, welke per product anders is. Ook kan de klant via de Community geholpen worden door de hele wereld. De onderwerpen van de Community zijn verdeeld onder de verschillende producten die Apple aan zijn klanten aanbiedt. Verder biedt Apple video's, handleidingen en Tech Specs aan zijn klanten als extra hulp.

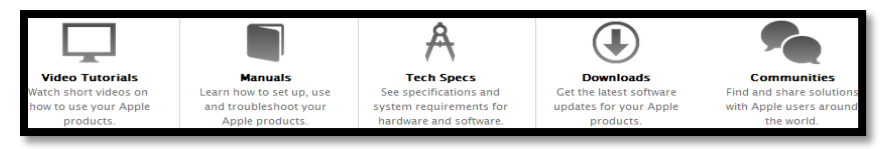

# LG

Op de website van LG is de Webcare duidelijk zichtbaar voor de klant. De klant kan op de startpagina Facebook, Twitter en YouTube benaderen. Als Webcare service kan de klant Twitter benaderen en heeft de klant als extra hulpmiddel ook de optie om product ondersteuning te verkrijgen. Verder heeft de website geen andere (hulp) opties.

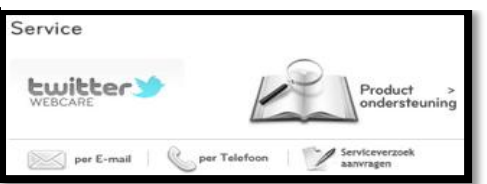

#### Belgacom

Op de startpagina van Belgacom zijn de social media elementen duidelijk zichtbaar onder de titel "Blijf op de hoogte". De klant kan de opties Youtube, Twitter, Facebook en de community benaderen. De onderwerpen van de community zijn verdeeld onder de verschillende producten en diensten die Belgacom biedt aan zijn klanten. Verder heeft het bedrijf geen andere (hulp)opties voor de klant.

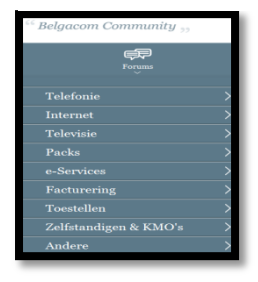

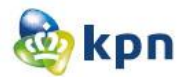

#### Tele2

Op de startpagina van Tele2 is de Webcare niet duidelijk zichtbaar voor de klant. De verschillende opties bevinden zich onderaan de pagina. De klant kan Tele2 benaderen via Twitter, Facebook en YouTube. Webcare wordt aangeboden door middel van Twitter. Ook kan de klant "Handige links" raadplegen als extra hulp optie. De links verschillen per product en dienst van Tele2. Verder kan de klant het forum benaderen, waar de onderwerpen verdeeld zijn onder de verschillende producten en diensten die Tele2 biedt aan zijn klanten.

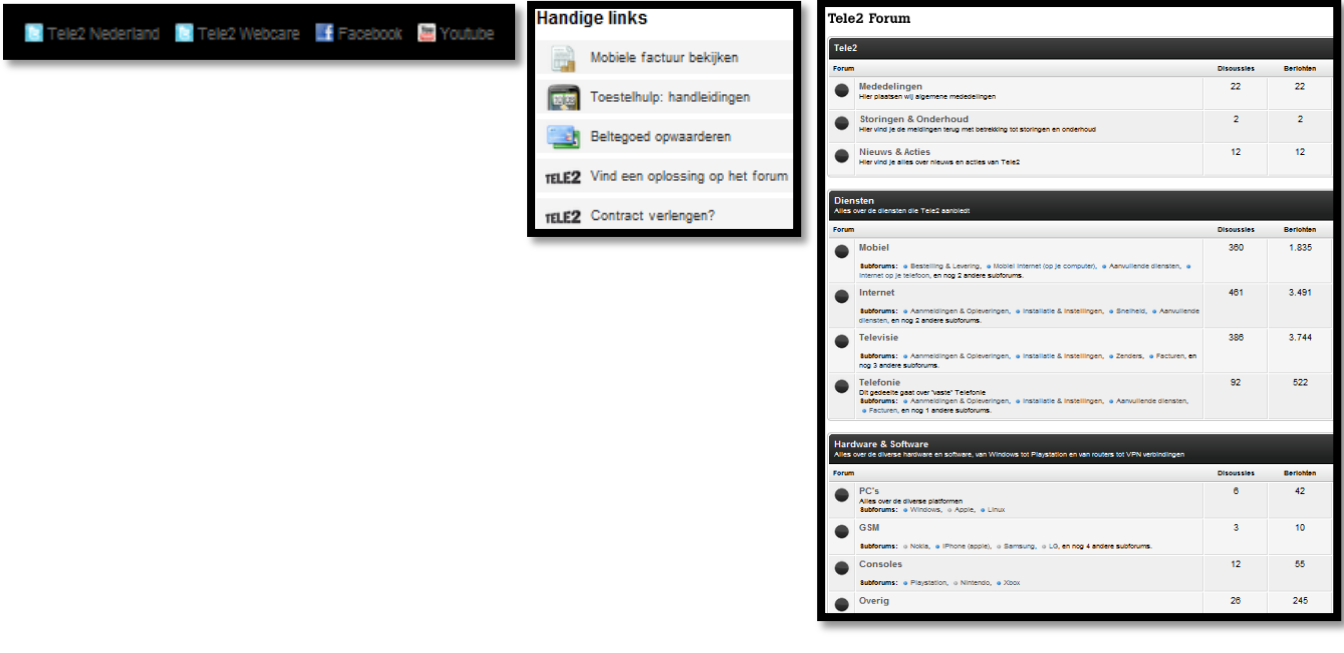

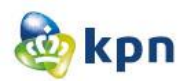

# **5 Conclusies en aanbevelingen**

## **5.1 Gebruiksgemak**

### **1. Hoe wordt het gebruik van Live chat ingezet op de website?** *Conclusie*

Het chatten wordt niet duidelijk aangeven en is meestal verborgen in de website. Bij ABN AMRO verschijnt het als pop-up, wanneer de klant te lang bezig is op de website. Dit is niet handig voor de klant als er geen medewerker aanwezig is, want als de chat wordt afgesloten kan de klant geen nieuwe chat sessie starten. Bij Telfort bijvoorbeeld kan de klant pas een chat starten als de klant hulp wil bij het bestellen van een product. Verder wordt er meer gebruik gemaakt van een live chat dan een chatbot. Als een chat aangegeven is of opgestart wordt, wordt de wachttijd en de tijden wanneer de chat actief is aangegeven. Ook wordt er aangegeven wanneer er meer mensen wachten op een medewerker. Bij BT Group is de maximale wachttijd 15 seconden, wat erg prettig is voor de klant. Ook komt het voor dat de klant eerst wat gegevens moet invullen voordat de klant de chatsessie kan starten. Het invullen van de gegeven heeft als doel om het makkelijker te maken voor de medewerker om de klant te helpen. Tele2 heeft een heel handige methode waardoor de klant eerst chat met een virtuele assistent en hierna verder geholpen kan worden door een medewerker van Tele2.

#### *Aanbeveling*

Als de website chatten als hulp optie aanbiedt, moet dit duidelijk aangegeven zijn. Als dit verschijnt als pop-up kan het handig zijn voor de klant, maar ook onhandig als bijvoorbeeld de chatsessie verbroken wordt en de klant nog een vraag heeft. Verder is het handig om een live chat te gebruiken of deze te combineren met een virtuele chat. Een chatbot kan soms frustrerend voor de klant zijn als de klant het antwoord niet kan vinden. In zo een geval kan een live chat ingeschakeld worden. Verder is het handig dat de wachttijd en het aantal mensen welke in de wacht staan aan te geven tijdens het opstarten van de chatsessie. Ook een handige methode is dat de klant een paar gegevens invult zoals onderwerp en vraag, waardoor de medewerker de klant nog sneller kan helpen. De klant kan zo ook aan de juiste medewerker gekoppeld worden.

## **2. Hoe vrij is de klant in het invullen van het mail formulier op de website?** *Conclusie*

Opmerkelijk is dat de klant heel veel verplicht moet invullen voordat er een mail gestuurd kan worden naar het bedrijf. Maar sommige bedrijven houden het ook simpel zoals Telfort en Belgacom. Zij vragen wat standaard persoonsgegevens zoals voornaam, achternaam, emailadres en vervolgens waar de vraag over gaat en hierna kan de klant de vraag formuleren en opsturen. De klant is zo sneller klaar met het invullen opsturen van de mail. V&D werkt met een formulier die stapsgewijs gecreëerd wordt. De klant moet eerst aangeven wat voor melding het is, waarover het gaat en wat het onderwerp is. De klant is vervolgens vrij in het opstellen van de vraag en moet hierna persoonsgegeven invullen en de mail versturen. Bij ABN AMRO en LG moet de klant eerst de mail controleren als de klant op "verzenden" heeft geklikt en dan pas wordt het echt verzonden naar het bedrijf. Dit is een handige methode als de klant een fout heeft gemaakt, deze kan dit dan snel aanpassen. Het bedrijf Tele2 doet het helemaal anders, die biedt de klant 2 opties aan om een mail te sturen naar hen. De klant kan het formulier invullen of kan dit via de virtuele chat doen, welke ook

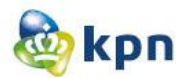

heel handig is. De mail wordt dan door de virtuele chat opgebouwd en vervolgens kan de klant dit ook controleren voordat het opgestuurd wordt.

#### *Aanbeveling*

De verplichte gegevens kunnen beperkt worden tot een bepaald aantal. Heel veel dingen die een klant moet invullen zijn overbodig en hebben vaak geen toegevoegde waarde voor het beantwoorden van de vraag. De verplichte gegevens kunnen beperkt worden doordat de klant alleen voornaam, achternaam, emailadres, het onderwerp en de vraag moet invullen. Verder is het handig als de klant de mail kan controleren voordat deze verstuurd wordt.

### **3. Wat is het feedback proces van het versturen van een mail via de website?** *Conclusie*

De meeste websites hebben duidelijk aangegeven wanneer de klant antwoord kan verwachten van het bedrijf. De meeste bedrijven hanteren een reactieduur van 24 uur of geven aan dat de klant binnen vijf werkdagen een reactie mag verwachten. Ook geven sommige websites een referentienummer in de bedank pagina. BT Group, Hi en Belgacom geven een referentienummer aan zijn klanten na het versturen van een mail. Hi en BT Group geven de klant ook extra informatie wat de klant kan doen als de klant meteen antwoord wil hebben. BT Group doet dit door het weergeven van FAQ's. Voordat de klant de mail verstuurt, kan de klant nog FAQ's benaderen, ook na het versturen van de mail zijn er opties aanwezig welke de klant kan raadplegen voor extra hulp. LG zorgt er bijvoorbeeld voor dat er informatie aanwezig voordat de klant het mailformulier gaat invullen en als de klant het ingevuld heeft. Ook is er op de bedankscherm van LG een link naar de klantenservice pagina aanwezig. Heel handig voor de klant als deze andere vragen heeft of verder wilt zoeken. Apple en Belgacom sturen na het versturen van het formulier een mail naar de klant als feedback, op de bedank pagina wordt aangegeven wanneer de klant de mail mag verwachten. De mail stelt de klant op de hoogte dat de klant een mail gestuurd heeft naar het bedrijf. Verder wordt er in de bedank pagina ook aangegeven wat de klant kan doen als die al eerder een mail gestuurd heeft.

#### *Aanbeveling*

Feedback is een must-have voor de klant. Er moet duidelijk aangegeven zijn wanneer de klant een reactie kan verwachten van het bedrijf. Handig is als dit zowel van te voren is aangegeven, maar ook als feedback op de bedank pagina. Ook kunnen er opties weergegeven worden voor als de klant meteen het antwoord wil hebben door bijvoorbeeld het tonen van FAQ's. Een referentienummer en een mail met de boodschap dat er een mail gestuurd is naar de klant, is ook handige feedback voor de klant. Belangrijk is dat er op de bedank pagina aangegeven wordt dat de klant een mail ter kennisgeving kan verwachten. Verder kan er ook aangegeven worden wat de klant kan doen als de klant al eerder een mail gestuurd heeft naar het bedrijf.

## **4. Hoe wordt social media zoals Facebook, Twitter en Hyves ingezet op de website?** *Conclusie*

Social media is vaak duidelijk zichtbaar op de website en wordt weergegeven met bekende opvallende afbeeldingen. Twitter, Facebook, Hyves en Youtube worden het meest ingezet als social media. Ook worden de laatste tweets of de vrienden van Facebook op de pagina getoond. Hi maakt hier gebruik van door de laatste tweets, Facebook vrienden en de laatste Hyves berichten weer te

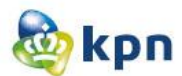

geven op de startpagina. De social media opties worden vaak onder de titel "Blijf op de hoogte" geplaatst. De social media is meestal direct zichtbaar, maar op de website van V&D, ABN AMRO en Tele2 is de social media onderaan in de footer geplaatst. Dit is niet meteen duidelijk zichtbaar voor de klant, maar kan de klant het wel op elke pagina raadplegen. ABN AMRO maakt ook onderscheid tussen zakelijk en prive op social media gebied. Zo kan zakelijk alleen Linkedin benaderen en privé kan Facebook, Twitter, Linkedin, Google+ en YouTube benaderen. Apple en Belgacom laten op de website ook zien dat de klant bijvoorbeeld de community, het forum of Apps van Apple kan "liken"/volgen via social media. Verder maakt LG onderscheid tussen social media en service social media. Via social media kan de klant het bedrijf volgen en meepraten en via de service kan de klant hulp aangeboden krijgen door middel van social media.

#### *Aanbeveling*

Social media moet duidelijk zichtbaar zijn op de startpagina door middel van afbeeldingen. Ook de Webcare moet duidelijk zichtbaar zijn op de website. Social media kan aangegeven worden met de titel "Blijf op de hoogte" in een apart balk of kan het opgenomen in de footer, zodat de klant het altijd kan raadplegen. Verder moet de social media op de zakelijke pagina beperkt worden tot één optie.

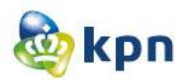

# **5.2 Gebruiksvriendelijkheid**

## **5. Is de klantenservice bereikbaar als klant ingelogd is op de website?** *Conclusie*

Er is onderzoek gedaan door mij te registreren op de verschillende websites. Op sommige websites moest je klant zijn en had je een klantnummer nodig, dus kon het helaas niet. En de website van LG had de mogelijkheid om in te loggen niet. Aan de hand van de websites die wel doorgelicht zijn kan ik concluderen dat de klantenservice duidelijk zichtbaar en bereikbaar is als de klant ingelogd is. Ook kan de klant de opties in het menu blijven raadplegen als de klant op de persoonlijke inlog pagina is. Verder zijn de veelgestelde vragen en het telefoonnummer van de klantenservice duidelijk zichtbaar op de persoonlijke inlog pagina. Ook andere middelen van klantenservice worden duidelijk getoond zoals chat en forum.

#### *Aanbeveling*

Zorg ervoor dat de klantenservice bereikbaar en duidelijk zichtbaar is voor de klant, als de klant ingelogd is. Ook is het handig voor de klant als de menu opties ook zichtbaar zijn. Verder kunnen de diverse klantenservice opties ook getoond worden zoals het forum, FAQ's en contact informatie.

### **6. Is de klantenservice duidelijk zichtbaar op de startpagina van de website?** *Conclusie*

De klantenservice was op elke startpagina van een website duidelijk weergegeven. De Zoekfunctie was overal aanwezig, maar ook een manier om de klantenservice te bereiken was duidelijk aanwezig. Op sommige websites kwam dit zelfs twee of drie keer voor. De klantenservice is opvallend en makkelijk weergegeven op de website en is het vindbaar voor de klant. Op de website van V&D is dit niet het geval. De klantenservice is onderaan opgenomen. Bij T-mobile en Tele2 is het ook onderaan opgenomen, maar komt de klantenservice bovenaan ook voor.

#### *Aanbeveling*

De klantenservice en zoekfunctie moeten duidelijk weergegeven zijn en de klant moet het op elke pagina kunnen raadplegen. De opties om de klantenservice te bereiken mogen zelfs meerdere keren voorkomen op één pagina. Belangrijk is dat de klantenservice opvallend en makkelijk vindbaar is voor de klant.

- **7. Kan de klant de klantenservice van de website raadplegen en tegelijkertijd op dezelfde pagina blijven?**
- **8. Heeft de klant de mogelijkheid om hulp te krijgen/vragen tijdens een proces op de website zoals het bestellen van een product?**

#### *Conclusie*

Dit is onderzocht aan de hand van het bestelproces. Dit is ook de reden geweest om onderzoeksvraag 7 en 8 samen te voegen.

Ik heb gekeken of ik tijdens het bestellen van een product de klantenservice kan raadplegen en hierna op dezelfde pagina door kan gaan met mijn bestelling. Bij vier van de tien websites was dit mogelijk. Er werd vooral gebruik gemaakt van een apart venster, zodat de klant op de zelfde pagina

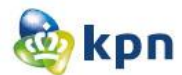

blijft. Echter blijft de klant dus niet op dezelfde pagina maar moet de klant een ander venster benaderen voor de klantenservice, de klant gelukkig wel door met de bestelling.

Tele2 maakt gebruik van een chat widget welke de klant op elk gewenst moment open en dicht kan klappen en de vragen kwijt kan, hier blijft de klant dus wel op dezelfde pagina en kan de klant door met de bestelling.

Als alternatief van zulke opties heeft Apple bijvoorbeeld de FAQ's over het bestellen van een product onder de bestelling overzicht geplaatst, zodat de klant toch geholpen wordt. Zo kan de klant zijn antwoord vinden en hoeft de klant de pagina niet te verlaten. Verder heeft Apple de optie dat de bestelling niet kwijt gaat als de klant de pagina verlaat, dit is ook een handige optie om hulp te krijgen tijdens het bestellen van een product.

#### *Aanbeveling*

Zorg ervoor dat de klant tijdens het bestellen van een product of dienst de klantenservice kan raadplegen, zonder dat de bestelling onderbroken wordt. Hierbij kan er gebruik gemaakt worden van een apart venster, waar de klant de klantenservice kan raadplegen. Het gebruik van een (chat) widget die de klant open en dicht kan klappen is ook een handige methode om op dezelfde pagina te blijven. Ook is het handig om de FAQ's over een bepaald product of dienst weer te geven als de klant bezig is met het bestellen. De optie dat de klant de bestelling kan opslaan en na het raadplegen van de klantenservice weer verder kan, is ook een handige methode.

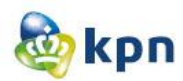

# **5.3 Navigatie**

# **9. Wordt de klant beladen met heel veel vragen tijdens het zoeken naar het juiste antwoord op de website?**

#### *Conclusie*

Vragen zijn op de meeste websites per onderwerp duidelijk aangegeven door middel van iconen of is het in een blokje geplaatst. Als een antwoord niet aanwezig is er vaak een link aanwezig dat de klant op "meer" kan klikken. Hier wordt de klant wel met veel vragen beladen, maar zorgen de meeste websites ervoor dat het overzichtelijk blijft en dat de vragen verdeeld zijn onder categorieën. BT Group, V&D, Apple en Tele2 maken gebruik van iconen en afbeeldingen om het onderwerp duidelijk te tonen op de website. Verder zorgen websites zoals BT Group en V&D ervoor dat de opties die de klant kan raadplegen voor het vinden van antwoorden beperkt zijn. De meeste bedrijven laten ook de top onderwerpen, meeste populaire antwoorden, video's en user guides zien. De FAQ's die getoond worden op de websites zijn vaak overzichtelijk en worden ze onderscheiden van elkaar door een streep of spatie. T-mobile en V&D hebben ervoor gezorgd dat de FAQ's per categorie overzichtelijk opgedeeld zijn onder elkaar, maar de klant moet dan wel veel scrollen en lezen. Voor de klant zijn dit te veel vragen om snel een antwoord te kunnen vinden op de website.

BT Group toont niet veel vragen maar maakt gebruik van een guided search. De klant kan zo door enkele vragen snel het antwoord vinden, doordat de klant eerst het onderwerp aanklikt gevolgd door onderwerp en hierna kan de klant kiezen uit een beperkt aantal antwoorden. Doordat de klant begeleid wordt naar het antwoord, hoeft de klant niet door de gehele website heen om naar een antwoord te zoeken. Apple toont ook niet veel vragen en biedt de klant hulp aan door middel van de Express Lane. Express Lane is een optie waardoor de klant heel snel een antwoord kan vinden. De klant wordt eerst gevraagd aan te geven over welk product en onderwerp het gaat, vervolgens krijgt de klant beschrijving en kan de klant stapsgewijs verder. De klant wordt ook hier begeleid naar het antwoord. Apple heeft het wat makkelijker voor de klant gemaakt door zoveel mogelijk afbeeldingen te tonen naast de vragen (opties die de klant moet invullen).

Belgacom en Tele2 bieden de klant hulp door middel van het menu opties. De klant kan dan vragen benaderen per menu categorie. Er wordt dan gebruik gemaakt van veelgestelde vragen welke beperkt wordt tot een aantal van maximaal vijf. Belgacom biedt de klant extra hulp via een guided search. Als de klant hiervan gebruikt maakt, moet de klant eerst de categorie, gevolgd door een subcategorie aangeven hierna krijgt de klant een aantal vragen in de antwoorden lijst. Als de klant op één van de vragen klikt wordt het antwoord getoond, de klant wordt dus hier ook begeleid naar het antwoord.

#### *Aanbeveling*

Belangrijk is dat de FAQ's die getoond worden overzichtelijk zichtbaar zijn voor de klant, dit kan door middel van een streepje of spatie. Ook moeten de FAQ's beperkt worden tot een beperkt aantal zoals vijf vragen en moeten ze verdeeld zijn onder verschillende categorieën. Het gebruik van een guided search is een heel handige methode om de klant te helpen zoeken naar een antwoord. De klant kan zo een aantal vragen invullen, waardoor de resultaten van de FAQ's zeer beperkt zijn en de klant snel het antwoord kan raadplegen. Het tonen van afbeeldingen en duidelijke iconen is ook een aanrader, de klant kan zo ook een bepaald onderwerp snel raadplegen.

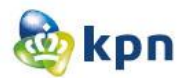

**10. Levert de zoekfunctie op de website te veel hits op?**

# **11. Levert de zoekfunctie op de website soms niets op, dus geen hits en ook geen suggesties?**

#### *Conclusie*

Dit is onderzocht aan de hand van de zoekmachine op de website. Ik heb de volgende vragen gebruikt voor het onderzoek:

- Hoe geef ik een verhuizing door?
- Hoe installeer ik mijn product?
- Hoe annuleer ik een bestelling?

Voor het bedrijf V&D heb zij er andere zoekvragen gebruikt, want op het bovenstaande kreeg ik als resultaat het boeken aanbod.

De resultaten van dit onderzoek waren variërend, maar toch hadden de meeste websites alternatieven voor de klant als deze een woord verkeerd gespeld had. Ook zijn bij meeste websites zoals T-mobile, ABN AMRO, LG en Tele2 de resultaten zeer beperkt, wat ook fijn is voor de klant. Verder hadden bepaalde websites andere suggesties die de klant kan raadplegen voor hulp, zoals veelgestelde vragen. Bij Telfort kun je het aantal resultaten beperken door extra gegevens aan te vinken. Ook dit is een handige methode om het antwoord voor de klant te verfijnen.

#### *Aanbeveling*

Zorg voor een alternatief woord suggestie als de klant een woord verkeerd heeft gespeld. Ook het tonen van FAQ's als er geen resultaten zijn op de vraag van de klant is een handige optie. Verder moet het aantal hits uit de zoekmachine beperkt zijn en kan er bijvoorbeeld gebruik worden gemaakt van geavanceerd zoeken.

# **12. Wordt de klant beladen met te veel linkjes voor het tonen van antwoorden/informatie op de website?**

#### *Conclusie*

Op de meeste websites worden de linkjes overzichtelijk getoond en wordt de klant niet beladen met antwoorden en informatie. De linkjes hebben vaak een spatie of een streep om ze van elkaar af te scheiden, zodat zij niet opgestapeld onder elkaar te zien zijn. Verder worden afbeeldingen heel vaak gebruikt ter ondersteuning van de link. Ook dit is overzichtelijk voor de klant en kan de klant makkelijker het antwoord vinden. Verder zijn de linkjes en informatie per categorie geordend en zijn de veelgestelde vragen beperkt tot een bepaald aantal. De linkjes hebben vaak een ander kleur en zijn meestal onderstreept. Ook kan het voorkomen dat linkjes in een zin of als zin voorkomen op de website.

#### *Aanbeveling*

Zorg dat linkjes overzichtelijk getoond worden door middel van een spatie of streepje tussen de linkjes. Ook kunnen er afbeeldingen gebruikt worden ter ondersteuning van de linkjes zodat het overzichtelijker wordt voor de klant. Zorg ervoor dat de klant niet beladen wordt met te veel informatie en dat de informatie en linkjes geordend zijn per categorie.

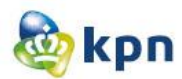

### **13. Zijn er op de website opties aanwezig die onder de titel klantenservice vallen, maar daar niet thuis horen?**

#### *Conclusie*

Op de meeste websites zijn er geen opties aanwezig die niet te maken hebben met de klantenservice van de website. Als er opties aanwezig zijn die slechts ter informatie zijn of als extra hulp dienen zijn deze apart aanwezig. Telfort heeft gebruikt gemaakt van de titel "Uitgelichte onderwerpen" en Tele2 heeft de titel "Handige links" gebruikt om informatie te tonen. Onder deze titels vallen onderwerpen die slechts informatief zijn voor de klant zoals de iPhone handleiding of toestelhulp. Hi heeft ervoor gekozen om informatie over een bepaald onderwerp zoals toestel tips onder het onderwerp "Mijn mobiel" te plaatsen, zo hoort het bij elkaar en is het duidelijk voor de klant. Beide opties zijn handig om informatie te verwerken in de klantenservice, waardoor het niet als overbodig wordt gezien.

#### *Aanbeveling*

Opties die slechts ter informatie zijn of als extra hulp dienen moeten apart getoond worden en kunnen onder een titel onder gebracht worden. Als er informatie getoond wordt over een bepaald product of dienst, zorg dat deze onder de desbetreffende categorie weergegeven wordt en niet apart.

- **14. Is de Webcare (Twitter, Facebook, Hyves, Forum, Kassa, Radar, Klachtenoplossing, Experiaboxforum, ADSL-forum en Gebruikersforum) duidelijk zichtbaar op de website?**
- **15. Kan de klant extra (hulp)opties raadplegen die toegevoegde waarde hebben voor het vinden van het antwoord?**

#### *Conclusie*

De resultaten van dit onderzoek zijn variërend. Sommige websites bieden wel extra hulp aan zoals Apple met de Express Lane en LG met productondersteuning. Ook maak Apple gebruik van video's, handleidingen en Tech Specs. De meeste websites bieden Webcare aan door middel van Twitter. De Webcare en extra hulp opties zijn duidelijk zichtbaar voor de klant. Verder wordt er heel veel gebruik gemaakt van een community/forum. De onderwerpen zijn per product geordend, waardoor het overzichtelijk is voor de klant om een onderwerp snel te vinden. Verder maakt Tele2 gebruik van de optie "Handige links" wat ook prettig is voor de klant als extra optie.

#### *Aanbeveling*

Zorg ervoor dat de Webcare en extra hulpopties duidelijk aanwezig zijn op de website. Het forum moet ook duidelijk zichtbaar zijn op de website en is het handig als de onderwerpen per product getoond worden, zodat het overzichtelijk is voor de klant. Er kan gebruikt gemaakt worden van hulpopties zoals productondersteuning, video's, handleidingen en handige links. Verder is de Express Lane net als de guided search een heel handige methode om antwoorden snel te vinden.

# **7 Concepten**

# **Concepten**

KPN online

Naam: Shanylla Santokhi Studentnummer: 08009627

Bedrijfsmentor: Frank Timmermans Examinator1: Jacob van der Linden Examinator2: Roy Spanjer

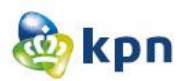

# **Inhoudsopgave**

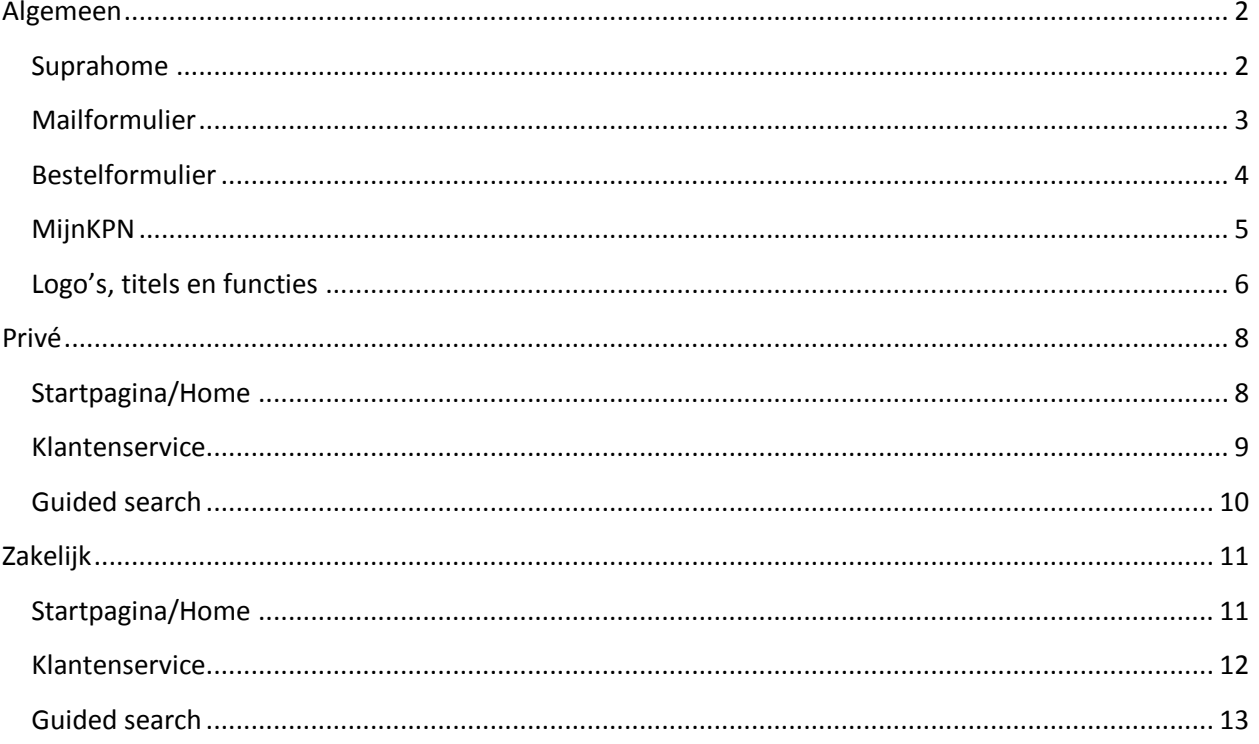

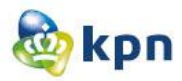

# <span id="page-274-0"></span>**Algemeen**

# <span id="page-274-1"></span>**Suprahome**

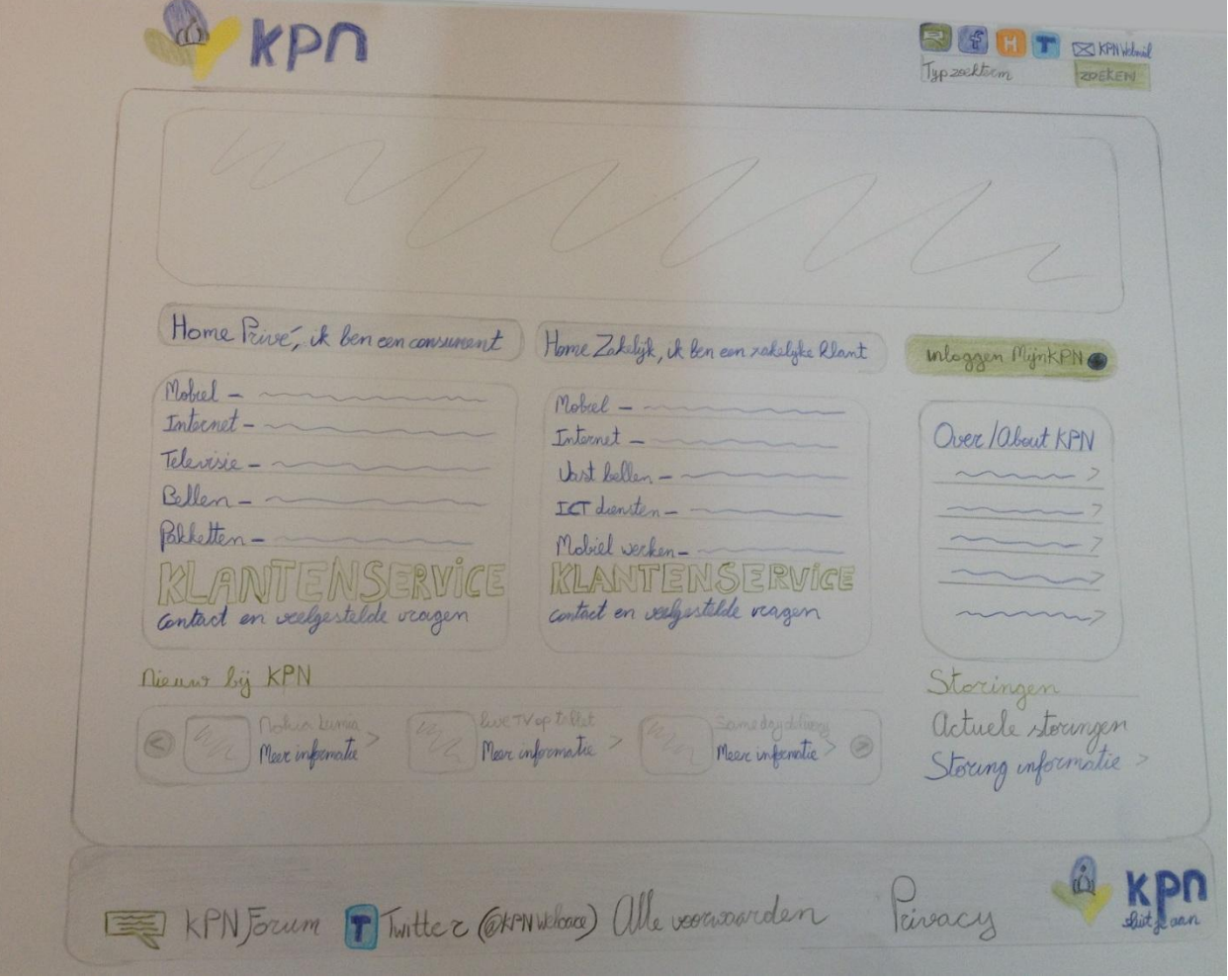

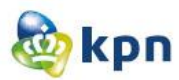

# <span id="page-275-0"></span>**Mailformulier**

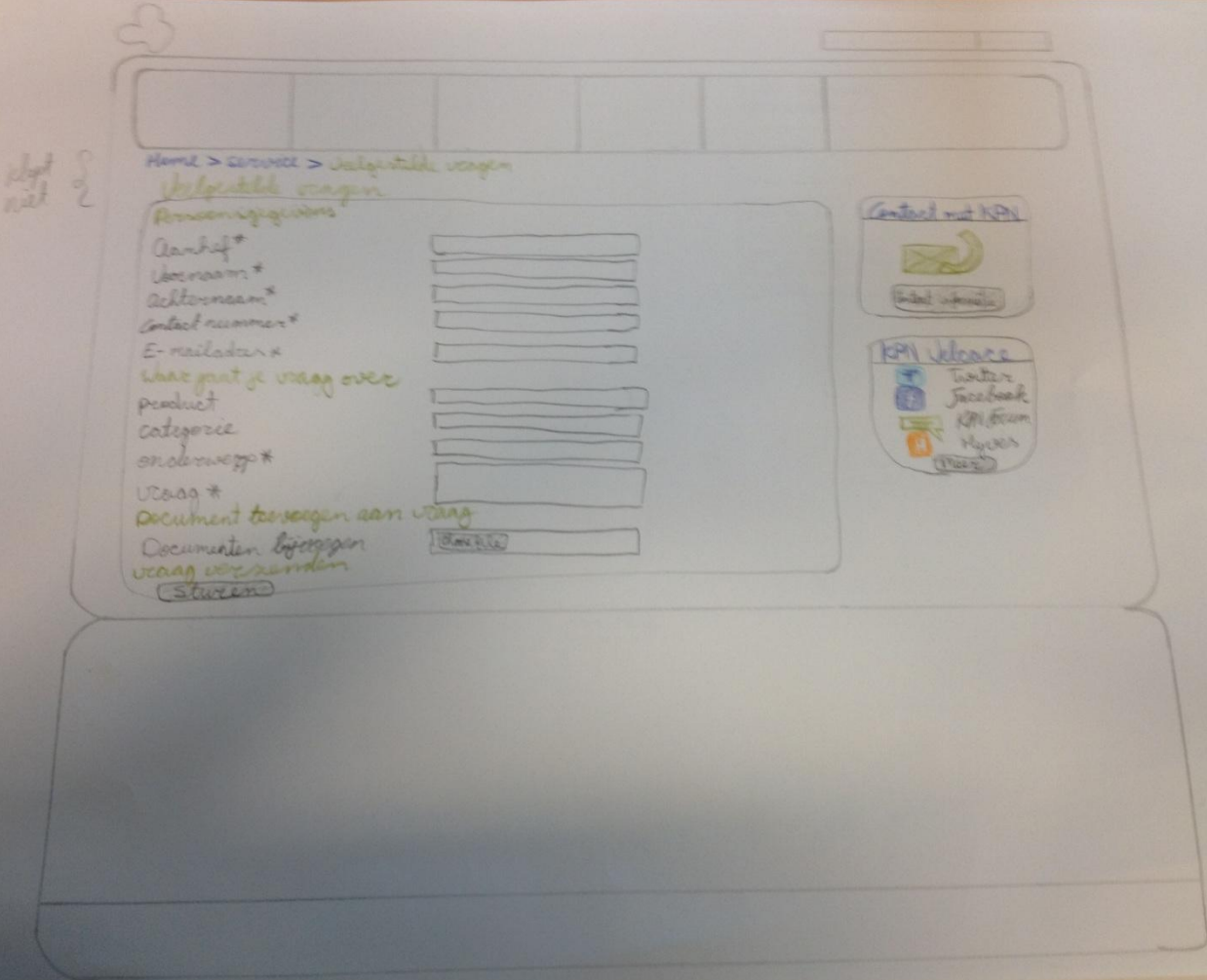

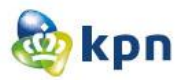

# <span id="page-276-0"></span>**Bestelformulier**

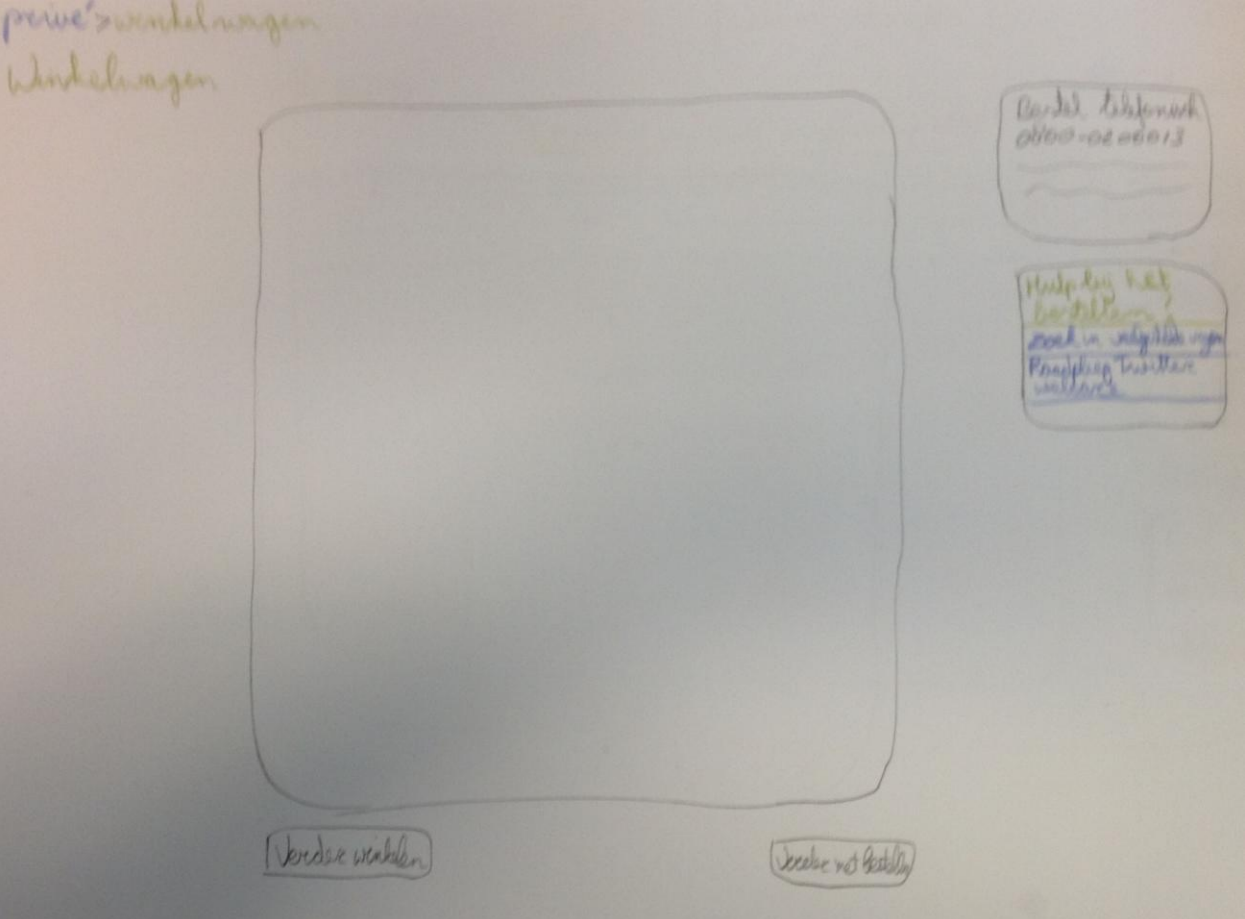

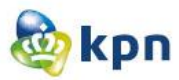

# <span id="page-277-0"></span>**MijnKPN**

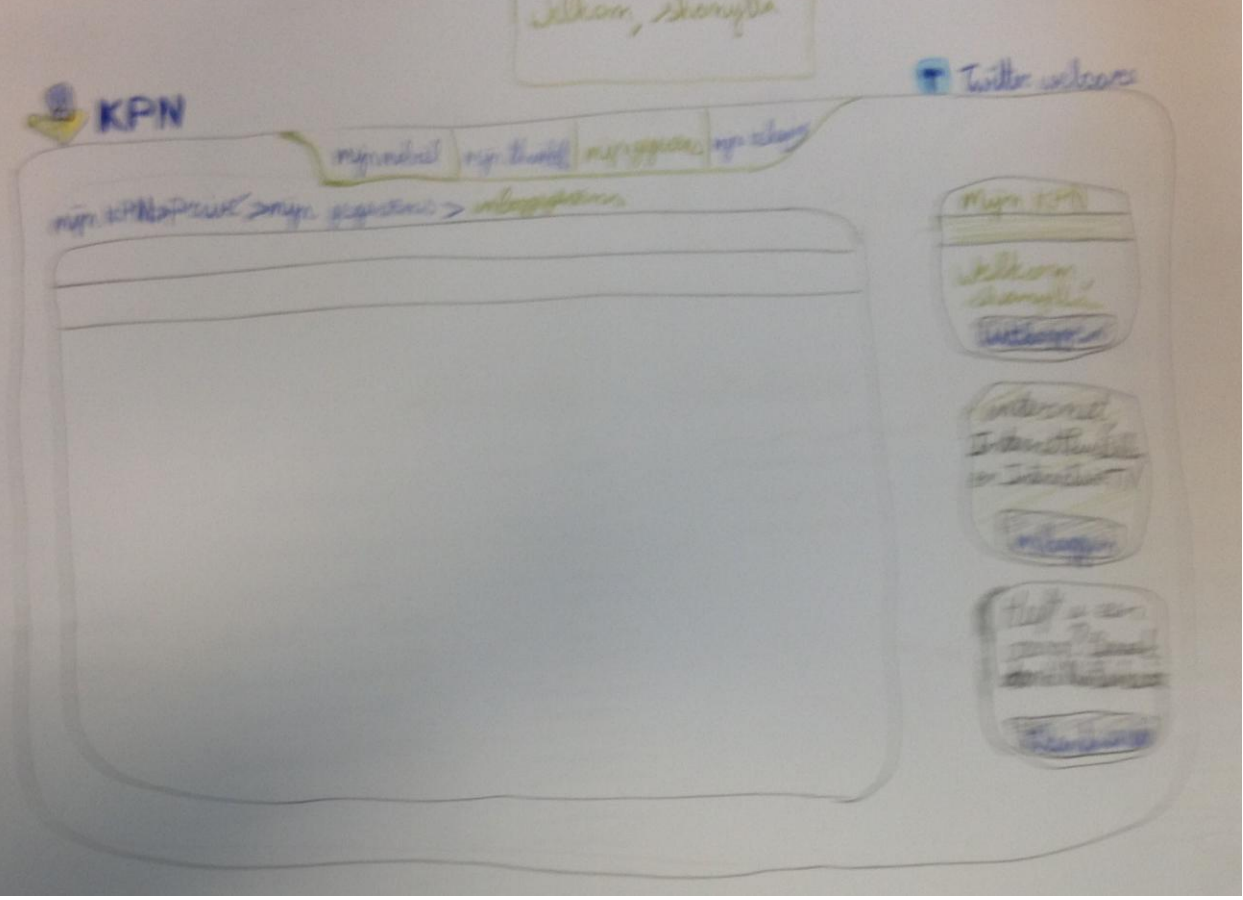

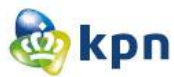

# <span id="page-278-0"></span>**Logo's, titels en functies**

Forum Hyves Facebook Witter @ KPN webcare strenet on verlight lego corporate contact informatic alsomeon were blok met optier/livile Mandige links<br>Extra informatie Meer informatie over Meer weten over Meer over<br>Connéads Handbidingen Overige Zahelyk marekt Wij bellen u Terugbelaffraak Tecugled affraal maken Capt un téléformunimer Terrigolda word zymve torny geleld Kunnen wy a bellen Kunnen wy u Kelpen Maten wy a belle antwood niet gevenden? vul une gegevens in en u woredt binnen zy were tory gebeld. Beling terry

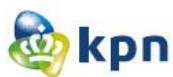

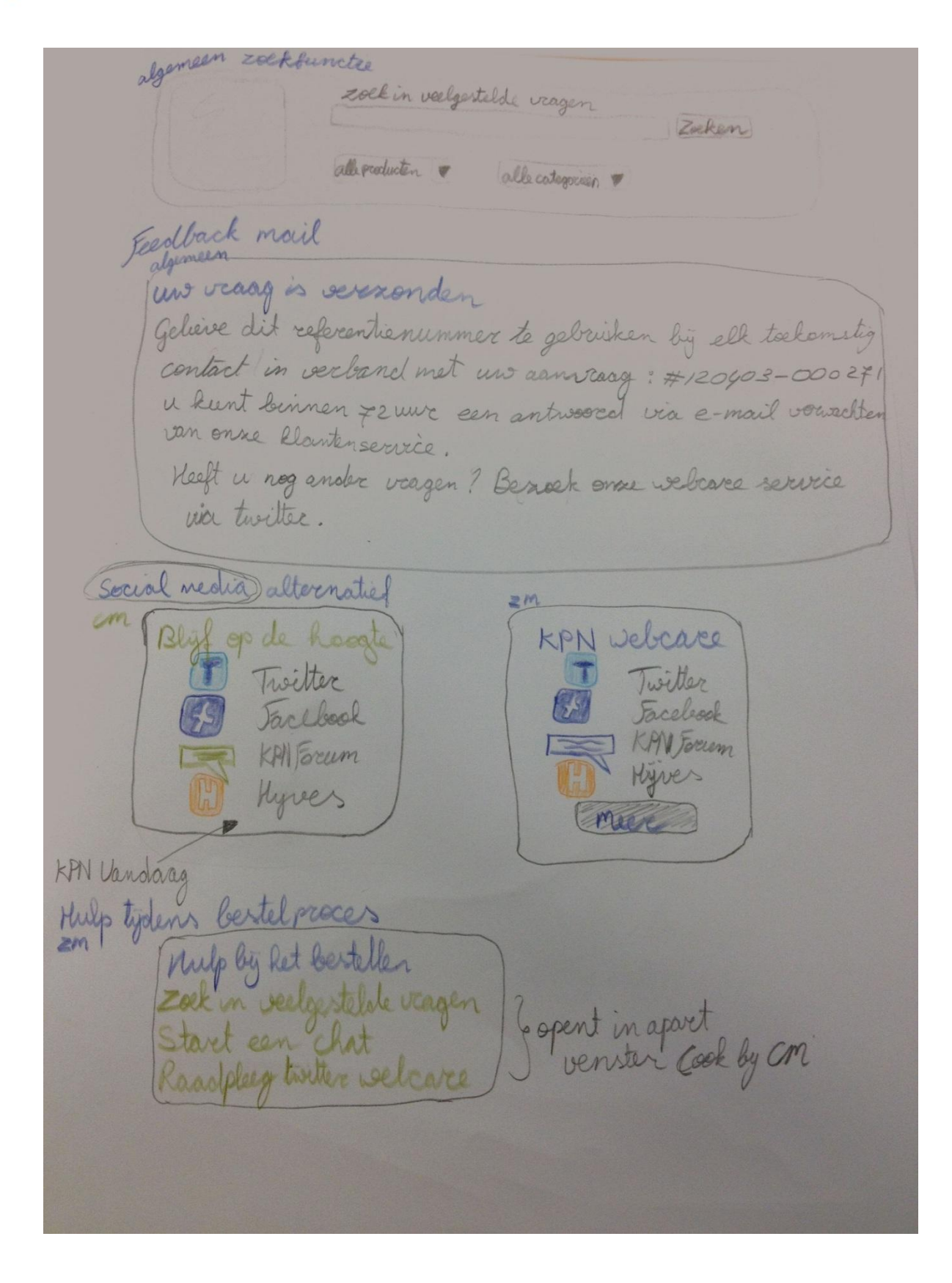

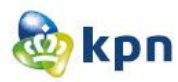

# <span id="page-280-0"></span>**Privé**

Mer nobiel

mobiel

internet

killig internetten

<span id="page-280-1"></span>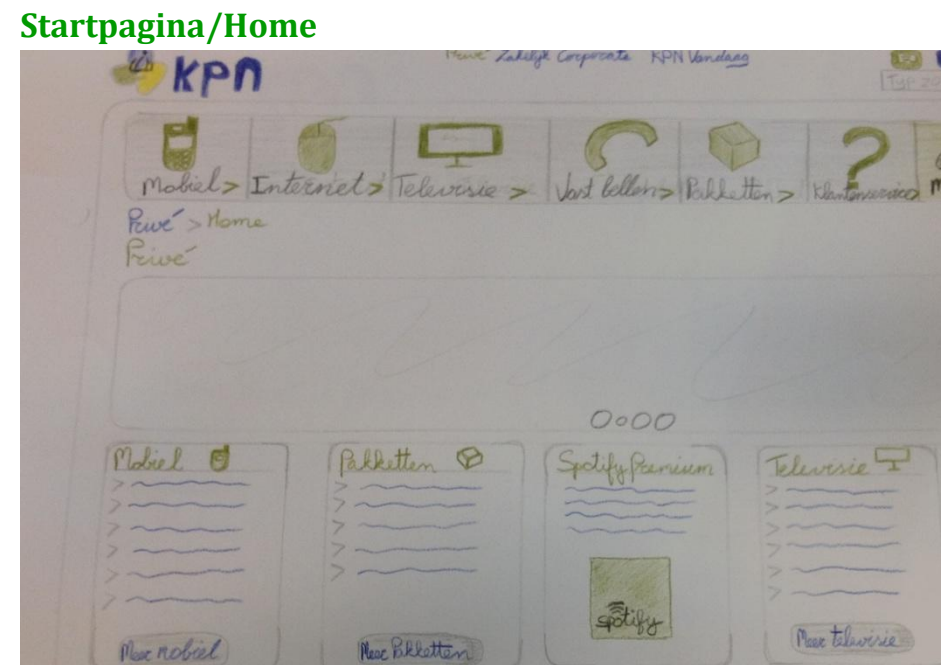

televise vart bellen

<span id="page-280-2"></span>RPN Erum TTwitter Correctione alle verwaarden Privacy

Pakketten

**EXPITENT** 

aloggen ®

winkelwagen

Klantenservice? Valgestelle vagen

Tariaven Forum Marc Rhartmerice

Mijn KPN

 $\Delta$ 

**ET** 

in KPN>

 $\mathbb{R}$ 

Klantenrervice

veelgestelde vergen Focum Footune informatie

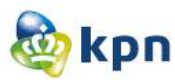

### **Klantenservice**

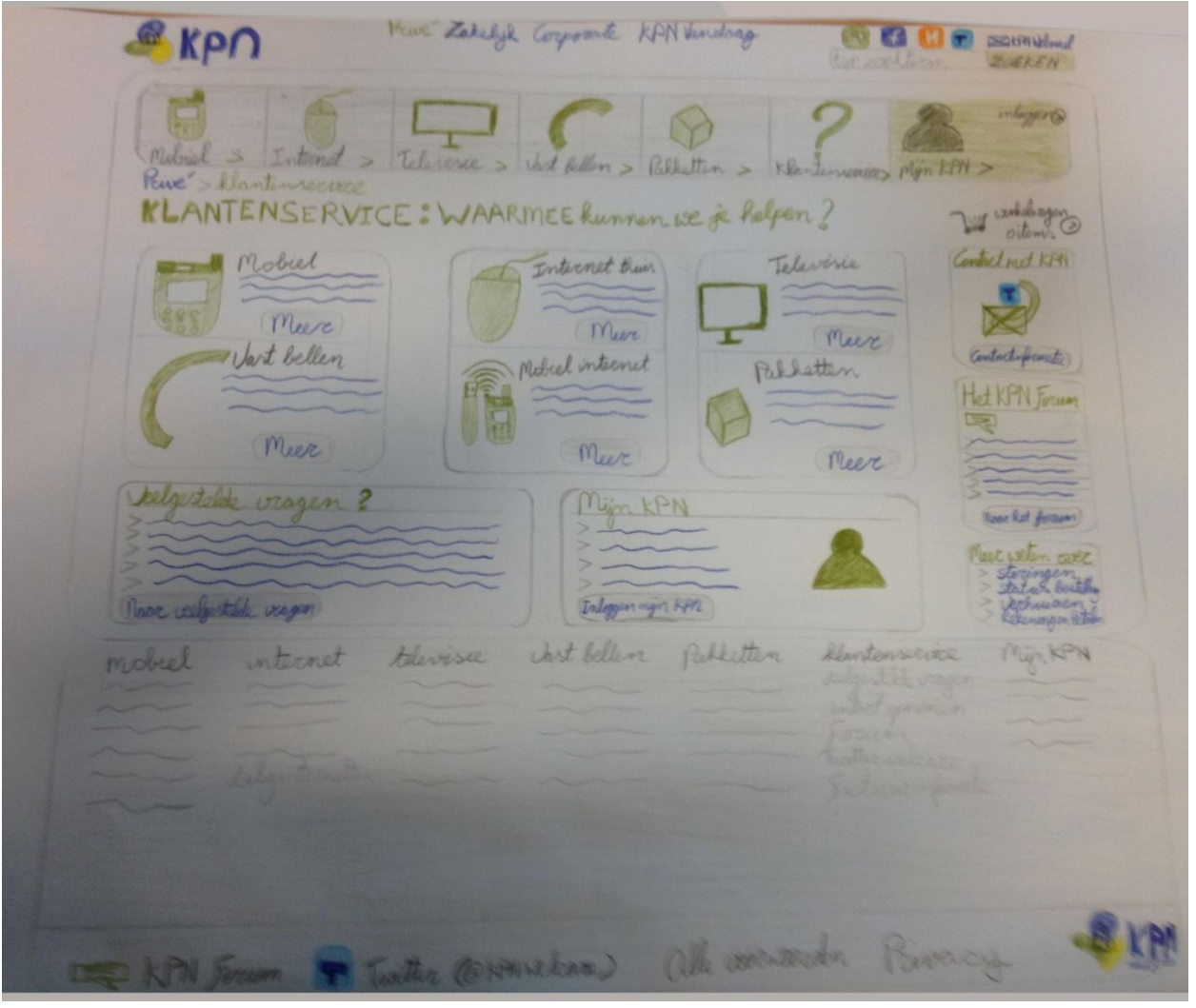

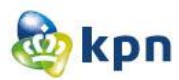

# <span id="page-282-0"></span>**Guided search**

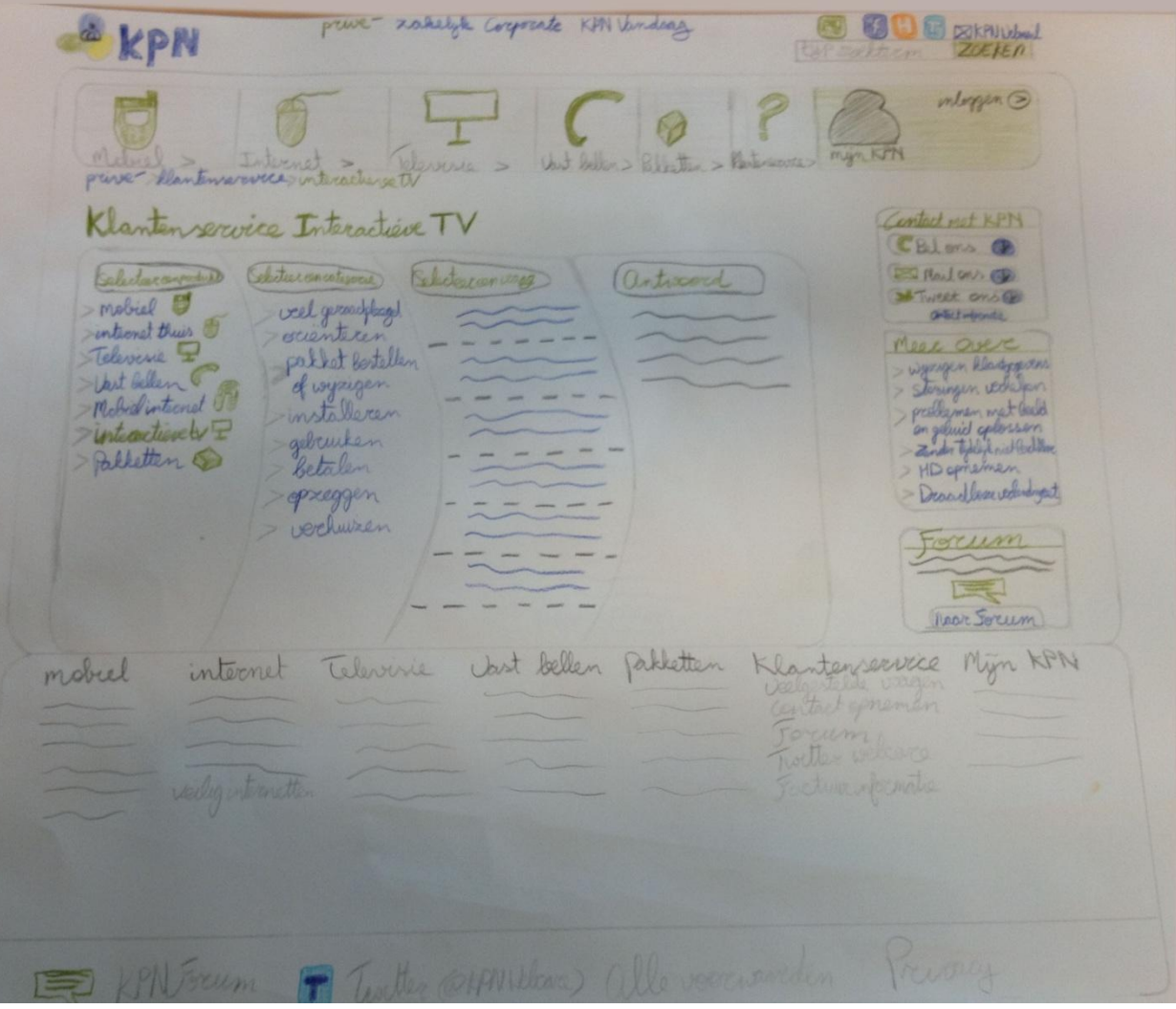

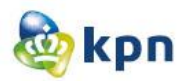

# <span id="page-283-0"></span>**Zakelijk**

# <span id="page-283-1"></span>**Startpagina/Home**

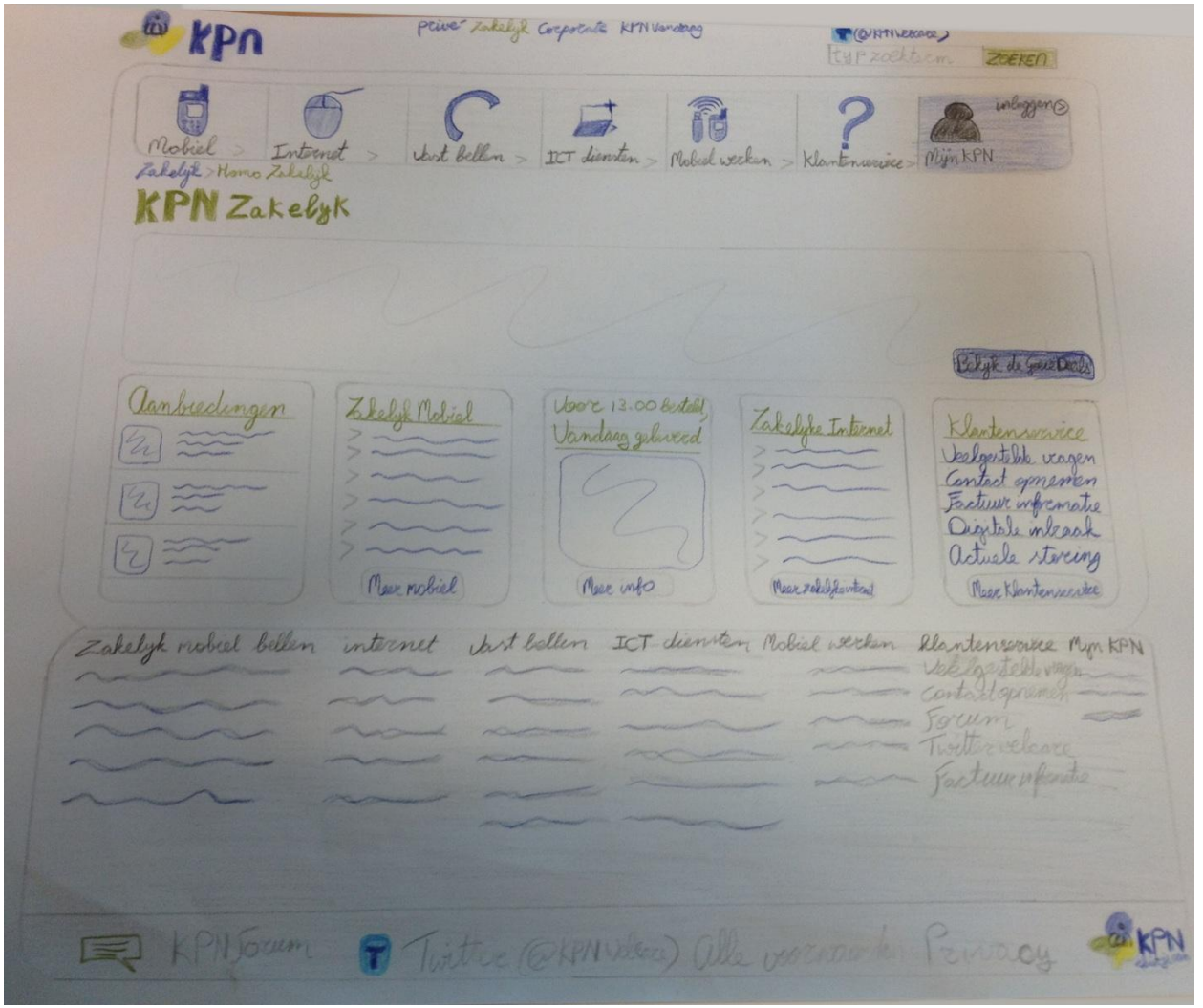

<span id="page-284-0"></span>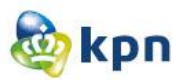

### **Klantenservice**

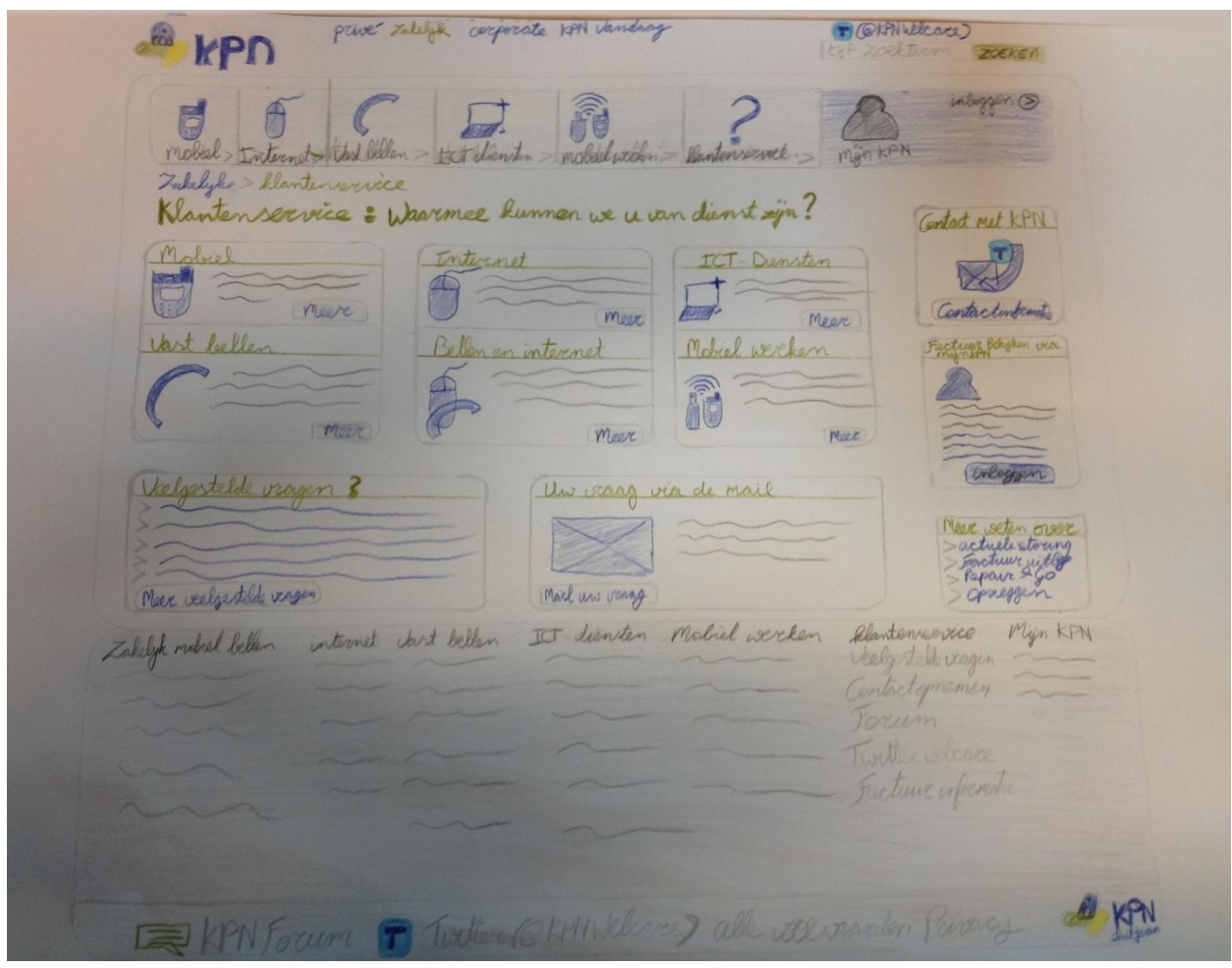

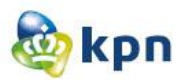

### <span id="page-285-0"></span>**Guided search**

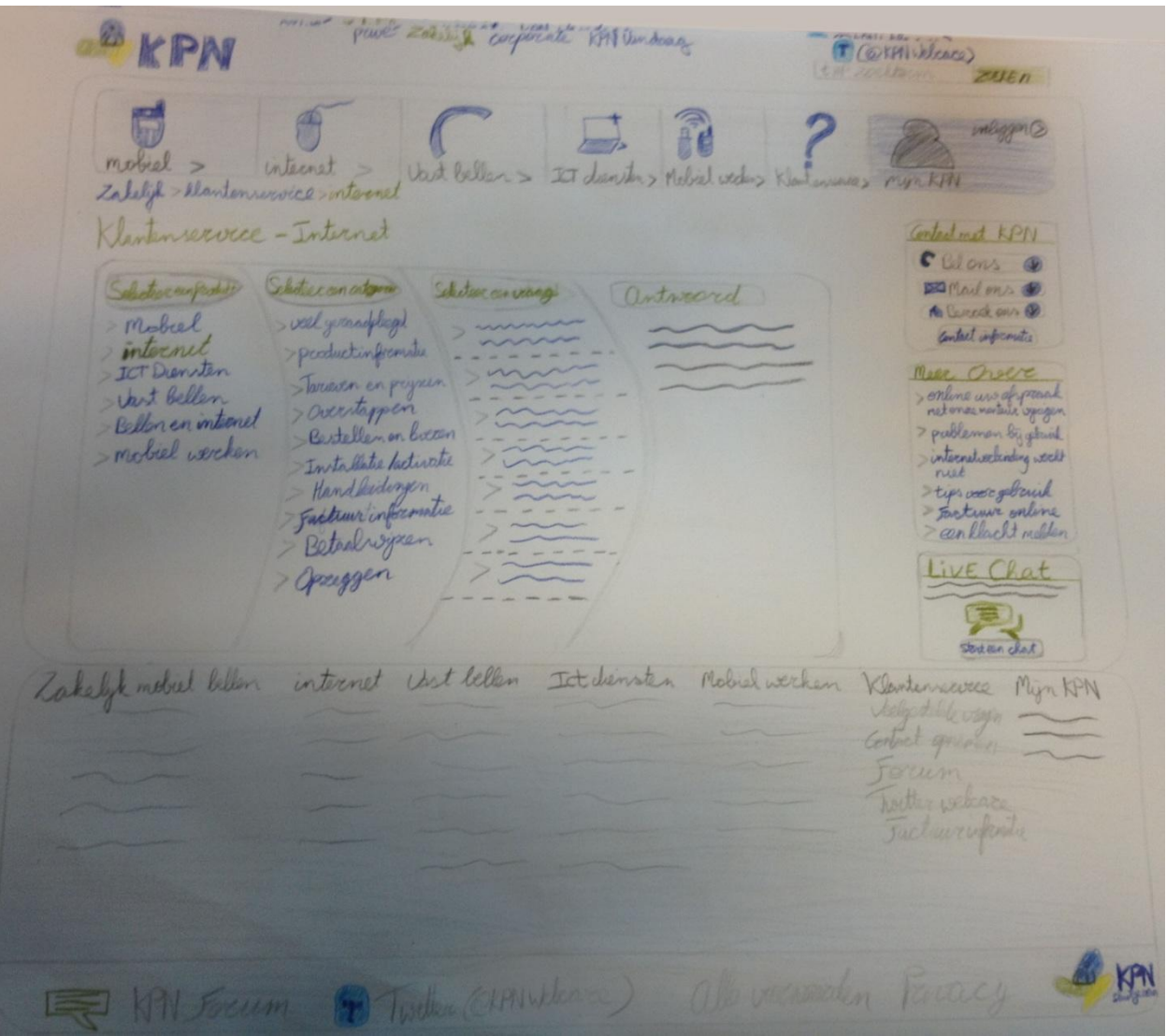

# **8 Systeemeisen**

# **Systeemeisen**

KPN online

Naam: Shanylla Santokhi Studentnummer: 08009627

Bedrijfsmentor: Frank Timmermans Examinator1: Jacob van der Linden Examinator2: Roy Spanjer

Datum: 06-04-2012

# **Inhoudsopgave**

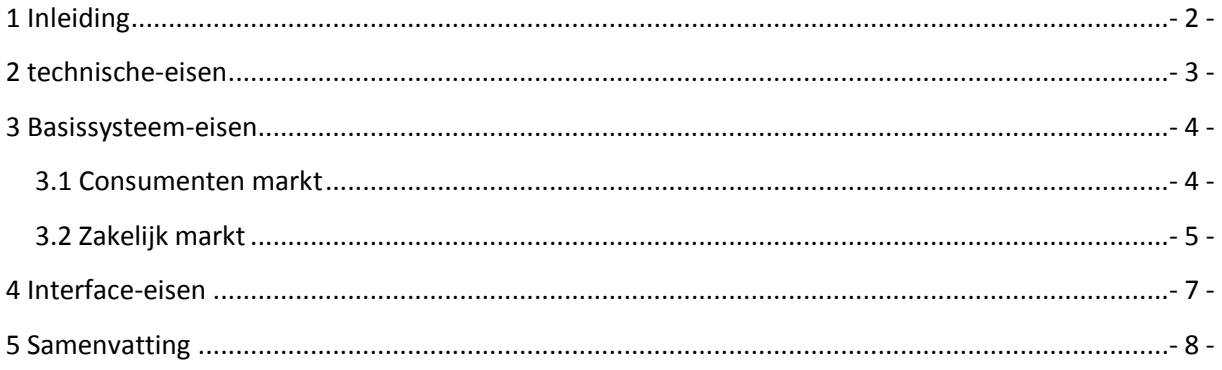
### **1 Inleiding**

.

Dit document beschrijft de systeemeisen die tijdens het ontwerpen en ontwikkelen van de uitgekozen concepten gehanteerd moeten worden. Om de uitwerking van de concepten af te stellen op de systeemeisen die binnen KPN gehanteerd worden, is het noodzakelijk om deze duidelijk op papier te hebben. De systeemeisen worden onderverdeeld in drie verschillende kenmerken: de technische-eisen, de basissysteem-eisen en de interface-eisen. De basissysteem-eisen zijn geordend op prioriteit op basis van de MoSCoW methode, de interface en de technische-eisen moeten allemaal worden gehandhaafd. Dit document is geschreven voor mijn begeleider van KPN en de webstudio, waar het prototype verder ontwikkeld zal worden.

In hoofdstuk twee staan de technische-eisen beschreven. In hoofdstuk drie beschrijf ik de basissysteem-eisen. In hoofdstuk vier beschrijf ik de interface-eisen. En tot slot maak ik in hoofdstuk vijf een samenvatting.

### **2 technische-eisen**

De technische-eisen zijn opgesteld voor het (verder) ontwikkelen van het prototype. Het prototype moet geprogrammeerd en opgemaakt worden aan de hand van de richtlijnen van de website van KPN.

- 1. De website van KPN wordt gedraaid op GX en Fatwire-weblogic.
- 2. De website van KPN wordt gedraaid in het KPN domein.
- 3. De FAQ's op de website van KPN zijn opgenomen in een database die aangestuurd wordt door het systeem RightNow.
- 4. De website van KPN wordt opgemaakt met HTML en CSS.
- 5. De website van KPN wordt ondersteund door JavaScript en jQuery.

### **3 Basissysteem-eisen**

In dit hoofdstuk worden de basissysteem-eisen, ook wel functionele-systeemeisen genoemd, genoteerd en geordend op prioriteit waaraan de uitgewerkte concepten en uiteindelijk het prototype aan moet voldoen. Omdat KPN onderscheid maakt tussen zakelijk markt en consumenten markt, heb ik de eisen opgedeeld onder deze categorieën. De basissysteem-eisen zijn ingedeeld aan de hand van de MoSCoW methode. Het is een afkorting, waarvan de letters MSCW staan voor:

- **M**ust have: deze eis *moet* in het eindresultaat terugkomen, zonder deze eis is het prototype niet bruikbaar en kan het ook niet getest worden. (Direct doen).
- **S**hould have: deze eis is zeer gewenst en kan eventueel ook gebruikt worden, maar zonder is het prototype wel bruikbaar. (Snel doen).
- **C**ould have: deze eis wordt meegenomen in het prototype als er tijd genoeg is. (Later doen).
- **W**on't: deze eis zal niet meegenomen worden in het prototype, maar kan in de toekomst bijvoorbeeld bij de verdere ontwikkeling meegenomen worden. (Ooit doen).

#### **3.1 Consumenten markt**

#### **Must have**

- 1. De gebruiker moet de klantenservice op elke pagina op de website van KPN kunnen bereiken.
- 2. De klantenservice moet duidelijk zichtbaar zijn op de Suprahome van de website van KPN.
- 3. De gebruiker moet de antwoorden snel en makkelijk kunnen vinden op de website van KPN, door middel van het gebruik van duidelijk zichtbare logo's.
- 4. De gebruiker moet de antwoorden snel en makkelijk kunnen vinden op de website van KPN door middel van de guided search.
- 5. De gebruiker moet bij het gebruik van de guided search de pagina niet verlaten voor het weergeven van het antwoord.
- 6. De gebruiker moet de optie veelgestelde vragen kunnen benaderen op de website van KPN, zonder eerst de zoekfunctie raad te plegen.
- 7. De gebruiker moet informatie over storingen altijd kunnen benaderen via de website van KPN.
- 8. De gebruiker moet het forum, Twitter Webcare en Facebook altijd kunnen benaderen via de website van KPN.
- 9. De gebruiker moet de klantenservice kunnen benaderen tijdens het bestelproces.
- 10. De gebruiker moet een uitgebreide zoekmachine hebben voor de veelgestelde vragen.
- 11. De gebruiker moet het submenu benaderen via een uitklappend menu als er op een categorie in het hoofdmenu geklikt wordt.

#### **Should have**

- 1. De gebruiker moet het forum raadplegen door de categorieën opgenoemd in de klantenservice.
- 2. De opties om een mail te sturen en het mailformulier moeten klantvriendelijker ontworpen worden voor de gebruiker.

#### **Could have**

- 1. De gebruiker moet live chat kunnen aanvragen.
- 2. De gebruiker moet de vijf laatste tweets kunnen benaderen via de website van KPN.
- 3. De optie om terug gebeld te worden, welke de gebruiker zelf kan benaderen via de website van KPN.

#### **Would have**

- 1. De gebruiker moet de klantenservice via verschillende platformen kunnen benaderen zoals de mobiele telefoon en een tablet.
- 2. De gebruiker moet de klantenservice kunnen benaderen tijdens het bestelproces, zonder de pagina te verlaten of de bestelling op te slaan.

### **3.2 Zakelijk markt**

#### **Must have**

- 1. De gebruiker moet de klantenservice op elke pagina op de website van KPN kunnen bereiken.
- 2. De klantenservice moet duidelijk zichtbaar zijn op de Suprahome van de website van KPN.
- 3. De gebruiker moet de antwoorden snel en makkelijk kunnen vinden op de website van KPN, door middel van het gebruik van duidelijk zichtbare logo's.
- 4. De gebruiker moet de antwoorden snel en makkelijk kunnen vinden op de website van KPN, door middel van de guided search.
- 5. De gebruiker moet bij het gebruik van de guided search de pagina niet verlaten voor het weergeven van het antwoord.
- 6. De gebruiker moet de live chat zelf kunnen aanvragen via de website van KPN.
- 7. De gebruiker moet de optie veelgestelde vragen kunnen benaderen op de website van KPN, zonder eerst de zoekfunctie raad te plegen.
- 8. De gebruiker moet informatie over storingen altijd kunnen benaderen via de website van KPN.
- 9. De gebruiker moet het forum en Twitter webcare altijd kunnen benaderen via de website van KPN.
- 10. De gebruiker moet de klantenservice kunnen benaderen tijdens het bestelproces.
- 11. De gebruiker moet een uitgebreide zoekmachine hebben voor de veelgestelde vragen.
- 12. De gebruiker moet het submenu benaderen via een uitklappend menu als er op een categorie in het hoofdmenu geklikt wordt.

#### **Should have**

1. De opties om een mail te sturen en het mailformulier moeten klantvriendelijker ontworpen worden voor de gebruiker.

2. De gebruiker moet de optie om terug gebeld te worden zelf kunnen benaderen via de website van KPN.

#### **Could have**

- 1. De gebruiker moet de vijf laatste tweets kunnen benaderen via de website van KPN.
- 2. De gebruiker moet het forum raadplegen door de categorieën opgenoemd in de klantenservice.

#### **Would have**

- 1. De gebruiker moet de klantenservice via verschillende platformen kunnen benaderen zoals de mobiele telefoon en een tablet.
- 2. De gebruiker moet de klantenservice kunnen benaderen tijdens het bestelproces, zonder de pagina te verlaten of de bestelling op te slaan.

### **4 Interface-eisen**

In dit hoofdstuk worden de interface-eisen beschreven, deze eisen hebben betrekking op het uiterlijk van de website. Met het uiterlijk van de website wordt bedoeld, het grafische gedeelte maar ook de gebruiksvriendelijkheid van het prototype. De meeste eisen opgenoemd in dit hoofdstuk zijn uit het KPN handboek gehaald. Het doel hiervan is dat het belangrijk is dat de prototype consistent is met de website van KPN.

- 1. Het prototype moet voldoen aan de huisstijl van KPN.
- 2. Het prototype moet voldoen aan de afmetingen die gehanteerd worden op de website van KPN.
- 3. Het prototype moet bij het tonen van links ervoor zorgen dat deze met de kleurcode #000099 worden getoond welke onderstreept wordt als de gebruiker met de muis eroverheen gaat (mouseover functie).
- 4. De Typografie van het prototype moet voldoen aan het KPN typografie en wordt er gebruik gemaakt van de lettertype Lucida Grande.
- 5. De kleuren van het prototype moet uitsluitend bestaan uit het kleurenpalet van KPN en mag alleen bestaan uit, KPN groen #009900, KPN lichtgroen #99cc00, KPN oranje #F29400, KPN blauw #000099, KPN donkergrijs #4F4F4F, KPN grijs #444444 en KPN lichtgrijs #D6D6D6. De kleuren groen, lichtgroen, blauw en donkergrijs zijn ook te gebruiken in twee lichtere tinten, namelijk: 60% en 30%.
- 6. Het ontwerp van de guided search moet eenvoudig overkomen bij de gebruiker.
- 7. Bij het gebruikt van een dimmed layer om het antwoord te tonen op de guided search, moet het altijd in het absolute midden van de viewport verschijnen en heeft het nooit schuifbalken.
- 8. Het uiterlijk van het prototype moet aantrekkelijk zijn voor de gebruiker, KPN is een sterk merk dat moeiteloos wordt herkend door klanten en stakeholders.
- 9. De iconen moeten voldoen aan de iconen afgebeeld in het handboek van KPN.

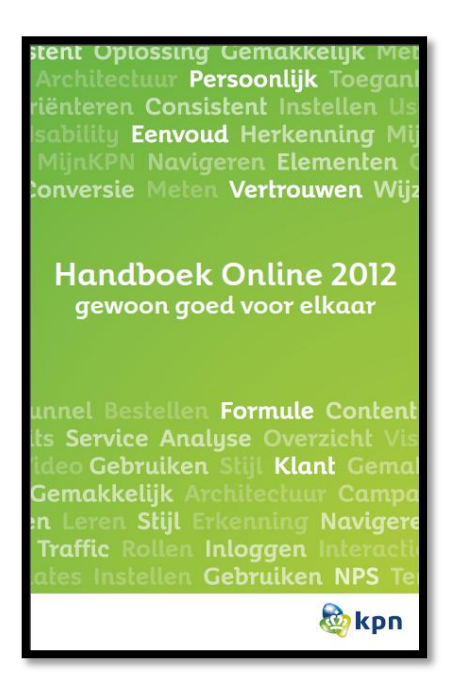

### **5 Samenvatting**

In dit hoofdstuk maak ik een samenvatting van de opgestelde basissysteem-eisen en interface-eisen. Door middel van een schematische weergave wordt de prioriteit van de eis aangeduid. De prioriteit wordt aangeduid door de woorden: hoog, middel en laag.

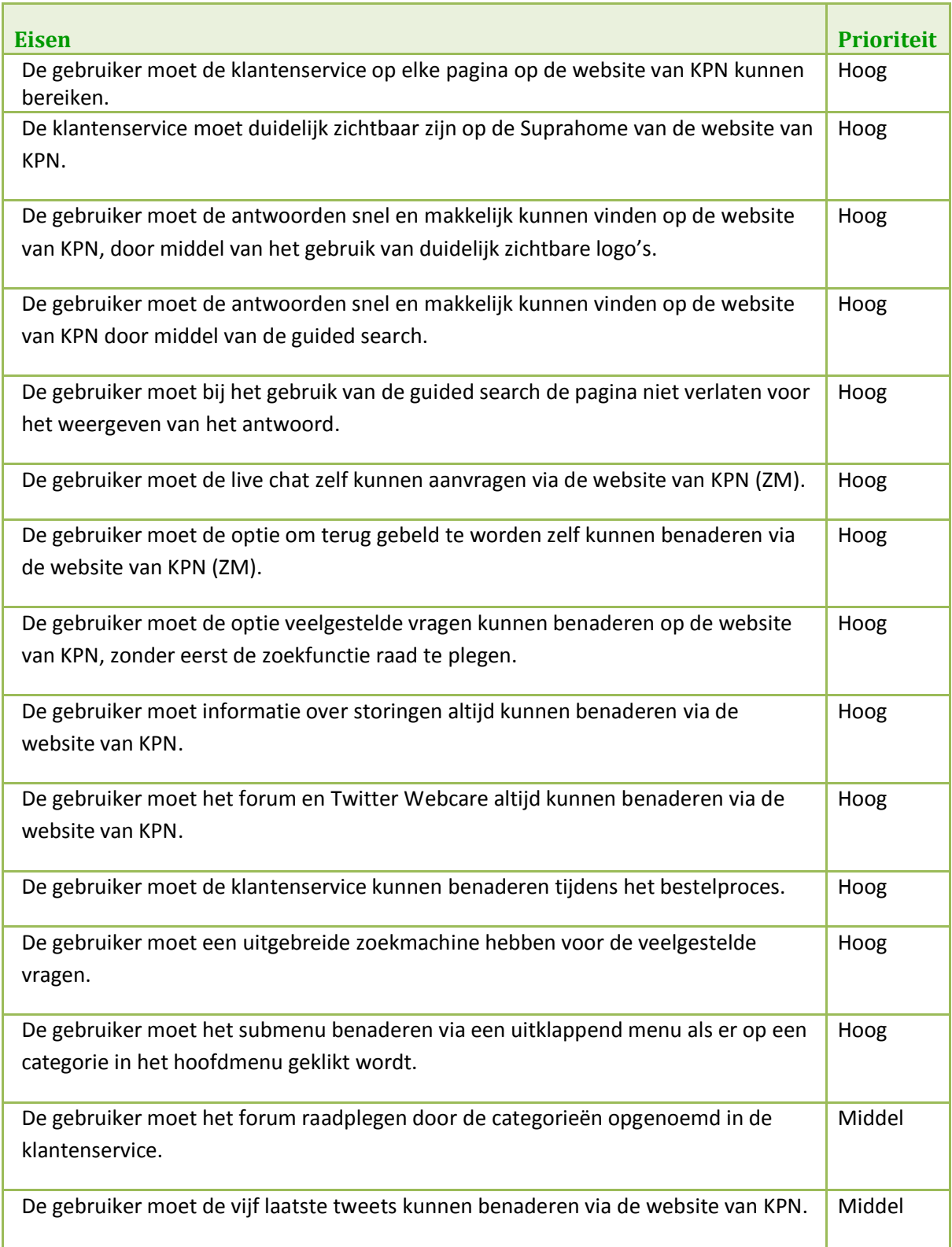

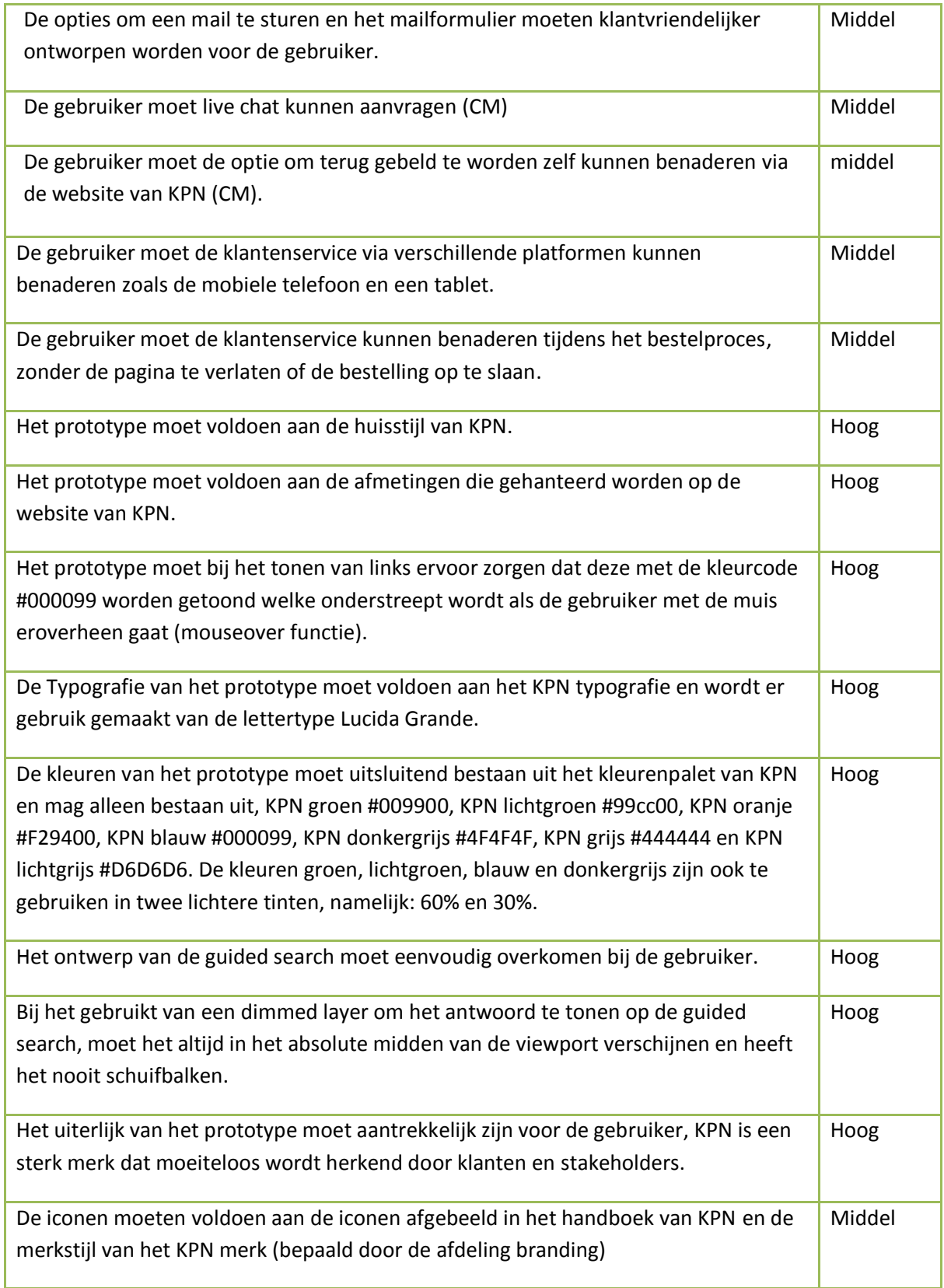

### **9 Interface ontwerpen**

# **Interface ontwerpen**

KPN online

Naam: Shanylla Santokhi Studentnummer: 08009627

Bedrijfsmentor: Frank Timmermans Examinator1: Jacob van der Linden Examinator2: Roy Spanjer

Datum: 13-04-2012

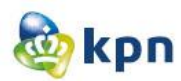

# **Inhoudsopgave**

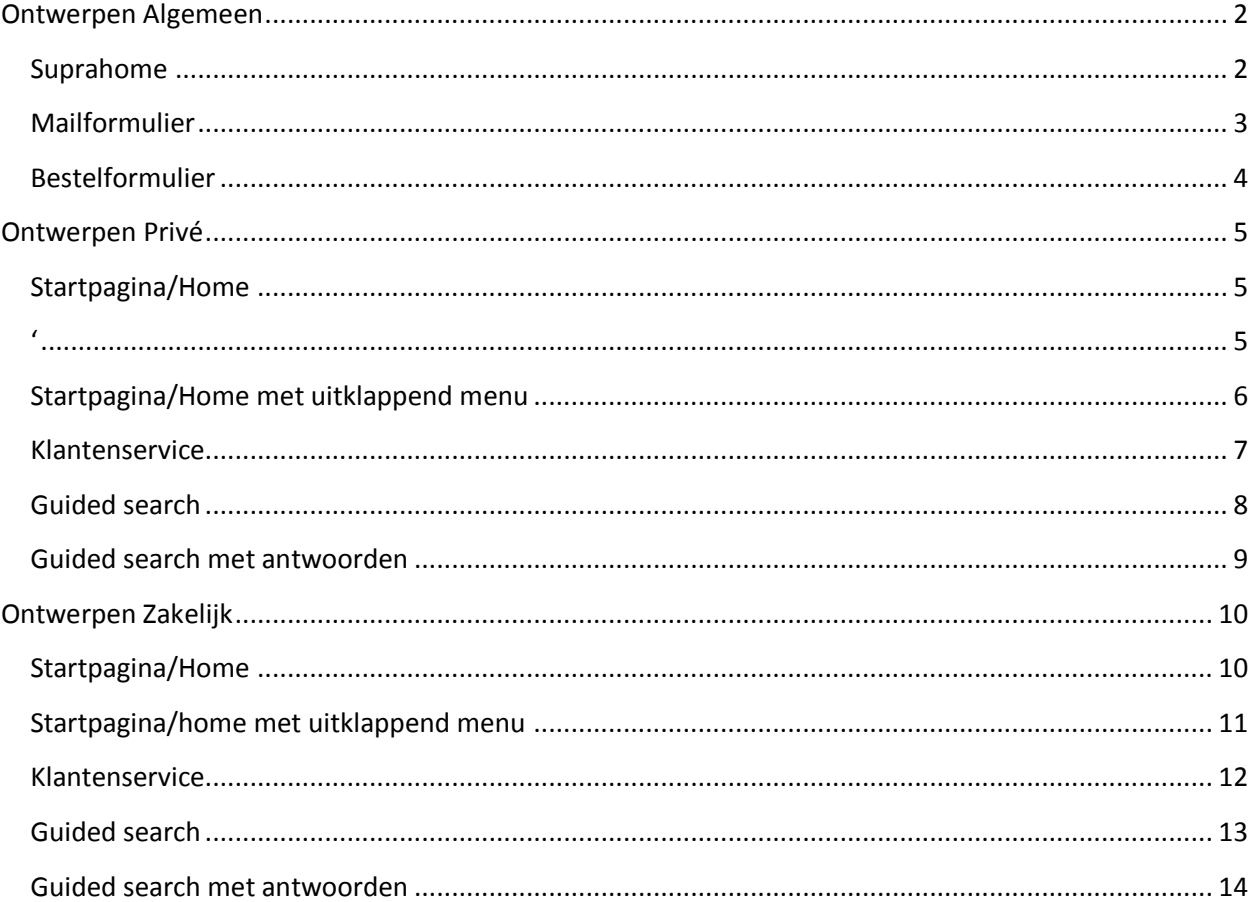

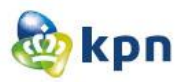

# <span id="page-298-0"></span>**Ontwerpen Algemeen**

### <span id="page-298-1"></span>**Suprahome**

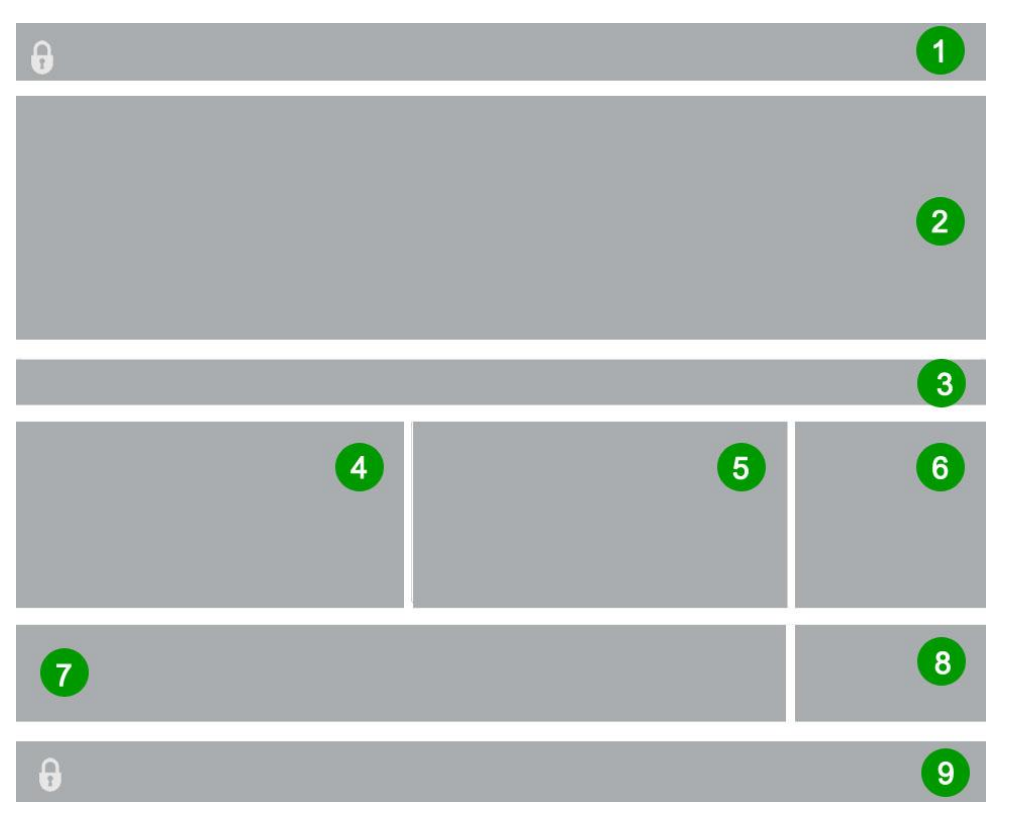

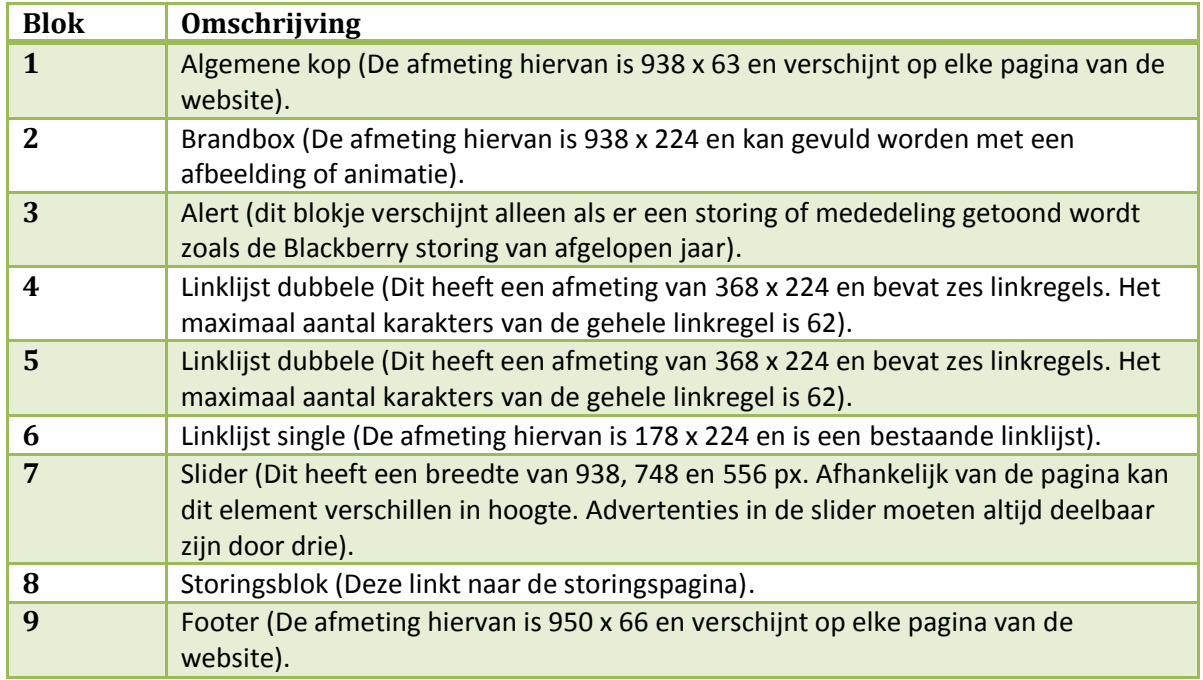

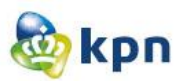

### <span id="page-299-0"></span>**Mailformulier**

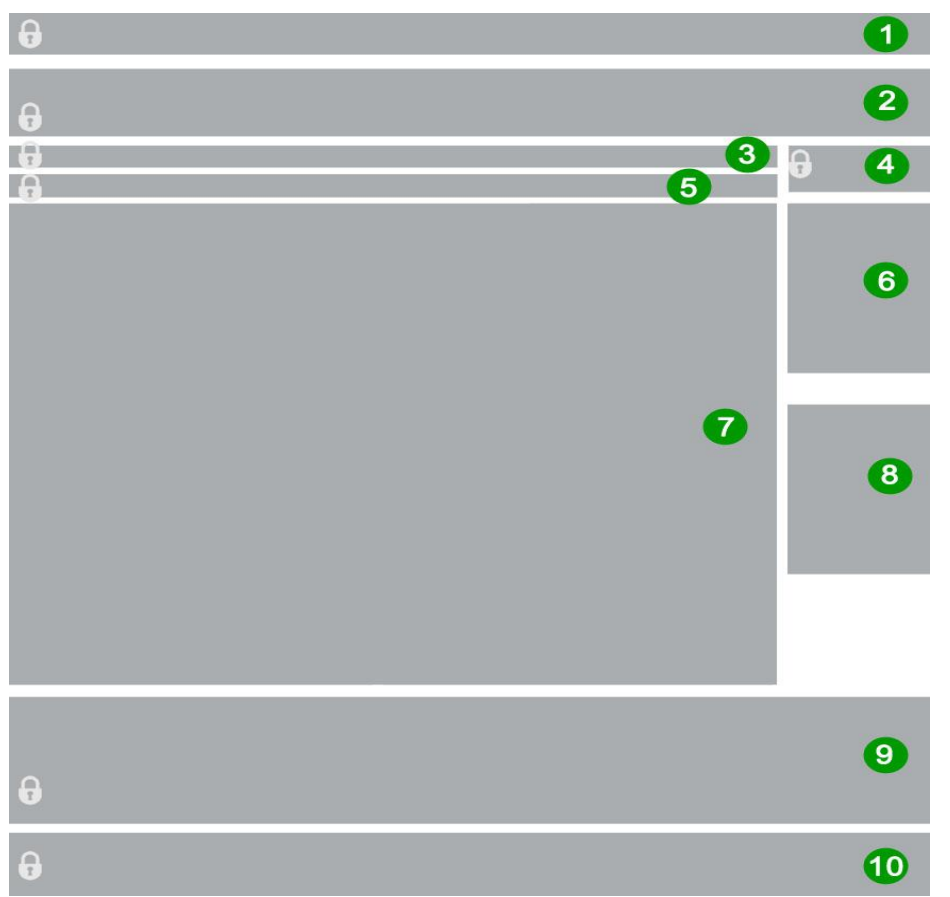

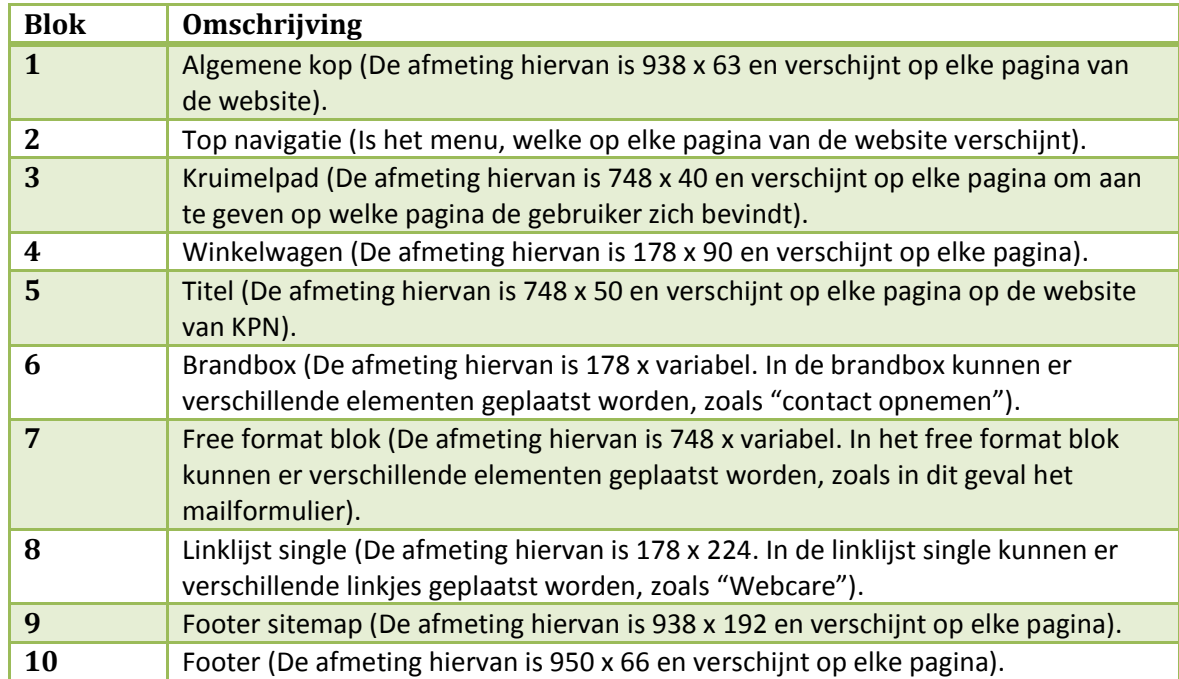

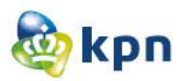

### <span id="page-300-0"></span>**Bestelformulier**

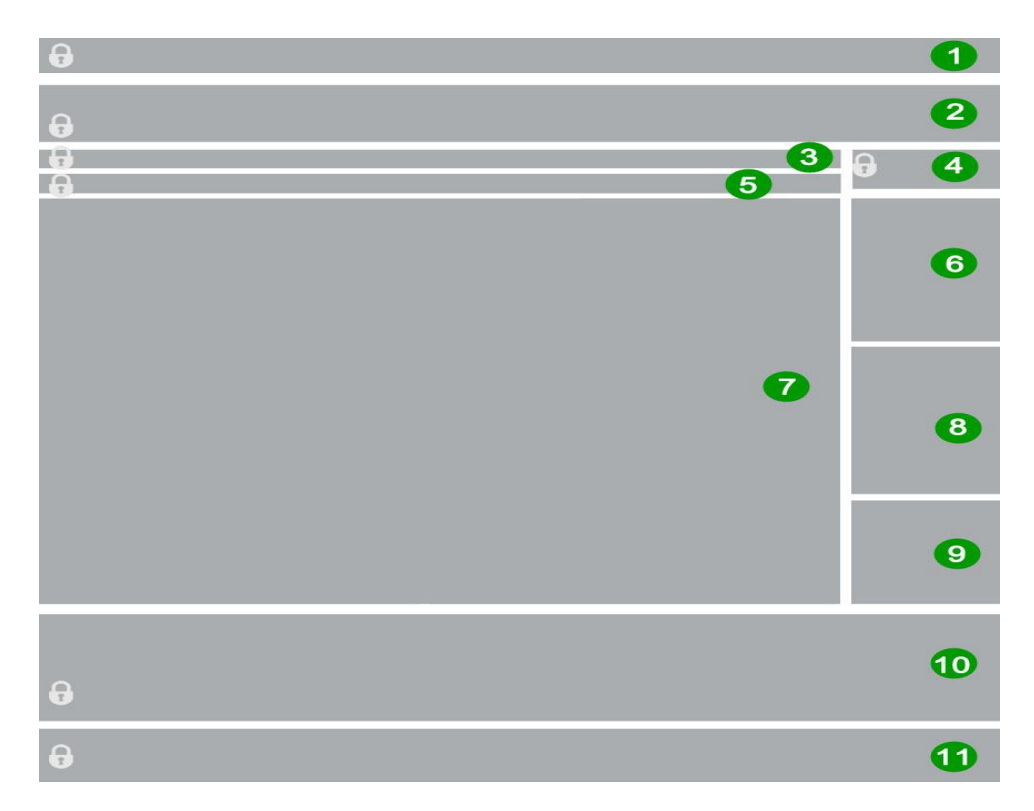

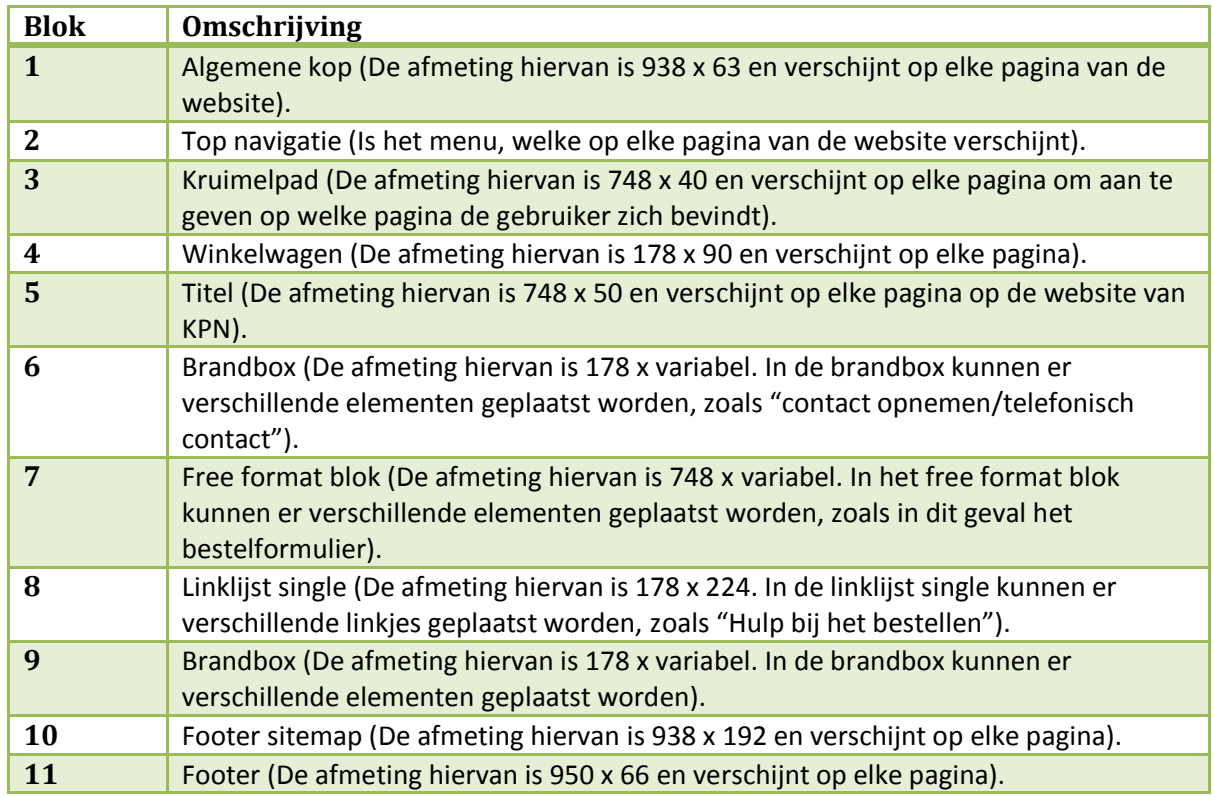

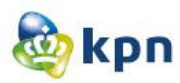

## <span id="page-301-0"></span>**Ontwerpen Privé**

# <span id="page-301-1"></span>**Startpagina/Home**

<span id="page-301-2"></span>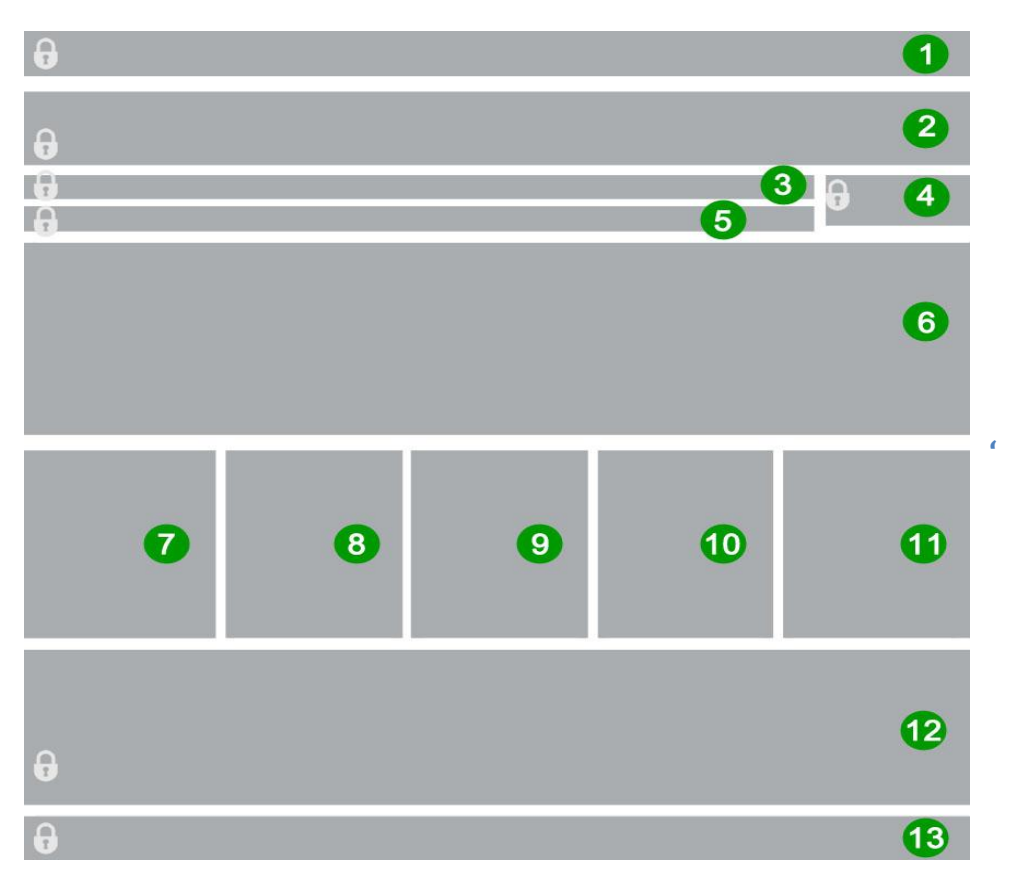

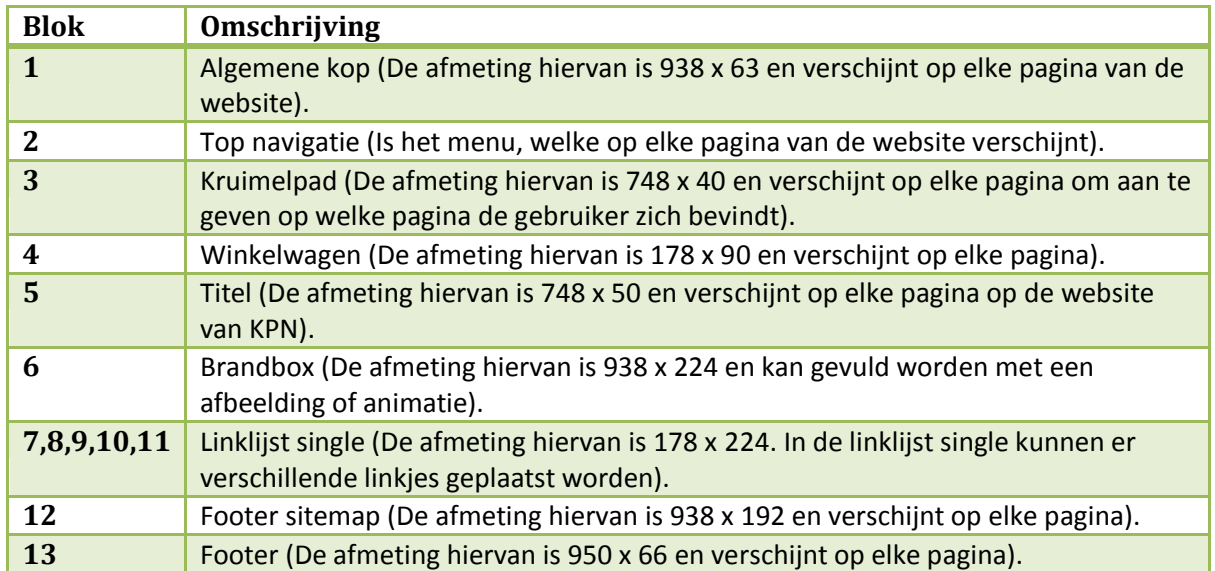

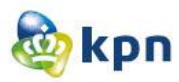

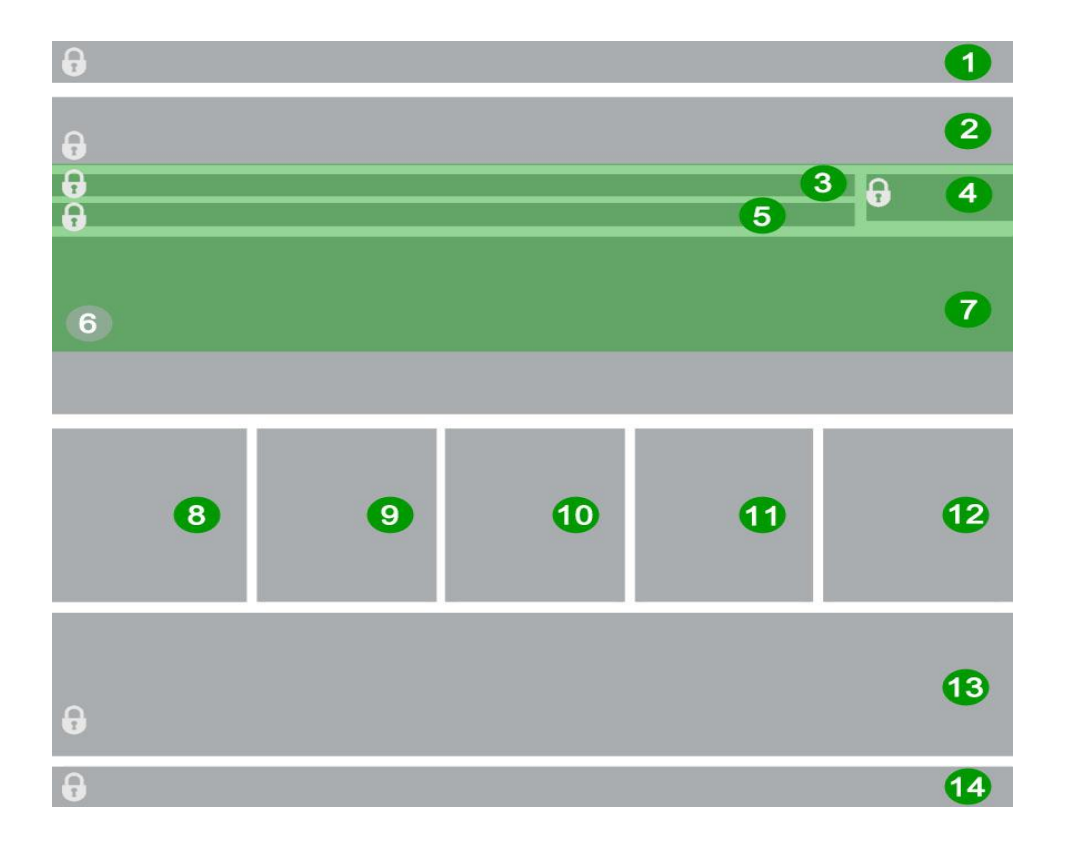

# <span id="page-302-0"></span>**Startpagina/Home met uitklappend menu**

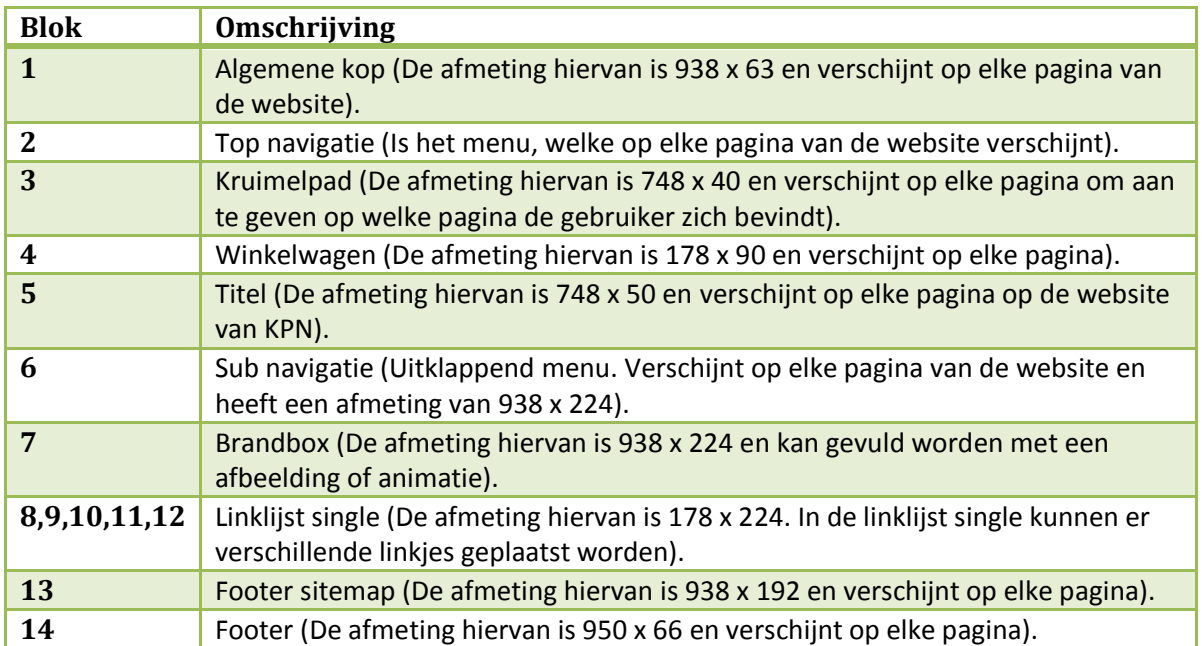

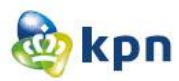

### <span id="page-303-0"></span>**Klantenservice**

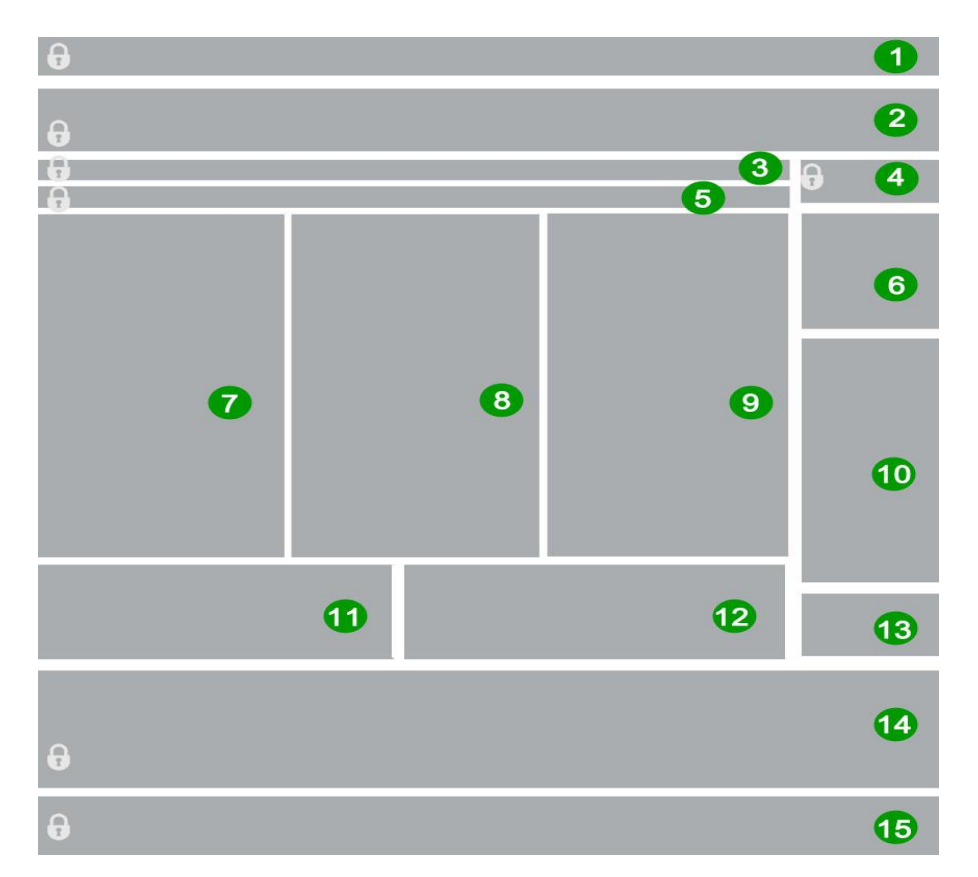

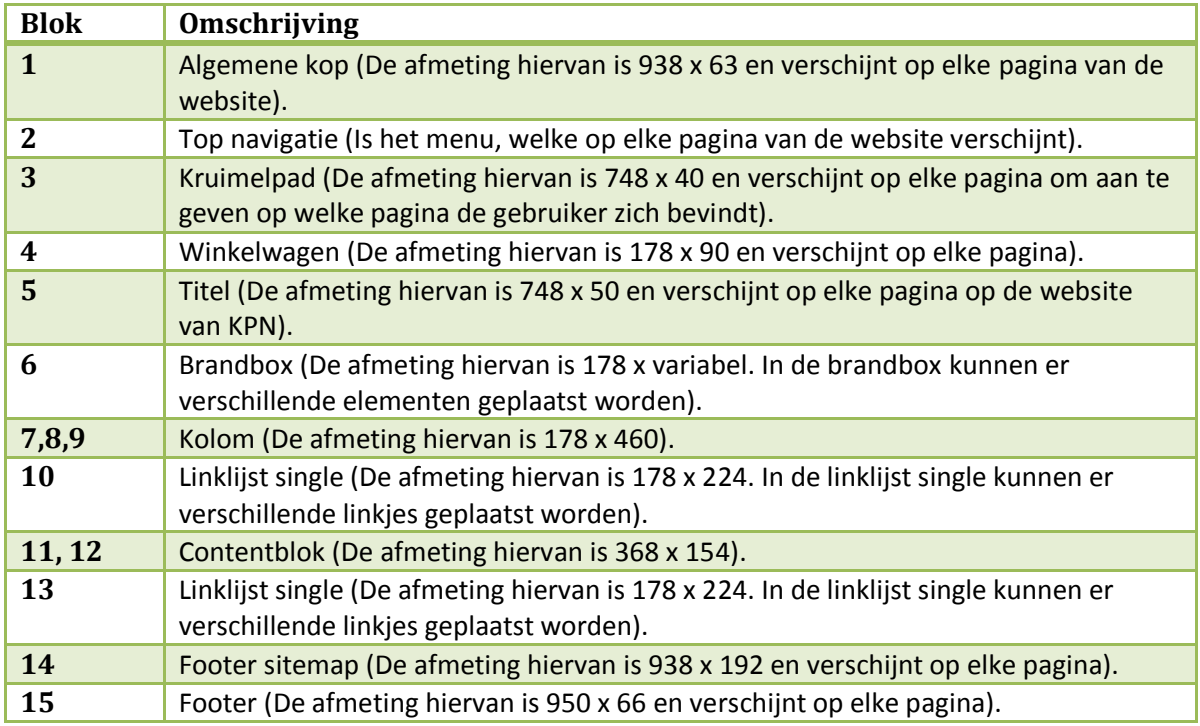

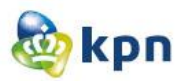

### <span id="page-304-0"></span>**Guided search**

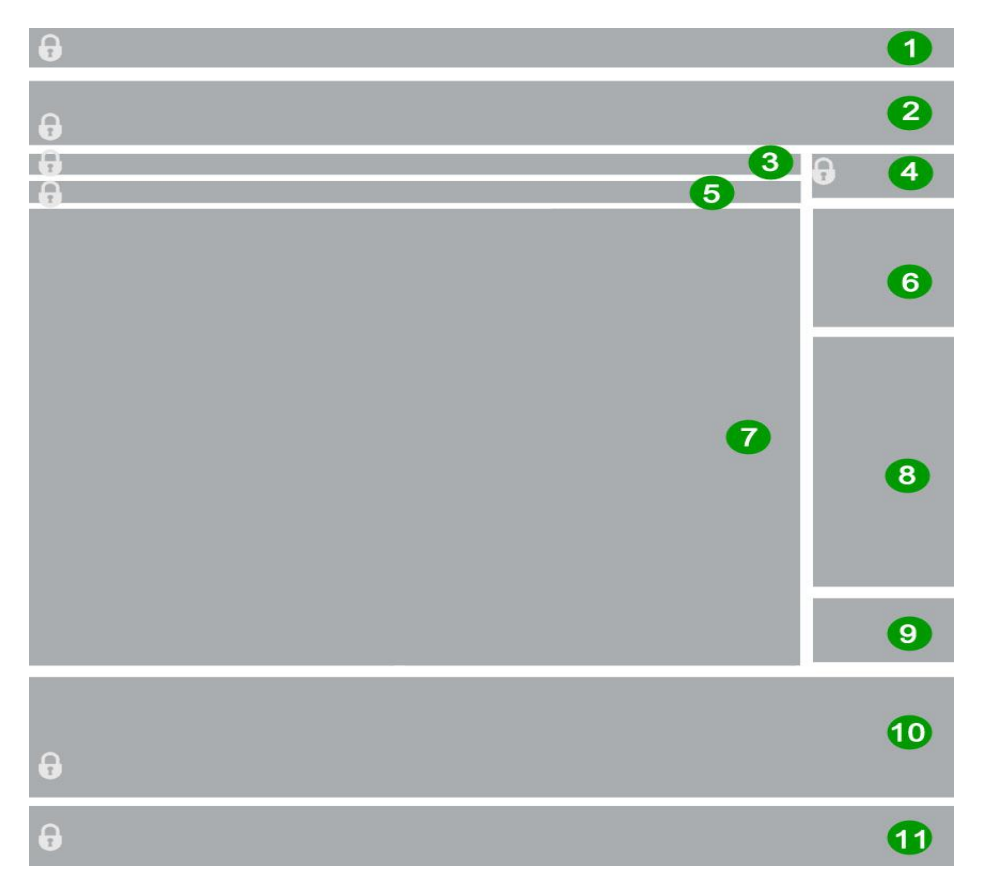

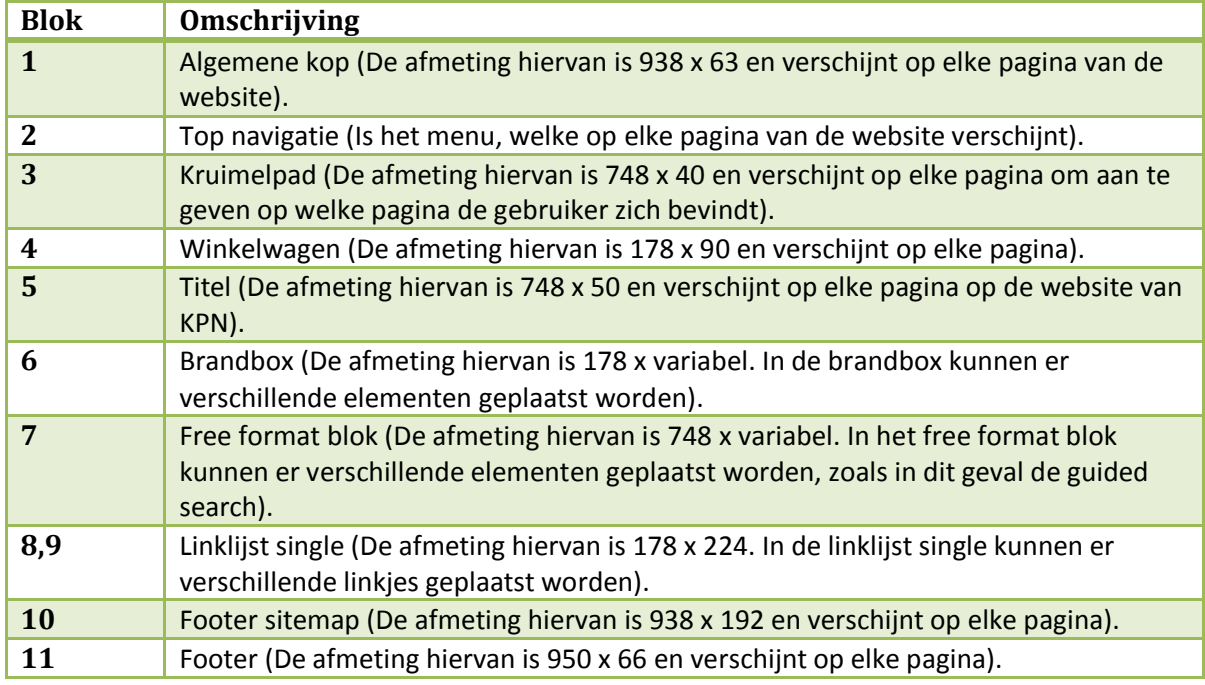

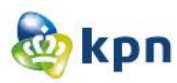

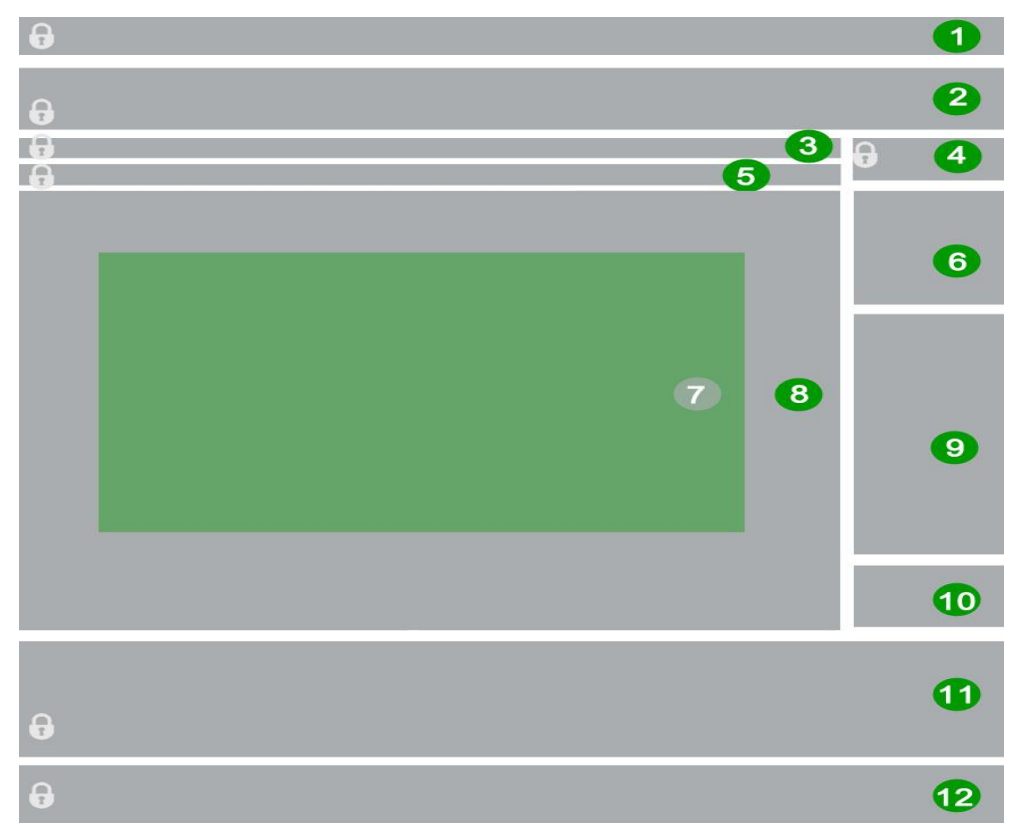

### <span id="page-305-0"></span>**Guided search met antwoorden**

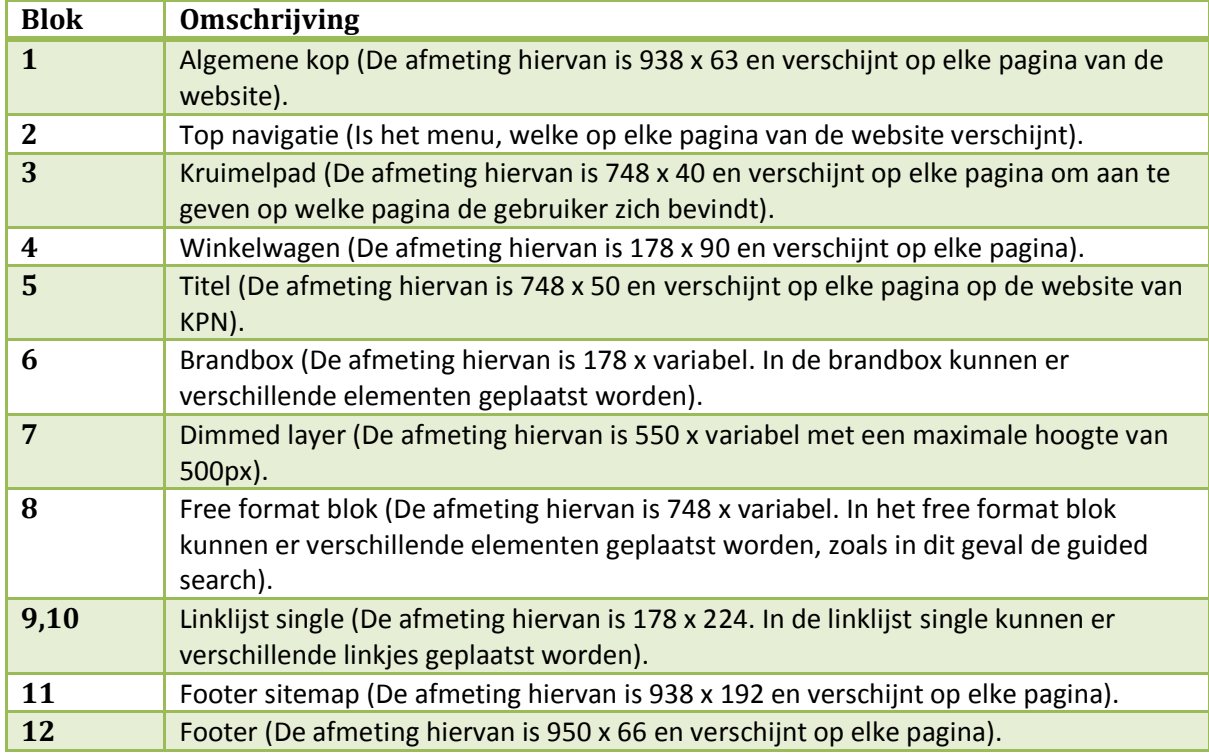

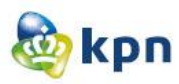

# <span id="page-306-0"></span>**Ontwerpen Zakelijk**

# <span id="page-306-1"></span>**Startpagina/Home**

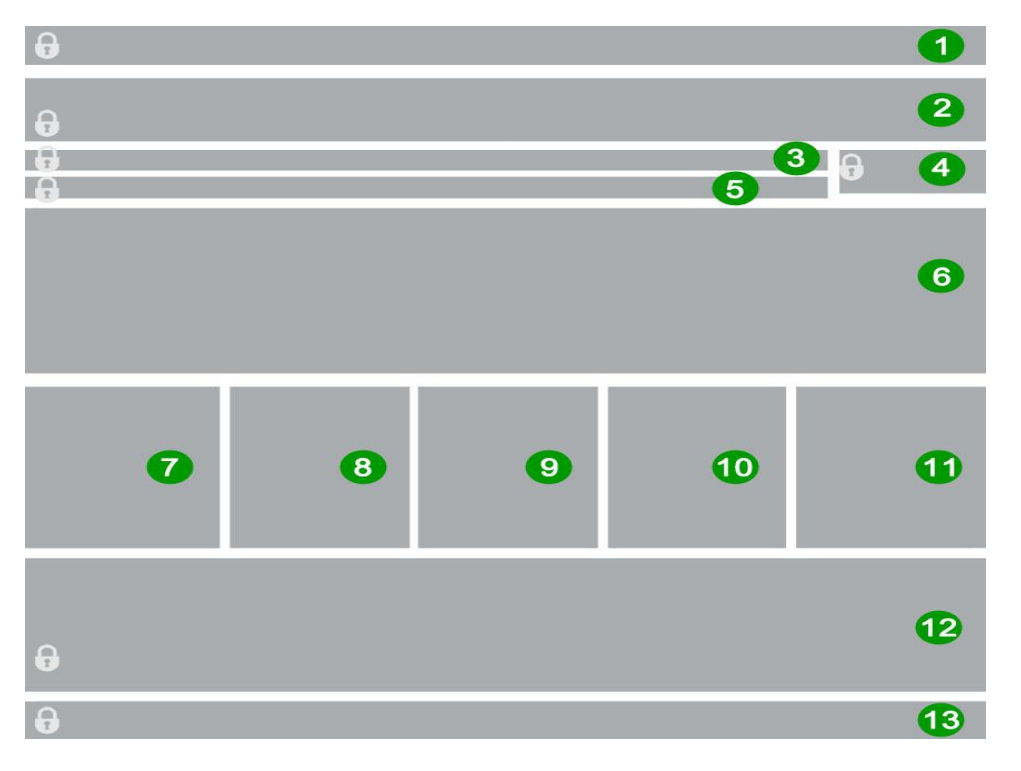

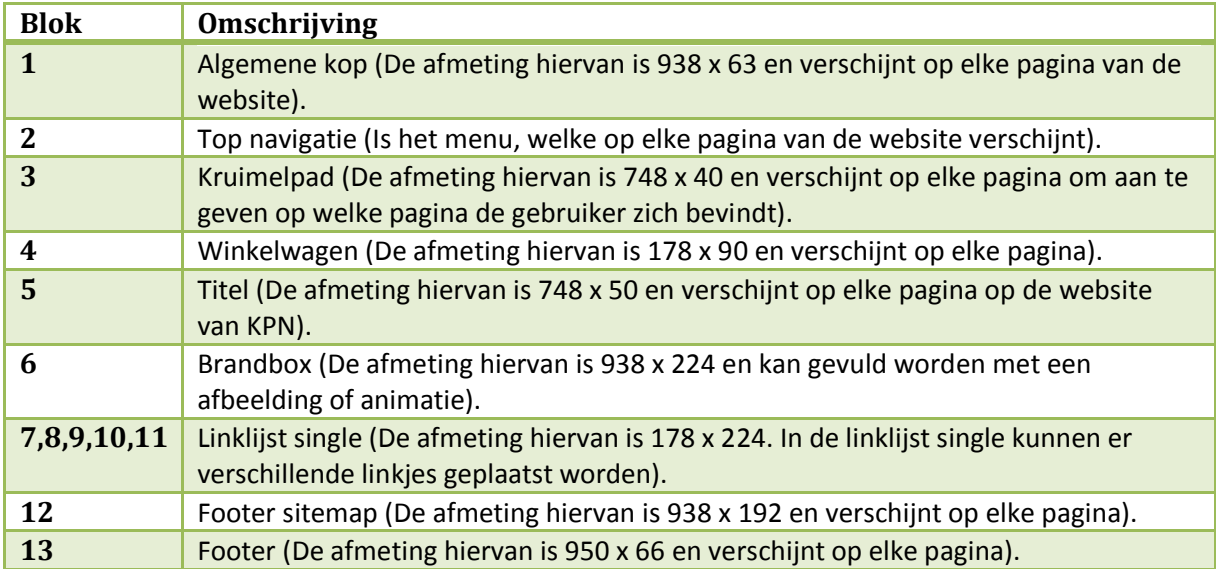

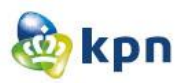

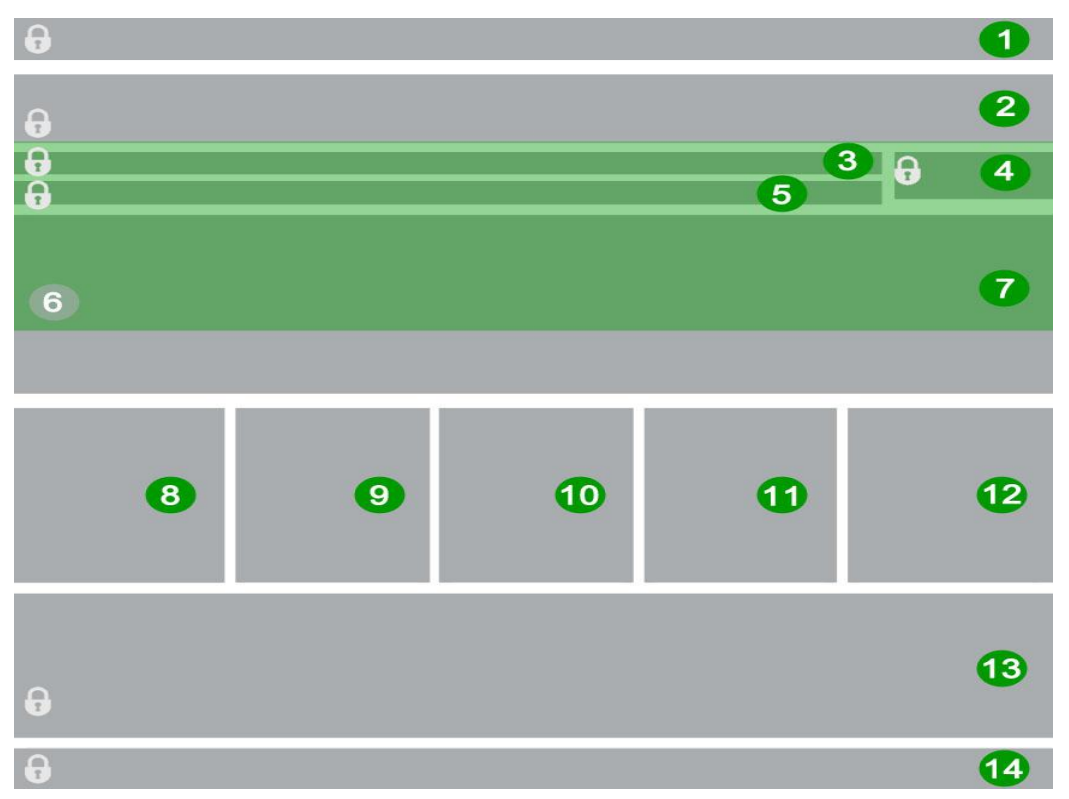

### <span id="page-307-0"></span>**Startpagina/home met uitklappend menu**

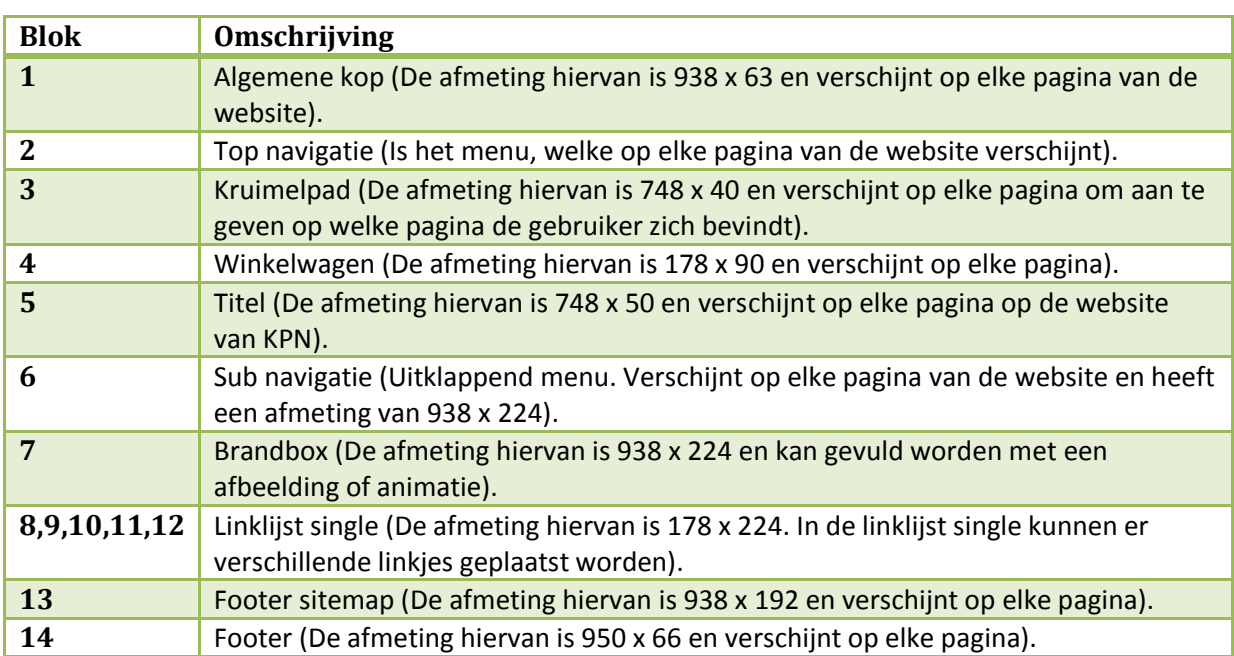

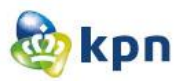

### <span id="page-308-0"></span>**Klantenservice**

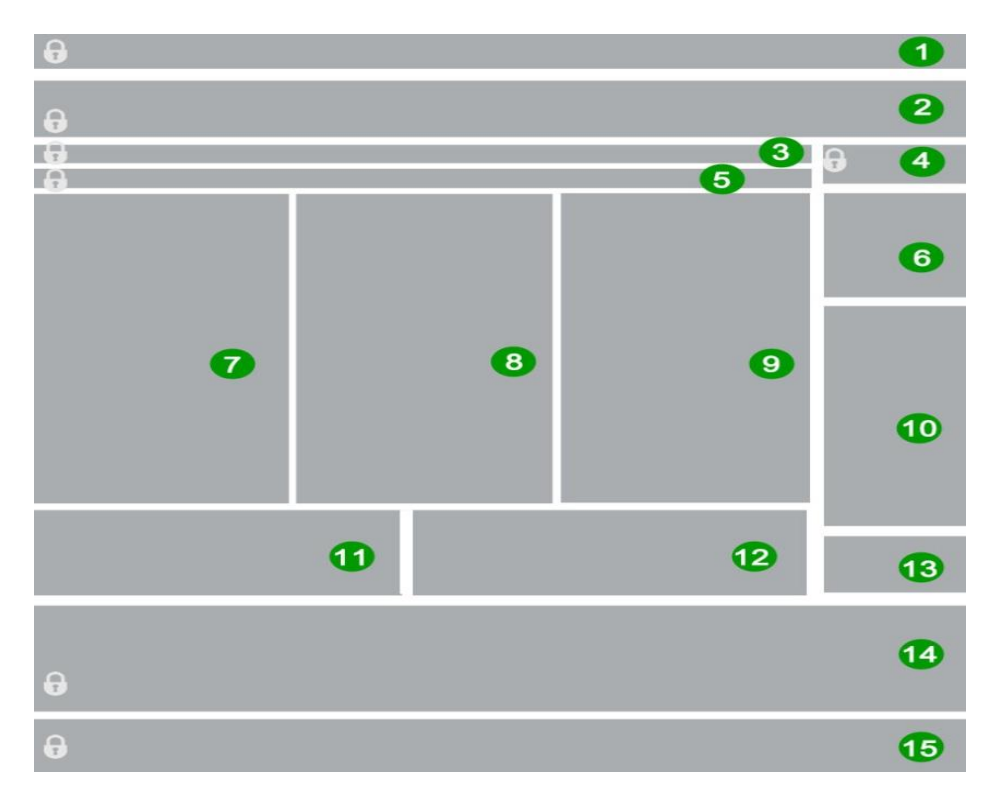

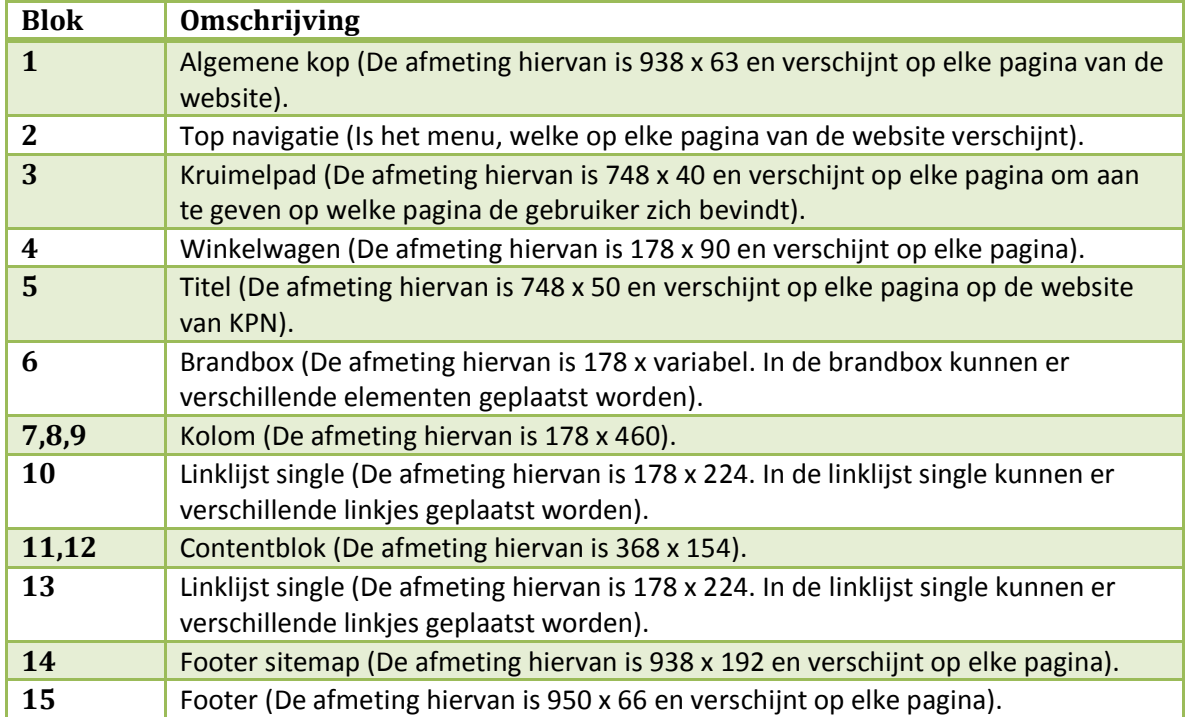

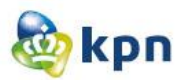

### <span id="page-309-0"></span>**Guided search**

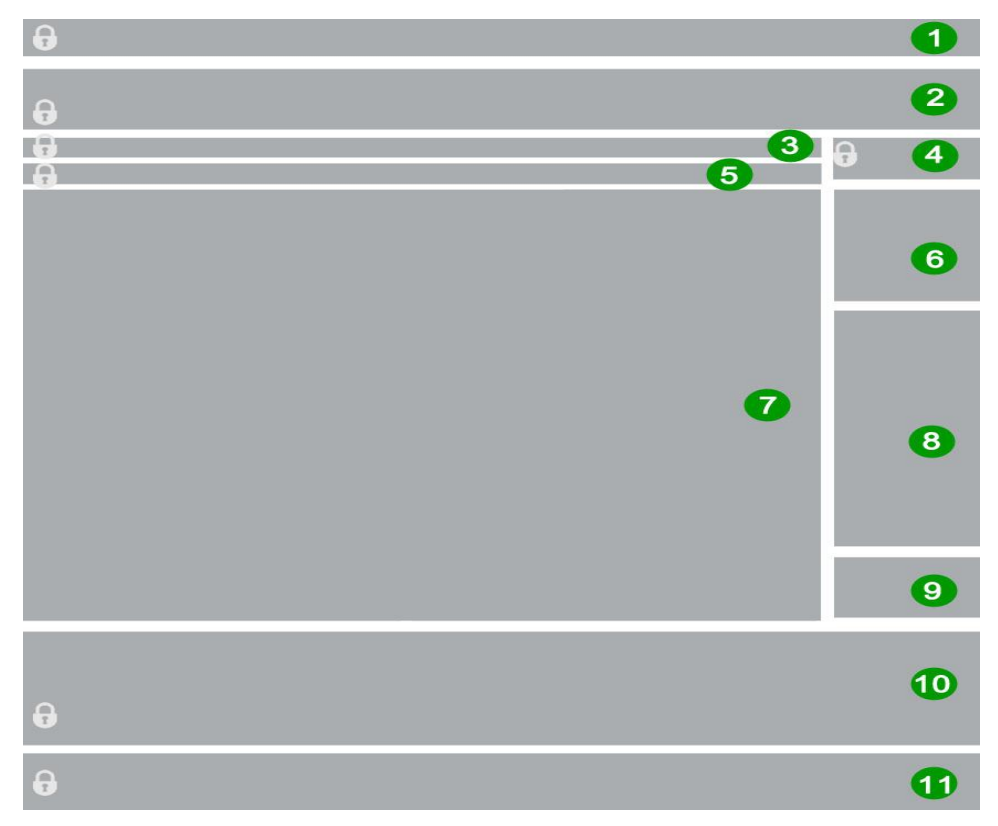

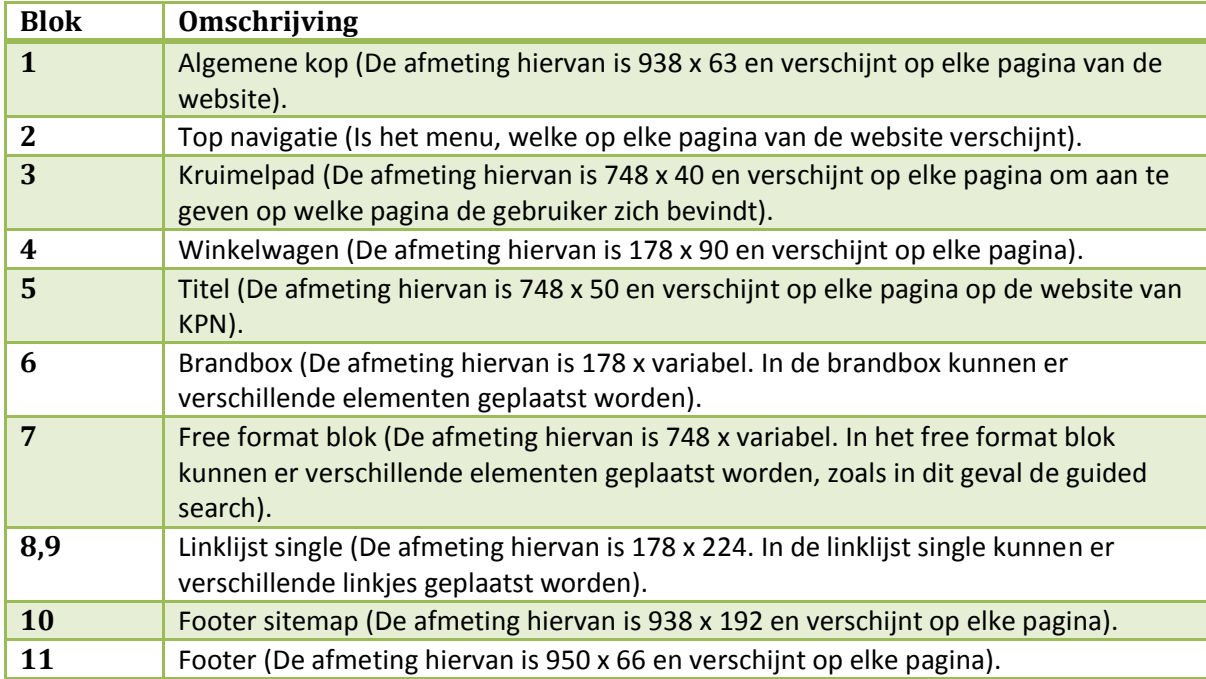

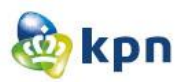

# $\bullet$  $\theta$ 8  $\theta$  $\begin{array}{c|c} & 3 \\ 6 & \end{array}$  $\bullet$  $\mathbf{G}$  $\mathbf{a}$  $\bullet$  $\bullet$  $\bullet$  $\bullet$  $\bf \Phi$  $\ddot{\bm{\theta}}$  $\ddot{\mathbf{e}}$  $\bullet$

<span id="page-310-0"></span>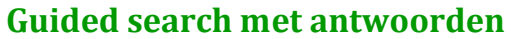

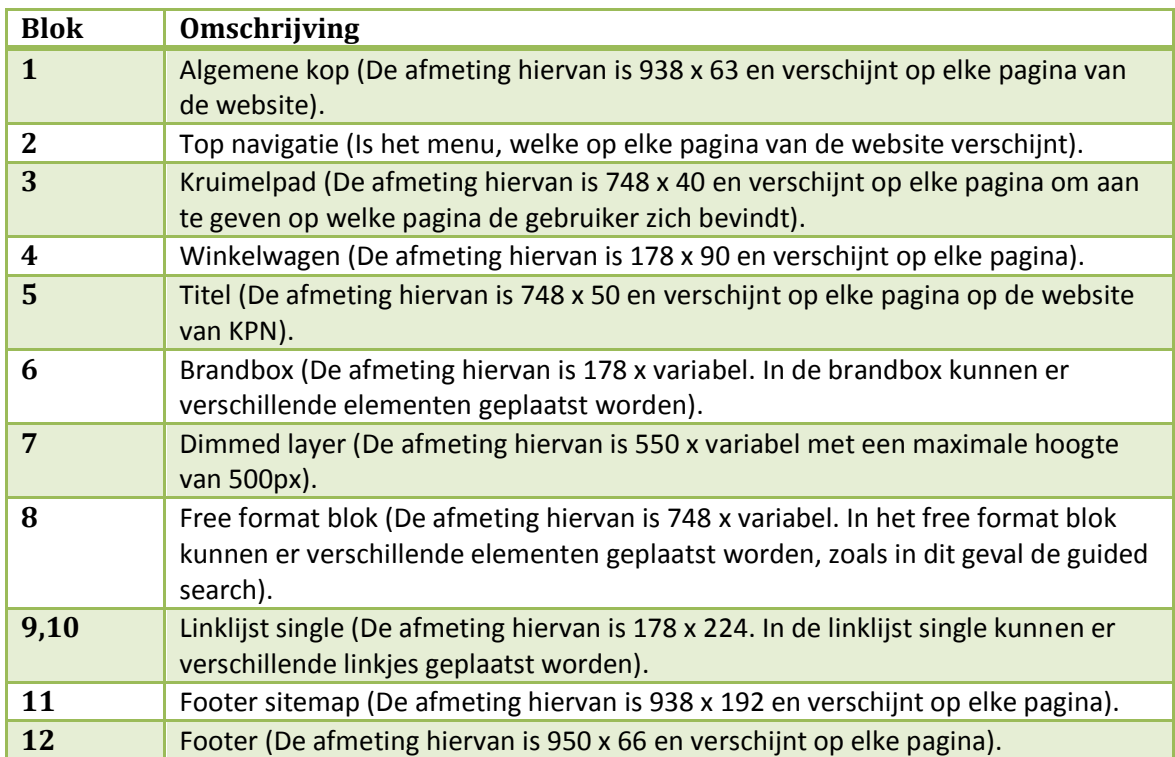

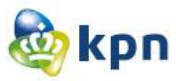

#### **10 Interactie ontwerpen**

# **Interactie ontwerpen**

KPN online

Naam: Shanylla Santokhi Studentnummer: 08009627

Bedrijfsmentor: Frank Timmermans Examinator1: Jacob van der Linden Examinator2: Roy Spanjer

Datum: 20-04-2012

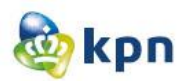

# **Inhoudsopgave**

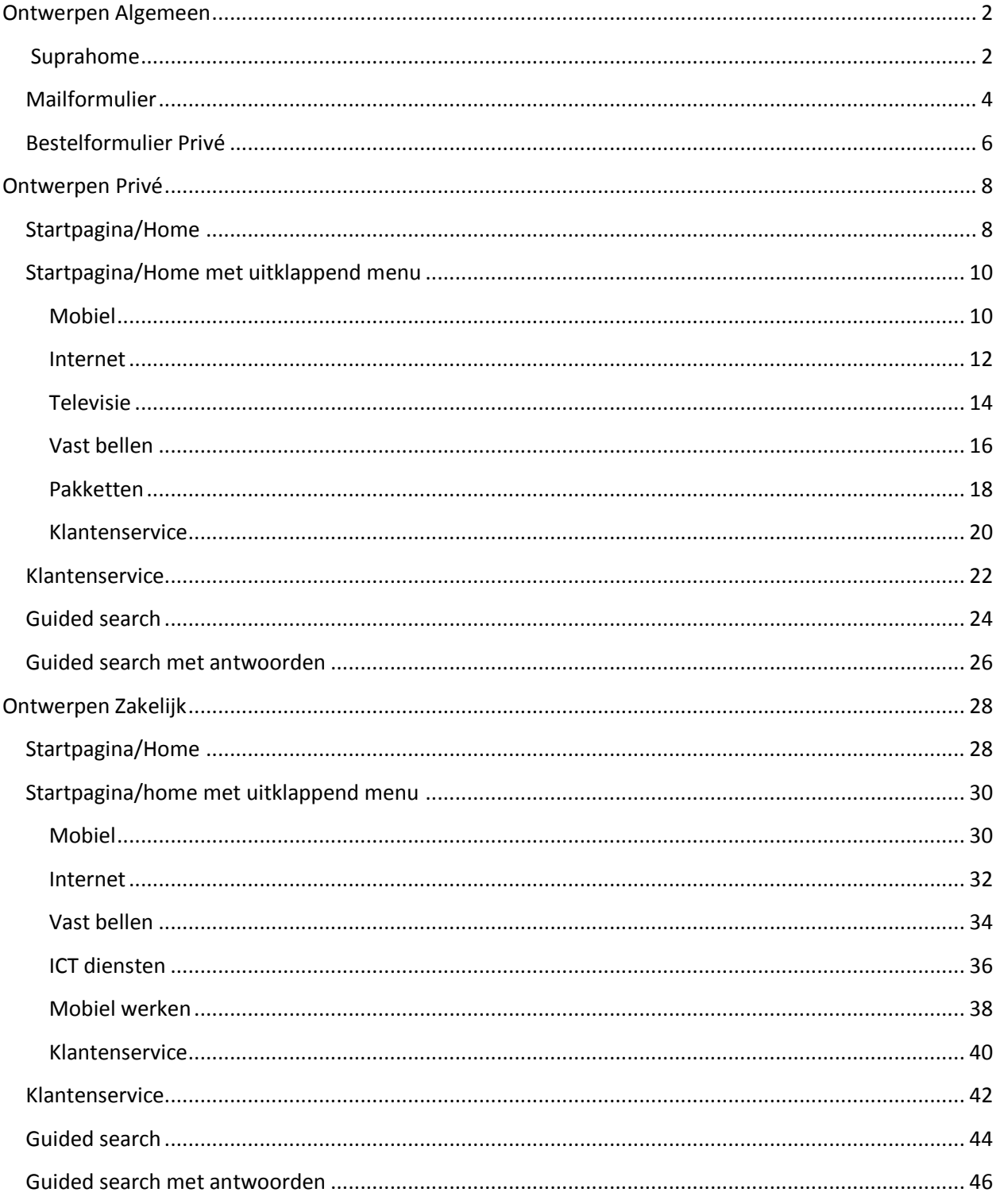

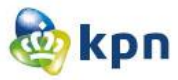

### <span id="page-313-0"></span>**Ontwerpen Algemeen**

### <span id="page-313-1"></span>**Suprahome**

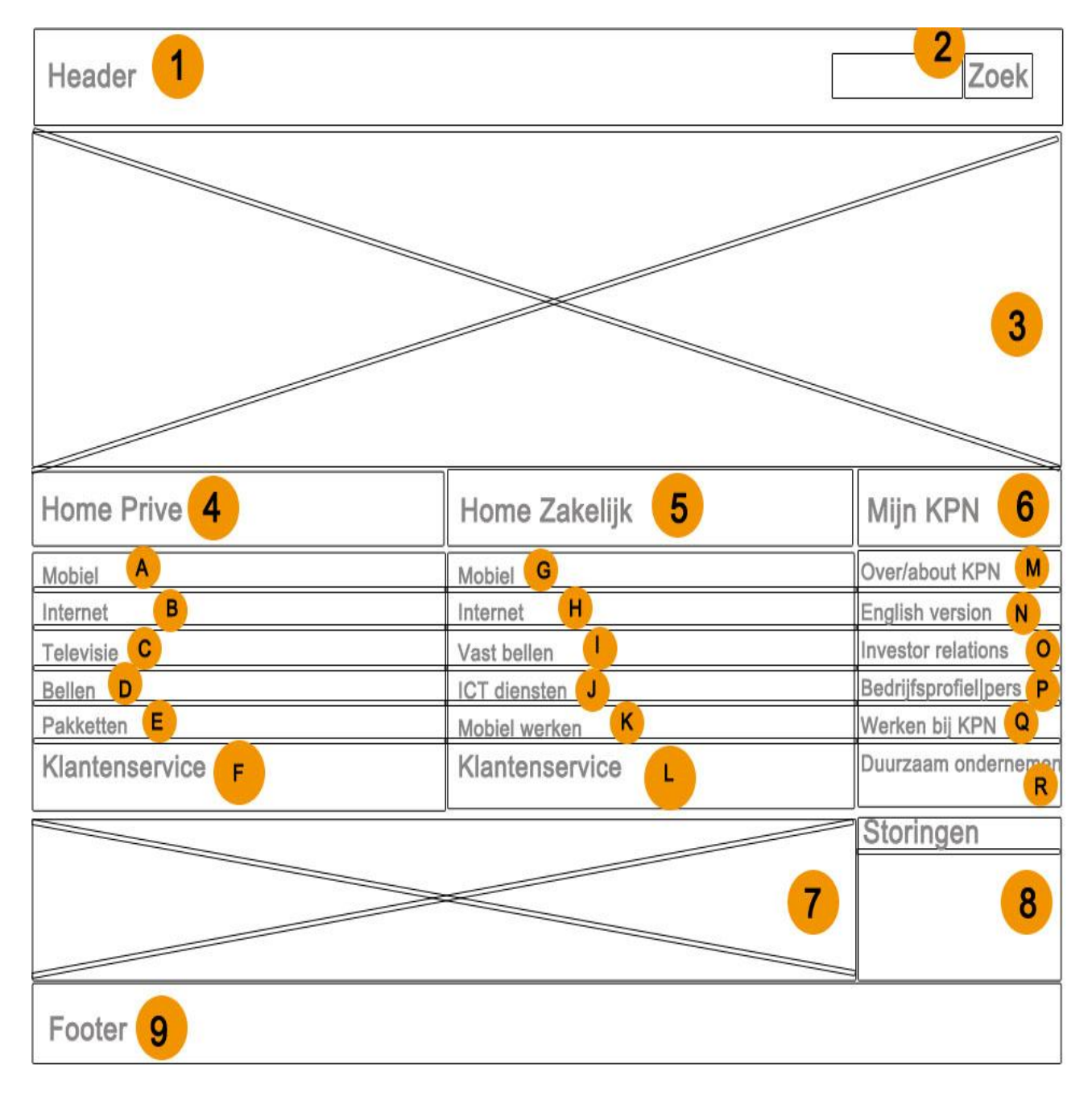

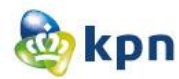

- A. De gebruiker wordt hier genavigeerd naar de mobielen pagina van CM.
- B. De gebruiker wordt hier genavigeerd naar de internet pagina van CM.
- C. De gebruiker wordt hier genavigeerd naar de televisie pagina van CM.
- D. De gebruiker wordt hier genavigeerd naar de thuisbellen pagina van CM.
- E. De gebruiker wordt hier genavigeerd naar het pakketten plein van CM.
- F. De gebruiker wordt hier genavigeerd naar de klantenservice pagina van CM.
- G. De gebruiker wordt hier genavigeerd naar de mobielen pagina van ZM.
- H. De gebruiker wordt hier genavigeerd naar de internet pagina van ZM.
- I. De gebruiker wordt hier genavigeerd naar de vast bellen pagina van ZM.
- J. De gebruiker wordt hier genavigeerd naar de ICT diensten pagina van ZM.
- K. De gebruiker wordt hier genavigeerd naar de mobielwerken pagina van ZM.
- L. De gebruiker wordt hier genavigeerd naar de klantenservice pagina van ZM.
- M. De gebruiker wordt hier genavigeerd naar KPN corporate bedrijfsprofiel.
- N. De gebruiker wordt hier genavigeerd naar KPN corporate company profile.
- O. De gebruiker wordt hier genavigeerd naar KPN corporate investor relations.
- P. De gebruiker wordt hier genavigeerd naar KPN corporate bedrijfsprofiel.
- Q. De gebruiker wordt hier genavigeerd naar KPN corporate werken bij KPN.
- R. De gebruiker wordt hier genavigeerd naar KPN corporate Maatschappelijk verantwoord ondernemen.

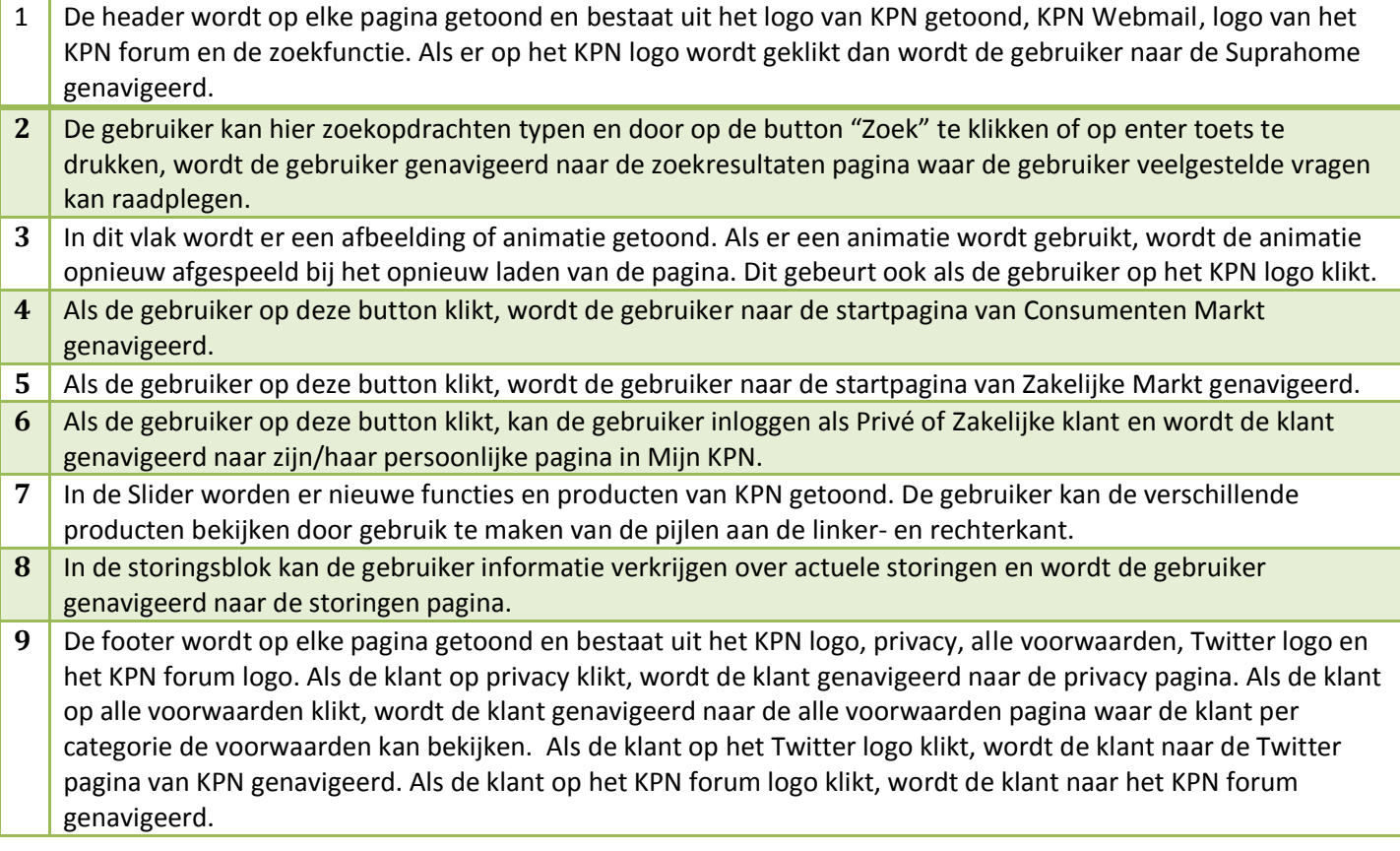

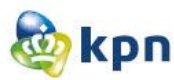

### <span id="page-315-0"></span>**Mailformulier**

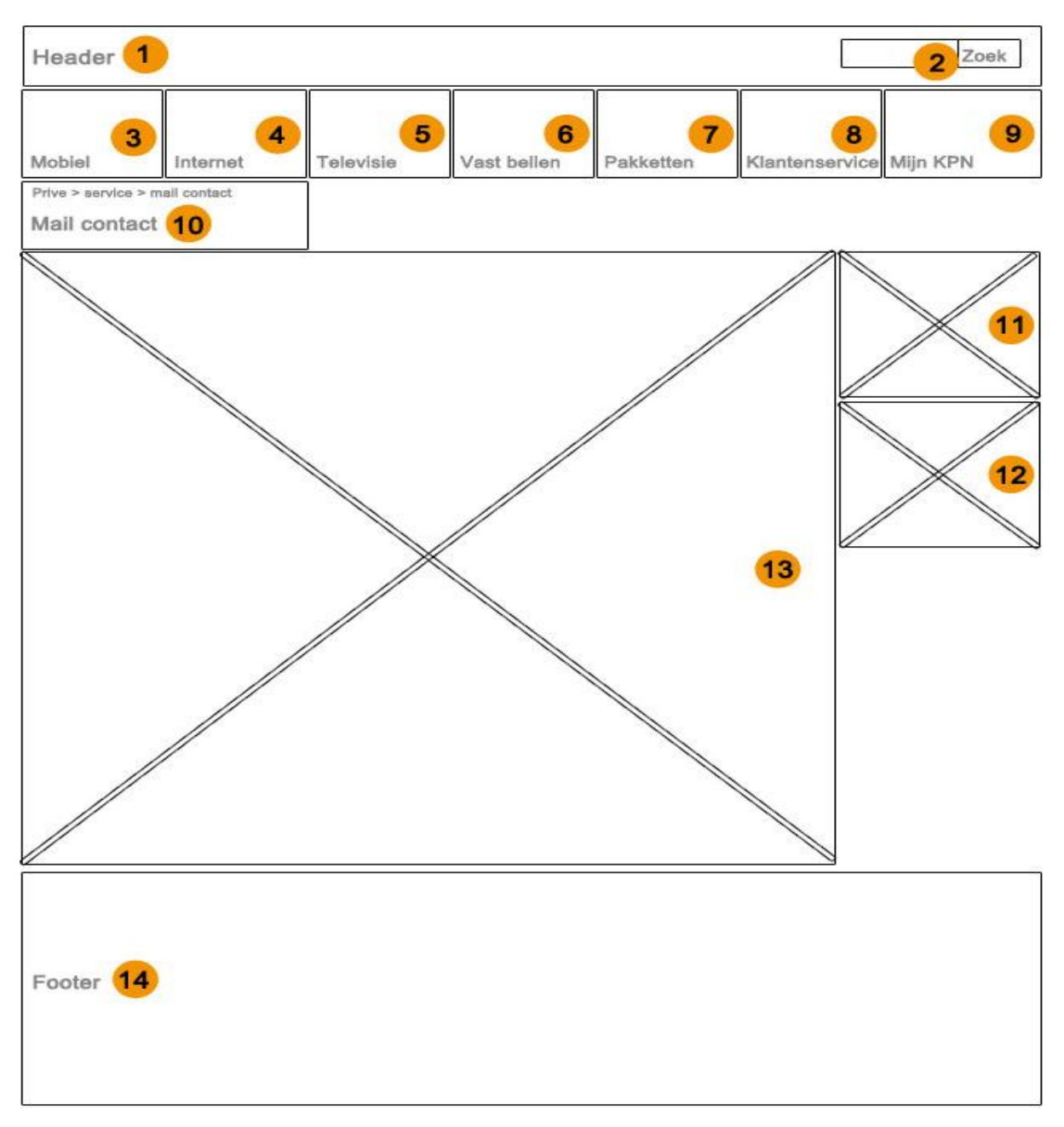

*Opmerking:* In dit ontwerp is het menu van Consumenten markt gebruikt. Bij Zakelijke markt blijft de pagina hetzelfde en is alleen het menu en de header anders. In de ontwerpen van Zakelijke markt, wordt het menu en de header besproken.

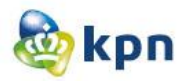

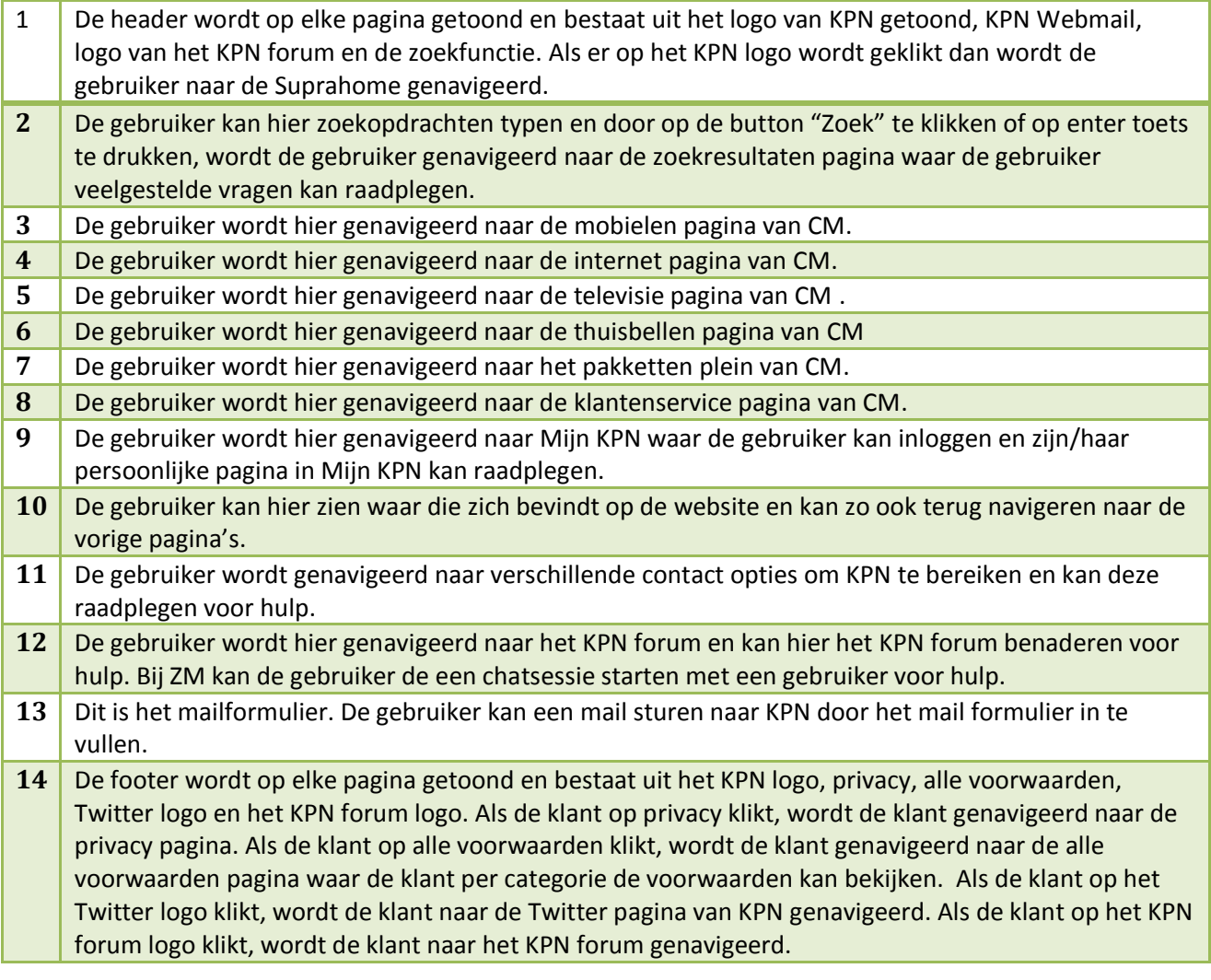

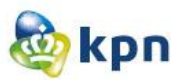

### <span id="page-317-0"></span>**Bestelformulier Privé**

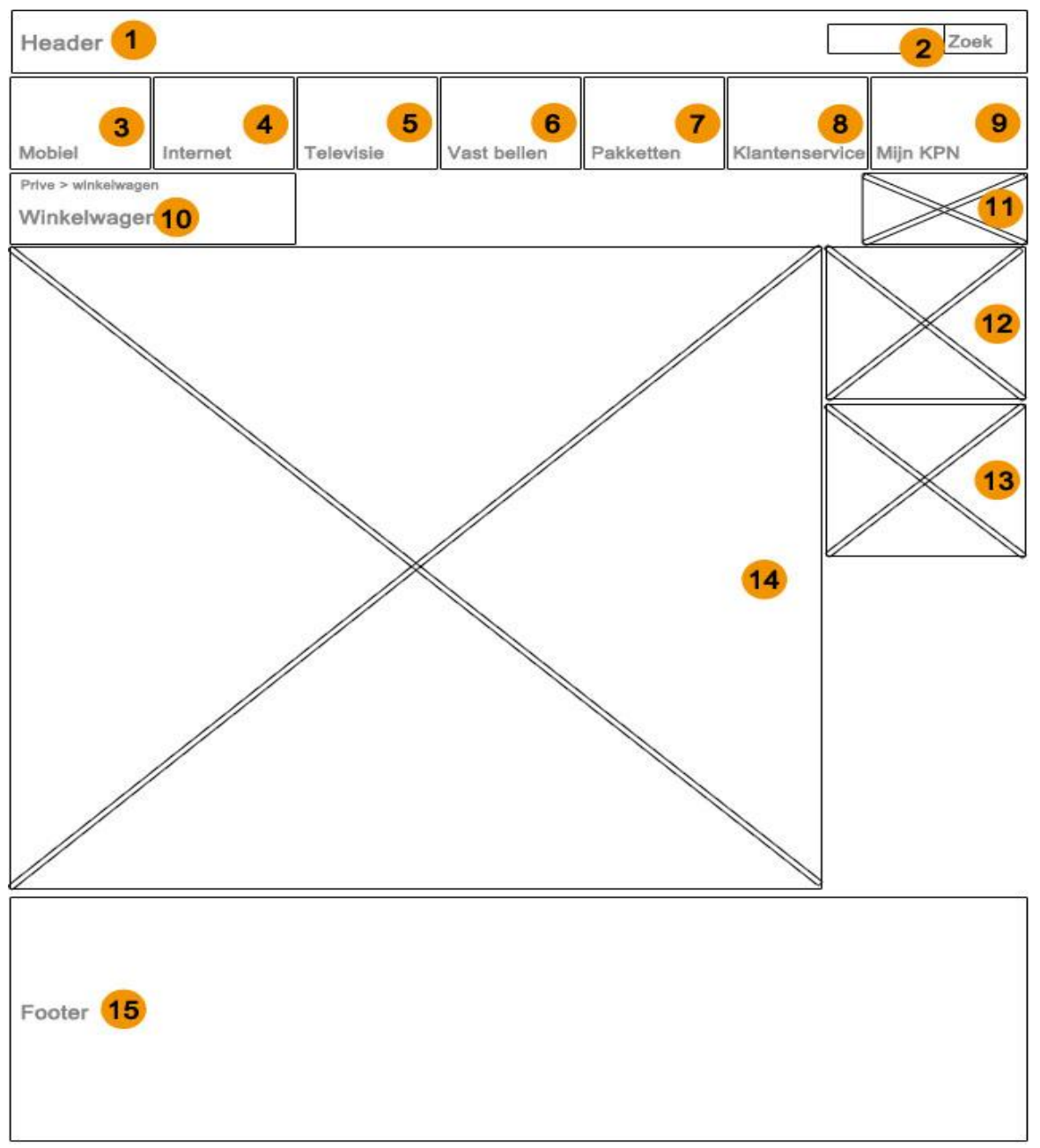

*Opmerking:* In dit ontwerp is het menu van Consumenten markt gebruikt. Bij Zakelijke markt blijft de pagina hetzelfde en is alleen het menu en de header anders. In de ontwerpen van Zakelijke markt, wordt het menu en de header besproken. Bij ZM heeft de gebruiker nummer 11 niet en kan deze dus niet raadplegen via het bestelformulier.

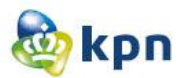

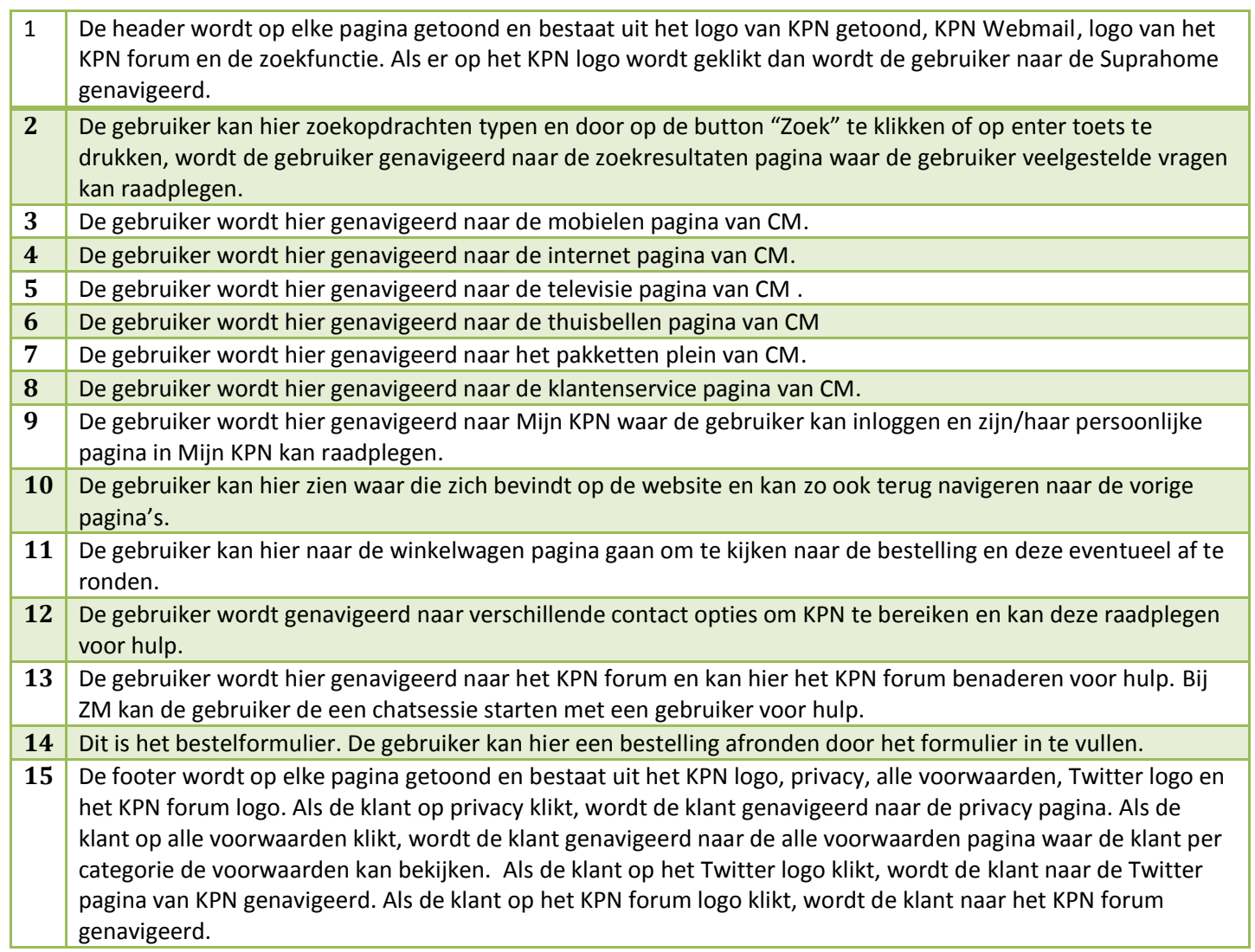

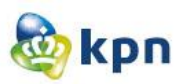

### <span id="page-319-0"></span>**Ontwerpen Privé**

### <span id="page-319-1"></span>**Startpagina/Home**

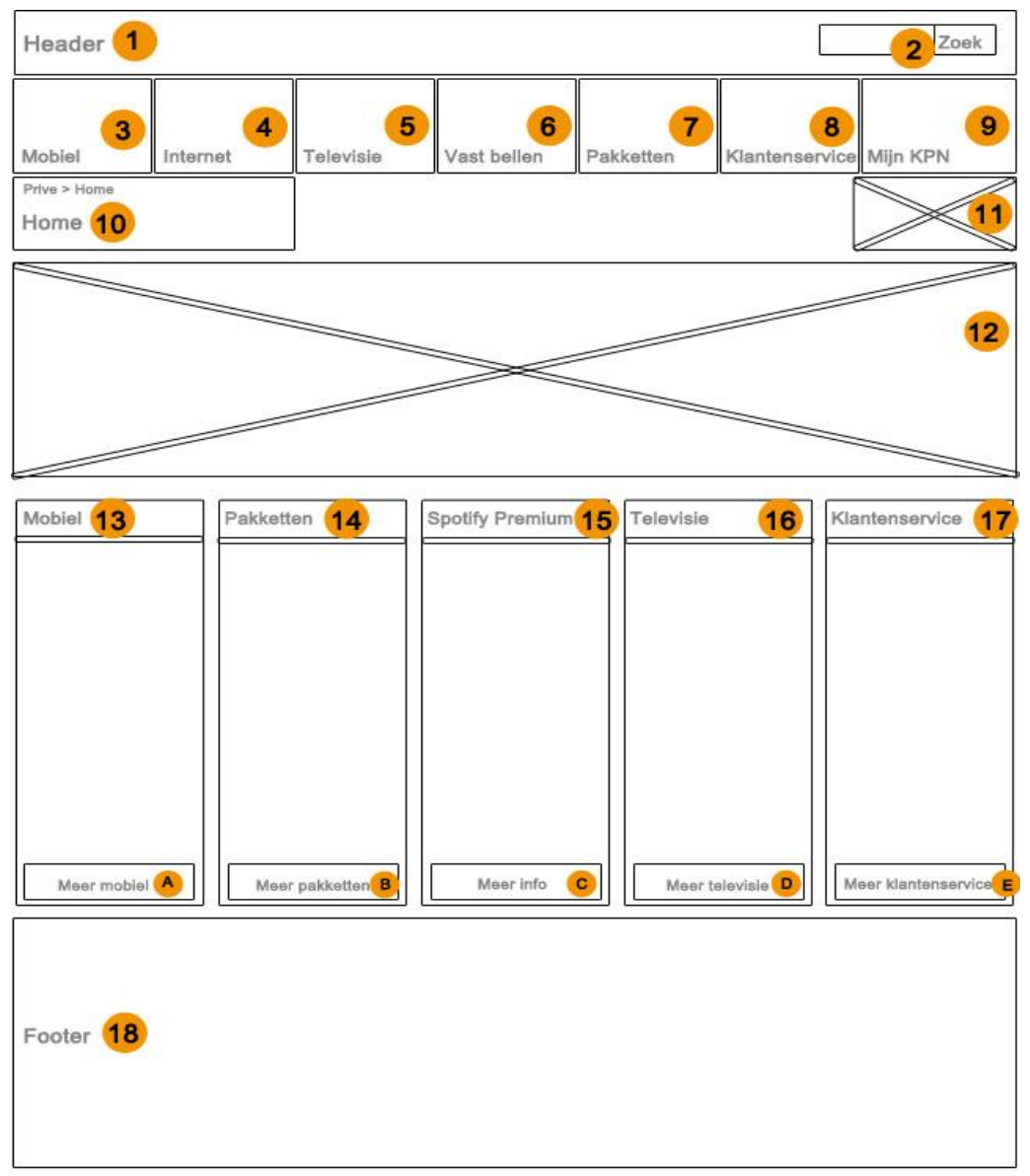

- A. De gebruiker wordt hier genavigeerd naar de mobielen pagina van CM.
- B. De gebruiker wordt hier genavigeerd naar de pakketten plein van CM.
- C. De gebruiker wordt hier genavigeerd naar de spotify premium pagina van CM.
- D. De gebruiker wordt hier genavigeerd naar de televisie pagina van CM.
- E. De gebruiker wordt hier genavigeerd naar het klantenservice pagina van CM.

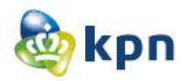

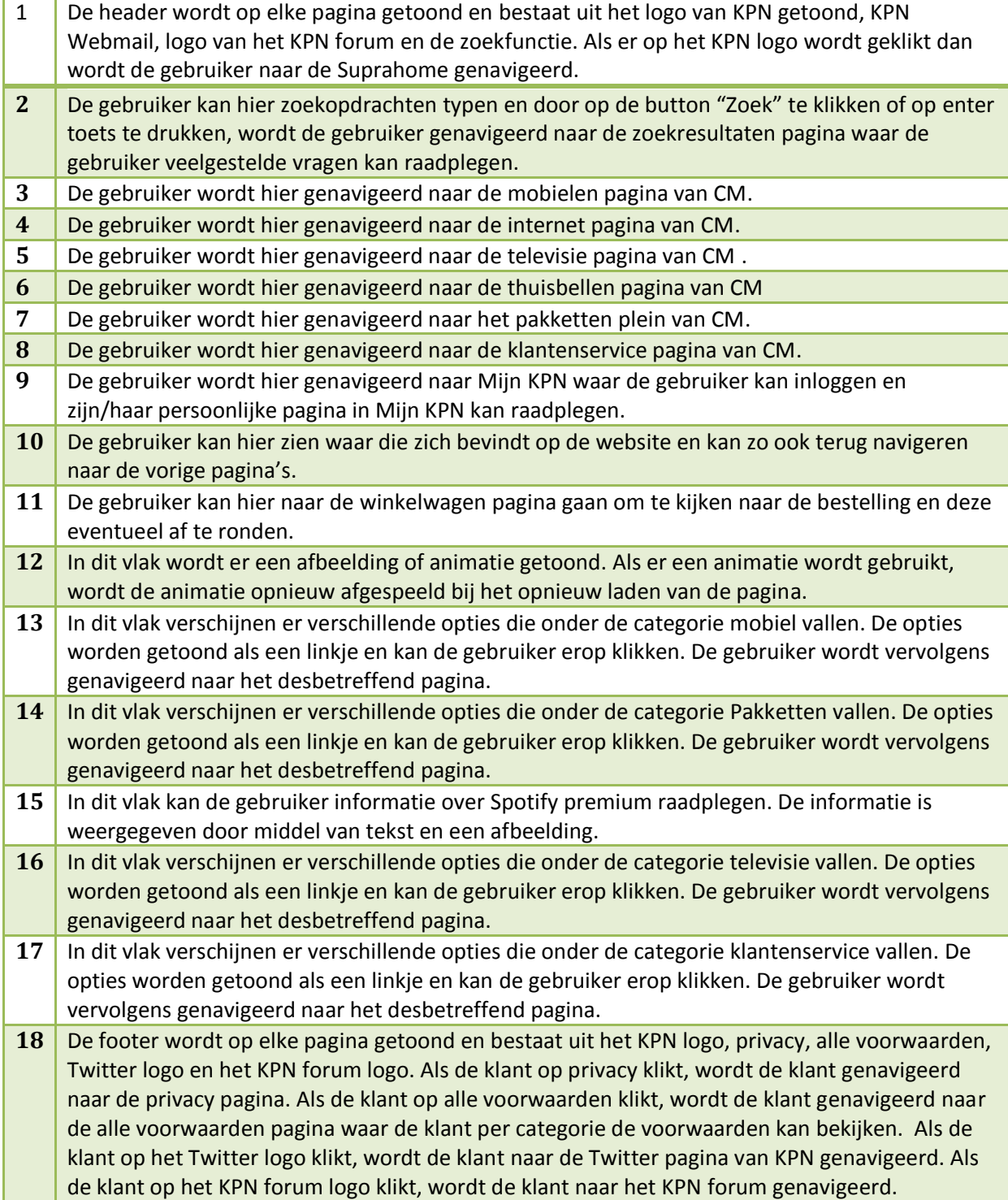

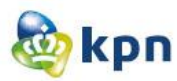

### <span id="page-321-0"></span>**Startpagina/Home met uitklappend menu**

<span id="page-321-1"></span>**Mobiel**

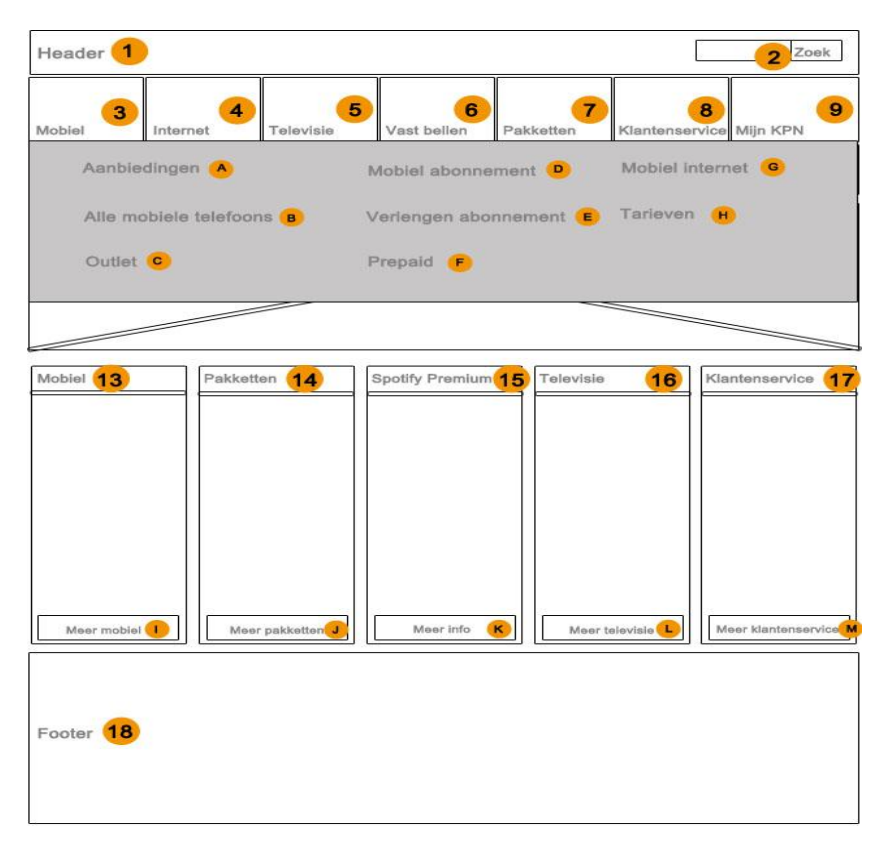

- A. De gebruiker wordt hier genavigeerd naar de aanbiedingen pagina van CM.
- B. De gebruiker wordt hier genavigeerd naar de mobielen pagina waar alle mobiele telefoons van CM getoond worden.
- C. De gebruiker wordt hier genavigeerd naar de mobielen pagina waar de voordeligste mobiele telefoons van CM getoond worden.
- D. De gebruiker wordt hier genavigeerd naar de pagina van abonnementen.
- E. De gebruiker wordt hier genavigeerd naar de pagina waar de gebruiker de optie heeft om zijn/haar abonnement te verlengen.
- F. De gebruiker wordt hier genavigeerd naar de prepaid pagina van CM mobiele telefoons.
- G. De gebruiker wordt hier genavigeerd naar de mobiele internet pagina van CM mobiele telefoons.
- H. De gebruiker wordt hier genavigeerd naar de tarieven pagina van CM mobiele telefoons.
- I. De gebruiker wordt hier genavigeerd naar de mobielen pagina van CM.
- J. De gebruiker wordt hier genavigeerd naar de pakketten plein van CM.
- K. De gebruiker wordt hier genavigeerd naar de Spotify premium pagina van CM.
- L. De gebruiker wordt hier genavigeerd naar de televisie pagina van CM.
- M. De gebruiker wordt hier genavigeerd naar het klantenservice pagina van CM.

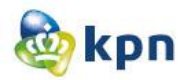

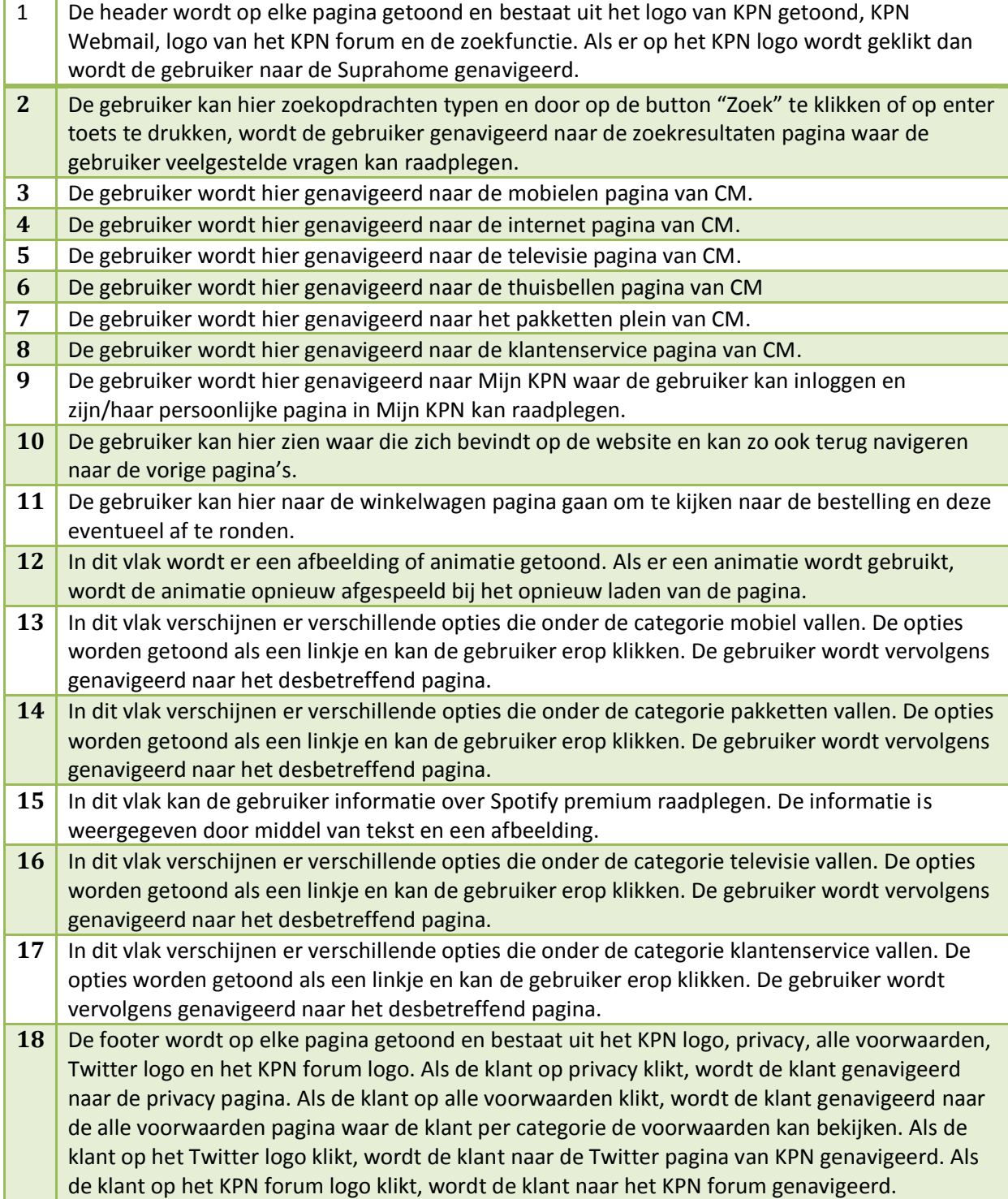

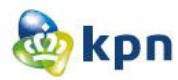

#### <span id="page-323-0"></span>**Internet**

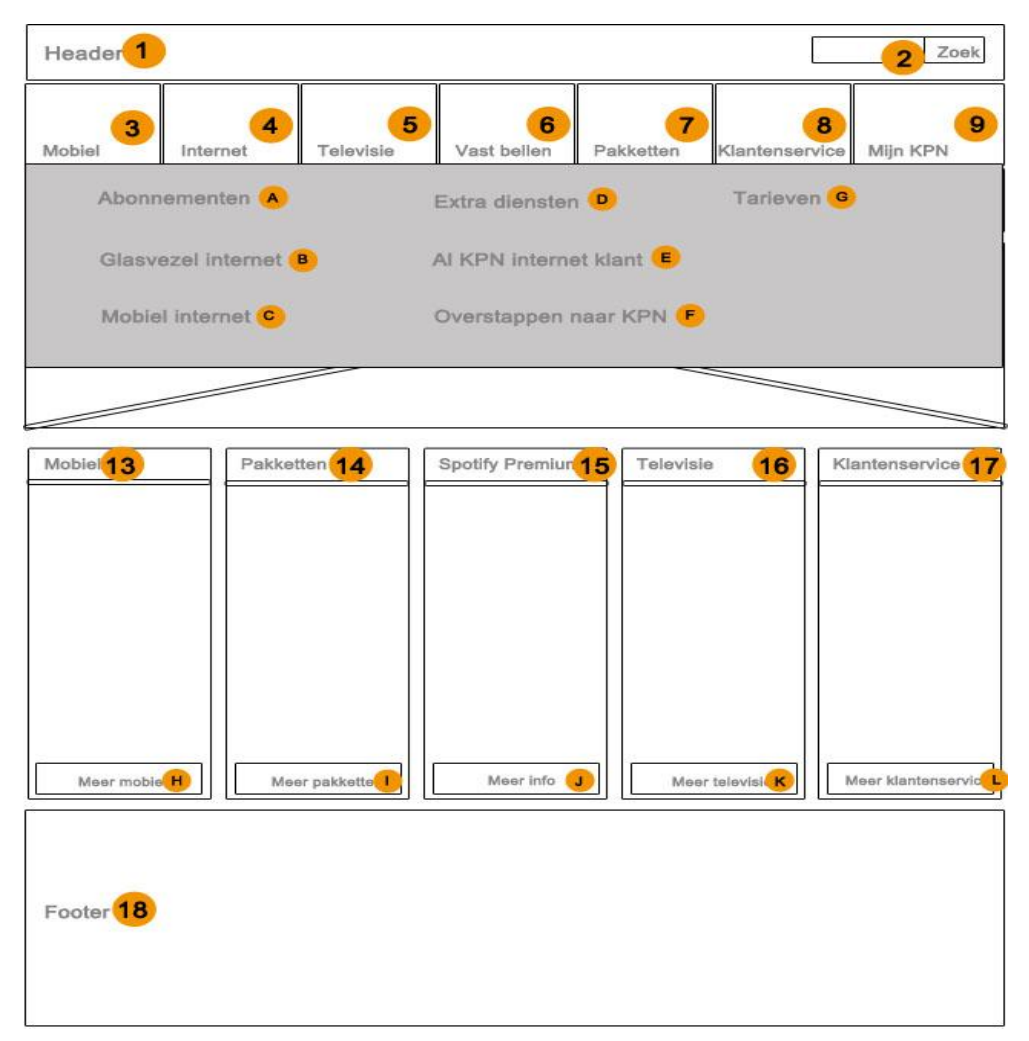

- A. De gebruiker wordt hier genavigeerd naar de abonnementen pagina van CM.
- B. De gebruiker wordt hier genavigeerd naar de glasvezel internet pagina van CM.
- C. De gebruiker wordt hier genavigeerd naar de mobiel internet pagina van CM.
- D. De gebruiker wordt hier genavigeerd naar de pagina waar extra diensten met betrekking tot internet getoond worden.
- E. De gebruiker wordt hier genavigeerd naar de pagina waar de mogelijkheden getoond worden als de klant al KPN internet klant is.
- F. De gebruiker wordt hier genavigeerd naar de pagina waar er informatie beschikbaar is voor de klant als deze wil overstappen naar KPN.
- G. De gebruiker wordt hier genavigeerd naar de tarieven pagina van CM internet.
- H. De gebruiker wordt hier genavigeerd naar de mobielen pagina van CM.
- I. De gebruiker wordt hier genavigeerd naar de pakketten plein van CM.
- J. De gebruiker wordt hier genavigeerd naar de Spotify premium pagina van CM.
- K. De gebruiker wordt hier genavigeerd naar de televisie pagina van CM.
- L. De gebruiker wordt hier genavigeerd naar het klantenservice pagina van CM.
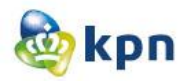

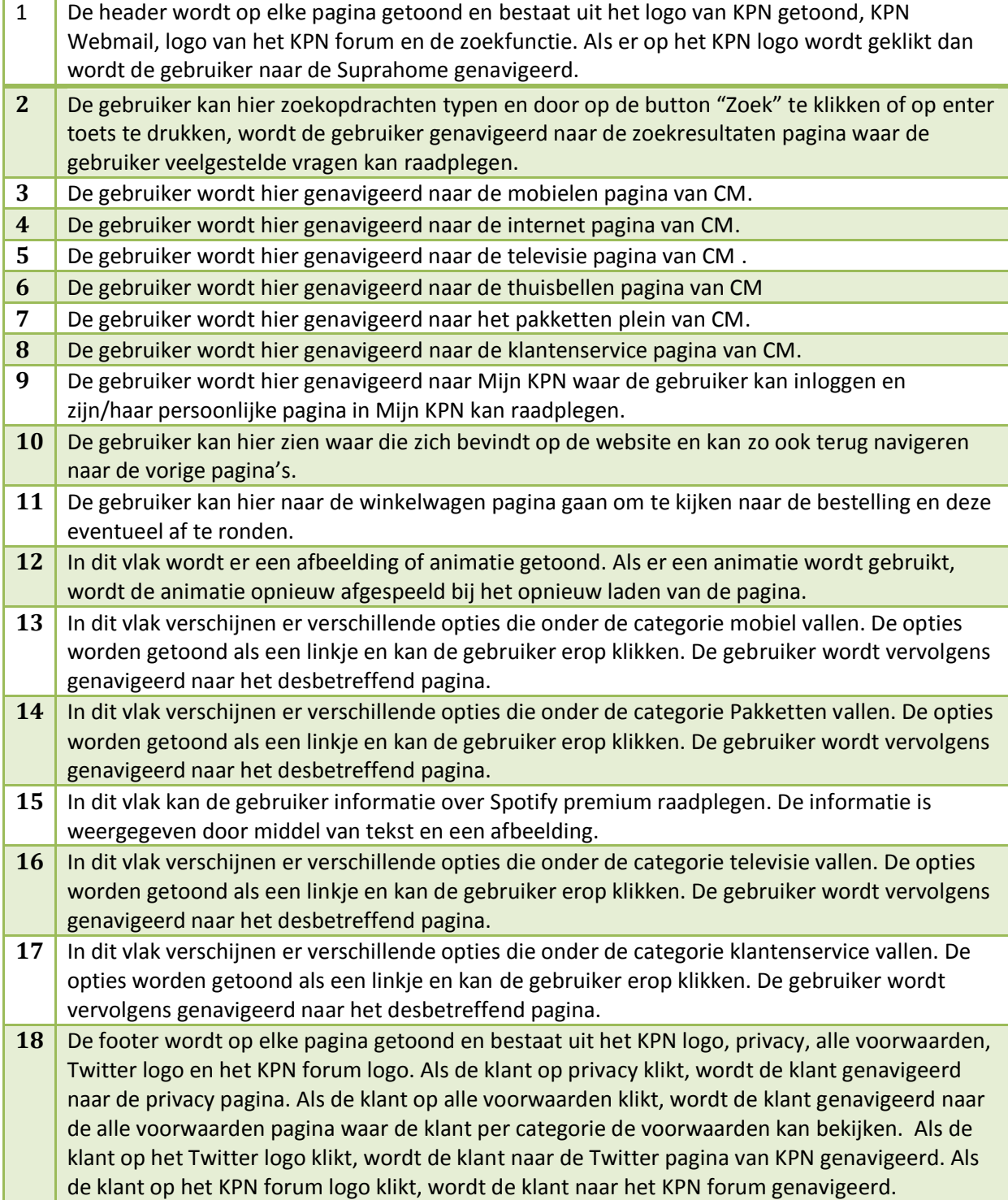

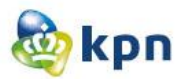

#### **Televisie**

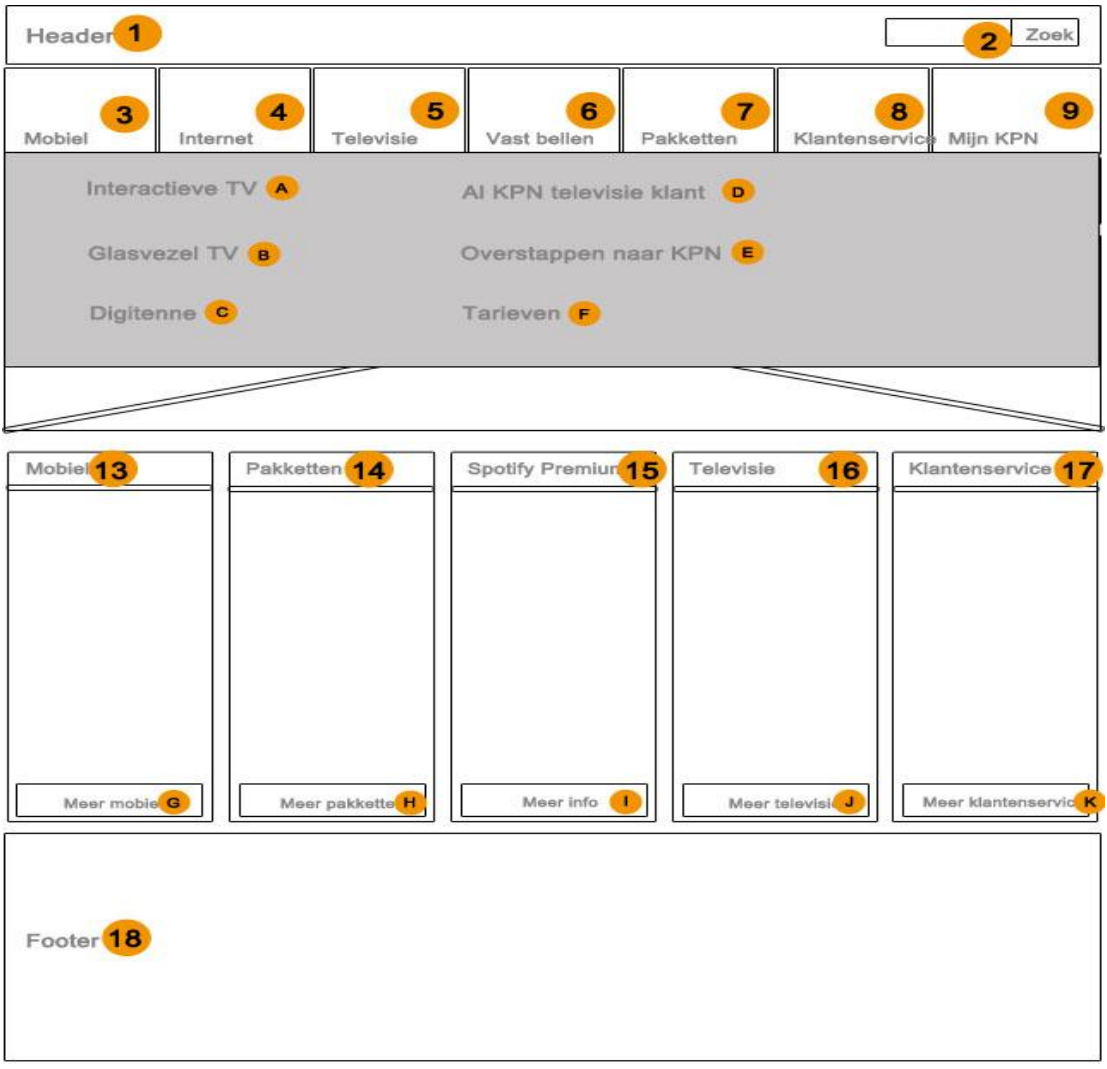

- A. De gebruiker wordt hier genavigeerd naar de interactieve tv pagina van CM.
- B. De gebruiker wordt hier genavigeerd naar de glasvezel tv pagina van CM.
- C. De gebruiker wordt hier genavigeerd naar de Digitenne pagina.
- D. De gebruiker wordt hier genavigeerd naar de pagina waar de mogelijkheden getoond worden als de klant al KPN televisie klant is.
- E. De gebruiker wordt hier genavigeerd naar de pagina waar er informatie beschikbaar is voor de klant als deze wil overstappen naar KPN.
- F. De gebruiker wordt hier genavigeerd naar de tarieven pagina van CM televisie.
- G. De gebruiker wordt hier genavigeerd naar de mobielen pagina van CM.
- H. De gebruiker wordt hier genavigeerd naar de pakketten plein van CM.
- I. De gebruiker wordt hier genavigeerd naar de Spotify premium pagina van CM.
- J. De gebruiker wordt hier genavigeerd naar de televisie pagina van CM.
- K. De gebruiker wordt hier genavigeerd naar het klantenservice pagina van CM.

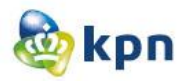

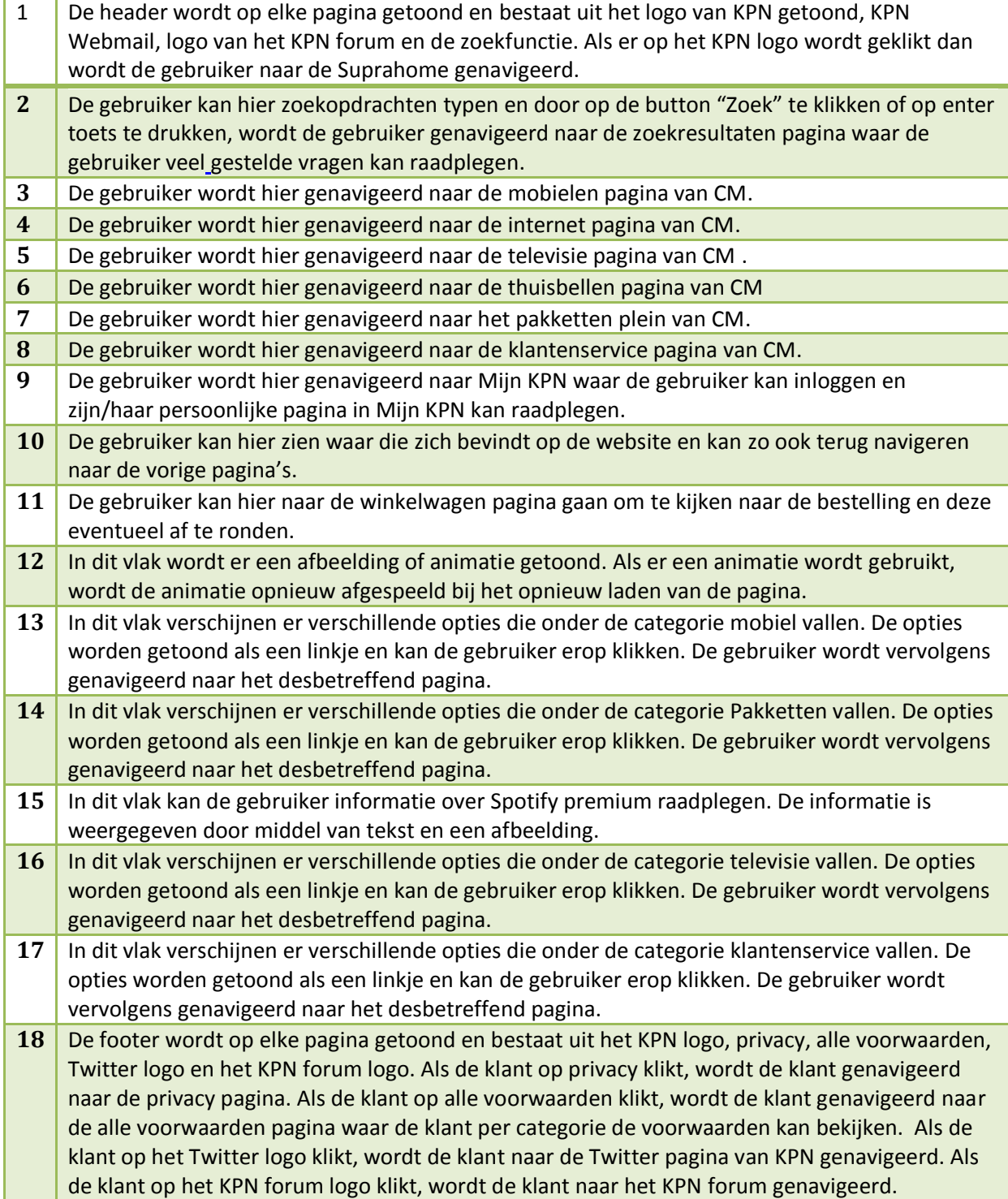

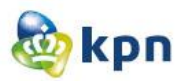

### **Vast bellen**

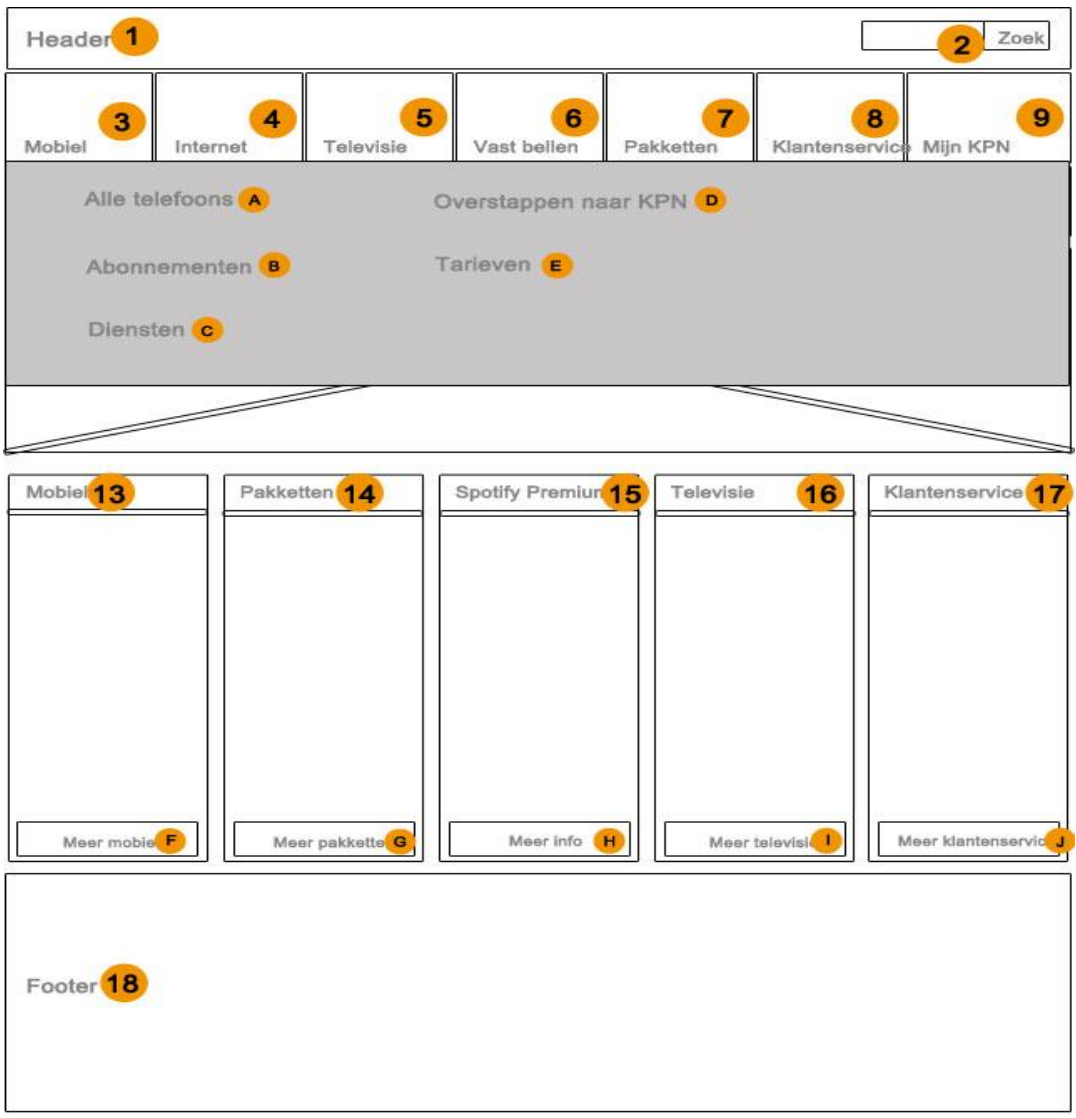

- A. De gebruiker wordt hier genavigeerd naar de pagina waar alle telefoons van CM vast bellen getoond worden.
- B. De gebruiker wordt hier genavigeerd naar de abonnementen pagina.
- C. De gebruiker wordt hier genavigeerd naar de pagina waar de verschillende diensten van CM vast bellen getoond worden.
- D. De gebruiker wordt hier genavigeerd naar de pagina waar er informatie beschikbaar is voor de klant als deze wil overstappen naar KPN.
- E. De gebruiker wordt hier genavigeerd naar de tarieven pagina van CM vast bellen.
- F. De gebruiker wordt hier genavigeerd naar de mobielen pagina van CM.
- G. De gebruiker wordt hier genavigeerd naar de pakketten plein van CM.
- H. De gebruiker wordt hier genavigeerd naar de Spotify premium pagina van CM.
- I. De gebruiker wordt hier genavigeerd naar de televisie pagina van CM.
- J. De gebruiker wordt hier genavigeerd naar het klantenservice pagina van CM.

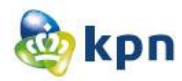

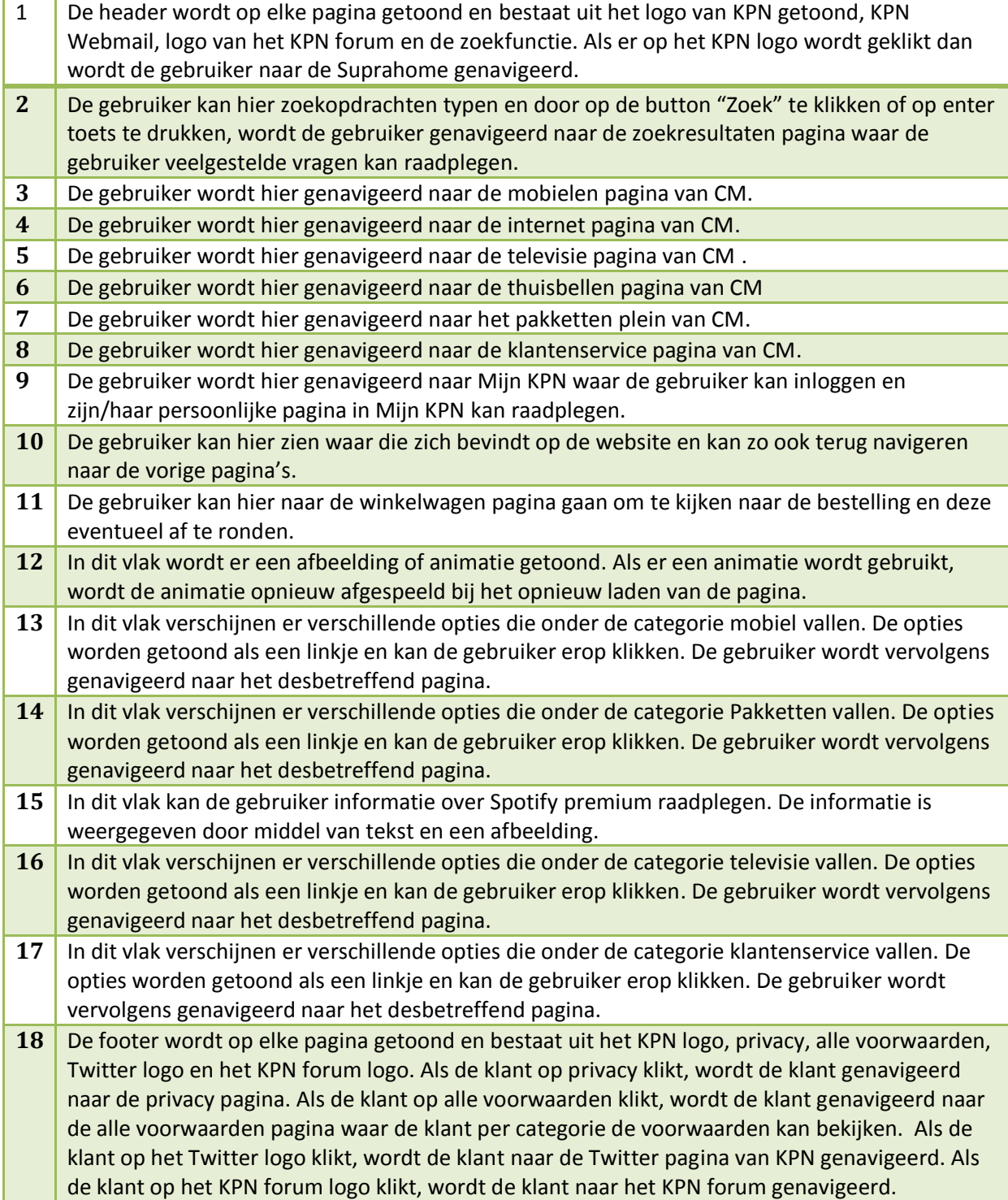

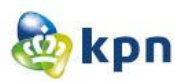

#### **Pakketten**

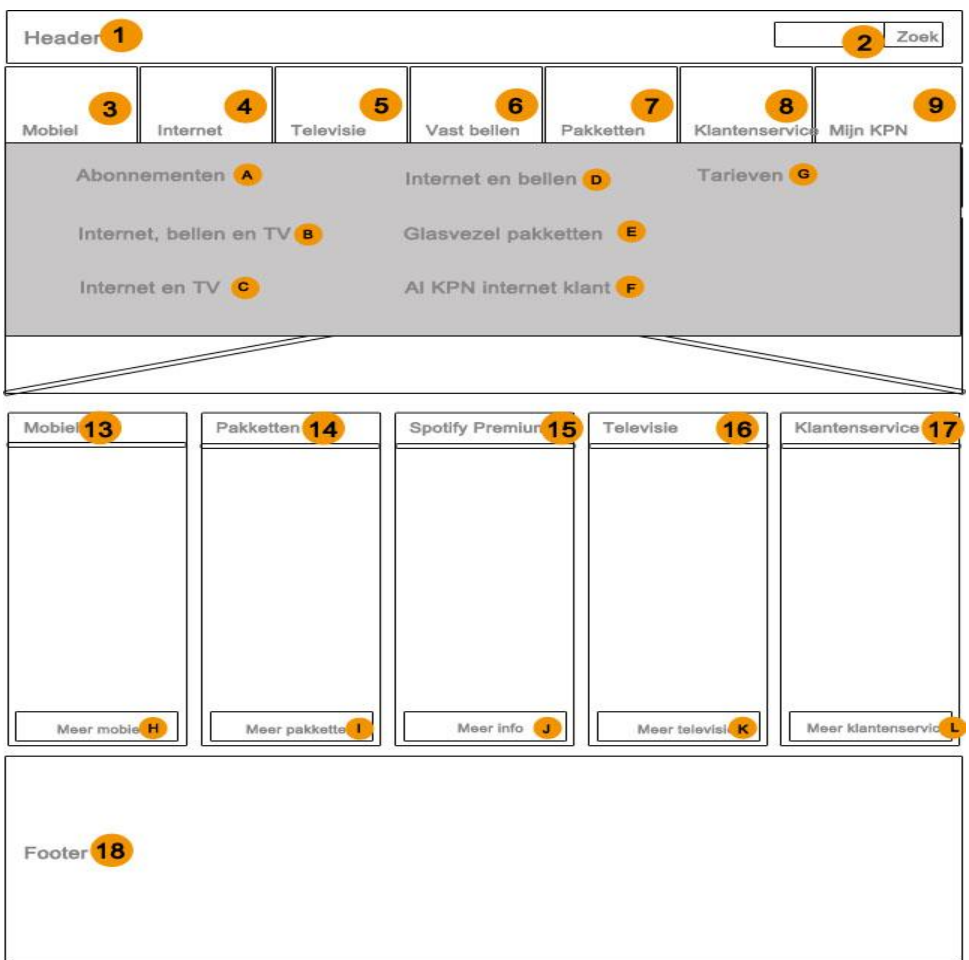

- A. De gebruiker wordt hier genavigeerd naar de abonnementen pagina van CM pakketten.
- B. De gebruiker wordt hier genavigeerd naar de pagina met informatie over het internet, bellen en TV pakket.
- C. De gebruiker wordt hier genavigeerd naar de pagina met informatie over het internet en TV pakket.
- D. De gebruiker wordt hier genavigeerd naar de pagina met informatie over het internet en bellen pakket.
- E. De gebruiker wordt hier genavigeerd naar de pagina met informatie over het glasvezel pakket
- F. De gebruiker wordt hier genavigeerd naar de pagina waar de verschillende mogelijkheden getoond worden als de klant als KPN internet klant is.
- G. De gebruiker wordt hier genavigeerd naar de tarieven pagina van CM pakketten.
- H. De gebruiker wordt hier genavigeerd naar de mobielen pagina van CM.
- I. De gebruiker wordt hier genavigeerd naar de pakketten plein van CM.
- J. De gebruiker wordt hier genavigeerd naar de Spotify premium pagina van CM.
- K. De gebruiker wordt hier genavigeerd naar de televisie pagina van CM.
- L. De gebruiker wordt hier genavigeerd naar het klantenservice pagina van CM.

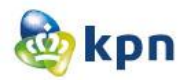

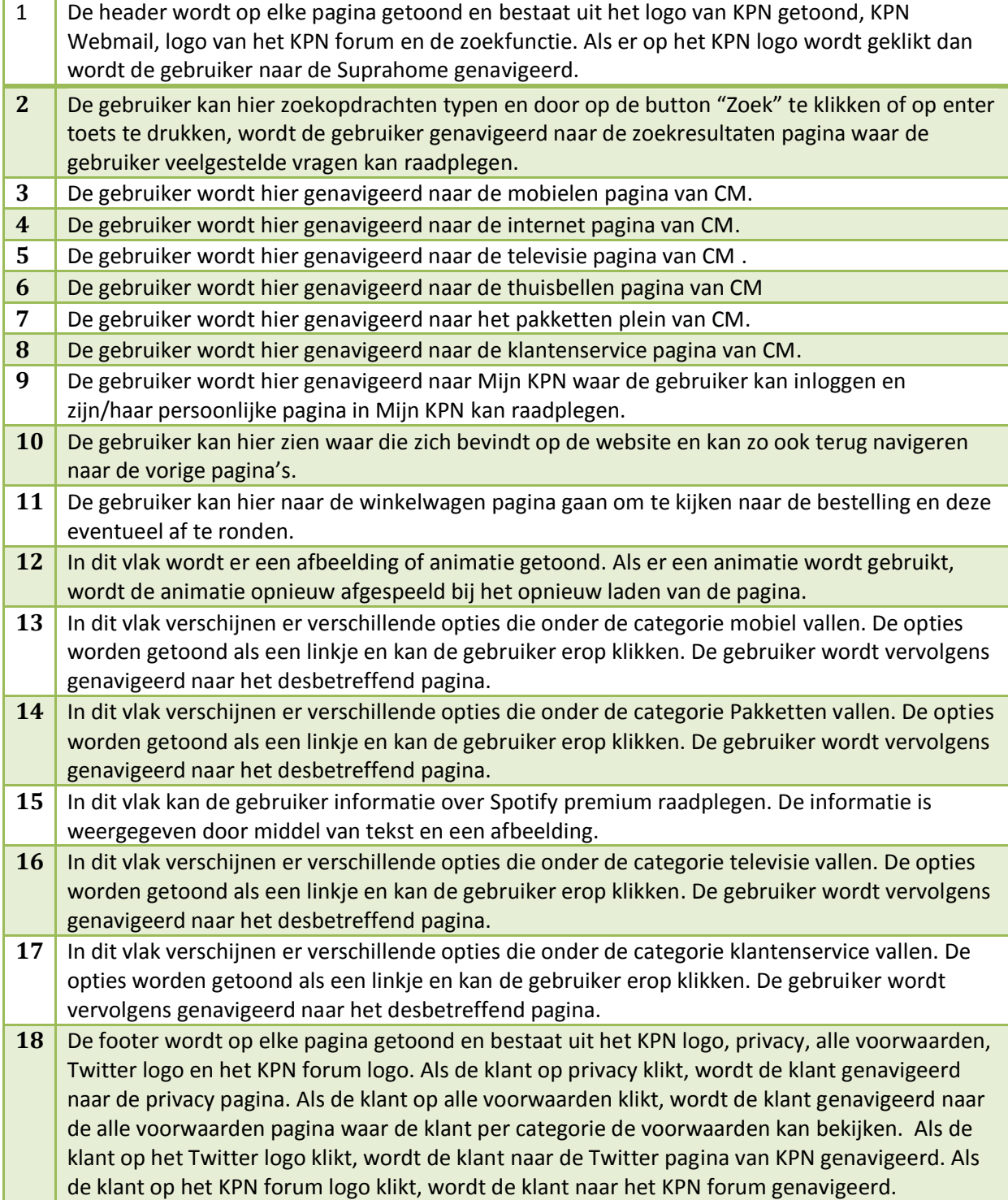

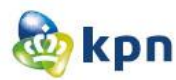

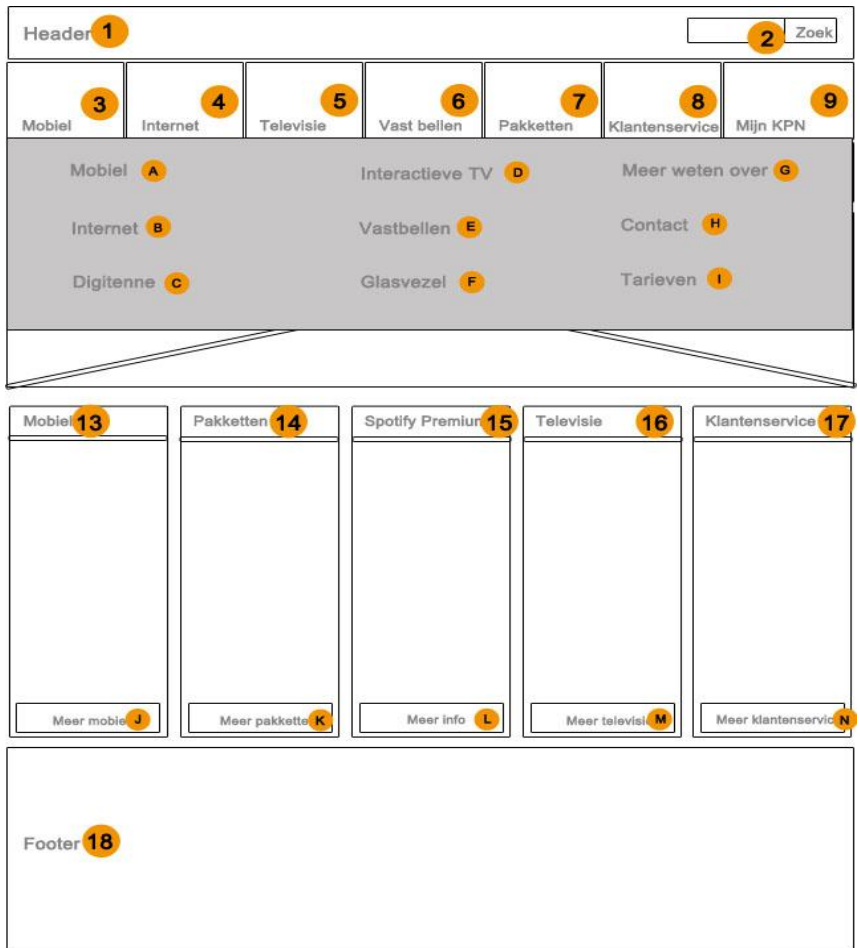

- A. De gebruiker wordt hier genavigeerd naar de klantenservice pagina van CM mobiel.
- B. De gebruiker wordt hier genavigeerd naar de klantenservice pagina van CM internet.
- C. De gebruiker wordt hier genavigeerd naar de klantenservice pagina van CM digitenne.
- D. De gebruiker wordt hier genavigeerd naar de klantenservice pagina van CM interactieve televisie.
- E. De gebruiker wordt hier genavigeerd naar de klantenservice pagina van CM vastbellen.
- F. De gebruiker wordt hier genavigeerd naar de klantenservice pagina van CM glasvezel.
- G. De gebruiker wordt hier genavigeerd naar de meer weten pagina van CM klantenservice.
- H. De gebruiker wordt hier genavigeerd naar de contact pagina van CM.
- I. De gebruiker wordt hier genavigeerd naar de tarieven pagina van CM.
- J. De gebruiker wordt hier genavigeerd naar de mobielen pagina van CM.
- K. De gebruiker wordt hier genavigeerd naar de pakketten plein van CM.
- L. De gebruiker wordt hier genavigeerd naar de Spotify premium pagina van CM.
- M. De gebruiker wordt hier genavigeerd naar de televisie pagina van CM.
- N. De gebruiker wordt hier genavigeerd naar het klantenservice pagina van CM.

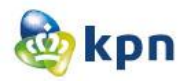

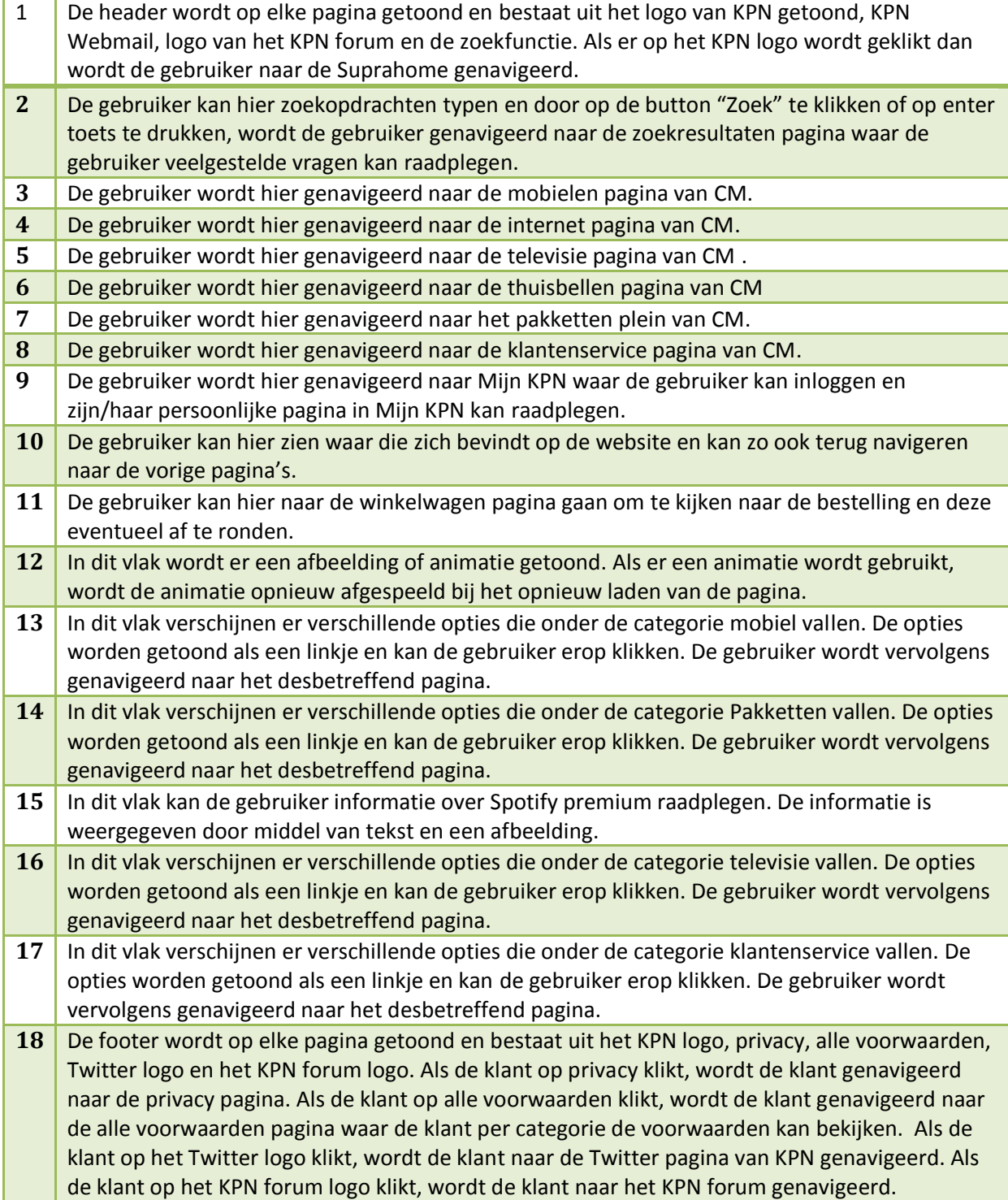

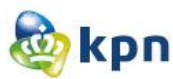

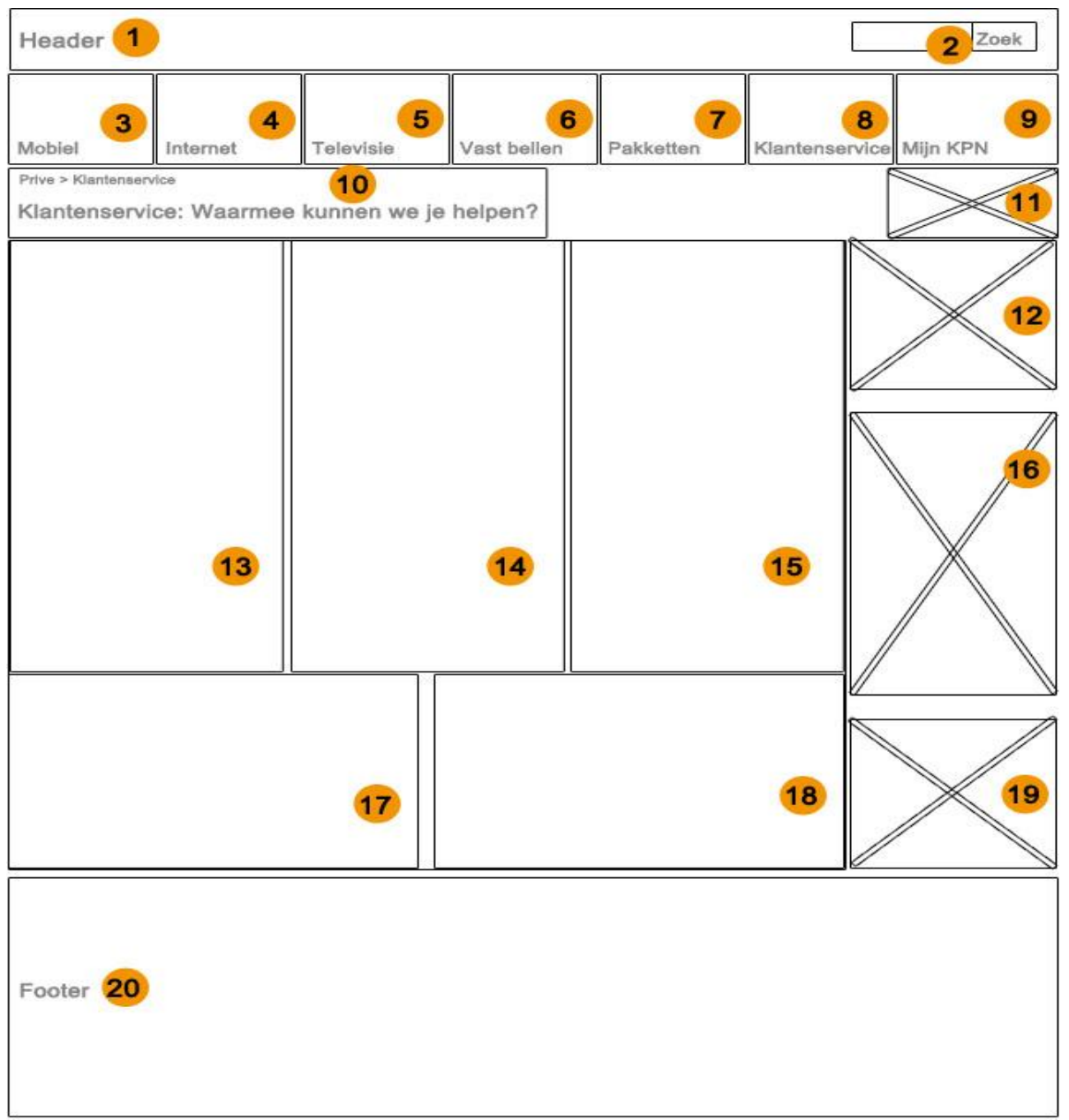

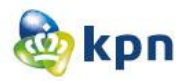

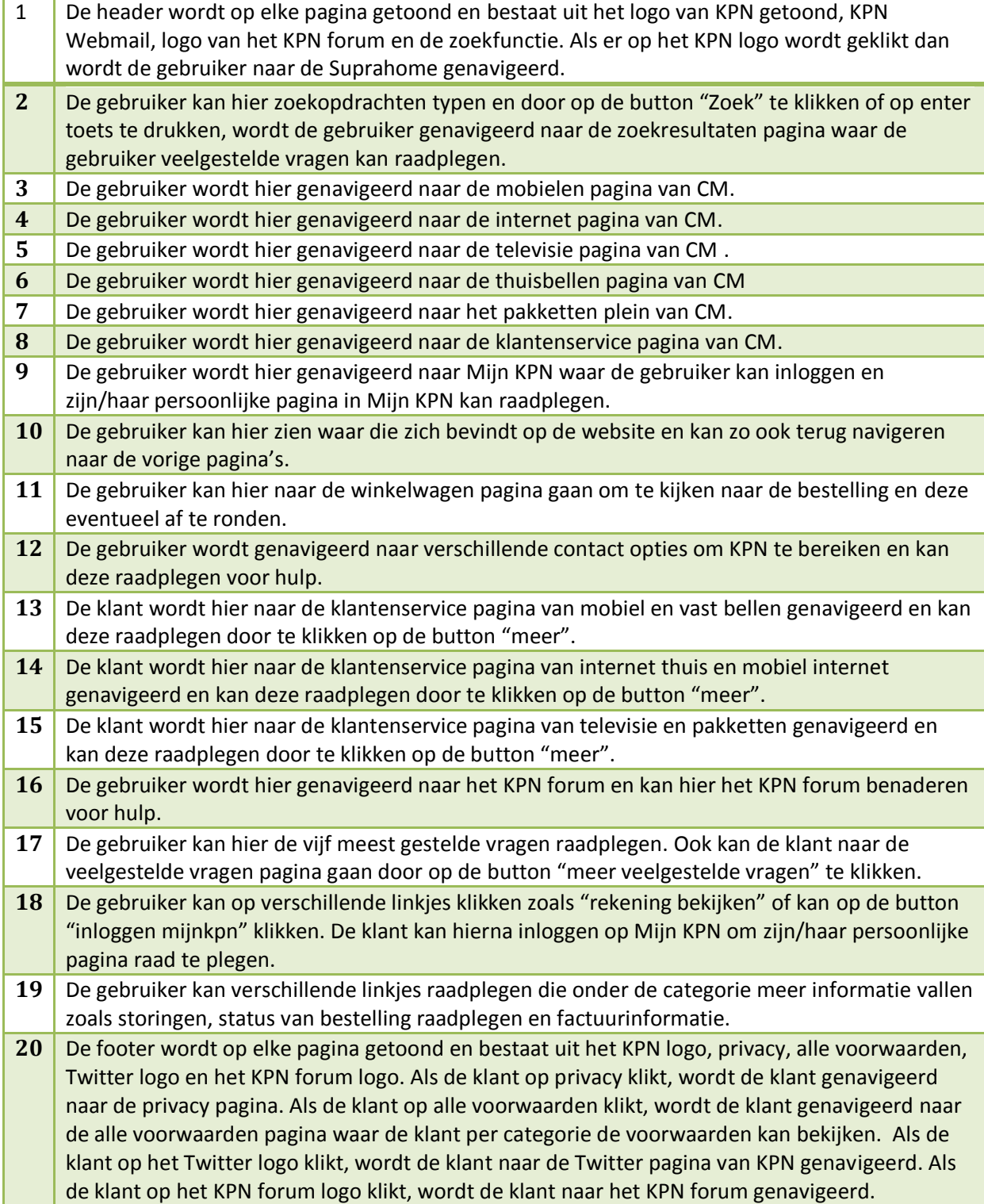

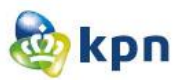

## **Guided search**

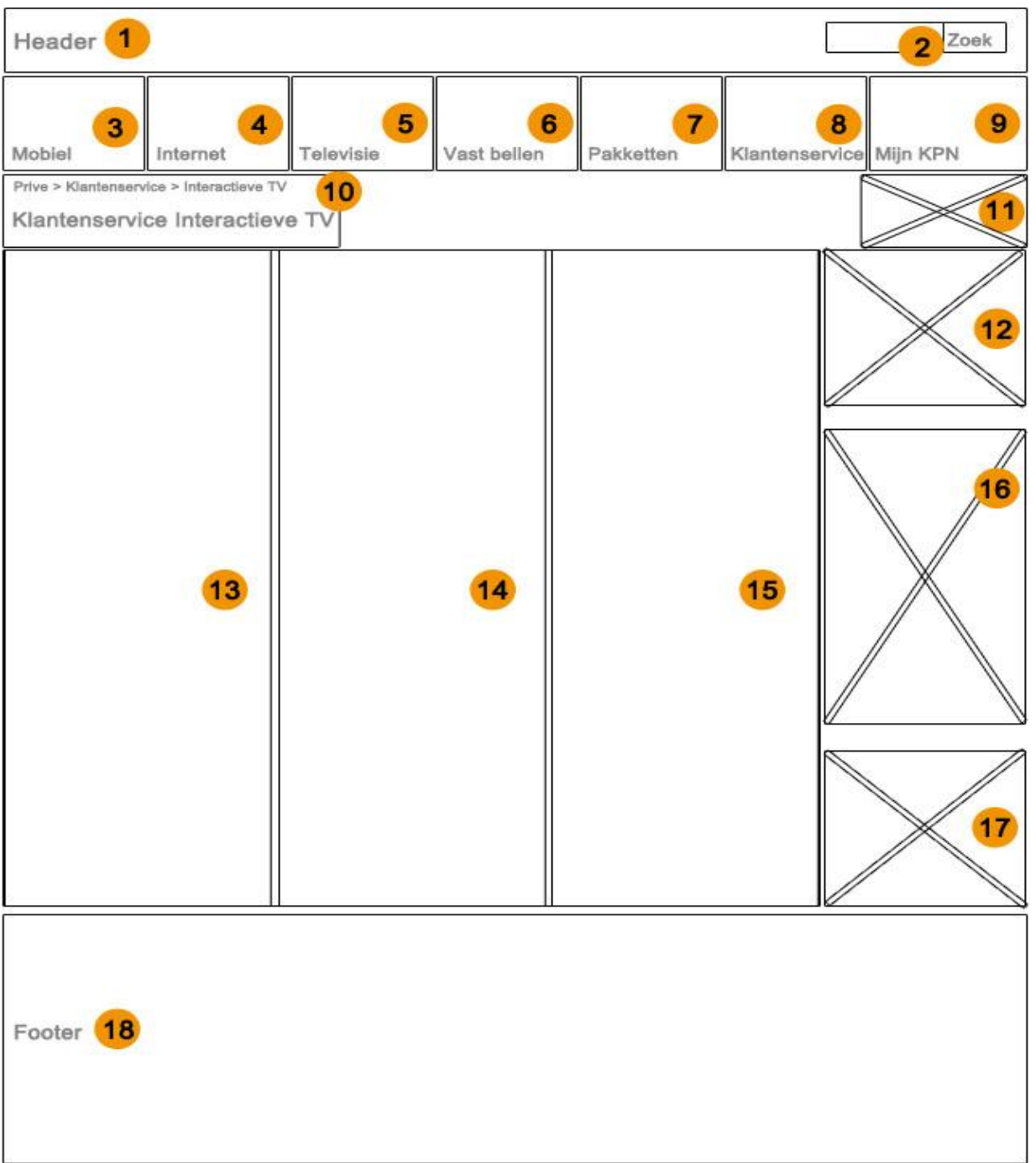

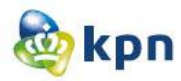

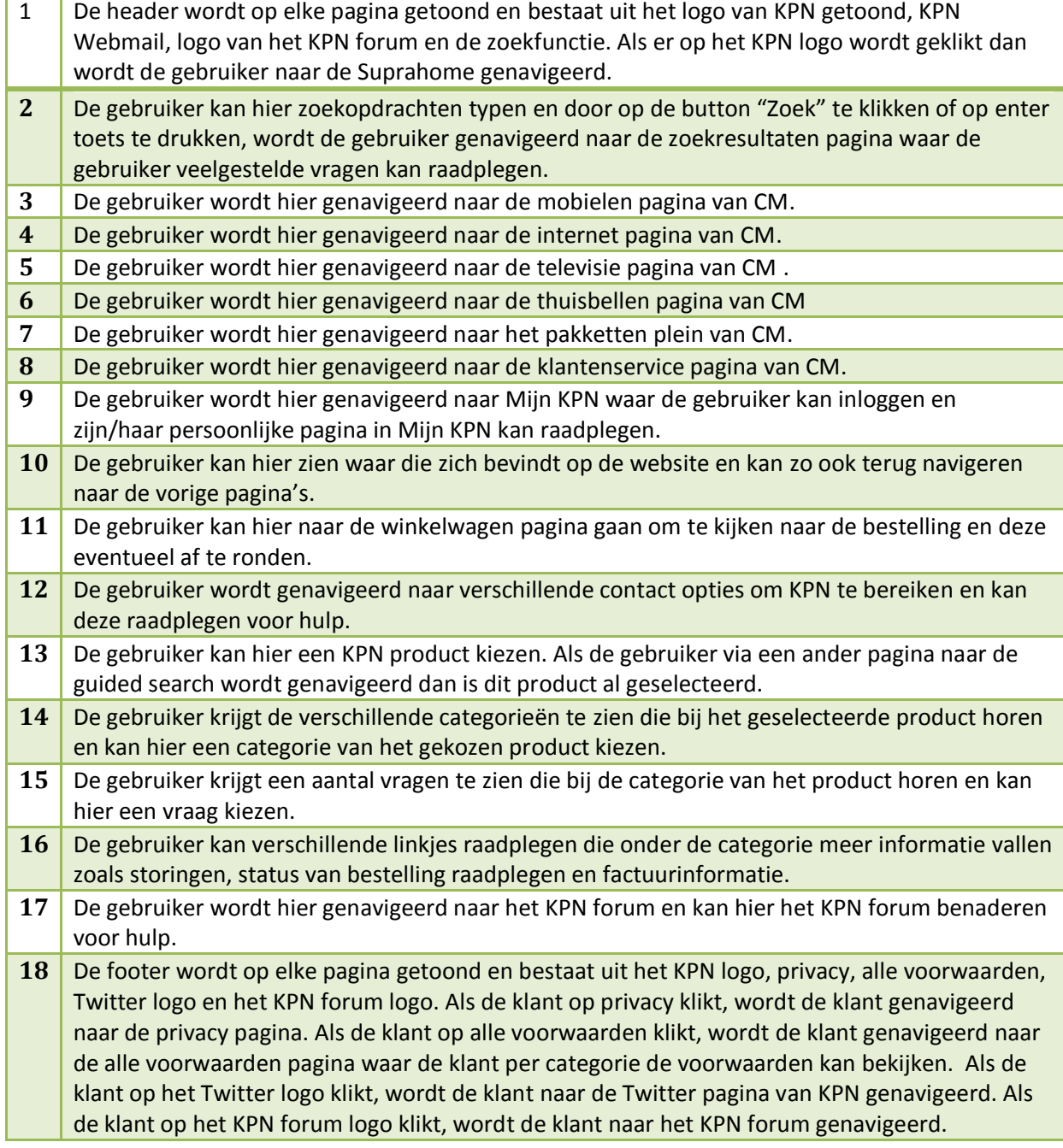

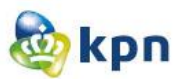

# **Guided search met antwoorden**

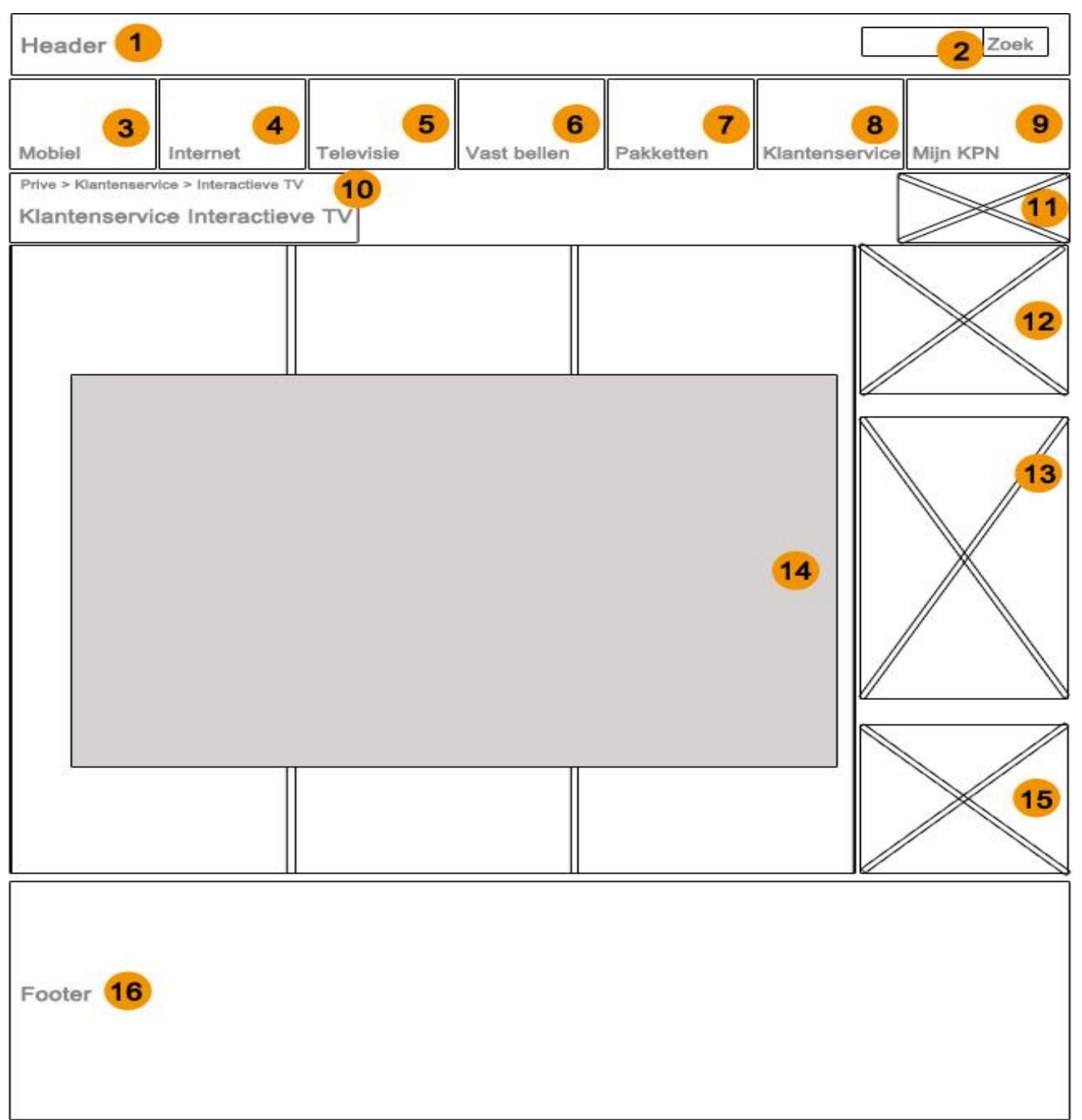

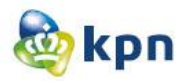

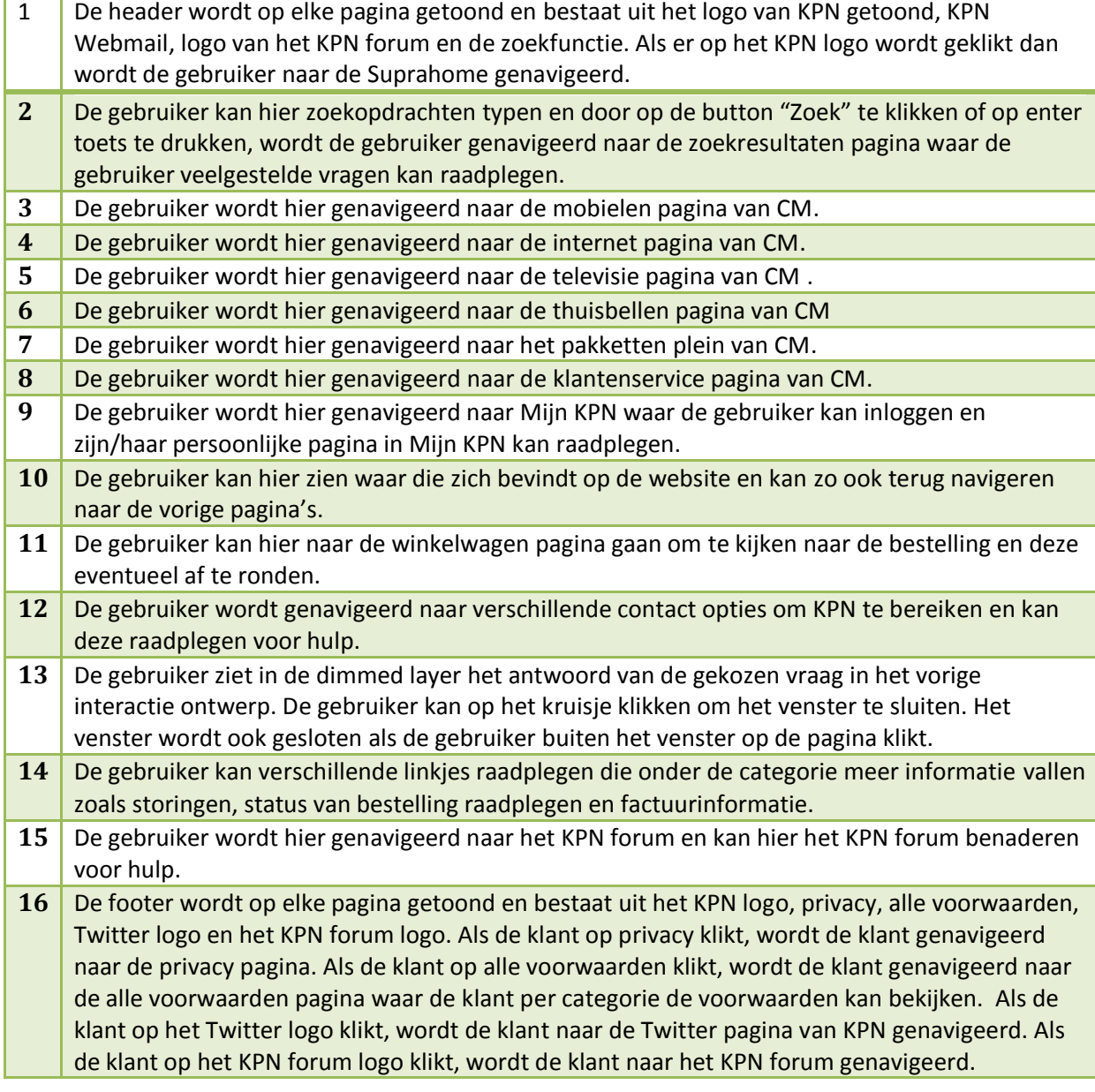

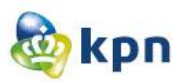

# **Ontwerpen Zakelijk**

# **Startpagina/Home**

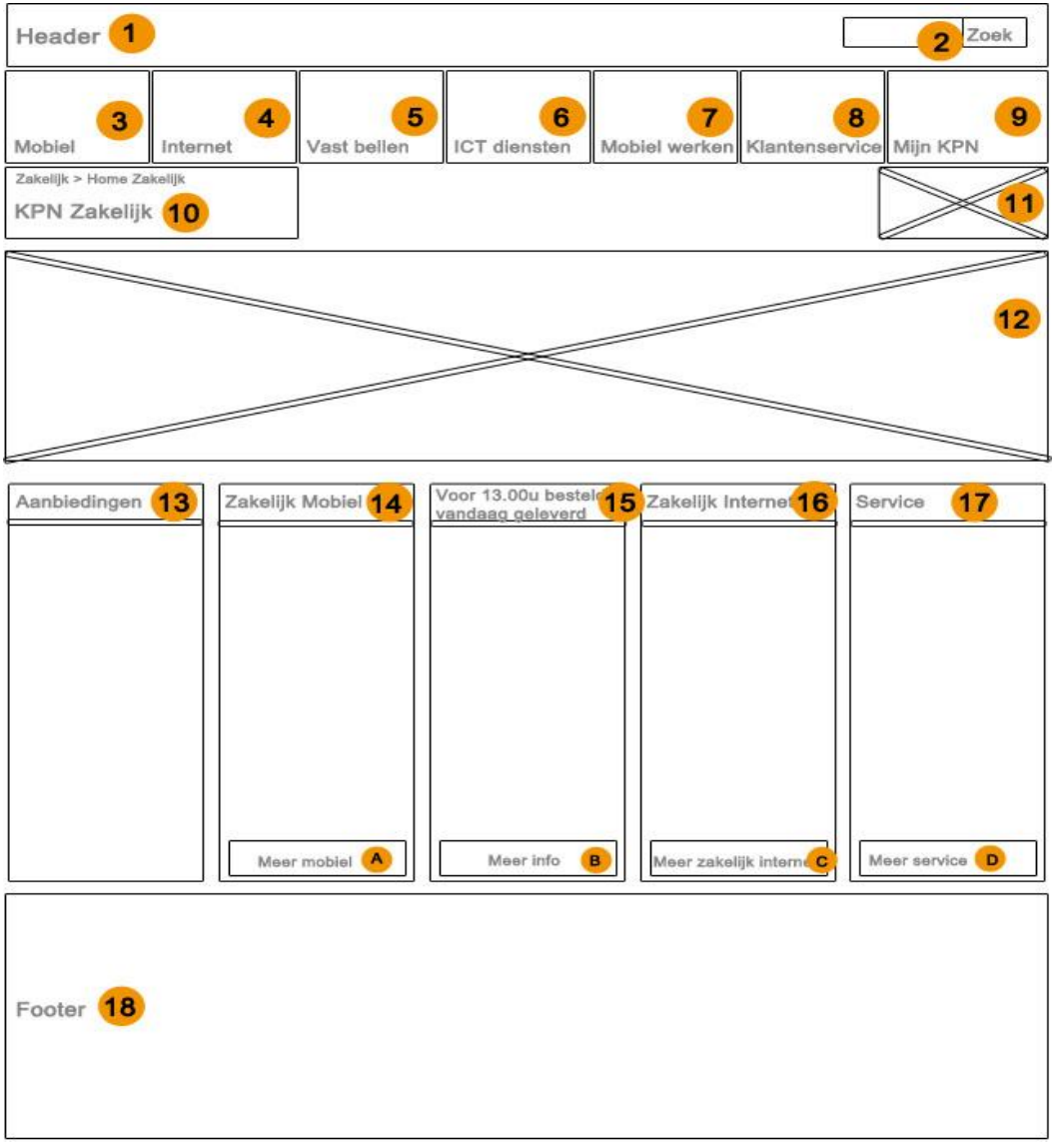

- A. De gebruiker wordt hier genavigeerd naar de mobielen pagina van ZM.
- B. De gebruiker wordt hier genavigeerd naar de ZM pagina met informatie over de levering van een product.
- C. De gebruiker wordt hier genavigeerd naar de zakelijk internet pagina van ZM.
- D. De gebruiker wordt hier genavigeerd naar de klantenservice pagina van ZM.

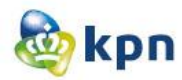

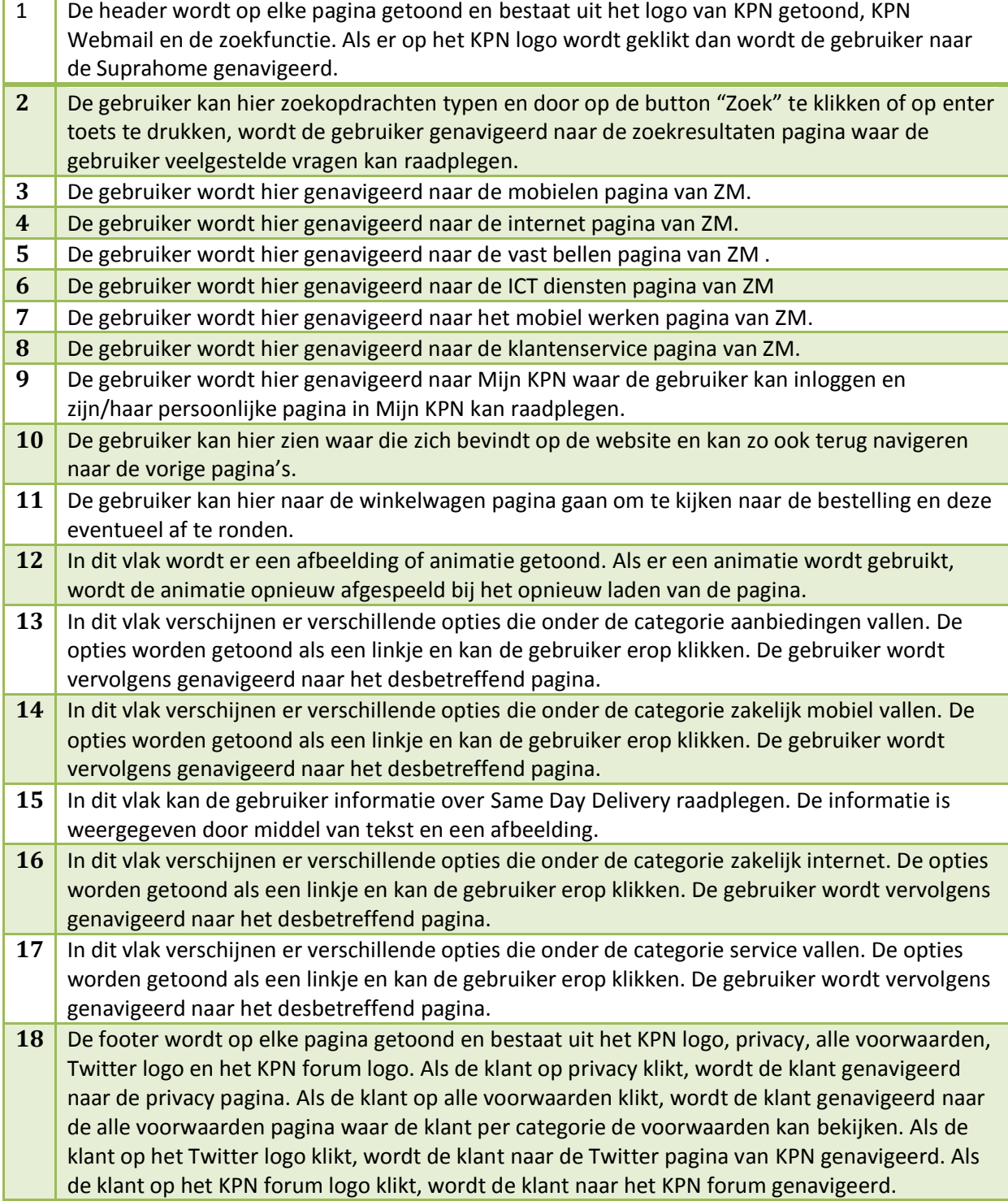

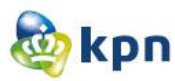

## **Startpagina/home met uitklappend menu**

**Mobiel**

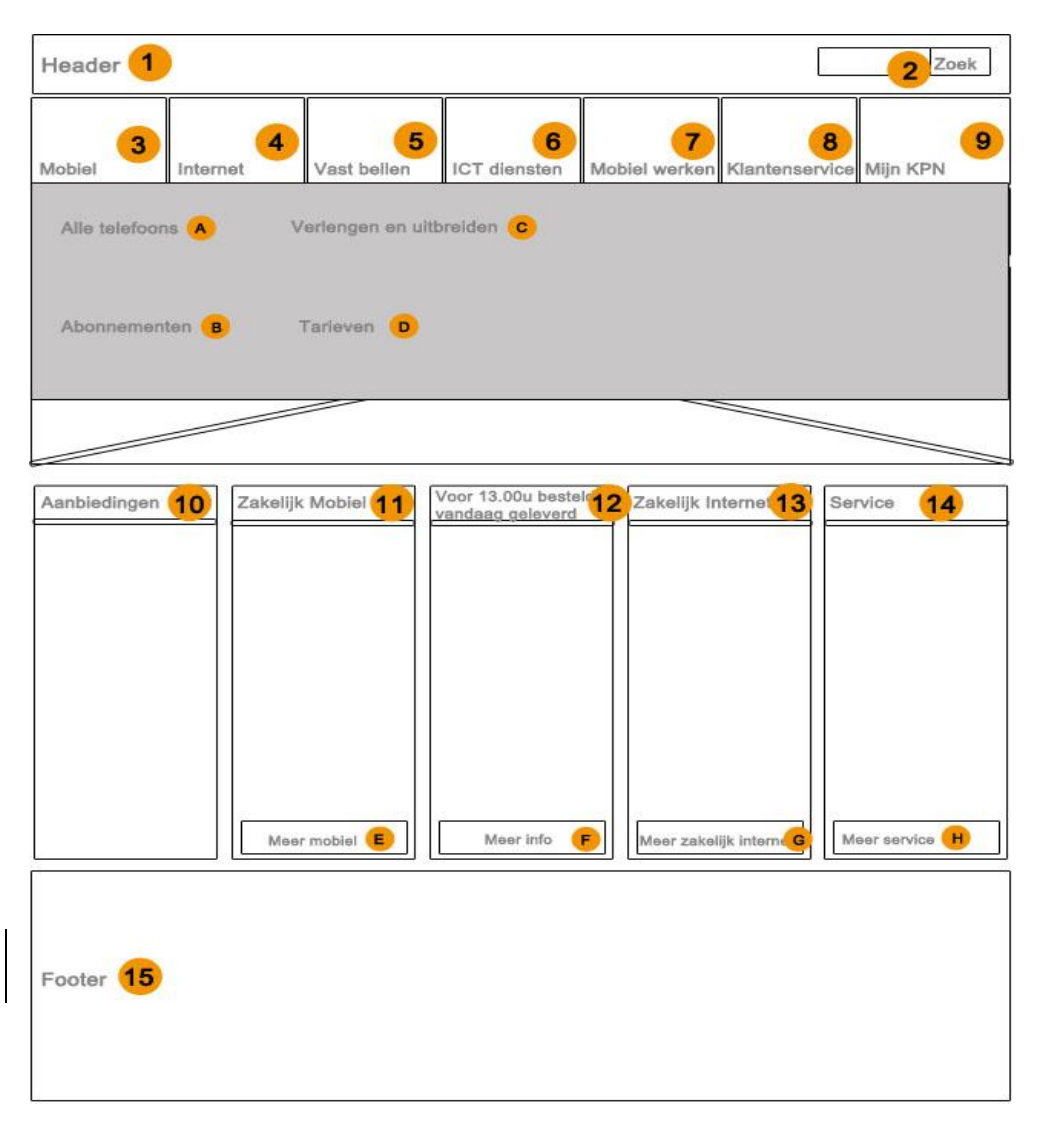

- A. De gebruiker wordt hier genavigeerd naar de pagina die alle telefoons van ZM mobiel toont.
- B. De gebruiker wordt hier genavigeerd naar de pagina die alle abonnementen van ZM mobiel toont.
- C. De gebruiker wordt hier genavigeerd naar de pagina die informatie toont over verlengen en uitbreiden van een ZM mobiel abonnement.
- D. De gebruiker wordt hier genavigeerd naar de tarieven pagina van ZM mobiel
- E. De gebruiker wordt hier genavigeerd naar de mobielen pagina van ZM.
- F. De gebruiker wordt hier genavigeerd naar de ZM pagina met informatie over de levering van een product.
- G. De gebruiker wordt hier genavigeerd naar de zakelijk internet pagina van ZM.
- H. De gebruiker wordt hier genavigeerd naar de klantenservice pagina van ZM.

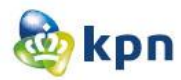

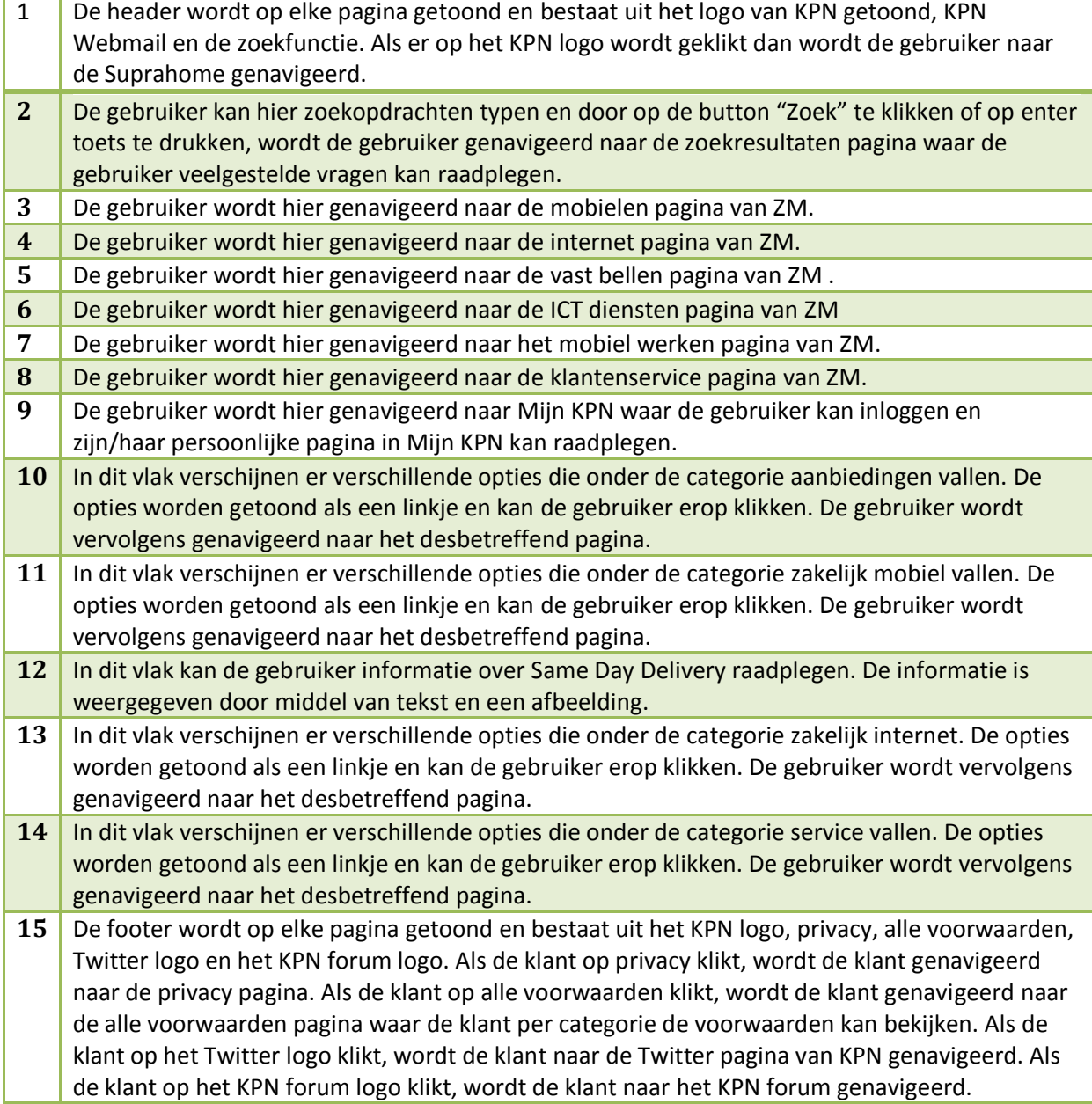

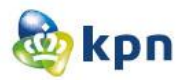

#### **Internet**

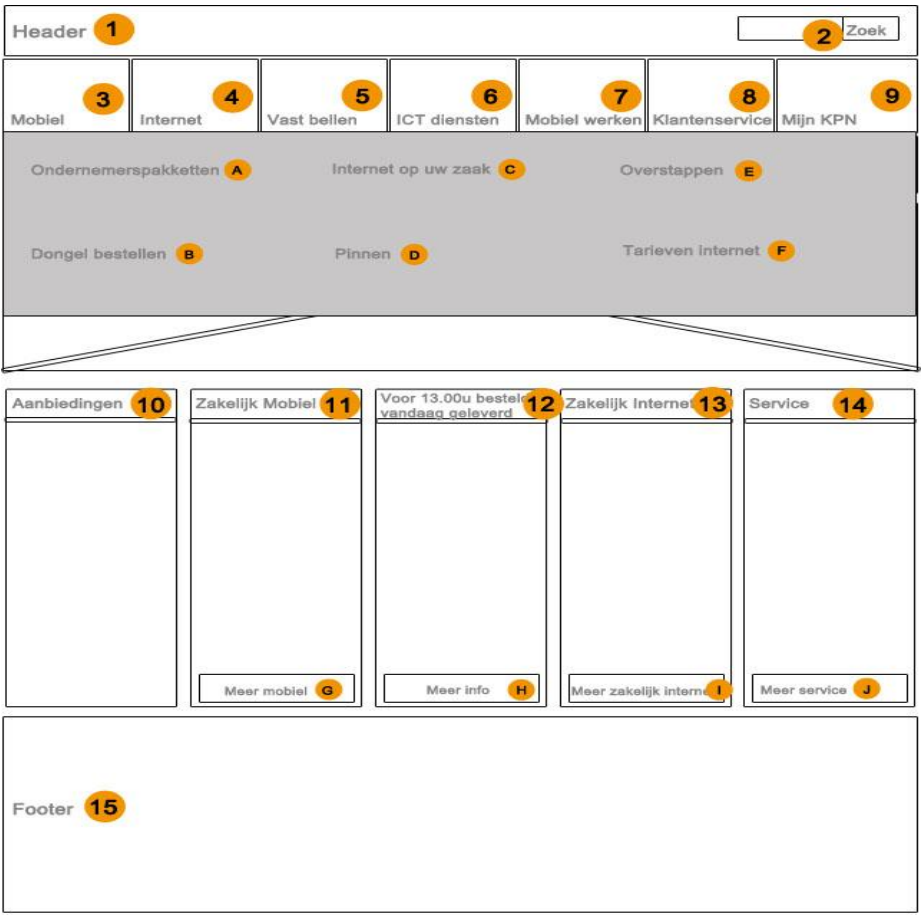

- A. De gebruiker wordt hier genavigeerd naar de pagina die ondernemers pakketten van ZM internet toont.
- B. De gebruiker wordt hier genavigeerd naar de pagina die informatie toont over mobiel internet voor de laptop en tablet van ZM internet.
- C. De gebruiker wordt hier genavigeerd naar de pagina die informatie toont over zakelijk internet van ZM internet.
- D. De gebruiker wordt hier genavigeerd naar de pagina die informatie toont over pinnen van ZM internet.
- E. De gebruiker wordt hier genavigeerd naar de pagina die informatie toont over het overstappen naar ZM internet van KPN.
- F. De gebruiker wordt hier genavigeerd naar de tarieven pagina van ZM internet
- G. De gebruiker wordt hier genavigeerd naar de mobielen pagina van ZM.
- H. De gebruiker wordt hier genavigeerd naar de ZM pagina met informatie over de levering van een product.
- I. De gebruiker wordt hier genavigeerd naar de zakelijk internet pagina van ZM.
- J. De gebruiker wordt hier genavigeerd naar de klantenservice pagina van ZM.

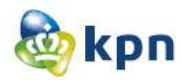

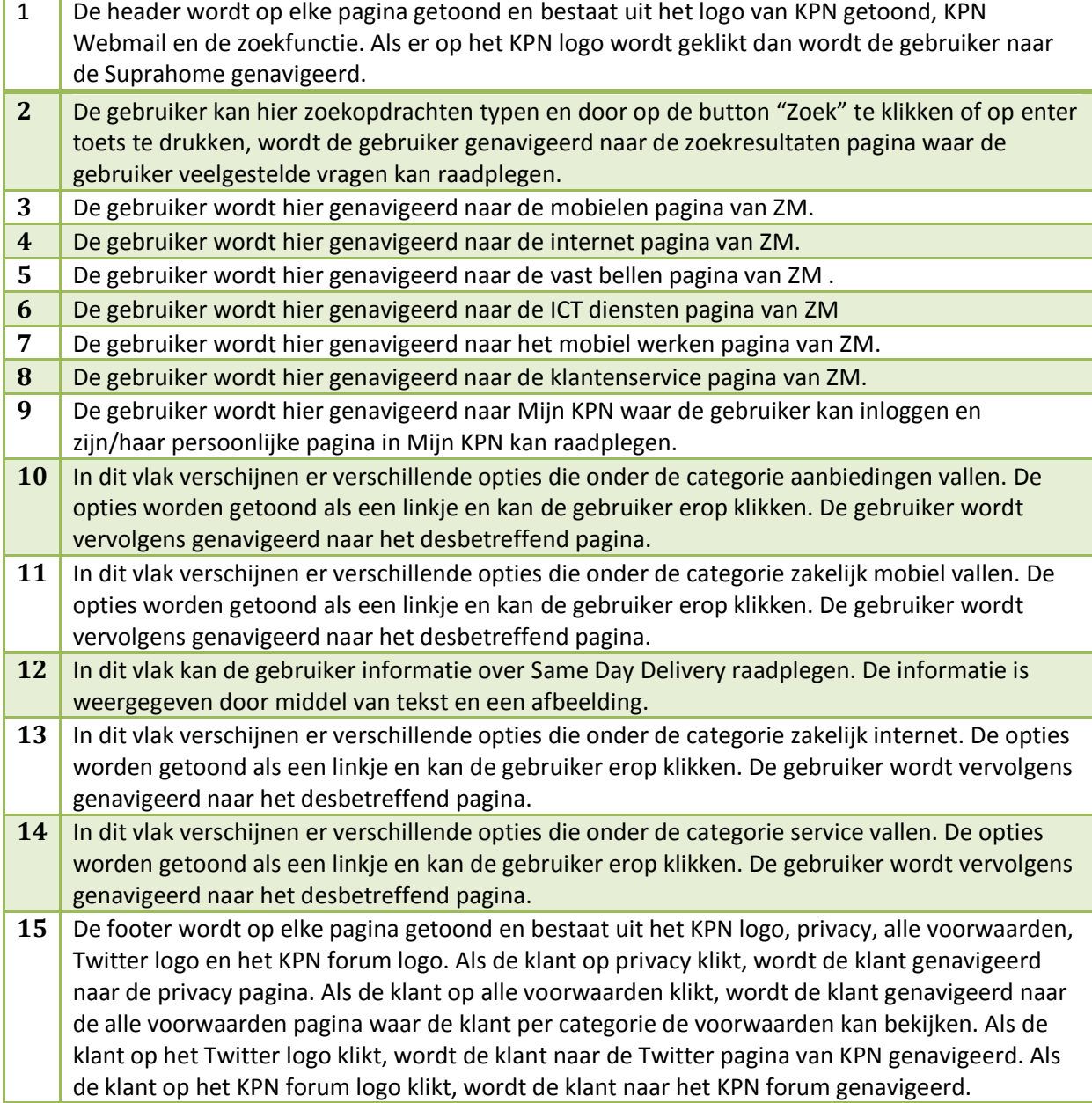

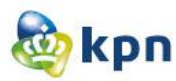

## **Vast bellen**

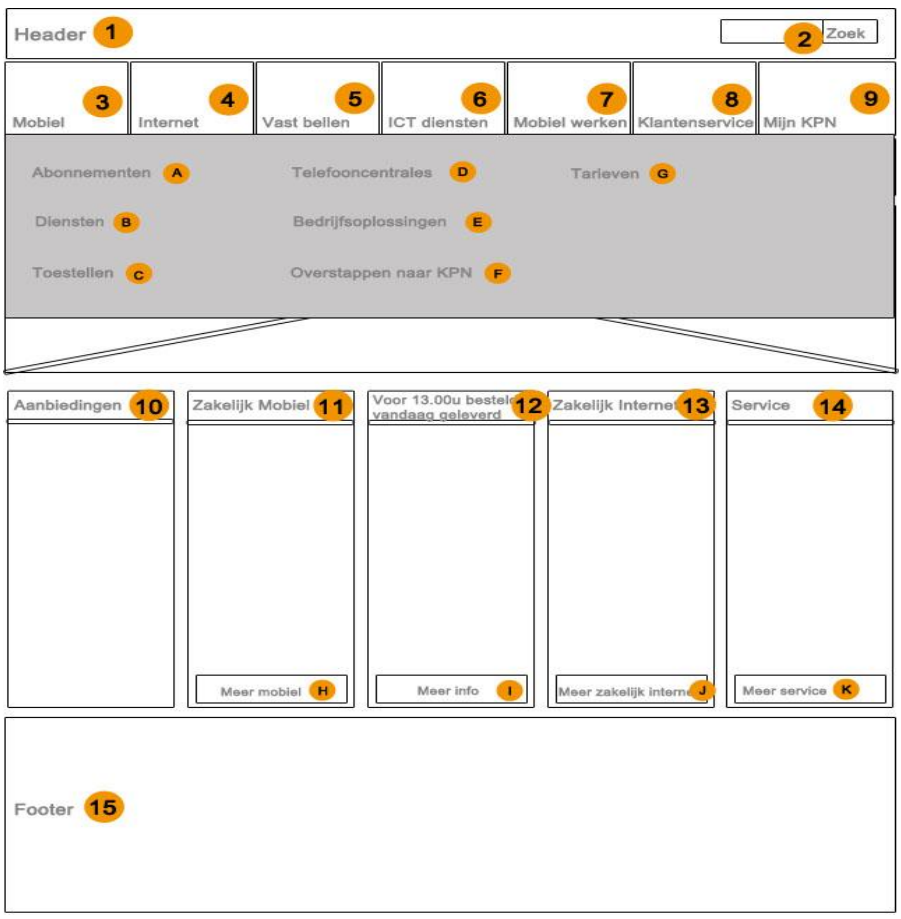

- A. De gebruiker wordt hier genavigeerd naar de pagina die alle abonnementen van ZM vast bellen toont.
- B. De gebruiker wordt hier genavigeerd naar de pagina die informatie toont over de verschillende diensten van ZM vast bellen.
- C. De gebruiker wordt hier genavigeerd naar de pagina die informatie toont over de verschillende toestellen van ZM vast bellen.
- D. De gebruiker wordt hier genavigeerd naar de pagina die informatie toont over de verschillende telefooncentrales van ZM vast bellen.
- E. De gebruiker wordt hier genavigeerd naar de pagina die informatie toont over bedrijfsoplossingen voor efficiënter en effectief werken van ZM vast bellen.
- F. De gebruiker wordt hier genavigeerd naar de pagina die informatie toont over het overstappen naar ZM vast bellen van KPN.
- G. De gebruiker wordt hier genavigeerd naar de tarieven pagina van ZM internet.
- H. De gebruiker wordt hier genavigeerd naar de mobielen pagina van ZM.
- I. De gebruiker wordt hier genavigeerd naar de ZM pagina met informatie over de levering van een product.
- J. De gebruiker wordt hier genavigeerd naar de zakelijk internet pagina van ZM.
- K. De gebruiker wordt hier genavigeerd naar de klantenservice pagina van ZM.

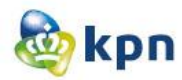

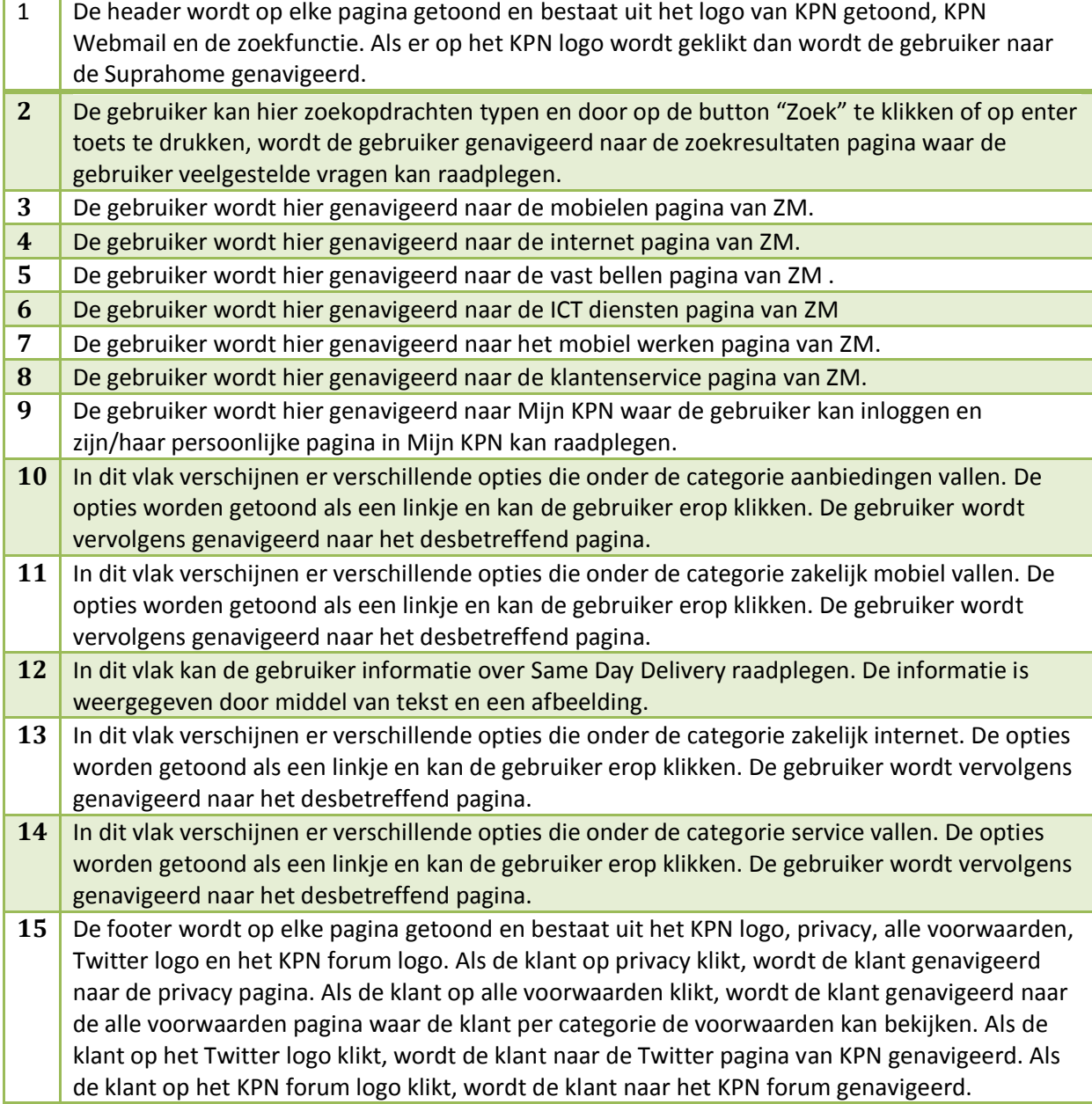

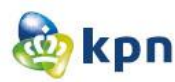

#### **ICT diensten**

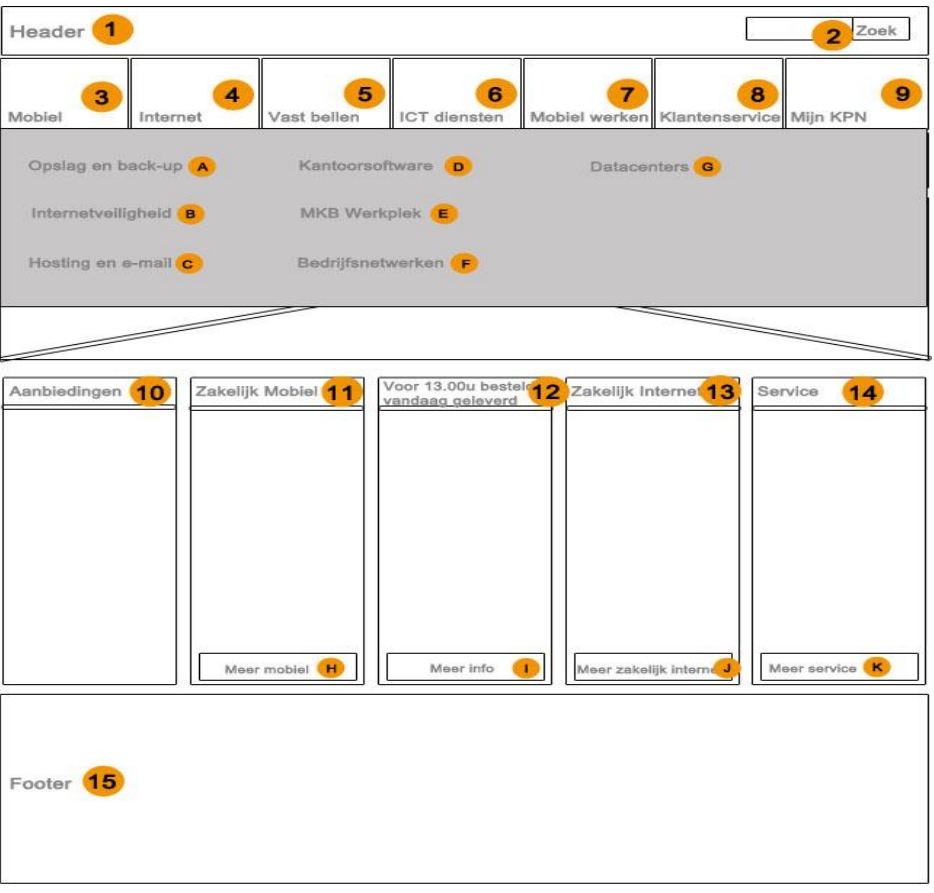

- A. De gebruiker wordt hier genavigeerd naar de pagina die informatie toont over opslag en backup van ZM ICT diensten.
- B. De gebruiker wordt hier genavigeerd naar de pagina die informatie toont over internetveiligheid van ZM ICT diensten.
- C. De gebruiker wordt hier genavigeerd naar de pagina die informatie toont over hosting en e-mail van ZM ICT diensten.
- D. De gebruiker wordt hier genavigeerd naar de pagina die informatie toont over kantoorsoftware van ZM ICT diensten.
- E. De gebruiker wordt hier genavigeerd naar de pagina die informatie toont over het MKB werkplek van ZM ICT diensten.
- F. De gebruiker wordt hier genavigeerd naar de pagina die informatie toont over bedrijfsnetwerken van ZM ICT diensten.
- G. De gebruiker wordt hier genavigeerd naar de pagina die informatie toont over datacenters van ZM ICT diensten.
- H. De gebruiker wordt hier genavigeerd naar de mobielen pagina van ZM.
- I. De gebruiker wordt hier genavigeerd naar de ZM pagina met informatie over de levering van een product.
- J. De gebruiker wordt hier genavigeerd naar de zakelijk internet pagina van ZM.
- K. De gebruiker wordt hier genavigeerd naar de klantenservice pagina van ZM.

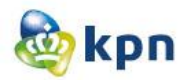

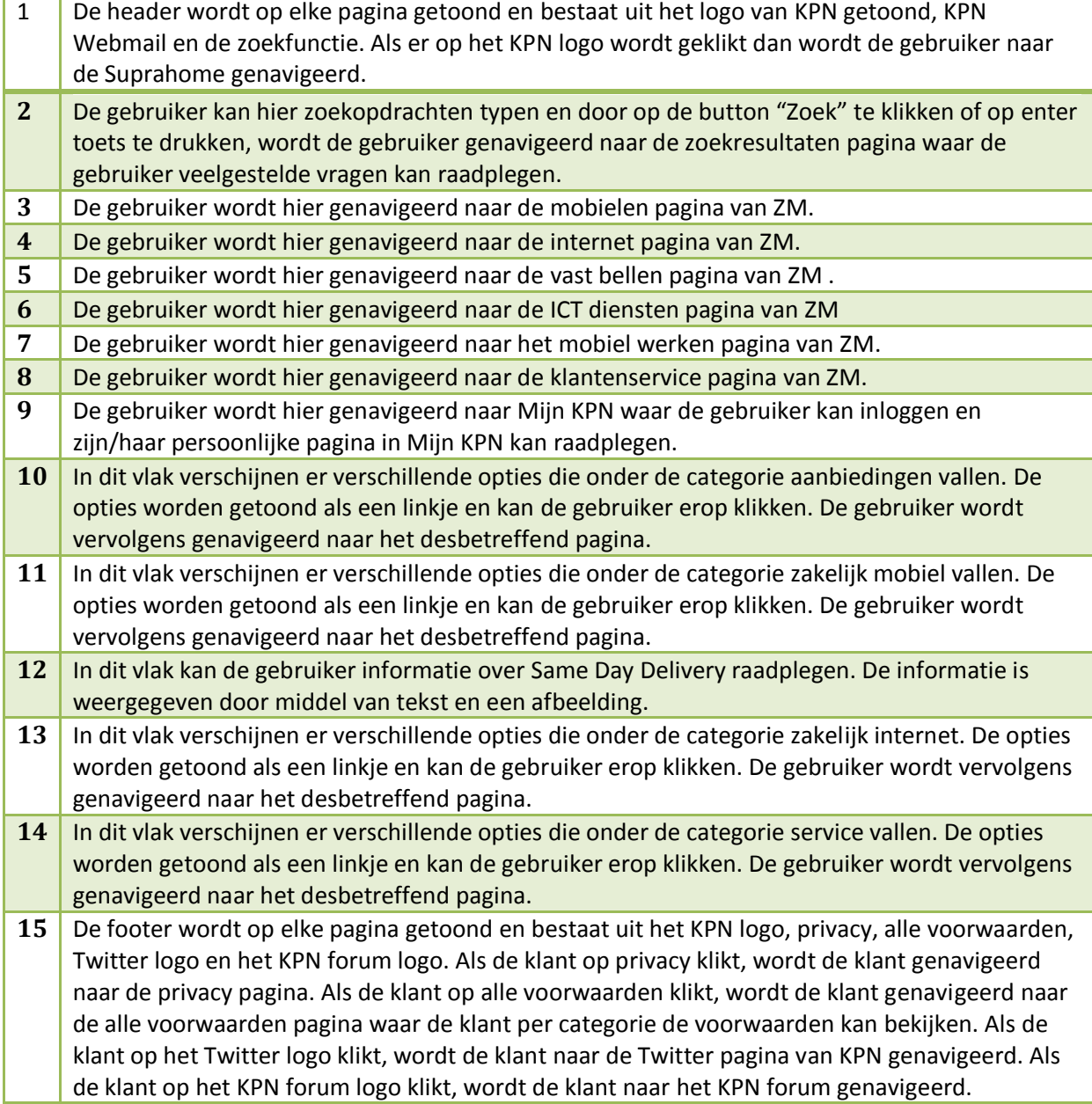

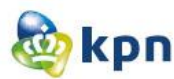

#### **Mobiel werken**

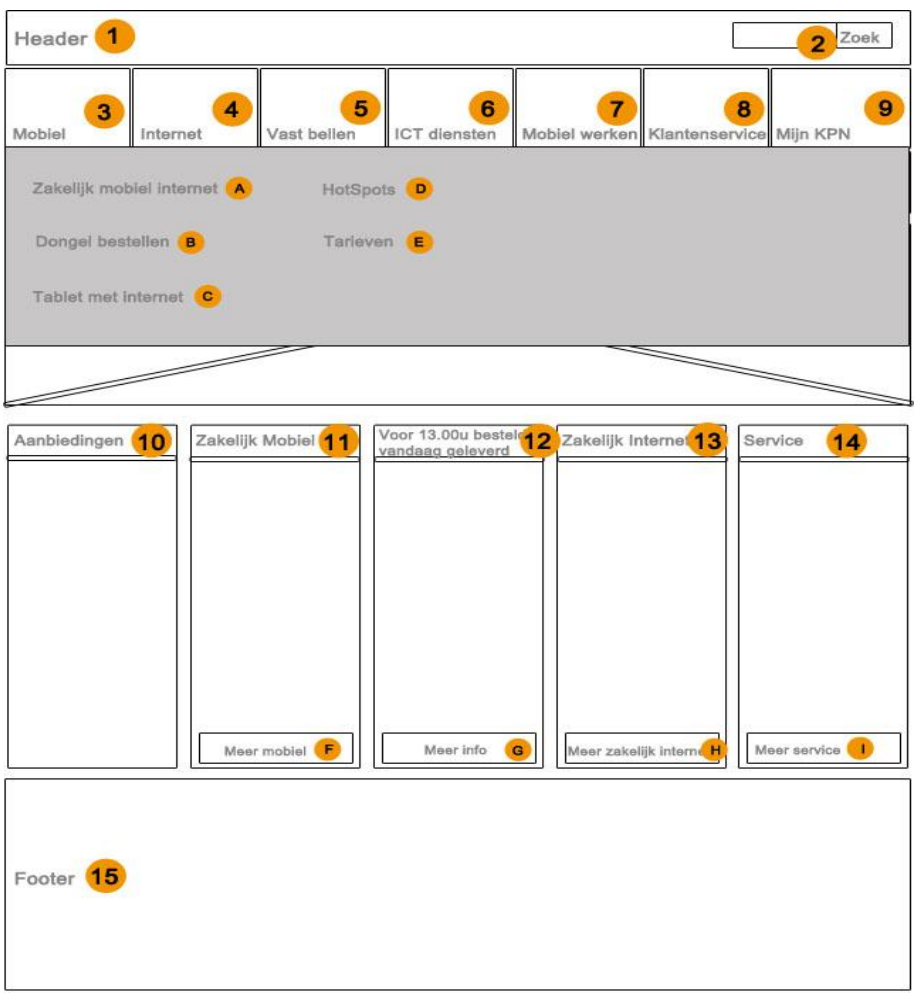

- A. De gebruiker wordt hier genavigeerd naar de pagina die informatie toont over zakelijk mobiel internet van ZM mobiel werken.
- B. De gebruiker wordt hier genavigeerd naar de pagina die informatie toont over het bestellen van de dongel van ZM mobiel werken.
- C. De gebruiker wordt hier genavigeerd naar de pagina die informatie toont over tablets voor zakelijk gebruik van ZM mobiel werken.
- D. De gebruiker wordt hier genavigeerd naar de pagina die informatie toont over mobiel werken met hotspots van KPN.
- E. De gebruiker wordt hier genavigeerd naar de tarieven pagina van ZM mobiel werken.
- F. De gebruiker wordt hier genavigeerd naar de mobielen pagina van ZM.
- G. De gebruiker wordt hier genavigeerd naar de ZM pagina met informatie over de levering van een product.
- H. De gebruiker wordt hier genavigeerd naar de zakelijk internet pagina van ZM.
- I. De gebruiker wordt hier genavigeerd naar de klantenservice pagina van ZM.

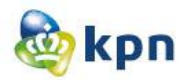

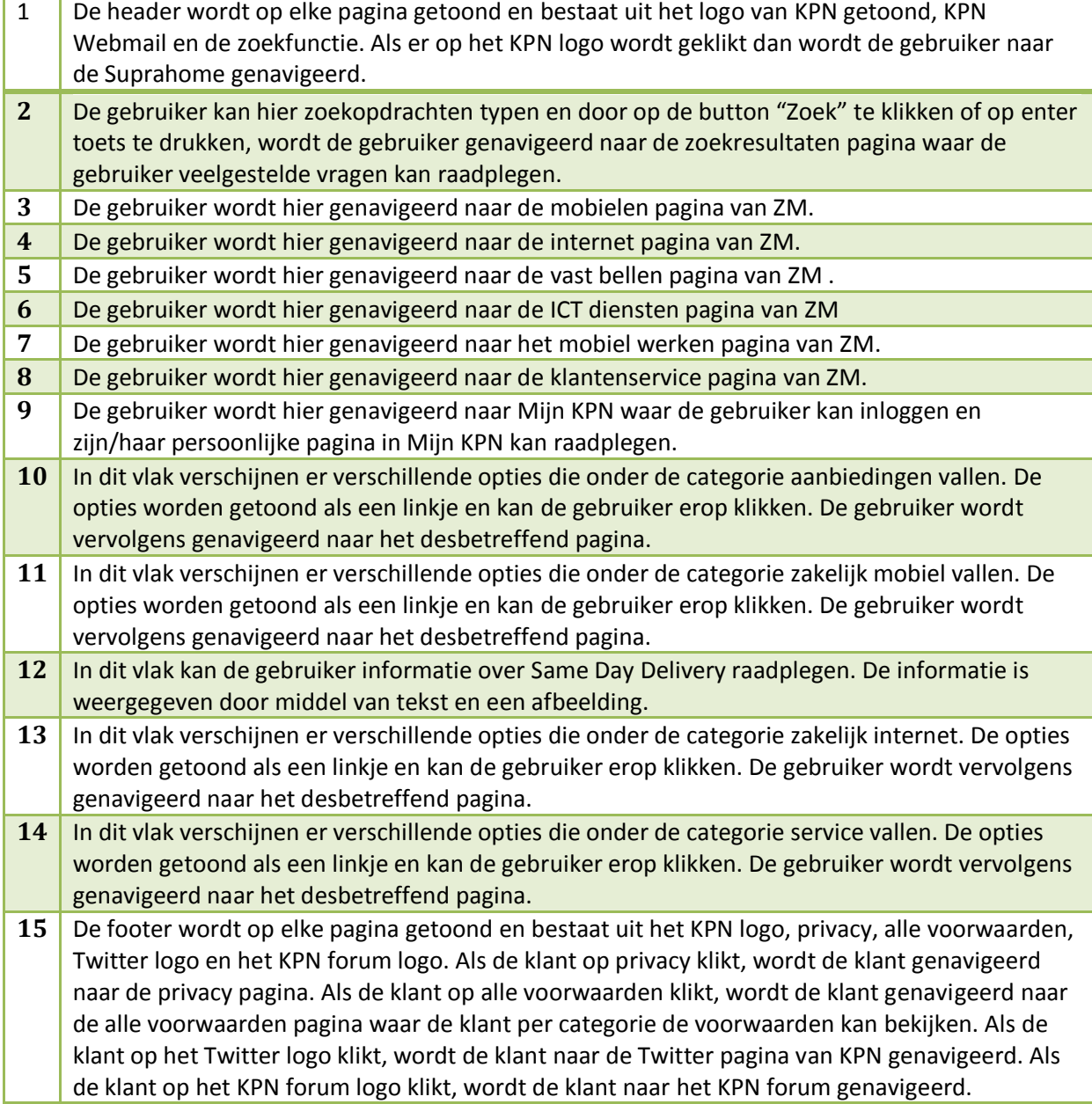

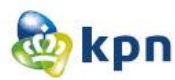

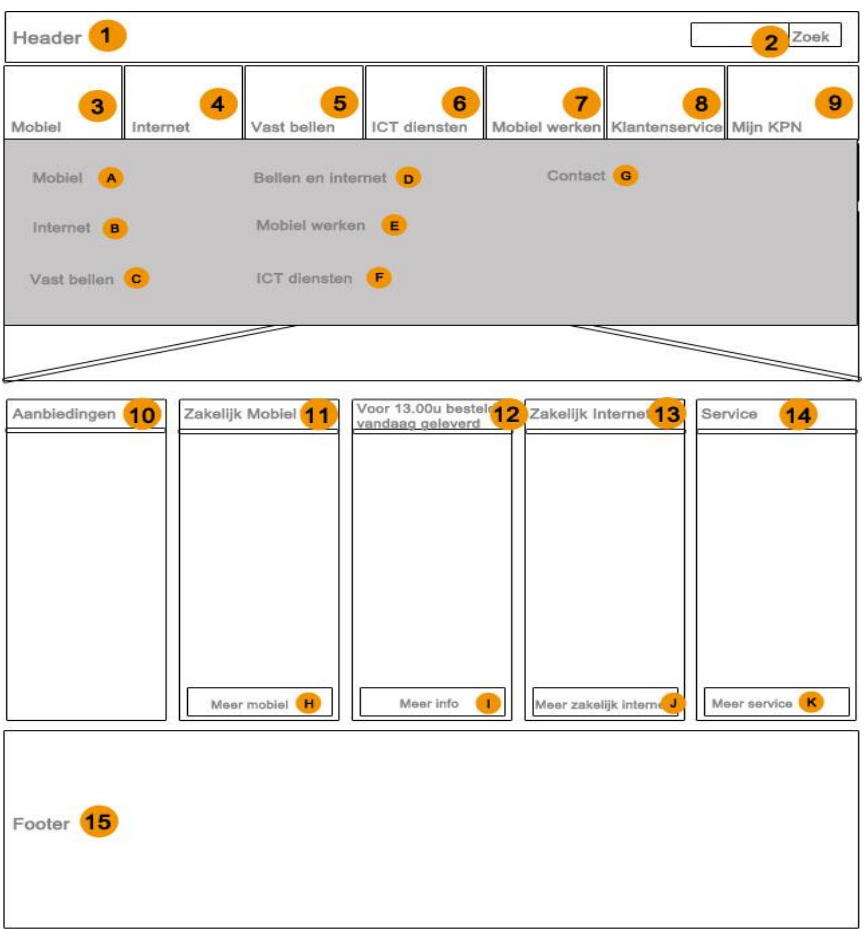

- A. De gebruiker wordt hier genavigeerd naar de klantenservice pagina van ZM mobiel.
- B. De gebruiker wordt hier genavigeerd naar de klantenservice pagina van ZM internet.
- C. De gebruiker wordt hier genavigeerd naar de klantenservice pagina van ZM vast bellen.
- D. De gebruiker wordt hier genavigeerd naar de klantenservice pagina van ZM bellen en internet.
- E. De gebruiker wordt hier genavigeerd naar de klantenservice pagina van ZM mobiel werken.
- F. De gebruiker wordt hier genavigeerd naar de klantenservice pagina van ZM ICT diensten.
- G. De gebruiker wordt hier genavigeerd naar de contact pagina van ZM klantenservice en kan hier de verschillende contactmogelijkheden raadplegen voor hulp.
- H. De gebruiker wordt hier genavigeerd naar de mobielen pagina van ZM.
- I. De gebruiker wordt hier genavigeerd naar de ZM pagina met informatie over de levering van een product.
- J. De gebruiker wordt hier genavigeerd naar de zakelijk internet pagina van ZM.
- K. De gebruiker wordt hier genavigeerd naar de klantenservice pagina van ZM

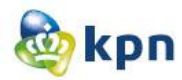

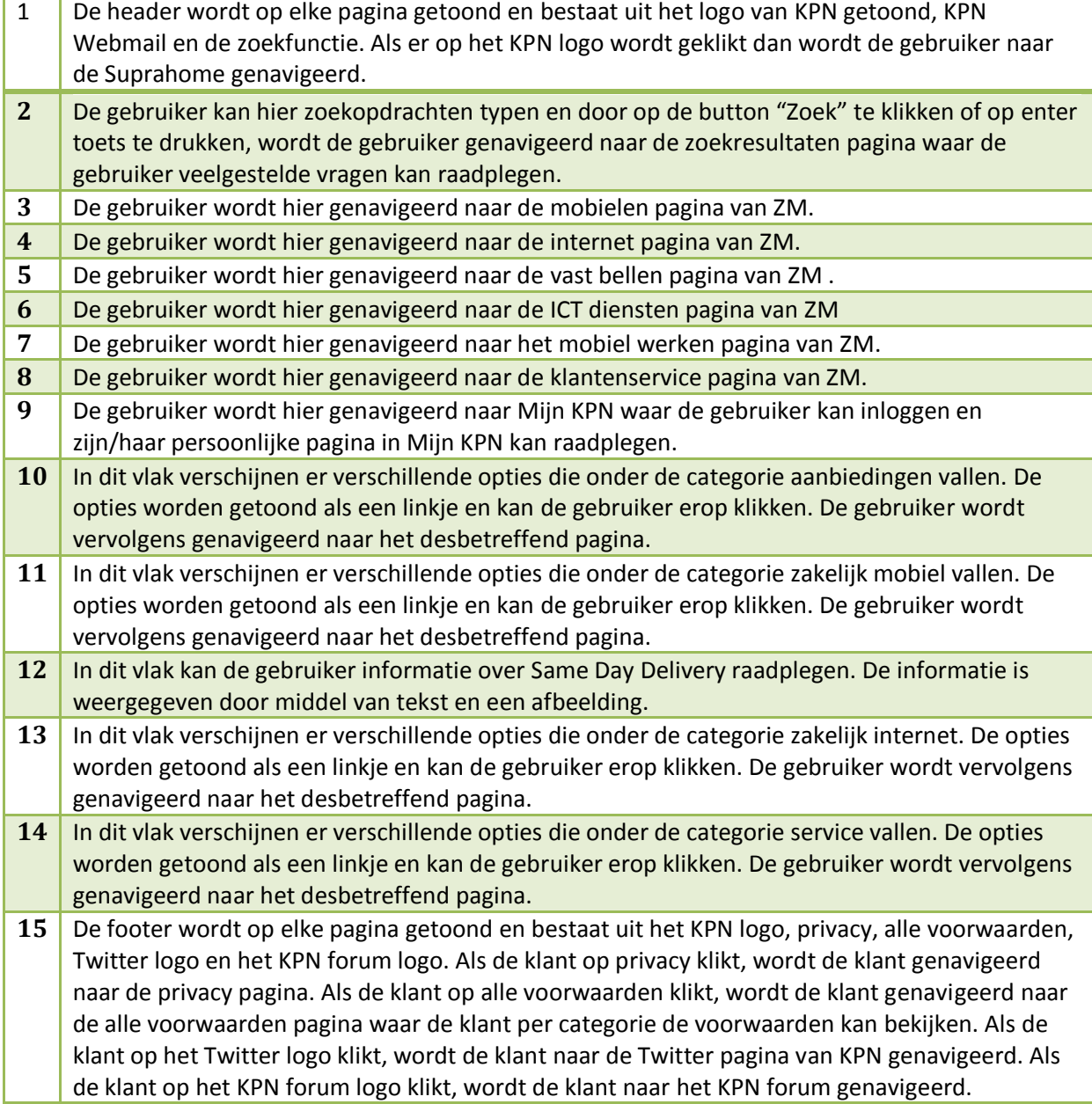

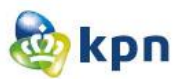

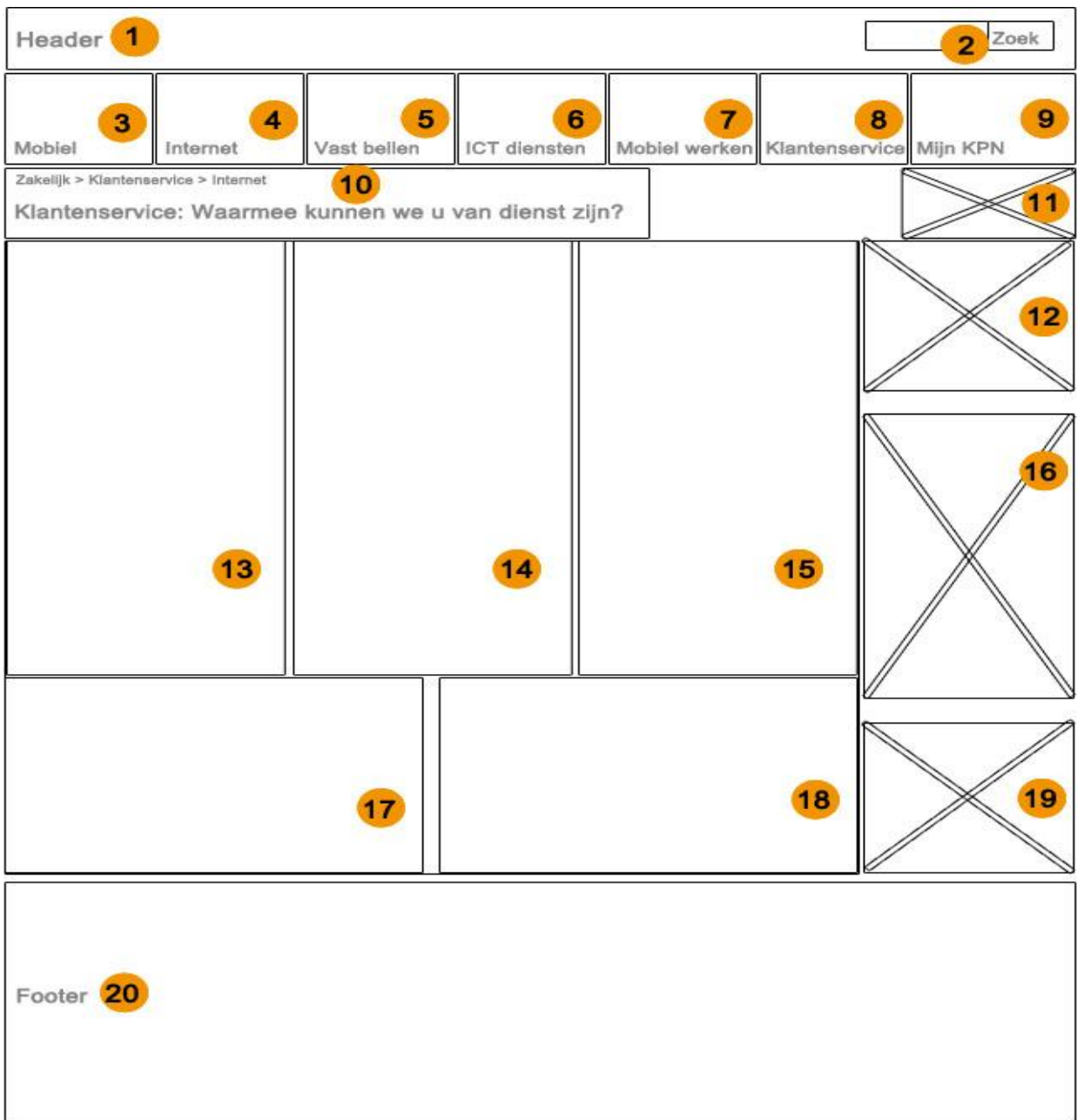

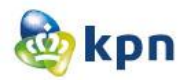

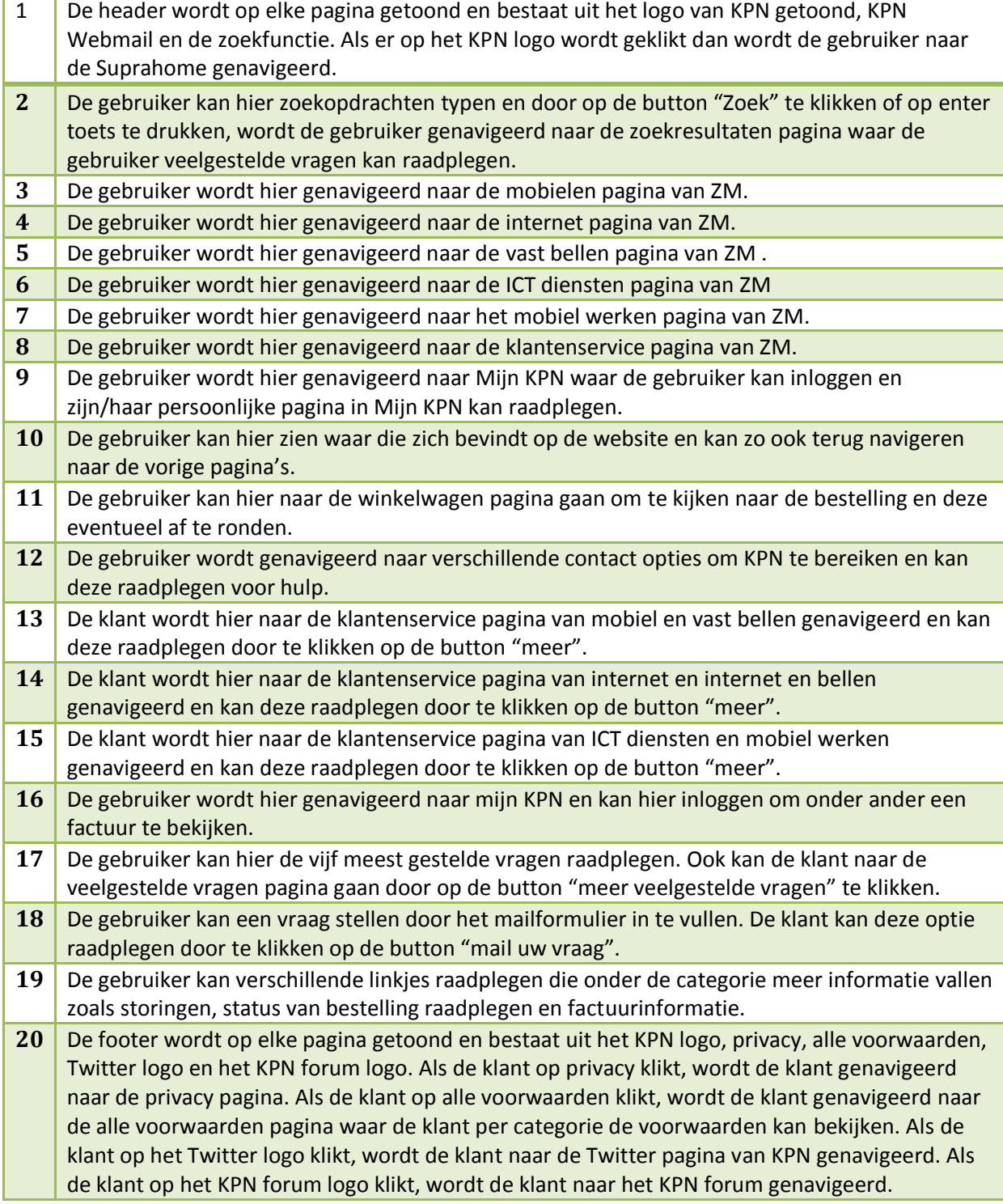

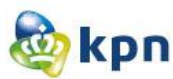

## **Guided search**

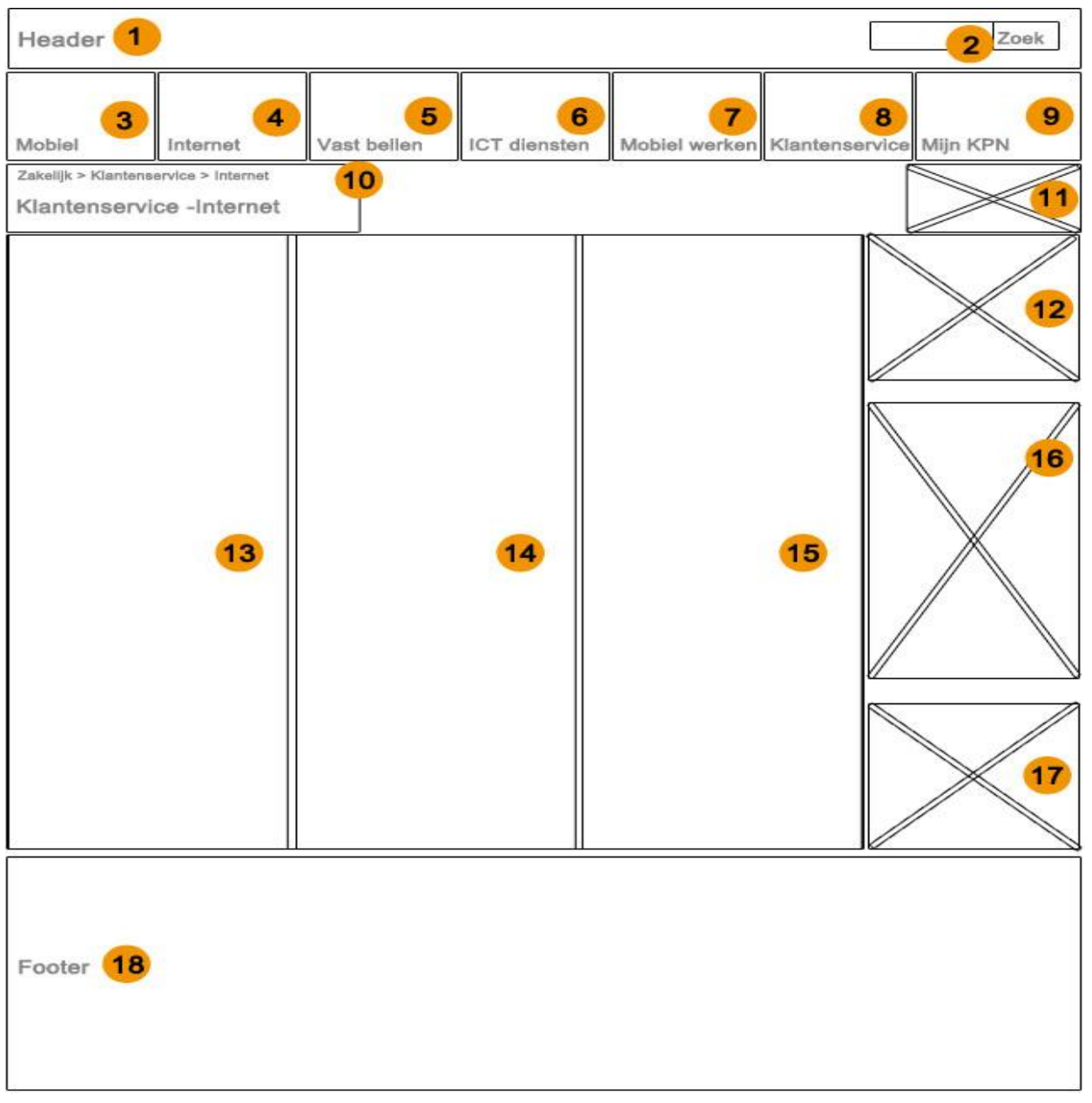

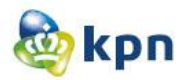

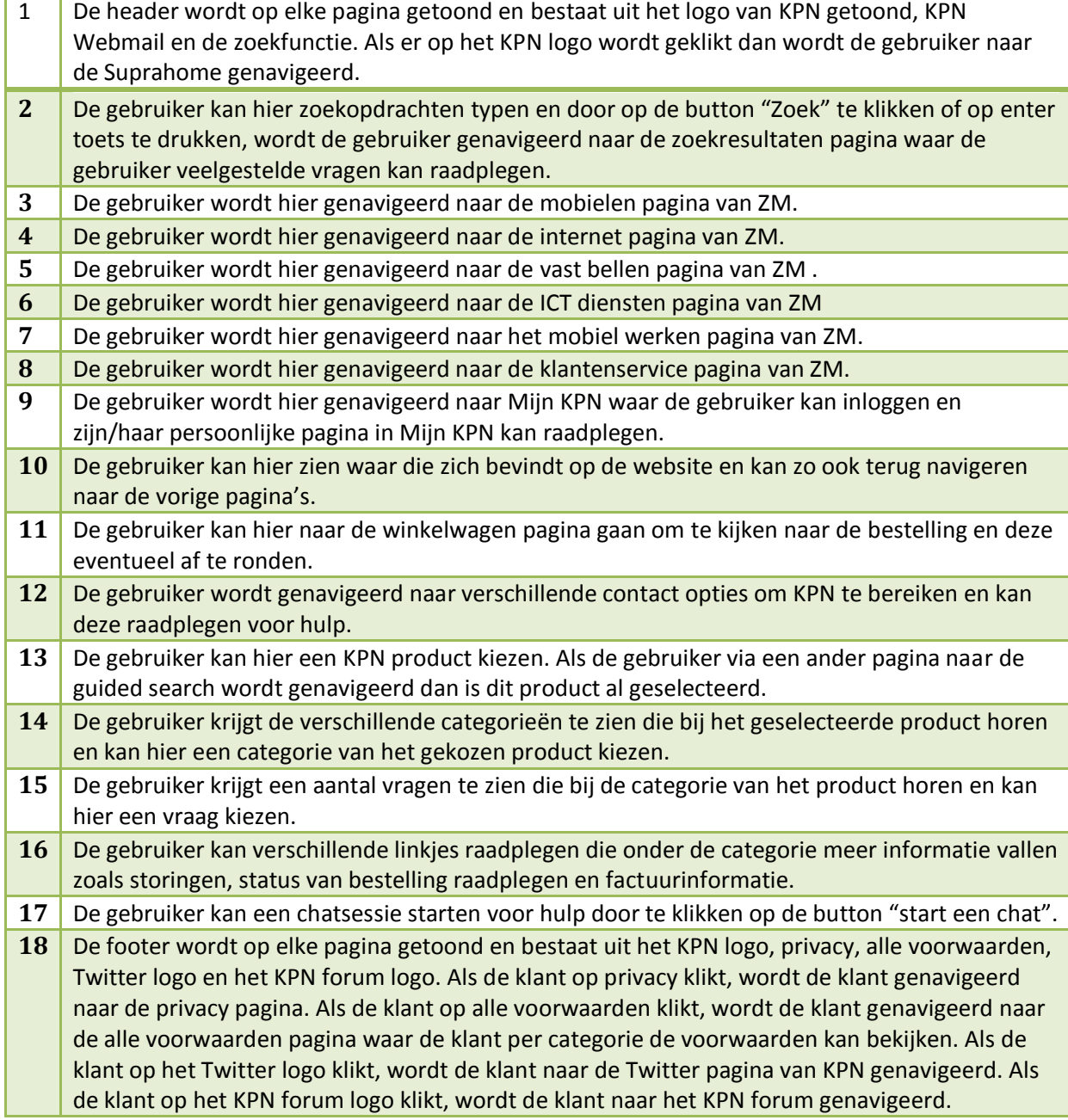

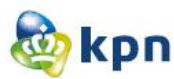

# **Guided search met antwoorden**

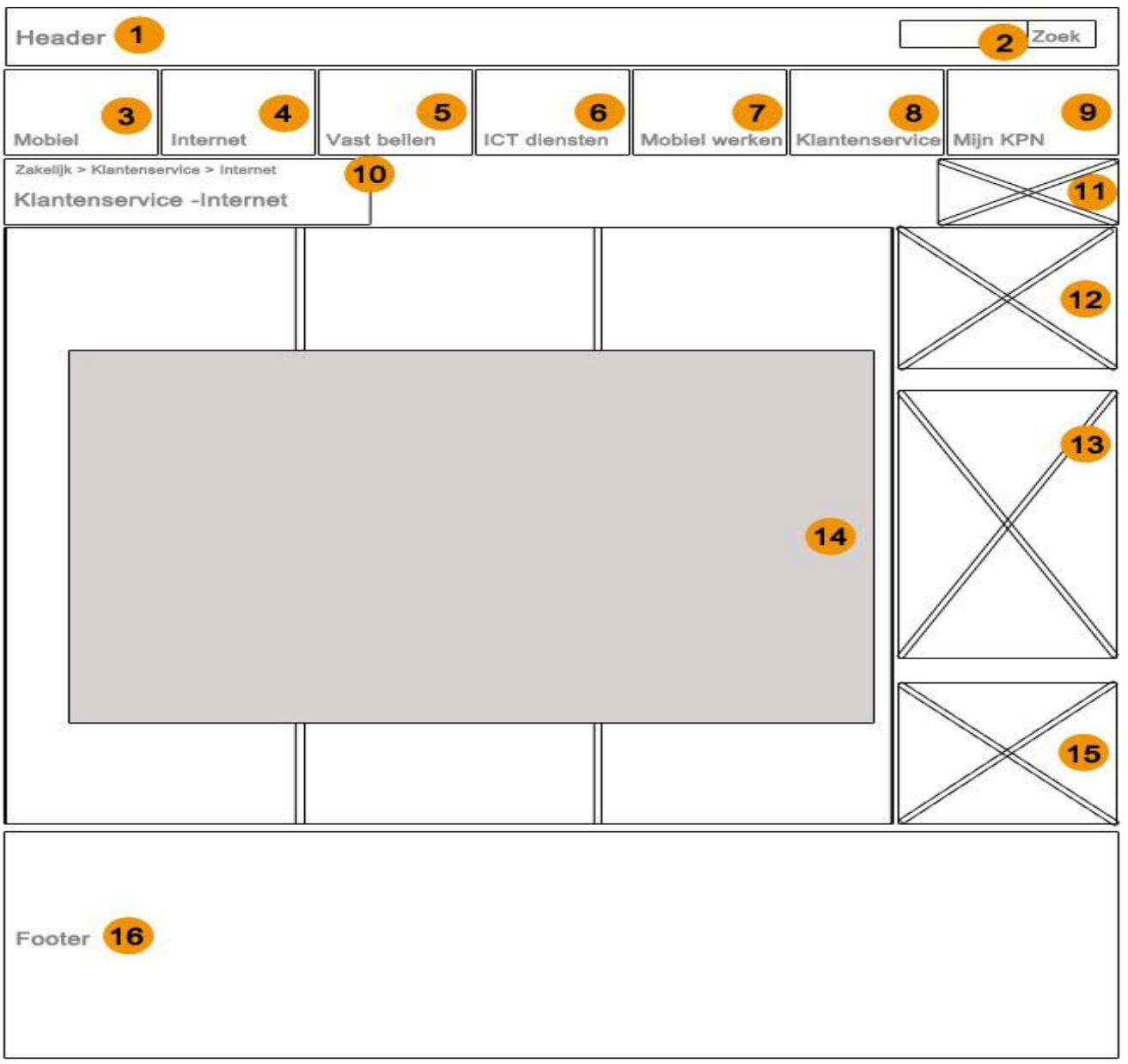

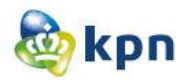

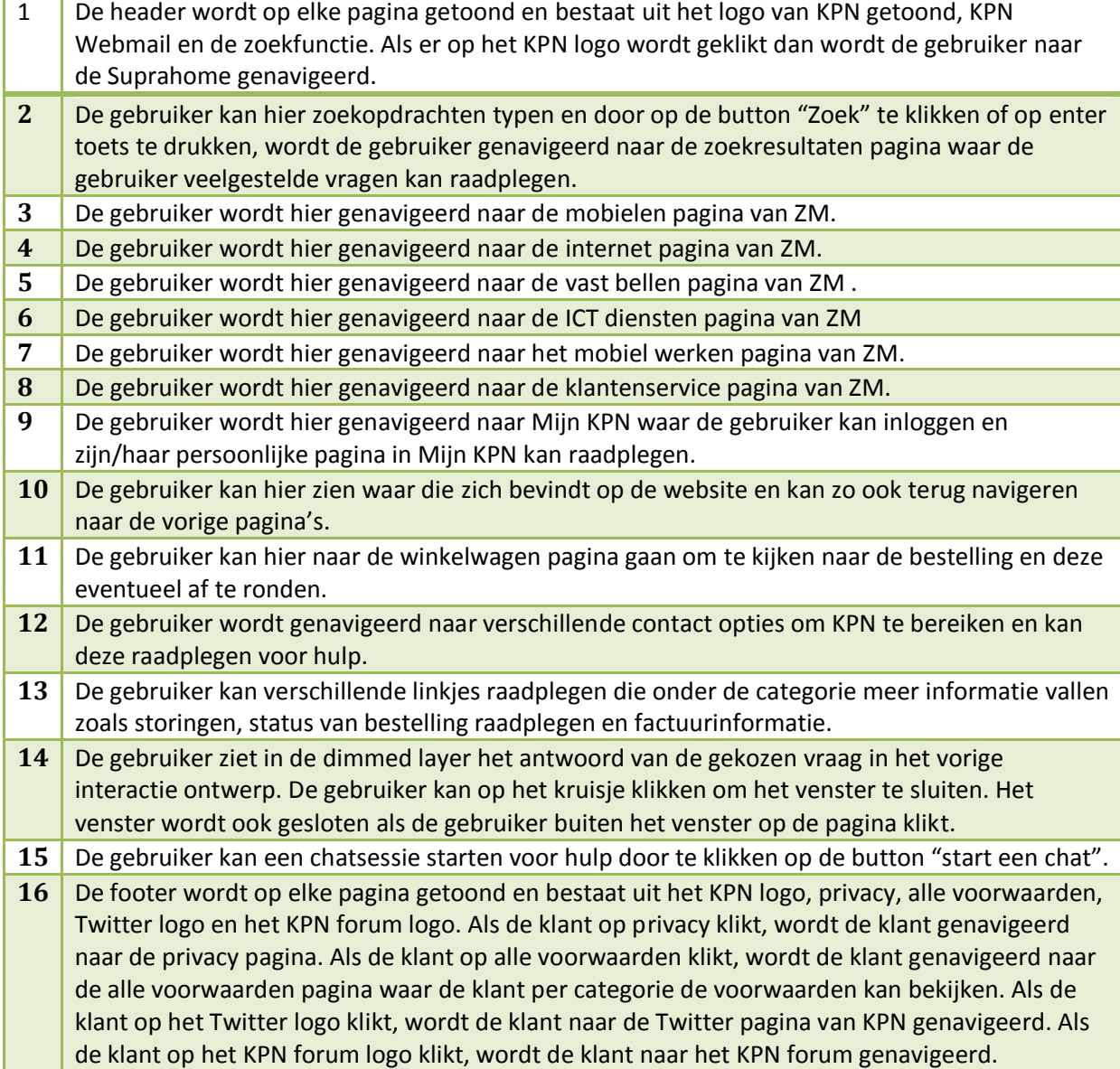

# **11 Designs**

# **Designs**

KPN online

Naam: Shanylla Santokhi Studentnummer: 08009627

Bedrijfsmentor: Frank Timmermans Examinator1: Jacob van der Linden Examinator2: Roy Spanjer
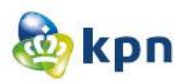

# **Inhoudsopgave**

<span id="page-360-0"></span>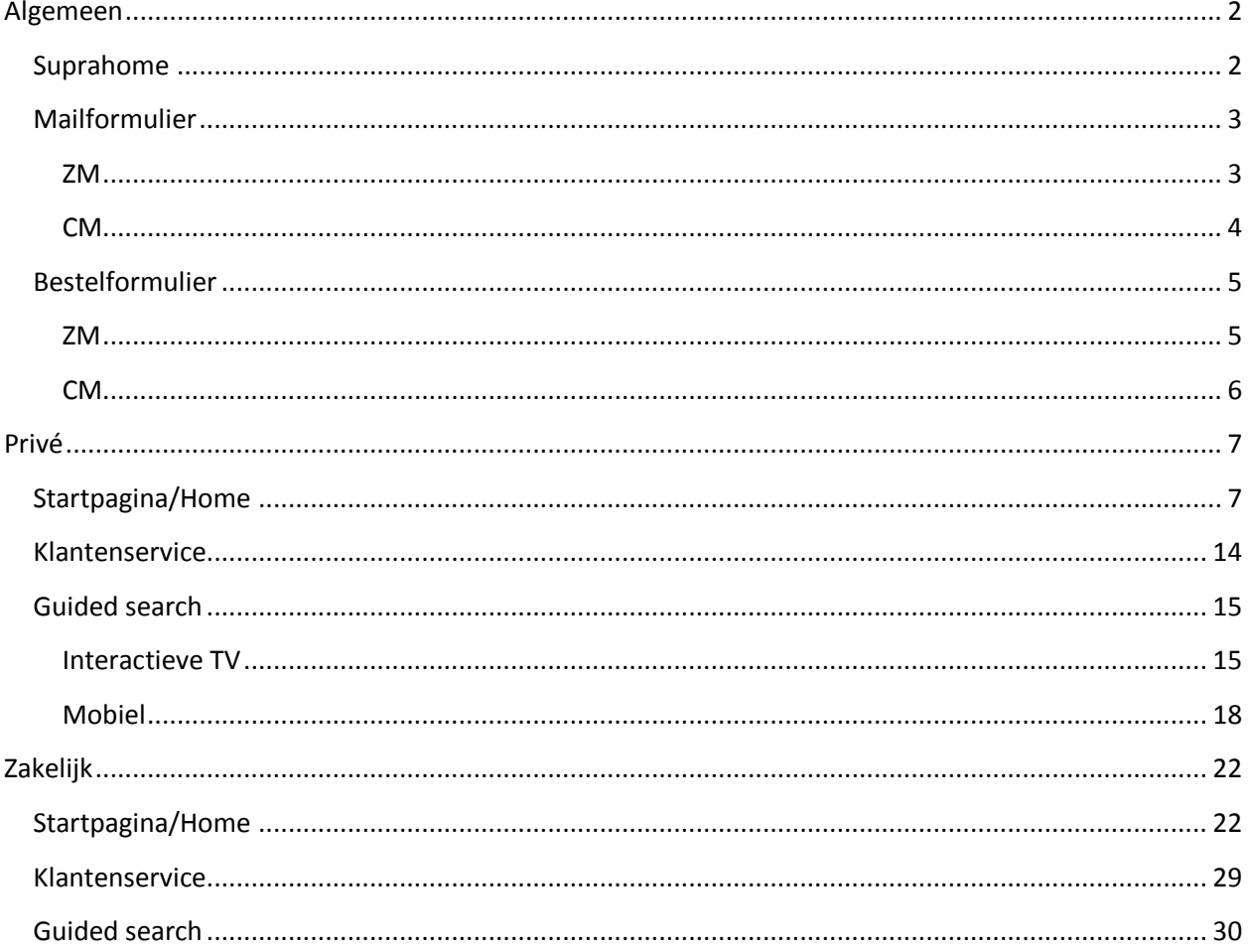

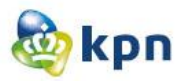

## **Algemeen**

## <span id="page-361-0"></span>**Suprahome**

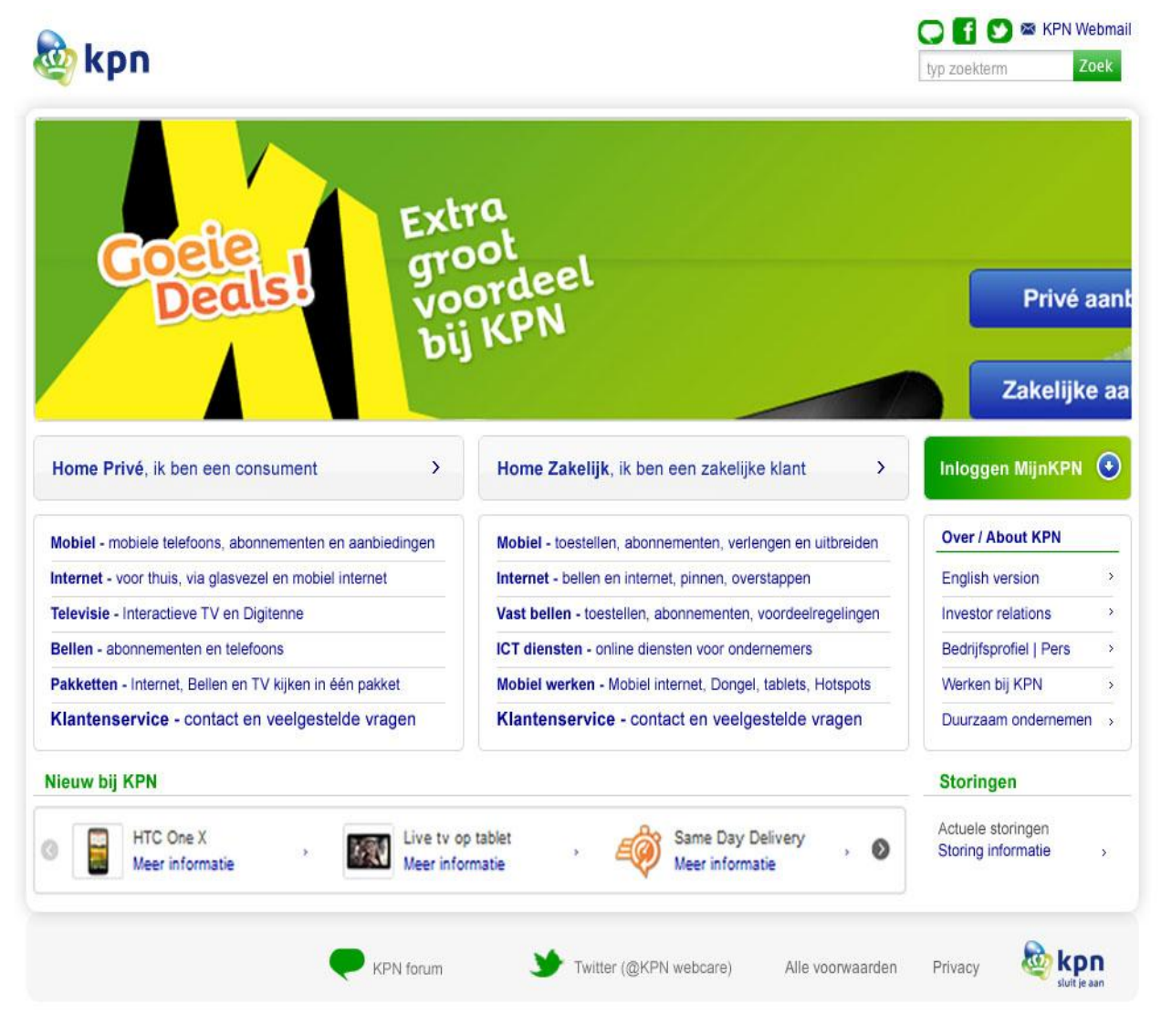

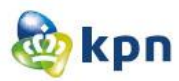

## <span id="page-362-0"></span>**Mailformulier**

<span id="page-362-1"></span>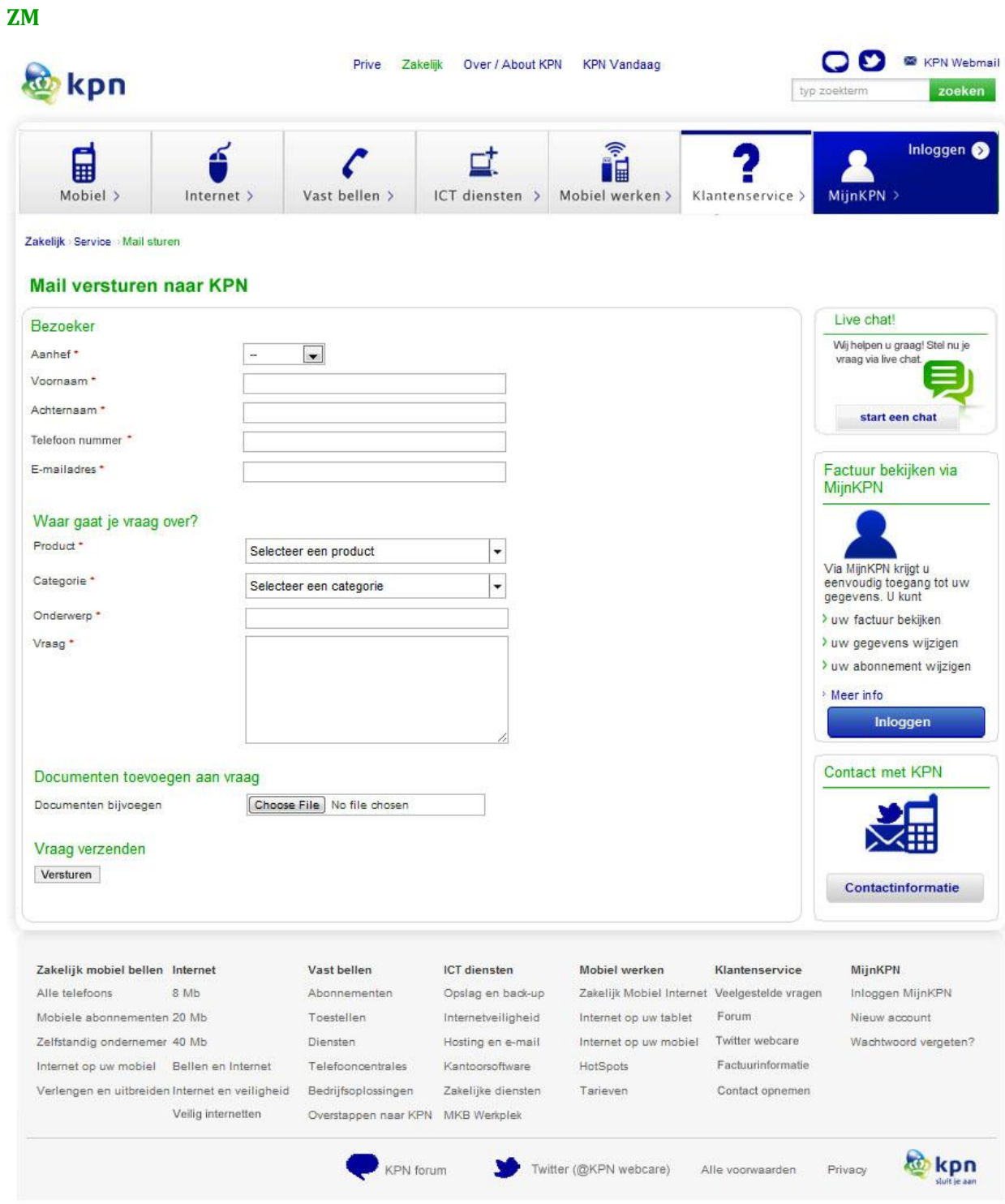

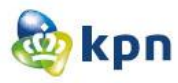

<span id="page-363-0"></span>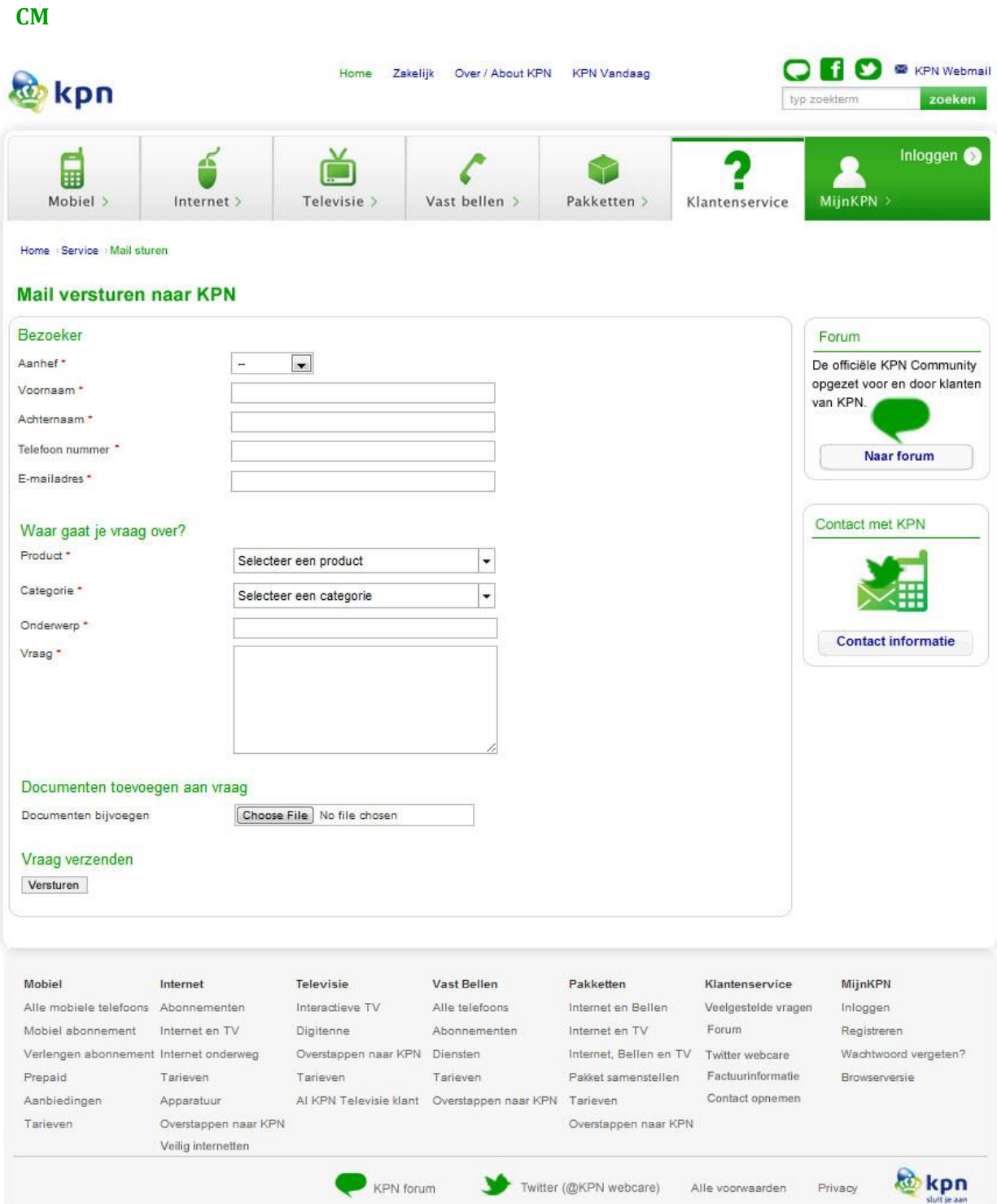

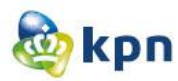

## <span id="page-364-0"></span>**Bestelformulier**

<span id="page-364-1"></span>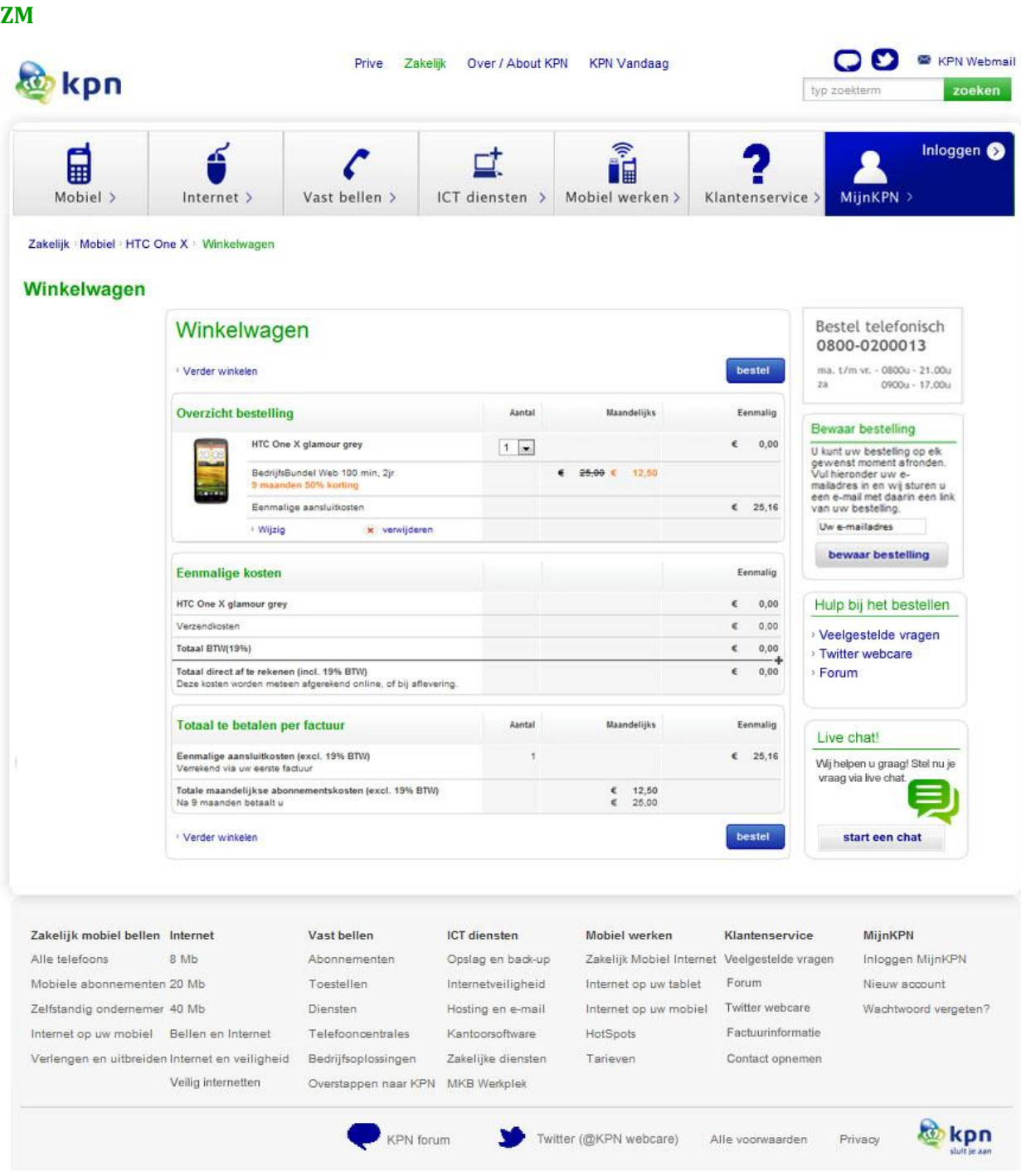

<span id="page-365-0"></span>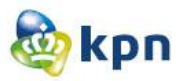

**CM**

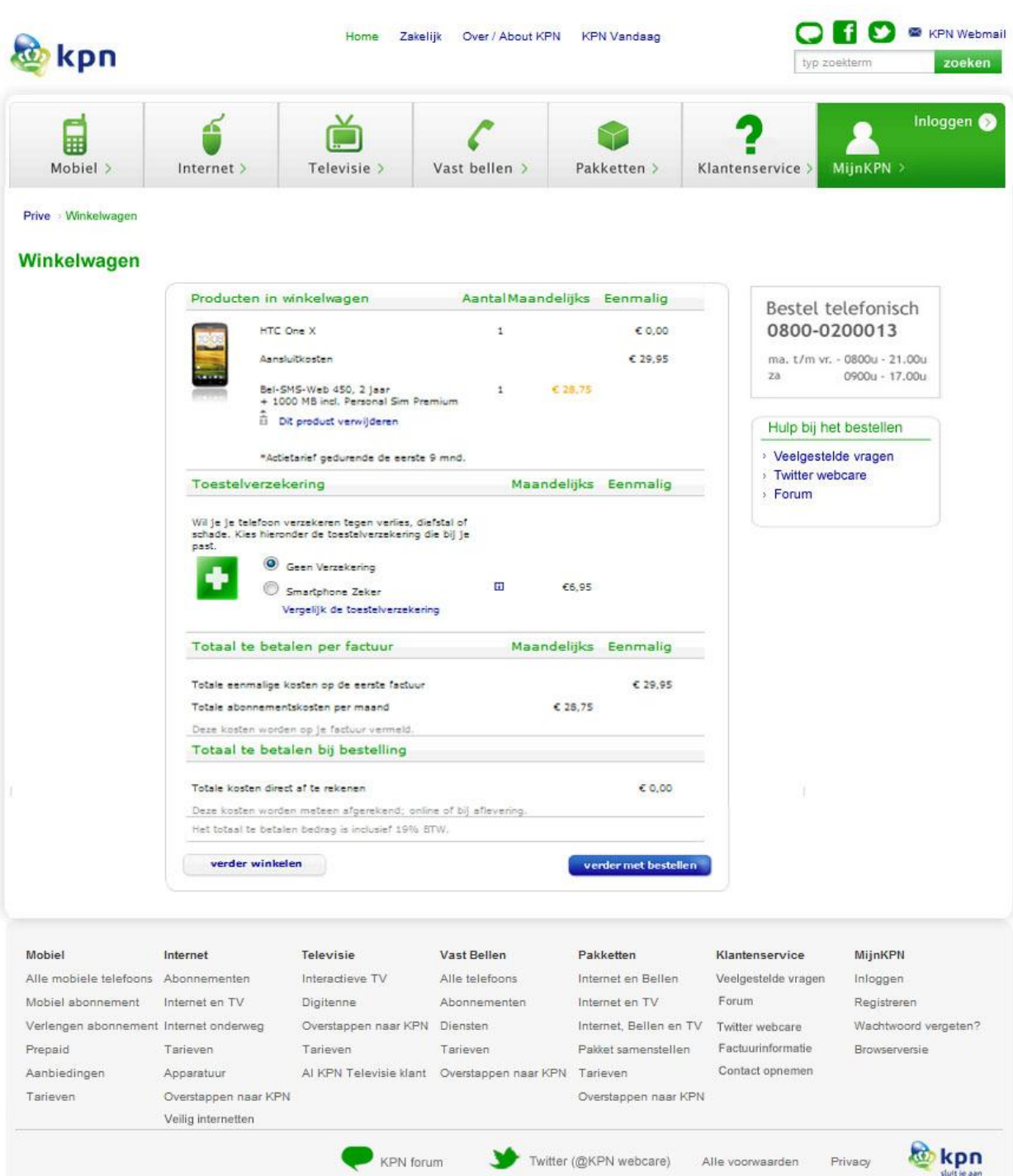

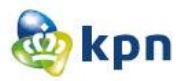

## <span id="page-366-0"></span>**Privé**

## <span id="page-366-1"></span>**Startpagina/Home**

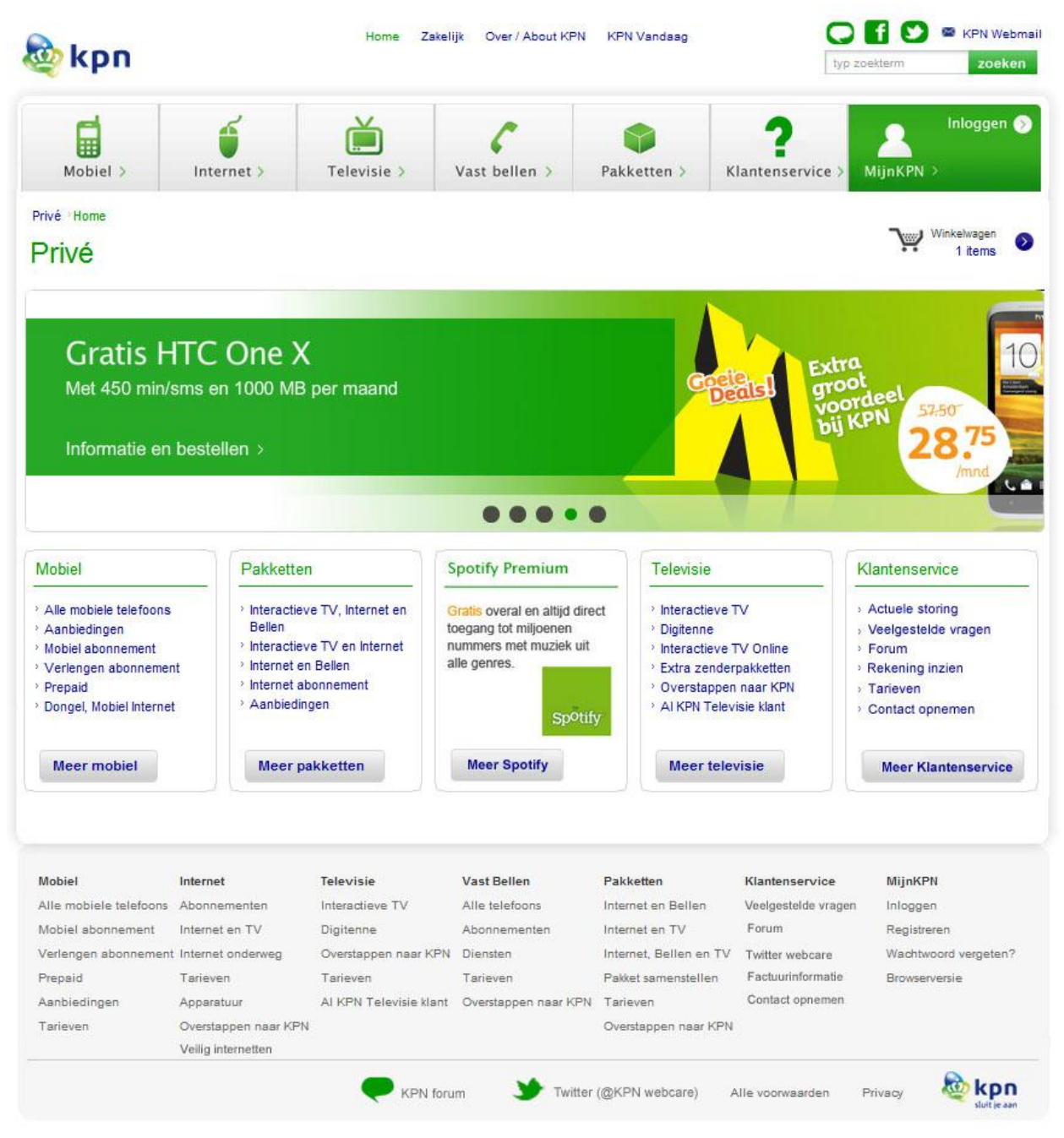

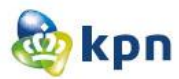

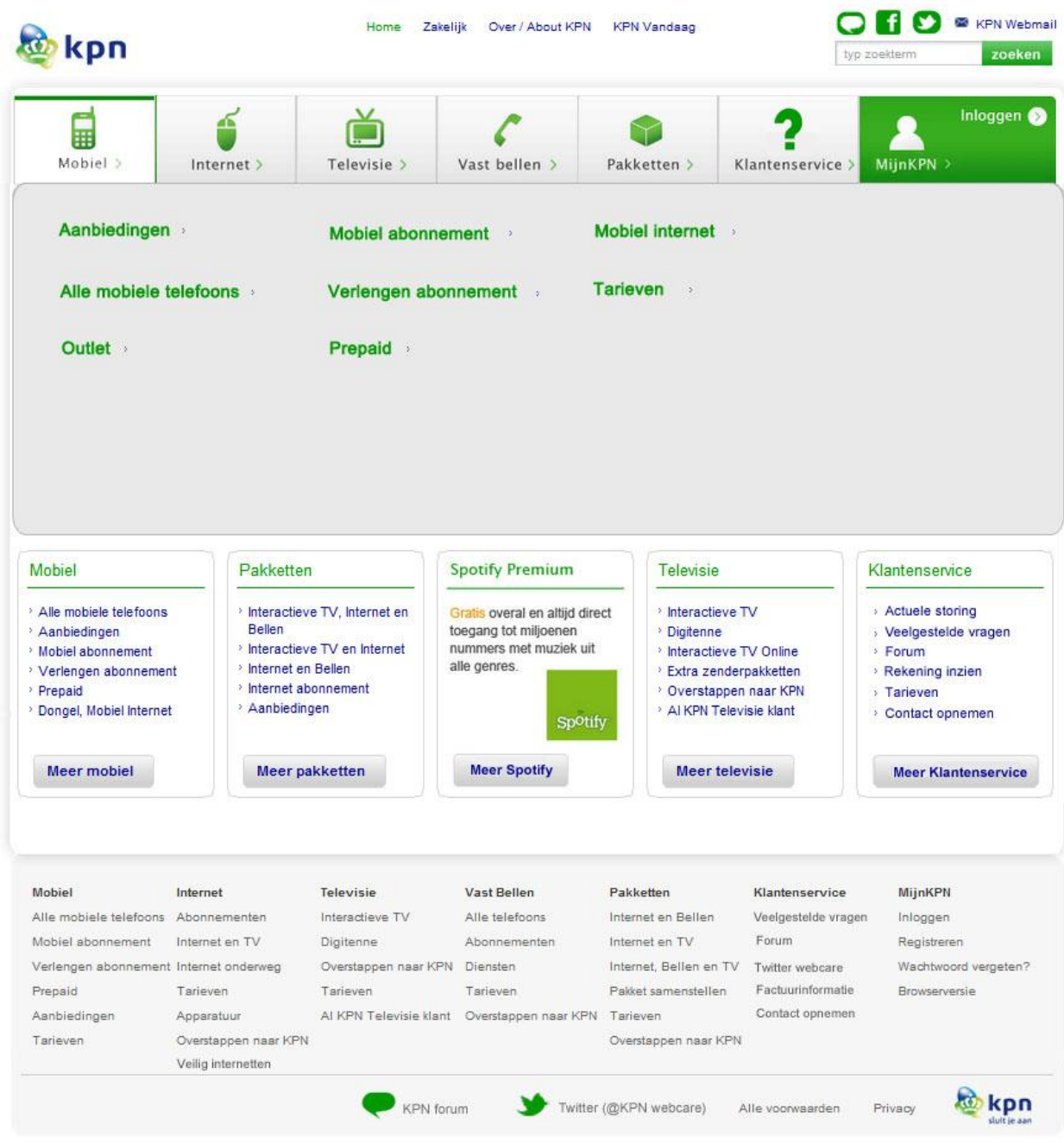

## **Startpagina/Home Submenu mobiel**

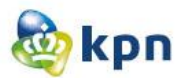

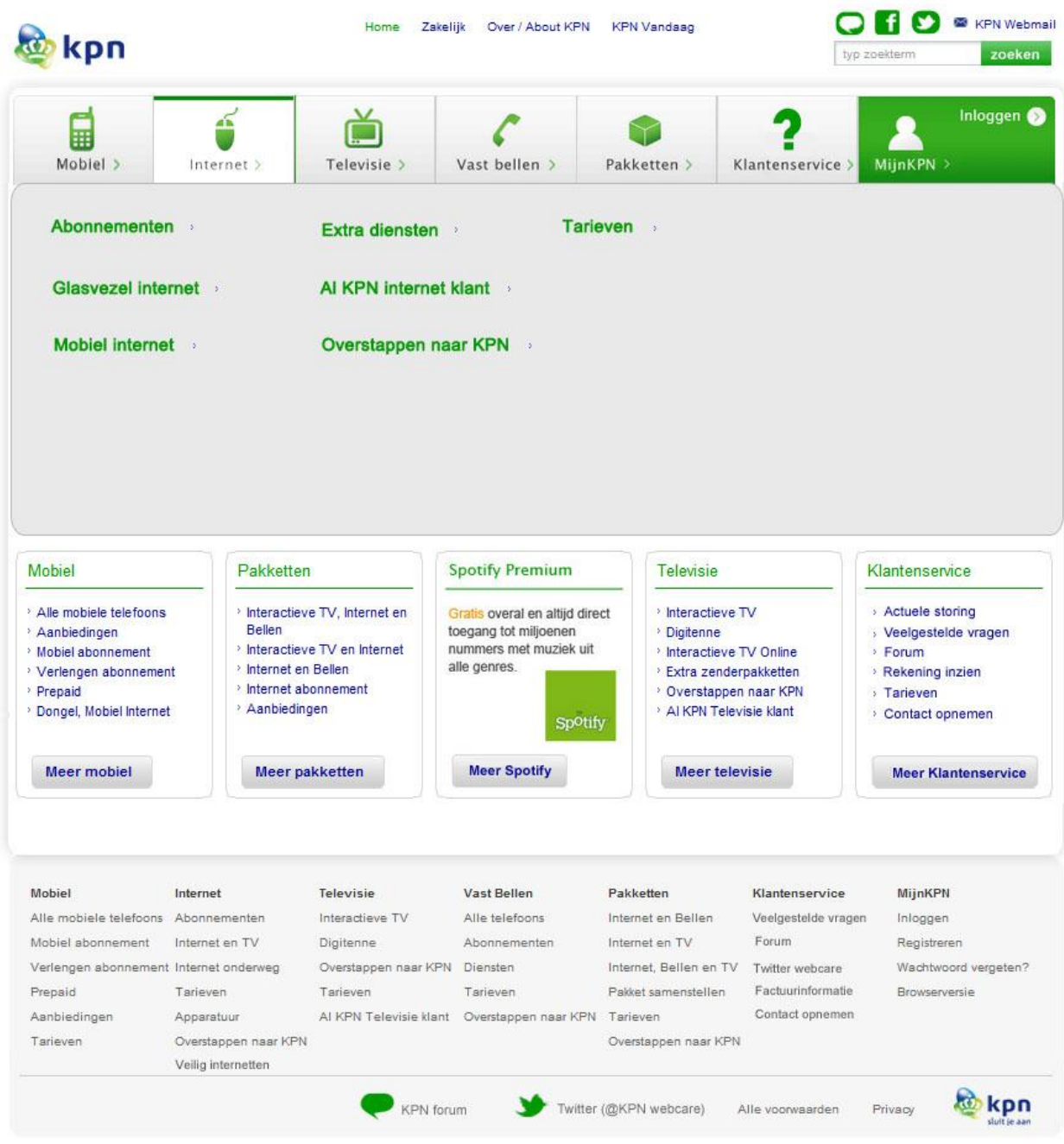

## **Startpagina/Home Submenu internet**

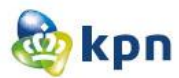

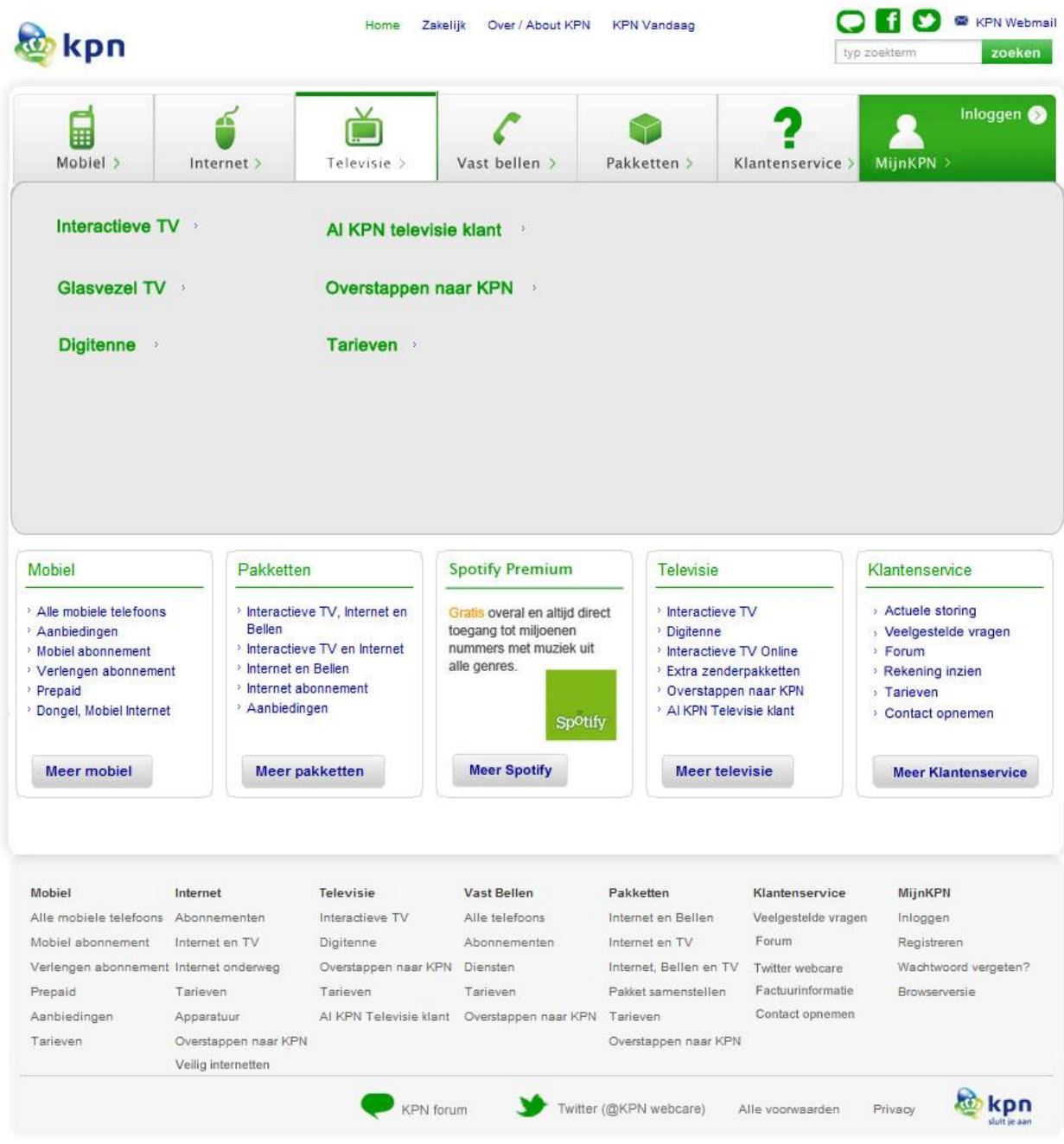

## **Startpagina/Home Submenu televisie**

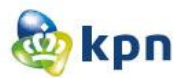

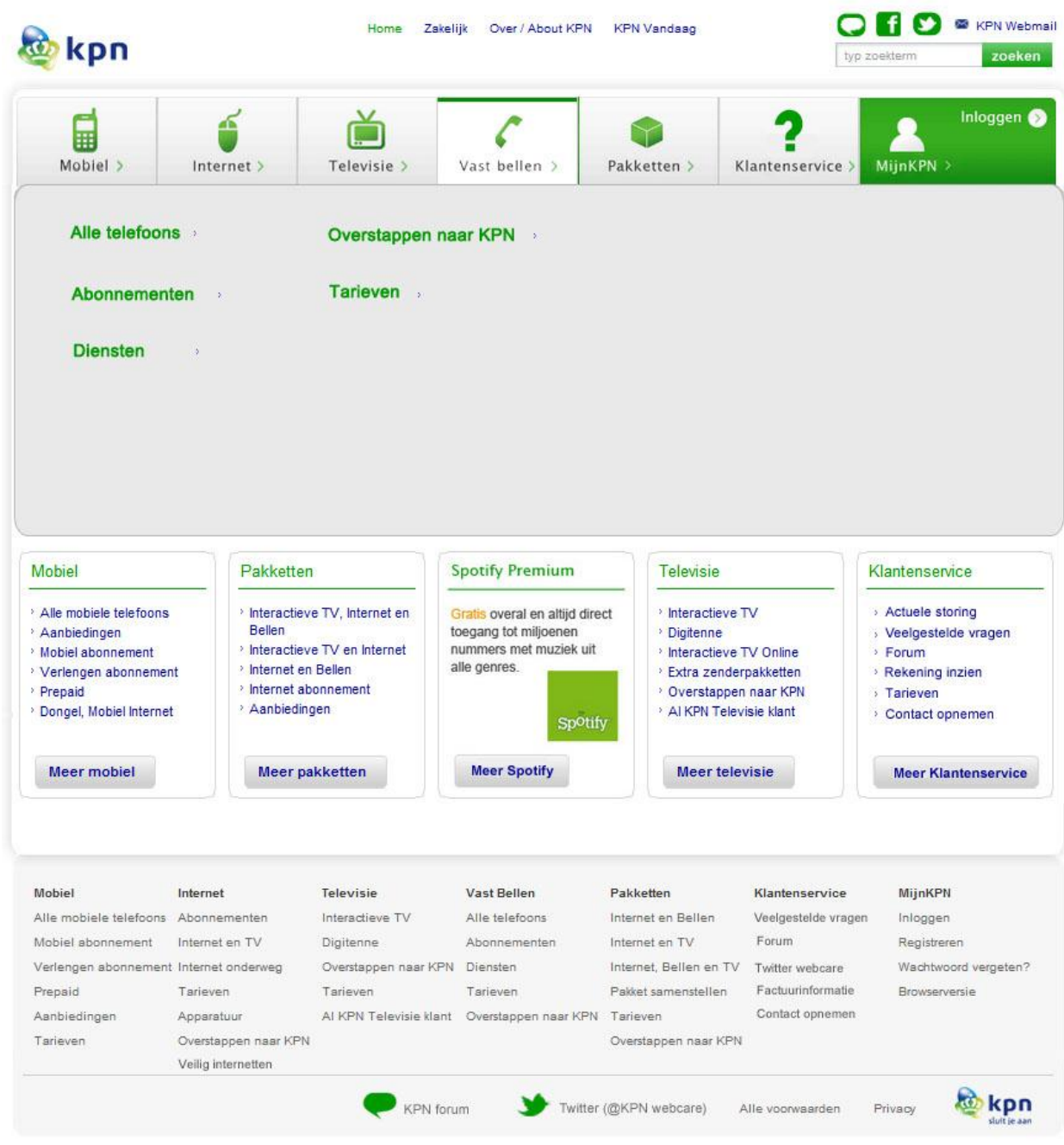

## Startpagina/Home Submenu vast bellen

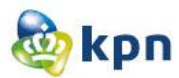

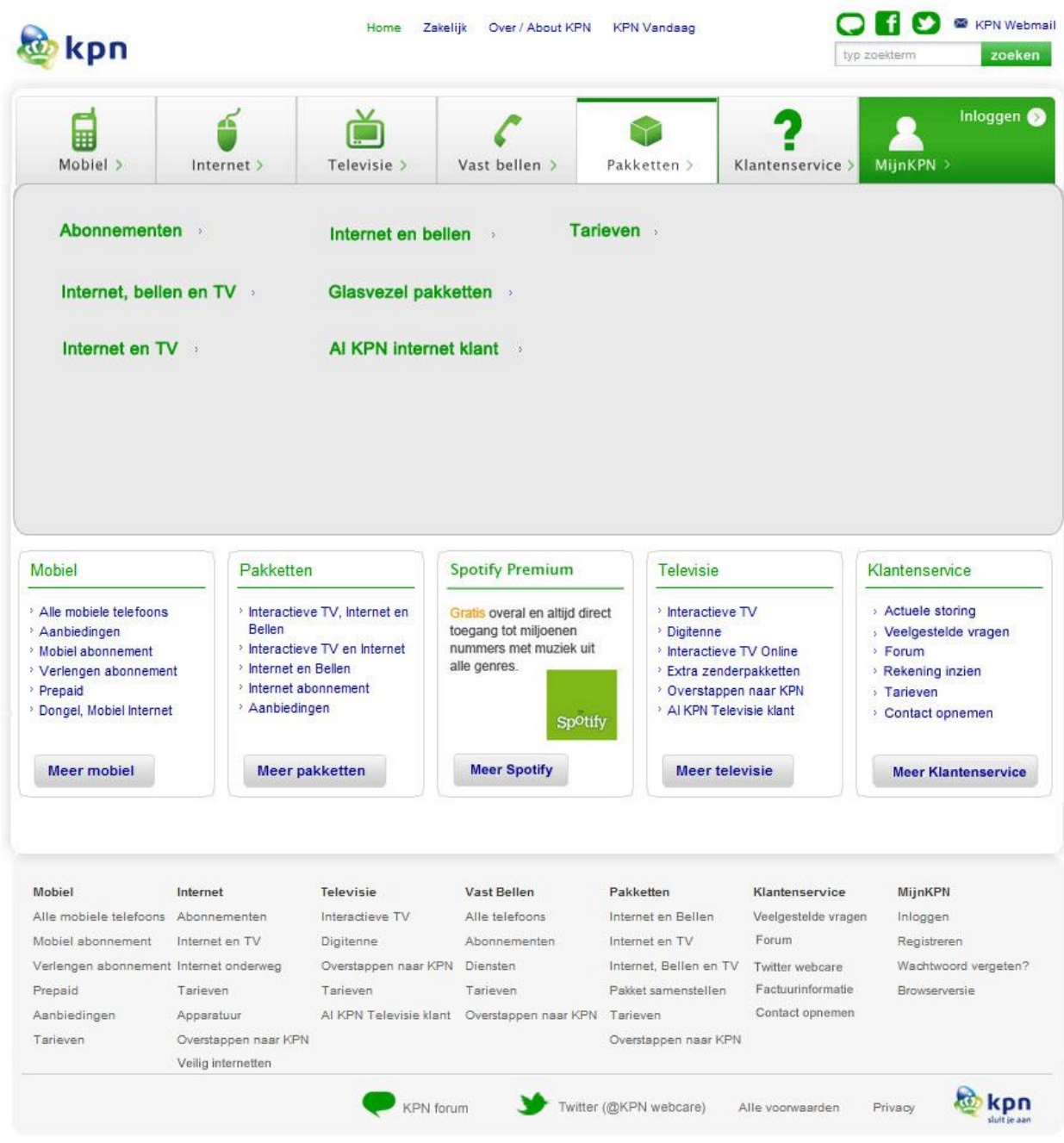

## **Startpagina/Home Submenu pakketten**

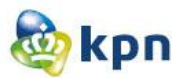

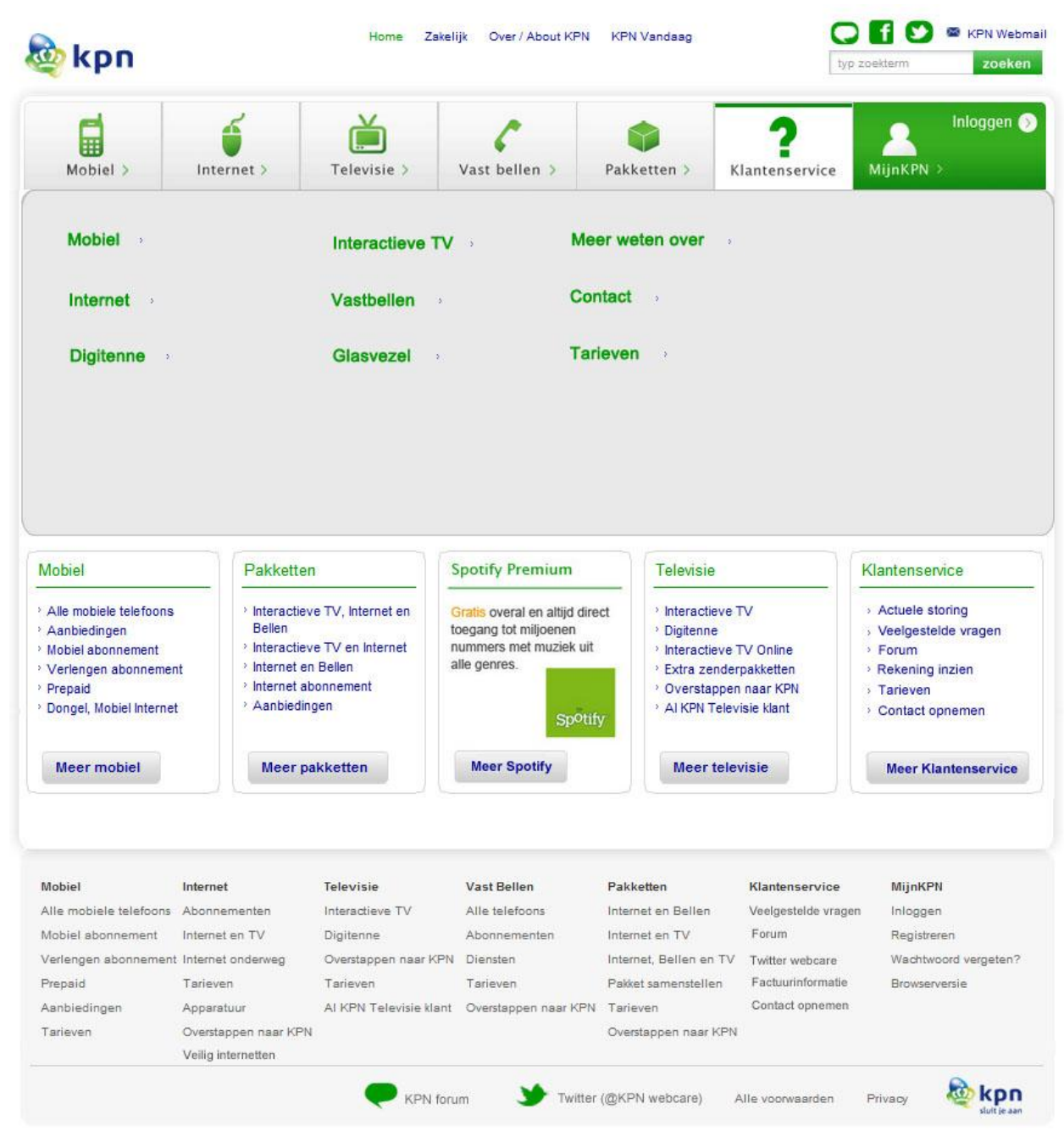

#### **Startpagina/Home Submenu klantenservice**

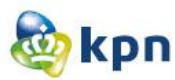

<span id="page-373-0"></span>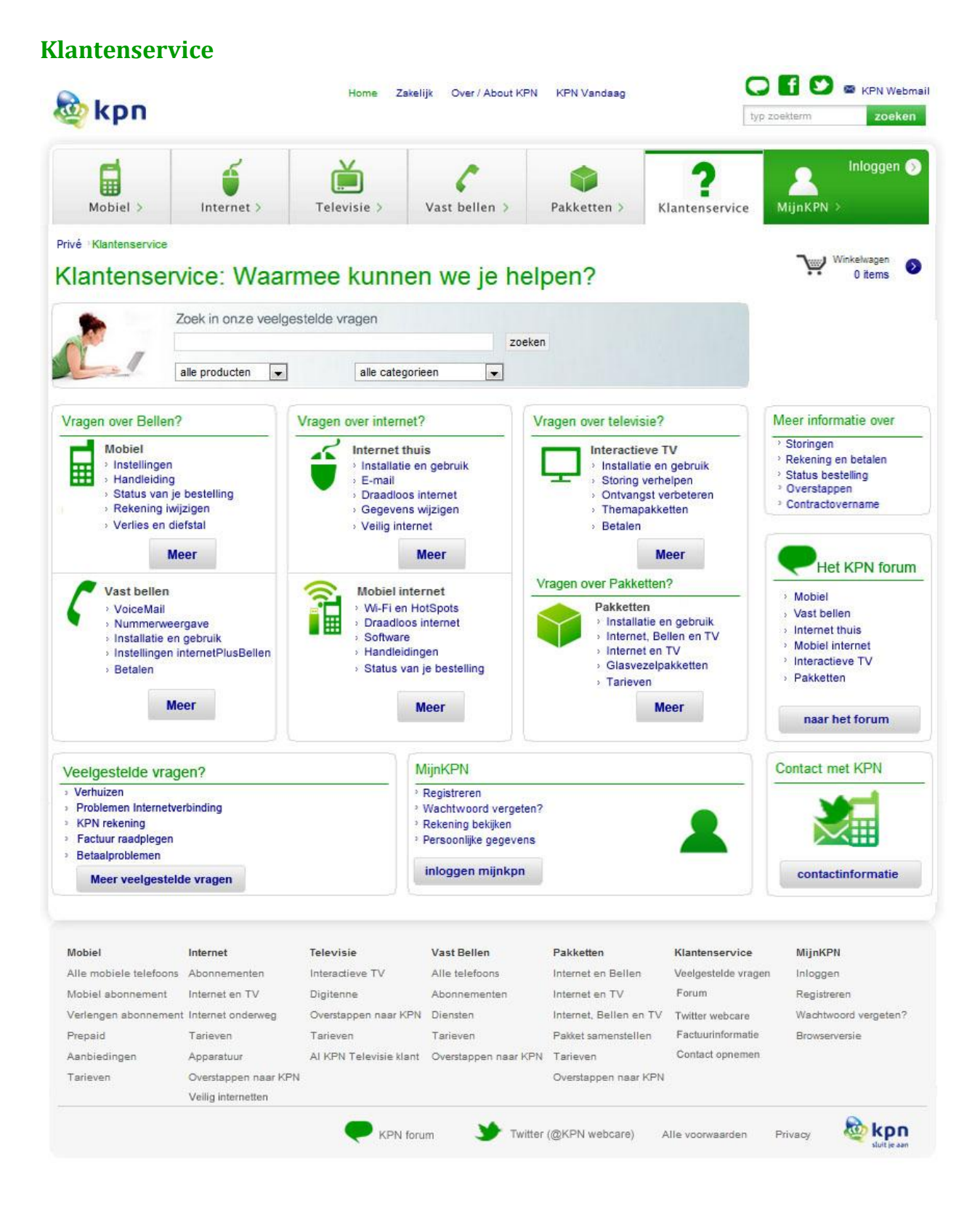

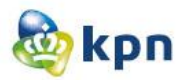

## <span id="page-374-0"></span>**Guided search**

<span id="page-374-1"></span>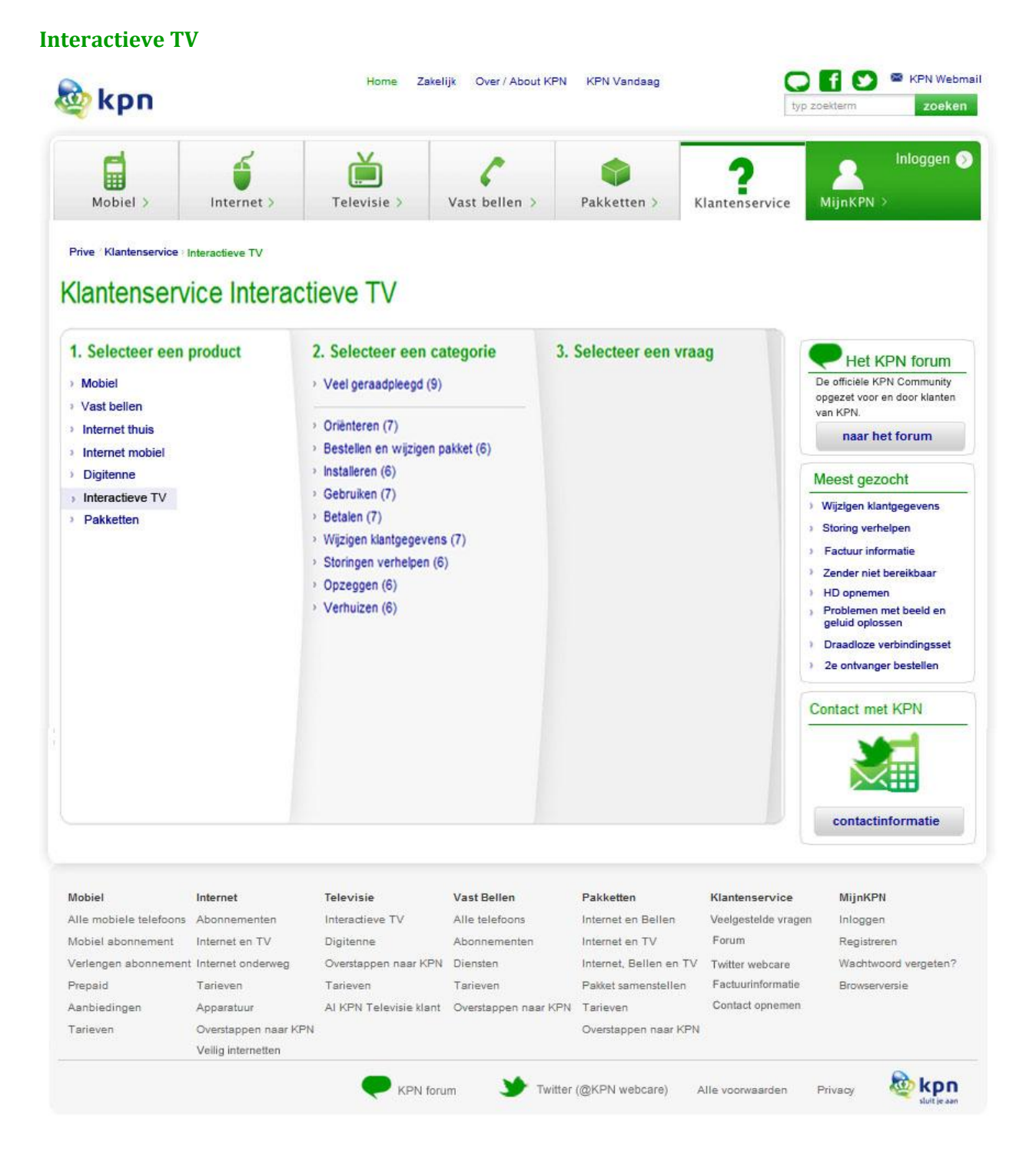

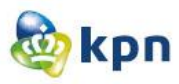

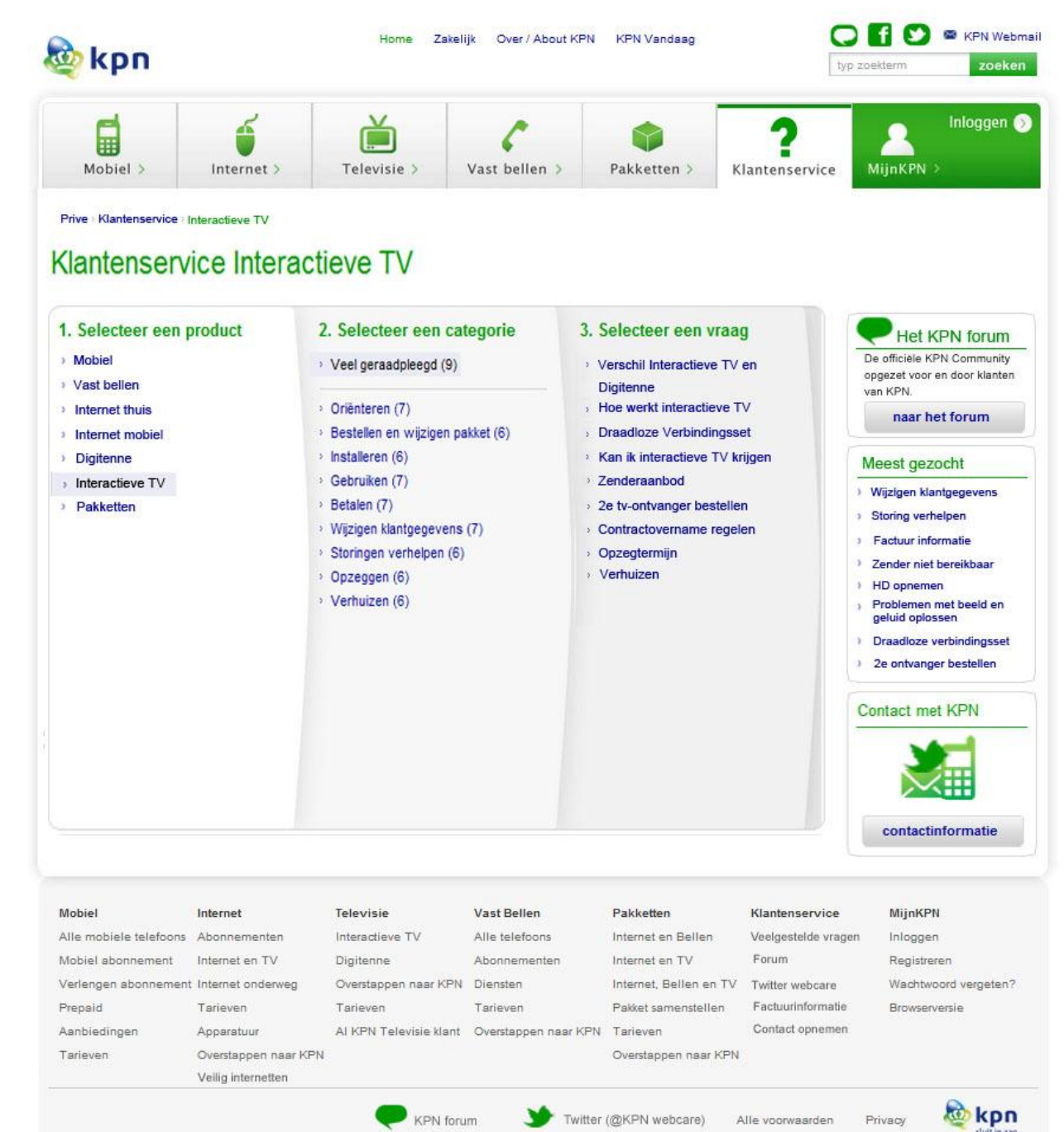

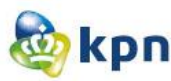

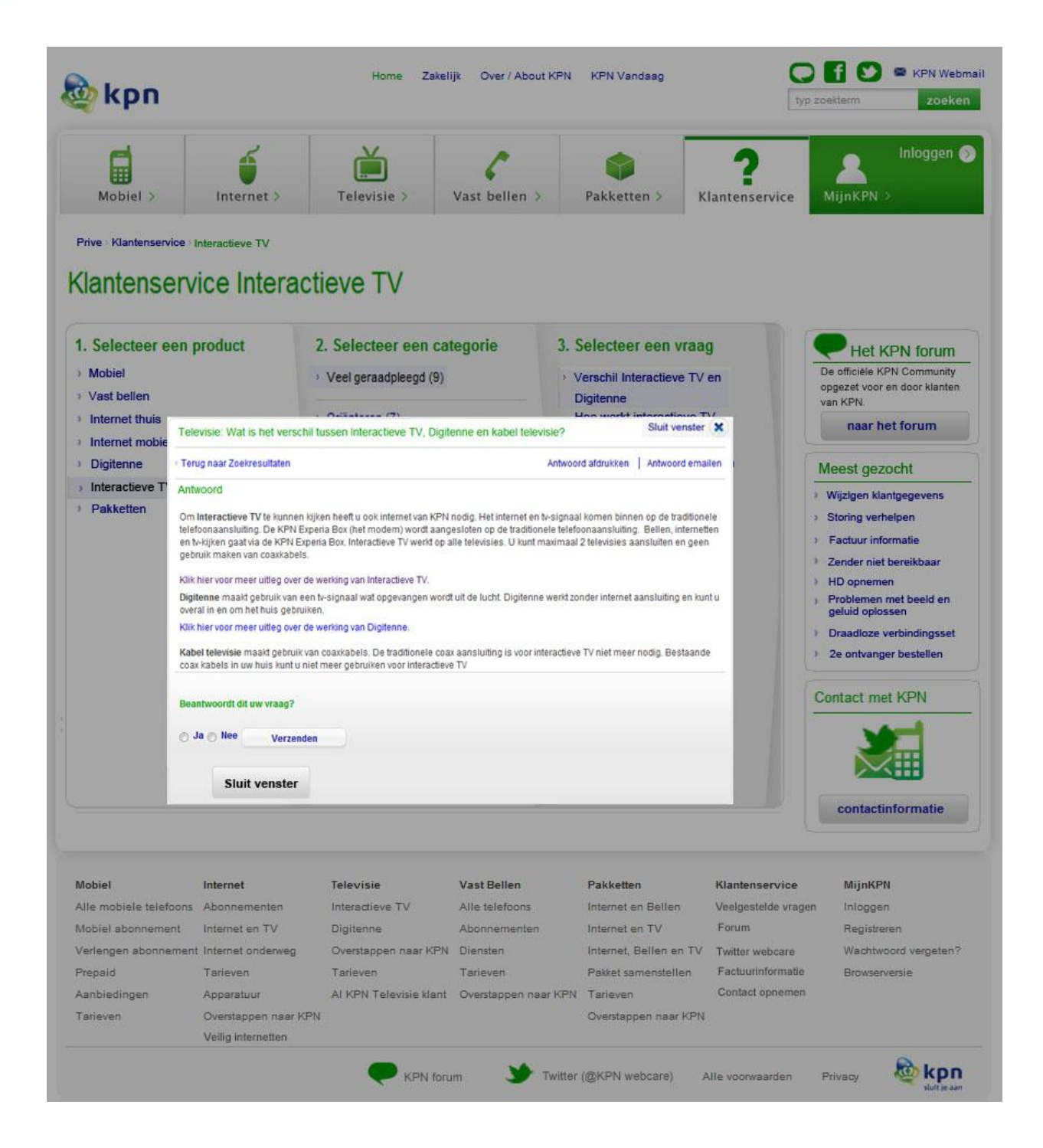

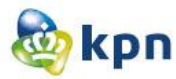

#### <span id="page-377-0"></span>**Mobiel**

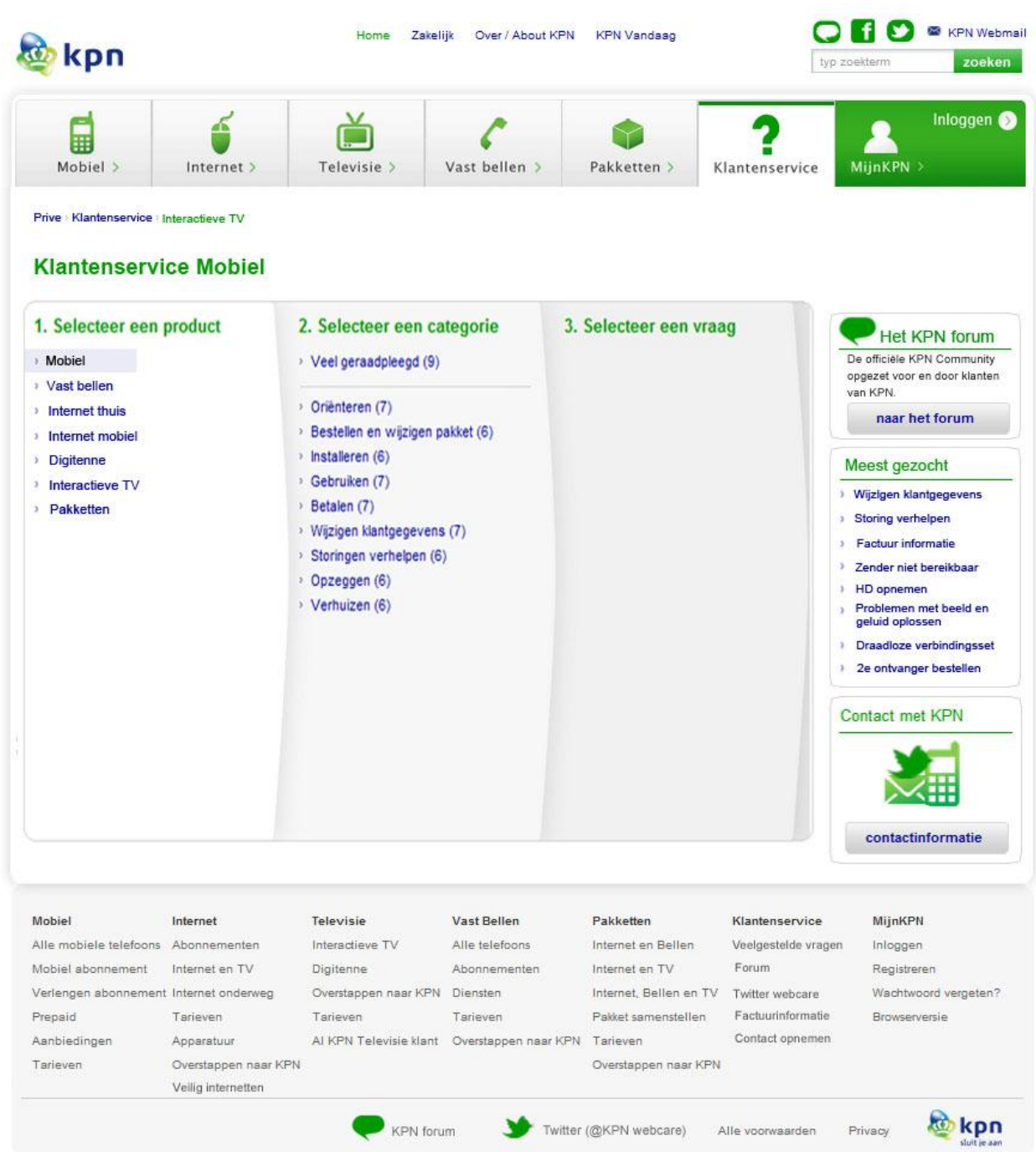

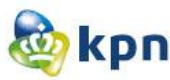

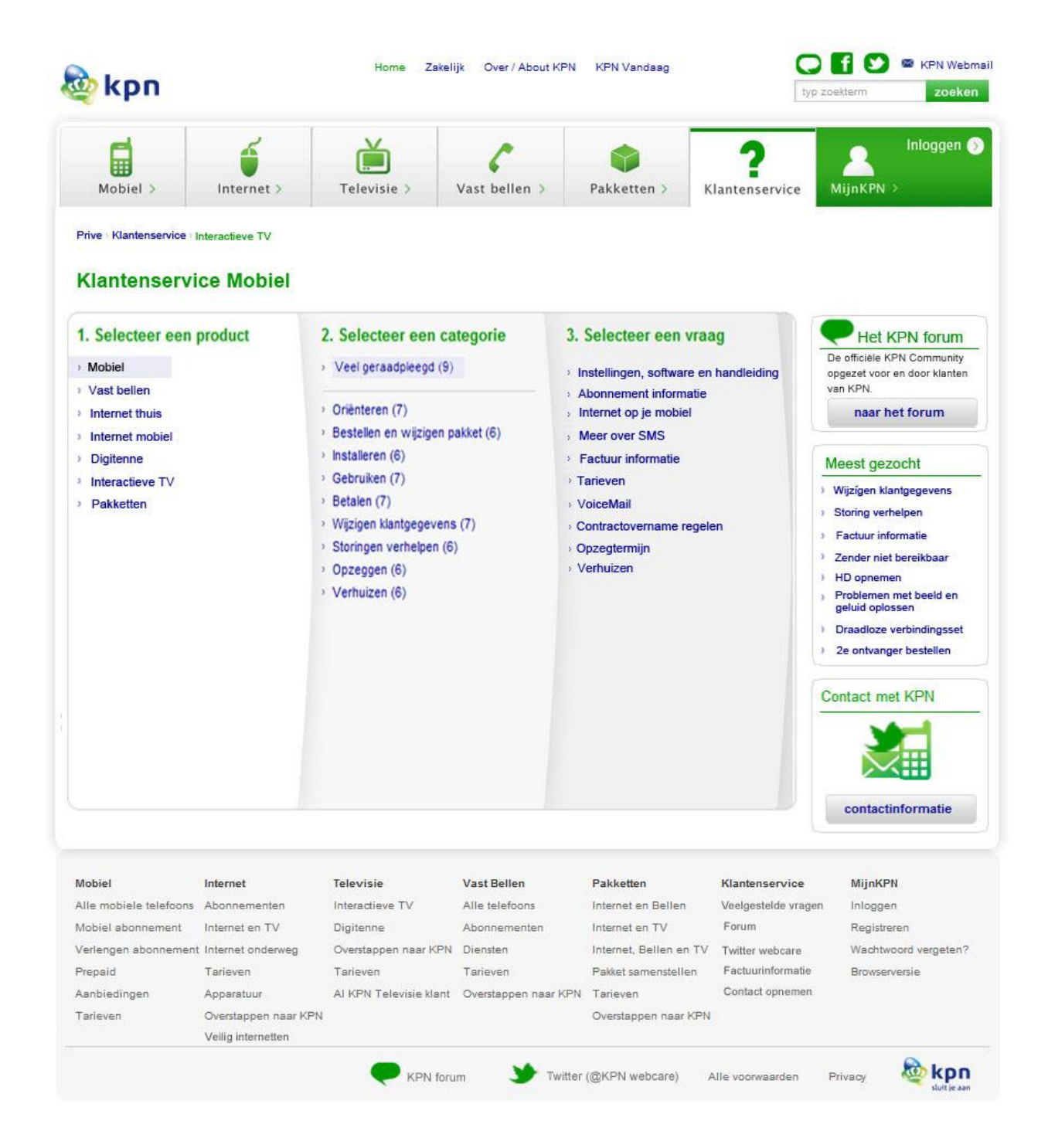

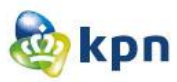

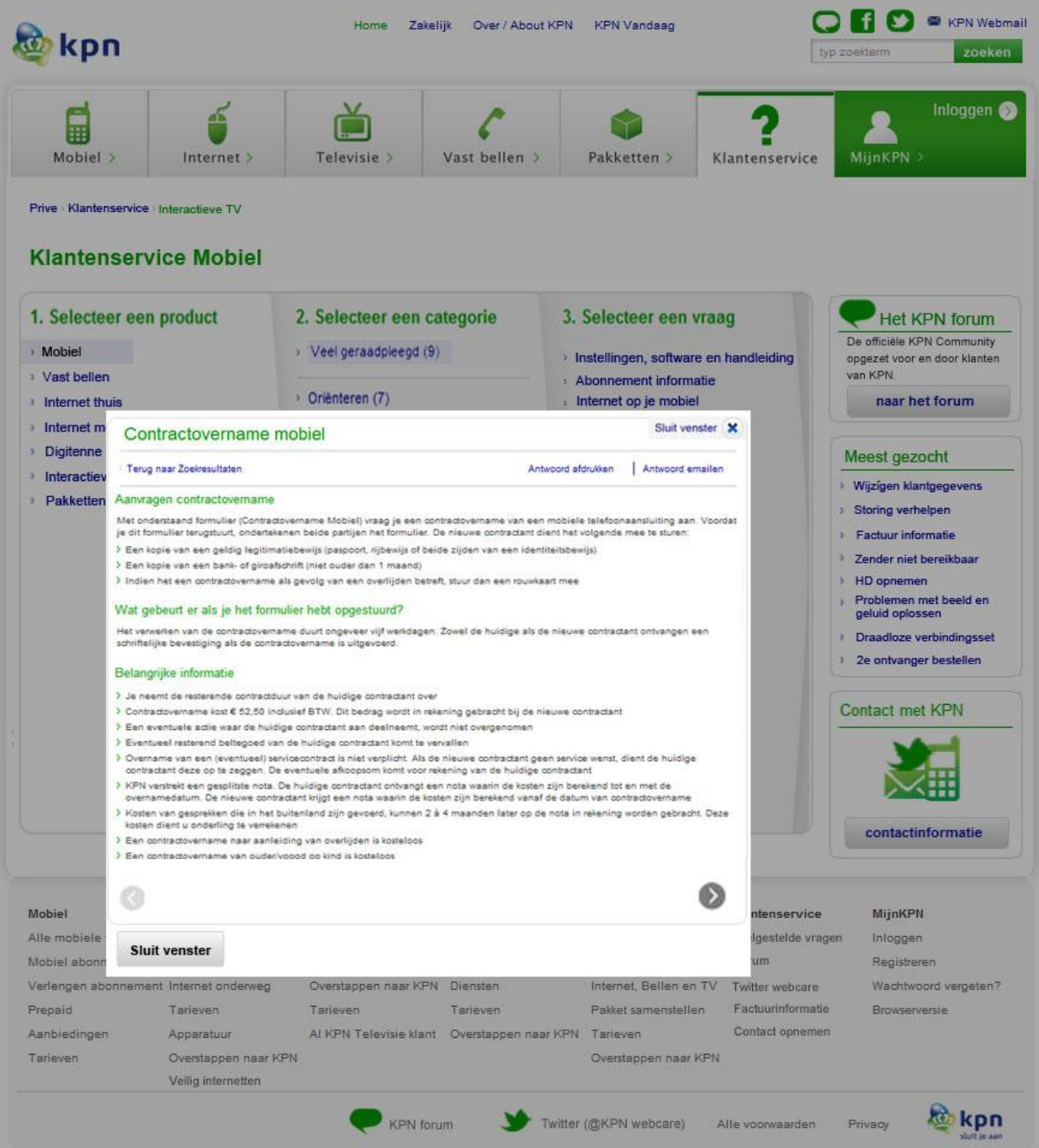

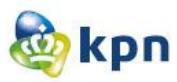

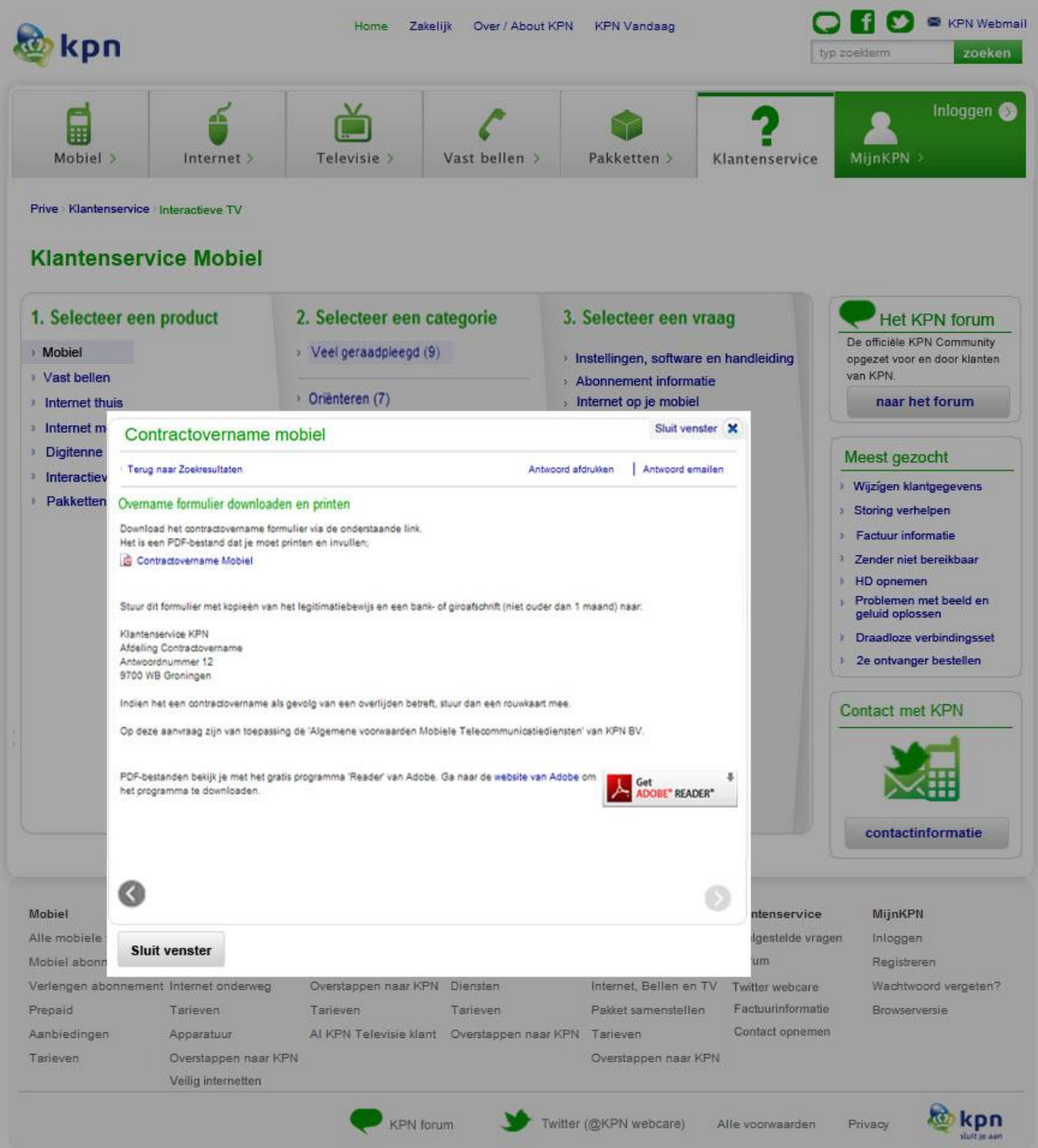

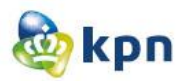

## <span id="page-381-0"></span>**Zakelijk**

## <span id="page-381-1"></span>**Startpagina/Home**

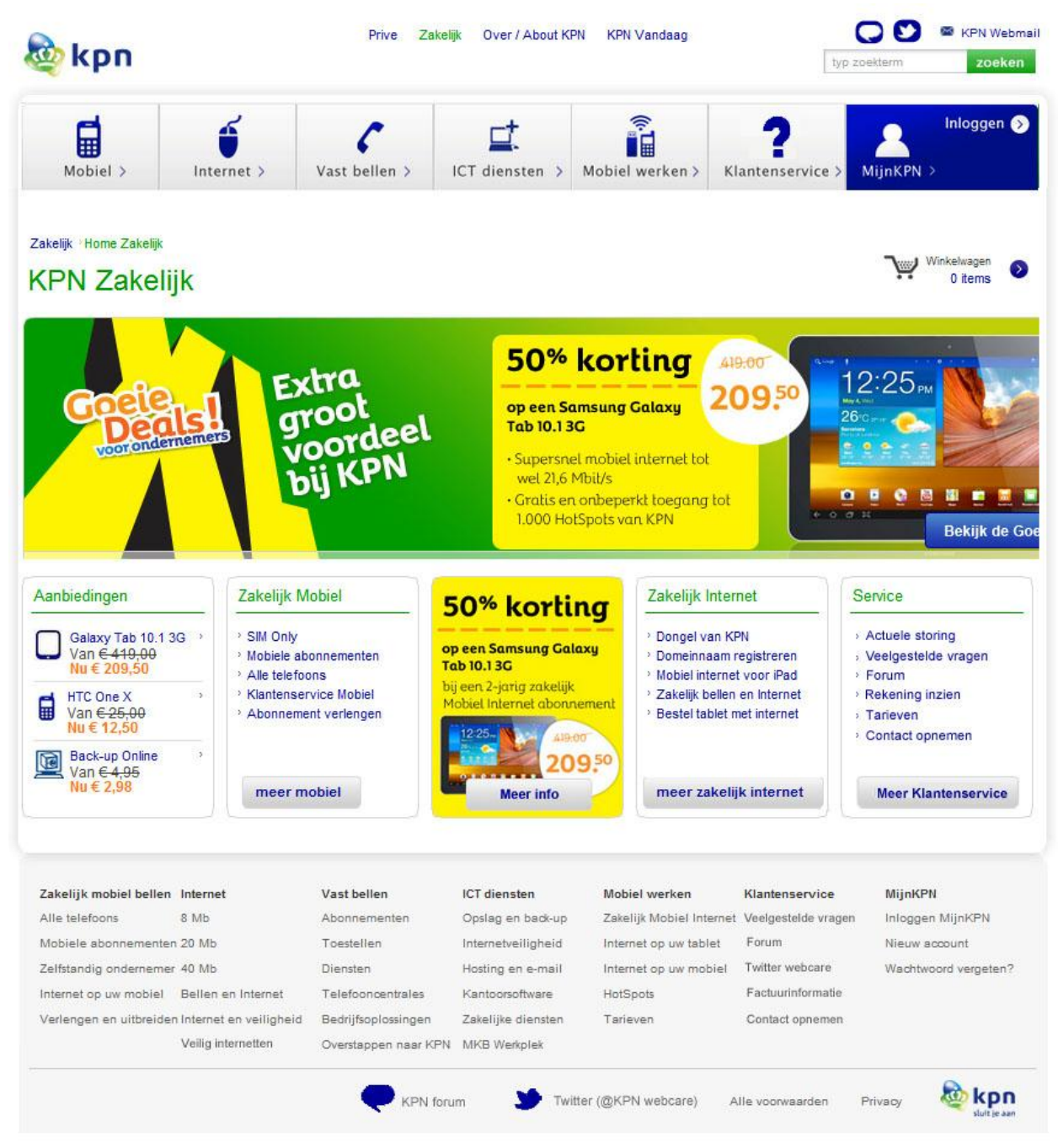

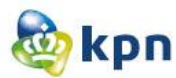

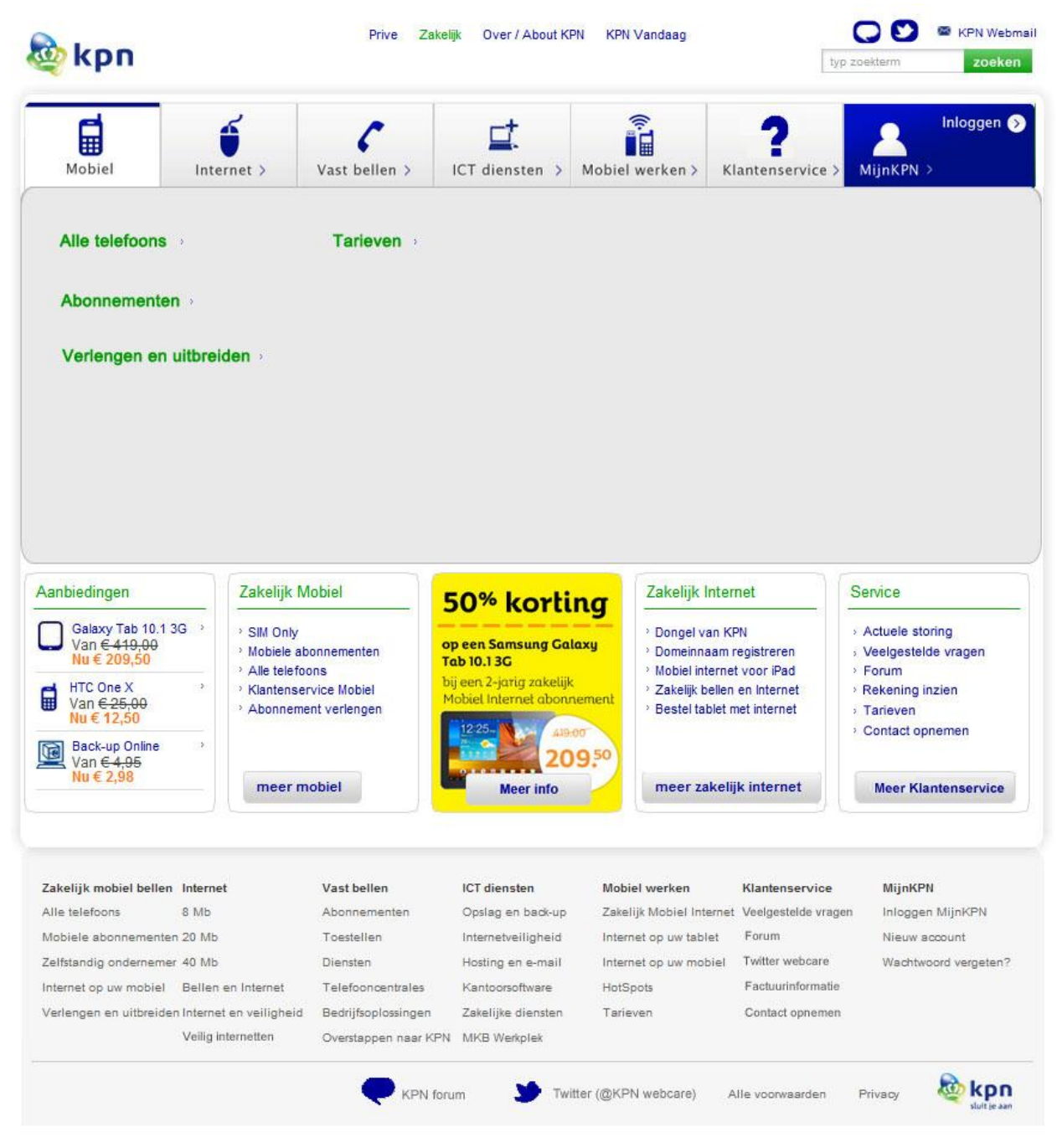

#### **Startpagina/Home Submenu mobile**

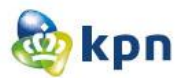

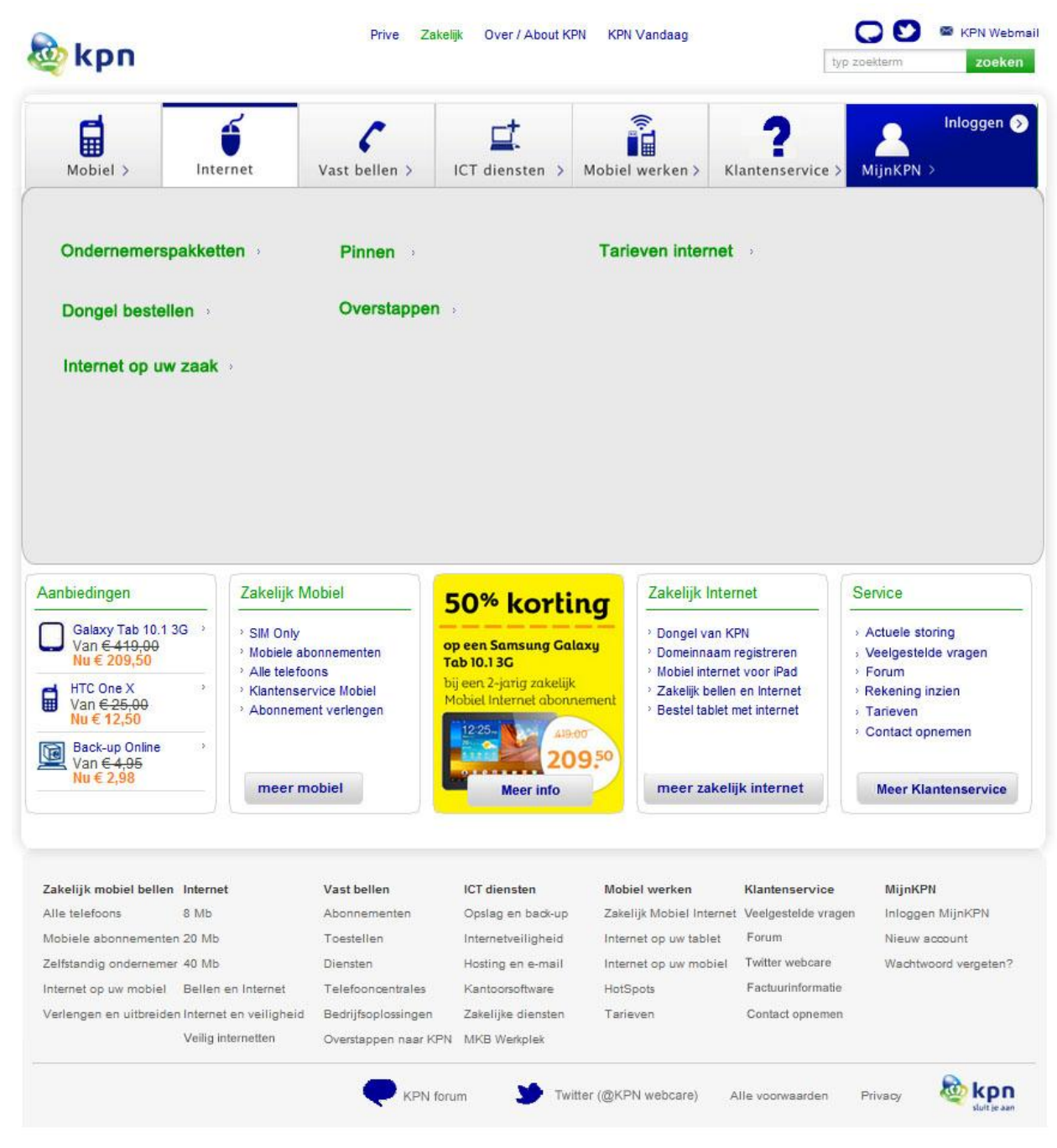

#### **Startpagina/Home Submenu internet**

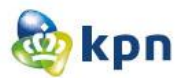

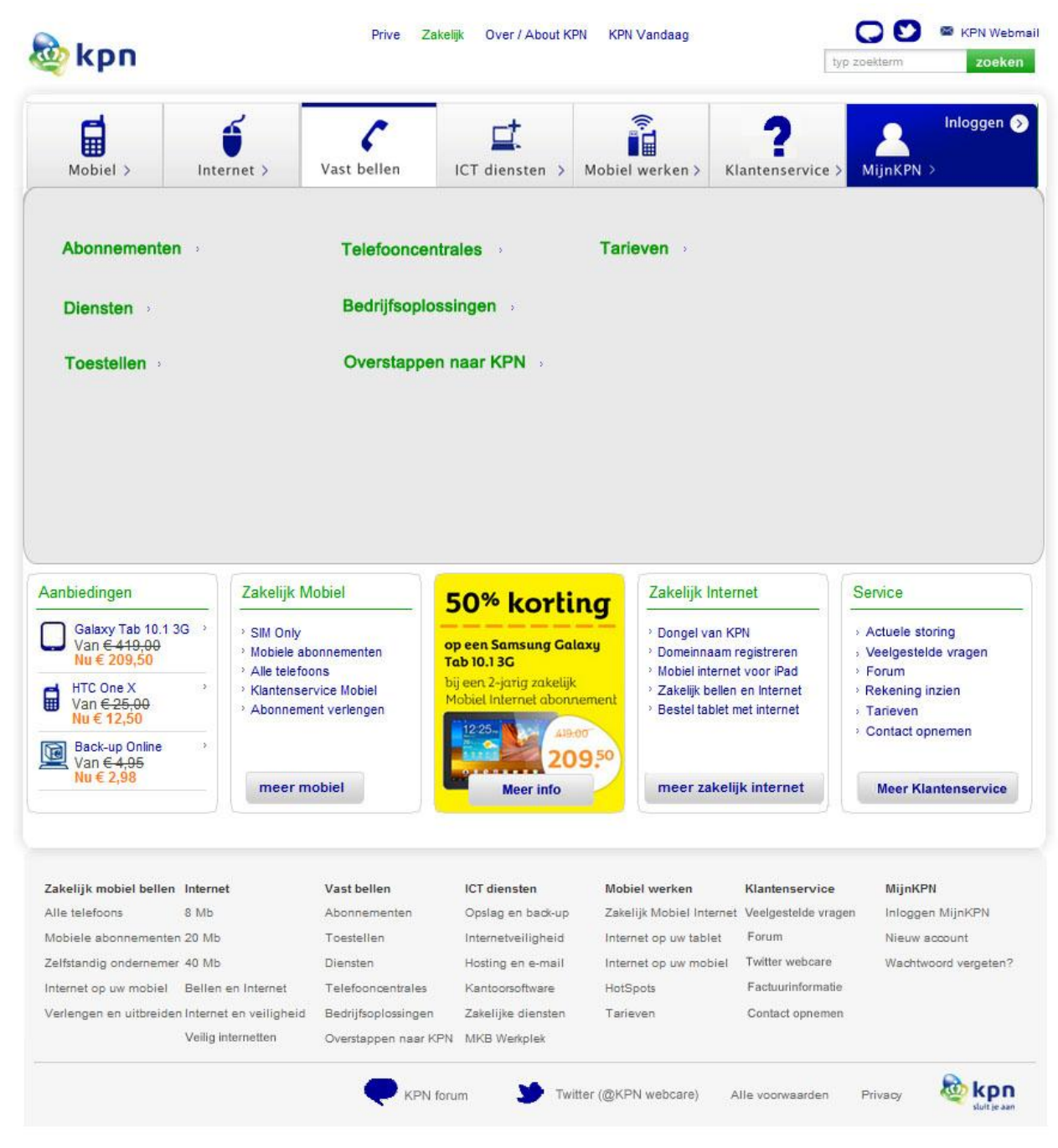

#### Startpagina/Home Submenu vast bellen

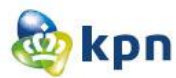

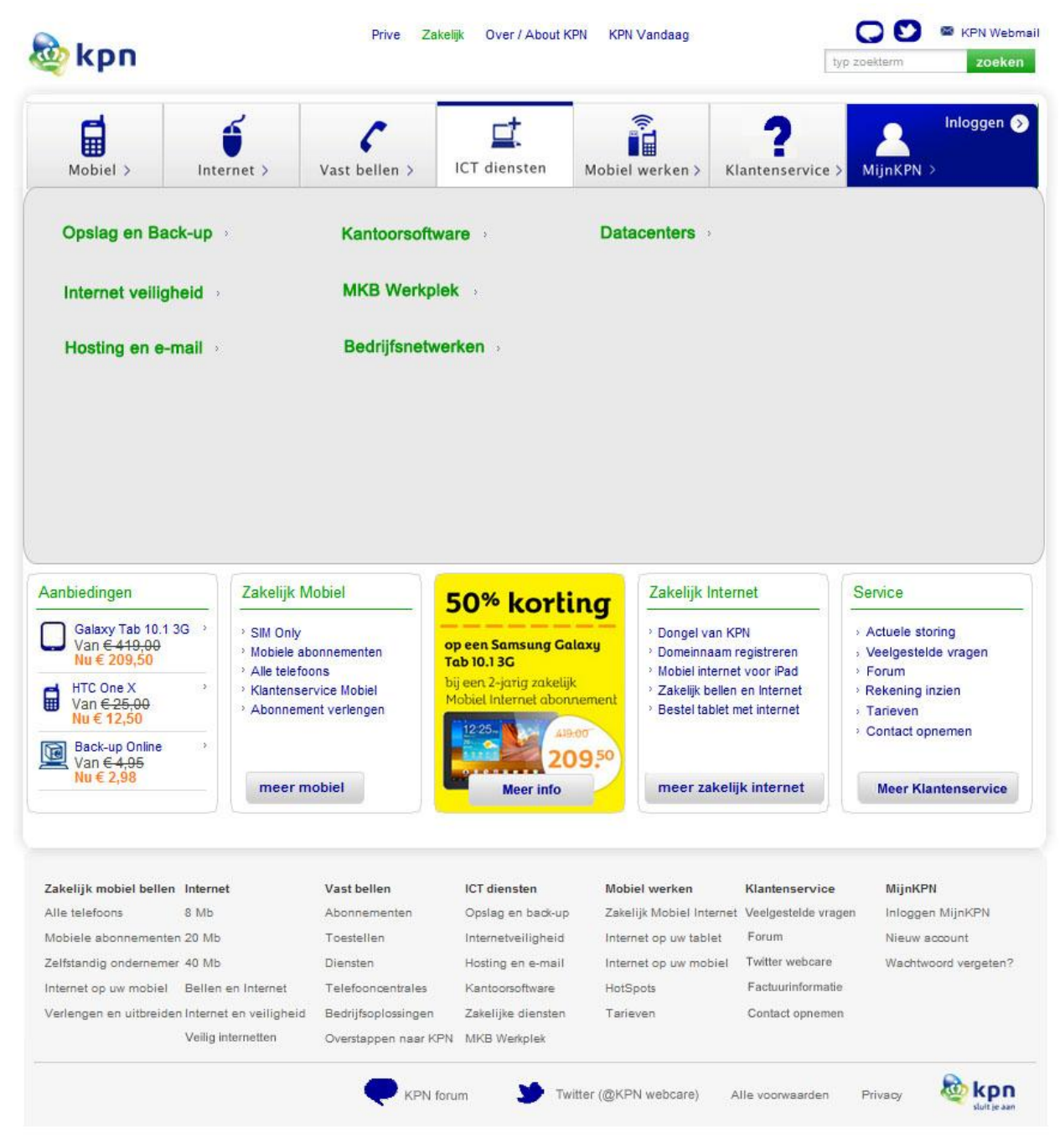

#### **Startpagina/Home Submenu ICT diensten**

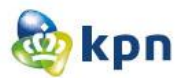

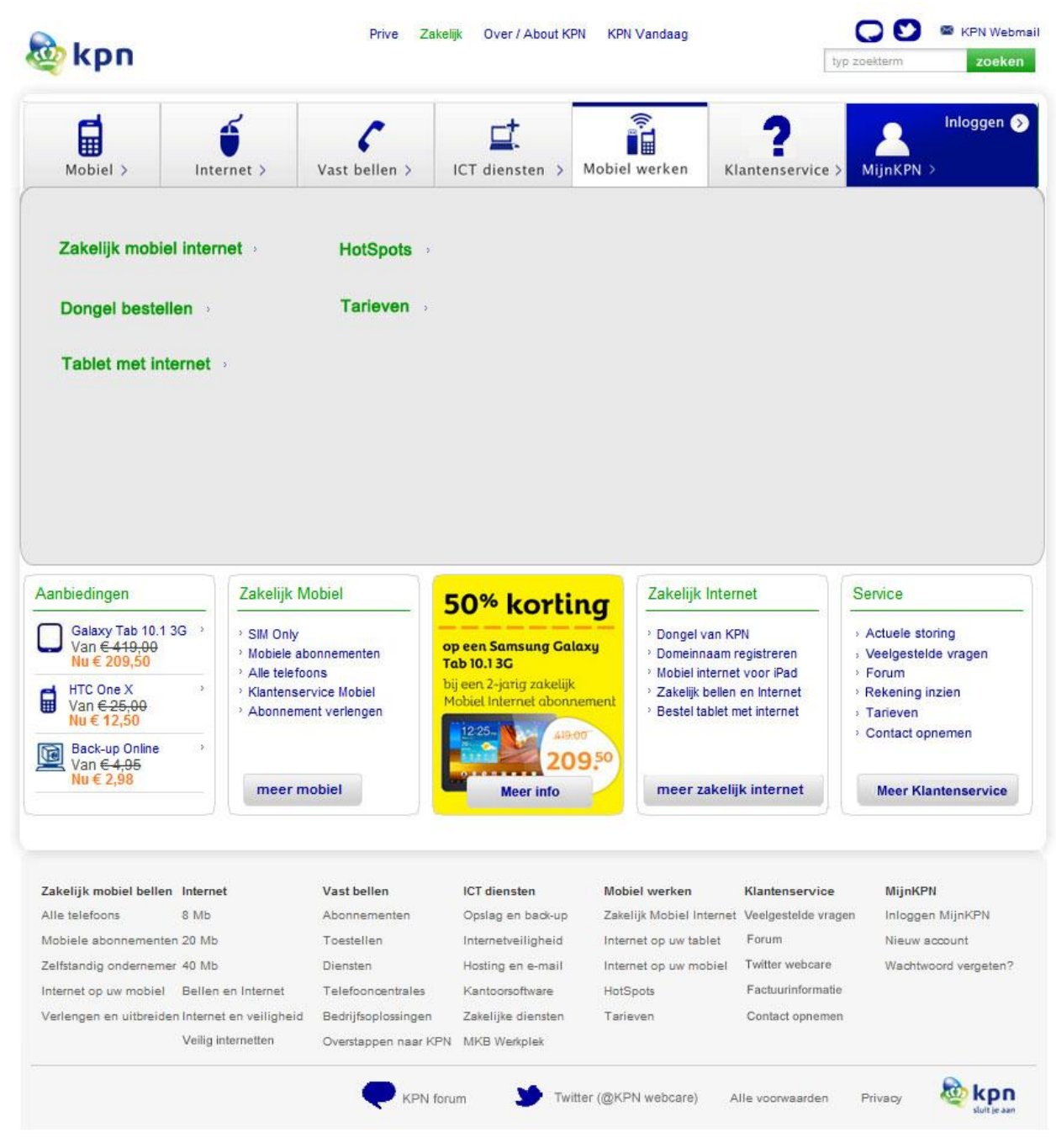

#### **Startpagina/Home Submenu mobiel werken**

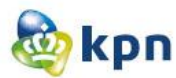

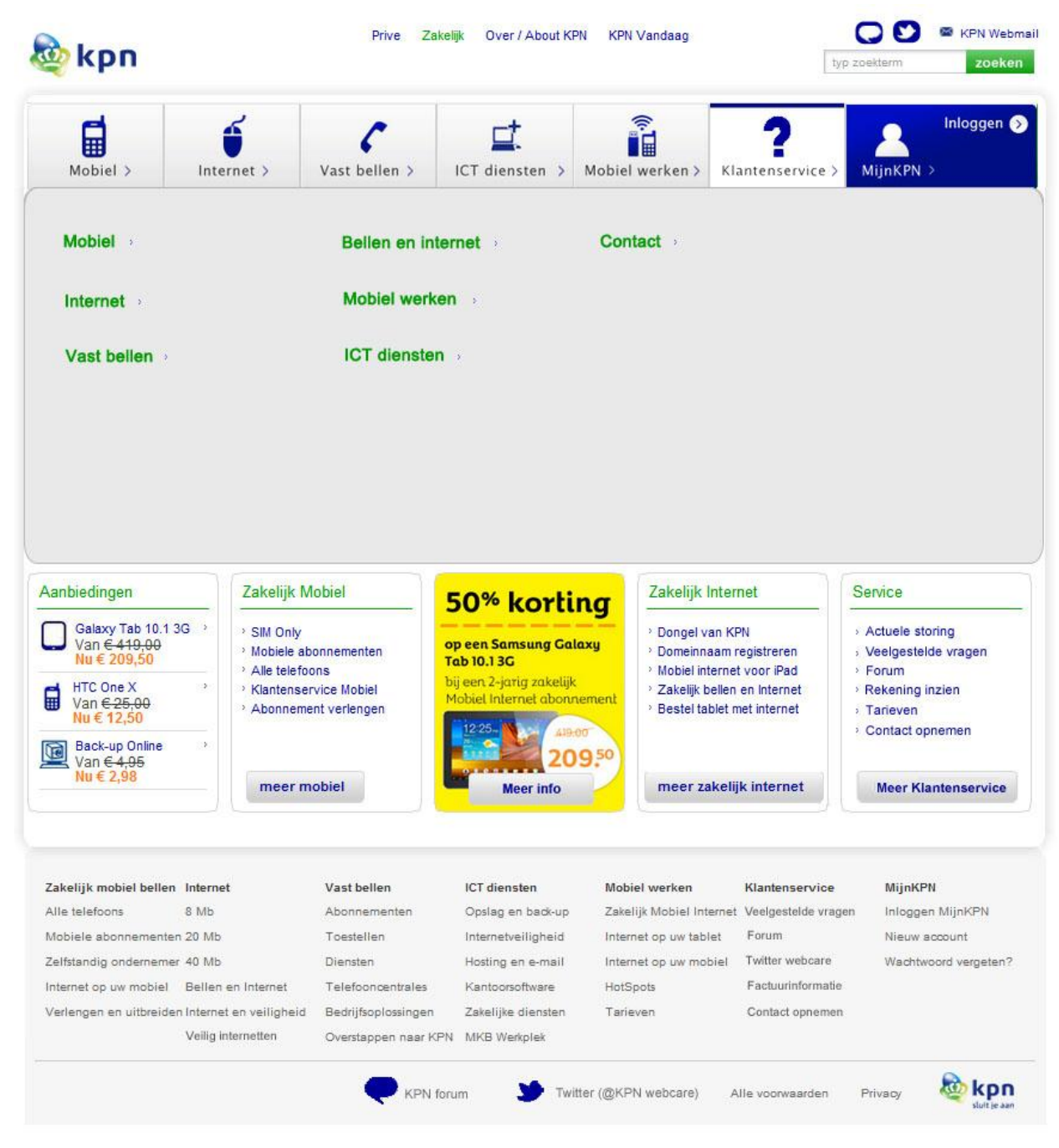

#### **Startpagina/Home Submenu klantenservice**

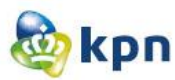

<span id="page-388-0"></span>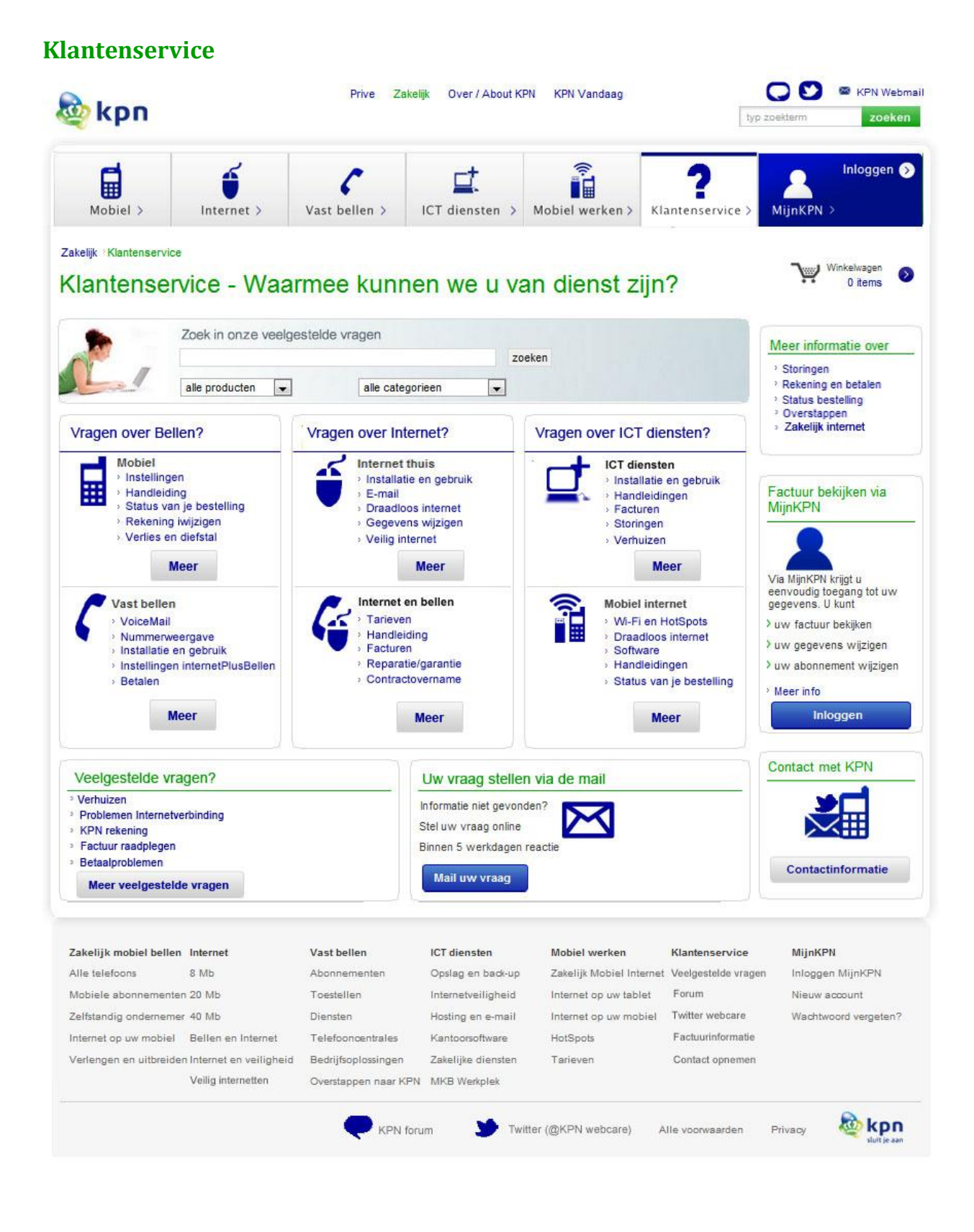

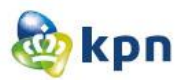

## <span id="page-389-0"></span>**Guided search**

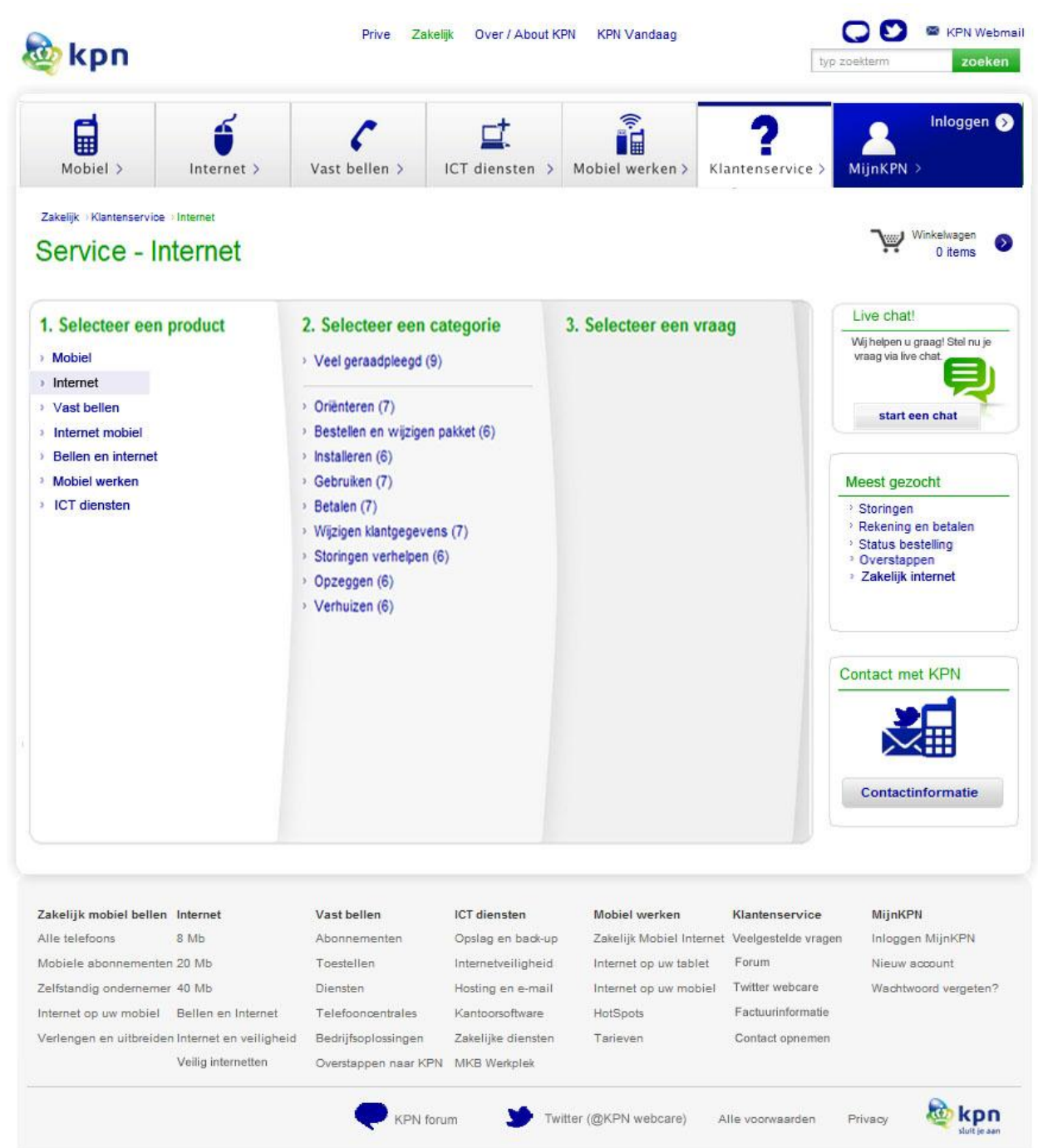

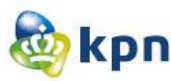

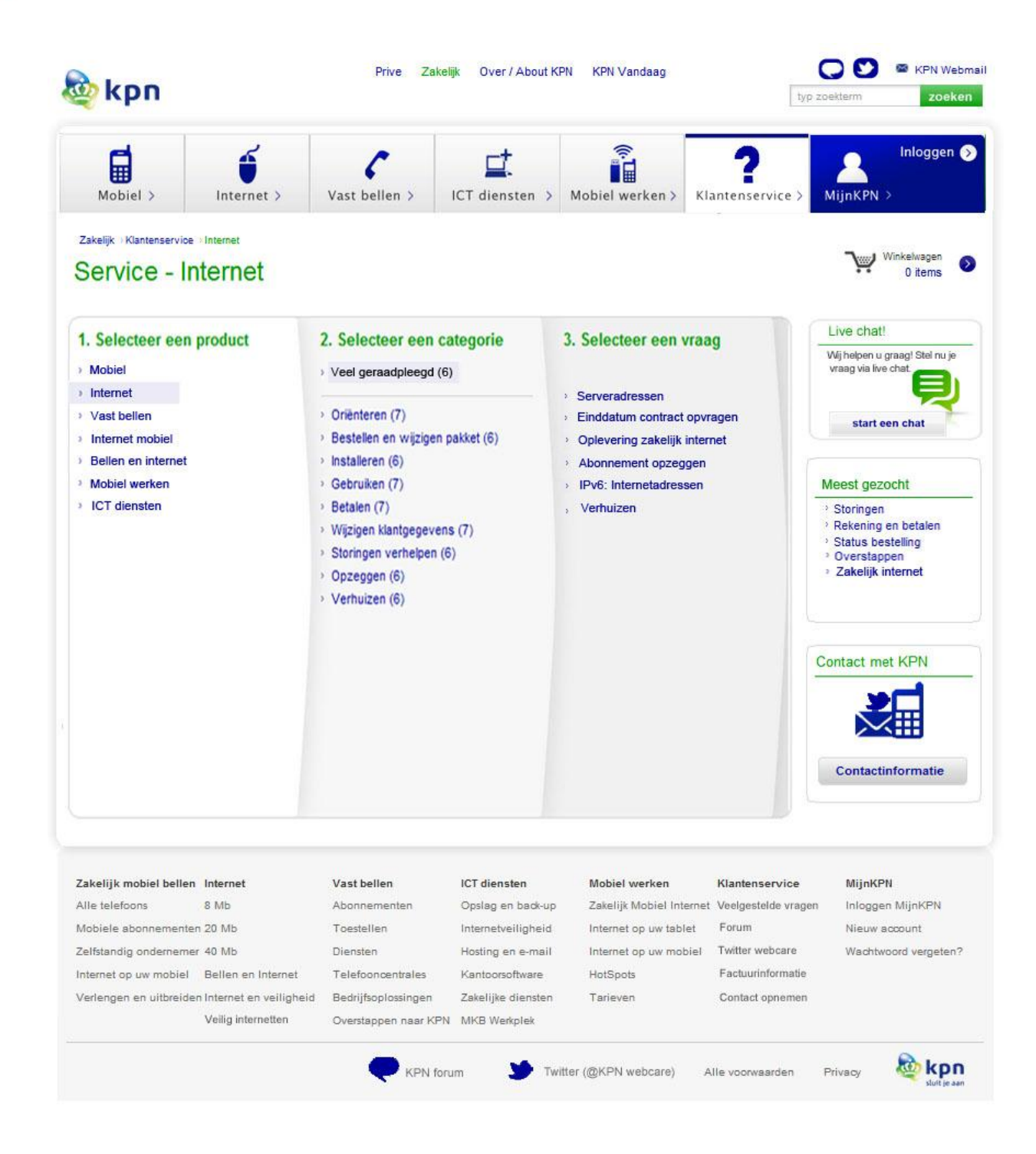

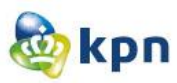

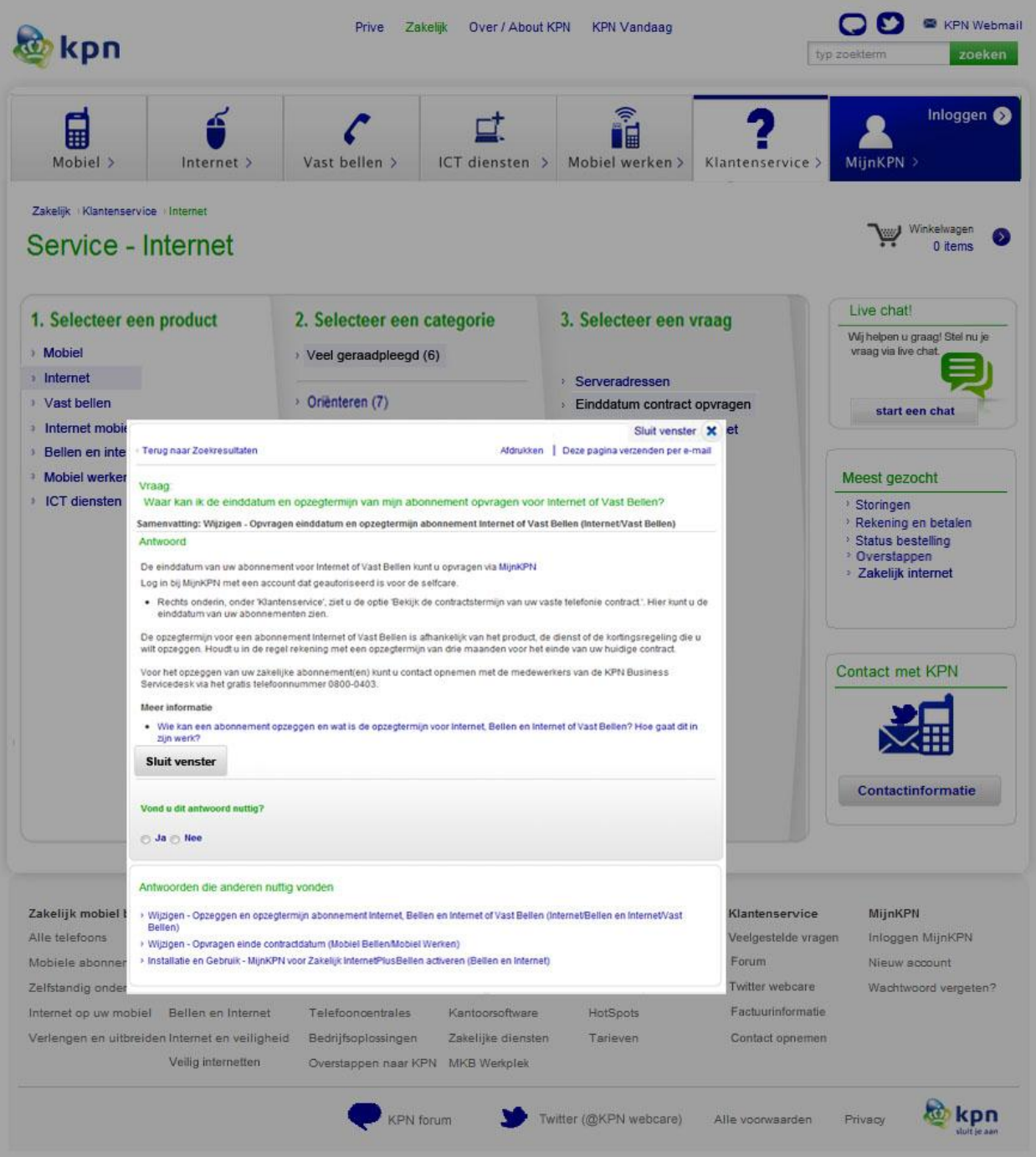

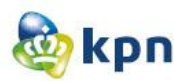

## **12 Prototype**

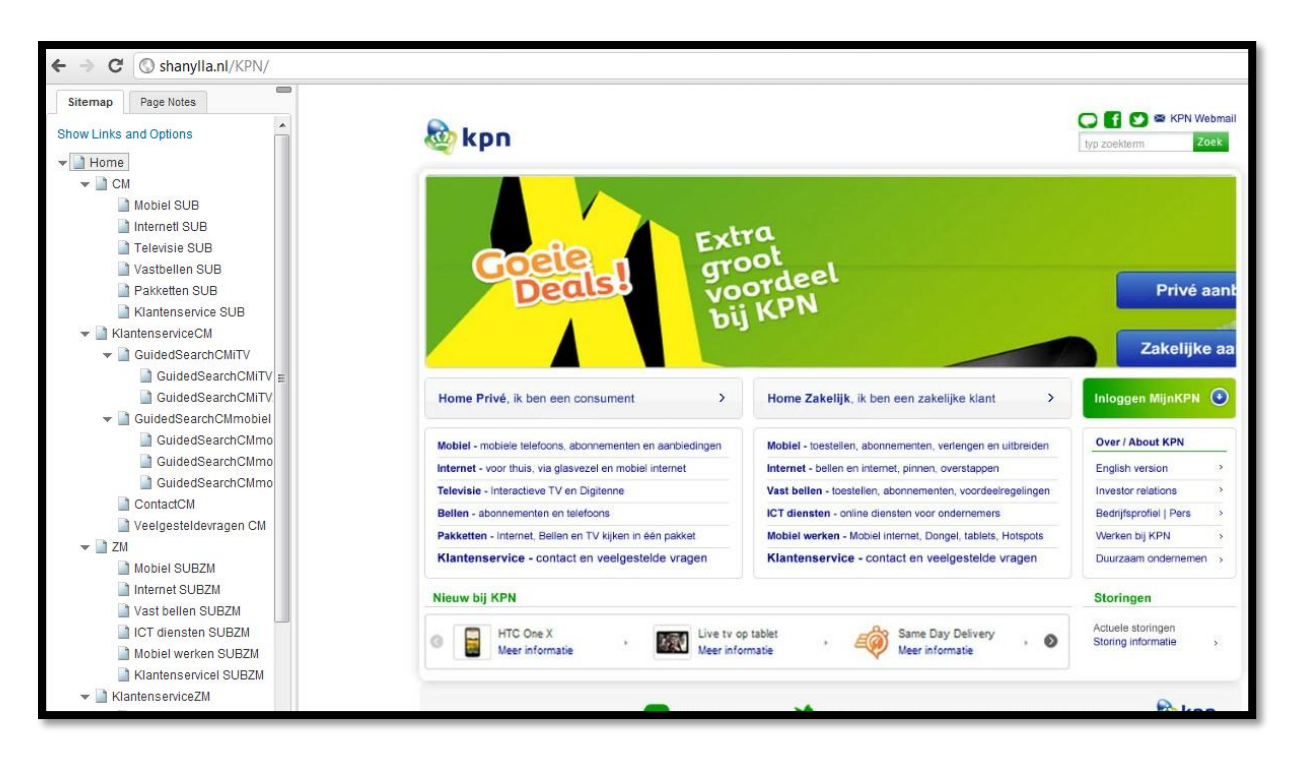

Het prototype is te vinden op [http://shanylla.nl/KPN/.](http://shanylla.nl/KPN/) Het prototype kan het best gebruikt worden door de linker balk te minimaliseren. Tijdens het testen is er vanuit gegaan dat de gebruiker via de klantenservice navigeert en niet via product. Het kan getest worden door de volgende testscenario's:

#### Scenario 1:

Je bent een consument met een Digitenne abonnement van KPN. Je hebt gehoord over Interactieve TV en wilt weten wat het verschil is. Zoek uit wat het verschil tussen Digitenne en Interactieve TV is.

#### Scenario 1a:

Je wilt nu informatie vinden over pakketten. Je merkt op dat dit niet werkt en kun je dus niet vinden wat je zoekt. Probeer via een ander weg toch nog de informatie te verkrijgen.

#### Scenario 2:

Je hebt voor je dochter een mobiel abonnement lopen. Nu is je dochter 18 jaar geworden en wil je dat zij haar eigen kosten mag gaan betalen. Je wilt dus een contractovername regelen. Zoek informatie over het regelen van een contractovername van CM mobiel.

#### Scenario 2a:

Zoek het contractovername formulier van CM mobiel.

#### Scenario 3:

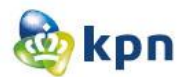

Je bent een zakelijke klant van KPN en wilt weten tot wanneer je internet abonnement bij KPN duurt. Zoek het einddatum van je internet contract.

#### Scenario 3a:

Je wilt nu informatie vinden over verhuizen. Je merkt op dat dit niet werkt en kun je dus niet vinden wat je zoekt. Probeer via een ander weg toch nog de informatie te verkrijgen.

## **13 Testen**

# **Testplan**

KPN online

Naam: Shanylla Santokhi Studentnummer: 08009627

Bedrijfsmentor: Frank Timmermans Examinator1: Jacob van der Linden Examinator2: Roy Spanjer

Datum: 11-05-2012

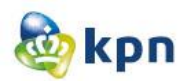

# **Inhoudsopgave**

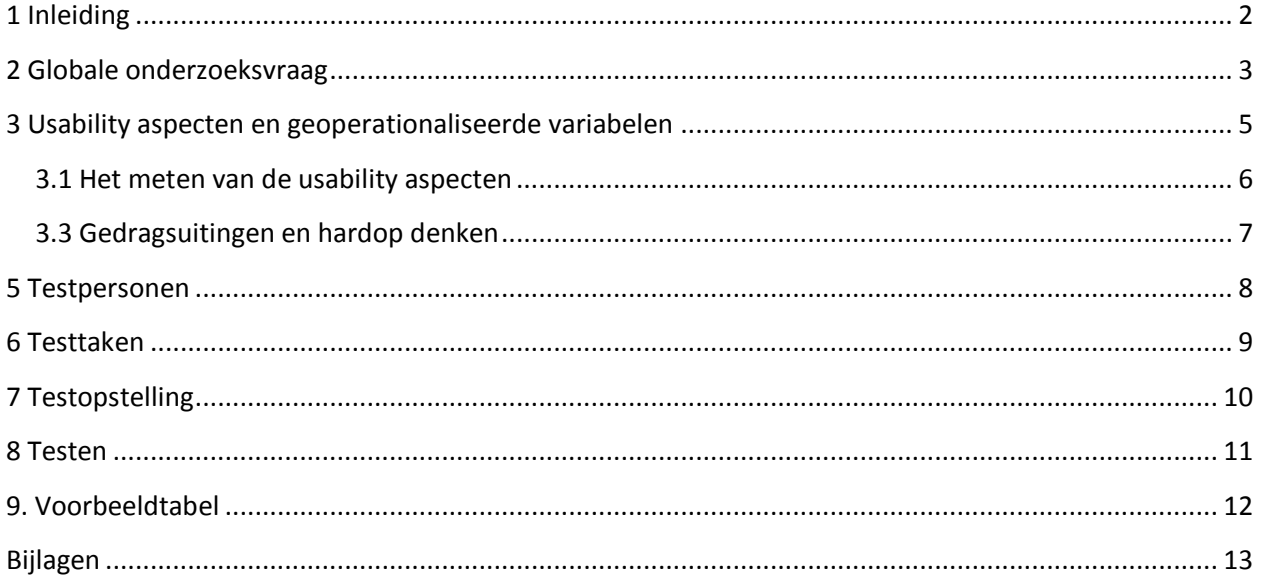
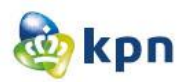

## **1 Inleiding**

Het testen van het prototype geeft inzicht in de sterke en zwakke punten van de nog te lanceren elementen op de website en levert heldere informatie op waarmee een verbetervoorstel kan worden opgesteld. Het testen bestaat uit een aantal diepte-interviews, waarin de prototype uitgebreid wordt besproken. Het prototype is gemaakt zodat verschillende elementen getest worden door testpersonen met de kenmerken van de persona's opgesteld in de doelgroepanalyse. Echter gaf het afstudeertraject niet genoeg tijd om testpersonen te zoeken die voldoen aan de persona's. Het prototype wordt hierom intern getest door KPN medewerkers. Om erachter te komen of de doelstelling behaald is. De doelstelling is dat de verbeteringen, welke doorgevoerd zijn in de prototype, de klanten makkelijk en snel geholpen worden door de online klantenservice en niet meer zullen afhaken en gebruik zullen maken van de callcenter van de klantenservice en KPN zo kan bezuinigen op de callcenterkosten. Voor het verbeteren van de online klantenservice van de website van KPN zijn er een aantal onderzoeken uitgevoerd. Deze onderzoeken hebben geleid tot ontwerpen welke uitgewerkt zijn tot een prototype.

Het doel van het testplan is om duidelijkheid te creëren over wat er getest wordt, hoe het getest wordt en hoe de gegevens verwerkt worden.

Aan de hand van de testresultaten wordt het verbetervoorstel opgesteld. Het doel van het verbetervoorstel en het prototype moeten er samen voor zorgen dat er verbetering komt op de website van KPN met betrekking tot de klantenservice.

Het verslag is volg opgebouwd door eerst de globale onderzoeksvraag in hoofdstuk twee te definiëren. In hoofdstuk drie worden de gedetailleerde onderzoeksvragen besproken. In hoofdstuk vier worden de usability aspecten en geoperationaliseerde variabelen besproken. In hoofdstuk vijf worden de testpersonen besproken. In hoofdstuk zes wordt het testtaken besproken. In hoofdstuk zeven wordt de testopstelling besproken. En tot slot in hoofdstuk acht wordt het testen besproken, hoe dit in zijn werking gaat.

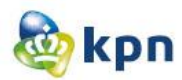

## **2 Globale onderzoeksvraag**

Usability, ook wel gebruiksvriendelijkheid genoemd, is een belangrijk onderdeel van een goed functionerende website, in dit geval een goed functionerende klantenservice. Met een gebruiksvriendelijke website en klantenservice, kan de gebruiker makkelijk navigeren en is de kans groter dat het doel wordt behaald.

In welke mate is de klantenservice van de website www.KPN.com geschikt voor de doelgroep van de online klantenservice op het gebied van de usability-aspecten "effectiviteit", "efficiency" en "ease of learn"?

De testpersonen zullen vragen gesteld krijgen met betrekking tot:

- De bruikbaarheid van de klantenservice op de website van KPN.
- De algemene indruk van de klantenservice op de website van KPN.
- De navigatie van de klantenservice op de website van KPN.
- De gebruiksvriendelijkheid van de klantenservice op de website van KPN.
- Ideeën ter verbetering van de klantenservice op de website van KPN.

De uitslag van het testen resulteert in verbeteringen welke opgenomen worden in het verbetervoorstel.

Om de vragen te definiëren op het boven genoemde, worden gedetailleerde onderzoeksvragen opgenoemd opgesteld.

#### **2.1 Gedetailleerde onderzoeksvragen**

#### **Hoofdvraag 1: Gaat het uitvoeren van de taken zonder problemen?**

Deelvraag: Hoeveel tijd is er nodig om de taken uit te voeren?

Deelvraag: Worden de taken succesvol uitgevoerd?

Deelvraag: Welke positieve/negatieve reacties toont de gebruiker met betrekking tot het uitvoeren van de taken?

#### **Hoofdvraag 2: Wat is het gevoel dat de gebruiker heeft tijdens het uitvoeren van de taken?**

Deelvraag: Hoeveel positieve/negatieve reacties worden er gemaakt?

Deelvraag: Hoe vaak toont de gebruiker zijn tevredenheid/frustratie?

Deelvraag: Welke positieve/negatieve reacties toont de gebruiker met betrekking tot het gevoel dat hij heeft bij de website?

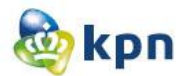

#### **Hoofdvraag 3: Sluit de inhoud van klantenservice van de website van KPN aan bij de verwachtingen die de gebruiker heeft?**

Deelvraag: Hoe snel kan de gebruiker specifieke informatie over een bepaald onderwerp vinden?

Deelvraag: Hoe vaak toont de gebruiker zijn tevredenheid/frustratie?

Deelvraag: Welke positieve/negatieve reacties toont de gebruiker met betrekking tot het gevoel dat hij heeft bij de website?

#### **Hoofdvraag 4: Hoe goed kan de gebruiker met online klantenservice op de website overweg?**

Deelvraag: Kan de gebruiker zelfstandig, specifieke informatie opzoeken?

Deelvraag: Hoe vaak weet de gebruiker niet meer wat te doen tijdens de uitvoering van de taken?

Deelvraag: In hoeverre kan de gebruiker zonder hulp de taken uitvoeren?

Deelvraag: Welke positieve/negatieve reacties toont de gebruiker met betrekking tot de nuttigheid van de website?

#### **Hoofdvraag 5: Hoe foutloos kan de gebruiker de taken uitvoeren?**

Deelvraag: Hoeveel fouten maakt de gebruiker tijdens het uitvoeren van de taken?

Deelvraag: Hoeveel tijd is er nodig om gemaakte fouten te herstellen?

Deelvraag: Welke positieve/negatieve reacties toont de gebruiker met betrekking op de fouten die hij maakt?

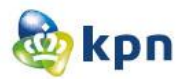

## **3 Usability aspecten en geoperationaliseerde variabelen**

Tijdens het testen zal er gelet worden op de usability aspecten en de geoperationaliseerde variabelen. Met de usability aspecten wordt bedoeld wanneer een beoogde eindgebruiker het prototype effectief, efficiënt en naar tevredenheid kan gebruiken. Er zal dus gelet worden op de effectiviteit, efficiency en tevredenheid van het prototype. Met de geoperationaliseerde variabelen wordt bedoeld het meten van waarde tijdens het testen van wat betreft tijd (hoelang het testen duurt), aantal clicks die worden gebruikt voor het behalen van het doel en de gedragselementen van de gebruiker.

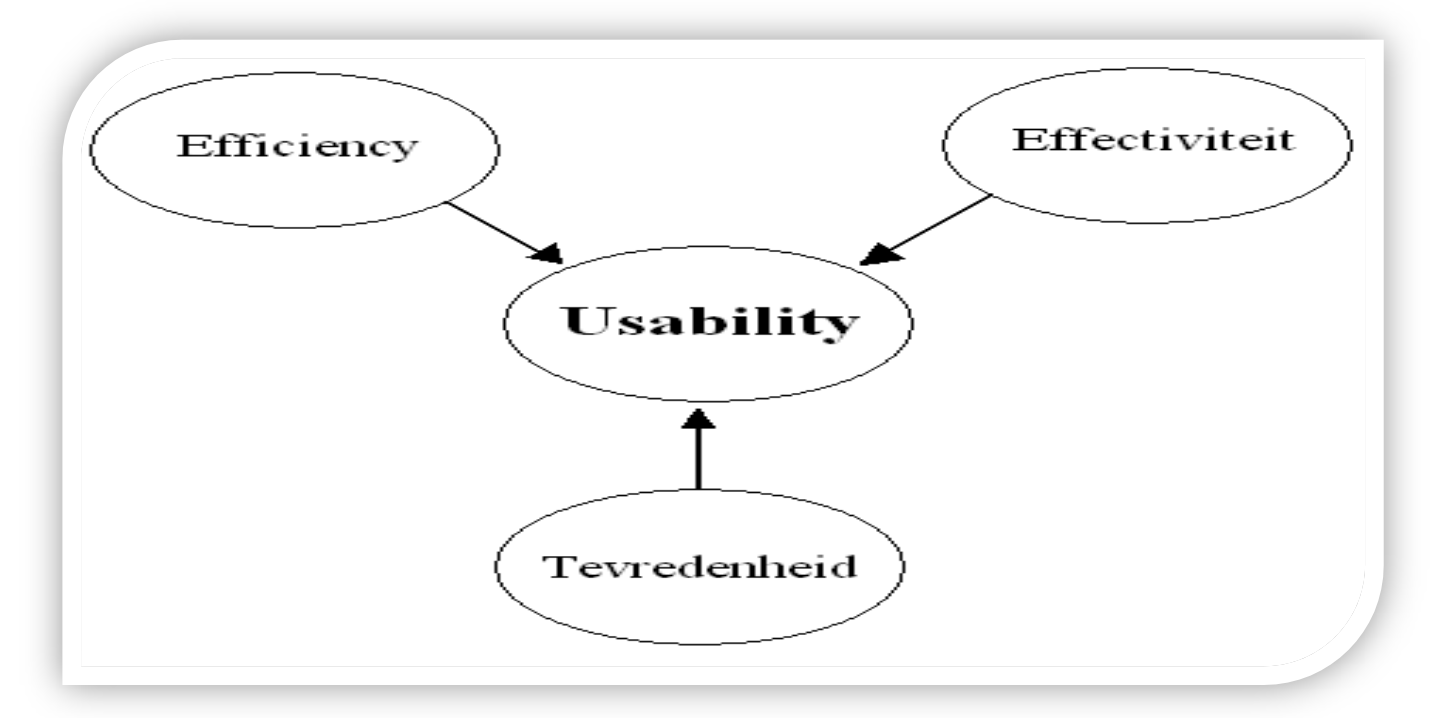

Voor het testen zal ik het prototype door tien testpersonen laten testen aan de hand van zes testscenario's. Ik zal kijken naar de tijd die de gebruikers nemen om elke scenario uit te voeren, hoelang ze over elke stap binnen een bepaald scenario doen en het aantal clicks, dat ze hiervoor gebruiken. Iedere gebruiker krijgt de tijd van ruim 30 minuten om het prototype te testen.

Aan het eind van het testen worden de resultaten verzameld en geanalyseerd om een advies te kunnen geven in het verbetervoorstel van wat er allemaal veranderd kan worden.

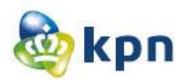

### **3.1 Het meten van de usability aspecten**

**Effectiviteit:** Bij het efficiency-aspect van de website zal ik kijken of de gebruiker zijn doel/handeling binnen een bepaalde tijd kan bereiken. Het test scenario om effectiviteit te testen, is door na te gaan of het de gebruiker bijvoorbeeld lukt om zelfstandig kan vinden wat het verschil tussen Interactieve TV en Digitenne is.

De onderdelen van de site die ik met het effectiviteitaspect zal benaderen komen hieronder aan bod.

#### **Navigatie**

Hierbij zal ik kijken of de gebruiker de klantenservice overal kan bereiken en zijn/haar weg kan vinden op de klantenservice pagina van de website.

#### **Effectiviteit van de informatie**

In dit onderdeel wordt gekeken of de informatie die de gebruiker zoekt ook gevonden wordt, oftewel: is de informatie die de gebruiker gevonden heeft effectief? Dit wordt onderzocht door vragen te stellen als: "Hoe regel je de contractovername van je mobiel"?

**Efficiency:** Bij efficiency zal ik kijken hoeveel handelingen de gebruiker moet verrichten. Het testscenario om efficiency te testen, is bijvoorbeeld het achterhalen wat de einddatum en opzegtermijn van mijn internet of vast bellen abonnement is.

De onderdelen van de site die ik met het efficiency-aspect ga benaderen komen hieronder aan bod.

**Navigatie**

De gebruiker moet snel en efficiënt kunnen navigeren door de klantenservice van KPN.com.

**Tevredenheid:** Hierbij zal ik kijken of de website gebruikersvriendelijk is. Aan de hand van een opgestelde vragenlijst zal ik proberen om de tevredenheid van de gebruiker achter te halen. Na het testen van de website krijgt de gebruiker de vragenlijst toegediend. Maar dit wordt ook getest door vragen te stellen tijdens de test. De vragen zullen vooral gaan over de visuele weergave van de elementen met betrekking tot de klantenservice.

De onderdelen van de site die met het tevredenheidaspect worden benaderd komen hieronder aan bod.

**Vormgeving**

Mensen hebben hier allemaal een eigen oordeel over, maar het is belangrijk om dit te testen. De test wordt verlopen aan de hand van de doelgroep. Wanneer heel veel mensen dezelfde mening hebben over bepaalde elementen wordt het meegenomen in het verbetervoorstel.

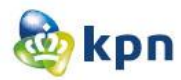

### **3.3 Gedragsuitingen en hardop denken**

Bij het testen van de tevredenheid van de gebruiker komen een aantal gedragsuitingen voor. Er is een schema gemaakt om deze uitingen te kunnen categoriseren.

Het is belangrijk dat de testpersonen hardop denken. Zo kan er betere feedback verzameld worden en dus betere testresultaten krijgen. Deze feedback wordt genoteerd aan de hand van de schema's hieronder. Ook zal er tijdens het testen vragen gesteld worden om ook zo meer feedback te verkrijgen van de testpersonen. Deze resultaten worden tevens ook verzameld door de gezichtsuitdrukking van de testpersonen.

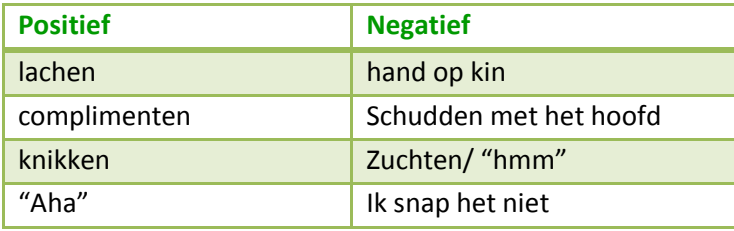

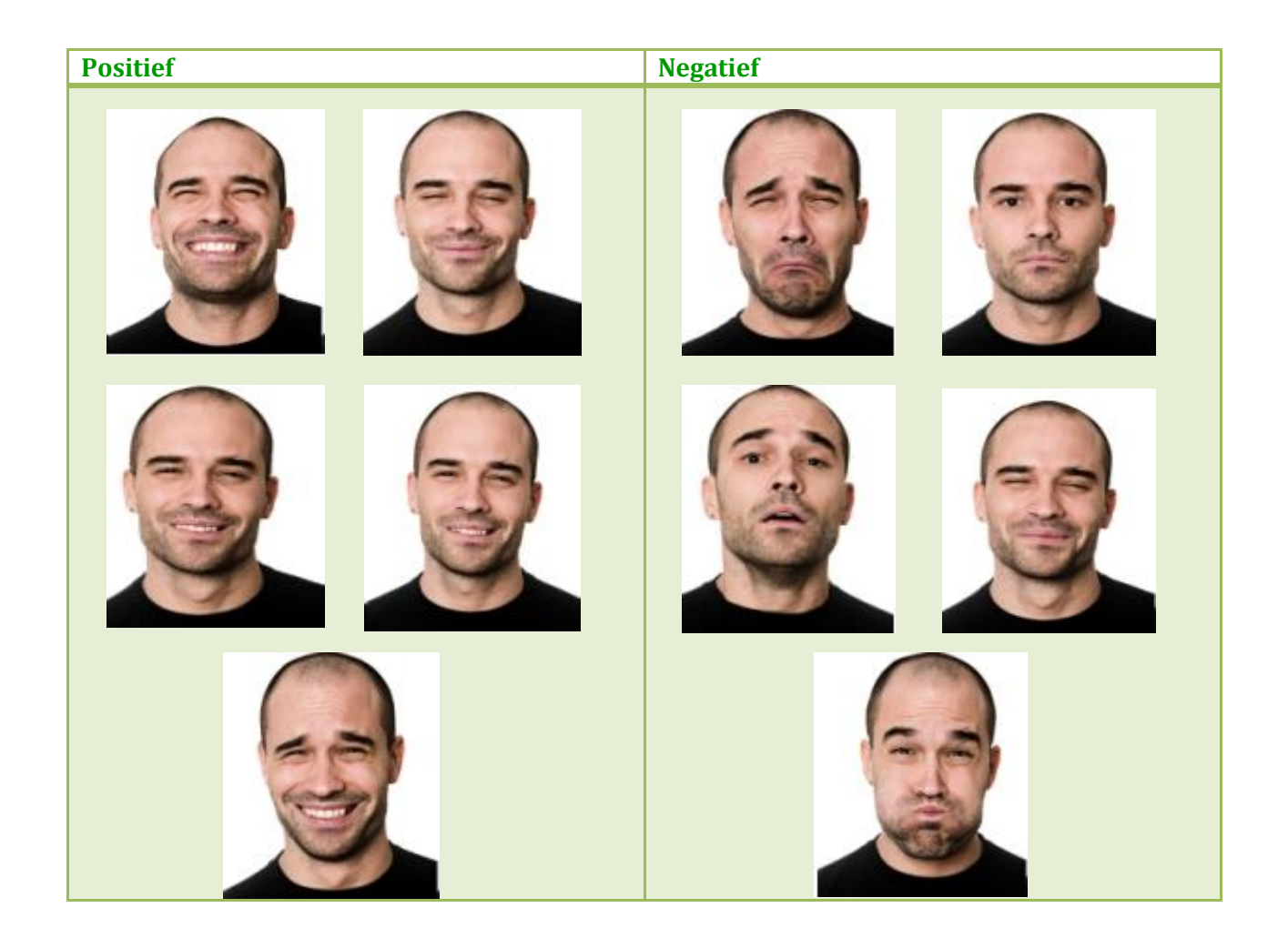

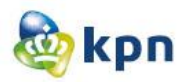

### **5 Testpersonen**

De testpersonen zijn medewerkers van KPN zelf. De vragen die gesteld worden tijdens het testen is gebaseerd op de persona's opgesteld in de doelgroepanalyse. Tien personen zullen de test afnemen. Op drie verschillende dagen zal er getest worden. Om de medewerkers te vinden is er twee weken voor de test een uitnodiging gestuurd naar een geselecteerde groep aan medewerkers. Medewerkers van de afdeling online en dan met name vooral medewerkers die zich zo min mogelijk bezig hebben gehouden met mijn onderzoek. Ook is er een uitnodiging gestuurd naar ITnl, waar twee respondenten hebben gereageerd. In het schema hieronder zijn de testpersonen, tijden en locatie vermeld.

# **Rooster usability testen**

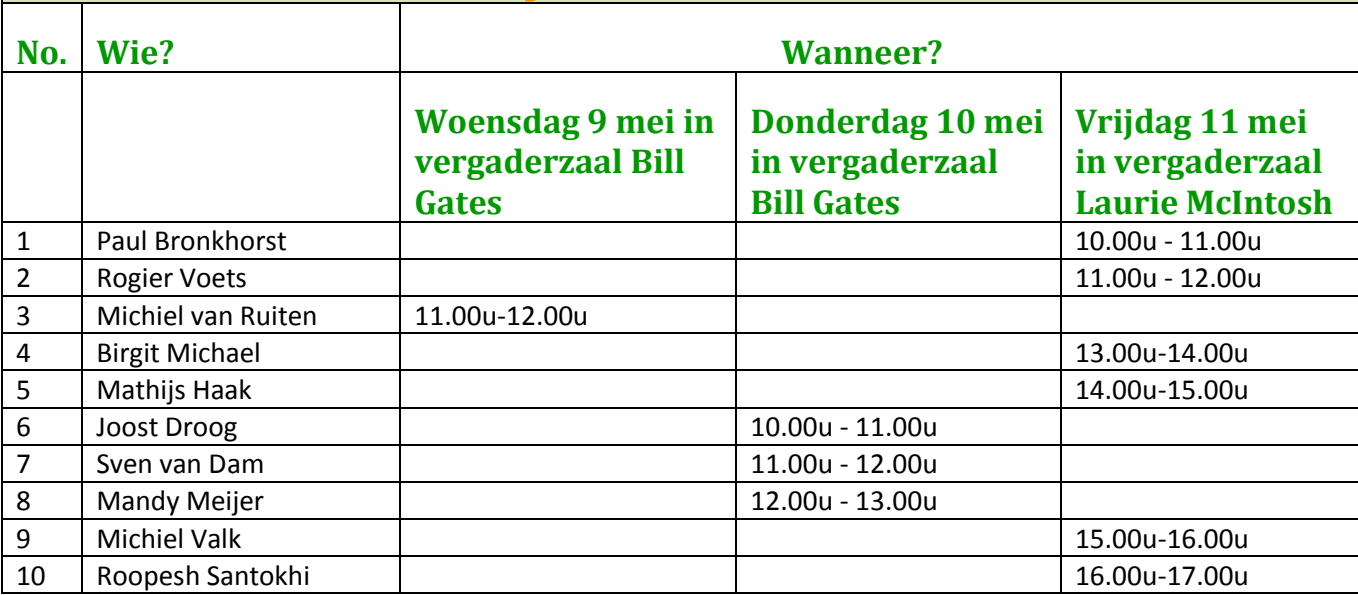

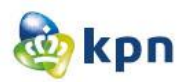

### **6 Testtaken**

Deze testtaken zijn gemaakt naar aanleiding van de opgestelde persona's welke te vinden zijn in de doelgroepanalyse en aan de hand van het prototype.

#### Scenario 1:

Je bent een consument met een Digitenne abonnement van KPN. Je hebt gehoord over Interactieve TV en wilt weten wat het verschil is. Zoek uit wat het verschil tussen Digitenne en Interactieve TV is.

#### Scenario 1a:

Je wilt nu informatie vinden over pakketten. Je merkt op dat dit niet werkt en kun je dus niet vinden wat je zoekt. Probeer via een ander weg toch nog de informatie te verkrijgen.

#### Scenario 2:

Je hebt voor je dochter een mobiel abonnement lopen. Nu is je dochter 18 jaar geworden en wil je dat zij haar eigen kosten mag gaan betalen. Je wilt dus een contractovername regelen. Zoek informatie over het regelen van een contractovername van CM mobiel.

#### Scenario 2a:

Zoek het contractovername formulier van CM mobiel.

#### Scenario 3:

Je bent een zakelijke klant van KPN en wilt weten tot wanneer je internet abonnement bij KPN duurt. Zoek het einddatum van je internet contract.

#### Scenario 3a:

Je wilt nu informatie vinden over verhuizen. Je merkt op dat dit niet werkt en kun je dus niet vinden wat je zoekt. Probeer via een ander weg toch nog de informatie te verkrijgen.

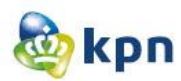

## **7 Testopstelling**

Één persoon zal de test afnemen. Ik zal het testen afnemen in de verschillende vergader ruimtes die ik van te voren heb gereserveerd. De ruimte zal zo danig ingedeeld worden dat de testpersoon achter een laptop komt te zitten en ik naast de persoon zal plaats nemen en zal observeren wat hij/zij allemaal doet. Dit alles wordt genoteerd en opgenomen door het programma Camstudio recorder.

### **7.1 Soft-hardware**

In de vergaderruimte zal er één test-laptop aanwezig zijn.

De test-laptop bevat software programma's die tijdens het testen gebruik kan worden voor het observeren. De laptop bevat onder andere de volgende software:

- Windows 7
- Internet Explorer
- Google Chrome
- Camstudio recorder
- Mouse Path software

Dit zijn dus alle software en hardware die wordt gebruikt voor het testen.

### **7.2 Aanpak**

Pre-test en post-test interview

Aan het begin voor dat de testpersoon zal gaan testen zal verteld worden wat de testpersoon zal gaan doen en mag verwachten. Er zal ook een pre-test interview afgenomen worden, waar er enkele vragen over de testpersoon gesteld worden. Ook zal tijdens de introductie verteld worden hoe het testen zal verlopen en dat er later ook een post-test interview afgenomen zal worden. Na de introductie mag de testpersoon goed gaan zitten en zal ik de Camstudio recorder aanzetten, waarna de testpersoon kan beginnen met de testtaken. De testpersoon heeft ongeveer een half uur om de testtaken uit te voeren. Tijdens het uitvoeren van de taken, kunnen er vragen gesteld worden aan de testpersoon over de keuzes die hij/zij gemaakt heeft om de testtaak uit te voeren.

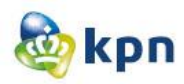

## **8 Testen**

### **8.1 Wat/hoe wordt er precies getest**

Ieder testpersoon wordt door mij geobserveerd, waarbij de observaties en tijden in een scoreformulier worden bijgehouden. Er wordt hier vooral gekeken naar de (non)verbale reacties van de testpersoon.

De taken die de testpersonen moeten uitvoeren zijn voor de testpersoon duidelijk genoeg om meteen van start te gaan met de test. De taken sluiten tevens aan bij wat de gebruikers werkelijk zouden willen vragen/zoeken op de website van KPN. Gedurende de test navigeert de testpersoon door de website zoals hij dat zelf ook zou doen wanneer hij/zij op zoek zou gaan naar de informatie. Als de testpersoon de gevraagde informatie niet kan bereiken of vinden, dan zegt hij dat tegen de observator en krijgt dan eventueel een hint om door te gaan naar de volgende testtaak. In zulke gevallen zullen er vragen gesteld worden waarom de testpersoon de gevraagde informatie niet kan vinden en hoe de testpersoon dit het beste kan vinden. Na de test vullen de testpersonen een vragenlijst in om hun tevredenheid te bepalen. Na het invullen worden de antwoorden doorgenomen met de observator.

#### **8.2 Verzameling van testgegevens**

Tijdens het testen worden alle resultaten genoteerd op scoreformulieren. Als ondersteuning wordt er ook via het software programma MousePath activiteiten van de testpersoon bijgehouden of wordt het hele test gebeuren opgenomen door de Camstudio recorder, zodat er later gezien kan worden waar de focus was van de testpersoon.

Na het testen worden de resultaten en gegevens van het testen verzameld. Dit houdt in dat alle scoreformulieren worden nagegaan en resultaten hiervan worden samengevat. Alle gegevens die via het software programma verzameld zijn worden vergeleken met de gegevens van de scoreformulieren en van hieruit wordt het resultaat bepaald van de test.

Het uiteindelijke resultaat zal bestaan uit de resultaten van de scoreformulieren en de resultaten vanuit de software programma.

#### **8.3 Voorbereidingen**

Er moet van te voren het volgende geregeld worden:

- Drinken voor de testpersonen.
- Zitplaatsen voor de testpersonen.
- Apparatuur moet lopen voor dat testpersonen er zijn.
- Vragenlijst voor de testpersonen moet aanwezig zijn.
- Waarnemingstabellen voor de observator moeten aanwezig zijn.

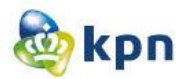

## **9. Voorbeeldtabel**

Hieronder bevindt zich een voorbeeldtabel van het invullen van een scoreformulier.

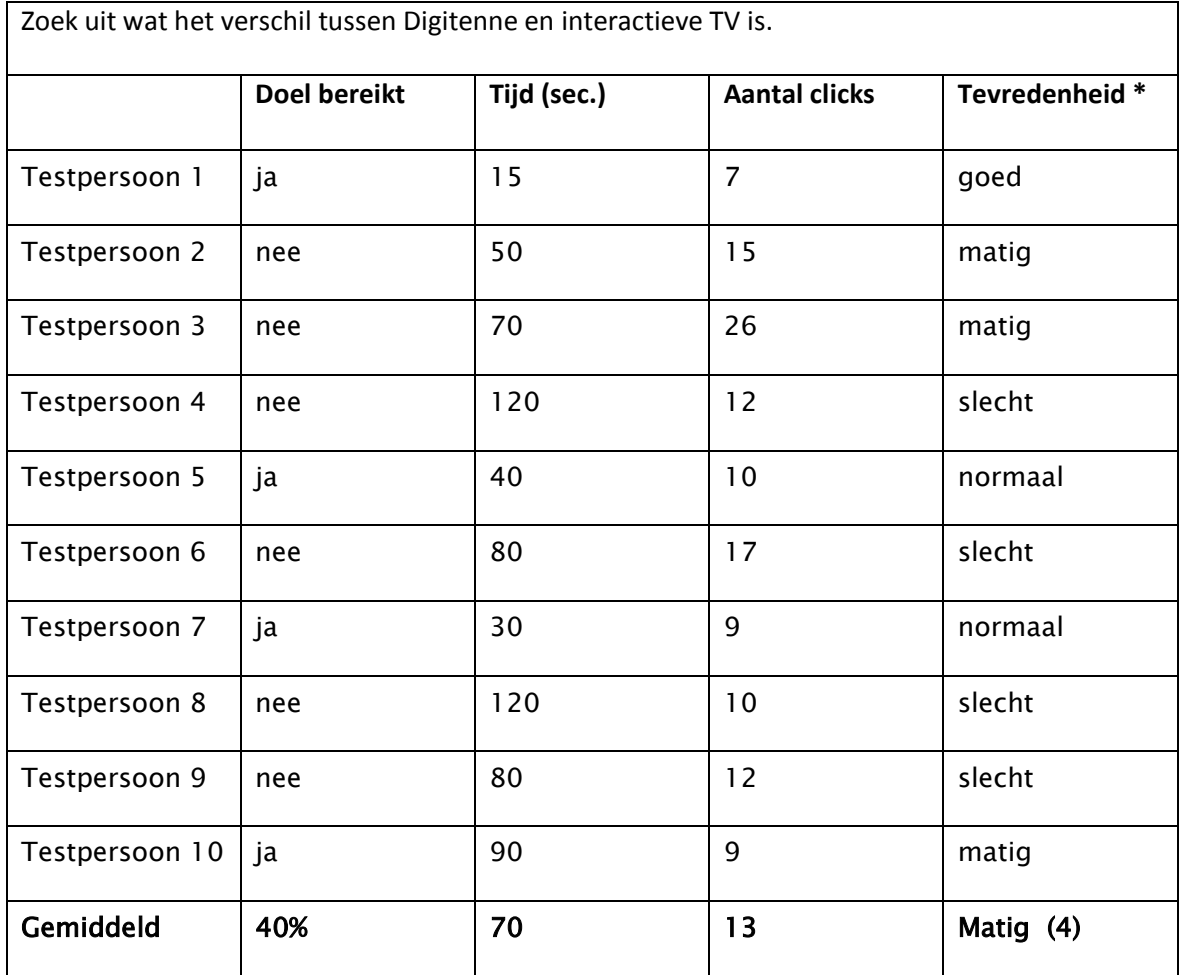

### \* Uiteg bij tevredenheid

- $\bullet$  Zeer tevreden = 10
- $Goed = 8$
- Normaal  $= 6$
- $\bullet$  Matig = 4
- $\bullet$  Slecht = 2

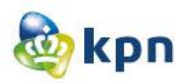

## **Bijlagen**

### **1 Instructies voor testpersonen**

Geachte testpersoon,

Welkom bij de testsessie van het prototype van de vernieuwde online klantenservice van KPN.com. Ik ben inmiddels in mijn afrondingsfase van mij afstudeerperiode bij KPN. Ik heb onderzoek gedaan naar de online klantenservice van KPN.com om dit te verbeteren, zodat klanten minder gebruik zullen maken van de callcenter. Dankzij het vooronderzoek wat ik uitgevoerd heb, denk hierbij aan een doelgroepanalyse, probleemanalyse en benchmark, zijn er concepten ontworpen die de nieuwe situatie van de online klantenservice weergeven. De concepten hebben geleid tot een prototype welke vandaag getest wordt door jou. Het testen zal maximaal een uur duren. De resultaten van het testen wordt verwerkt in een verbetervoorstel die ik over zal dragen aan de afdeling KPN online.

Het prototype wordt getest op zijn toegankelijkheid en gebruiksvriendelijkheid. Als je dadelijk gaat testen zal ik je eerst een paar introductie vragen stellen, deze zullen uiteraard vertrouwelijk blijven en alleen voor het onderzoek gebruikt worden mocht dit relevant zijn. Hierna krijg je 30 minuten om een aantal opdrachten uit te voeren. Deze opdrachten worden gepresenteerd in de vorm van testtaken en hebben te maken met de online klantenservice. De testtaken zijn opgesteld aan de hand van de eisen en wensen van zowel KPN als de doelgroep.

Tijdens mijn onderzoek heb ik rekening gehouden met de doelgroep welke bestaat uit mannen met een leeftijd tussen de 30-60 jaar. De mannen wonen samen met hun partner en hebben kinderen. Zij zijn werkzaam in de zakelijke dienstverlening sector en technische sector met een inkomen dat varieert tussen de 1500-5000 euro. De mannen nemen de producten mobiel, telefonie en internet af. Zij maken gebruik van internet om informatie te verkrijgen en voor het inzien van hun rekeningen.

Omdat KPN zich richt op elk van die 16 miljoen mensen in Nederland die met zo min mogelijk moeite het maximale uit het leven wil halen, heb ik gekozen voor een secundaire doelgroep. De secundaire doelgroep bestaat uit vrouwen met de eigenschappen die hierboven genoemd zijn.

Tijdens het testen kan ik je nog eventuele vragen stellen om dieper op het onderwerp in te gaan. Na het testen vult u een korte enquête in en bespreek ik deze met jou. Hierna is het testen afgelopen.

Alvast hartelijk dank voor je medewerking.

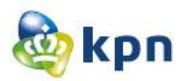

## **2 Pre-test interview**

#### **Achtergrond van de respondent**

Kun je kort vertellen wat je in dagelijks leven doet (wat is je functie binnen KPN, hobby's, gezinssamenstelling)?

Wat is je leeftijd?

**Internetervaring**

Hoe maak je gebruik van internet (hoe vaak, welke devices, waar, wat)?

Gebruik je KPN.com vaak?

Heb je producten van KPN, zo ja welke?

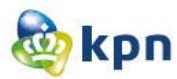

## **3 Vragenlijst**

Geavanceerd

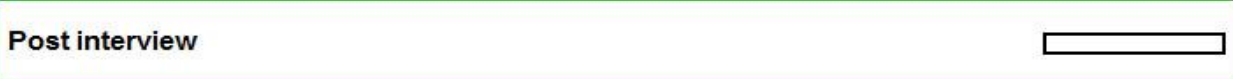

p. 1/1

\* 1 Wat vind je van de pagina's die je net hebt gezien?

2 Wat is je opgevallen in positieve zin?

\* 4 Welke van onderstaande begrippen vind je het best passen bij de pagina's van KPN die je zojuist hebt gezien? (kies zoveel of zo weinig woorden als je wilt) Onaantrekkelijk **Druk** Behulpzaam Eenvoudig Snel Ouderwets Rustig Verwarrend Gebrekkig Makkelijk Lastig Aantrekkelijk Onvoorspelbaar Bruikbaar Duidelijk Logische indeling

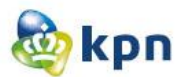

\* 5 Wat vind je van de geboden informatie met betrekking tot de klantenservice?

\* 6 Wat vind je van het manier van zoeken via de guided search?

\* 7 Wat kan wat jou betreft beter/ wat moet er veranderd worden met betrekking tot de klantenservice?

\* 8 Als je over een jaar naar de website van KPN gaat, wat hoop je dan aan te treffen?

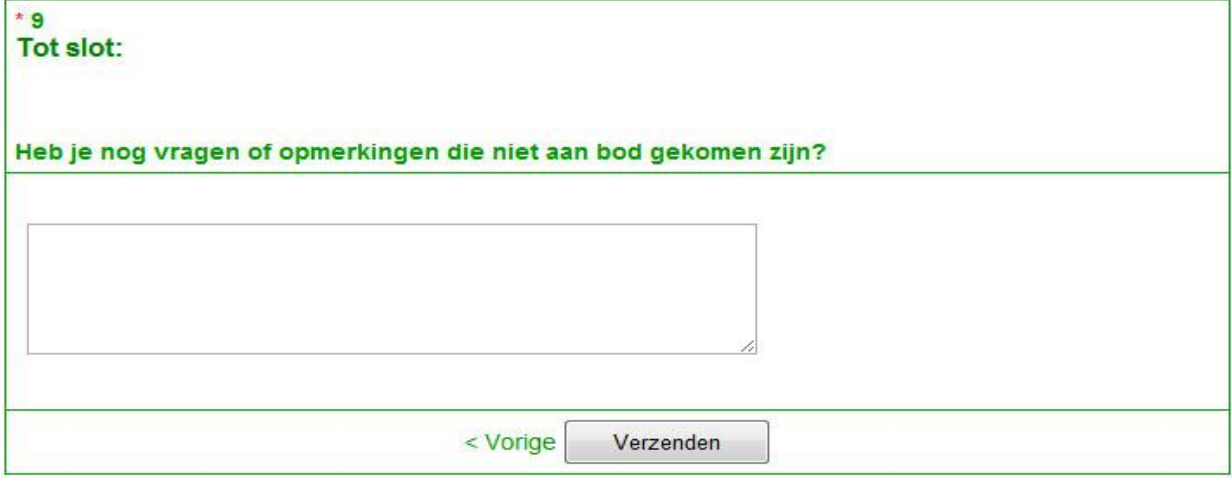

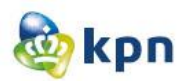

## **4 Score formulier**

Datum :

Testpersoon :

Observeerder :

**Je bent een consument met een Digitenne abonnement van KPN. Je hebt gehoord over interactieve TV en wilt weten wat het verschil is. Zoek uit wat het verschil tussen Digitenne en interactieve TV is.** Doel bereikt Tijd (sec.) Aantal clicks Tevredenheid

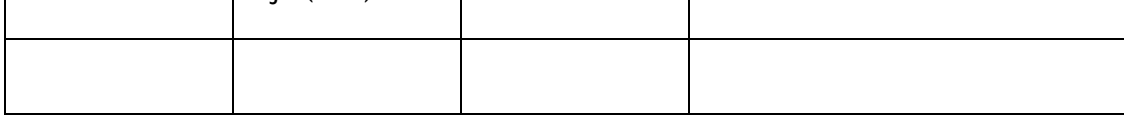

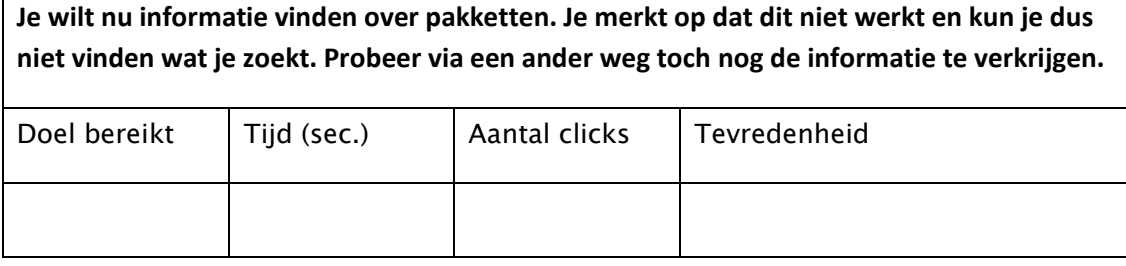

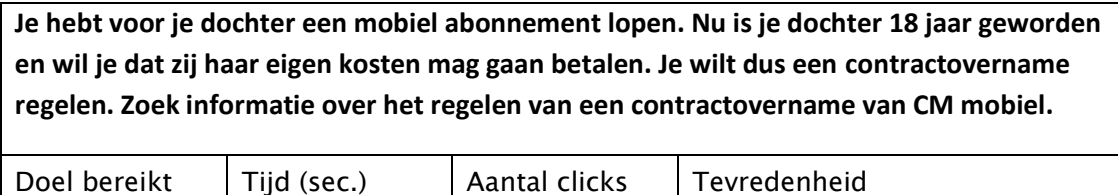

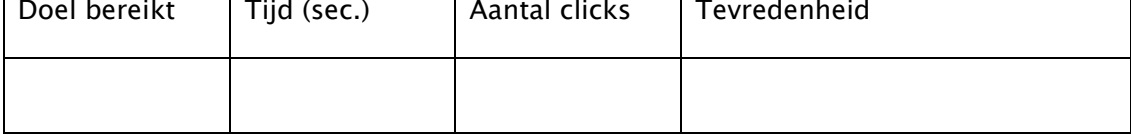

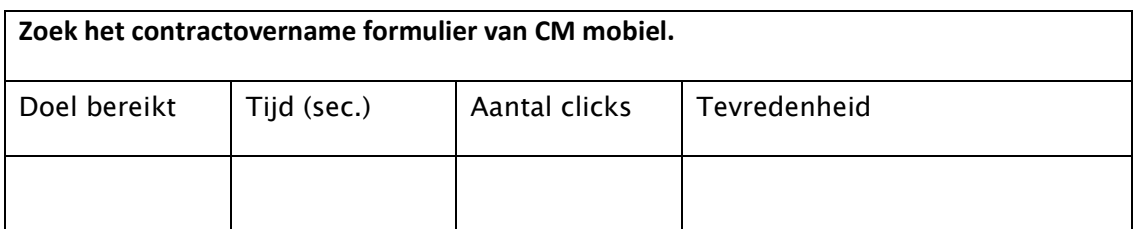

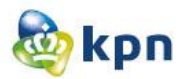

**Je bent een zakelijke klant van KPN en wilt weten tot wanneer je internet abonnement bij KPN duurt. Zoek het einddatum van je internet contract.**

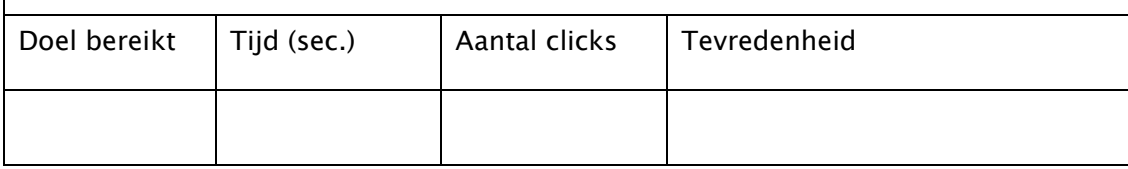

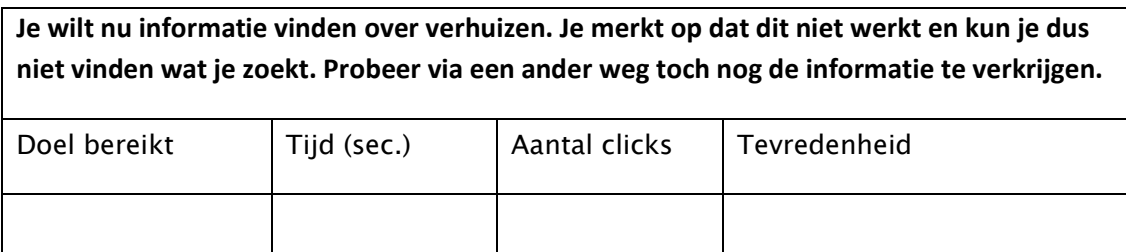

# **Testresultaten**

KPN online

Naam: Shanylla Santokhi Studentnummer: 08009627

Bedrijfsmentor: Frank Timmermans Examinator1: Jacob van der Linden Examinator2: Roy Spanjer

Datum: 11-05-2012

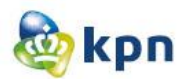

## **Inhoudsopgave**

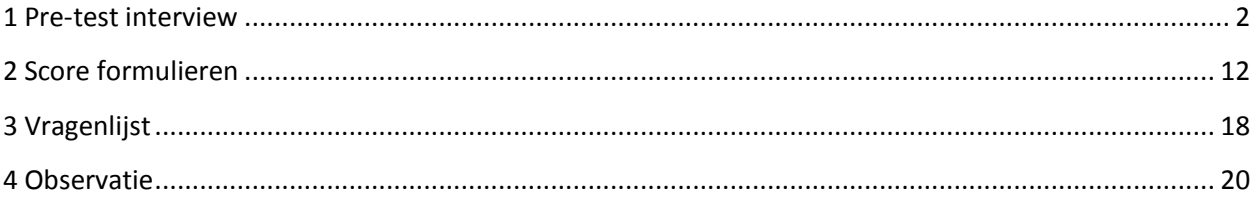

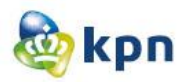

## <span id="page-415-0"></span>**1 Pre-test interview**

### **1.1 Michiel van Ruiten**

#### **Achtergrond van de respondent**

Kun je kort vertellen wat je in dagelijks leven doet (wat is je functie binnen KPN, hobby's,

#### gezinssamenstelling)?

Michiel van Ruiten is Grafisch designer bij Webstudio, houdt zich bezig met de huisstijl, interactie en visuele vormgeving van de website.

Zijn hobby is zijn werk.

Hij is vrijgezel en heeft twee kinderen.

Wat is je leeftijd?

39 jaar.

**Internetervaring**

Hoe maak je gebruik van internet (hoe vaak, welke devices, waar, wat)?

Smartphone en laptop. Maak gebruik van internet om algemene informatie te verkijgen en aankopen te doen.

Gebruik je KPN.com vaak?

Ja elke dag voor werk.

Heb je producten van KPN, zo ja welke?

Alleen de werktelefoon is van KPN.

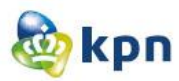

## **1.2 Joost Droog**

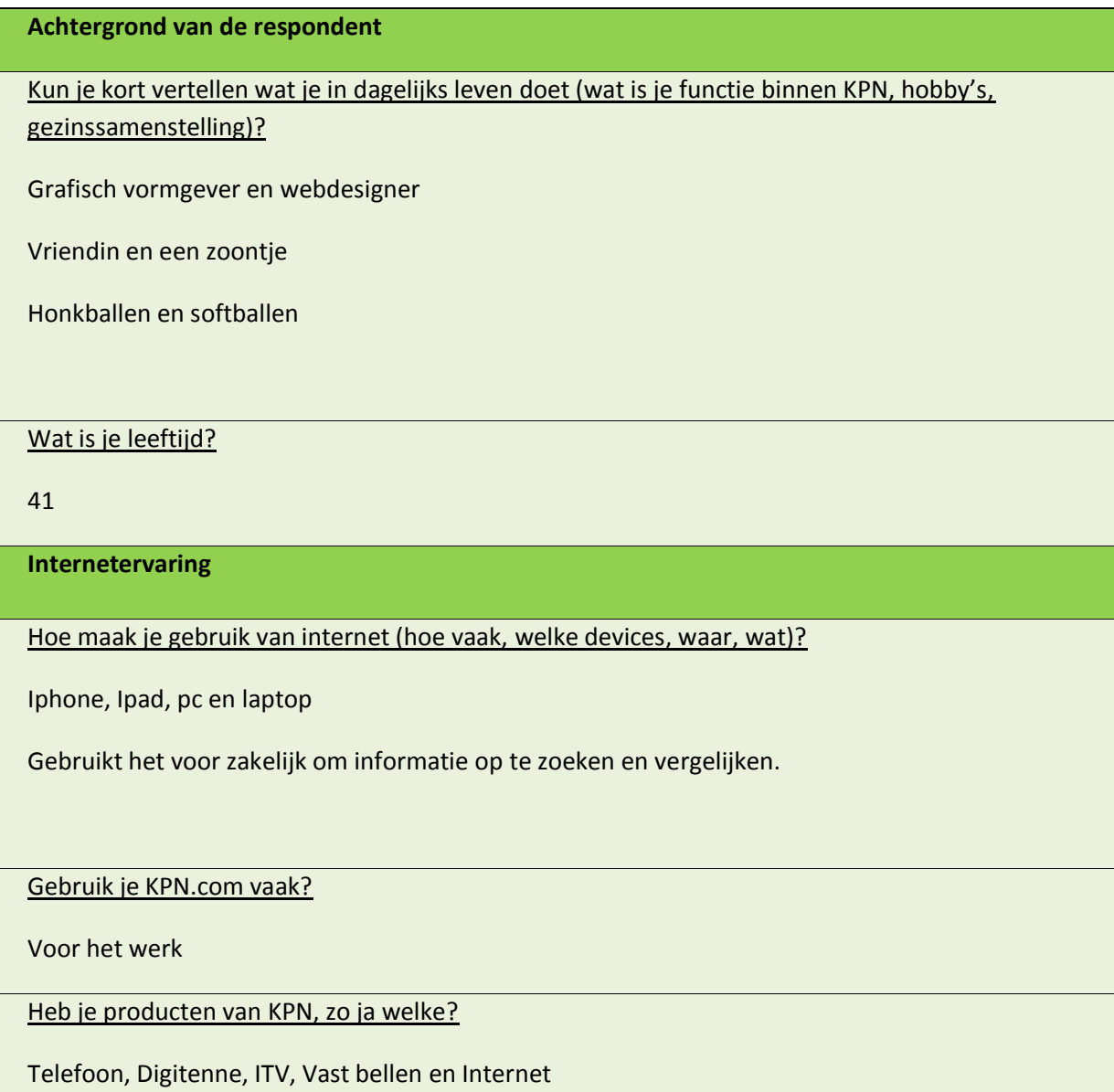

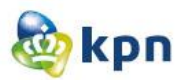

#### **1.3 Sven van Dam**

#### **Achtergrond van de respondent**

Kun je kort vertellen wat je in dagelijks leven doet (wat is je functie binnen KPN, hobby's,

gezinssamenstelling)?

Webdesigner bij de Websudio. Levert Visuals op voor KPN vandaag

Hardlopend, fitness en film kijken

Heeft een vriendin

Wat is je leeftijd?

26

**Internetervaring**

Hoe maak je gebruik van internet (hoe vaak, welke devices, waar, wat)?

Smartphone voor nieuws en whatsapp

Laptop, PC gebruikt hij voor werk en thuis. Op werk voor KPN en thuis gebruikt hij het voor nieuws en om zich te oriënteren

Gebruik je KPN.com vaak?

Voor werk

Heb je producten van KPN, zo ja welke?

Nee, wilt het wel heel graag, is zich dus aan het oriënteren.

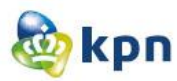

## **1.4 Mandy Meijer**

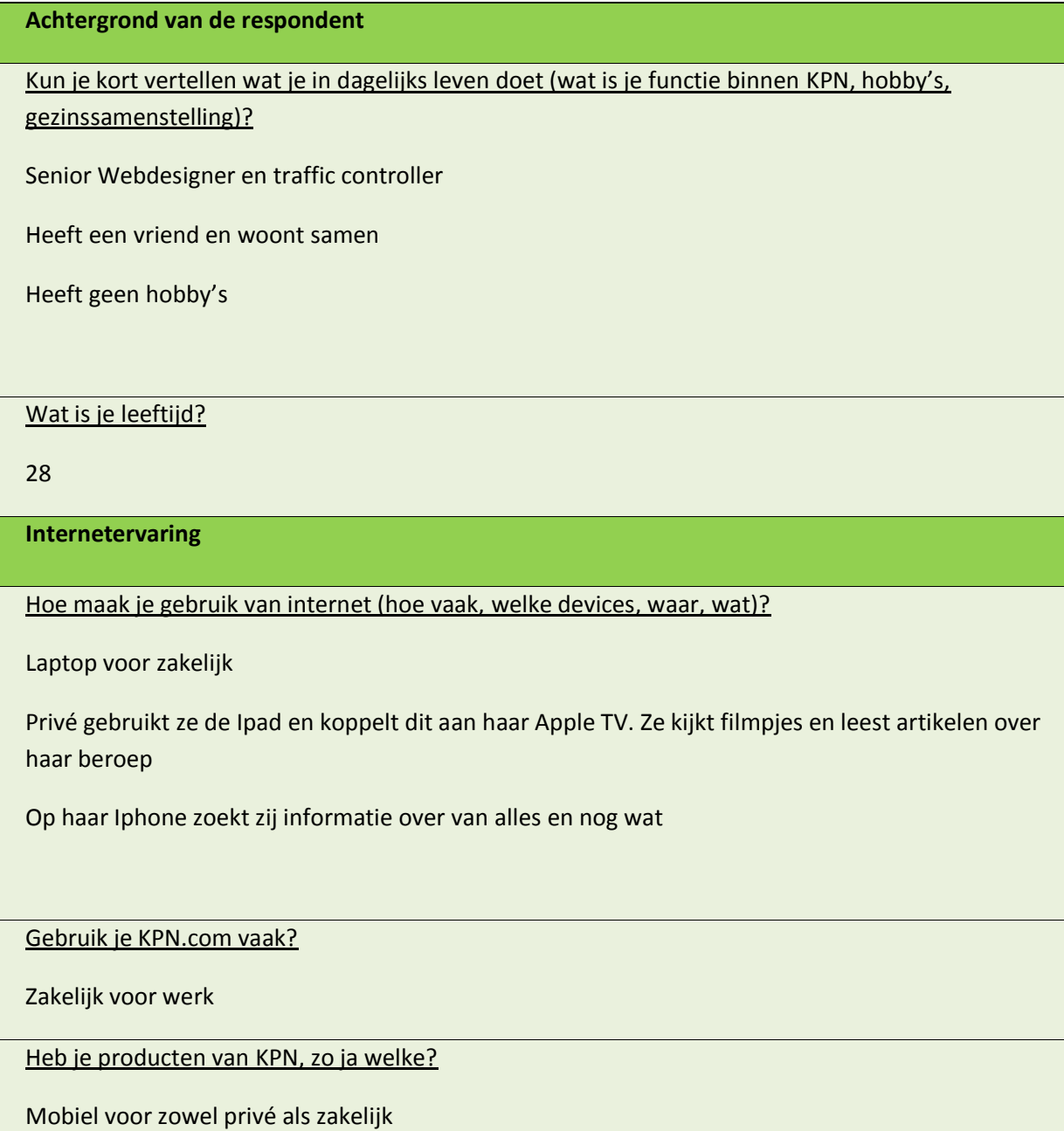

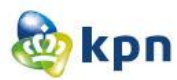

## **1.5 Birgit Michael**

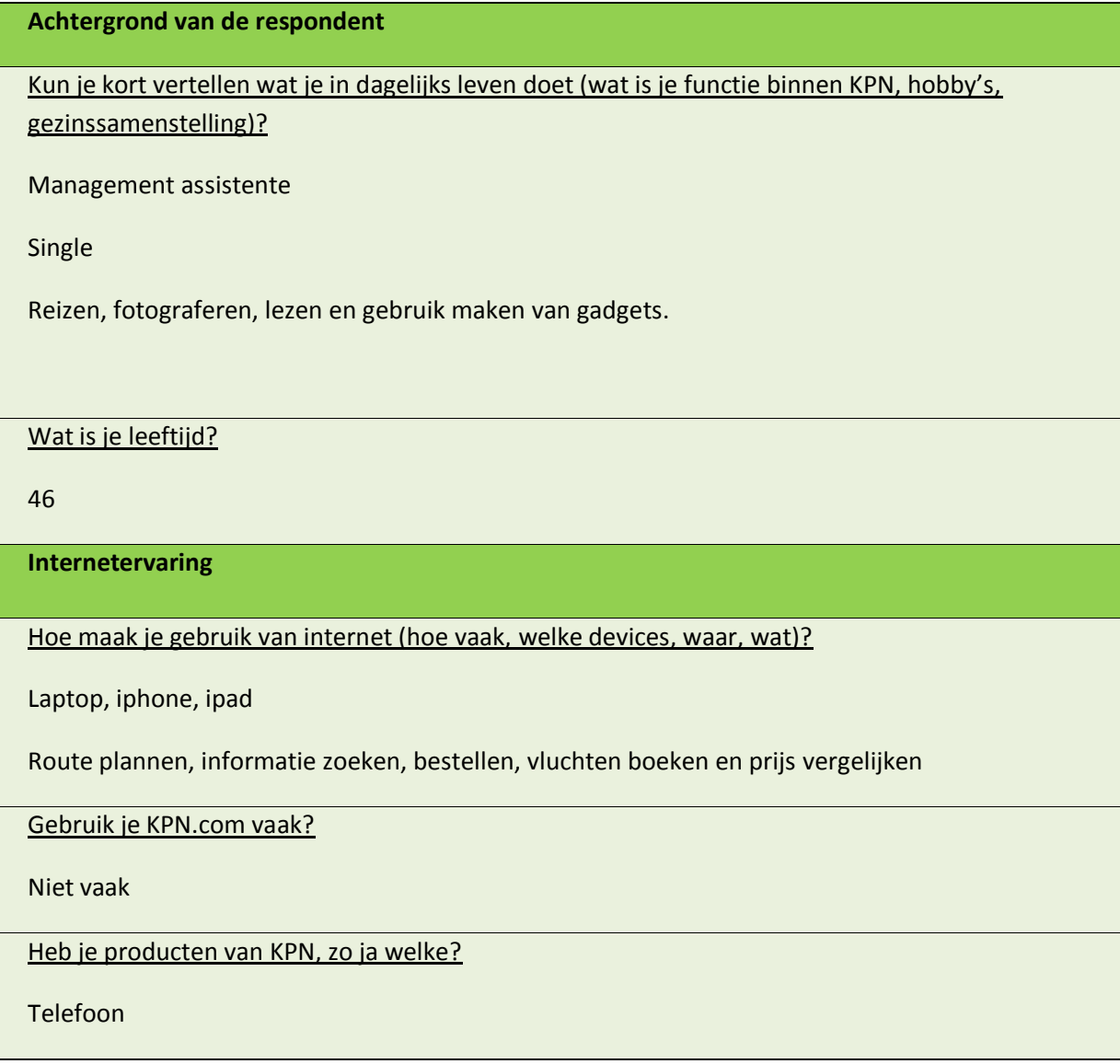

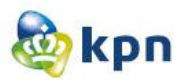

### **1.6 Rogier Voets**

#### **Achtergrond van de respondent**

Kun je kort vertellen wat je in dagelijks leven doet (wat is je functie binnen KPN, hobby's, gezinssamenstelling)?

2 jaar content manager geweest en is nu e-developer

Heeft al 8 jaar een relatie met zijn vriendin Wendy

Hij is een gamer, houdt van lezen en films kijken, is te vinden op de golfbaan en houdt van fietsen

Wat is je leeftijd?

33

**Internetervaring**

Hoe maak je gebruik van internet (hoe vaak, welke devices, waar, wat)?

Telefoon voor social, mail en praktisch informatie

Laptop wordt thuis gebruikt voor tweakers.net, nieuws en dan vooral nieuws over games.

Pc voor oriëntatie, vakantie boeken en shoppen

Gebruik je KPN.com vaak?

Voor werk

Heb je producten van KPN, zo ja welke?

Werktelefoon

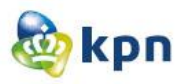

## **1.7 Paul Bronkhorst**

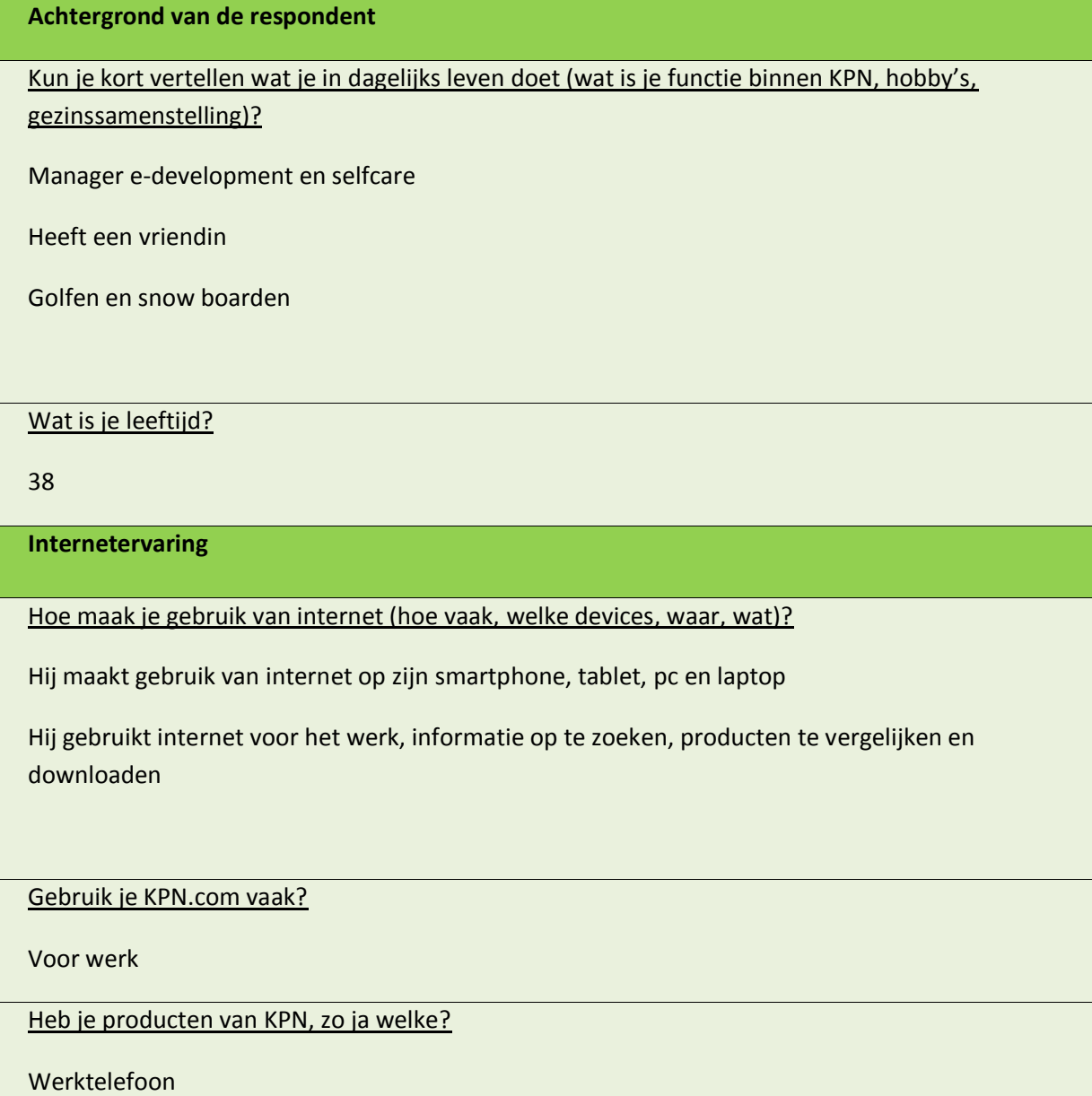

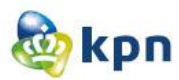

## **1.8 Mathijs van Loenen**

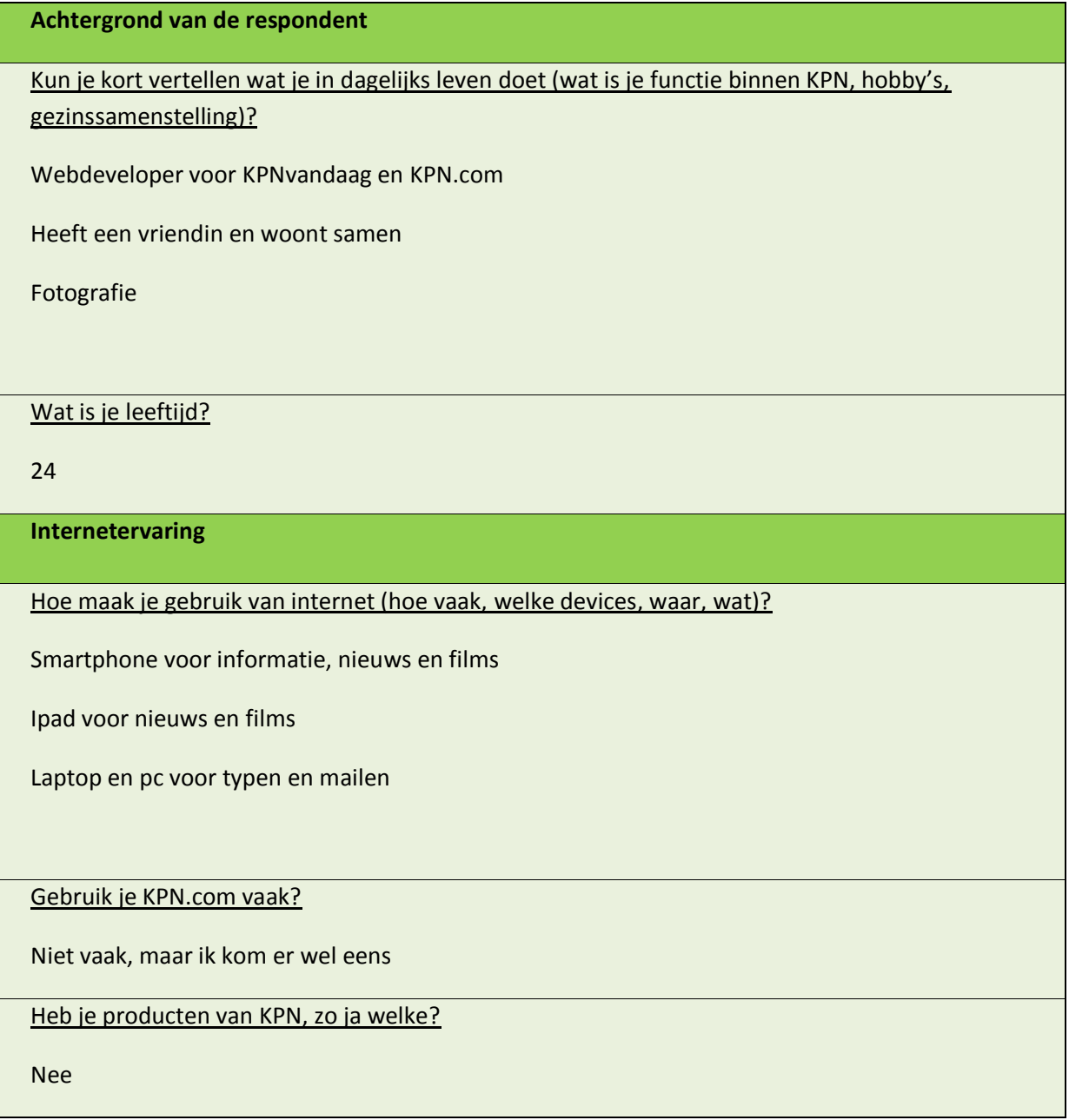

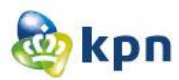

## **1.9 Roopesh Santokhi**

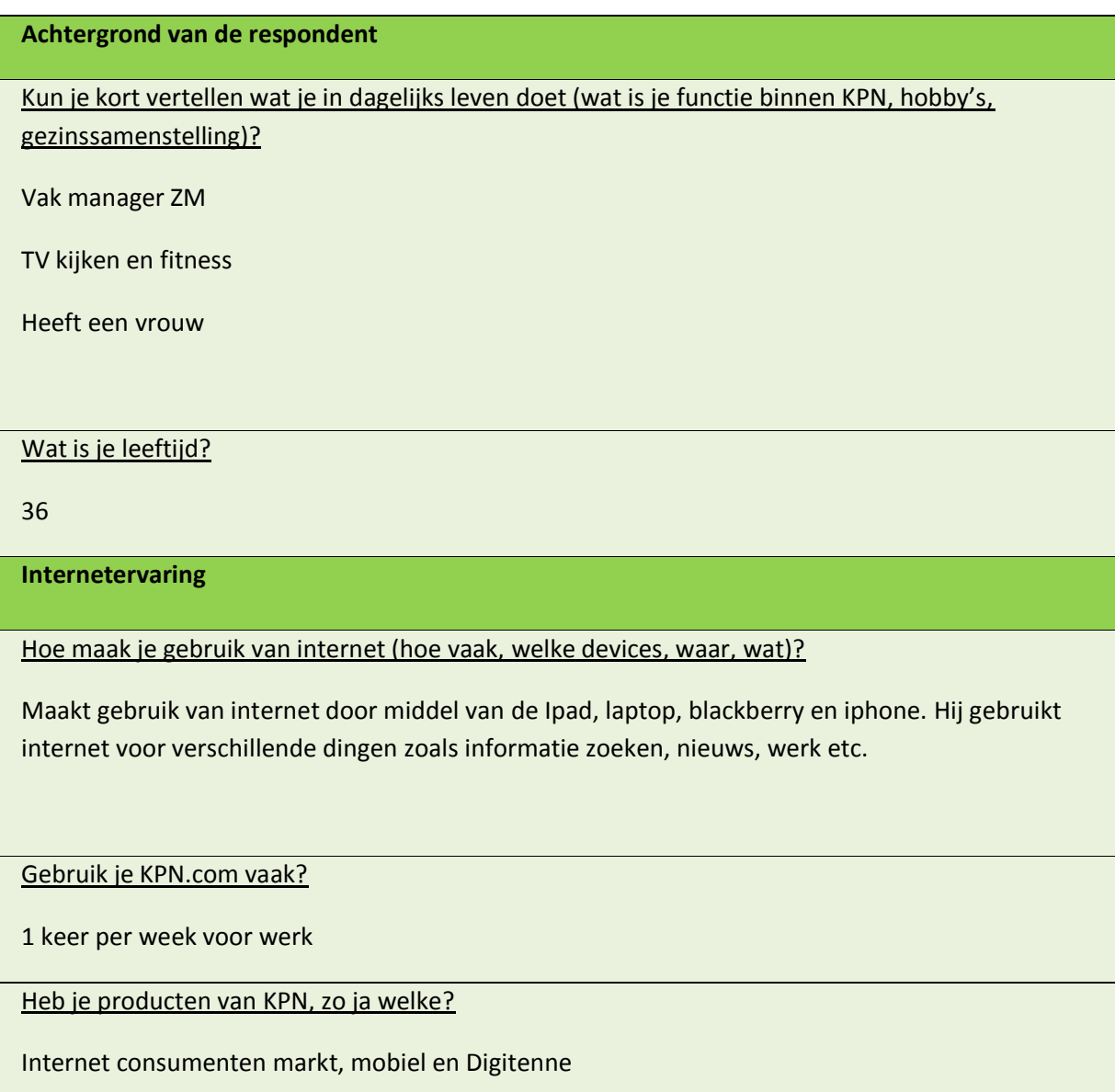

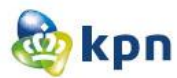

## **1.10 Jane Harkisoen**

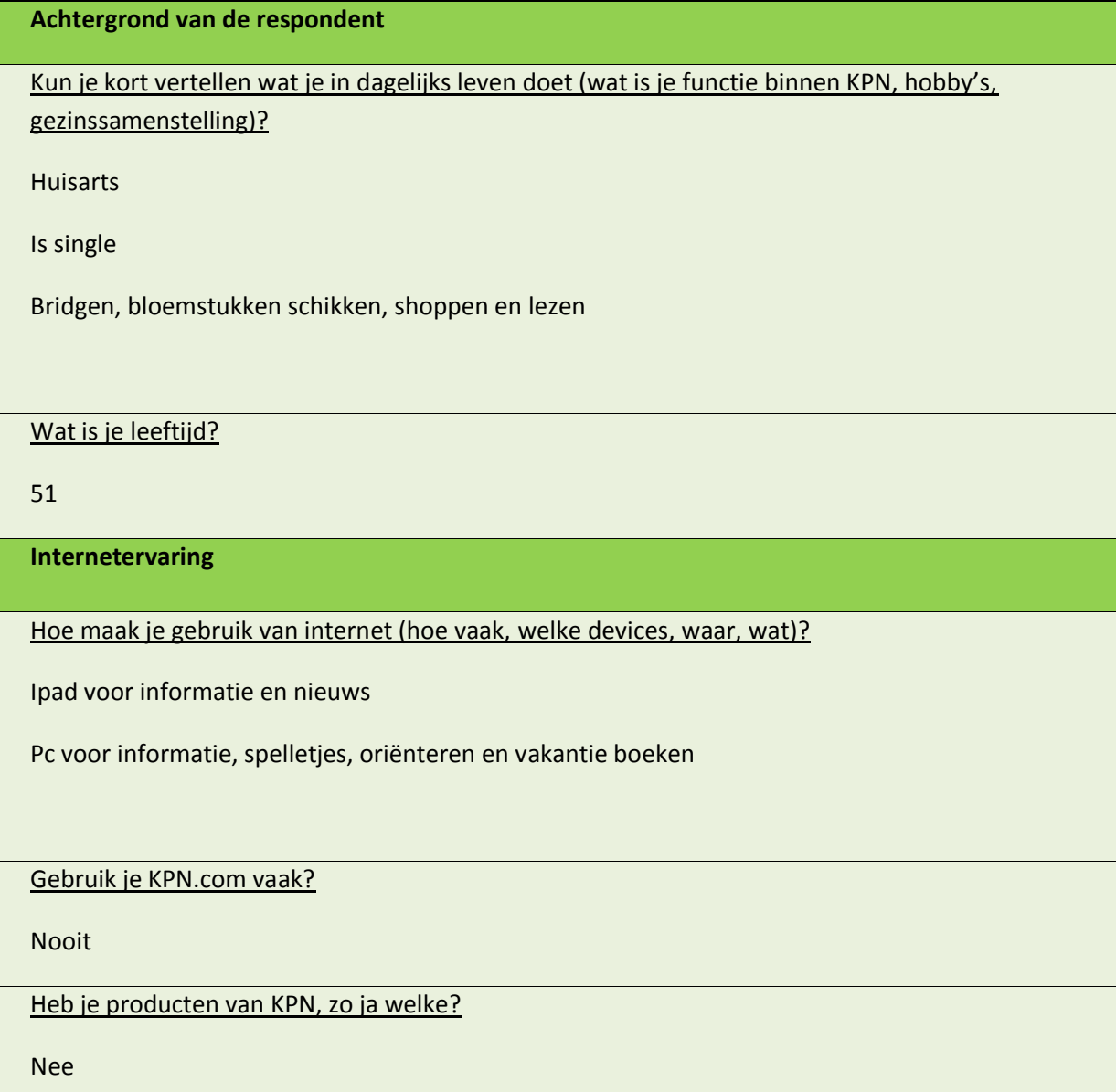

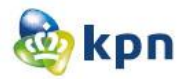

## <span id="page-425-0"></span>**2 Score formulieren**

**Je bent een consument met een Digitenne abonnement van KPN. Je hebt gehoord over interactieve TV en wilt weten wat het verschil is. Zoek uit wat het verschil tussen Digitenne en interactieve TV is.**

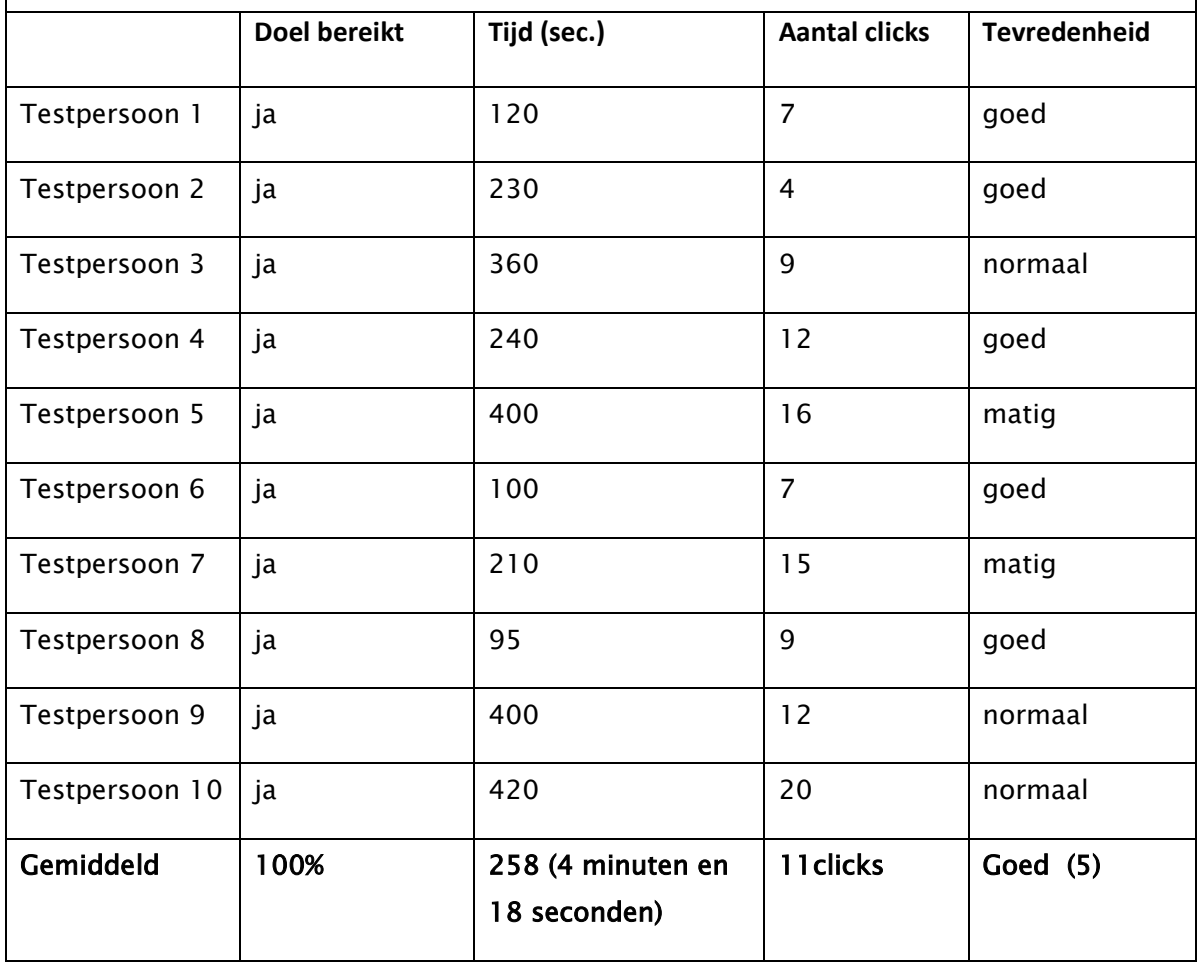

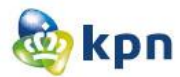

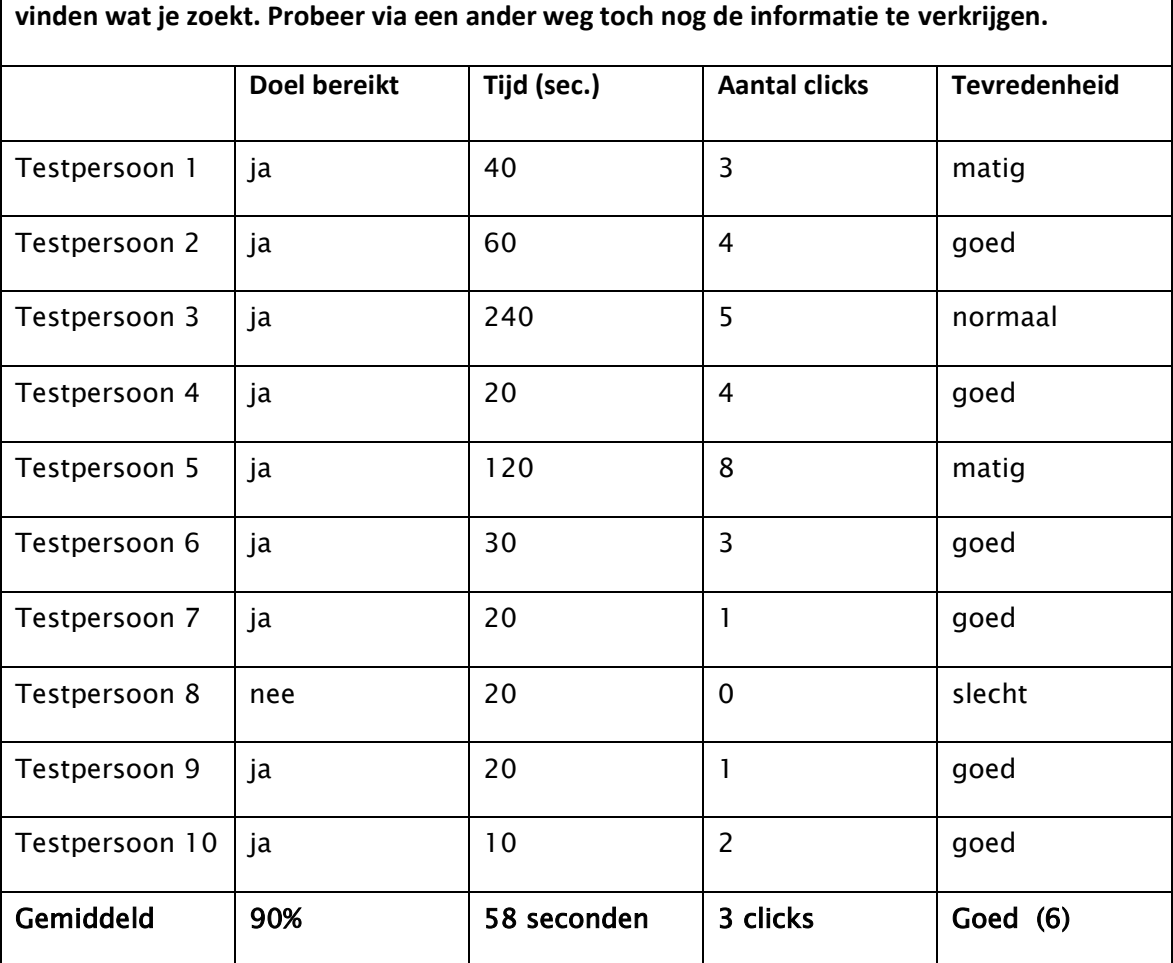

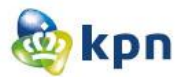

**Je hebt voor je dochter een mobiel abonnement lopen. Nu is je dochter 18 jaar geworden en wil je dat zij haar eigen kosten mag gaan betalen. Je wilt dus een contractovername regelen. Zoek informatie over het regelen van een contractovername van CM mobiel.**

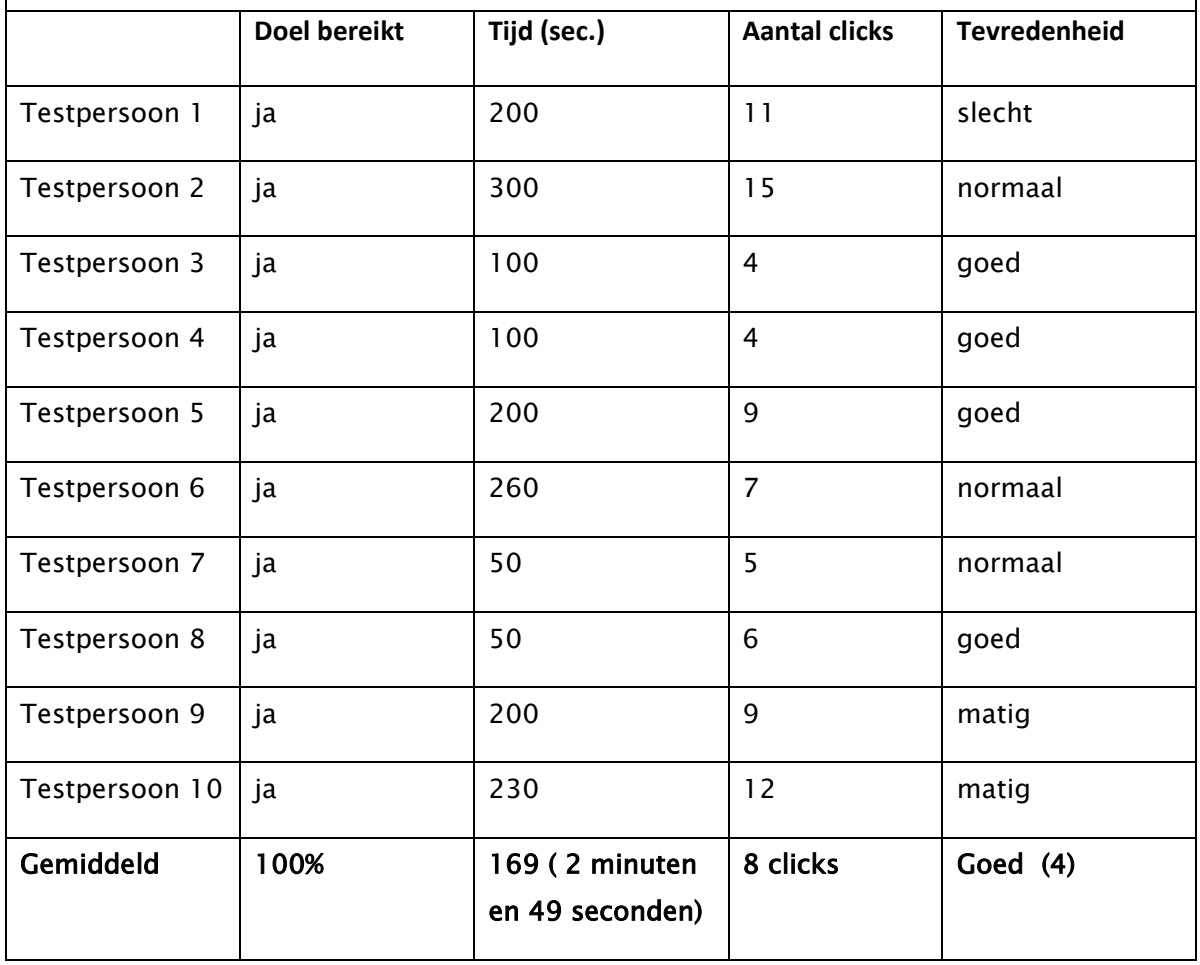

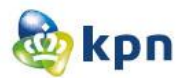

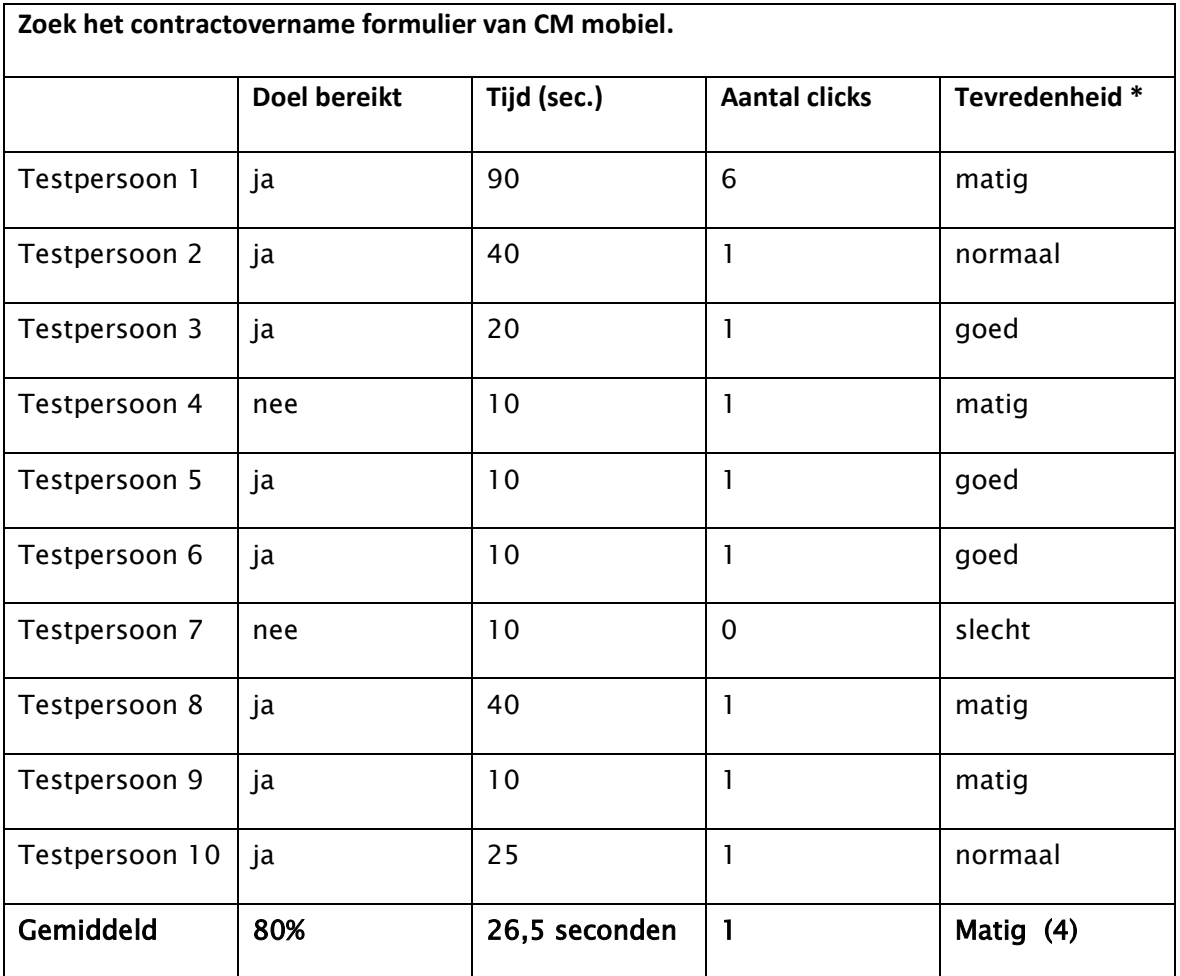

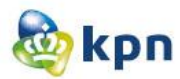

**Je bent een zakelijke klant van KPN en wilt weten tot wanneer je internet abonnement bij KPN duurt. Zoek het einddatum van je internet contract.**

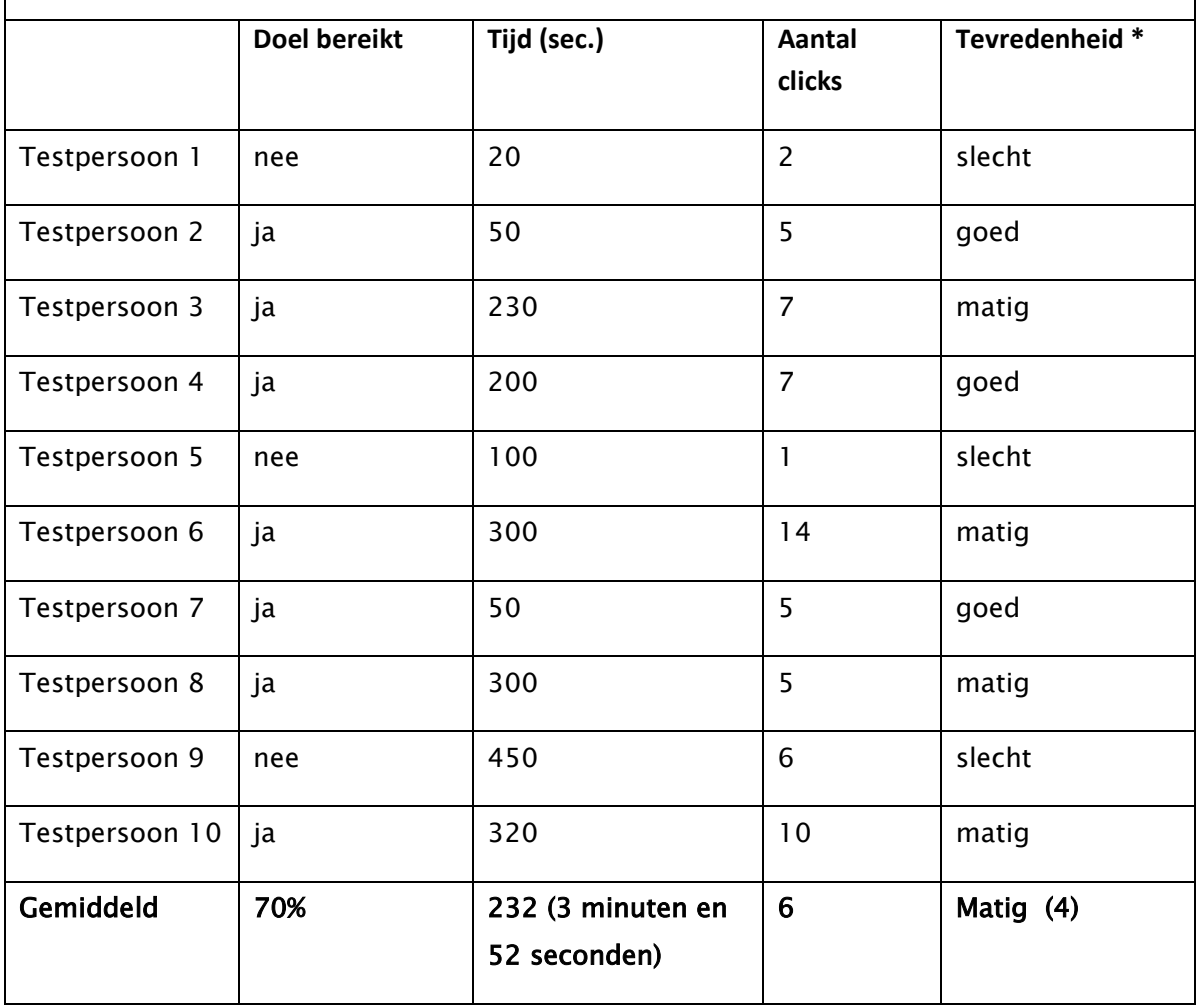

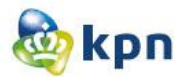

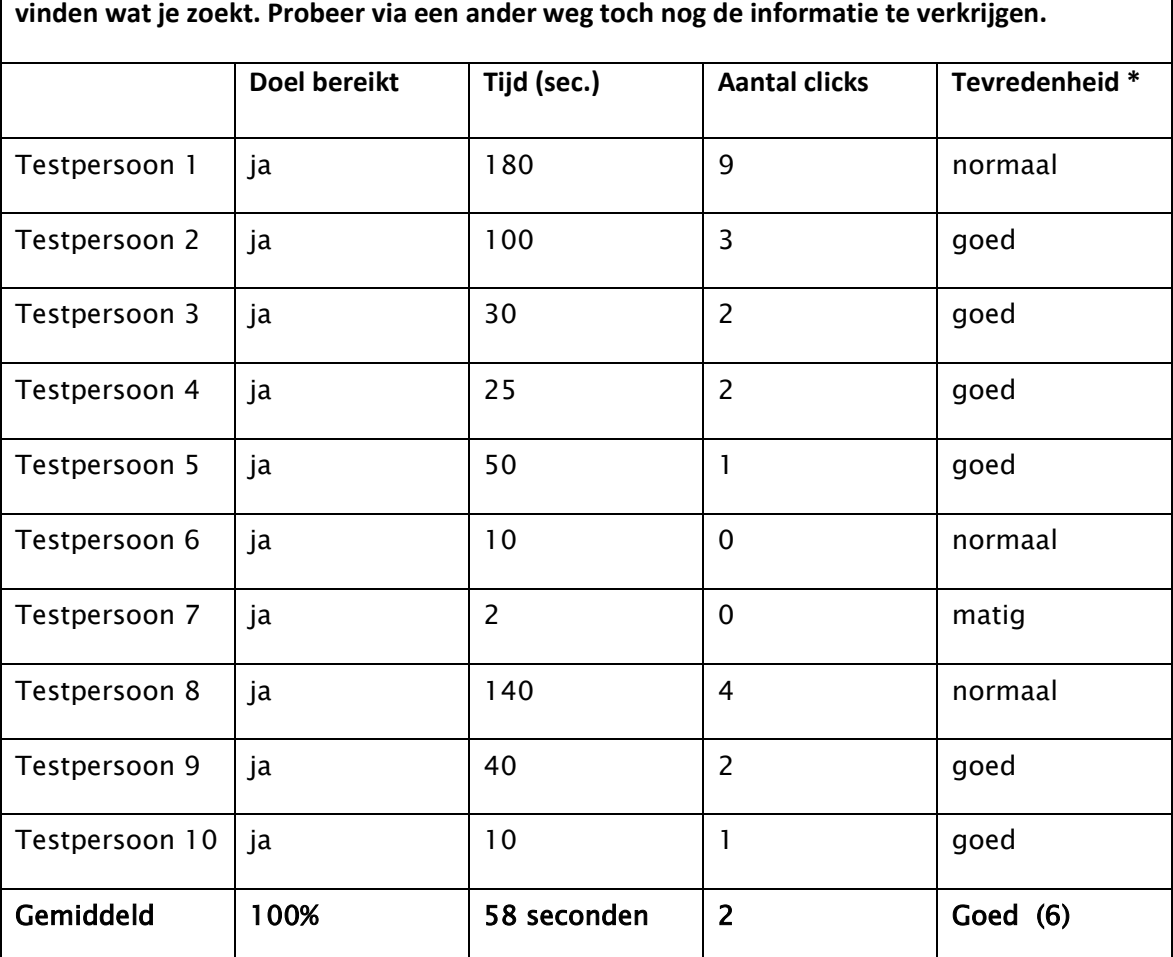

**Je wilt nu informatie vinden over verhuizen. Je merkt op dat dit niet werkt en kun je dus niet** 

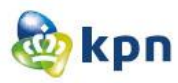

## <span id="page-431-0"></span>**3 Vragenlijst**

#### **1 Wat vind je van de pagina's die je net hebt gezien?**

De meeste personen vonden de pagina's druk en rommelig met te veel informatie en tekst, maar vonden het ook duidelijk en overzichtelijk. De verschillende onderdelen staan op meer logische plekken en is het uitklap menu een toevoeging waardoor de klant sneller een keuze kan maken. Visuals zijn belangrijk, maar zijn deze niet altijd op elkaar afgestemd en moet er minder tekst komen op de pagina's Ook is er veel onnodige informatie aanwezig.

#### **2 Wat is je opgevallen in positieve zin?**

De meeste personen vonden het een verbetering ten opzichte wat er nu live staat. Overzichtelijkheid is beter en is de sub navigatie structuur ook overzichtelijk. Maar er zijn ook personen die de bovenlaag duidelijk vonden, maar hoe dieper zij gingen hoe rommelig de pagina's werden. Ook is het forum een fijne manier om hulp aan te bieden. Alles is netjes gecategoriseerd en is er al een hoop gefilterd, zodat de antwoorden makkelijk te vinden zijn. De iconen zijn duidelijk en was het goed geordend per product.

#### **3 Wat is je opgevallen in negatieve zin?**

Gericht op klantenservice in plaats vanuit het product te navigeren. Vaak dezelfde stappen doorgelopen (1-2-3). Veel uitleg tekst bij de antwoorden, deze kunnen compacter. Weinig consistentie op de website, waardoor het rommelig is. Facebook wordt niet echt als hulpmiddel gezien. Naast de informatie die de klant zoekt, krijgt die veel ongevraagde informatie te zien. Klein lettertype en onduidelijke antwoorden.

#### **4 Welke van onderstaande begrippen vind je het best passen bij de pagina's van KPN die je zojuist hebt gezien? (kies zoveel of zo weinig woorden als je wilt).**

De meeste personen vinden de pagina's druk. Hiernaast zijn de begrippen "verwarrend", "lastig", "ouderwets", "bruikbaar" en "snel" het meest gekozen.

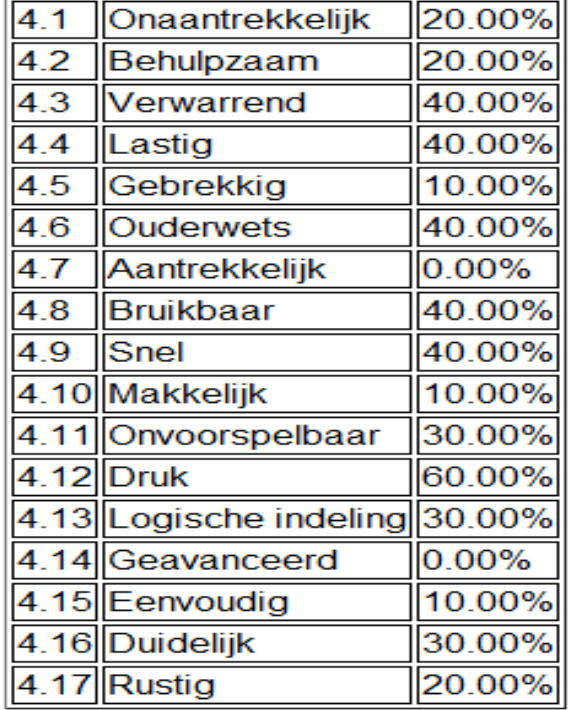

Testplan----------------------------------------Shanylla Santokhi
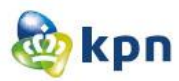

#### 5 **Wat vind je van de geboden informatie met betrekking tot de klantenservice?**

De meeste personen vonden het genoeg aangeboden informatie, maar misten de klantreis. Ook vonden ze belangrijk dat duidelijk moet zijn hoe de klant KPN kan benaderen. De meest gestelde vragen vonden de meeste personen handig, want daar konden ze ook terecht voor een antwoord. Als de klant eenmaal door heeft dat de goede weg de klantenservice is, is het navigeren heel erg makkelijk. Maar er is nog steeds veel informatie aanwezig welke niet gebruiksvriendelijk is en niet op dezelfde wijze getoond wordt. Het kan veel makkelijker. Door het vele informatie worden elementen over het hoofd gezien en wordt de website onduidelijk, overbodige informatie moet dus geschrapt worden van de website. Op de klantenservice pagina zijn de iconen duidelijk en nadat er een categorie geselecteerd is, is de guided search een fijne manier van zoeken.

#### **6 Wat vind je van de manier van zoeken via de guided search?**

De meeste personen vinden het een duidelijk stappenplan, maar is er nog steeds veel tekst aanwezig. Verder wordt stap één als vervelend ervaren en bij het binnenkomen op stap drie al helemaal. De klant moet duidelijk weten waar die zich bevindt en dit is vaak niet het geval. Verder wordt de dimmed layer niet als de beste oplossing gezien, een (uit)schuif methode is misschien een handiger manier.

### 7 **Wat kan wat jou betreft beter/ wat moet er veranderd worden met betrekking tot de klantenservice?**

Meer vanuit een product denken en niet vanuit een algemeen probleem. Bijvoorbeeld als mijn mobiele data eruit ligt dan wil ik geen storing meldingen krijgen van storingen op Digitenne. Verder moet het antwoord ook krijgen door te navigeren vanuit product in plaats van klantenservice te benaderen. Ook moet het lezen en scannen rustiger en makkelijker en moet de informatie meer bij elkaar geplaatst worden. Meer ingangen om contact op te nemen met een medewerker van KPN en wordt hier met contact bedoeld, via de telefoon, Twitter of chat. De klantenservice moet prominenter, duidelijker en consistenter. De antwoorden moeten gebruiksvriendelijker, korter en duidelijker. KPN moet zich richten op de informatie die men zoekt.

#### 8 **Als je over een jaar naar de website van KPN gaat, wat hoop je dan aan te treffen?**

Duidelijkere klantreis en navigatie in 1 - 2 -3 laags. Rustig en niet te veel kleur. Ook verwachten de meeste personen een ander hoofdmenu met een uitklap "scan" menu. Verder hopen ze veel minder tekst aan te treffen en meer overzichtelijke pagina's. Ook zal de website gebruiksvriendelijk te gebruiken zijn via mobiel en zal het zoeken een stuk makkelijker gaan.

### **9 Tot slot: Heb je nog vragen of opmerkingen die niet aan bod gekomen zijn?** N.V.T.

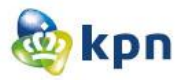

### **4 Observatie**

### **4.1 Michiel van Ruiten**

#### Scenario 1:

Denkt vanuit product en verwacht dat de informatie onder interactieve TV valt. Klikt dus als eerst op televisie. Hij verwacht dat er onder televisie visueel uitgelegd is wat het verschil is tussen Digitenne en interactieve TV. Hij verwacht dat deze informatie getoond wordt door informatie welke versterkt is met icoontjes.

#### Scenario 1a:

Hij wil informatie vinden en krijgt deze niet dus haakt hij af en gaat hij naar contactinformatie, want hij wil bellen naar de klantenservice. De website moet voldoende informatie bevatten en moet hij zo weinig mogelijk zoeken en klikken. Dit is ook de reden geweest waarom hij het forum niet geraadpleegd heeft, hij wil snel geholpen worden.

#### Scenario 2:

Wederom denkt vanuit product, dus zoekt bij mobiel. Uiteindelijk toch maar op de klantenservice pagina gegaan en keek bij de linkjes die onder mobiel vallen. Daarna naar mobiel internet, omdat het icoontje opviel. Hij is scannend aan het lezen op de pagina en ziet aan de rechterkant in de f4 staan "meer informatie over contractovername".

Hij had liever dat hij naar mobiel was gegaan en dat daar de informatie beschikbaar moet zijn. Samen ben ik met hem op de website gaan kijken en is dit echter niet het geval. Hij had dan graag gezien dat de "meer informatie" blok daar aanwezig was en had hij daar contractovername willen zien. Hij verwacht dat de linkjes alleen over het product gaan en niet over andere producten van KPN. Bijvoorbeeld als er storing wordt getoond, verwacht hij dat het hier dus om een mobiele storing gaat en niet een internet storing.

#### Scenario 2a:

Antwoord vindt hij te lang en wilt meteen op kruisje klikken. Hij vindt wel de overname formulier, maar had dit liever met ondersteunend beeldmateriaal zoals iconen gezien. Dit is te veel tekst om te lezen.

#### Scenario 3:

Hij gaat hier niet verder, want wilt inloggen via MijnKPN, het is persoonlijke informatie en verwacht hij het dus daar en niet op de openomgeving van de website.

#### Scenario 3a:

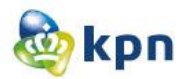

Zelfde geval bij scenario 1a, hij wil informatie vinden en krijgt deze niet dus haakt hij af en gaat hij naar contactinformatie, want hij wil bellen naar de klantenservice.

### **4.2 Joost Droog**

#### Scenario 1:

Verwacht antwoord onder televisie, omdat het om informatie gaat. Veel geraadpleegd niet gebruikt, omdat hij niet weet of het een kwestie is wat veel geraadpleegd wordt. Antwoord bevat te veel content en wilt hij niet verder lezen. Hij had een tabel verwacht, waar de vergelijking met kruisjes aangegeven is.

#### Scenario 1a:

Hij zou gaan bellen, want hij wil dat het snel geregeld moet zijn en heeft hij geen tijd om te zoeken.

#### Scenario 2:

Hier maakt hij meteen gebruik van de klantenservice, omdat het persoonlijk is en verwacht hij het niet onder de navigatie. Hij scande de linkjes die onder mobiel vallen, maar ziet zijn linkje niet daar. De "meer" button valt hem niet op en kijkt hij verder op de pagina en ziet bij meer informatie contractovername staan. Op het moment dat hij daarop klikt is de guided search opengegaan op het antwoord, echter snapt hij dit niet. Hij kijkt vanaf de eerste balk waar hij is en gaat zo verder navigeren.

#### Scenario 2a:

Bevat veels te veel informatie en heeft liever een button dan pijlen. Ook had ie graag gezien dat er duidelijk aangeven is hoeveel pagina's er aanwezig zijn en hoeveel hij moet gaan lezen. Als de informatie visueel en uit elkaar getoond zou zijn, zou hij de informatie wel raadplegen.

#### Scenario 3:

Op de Suprahome valt de klantenservice hem niet op en klikt hij meteen op zakelijk internet. Vervolgens wilt hij in het submenu klikken op info abonnement. Hij krijgt een hint om het via de klantenservice te zoeken en vind het antwoord onder internet thuis, wat verwarrend is voor hem want hij heeft geen zakelijk internet thuis.

#### Scenario 3a:

Hij zou meteen bellen en raakt geïrriteerd als hij niet meteen een telefoonnummer te zien krijgt. Hij zou wel gebruik maken van de chat optie als die getoond wordt op de contact pagina van de website. Hij wil dan wel binnen 30 seconde een antwoord terug krijgen van een medewerker.

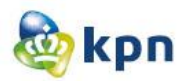

### **4.3 Sven van Dam**

#### Scenario 1:

Het gaat om informatie dus verwacht hij het bij televisie. Onder klantenservice verwacht hij geen informatie. Submenu vindt hij duidelijk. Guided Search vindt hij makkelijk, hij had liever wel dat hij de producten kan aanvinken. Dimmed layer vindt hij goed, alleen is er te veel tekst.

#### Scenario 1a:

Hij wil eerst meer informatie raadplegen, merk dat het hier ook niet aangegeven is. Hij gaat bellen. Hij maakt geen gebruik van forum, omdat hij geen forum mens is. Ook is hij er niet van verzekerd dat zijn antwoord daar staat. Als er klant helpt klant stond, had hij deze wel geraadpleegd. Hij heeft dan het idee dat hij geholpen wordt. Als er een chatmogelijkheid was, zou die daarvan wel gebruik maken. Hij Twittert niet, dus zou hij dit niet raadplegen en Facebook vindt hij persoonlijk.

#### Scenario 2:

Had de informatie liever in stappen gezien. Stapsgewijs leest beter en weet hij wat hij moet doen. De informatie die er nu stond, zou hij wel lezen. Dit omdat hij echt wil weten hoe hij een contractovername moet regelen.

#### Scenario 2a:

Hij vindt hier wel dat er aangegeven moet zijn hoeveel pagina's er zijn, zodat hij een idee heeft van hoeveel hij moet lezen. Pijl in combinatie met tekst vindt hij handiger zoals "volgende" of "volgende stap".

#### Scenario 3:

Hij gaat naar klantenservice, voor zaken die hij moet regelen. Hier gaat het om het verkrijgen van informatie, dus verwacht hij het bij product. Hij wil hierna de makkelijke weg kiezen door gebruik te maken van het zoekveld. De informatie die getoond wordt vind hij te veel en vind dat dit compacter kan. Hij had wel een zoekveld onder de guided seacrh gezien, zodat hij ook daar verder kan zoeken.

#### Scenario 3a:

Hij zou eerst gebruik maken van de chat en dan zou die bellen. Hij heeft toch de voorkeur voor bellen omdat hij snel informatie wilt verkijgen..

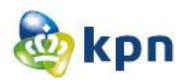

### **4.4 Mandy Meijer**

#### Scenario 1:

Kiest voor de zoekmachine, omdat dat de makkelijke weg is. Verwacht informatie ook onder televisie, omdat zij zich aan het oriënteren is. Antwoord bevat te veel tekst en kleur. Informatie boeit haar niet, ze had een schema verwacht.

#### Scenario 1a:

Ze wilt gaan bellen, maar als er een chat optie was had ze daarvan gebruik gemaakt.

#### Scenario 2:

De informatie verwacht ze onder mobiel, omdat dat logisch is. In de guided search vallen lange antwoorden haar sneller op, omdat het uitsteekt. De informatie moet getoond worden in de vorm van wat ze moet doen, stapsgewijs dus.

#### Scenario 2a:

Pijlen heeft zie niet gezien en had deze liever bovenaan gezien.

#### Scenario 3:

Informatie moet onder internet vallen. Informatie van het antwoord is te veel en onduidelijk en zou ze het niet lezen.

#### Scenario 3a:

Ze gaat chatten omdat het om persoonlijke gegevens gaat en ze verwacht dat de medewerker daar snel bij kan. Zij wil maximaal 10 seconde wachten en anders haakt ze af of pakt ze de telefoon.

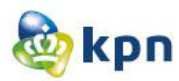

### **4.5 Birgit Michael**

#### Scenario 1:

Wil naar televisie om de producten te vergelijken.

#### Scenario 1a:

Ze wil gaan bellen, maar als er een chat optie was had ze daarvan gebruik gemaakt.

#### Scenario 2:

De informatie verwacht ze onder mobiel, omdat dat logisch is. In de guided search vallen lange antwoorden haar sneller op, omdat het uitsteekt. De informatie moet getoond worden in de vorm van wat ze moet doen, stapsgewijs dus.

#### Scenario 2a:

Pijlen heeft zie niet gezien en had deze liever bovenaan gezien.

#### Scenario 3:

Informatie moet onder internet vallen. Informatie van het antwoord is te veel en onduidelijk en zou ze het niet lezen.

#### Scenario 3a:

Ze gaat chatten omdat het om persoonlijke gegevens gaat en ze verwacht dat de medewerker daar snel bij kan. Zij wil max 10 seconde wachten en anders haakt ze af of pakt ze de telefoon.

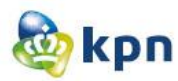

### **4.6 Rogier Voets**

#### Scenario 1:

Kiest op de Suprahome voor televisie, omdat het om product informatie gaat dus verwacht hij daar ook het verschil te zien. Verder verwacht hij het daar, omdat hij al KPN televisie klant is en dus een product kan toevoegen aan zijn pakket. Hij is geen fan van de dimmed layer en wilt verder dat de informatie in 1 oog opslag te zien moet zijn.

#### Scenario 1a:

Eerste instantie zou hij gebruik gaan maken van veelgestelde vragen, alleen zou hij dit via google doen en niet via de website zelf. Hij heeft geen voorkeur voor het forum, omdat het niet om een probleem gaat. Hij zou ook gebruik maken van de website kieskeurig.

#### Scenario 2:

Hij wil gaan zoeken in de zoekmachine, omdat het om een probleem gaat wat niet heel veel gebruikt wordt. Op de klantenservice pagina, is hij aan het scannen en ziet bij meer informatie "contractovername" staan en klikt meteen daarop. De guided search manier van zoeken vindt hij handig, maar wil hij het liever zien door middel van balken die opschuiven.

#### Scenario 2a:

Hij heeft de informatie liever op dezelfde pagina, dan dat hij verder moet klikken en hij had de informatie fijner gevonden als het in stappen was aangegeven. Als het in stappen was aangegeven, had hij het waarschijnlijk niet erg gevonden als hij door moest klikken.

#### Scenario 3:

Hij gaat meteen naar de klantenservice, want hij wil service hebben over een product dat hij al heeft. Hij vindt de klantenservice pagina een drukke pagina en straalt het geen rust uit. Verder beschrijft hij het als rommelig. Hij klikt op "meer" bij internet, maar snapt niet waarom er "internet thuis" staat. Hij verwacht dat de informatie onder wijzigen/opvragen klantgegevens wijzigen. Hij klikt in dit geval op opzeggen om het antwoord te vinden. Het antwoord vindt hij niet duidelijk genoeg en snapt hij de 2<sup>e</sup> regel niet eens, De informatie kan veel makkelijker en duidelijker getoond worden. Hij zou verder wel op de alternatieven klikken voor meer informatie. Alleen kunnen de alternatieven meer product gericht zijn en korter geformuleerd zijn voor de klant.

#### Scenario 3a:

Hij zou afhaken of nog een poging wagen om te bellen naar de klantenservice.

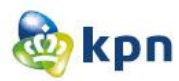

### **4.7 Paul Bronkhorst**

#### Scenario 1:

Kijkt eerst naar de pagina en ziet meteen twitter en het forum in de footer. Hij gaat verder met de opdracht en wilt klikken op televisie, omdat naast het onderwerp digitenne en Interactieve TV staat. Hij klikt meteen op "meer" bij televisie. Verder vindt hij dat de linkjes te dicht op elkaar staan. Het forum logo vindt hij niet duidelijk en heeft hij geen idee waarvoor dat staat. De vragen die horen bij een categorie van de guided search moeten duidelijk onder categorie vallen. Dimmed layer niet fijn en verder gaat hij naar een antwoord toe, maar snapt hij het antwoord niet. Het gaat om het verschil dus verwacht hij een tabel.

#### Scenario 1a:

Hij zou gebruik maken van het forum, de linkjes vindt hij handig en kan hij zo meteen het desbetreffend product benaderen. Hij heeft niets met Twitter en vind Facebook een plek waar hij zijn vrienden gedag kan zeggen.

#### Scenario 2:

Hij gaat meteen naar mobiel, omdat het iets te maken heeft met mobiel. Tijdens het zoeken op de guided search is hij vooral aan het scannen en ook hier vind hij de linkjes te dicht op elkaar. De informatie zou hij wel lezen, maar in de vorm van een stappen plan en vind dit te veel tekst.

#### Scenario 2a:

Pijlen zijn hem wel opgevallen, maar er staat nergens een aanduiding van het aantal pagina's en heeft hij het idee dat hij naar een hele andere pagina gaat. Ook omdat het geen stappenplan is, krijgt hij niet het gevoel dat hij meer informatie zal krijgen als hij op de pijl klikt.

#### Scenario 3:

Hij gaat ook hier meteen naar het product en verwacht het antwoord daar. Hij verwacht het antwoord bij opzeggen op de guided search. Verder vallen de alternatieven hem niet op en vindt hij het antwoord veel te lang. De alternatieven had hij liever eerder gezien en vindt hij de zinsvorm te lang.

#### Scenario 3a:

In het antwoord ziet hij een telefoonnummer dus gaat hij dat bellen.

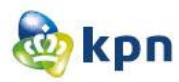

### **4.8 Mathijs van Loenen**

#### Scenario 1:

Hij wil klikken op Interactieve TV op de Suprahome. Op de startpagina van consumenten markt wil hij onderaan klikken op televisie. Hij maakt geen gebruik van het hoofdmenu, omdat onderaan de producten duidelijk zijn aangegeven en ziet hij televisie staan. Hij wil het verschil weten en heeft al Digitenne dus wil hij zelf op zoek gaan naar het verschil. Hij maakt gebruik van de klantenservice en klikt in het submenu van klantenservice meteen op Interactieve TV en komt op de guided search terecht. Hij zou de geboden informatie wel lezen, omdat hij heel graag wilt weten wat Interactieve TV allemaal inhoudt, maar had liever2 kolommen gezien met Digitenne en Interactieve TV.

De klantenservice pagina vindt hij overzichtelijk, hij kan meteen zoeken in veelgestelde vragen, de producten zijn goed gecategoriseerd door middel van duidelijke iconen. Hij heeft zijn informatie snel gevonden dus kijkt hij niet verder naar de andere opties op de pagina.

#### Scenario 1a:

Hij zou afhaken. Het forum heeft hij niet gezien, maar zou deze wel benaderen als het in de vorm van linkjes wordt getoond zoals op de klantenservice pagina. Verder vindt hij het logo van het forum niet duidelijk en komt het meer als een community logo voor. Als hij het forum had gezien, zou hij deze eerst raadplegen voordat hij zou afhaken.

#### Scenario 2:

Hij verwacht de informatie onder mobiel. Klantenservice is zijn 2<sup>e</sup> optie en verwacht hij het antwoord onder klantgegevens. Verder staat er in de guided search selecteer een vraag, maar zijn het geen vragen. Hij had liever gezien: "selecteer een onderwerp of antwoord". Het antwoord zou hij wel lezen, omdat hij echt op zoek is naar een antwoord.

#### Scenario 2a:

Hij heeft het antwoord liever op één pagina, maar klikt toch op het pijl om te kijken wat eronder ligt.

#### Scenario 3:

Hij klikt niet op internet, omdat hij daar algemene informatie verwacht en hij is nu specifiek op zoek naar iets dus maakt hij gebruik van de klantenservice. Hij klikt in het submenu meteen op internet.

#### Scenario 3a:

Hij zou gaan zoeken in veelgestelde vragen, hierna in het forum en als laatste optie zou hij gaan bellen.

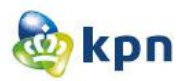

### **4.9 Roopesh Santokhi**

#### Scenario 1:

Verwacht informatie bij Televisie, hierna wil hij gebruik maken van de zoekmachine. Klantenservice ziet hij meer als contact zoeken met KPN. Hij vindt de pagina rommelig en bevat het te veel informatie. Hij snapt de eerste stap van de guided search niet en wilt gelijk selecteren. Nu is hij nog aan het kijken naar stap 1 om te oriënteren waar hij is. Het antwoord is te technisch en moet hij nog steeds op zoek naar het verschil, omdat dit niet duidelijk aangegeven is.

#### Scenario 1a:

Hij zou gebruik maken van het forum, bellen of mailen.

#### Scenario 2:

Hij zoekt in het submenu van mobiel, maar ziet alleen verlengen staan en geen overstappen. Hij zoekt uiteindelijk via de klantenservice en ziet in de guided search wel opzeggen staan. Bij de guided search vindt hij echt jammer dat de andere producten er ook bij staan, Hij komt voor mobiel en heeft de rest niet nodig. Hij heeft liever dat er wordt gekeken naar hoe je op de website binnen komt en dat het onthouden wordt waardoor de informatie dynamisch kan veranderen naar hetgeen waarvoor je komt.

#### Scenario 2a:

Het formulier vindt hij het belangrijkste en snapt niet waarom hij daarvoor extra moet klikken. Het liefst had hij dat boven gezien met een stappenplan wat hij allemaal moet doen/invullen.

#### Scenario 3:

Als hij iets zoekt verwacht hij dat er alles getoond wordt van het onderwerp. Zo is hij nu gericht op internet en vindt hij de rest overbodig. Hij zou klikken op het submenu van internet en dan op het linkje "Internet op uw zaak". Verder is het antwoord onduidelijk en snapt hij de 2<sup>e</sup> zin niet. Hij kan op Mijn KPN inloggen voor het antwoord, maar raakt dit antwoord dan kwijt dus ook de alternatieven. Ook staat er in het antwoord vast en bellen en is dat helemaal niet wat hij gevraagd heeft dus twijfelt hij of het wel het juiste antwoord is.

#### Scenario 3a:

Hij zou gaan mailen of bellen.

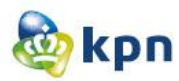

### **4.10 Jane Harkisoen**

#### Scenario 1:

Klikt meteen op privé en bekijkt de startpagina van CM zorgvuldig. Ze wilt in het submenu van televisie klikken op Interactieve TV. Ze maakt gebruikt van de klantenservice en klikt in het submenu meteen op Interactieve TV. De guided search vindt ze fijn, alleen is aan het oriënteren waar ze is en hoe ze moet navigeren. Het antwoord vindt ze heel erg onduidelijk en kan ze het echt niet lezen. Ook vind zij het te veel informatie en wilt ze liever in één keer het antwoord zien.

#### Scenario 1a:

Zij zou gebruik maken van het forum of zou gaan bellen.

#### Scenario 2:

Zij zou meteen naar mobiel gaan, omdat ze het antwoord daar verwacht. Het gaat om informatie over mobiel. Ze gaat naar de klantenservice pagina en klikt hier meteen op "meer" bij mobiel. Ze heeft gekeken naar de linkjes en zag van haar er niet tussen staan dus kiest ze voor meer. Hier vindt ze de getoonde informatie ook veel en onduidelijk en kan het lettertype een stuk groter.

#### Scenario 2a:

De pijlen zijn haar opgevallen en klikt ze hierop. Ze heeft echter wel liever dat de informatie op één pagina getoond wordt. Het liefst ziet ze ook een stappenplan, want ze heeft nu de koppen gelezen en snapt het niet zo goed.

#### Scenario 3:

Hier gaat ze eerst naar internet en zoekt daar naar abonnement informatie. Vervolgens gaat ze naar de klantenservice, waar ze in het submenu op internet klikt. Het antwoord vindt ze vervolgens snel en ook hier vindt ze het antwoord onduidelijk. De alternatieven ziet ze wel staan en zou deze eventueel wel gebruiken.

#### Scenario 3a:

Ook hier zou zij gebruik gaan maken van het forum of zou ze gaan bellen.

### **14 Toepassingsverslag**

# **Toepassingsverslag**

KPN online

Naam: Shanylla Santokhi Studentnummer: 08009627

Bedrijfsmentor: Frank Timmermans Examinator1: Jacob van der Linden Examinator2: Roy Spanjer

Datum: 18-05-2012

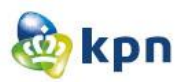

## **Inhoudsopgave**

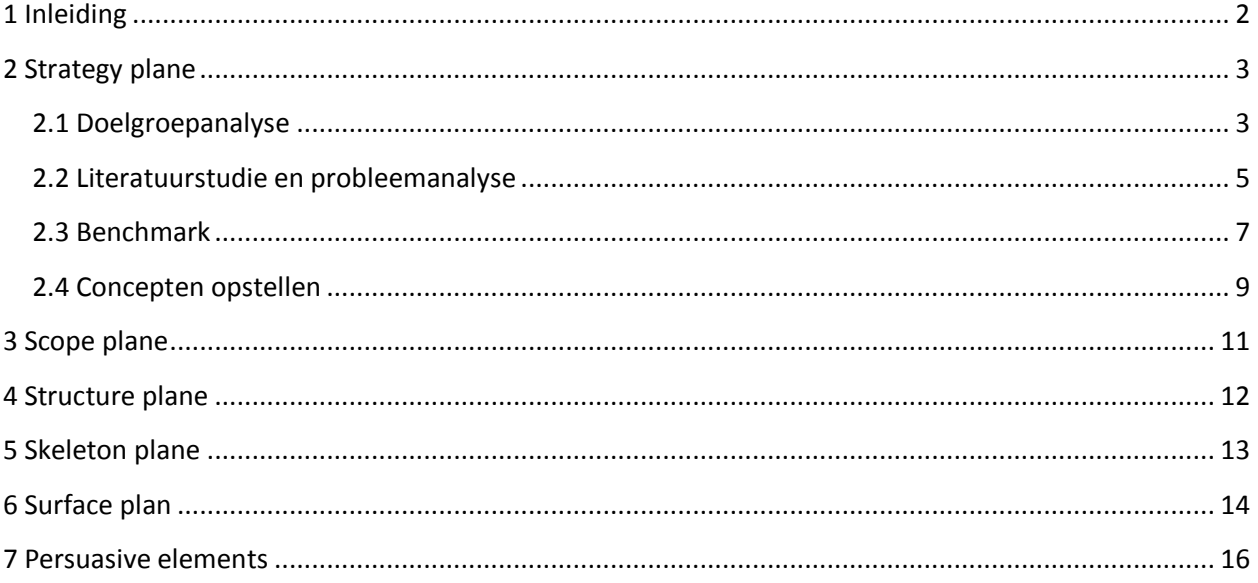

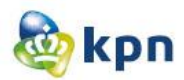

### <span id="page-445-0"></span>**1 Inleiding**

Dit document is opgesteld om een duidelijk beeld te geven van de toepassing van Jesse James Garrett voor het project. De onderzoeksvraag luidde: Hoe kan de online klantenservice van KPN.com verbeterd worden zodat klanten makkelijk hun antwoord kunnen vinden? Het eindresultaat is een verbetervoorstel met hieraan gekoppeld concepten en ook een prototype van de nieuwe situatie. In dit verslag wordt beschreven hoe de stappen van Jesse James Garrett zijn toegepast tijdens het onderzoek.

Het document is opgebouwd door de vijf fases van JJG, namelijk:

#### **Strategy plane:**

Wat wil de gebruiker en wat zijn de objectieven?

#### **Scope plane:**

De functionele specificaties en de content eisen van een website.

#### **Structure plane:**

Hier wordt duidelijk gemaakt welke navigatie- en informatiestructuur er gebruikt gaat worden voor de website.

#### **Skeleton plane:**

Hier gaat het om het ontwerp welke precies op het beeldscherm getoond gaat worden. Ook gaat het hierbij vooral om het duidelijk weergeven van de interactie van de online klantenservice.

#### **Surface plane:**

In dit hoofdstuk wordt het uiteindelijke visuele ontwerp van de online klantenservice van KPN.com besproken.

Naast de vijf fases zijn er persuasive elements toegepast. Deze zorgen voor de betrouwbaarheid van de online klantenservice (geloofwaardigheid + expertise = betrouwbaarheid).

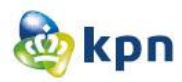

### <span id="page-446-0"></span>**2 Strategy plane**

In de Strategy plane gaat het om de gebruiker en wat de objectieven van deze persoon zijn. Het moet duidelijk zijn wat de gebruiker wil en wat de doelen zijn die zowel de gebruiker als de opdrachtgever wil bereiken met het resultaat. Vandaar ook dat in deze fase een doelgroepanalyse is uitgevoerd. Ook is de literatuurstudie en probleemanalyse in deze plane besproken. Daarnaast is in deze fase ook een benchmark onderzoek uitgevoerd.

### <span id="page-446-1"></span>**2.1 Doelgroepanalyse**

De doelgroepanalyse heeft als doel gehad om beter inzicht te krijgen in de gebruikers van de online klantenservice van KPN.com. KPN richt zich specifiek op starters en jong volwassenen in de leeftijdsklasse van 25-45 jaar en verder elk van die 16 miljoen mensen in Nederland die met zo min mogelijk moeite het maximale uit het leven wil halen. Dit was nog niet specifiek genoeg voor het onderzoek en om het prototype op aftestellen, vandaar dat er een doelgroep onderzoek gedaan moest worden. De doelgroepanalyse heeft als doel gehad, om erachter te komen wie gebruik maakt van de online klantenservice. Dit had KPN niet vastgesteld op papier en was de doelgroep van de klantenservice niet bekend. KPN barst van de verschillende doelgroepen, zo variëren de klanten per leeftijd maar wordt er ook onderscheid gemaakt tussen zakelijk en privé.

Om de doelgroep vast te stellen is er onderzoek gedaan naar totale markt. De totale markt bestaat uit al de potentiele klanten van KPN. De gegevens zijn verzameld uit het Centraal Bureau voor Statistiek op basis van verschillende elementen zoals opleiding, internetgedrag en inkomensniveau. Ook is er onderzoek gedaan naar de consumenten- en zakelijke markt van KPN. De gegevens van deze klanten zijn verzameld door een onderzoek dat uitgevoerd is door Arachnea market intelligence & e-business. Om duidelijk en specifiek vast te leggen wie de doelgroep is van de online klantenservice is er onderzoek verricht bij KPN callcenter Rotterdam. Dit onderzoek is uitgevoerd door middel van interviewen en observeren. Het interviewen is op twee manieren uitgevoerd, namelijk door het spreiden van enquêtes en door medewerkers van de callcenter vragen te stellen. Het laatste was een open interview. De enquêtes zijn ingevuld door medewerkers van KPN callcenter Rotterdam ZM en door een callcenter dat zich richt op CM.

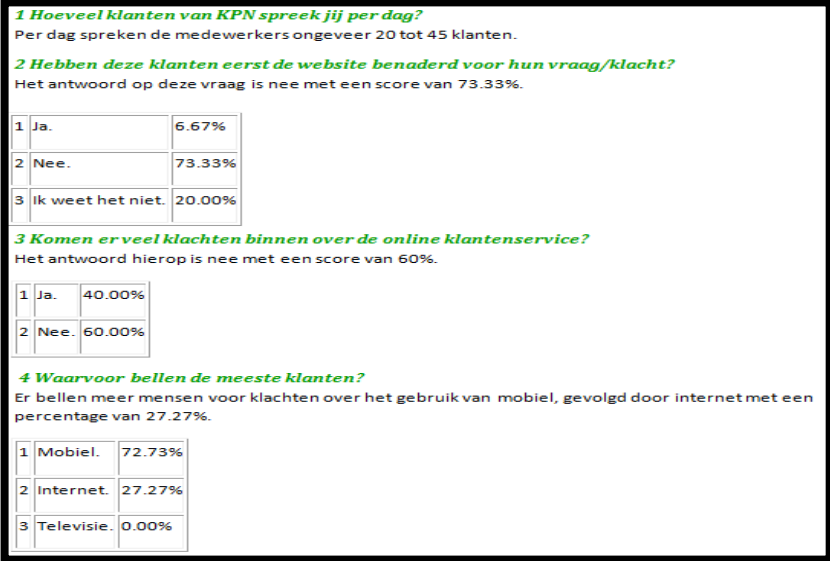

Toepassingsverslag----------------------------------------Shanylla Santokhi

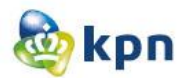

Met al de gegevens en resultaten kon vastgesteld worden wie de doelgroep is van de klantenservice. Tijdens het uitvoeren van dit afstudeerproject zal er gericht worden op mannen met een leeftijd tussen de 30-60 jaar. De mannen wonen samen met hun partner en hebben kinderen. Zij zijn werkzaam in de zakelijke dienstverlening sector en technische sector met een inkomen dat varieert tussen de 1500-5000 euro. De mannen nemen de producten mobiel, telefonie en internet af. Zij maken gebruik van internet om informatie te verkrijgen en voor het inzien van hun rekeningen.

Omdat KPN een groot bedrijf is en zich verder ook richt op elk van die 16 miljoen mensen in Nederland, is er gekozen voor een secundaire doelgroep.

De secundaire doelgroep richt zich op vrouwen met een leeftijd tussen de 30-60 jaar. De vrouwen wonen samen met hun partner en hebben kinderen. Zij zijn werkzaam in de gezondheidszorg, sociale dienstverlening en verzorging met een inkomen dat varieert tussen de 1500-5000 euro. De vrouwen nemen de producten mobiel, telefonie en internet af. Zij maken gebruik van internet om informatie te verkrijgen en voor het inzien van hun rekeningen.

Er wordt bij de primaire doelgroep en de secundaire doelgroep gericht op de zakelijke markt als consumenten markt van KPN.

Binnen de doelgroepanalyse zijn er persona's opgesteld. Het is de bedoeling dat er tijdens het testen van het prototype de testpersonen moeten voldoen aan de eisen van de persona's. In totaal zijn er zeven persona's opgesteld welke afgestemd zijn op de kenmerken van de doelgroep. De persona's zijn opgedeeld in primaire persona's en secundaire persona's.

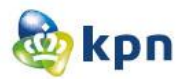

### <span id="page-448-0"></span>**2.2 Literatuurstudie en probleemanalyse**

Deze producten hebben als doel om duidelijk te krijgen wat de opdrachtgever wil bereiken met de online klantenservice en wat het doel hiervan is.

Om de problemen in kaart brengen van de online klantenservice, was het noodzakelijk om eerst een literatuurstudie uit te voeren. Binnen KPN online zijn er heel veel mensen die wat met de website [www.KPN.com](http://www.kpn.com/) willen, ze streven steeds naar verbeteringen en veranderingen voor de website zodat de klant tevreden is. De online klantenservice is hier onderdeel van, maar deze werkt niet optimaal en kan de klant de antwoorden niet vinden. Voor het onderzoek is er zowel oud als nieuw literatuur geraadpleegd. In totaal zijn er negentien artikelen aan bod gekomen in het verslag en zijn deze grondig doorgenomen. De gevonden informatie is gesegmenteerd op verschillende categorieën namelijk: wachttijd en callcentermedewerker, klachtoplossingen, tevredenheid, communicatie kanalen, klant helpt klant, website, online klantenservice en callcenter.

Nadat de literatuurstudie voltooid was, kon de probleemanalyse opgesteld worden. Aan de hand van het literatuuronderzoek, zijn verschillende problemen geconstateerd. Om het probleem te analyseren is er gebruik gemaakt van de 4W-methode. Het probleem is eerst behandeld aan de hand van hoe de opdrachtgever het probleem omschreven heeft. Hierna is de werking van de klantenservice besproken per consumenten markt en zakelijke markt. Dit is uitgevoerd om een duidelijk beeld te krijgen van de verschillende manieren waarop de klantenservice te bereiken is. De verschillende zijn opgenomen in het document.

#### 3.3 Conclusie Consumenten markt en Zakelijke markt

Hier volgen de problemen van de klantenservice op een rijtje:

- · Als de klant is ingelogd via MijnKPN en op zijn persoonlijke pagina komt, kan de klant de klantenservice niet bereiken.
- . De klant wordt beladen met veelgestelde vragen. De klant moet door heel veel vragen heen om te zoeken naar het juiste antwoord. Echter is het op zakelijke markt een stuk beter geordend dan bij consumenten markt.
- Als de klant heeft gekozen voor een bepaald onderwerp en op de "Veelgestelde vragen" pagina is, kan de klant op het linkje "Veelgestelde vragen" klikken. Echter blijft de klant op dezelfde pagina.
- . Als de klant informatie over tarieven wil weten komt deze op een pagina met heel veel linkjes. Als er op de linkjes geklikt wordt, krijgt de klant een pdf met informatie.
- · De optie "veilig internetten" welke valt onder de klantenservice is informatie verschaffing en komt de klant niet op een "vragen" pagina.
- · Als de klant een vraag wil mailen, heeft de klant niet de mogelijkheid om gewoon een vraag op te stellen en moet de klant verplicht eentje aanklikken.
- · De extra opties zijn niet bepaald denderend voor de klant. De klant kan verder met de contactpagina, kan een factuur bekijken, kan zich aanmelden voor een nieuwsbrief, kan informatie over de iPhone raadplegen en de klant kan veelgestelde vragen raadplegen en vervolgens maakt het niet uit of er op de link geklikt wordt of in het zoek veld gezocht wordt. Er is dus niet veel informatie aanwezig welke relevant is voor de klant.
- Live chat komt als pop-up tevoorschijn en de klant moet het wegklikken. Lastig als de klant niet voor de klantenservice op de website is. Vervolgens wanneer de klant niet uitkomt met de klantenservice kan de klant nergens meer klikken om een live chat te starten met een medewerker van KPN.

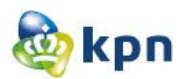

Ook is er gekeken naar de verschillende problemen die zich voordoen bij de manieren waarop klanten KPN proberen te contacten. Deze problemen zijn besproken aan de hand van de resultaten die voortkomen uit het onderzoek bij de KPN callcenter Rotterdam Zakelijke Markt. Tijdens het aankaarten van de problemen is er ook geprobeerd om mogelijke oplossingen te vinden voor de verschillende problemen die zich voordoen met betrekking tot de online klantenservice. Nadat alle problemen helder op papier beschreven waren, konden de problemen afgebakend worden voor het onderzoek. Tijdens het afbakenen is er ook rekening gehouden met de klantwens. De problemen zijn afgebakend tot zestien problemen. Het was dus duidelijk wat het probleem is en wat het probleem is en wat de opdrachtgever wil bereiken. De problemen zijn bij verschillende categorieën ondergebracht om het doel van dit project te stimuleren, namelijk: gebruiksgemak, gebruiksvriendelijkheid en navigatie. Het doel van dit afstudeerproject luid als volgt: Met dit project wil KPN zijn website verbeteren zodat de klanten makkelijk en snel geholpen worden door de online klantenservice en niet meer zullen afhaken en gebruik zullen maken van de callcenter van de klantenservice en KPN zo kan bezuinigen op de callcenterkosten.

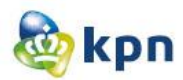

### <span id="page-450-0"></span>**2.3 Benchmark**

Dit onderzoek is uitgevoerd om ideeën te bedenken voor het verbeteren van de online klantenservice welke toegepast zullen worden in het prototype. Ook heeft het gediend als aanbevelingen die in het verbetervoorstel aanbod komen, welke opgeleverd wordt aan de verschillende stakeholders van KPN online. Nadat de problemen overzichtelijk op papier stonden, kon het benchmark onderzoek van start gaan. Om te komen tot een goed concept voor de online klantenservice en om op ideeën te komen voor verbeteringen van de online klantenservice is er gekozen voor een benchmark onderzoek. Het doel van dit onderzoek is het opsporen van verbeteringsmogelijkheden en het opdoen van ideeën. Criteria van de benchmark zijn opgesteld op basis van de uitkomsten uit de probleemanalyse. De onderzoeksvragen zijn onderverdeeld in gebruiksgemak, gebruiksvriendelijkheid en navigatie. Deze keus is gebaseerd op het bevorderen van de usability van de online klantenservice van KPN.com. De verschillende websites zijn onderzocht aan de hand van vijftien onderzoeksvragen.

#### **Gebruiksgemak**

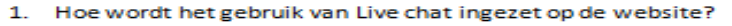

- 2. Hoe vrij is de klant in het invullen van het mail formulier op de website?
- $\mathbf{B}$ Wat is het feedback proces van het versturen van een mail via de website?
- 4. Hoe wordt social media zoals Facebook, Twitter en Hyves ingezet op de website?

#### Gebruiksvriendeliikheid

- 5. Is de klantenservice bereikbaar als klant ingelogd is op de website?
- 6. Is de klantenservice duidelijk zichtbaar op de startpagina van de website?
- 7. Kan de klant de klantenservice van de website raadplegen en tegelijkertijd op dezelfde pagina blijven?
- 8. Heeft de klant de mogelijkheid om hulp te krijgen/vragen tijdens een proces op de website zoals het bestellen van een product?

#### Vavigatie

- 9. Wordt de klant beladen met heel veel vragen tijdens het zoeken naar het juiste antwoord op de website?
- 10. Levert de zoekfunctie op de website te veel hits op?
- 11. Levert de zoekfunctie op de website soms niets op, dus geen hits en ook geen suggesties?
- 12. Wordt de klant beladen met te veel linkjes voor het tonen van antwoorden/informatie op de website?
- 13. Zijn er op de website opties aanwezig die onder de titel klantenservice vallen, maar daar niet thuis horen?
- 14. Is de Webcare (Twitter, Facebook, Hyves, Forum, Kassa, Radar, Klachtenoplossing, Experiaboxforum, ADSL-forum en Gebruikersforum) duidelijk zichtbaar op de website?
- 15. Kan de klant extra (hulp)opties raadplegen die toegevoegde waarde hebben voor het vinden van het antwoord?

De volgende bedrijven zijn onderzocht aan de hand van de vijftien onderzoeksvragen:

- BT Group (Concurrent van KPN)
- Hi telecom bedrijf (Zusterbedrijf van KPN)
- Telfort (Zusterbedrijf van KPN)
- T-Mobile (Concurrent van KPN)
- Vroom en Dreesman (Klant van KPN)
- ABN AMRO (Klant van KPN)
- Apple (Productmerk aangeboden door KPN)
- LG (Productmerk aangeboden door KPN)
- Belgacom (Concurrent van KPN)
- Tele2 (Concurrent van KPN)

Toepassingsverslag----------------------------------------Shanylla Santokhi

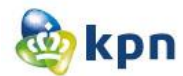

De websites zijn steeds individueel per onderzoeksvraag onderzocht. Het benchmark onderzoek wordt afgesloten met conclusies en aanbevelingen die per onderzoeksvraag besproken worden. De aanbevelingen worden gedaan aan de hand van de bevindingen van het onderzoek en zullen in het verbetervoorstel verder aanbod komen.

#### .2 Gebruiksvriendelijkheid

5. Is de klantenservice bereikbaar als klant ingelogd is op de website? Conclusie

Ik heb onderzoek gedaan door mij te registreren op de verschillende websites. Op sommige websites moest je klant zijn en had je een klantnummer nodig, dus kon het helaas niet. En de website van LG had de mogelijkheid om in te loggen niet. Aan de hand van de websites die wel onderzocht zijn kan ik concluderen dat de klantenservice duidelijk zichtbaar en bereikbaar is als de klant ingelogd is. Ook kan de klant de opties in het menu blijven raadplegen als de klant op de persoonlijke inlog pagina is. Verder zijn de <u>veelgestelde</u> vragen en het telefoonnummer van de klantenservice duidelijk zichtbaar op de persoonlijke inlog pagina. Ook andere middelen van klantenservice worden duidelijk getoond zoals chat en forum.

#### Aanbevelina

Zorg ervoor dat de klantenservice bereikbaar en duidelijk zichtbaar is voor de klant, als de klant ingelogd is. Ook is het handig voor de klant als de menu opties ook zichtbaar zijn. Verder kunnen de diverse klantenservice opties ook getoond worden zoals het forum. FAQ's en contact informatie.

#### 6. Is de klantenservice duidelijk zichtbaar op de startpagina van de website? **Conclusie**

De klantenservice was op elke startpagina van een website duidelijk weergegeven. De Zoekfunctie was overal aanwezig, maar ook een manier om de klantenservice te bereiken was duidelijk aanwezig. Op sommige websites kwam dit zelfs twee of drie keer voor. De klantenservice is opvallend en makkelijk weergegeven op de website en is het vindbaar voor de klant. Op de website van V&D is dit niet het geval. De klantenservice is onderaan opgenomen. Bij T-mobile en Tele2 is het ook onderaan opgenomen, maar komt de klantenservice bovenaan ook voor.

#### Aanbevelina

De klantenservice en zoekfunctie moeten duidelijk weergegeven zijn en de klant moet het op elke pagina kunnen raadplegen. De opties om de klantenservice te bereiken mogen zelfs meerdere keren voorkomen op één pagina. Belangrijk is dat de klantenservice opvallend en makkelijk vindbaar is voor de klant.

7. Kan de klant de klantenservice van de website raadplegen en tegelijkertijd op

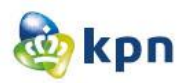

### <span id="page-452-0"></span>**2.4 Concepten opstellen**

De concepten zijn opgesteld door het benchmark onderzoek en aan de hand van de huidige situatie van de online klantenservice en de persona's. Voor verschillende pagina's zijn er concepten bedacht. Zo is er op de Suprahome de klantenservice aangepast. Op de huidige situatie is dit totaal niet opvallend, hiervoor is er dus iets bedacht namelijk een ander kleur(KPN groen) en een groter lettertype. Verder is het Twitter webcare en het forum opgenomen in de footer, omdat de footer ongewijzigd op elke pagina voorkomt. Ook is het bovenaan de website opgenomen, zodat de klant het op elke pagina kan raadplegen als er geen footer aanwezig is. Ook kan de footer op pagina's die heel erg lang zijn helemaal onderaan voorkomen, waardoor het niet duidelijk zichtbaar is en de klant het niet makkelijk kan raadplegen. De concepten zijn geschetst aan de hand van de huisstijl van de website van KPN. De concepten zijn besproken met het formule team. Het doel van deze bespreking was om de concepten uit te kiezen die verder uitgewerkt zullen worden, maar ook om op eventuele andere ideeën te komen.

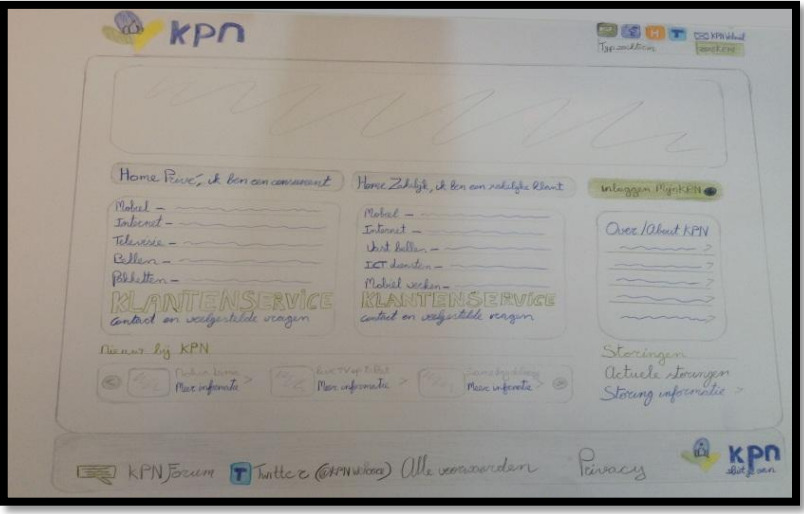

Verder is de klantenservice pagina ook anders dan de huidige situatie. De linkjes van de klantenservice zijn veranderd en ook de klantenservice in de footer is aangepast. Over het algemeen verandert er niet veel, maar gaat het om de positionering van inhoud/tekst/linkjes. Ook gaat het erom of de inhoud relevant is voor de klant. Tijdens het gesprek met het formule team is er duidelijk uitgelegd dat zo een kleine verandering al veel uitmaakt voor de gebruiker in het bereiken van zijn doel. Als de linkjes en tekst niet logisch en duidelijk zichtbaar zijn voor de klant, kan dit er al voor zorgen dat de klant afhaakt op de website en de klantenservice gaat bellen. Tijdens het bedenken is er ook rekening gehouden met de doelgroep. De doelgroep maakt gebruikt van internet voor het verkrijgen van informatie en voor het inzien van rekeningen, dus komen deze twee begrippen vaak voor. Ook is er voor gezorgd dat contact altijd de laatste optie is en alle andere opties daar boven voorkomen. Verder het logo van de klantenservice ook verandert.

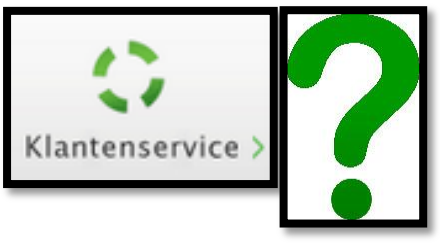

Toepassingsverslag----------------------------------------Shanylla Santokhi

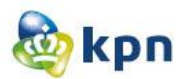

Tijdens de bespreking werd ook besproken wat uitgewerkt zal worden in het verbetervoorstel en wat uitgewerkt wordt tot een prototype. Feedback van het gesprek wordt verwerkt en toegepast in de opeenvolgende fases van Jesse James Garret.

part and X completed WHO moves 郾 KPN (T (GIFFI MEACH)  $2912n$  $\overline{a}$ 0 **William Co** BU  $\overline{\phantom{a}}$ medical is. internet Up of Palli I denter Hobid under **POPE RIVE** Zakelijk > Deanton worker intoon lentenwever - Internet Coledard KPN Client @ distinguish Chicamator  $\frac{\mathbf{B2}||\mathbf{A1}||\mathbf{B1}||\mathbf{B2}||\mathbf{B1}||\mathbf{B2}||\mathbf{B2}||\mathbf{B2}||\mathbf{B2}||\mathbf{B2}||\mathbf{B2}||\mathbf{B2}||\mathbf{B2}||\mathbf{B2}||\mathbf{B2}||\mathbf{B2}||\mathbf{B2}||\mathbf{B2}||\mathbf{B2}||\mathbf{B2}||\mathbf{B2}||\mathbf{B2}||\mathbf{B2}||\mathbf{B2}||\mathbf{B2}||\mathbf{B2}||\mathbf{B2}||\math$ Solidar as uning antwoord Mobiel<br>internet production solut operate productive Mape. Teresco in progressiones<br>> Outrestoppion Unt bellen online uno de po moliel wicken Installate potentil mer yelvud Hand Geodorgen Facturerinformitie Setur mbry Betookhaynen Live Chat greysen 具 Zakelyk metred bellen internet idet lellen Ist dinsten Nebel wechen Klantenscores Min KPN tilkega -Control green KH 15 M Germ & Toda (1814km)

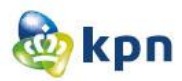

### <span id="page-454-0"></span>**3 Scope plane**

In dit hoofdstuk worden de functionele specificaties en de content eisen genoemd. Deze eisen zijn voortgekomen door de rapporten die genoemd zijn in de vorige hoofdstukken. De conclusies die daaruit getrokken zijn wordt omgezet in systeemeisen. Tevens worden de conclusies van de bespreking met het formule team ook meegenomen in de eisen. In deze plane wordt dus duidelijk beschreven welke elementen zullen voorkomen in de verschillende designs en het prototype.

De systeemeisen zijn opgesteld om de uitwerking van de concepten af te stellen op de systeemeisen die binnen KPN gehanteerd worden. De systeemeisen zijn onderverdeeld in drie verschillende kenmerken, namelijk: de technische-eisen, de basissysteem-eisen en de interface-eisen. De basissysteem-eisen zijn geordend op prioriteit, de interface en de technische-eisen moeten allemaal worden gehandhaafd en moet er rekening gehouden worden met deze eisen. De technische-eisen zijn als eerst besproken in het document, omdat deze eisen bepaalden wat wel haalbaar en mogelijk is en wat niet. Hierdoor is bijvoorbeeld het guided search concept aangepast. Voor het vast stellen van de systeem eisen, is ook het KPN handboek geraadpleegd. De basissysteem-eisen, ook wel functionele-systeemeisen genoemd zijn ingedeeld aan de hand van de MoSCoW methode. De eisen heb ik opgedeeld onder de categorieën zakelijk markt en consumenten markt, omdat zakelijk markt net wat andere eisen bevat dan consumenten markt.

- Must have: deze eis moet in het eindresultaat terugkomen, zonder deze eis is het prototype niet bruikbaar en kan het ook niet getest worden. (Direct doen).
- Should have: deze eis is zeer gewenst en kan eventueel ook gebruikt worden, maar zonder is het prototype wel bruikbaar. (Snel doen).
- Could have: deze eis wordt meegenomen in het prototype als er tijd genoeg is. (Later doen).
- Won't: deze eis zal niet meegenomen worden in het prototype, maar kan in de toekomst bijvoorbeeld bij de verdere ontwikkeling meegenomen worden. (Ooit doen).

De interface-eisen zijn opgesteld omdat het belangrijk is dat het prototype consistent is met de huisstijl van de website van KPN. De interface-eisen hebben betrekking op het uiterlijk van de website. Met het uiterlijk van de website wordt bedoeld, het grafische gedeelte maar ook de gebruiksvriendelijkheid van het prototype. De meeste eisen zijn uit het KPN handboek gehaald. Het KPN handboek geeft helder inzicht in de uitgangspunten, standaarden en voorwaarden die de afdeling KPN online hanteert bij alle activiteiten op de online omgeving. Verder is er gekozen om de basissysteem-eisen en de interface-eisen in een schema te zetten, waar de prioriteit van de eis aangegeven is. De prioriteit wordt aangeduid door de woorden: hoog, middel en laag. Dit schema is opgesteld voor de verdere uitwerking van de klantenservice door de Webstudio van KPN.

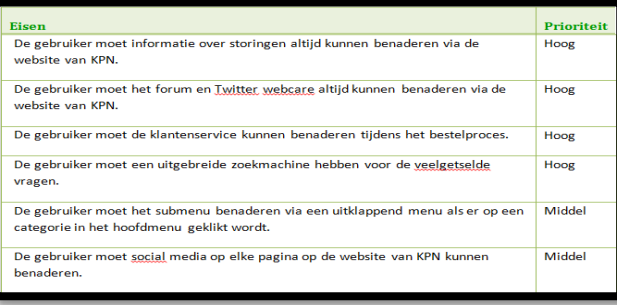

Toepassingsverslag----------------------------------------Shanylla Santokhi

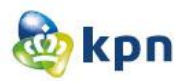

### <span id="page-455-0"></span>**4 Structure plane**

In dit hoofdstuk gaat het om de interactie en de informatie architectuur van de website. Er wordt duidelijk gemaakt welke navigatie en informatiestructuur er gebruikt gaat worden voor de online klantenservice. Er wordt hier nagedacht over hoe het systeemproces eruit zal komen te zien en hoe de pagina's van het prototype opgebouwd moeten worden.

Om duidelijke en heldere interface ontwerpen neerzetten, was vooral belangrijk wat de functie is van de verschillende blokken die gehanteerd worden op de website van KPN. Zo kon bepaald worden hoe het guided search en het uitklappende menu gebouwd kunnen worden. Ook kan hiermee bepaald worden hoe de vernieuwde weergave van het forum en de veelgestelde vragen neer gezet kunnen worden in het prototype. Tijdens het beschrijven van de functies is er gelet op de afmetingen welke uit het handboek zijn gehaald. Echter hadden niet alle blokken een afmeting. De afmeting was noodzakelijk om het prototype op ware grootte te maken. Om de juiste afmeting te definiëren zijn er gesprekken gevoerd met collega's van de Webstudio. Nadat alles was beschreven en de afmetingen duidelijk op papier stonden, kon gestart worden met de volgende stap van JJG. Belangrijk van de interface ontwerpen was de navigatie beschrijving per blok. Zo kwam naar voren dat de gebruiker via verschillende wegen kan navigeren door de website namelijk door de topnavigatie en het kruimelpad. Het kruimelpad dient ook als een terug navigatie. De klant heeft een duidelijk beeld van waar hij is en kan zo makkelijk terug navigeren. Niet bij alle onderdelen op de website komt dit naar voren. Zo wordt er dus ook hierop gelet tijdens het uitwerken van de concepten en wordt het meegenomen in het prototype of verbetervoorstel. Belangrijk waren ook de verschillende blokjes die voorkomen in de F4. Zo wordt er soms een brandbox gebruik en soms een linklijst single. Tijdens het ontwerpen van de interface designs is ook gelet wanneer welk blokje gebruikt moet worden. De dimmed layer welke gebruik wordt voor de guided search speelde hier ook een belangrijke rol. Zo was duidelijk hoe groot de dimmed layer mag worden en hoe het eruit komt te zien.

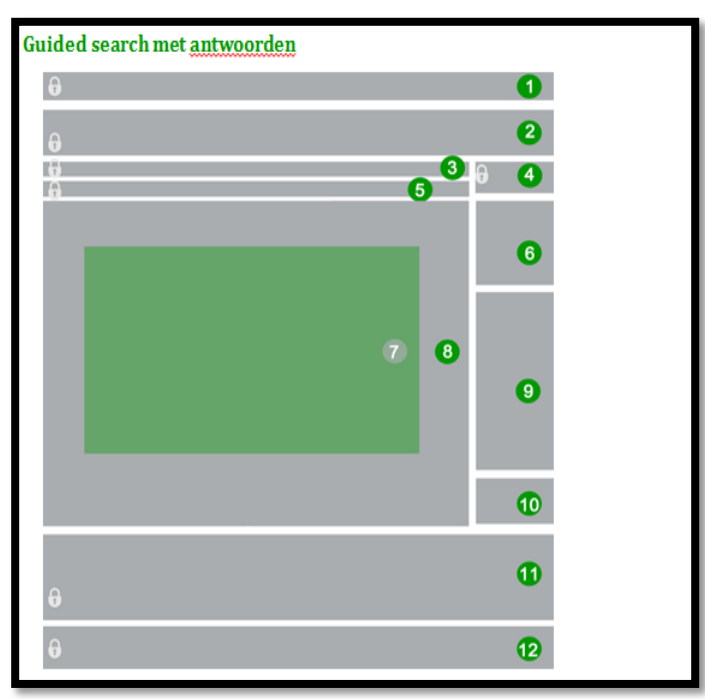

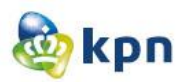

### <span id="page-456-0"></span>**5 Skeleton plane**

In de skeleton plane gaat het om het ontwerp welke precies op het beeldscherm getoond gaat worden. Hier gaat het vooral om dat de interactie duidelijk weergegeven moet zijn. De vraag die hierbij gesteld kan worden luid: Hoe navigeer je door de website? Hier gaat het ook om de gebruiksvriendelijkheid. De gebruiker moet makkelijk kunnen navigeren door de website heen.

De interactie ontwerpen zijn gemaakt aan de hand van de interface eisen, het KPN handboek en de huidige website van KPN. Tijdens het vertalen van de interface designs naar de interactie ontwerpen is er vooral rekening gehouden met de kenmerken van de doelgroep en de persona's. De gebruiker moet makkelijk en snel kunnen navigeren door de website. Belangrijk van deze ontwerpen was om duidelijk te krijgen hoe de gebruiker navigeert via de website. Er is dus vooral gelet op de usability, welke staat voor gebruiksvriendelijkheid. Als de website een slechte usability heeft, zal dit de gebruiker hinderen in het uitvoeren van de taken en ook nog voor irritaties zorgen. Op zo een moment kan een gebruiker afhaken en de telefoon oppakken om te bellen naar de klantenservice. Om het doel van dit project te bereiken, mag dit niet voorkomen, gebruiksvriendelijkheid is dus een pré. Voor de interactie ontwerpen heb ik gebruik gemaakt van cijfers en letters. De cijfers geven de hoofdnavigatie weer en de letters geven de subnavigatie weer. Deze termen moeten echter niet letterlijk genomen worden. Het gaat bij de subnavigatie vooral om de linkjes weergegeven in het openklappende menu dat op elke pagina waar de gebruiker terecht komt wordt aangeven. Bij buttons gaat het vooral om de interactie die plaats vindt als een gebruiker op meer informatie klikt. Per letter/cijfer is beschreven wat de gebruiker aan interactie kan verwachten als die op een blok of link klikt. Echter is niet alle interactie besproken in de ontwerpen. Zo zijn de header en de footer niet uitgewerkt.

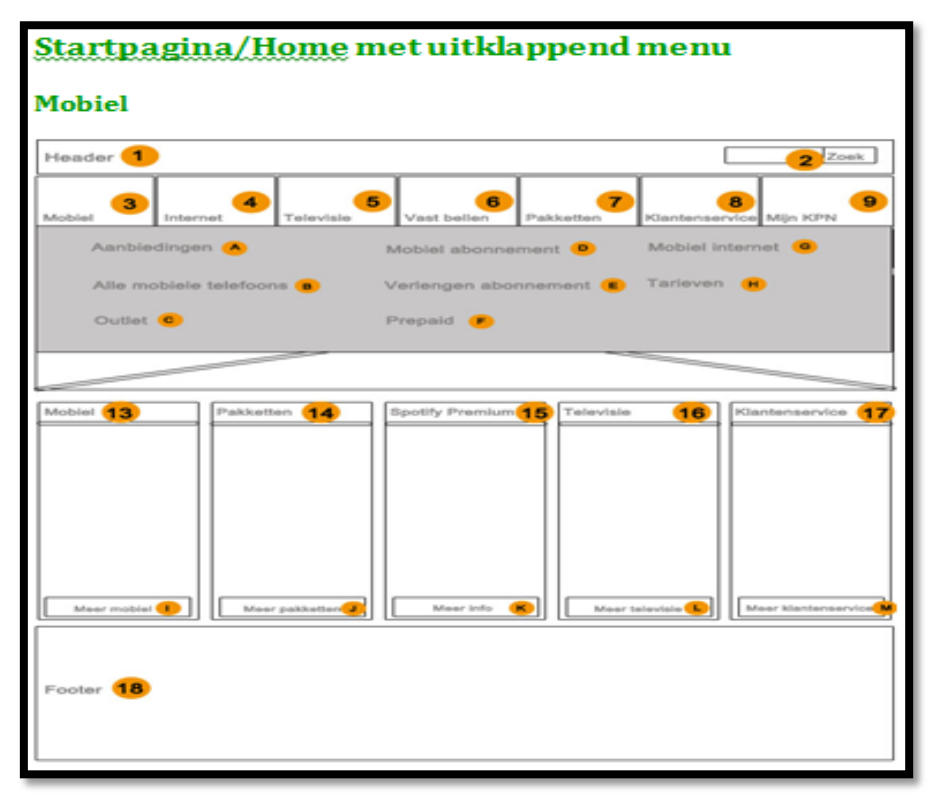

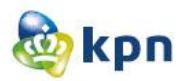

### <span id="page-457-0"></span>**6 Surface plan**

In de surface plane wordt het uiteindelijke ontwerp van de website besproken. Het ontwerp is ontworpen worden aan de hand van de concepten, de systeemeisen, interface ontwerpen en interactie ontwerpen. Het ontwerp moet duidelijk en helder overkomen bij de opdrachtgever en moet het KPN huisstijl goed toegepast zijn.

De interface ontwerpen hebben ervoor gezorgd dat duidelijk was welke blokjes voor welk onderdeel gebruikt konden worden. Tijdens het ontwerpen is er vooral gelet op de doelgroep. Zo zijn de iconen van de verschillende producten en diensten welke KPN aanbiedt aangepast op de doelgroep. Ook is er rekening gehouden met de wensen en eisen van KPN. Verder is het Twitter logo en Facebook logo aangepast aan de huisstijl van KPN en is er hier ook gelet op de CM en ZM binnen KPN. Bij ZM wordt er meer gebruik gemaakt van de kleur KPNblauw en bij CM meer KPNgroen, dit is ook terug te zien in het hoofdmenu. Twitter en Facebook wordt beheerd door het KPN webcare team en probeert klanten snel hulp aan te bieden. Als de klant Twitter of Facebook raadpleegt voor hulp, wordt de klant weggestuurd van de website. De klant kan vervolgens op Twitter of Facebook een bericht achter laten voor het webcare team. Er is hiervoor gekozen omdat de klant meerdere opties moet hebben om hulp aangeboden te krijgen. Twiiter, Facebook en het KPN forum zijn doorgevoerd op alle pagina's van KPN. Op de Suprahome is de klantenservice groter en bestaat het alleen uit contact en veelgestelde vragen voor zowel ZM als CM. Verder zijn er designs gemaakt van de bestelling pagina en de mail pagina van zowel CM als ZM. Deze designs worden niet meegenomen in het prototype, maar worden opgenomen in het verbetervoorstel. Er is hiervoor gekozen, omdat alleen de F4 verandert en het mailformulier is versimpeld. Het prototype wordt gemaakt, zodat het getest kan worden en belangrijk was vooral de klantenservice die getest moet worden.

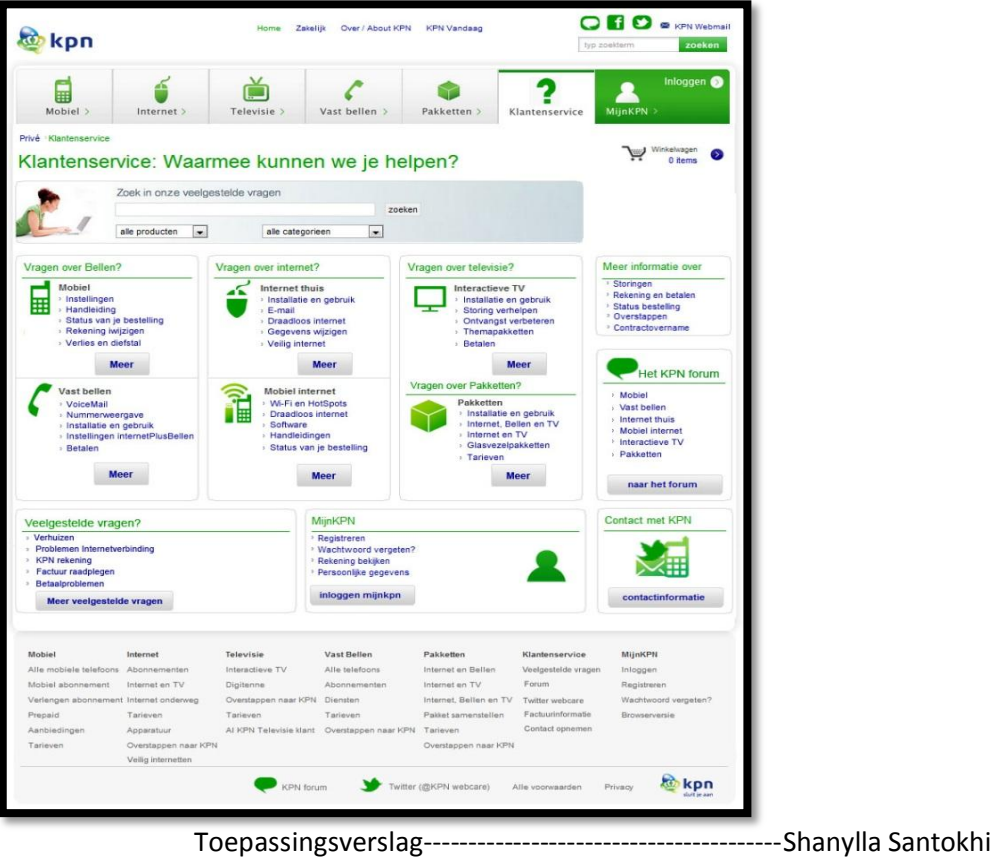

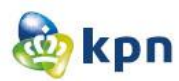

Op de klantenservice pagina van CM zijn er veel veranderingen doorgevoerd. Zo zijn de iconen groter en duidelijker gemaakt, dit vanwege de doelgroep met een leeftijd van 30-60 jaar. Op de huidige website van KPN wordt er gebruik gemaakt van kleine en onduidelijke iconen en worden de verschillende klantenservice opties met tekst ondersteund. De klant moet dus eerst lezen en kan vervolgens op een link klikken om verder te gaan. Er is gekozen om de opties in de vorm van linkjes te plaatsten onder elk optie in het hoofdmenu. Dit idee komt uit het benchmark onderzoek, waar vaak gezien is dat de klantenservice opties aan de hand van het hoofdmenu getoond worden. De klant kan nu meteen op één van de linkjes kan klikken en komt meteen op de juiste pagina terecht. Ook kan de klant op de button "meer" klikken en komt de klant op de guided search pagina en kan zo verder geholpen worden. Verder is er op deze pagina de zoekmachine van veelgestelde vragen geplaatst en is de F4 (de zijbalk van de website) ook veranderd. De gebruiker kan hier opties raadplegen welke onder het kopje "meer informatie" vallen. Deze opties zijn de opties die de gebruiker het meest raadpleegt. Ook het forum is veranderd. Op de huidige website toont KPN het forum door een stuk tekst en een button "naar het forum". Er is gekozen om de opties van het forum te tonen aan de hand van de opties in het hoofdmenu. Ook worden er vijf veelgestelde vragen getoond, deze worden getoond aan de hand van de doelgroep en waarvoor de meeste klanten komen op de website zoals verhuizen en betaalproblemen. De veelgestelde vragen worden niet getoond in de vorm van de vraag, maar worden omschreven in maximaal drie(steek) woorden. Ook hier speelt de doelgroep een rol en wordt het moeilijker gemaakt voor hen als ze een hele vraag moeten gaan lezen zoals "Internet, Bellen, Televisie: Termijn verhuizing doorgeven".

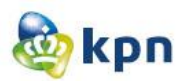

### <span id="page-459-0"></span>**7 Persuasive elements**

De persuasive elements bestaat uit een formule: geloofwaardigheid + expertise = betrouwbaarheid.

De volgende elementen zijn gebruikt:

#### **Gebruiksvriendelijkheid**

Dit wil zeggen dat de website moet zorgen voor consistentie en overzichtelijkheid. Zowel bij ZM als CM moet dit doorgevoerd worden. Als er op een pagina een button gebruikt wordt, moet dit bij alle andere elementen ook gehanteerd worden. Een voorbeeld hiervan is de startpagina van CM en ZM. Er worden daar blokken getoond waar de meeste een button hebben, maar wordt de klantenservice anders getoond. De linkjes zijn daar anders aangeven en bevatten een uitleg tekst onder elk link. Voor de doelgroep is dit niet duidelijk en is het verwarrend. Bij ZM komt de sub tekst zelfs uit het vakje en komt dit slordig over. Een website moet gebruiksvriendelijk blijven en moet er constant gelet worden of dit daadwerkelijk zo is. De klant wil vaak snel door een website heen gaan en storende elementen zorgen hierbij voor hindernis.

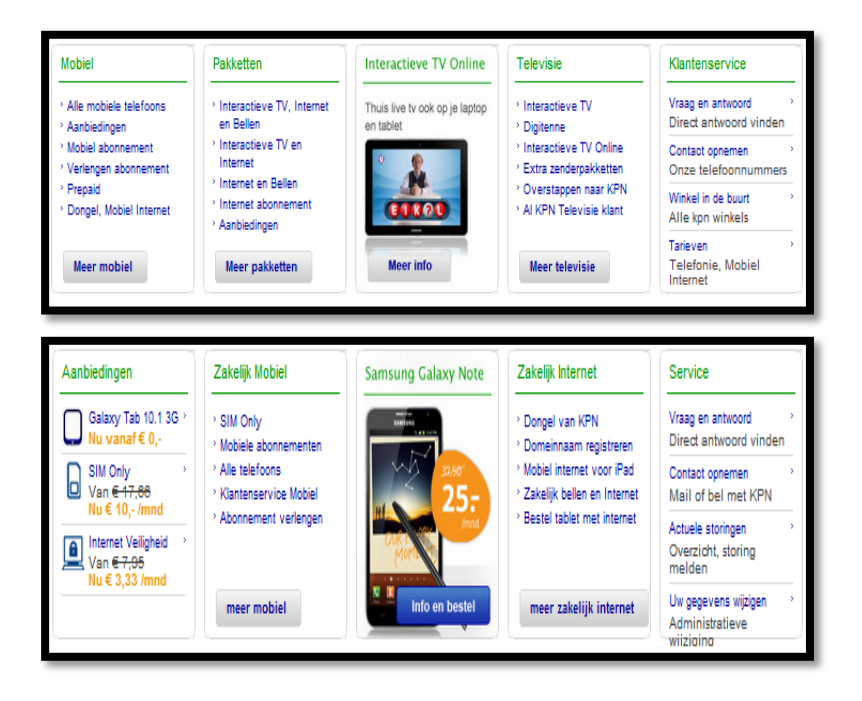

#### **Informatie**

Een website verliest geloofwaardigheid als het verkeerde informatie geeft. Het is de bedoeling dat de informatie duidelijk getoond wordt en aansluit aan de doelgroep, Zo wordt overbodig en niet relevante informatie als slecht ervaren. De informatie getoond in de antwoorden van de FAQ's moet up-to-date zijn. Ook andere informatie op de website moet up-to-date zijn. Moeilijke zinnen moeten vermeden worden en moeten de antwoorden korter. De klant moet het antwoord snel en makkelijk kunnen lezen en moet het geen zoektocht worden. Ook bij linkjes moet er hierop gelet worden, het lettertype is al aan de kleine kant dus moeten de linkjes beperkt worden door steekwoorden van

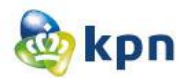

maximaal drie woorden. Bij antwoorden kan er gebruik gemaakt worden van een stappen plan in plaats van in een verhaalvorm. De doelgroep gaat dit sneller volgen en lezen, dan wanneer het in een lap tekst getoond wordt.

Verder moet er voor gezorgd worden dat er niet een hoop informatie getoond wordt welke wel relevant is, maar de website rommelig maakt. De website moet overzichtelijk blijven. Bij het tonen van informatie moet er dus bewust gekeken en gekozen worden wat wel en niet getoond wordt en hoe deze getoond wordt aan de klant. Hierbij speelt de bevestiging wanneer een klant een mail gestuurd heeft ook een rol. De juiste informatie moet daarbij getoond worden en moet dit begrijpelijk zijn voor de gebruiker van de online klantenservice. Er moet dus gestreven worden naar een prettige gebruiksvriendelijke online klantenservice

### **15 Verbetervoorstel**

# **Verbetervoorstel**

KPN online

Naam: Shanylla Santokhi Studentnummer: 08009627

Bedrijfsmentor: Frank Timmermans Examinator1: Jacob van der Linden Examinator2: Roy Spanjer

Datum: 18-05-2012

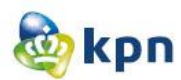

# **Inhoudsopgave**

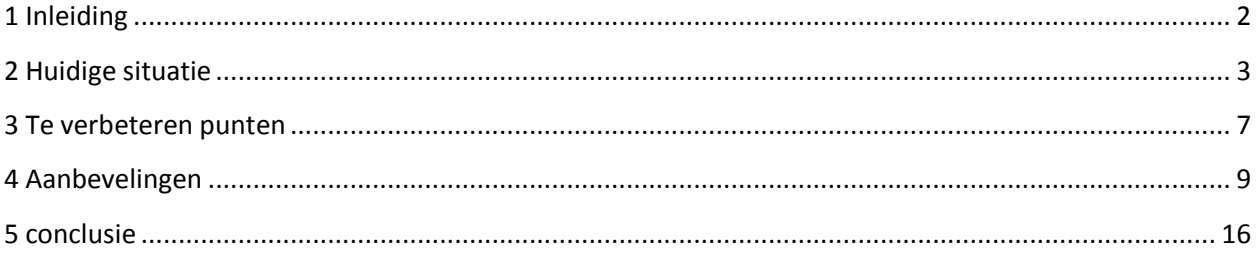

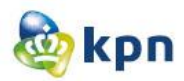

### <span id="page-463-0"></span>**1 Inleiding**

Aan de hand van de testresultaten en de aanbevelingen opgenoemd in de benchmark, is dit document tot stand gekomen. Dit document heeft als doel om de verbeterpunten ten opzichte van de huidige website van KPN te bespreken. In dit document wordt de huidige situatie besproken, zoals die beschreven staat in de probleemanalyse. Ook wordt besproken wat het doel is van de verbeterpunten. Verder worden er aanbevelingen besproken die zoveel mogelijk ondersteund worden door visuals.

Het document is bestemd voor mijn begeleider Frank, het formule team en de gehele online afdeling waar het afstudeer onderzoek heeft plaatsgevonden.

Het onderzoek naar verbeteringen voor de online klantenservice van de website van KPN heeft zestien weken geduurd en heeft een heleboel resultaten opgeleverd welke in de volgende hoofdstukken besproken worden. In hoofdstuk twee wordt de huidige situatie besproken. In hoofdstuk drie worden de verbeterpunten besproken. In hoofdstuk vier worden de aanbevelingen besproken. Tot slot wordt in hoofdstuk vijf een algemene conclusie getrokken.

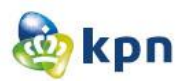

### <span id="page-464-0"></span>**2 Huidige situatie**

Het onderzoek is tot stand gekomen doordat er problemen zijn ontdekt betreffende de online klantenservice. KPN wilt bezuinigen op de callcenter en streeft hierom naar verbeteringen voor zijn online klantenservice op [www.KPN.com](http://www.kpn.com/) . Er is behoefte om de klanten verder te helpen en begeleiden bij het vinden van antwoorden via de online klantenservice op KPN.com. Uit 25% van vooronderzoek bleek dat alle onderzoek met de classificatie "geen antwoord voor de klant" er degelijk een goed antwoord beschikbaar is, maar dit antwoord wordt niet bekeken. De online klantenservice moet dus verbeterd worden.

Hiernaast een voorbeeld van de zoekvraag "Factuurgegevens wijzigen" welke geen resultaten en suggesties oplevert. Problemen die hier geconstateerd zijn, luiden als volgt:

- De zoekfunctie geeft niet altijd een antwoord.
- De zoekfunctie levert soms te veel antwoorden op.
- De antwoorden zijn onduidelijk geschreven en is het moeilijk leesbaar voor de doelgroep.
- Het tonen van een antwoord is kort en bondig, maar soms ook in de vorm van een verhaal, waardoor klanten heel veel moeten lezen.

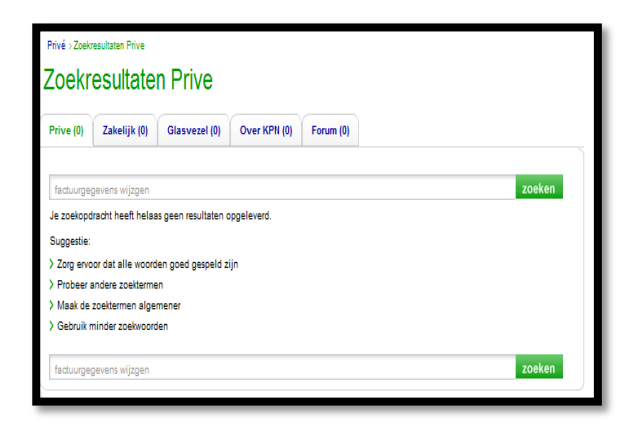

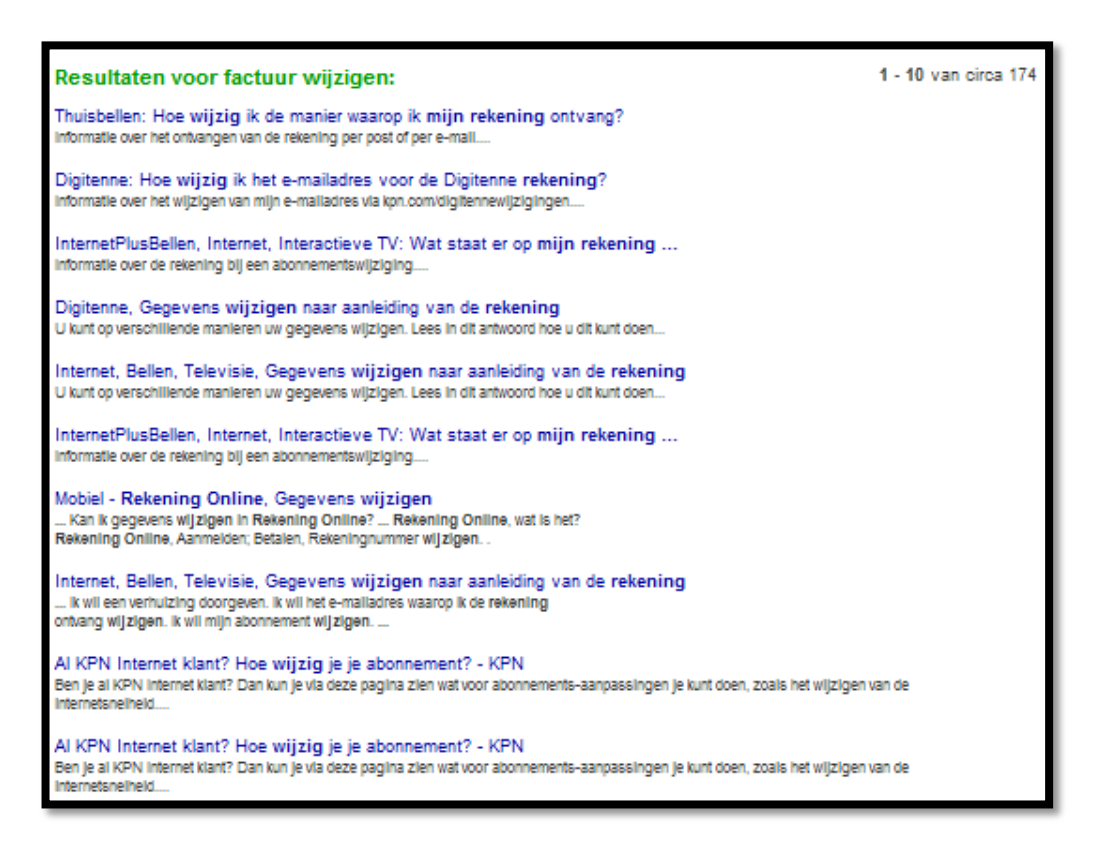

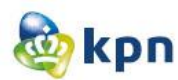

Verder wordt er in de huidige situatie onderscheid gemaakt tussen consumenten markt en zakelijk markt. Hieronder een afbeelding van de klantenservice CM. Problemen die hier geconstateerd zijn, luiden als volgt:

- De iconen zijn onduidelijk.
- Het submenu is onduidelijk.
- Klantenservice icoon is onduidelijk (het stelt een reddingsboei voor).
- Als de klant op de pagina hieronder op het linkje "Naar onderwerp" klikt, komt die op een pagina met veel informatie over het onderwerp. Echter blijft het voor de doelgroep nog steeds een moeilijke zoektocht naar het juiste antwoord of informatie.

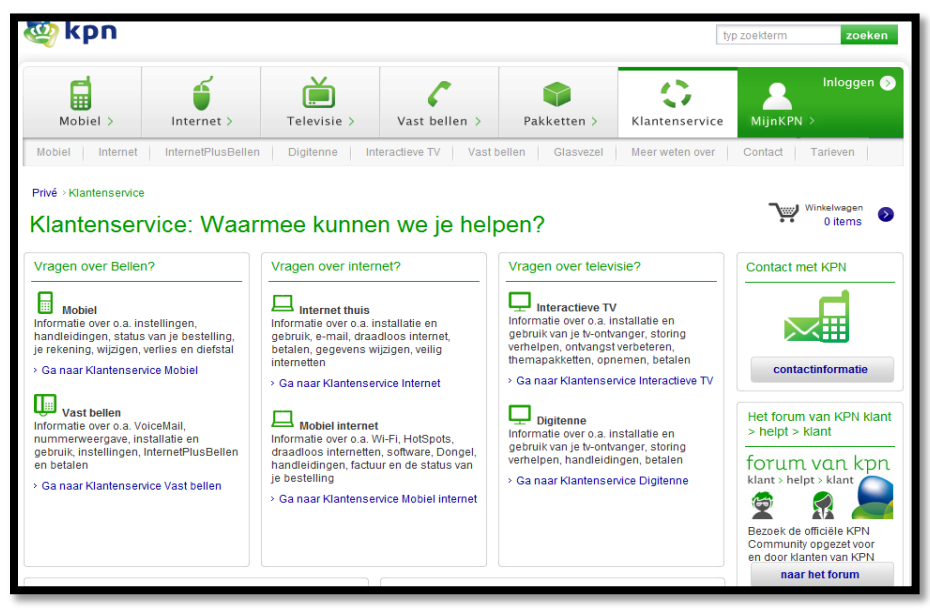

 *Klantenservice consumenten markt*

Hieronder twee afbeeldingen van de klantenservice ZM. Problemen die hier geconstateerd zijn, luiden als volgt:

- Het submenu is onduidelijk.
- Klantenservice icoon is onduidelijk (het stelt een reddingsboei voor).
- De geboden informatie is te breed gecategoriseerd.
- Chat pop-up of "terug bel afspraak maken" pop-up komen zo nu en dan tevoorschijn. Als de klant deze weg klikt, kan de klant dit niet meer aanvragen.
- Als de klant op de pagina de optie "mail uw vraag" gebruikt, krijgt de klant een pagina met een hoop informatie en linkjes. Voor de doelgroep is dit een hoop zoekwerk om het juiste formulier aan te klikken en deze in te vullen. Verder zijn de formulieren niet altijd gebruiksvriendelijk.

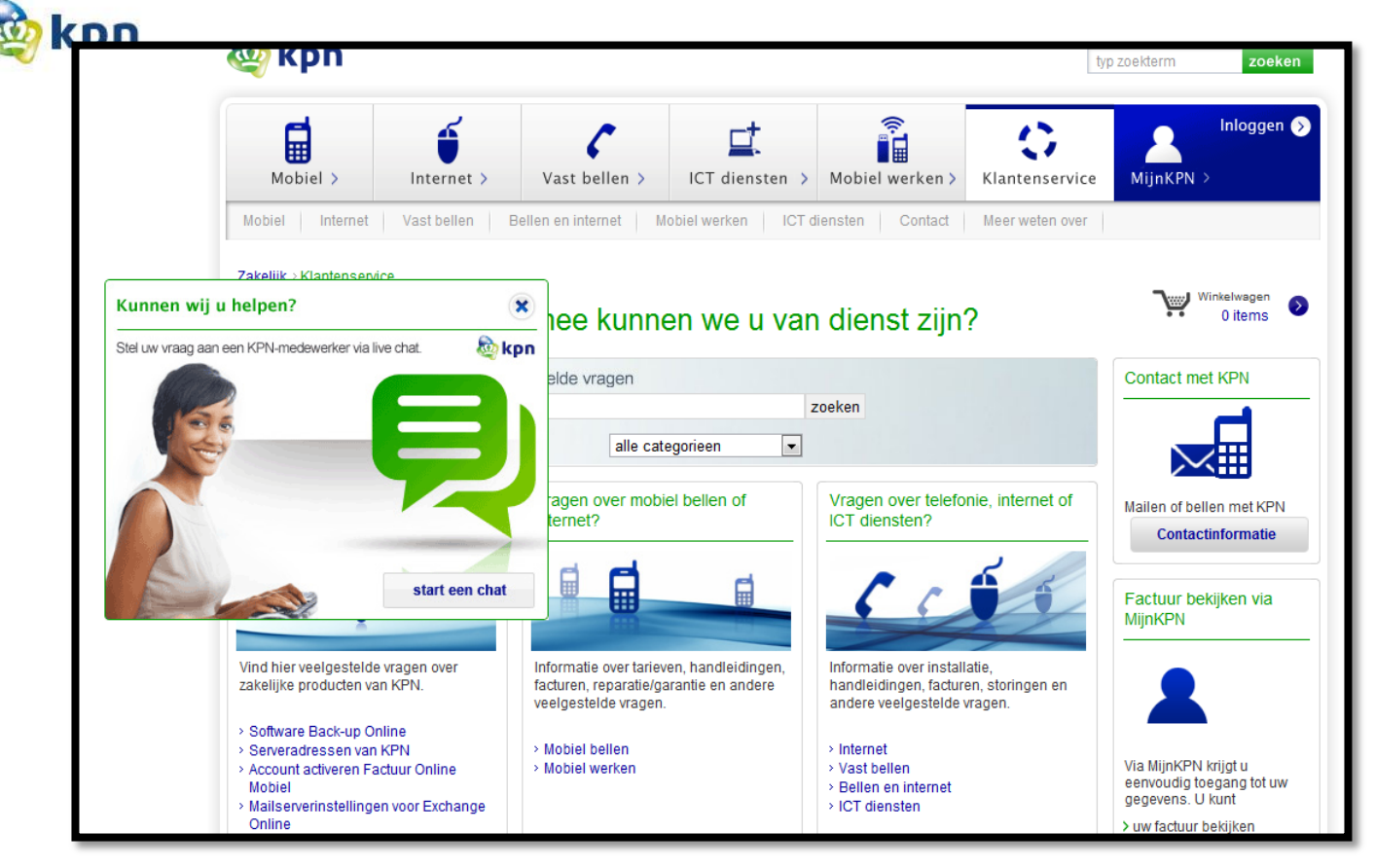

 *Klantenservice zakelijk markt*

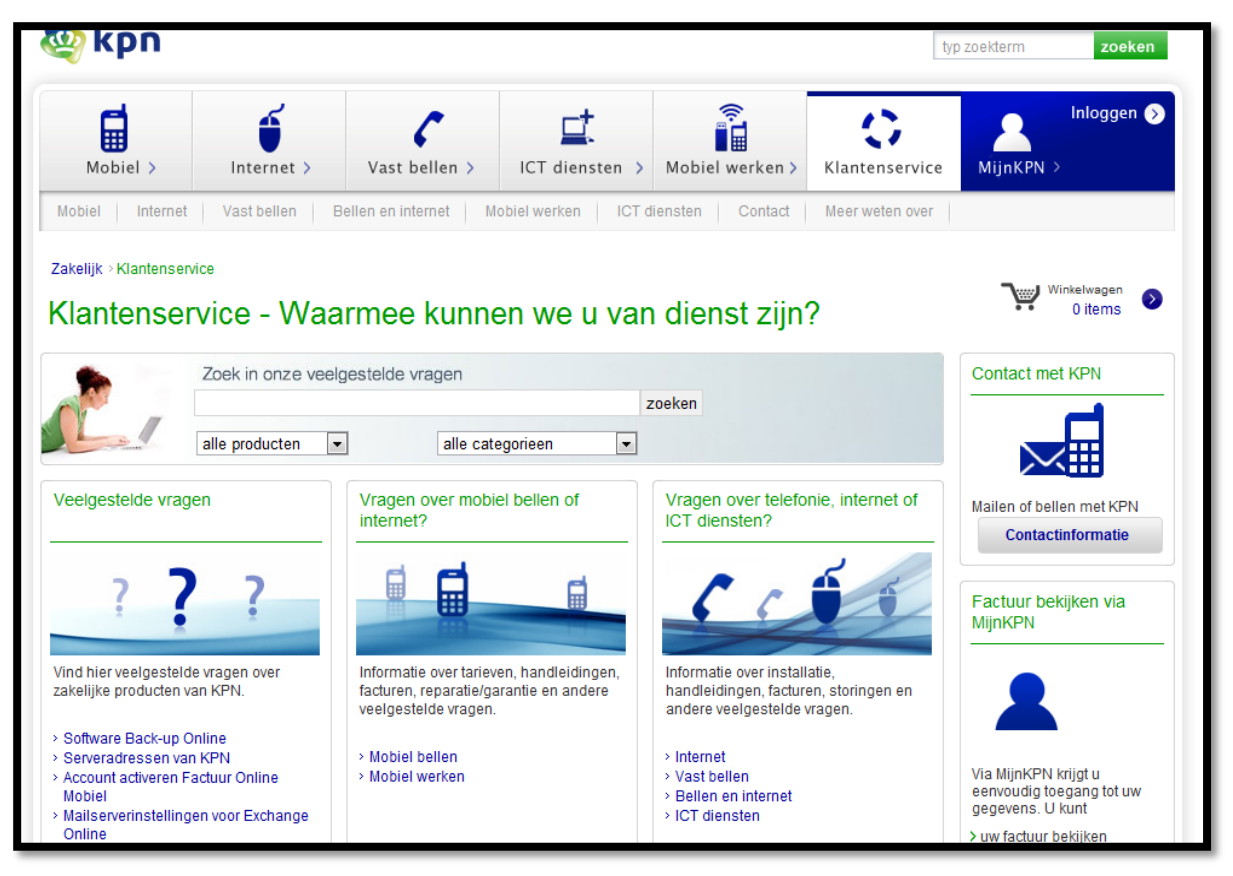

 *Klantenservice zakelijk markt*

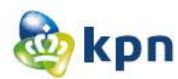

Hieronder volgen de problemen van de klantenservice op een rijtje zoals deze besproken zijn in de probleemanalyse:

- Als de klant is ingelogd via MijnKPN en op zijn persoonlijke pagina komt, kan de klant de klantenservice niet bereiken.
- De klant wordt beladen met veelgestelde vragen. De klant moet door heel veel vragen heen om te zoeken naar het juiste antwoord. Echter is het op zakelijke markt een stuk beter geordend dan bij consumenten markt.
- Als de klant heeft gekozen voor een bepaald onderwerp en op de "Veelgestelde vragen" pagina is, kan de klant op het linkje "Veelgestelde vragen" klikken. Echter blijft de klant op dezelfde pagina.
- Als de klant informatie over tarieven wil weten komt deze op een pagina met heel veel linkjes. Als er op de linkjes geklikt wordt, krijgt de klant een pdf met informatie.
- De optie "veilig internetten" welke valt onder de klantenservice is informatie verschaffing en komt de klant dus niet op een "vragen/antwoorden" pagina.
- Als de klant een vraag wil mailen, heeft de klant niet de mogelijkheid om gewoon een vraag op te stellen en moet de klant verplicht eentje aanklikken.
- De extra opties zijn niet bepaald denderend voor de klant. De klant kan verder met de contactpagina, kan een factuur bekijken, kan zich aanmelden voor een nieuwsbrief, kan informatie over de iPhone raadplegen en de klant kan veelgestelde vragen raadplegen en vervolgens maakt het niet uit of er op de link geklikt wordt of in het zoek veld gezocht wordt. Er is dus niet veel informatie aanwezig welke relevant is voor de klant.
- Live chat komt als pop-up tevoorschijn en de klant moet het wegklikken. Lastig als de klant niet voor de klantenservice op de website is. Vervolgens wanneer de klant niet uitkomt met de klantenservice kan de klant nergens meer klikken om een live chat te starten met een medewerker van KPN.
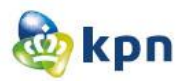

### **3 Te verbeteren punten**

Om de bovenstaande punten aan te pakken is er onderzoek gedaan door een benchmark uit te voeren, concepten op te stellen en een prototype te testen. Aan de hand van de benchmark en de resultaten van het testen zijn er punten naar voren gekomen welke verbeterd moeten worden om een goed functionerende online klantenservice op KPN.com als resultaat te krijgen.

#### **Positionering klantenservice elementen**

De klantenservice is niet altijd duidelijk zichtbaar en bereikbaar voor de doelgroep. De doelgroep komt op de website voor informatie verschaffing en om zijn rekening in te zien. Echter zijn deze begrippen niet altijd toereikend voor de klant. Tijdens het testen is naar voren gekomen dat er onderscheid wordt gemaakt tussen informatie en probleem. Als het gaat om informatie verschaffing, verwachten klanten dat dit onder het product te vinden is. Een voorbeeld hiervan is het verschil tussen Digitenne en Interactieve TV. Klanten verwachten ergens onder één van de onderwerpen de verschillen in een schema te zien. Als ze uiteindelijk bij de klantenservice belanden en het antwoord vinden, is het antwoord niet waar naar ze zochten. Hier verwachten klanten niet dat het antwoord bij de klantenservice te vinden is, maar omdat het informatie is verwachten zij het onder een onderwerp. Als het gaat om een probleem zoals het regelen van een contract overname, verwachten klanten dit onder het onderwerp maar kan het ook onder klantenservice vallen. Onderscheid tussen informatie en probleem moet dus gemaakt worden.

Als de klant bezig is met een proces zoals het bestellen van een product of dienst van KPN en een vraag heeft, kan de klant dit nergens kwijt. De klant moet dan de bestelling stopzetten of moet de bestelling opslaan en na het raadplegen van de klantenservice terug keren. Tijdens het bestelproces moet de klant de klantenservice kunnen raadplegen voor hulp.

De klant moet ook het forum kunnen raadplegen. Het forum moet op elk pagina zichtbaar zijn en is een onmisbaar hulpmiddel als het om klantenservice gaat. Tijdens het testen zijn er heel wat personen geweest die in de doelgroep vallen die gebruik zouden maken van het forum. Echter moest dit duidelijk aanwezig zijn en moest het duidelijk zijn wat de klant kan verwachten als er op forum geklikt wordt.

#### **Veelgestelde vragen**

Op de website is het niet duidelijk wat bedoeld wordt met veelgestelde vragen. Er is weinig sprake van veelgestelde vragen en wordt het term vraag en antwoord gebruikt. Echter als de klant hierop klikt, komt de klant op de gewone klantenservice pagina van CM of ZM. De klant kan de veelgestelde vragen raadplegen door gebruik te maken van de zoekfunctie. Echter levert dit soms niets op en soms te veel, waardoor de klant geïrriteerd raakt.

Als de klant toch op zoek gaat naar het antwoord en deze heeft gevonden, is de klant niet bepaald tevreden met het antwoord. Antwoorden zijn vaak te lang en in een verhaalvorm. De klant moet veel lezen en de zinnen zijn niet altijd even makkelijk geformuleerd voor de doelgroep.

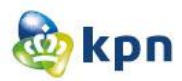

### **Social media als Webcare**

Inzet van social media is een pré. KPN biedt Webcare aan via Twitter, Facebook en Hyves. De klant kan echter alleen Twitter benaderen door contact te zoeken met KPN.

Webcare moet duidelijk aanwezig zijn, zodat de klant ook de optie heeft om hulp te krijgen vanuit een andere weg dan alleen KPN.com. Facebook wordt gezien als een vrienden boek en wordt dat niet gezien als webcare. Bij twitter kan de klant ook twijfelen waarvoor het bedoeld is. Om op te hoogte te blijven van KPN of als Webcare. Niet iedereen van de doelgroep zal gebruik maken van Twitter als Webcare, maar er zullen wel enkele zijn die dit gaan raadplegen. Dit ligt vooral aan de persoon zelf en hoe bekend hij/zij is met Twitter. Als hulpmiddel kan het dus zeker ingezet worden.

#### **Mailformulier**

Het mailformulier moet simpel gemaakt worden voor de klant. De klant moet eerst kiezen over welk onderwerp het gaat en kan hierna een formulier invullen. De eerste stap is al verwarrend voor de doelgroep en wanneer klanten het formulier zien, haken zij af. Er wordt zowel bij CM als ZM vragen gesteld die niet relevant zijn voor het krijgen van een antwoord zoals:

- Straat
- Huisnummer
- Functie
- Rekeningnummer

Ook wordt er vaak een vraag dubbel gesteld. De klant moet eerst aangeven over welk abonnement het gaat, en wat het onderwerp is en kan hierna de vraag stellen.

Ook kan de klant het scherm hieronder krijgen. Als klant denk je dus dat je gaat mailen en moet je uiteindelijk toch gaan bellen, dit zorgt dus voor verwarring en irritaties.

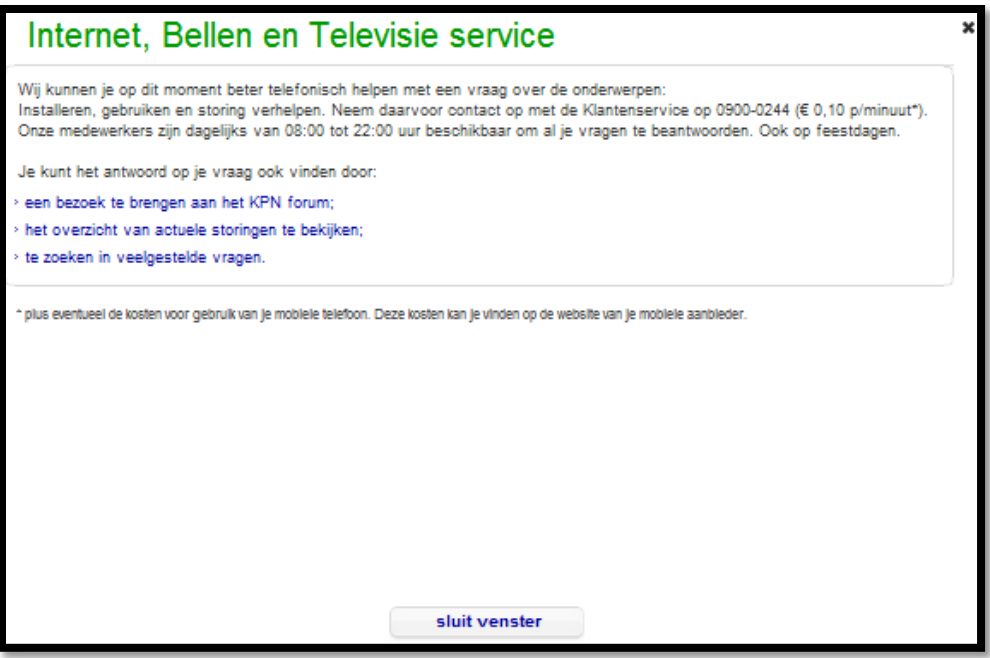

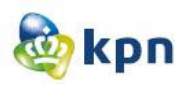

# **4 Aanbevelingen**

## **Chatten**

Het chatten op de ZM pagina moet duidelijk zichtbaar zijn voor de doelgroep. De doelgroep moet het chatten zelf aan kunnen vragen. Als de doelgroep gebruikt heeft gemaakt van de chat pop-up en hierna nog een vraag heeft, kan die deze niet stellen omdat de chatsessie afgesloten is. Dit zorgt voor verwarring en ergernis bij de doelgroep. Om veel traffic op de chat te voorkomen, moet de hulpoptie op de juiste plek ingezet worden. De hulp optie kan ingezet worden bij een bestelling proces en bij het mail formulier. Zo kan de klant alsnog hulp aangeboden krijgen van een KPN medewerker, zonder de pagina te verlaten. Ook kan er gelet worden op wat de doelgroep zoekt. Als de doelgroep voor interactieve televisie komt en uiteindelijk op de guided search pagina belandt, kan deze ook nog een chat aanvragen. Door de bezoeker te volgen door de website, kan er gefilterd worden wie aan het zoeken is naar een antwoord en wie aan het oriënteren is. Zo kan er hulp aangeboden worden aan de klanten die op de website zijn gekomen voor service. Ook op de CM pagina kan het chatten ingezet worden. Tijdens een bestellingsproces is dit handig en kan een KPN medewerker de klant nog overtuigen om door te gaan met een bestelling mocht deze nog twijfelen. De klant hoeft dan ook niet nog eens te bellen naar de klantenservice voor informatie over de bestelling.

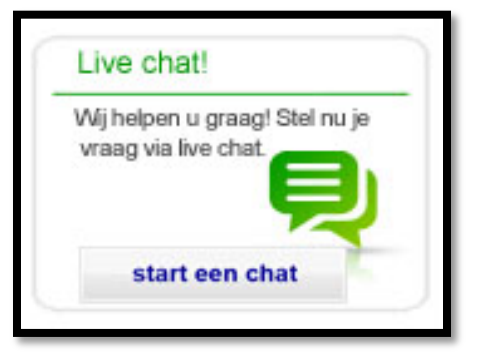

Het chatten is dus een hele goede hulpmiddel, alleen moet deze op de juiste plekken ingezet worden. Zo voorkomt KPN extra kosten en veel traffic op de chat, waardoor er lange wachttijden ontstaan. De doelgroep wil maximaal 30 seconden wachten op een reactie terug. Bij het chatten moet er dus ook aangegeven zijn hoelang de klant moet wachten, dit kan bijvoorbeeld door een teller of een schatting van seconden. Het chatten moet klantvriendelijk zijn voor de klant, anders kan deze alsnog gaan afhaken en naar de concurrent toestappen. Ook moet duidelijk zijn voor de doelgroep dat ze met een KPN medewerker kunnen chatten en dat het geen chatbot is. Voor de doelgroep is dit niet altijd duidelijk.

# **Mailformulier**

De verplichte gegevens moeten beperkt worden tot een bepaald aantal. Voor de doelgroep is het eerst een zoekwerk om het juiste mailformulier te vinden. Hierna moeten ze nog een heel lang formulier invullen, welke gegevens bevat die niet relevant zijn. Het is handiger voor de doelgroep om één algemeen formulier te hebben voor zowel CM als ZM. Bij ZM kan het KVK nummer en bedrijfsnaam wel gevraagd worden, zodat de KPN medewerker sneller de gegevens kan vinden. Ook moet er gelet worden op de wachttijden. Op ZM staat er bij bepaalde onderwerpen dat de wachttijd langer dan vijf werkdagen is, hierop kan de doelgroep afhaken en gaan bellen. Om dit te voorkomen moet ervoor gezorgd worden

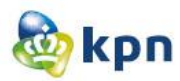

dat er duidelijk aangegeven is hoelang de klant moeten wachtten. Dit moet in een standaardtekst aangegeven worden aan het begin van het formulier. Als het in het rood aangegeven wordt, denkt de doelgroep dat dit heel lang zal duren. Wordt het in een algemene tekst aangegeven, denkt de klant dat het standaard vijf werkdagen duurt. Echter moet KPN er naar streven dat de wachttijden maximaal twee werkdagen duren. Als de doelgroep lang moet wachten op een antwoord, gaat deze liever bellen. Ook is het handig om bij het mailformulier hulp opties aan te bieden zoals het forum en chatten. Een handige hulp optie is de "meer informatie over" blokje. De klant scant de website en leest dus de linkjes die in dit blokje voorkomen. Als de klant daar zijn onderwerp tussen ziet kan de klant nog een poging wagen om het antwoord te zoeken. Dit voorkomt ook mail traffic. Verder moet de klant ook duidelijke feedback krijgen nadat de mail verstuurd is. Hier kan nogmaals aangegeven worden hoelang het gaat duren en ook hier kunnen hulp opties aangeboden worden, zodat de klant sneller het antwoord kan vinden. Een hulpoptie zoals het forum kan specifiek ingezet worden door middel van het ingevulde product. Als een klant aangegeven heeft dat het om Interactieve TV gaat, krijgt de klant dus als feedback "bezoek ook eens Interactieve TV op het KPN forum". Als hulp optie kunnen er ook FAQ's getoond worden die te maken hebben met het onderwerp, zodat de klant deze kan benaderen en zo het antwoord sneller kan vinden.

Als de klant toch per product een formulier moet invullen, moet KPN ervoor zorgen dat de klant niet twee keer informatie moet gaan invullen. Als de klant op Digitenne klikt, moet dit bij product al ingevuld zijn. Ook moet KPN voorkomen dat wanneer de klant een mail wil gaan sturen de tekst krijgt "we kunnen je op dit moment beter telefonisch helpen". Om ervoor te zorgen dat dit irritaties wekt kan KPN de optie aanbieden waarbij de klant een telefoonnummer kan achter laten, zodat KPN hen terug belt. Zo blijft het klantvriendelijk en is de doelgroep ook tevreden. Hierbij moet wel duidelijk aangegeven zijn wanneer de klant een telefoon kan verwachten.

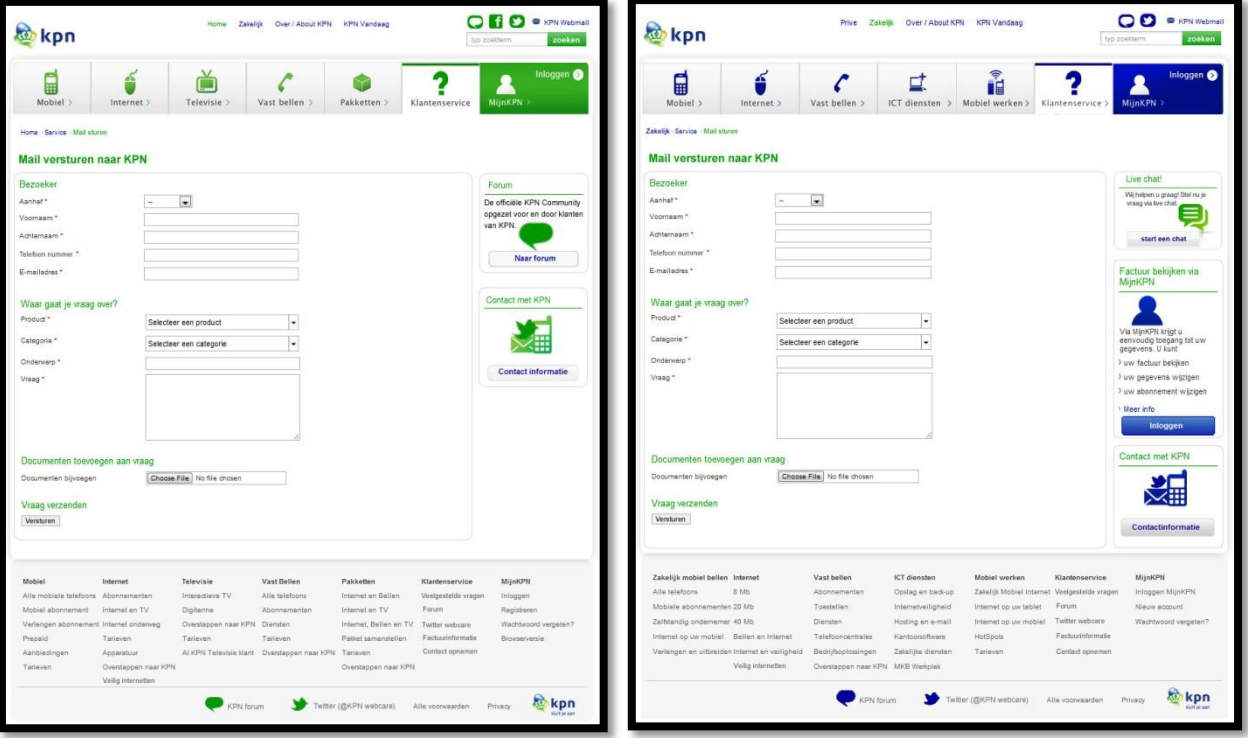

Verbetervoorstel----------------------------------------Shanylla Santokhi

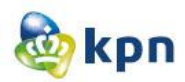

### **Social media**

Social media moet duidelijk zichtbaar zijn op de Suprahome door middel van duidelijke iconen. Social media kan bovenaan opgenomen worden en in de footer. Social media wordt ingezet als Webcare, dit moet duidelijk aangegeven zij met tekst. Het liefst ziet de gebruiker Twitter en heeft de gebruiker het normale Twitter icoontje. Een icoontje in de huisstijl van KPN is ook niet slecht, want Twitter gebruikers herkennen dit meteen. Echter maakt de doelgroep niet zoveel gebruik van Twitter dus kan het icoontje versterkt worden met tekst. Twitter is opgenomen op het contact pagina, dit kan ook ingevoerd worden voor ZM. Hier moet duidelijk aangegeven zijn voor de doelgroep wat KPN met Webcare bedoeld en wat de wachttijd is als er een bericht gestuurd is.

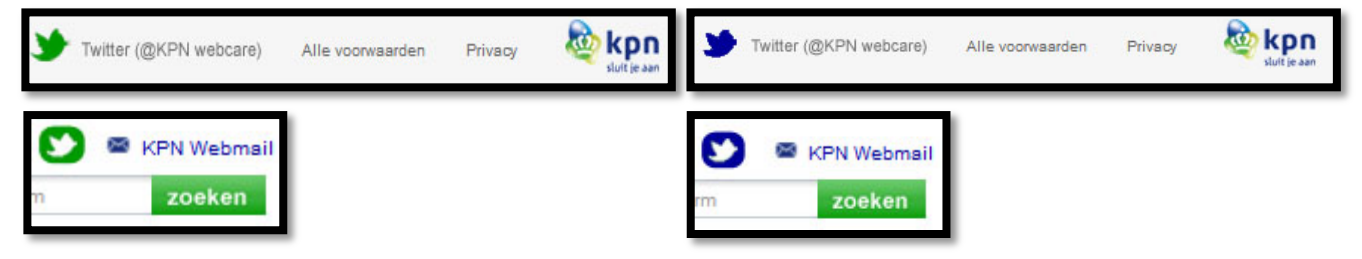

### **Klantenservice**

Klantenservice elementen moeten duidelijk zichtbaar zijn voor de doelgroep, tevens moet het overal aanwezig zijn. Als een klant vast gelopen is, moet die snel hulp aangeboden krijgen. Ook op MijnKPN, als de klant ingelogd is, moet de klantenservice duidelijk zichtbaar en toegankelijk zijn voor de klant zonder de pagina te verlaten. Op de startpagina van zowel ZM als CM moeten de klantenservice opties duidelijk zichtbaar zijn voor de klant. Ook moeten de opties beter geordend zijn.

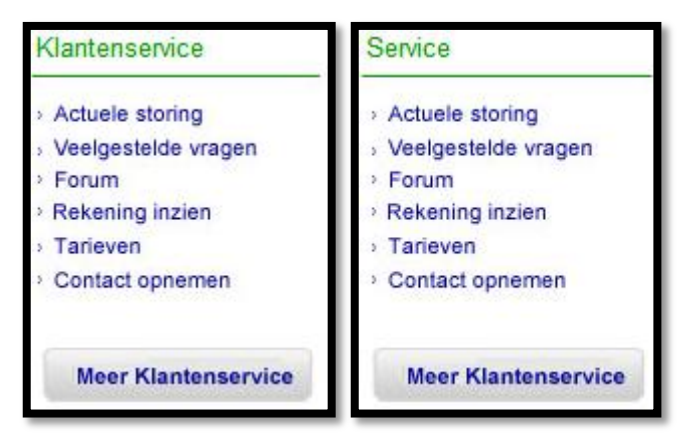

Verder moeten de klantenservice opties in de footer ook beter geordend worden. Dit kan op twee manier door de elementen gevisualiseerd in de afbeelding hieronder of het kan per product/dienst van KPN geordend worden. De klant kan door het klikken op een product meteen op de juiste klantenservice

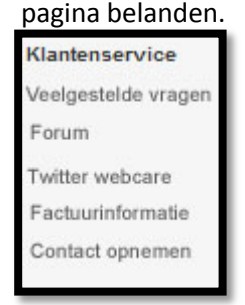

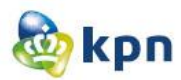

De klantenservice pagina van zowel ZM als CM moet duidelijker worden. Iconen moeten iets groter en de pagina moet minder druk worden. Aan de hand van het menu opties kunnen de klantenservice opties geordend worden en moet dit bij elkaar aansluiten. Door linkjes te plaatsen onder het onderwerp in plaats van tekst kan de klant sneller naar een antwoord toe gaan. Dit oogt beter en de doelgroep heeft niets aan het stukje tekst. Verder mag het lettertype iets groter gemaakt worden voor de doelgroep. Tijdens het testen is dit vaak naar voren gekomen, linkjes mogen een lettertype groter. Ook kan er wat meer spatie tussen de linkjes komen, zodat het makkelijker leest en overzichtelijk oogt. Op de klantenservice pagina moet de gebruiker veelgestelde vragen kunnen raadplegen. Handig is om hiervoor twee elementen te gebruiken namelijk "veelgestelde vragen" en "meer informatie over". Veelgestelde vragen zijn algemene FAQ's die het meest geraadpleegd zijn en bij meer informatie kunnen er onderwerpen geplaatst worden die veel benaderd zijn door klanten. Zowel voor ZM als CM is dit een handige manier om de klant meer hulp opties aan te bieden.

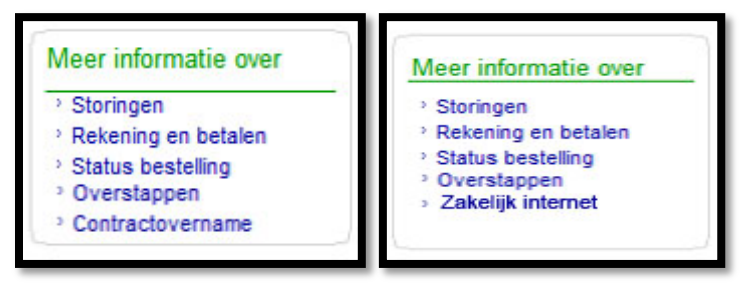

Het forum is een heel belangrijke hulp optie. Dit moet duidelijk aanwezig zijn voor de gebruiker. Het handigste is om opties aan te bied in de vorm van linkjes. De opties kunnen geordend zijn aan de hand van producten en diensten van KPN. De klant kan zo specifiek op een forum pagina belanden en hoeft zo minder te zoeken en te lezen. De rechter afbeelding is beter getest dan de linker afbeelding. Voor de doelgroep is de tekst niet relevant en wordt deze net gelezen. De klant klikt dus gelijk door en moet vervolgens naar het juiste onderwerp op zoek gaan. In de linker afbeelding is dit al voor de gebruiker gedaan dus heeft de gebruiker minder werk.

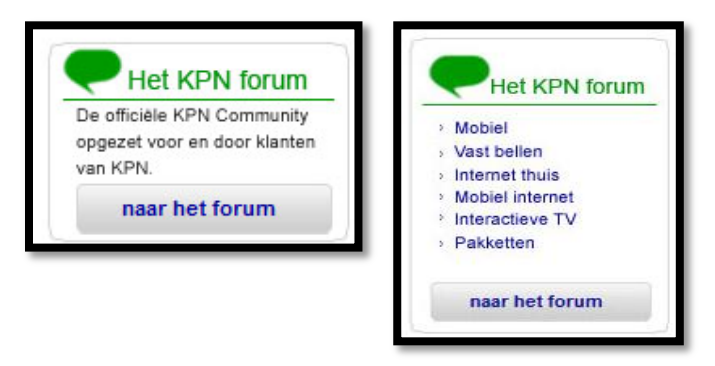

Als een gebruiker op de klantenservice pagina komt, is deze de pagina aan het scannen en stopt meteen als die heeft gevonden waarvoor hij/zij kwam. Er moet gezorgd worden dat de informatie zo kort mogelijk en duidelijk getoond moet worden voor de klant. De klant kan zo sneller en makkelijker vinden wat die zoekt en is dan ook tevreden. De pagina moet vriendelijk te gebruiken zijn en moet de klant niet afschrikken met een hoop tekst. Hieronder de visuals van de nieuwe omgeving van de online klantenservice.

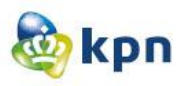

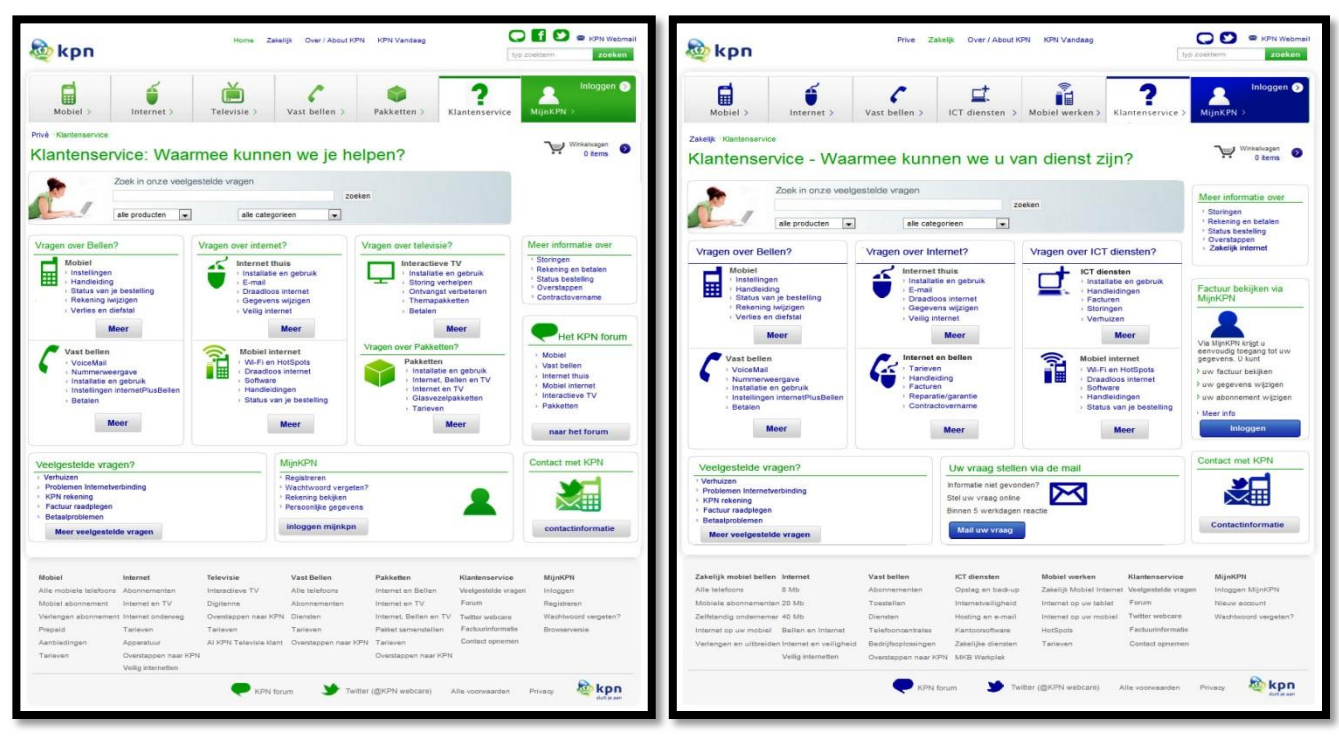

Voor het tonen van de iconen is er zoveel mogelijk gebruik gemaakt van de iconen aanwezig in het hoofdmenu. De klanten kunnen zich zo sneller oriënteren en is het product of dienst makkelijk te vinden. Dankzij de linkjes die zich onder het product of dienst bevinden kan de klant specifiek naar een bepaald categorie of onderwerp gaan. Een submenu is een pré, maar kan dit beter een uitklapbaar menu worden. De verschillende opties zijn zo in één oogopslag zichtbaar voor de klant.

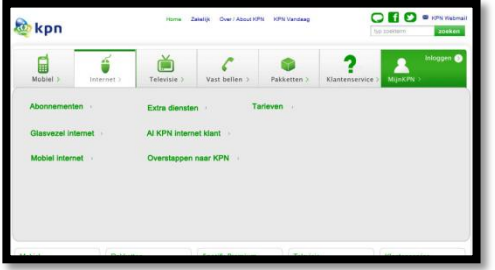

Als de klant op één van de onderwerpen klikt, belandt de klant op de guided search pagina. Ook dit moet duidelijk zijn voor de doelgroep. De guided search werkt goed, maar moet duidelijk zijn waar de klant zich bevindt. Tijdens het testen werd stap één van de guided search als hinderlijk ervaren. De personen keken steeds waar ze waren en wat de volgende stap is, terwijl ze al op de juiste pagina belandt waren. Verder is het dimmed layer niet het handigste manier om een antwoord te tonen. Een handig manier om de guided search goed te laten functioneren voor de doelgroep, is door middel van een slide optie. Als de klant bijvoorbeeld op Interactieve TV heeft geklikt komt die meteen bij stap twee en is stap één dicht gemaakt. Als de klant in stap twee op een link klikt, verschijnen in stap drie onderwerpen. Als de klant op één van deze onderwerpen klikt, gaat slide twee dicht en verschijnt stap vier waar het antwoord wordt getoond. In de afbeeldingen op de volgende pagina wordt het bovenstaande duidelijk gevisualiseerd. De klant kan dus aan de hand van waarop hij/zij geklikt heeft belanden in één van de stappen van de guided search. De klant weet zo precies waar die zich bevindt en kan altijd de opties rondom de pagina raadplegen voor extra hulp.

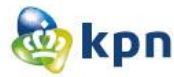

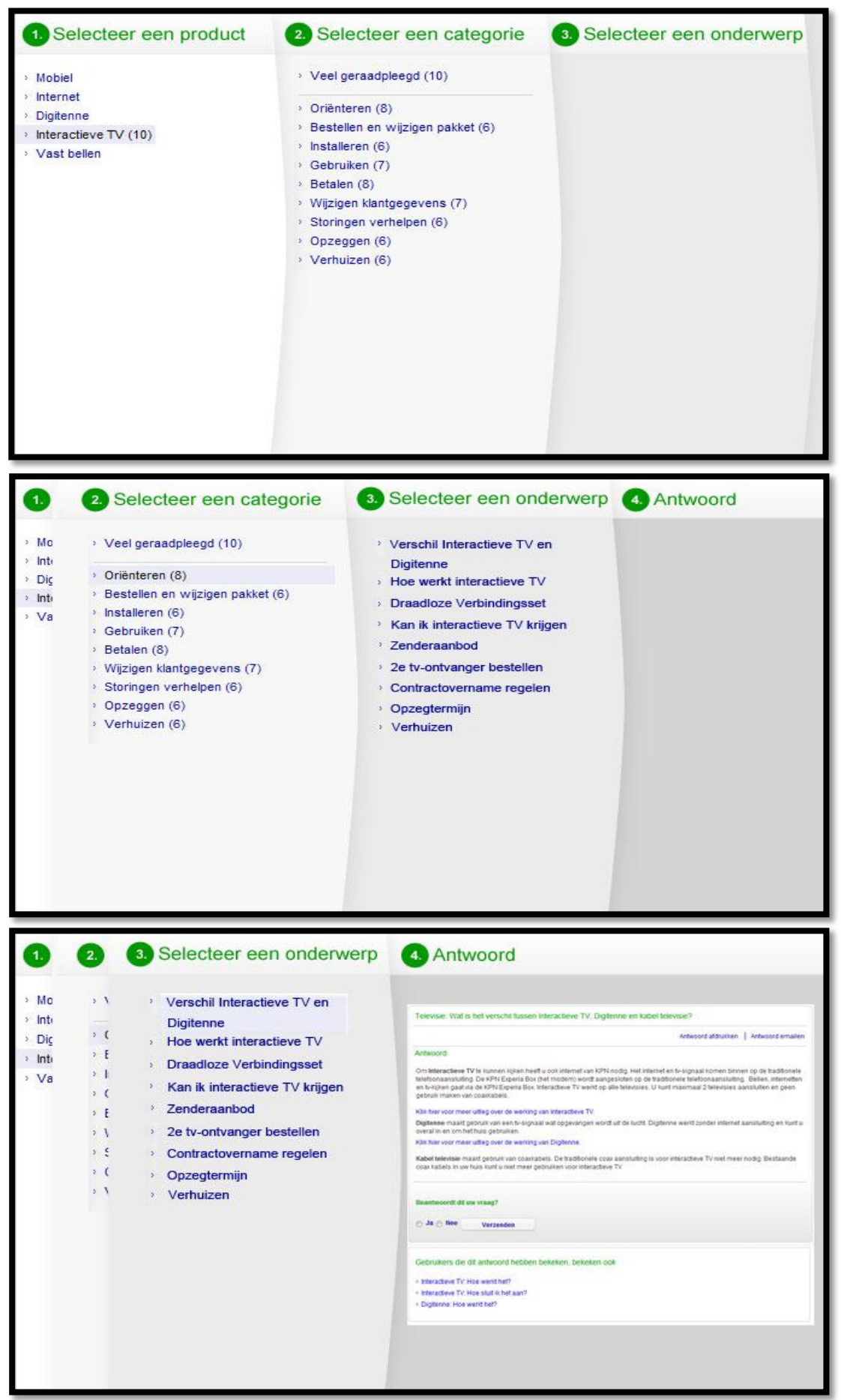

14

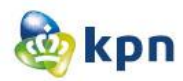

### **Veelgestelde vragen**

Ook hier geldt dat het een lettertype groter mag. De vragen moeten korter en simpel gesteld worden voor de doelgroep. Handig is om gebruik te maken van steekwoorden en deze te beperken tot maximaal drie woorden. Ook moet de klant de mogelijkheid hebben om meer veelgestelde vragen te raadplegen.

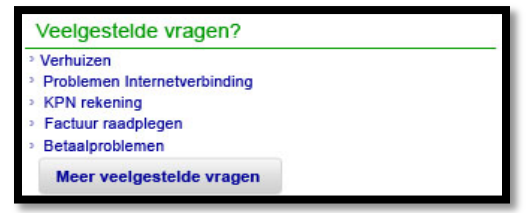

Als de klant het antwoord niet kan vinden op de website gaat de klant gebruik maken van de zoekfunctie. Bij de visuals van de klantenservice pagina, is er een zoekmachine aanwezig. De klant kan hier snel of specifiek zoeken naar een antwoord in veelgestelde vragen. De klant kan veelgestelde vragen ook benaderen door op de button "meer veelgestelde vragen" te klikken. Als de klant op de veelgestelde vragen pagina beland is dit een zooitje. De vragen zijn onduidelijk beschreven en is het voor de doelgroep moeilijk te lezen. Het aantal hits van de veelgestelde vragen valt niet altijd mee. Wel handig dus een zoekmachine waarmee de vragen gefilterd kunnen worden. Echter blijft het voor de bezoeker een zoektocht en zorgt dit voor irritaties. De vragen moeten korter en moeten er dus spaties komen tussen de vragen. De tekst onder de vragen is voor de doelgroep niet relevant en leest het niet prettig. Hier moet dus verandering in komen. Ook de antwoorden moeten veranderd worden. Er zijn antwoorden die niet kloppen of aansluiten bij het onderwerp. Er wordt gebruik gemaakt van moeilijke zinnen, wat voor verwarring zorgt bij de gebruiker. Een voorbeeld hiervan is het volgende zin "Log in bij MijnKPN met een account dat geautoriseerd is voor de selfcare." welke te vinden is op [http://kpn](http://kpn-klantzm.custhelp.com/app/answers/detail/a_id/14364)[klantzm.custhelp.com/app/answers/detail/a\\_id/14364.](http://kpn-klantzm.custhelp.com/app/answers/detail/a_id/14364) Antwoorden moeten dus simpeler, duidelijker en veel korter. Verder moet er voor voor een alternatief woord suggestie gezorgd worden als de klant een woord verkeerd heeft gespeld.

| O <b>FI O</b> · KPN Webmall<br>zoeken<br>typ positism                                                            | Prive Zakelik Over / About KFN KPN Vandaag<br>kpn                                                                                                    | O O @ KPN Webmail<br>zoeken<br>typ zoektenn                                                                                                    |
|----------------------------------------------------------------------------------------------------|----------------------------------------------------------------------------------------------------|----------------------------------------------------------------------------------------------------|
| Inloggen<br><b>MiinKPN</b>                                                                                       | A<br>m<br>Mobiel ><br>Internet ><br>Vast bellen >                                                                                                    | Inloggen<br>MijnKPN >                                                                                                    |
|                                                                                                    | Zakelijk Sarvice Contact<br><b>Contact opnemen</b>                                                                                                    |                                                                                                    |
| Forum<br>De officiële KPN Community<br>opgezet voor en door klanten<br>van KPN.                                  | Zoek in onze veelgestelde vragen<br>zoeken<br>alle producten<br>alle categorieen<br>÷<br>1 - 10 van circa 1350                                                                                                    | Meer informatie over<br><sup>1</sup> Storingen<br>Rekening en betalen<br>Status bestelling<br>Overstappen<br>· Zakelijk internet                                                                                                    |
| Naar forum                                                                                                    | Veelgestelde vragen over dataliniet buitenland - KPN<br>Veelgestelde vragen over datalimist buitenland. Veelgestelde vragen over<br>datalimist buitenland. Winkstwagen 0 items Winkstwagen.                                                                                                    |                                                                                                    |
| Meer informatie over<br>Storingen<br>Rekening en betalen<br>Status bestelling<br>Overstappen<br>Contractovername | section containing code for liveperson Chat Solution<br>Vraag over uw factuur? Vind hier de meest gestelde vragen en utleg over uw<br>Healt u vragen over uw factuur van HPN? Hier vindt u alle Informatie over uw factuur, de meest gestelde vragen, online uw<br>factuur bekijken en tips over uw rekening.<br>U will een vraag stellen of majen aan KPN.<br>Uw anteoord niet gevonden in onze veelgestelde vragen? Mail uw vraag naar KPN Klantenservice en u ontvangt zo snel<br>mogettik antwoord.<br>Veelgestelde vragen over datalmist buitenland - KPN<br>Veelgestelde vragen over datalimiet buitenland. Veelgestelde vragen over<br>datalimiet buitenland. Winkelwagen 0 items Winkelwagen.<br>Klantenservice zaketik voor informatie, service, contact met KPN<br>Zoakt u informatie of ean telefoonnummer van KPN? Bij de zakelijke klantenservice van KPN vindt u direct een antwoord op<br>un vraag. 24 uur per dag.<br><b>Clantenservice zakelik - Contact met KPN</b><br>Wilt y een vreag stellen of sen klacht indienen bij KPN? Neem contact op met KPN. Hier vindt y telefoonmummers en<br>bezoekadressen<br>Klantenservice zakelik voor informatie, service, contact met KPN<br>Zoeit u informatie of een telefoonnummer van KPN? Bij de zakelijke klantenservice van KPN vindt u direct een antwoord op<br>un visag. 24 vur per dag.<br>Klantenservice zakelik - Contact met KPN | Factuur bekijken via<br>MijnKPN<br>Via MinKPN krigt u<br>eenvoudig toegang tot uw<br>gegevens. U kunt<br>> uw factuur bekiken<br>> uw gegevens wijzigen<br>> uw abonnement wijzigen<br>· Meer info<br>Infoggen                                                                                                    |
|                                                                                                    | baconska dramacy.<br>Klantenservice zakeljk voor informatie, service, contact met KPN<br>Zoakt u informatie of ean telefoonnummer van KPN? Bij de zelefijke klantenservice van KPN vindt u direct een antwoord op<br>uw wasg, 24 our per deg.<br>12345 Volgende                                                                                                    |                                                                                                    |
| MijnKPN<br>Inloggen<br>Registraren<br>Wachtwoord vergeten?<br>Browservanie                                       | Zakelijk mobiel bellen Internet<br>Vast bellen<br>ICT diensten<br>Mobiel werken<br>Klantenservice<br>B Mh<br>Alle telefoons<br>Abonnementen<br>Opslag en badi-up<br>Forum<br>Mobiele abonnementen 20 Mt<br>Toestellen<br>Internetvelligheid<br>Internet op uw tablet<br>Tuilter webcare<br>Zelfstandig ondernemer 40 Mb<br>Diensten<br>Hosting en e-mail<br>Internet on uw mobiel<br>Factuurinformatie<br>Internet op uw mobiel Bellen en Internet<br>Telefooncentrales<br>Kantoorsoftware<br>HotSpots<br>Verlangen en uitbreiden Internet en veiligheid<br>Bedrijfsoplossingen<br>Zakolijke diensten<br>Tarioven<br>Contact congreger<br>Veilig Internation<br>Overstappen naar KPN MKB Werkplek                                                                                                    | MijnKPN<br>Inloggen MijnKPN<br>Nieuw account<br>Wachtwoord vergetan?                                                                                                    |
|                                                                                                    | Klantenservice<br>1 - 10 years related 400<br>Klantenservine<br>Veelgestelde vragen<br>Internet, Bellen en TV Twitter webcare<br>Factuarinformatic<br>Contact opnemen                                                                                                    | ICT diensten > Mobiel werken > Klantenservice ><br>Resultaten voor veelgestelde vragen:<br>Antwoorden zeeken<br>MijnKPN, Zalalijk: Service: Vewigestelde vragen. Vewigestelde vragen. Script<br>WIR u een vraag stellen of een klasht indienen bij KPN? Neem contest op met KPN. Hier vindt u telefoonnummers en<br>Zakelijk Mobiel Internet. Veelgestelde vragen |

Verbetervoorstel----------------------------------------Shanylla Santokhi

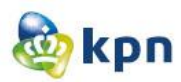

# **5 conclusie**

Er moet duidelijk verbetering komen op de website van KPN met betrekking tot de klantenservice. Om alles goed te laten werken voor de doelgroep moet er veel gebeuren. Het begint al bij de positionering van de klantenservice elementen. Door hulp opties op de juiste plaats neer te zetten voor de klant, kan het de klant al een heel eind helpen bij het vinden van het juiste antwoord. Maar als de klant het juiste antwoord heeft gevonden, moet dit ook duidelijk beschreven staan. Door lappen tekst op te delen in een stappen plan kan de doelgroep het verhaal/uitleg makkelijker volgen en begrijpen. Zo komt het antwoord beter en duidelijker over bij de klant. De zinnen moeten eenvoudig geformuleerd worden voor de doelgroep, als de klant de zinnen niet begrijpt is het antwoord ook niet relevant. De klant raakt geïrriteerd en wilt afhaken of via een andere weg geholpen worden. Het chatten is een heel handige optie om de gebruiker verder te helpen. Echter kan dit het bellen niet gaan veranderen, want dan blijven de kosten hetzelfde. Het chatten moet op de juiste plekken ingezet worden en moeten per plek een specifiek doel hebben. Zo kan chatten bij een bestelling als doel hebben om de klant te overtuigen om door te gaan met de bestelling en kan het bij het mailen het doel hebben om hulp aan te bieden aan de klant.

Klantenservice medewerkers moeten het liefst 24 uur beschikbaar zijn voor de klant. Dit kan heel handig door het gebruik van Twitter als Webcare. De klant kan zo meteen geholpen worden en eventueel kan de klant een bericht krijgen wanneer hij/zij wel geholpen wordt. Een heel belangrijke term is feedback. De doelgroep met duidelijke feedback krijgen. Als de klant een mail heeft gestuurd moet de feedback duidelijk zijn, ook als de klant gebruik maakt van Twitter moet duidelijk zijn wat er gaat gebeuren en ook bij het chatten is dit van belang.

De klant moet weten waar die zich bevindt op de website. Als de klant een mail wil sturen, staat er bovenaan geschreven dat de klant bij veelgestelde vragen is. De klant kan hier verward raken wat er wordt bedoel met veelgestelde vragen. Het moet duidelijk zijn waarvoor een hulp optie dient. Het verschil tussen "veelgestelde vragen" en "Meer informatie over" moet ook duidelijk zijn voor de doelgroep.

Verder moet er onderscheid gemaakt worden tussen informatie en service. Op de klantenservice pagina is er heel veel informatie aanwezig welke ondergebracht kan worden bij het desbetreffend product of dienst. Denk hierbij vooral aan de gezegde "less is more". Als de doelgroep naar de klantenservice gaat, betekent dat deze op zoek is naar een antwoord. De klant wil dus zo min mogelijk zoeken en is vaak aan het scannen. Vandaar dat linkjes duidelijk getoond moeten worden en iconen duidelijk zichtbaar moeten zijn voor de klant, de klant kan zo makkelijker scannen en sneller naar het antwoord toe gaan. Een voorbeeld hiervan is het forum welke opgedeeld is in linkjes van de verschillende producten of diensten die KPN aanbiedt aan zijn klanten.